# **Motortronics**® ī

# *SV-NET CONTROLLER* E ۹

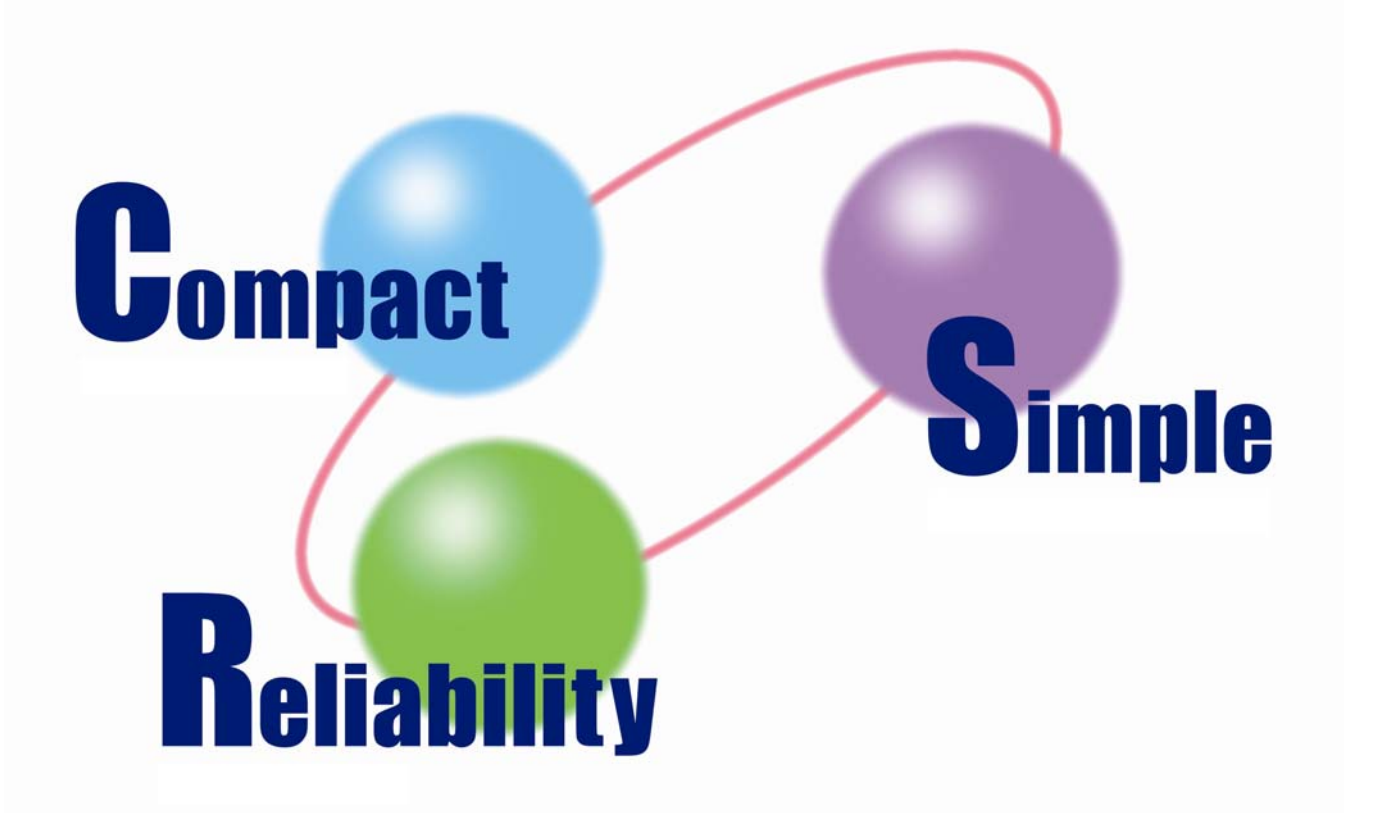

*Programming Manual*

*Program Grid Edition*

**TAMAGAWA SEIKI CO.,LTD** 

#### ■ Introduction

Thank you very much for purchasing the SV-NET Controller.

The SV-NET Controller is a motion controller that is compliant with the Tamagawa Seiki original motion network (SV-NET). You can construct a compact motion control system by using this product in combination with our SV-NET drivers.

This manual describes the functions of the program grid implemented in the SV Programmer (a programming tool designed specifically for the SV-NET Controller). The program grid helps you create your own SV-NET Controller motion programs. Make sure you thoroughly understand the use and functions of the program grid as well as the techniques behind the product before using it for control of your system.

# ■ Abbreviations

This manual uses the abbreviations shown in the following table:

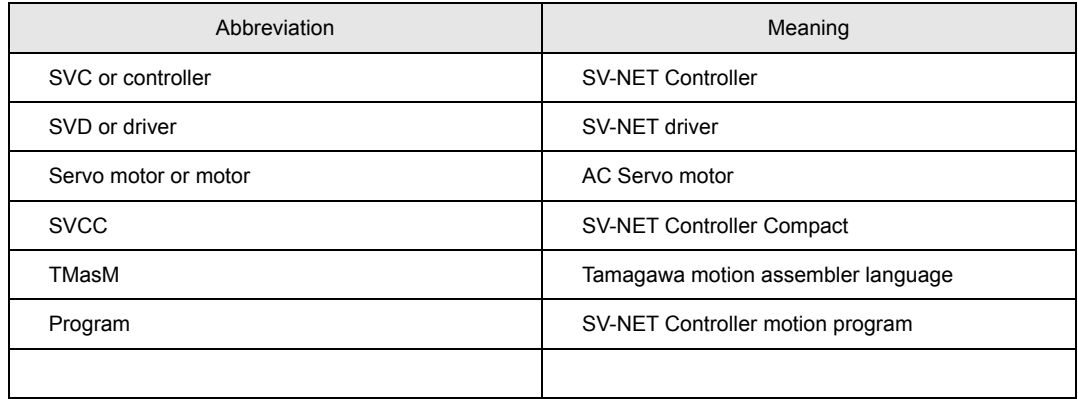

■ Manual Number of this manual

Manual number: MNL000389Y00

# Revision History

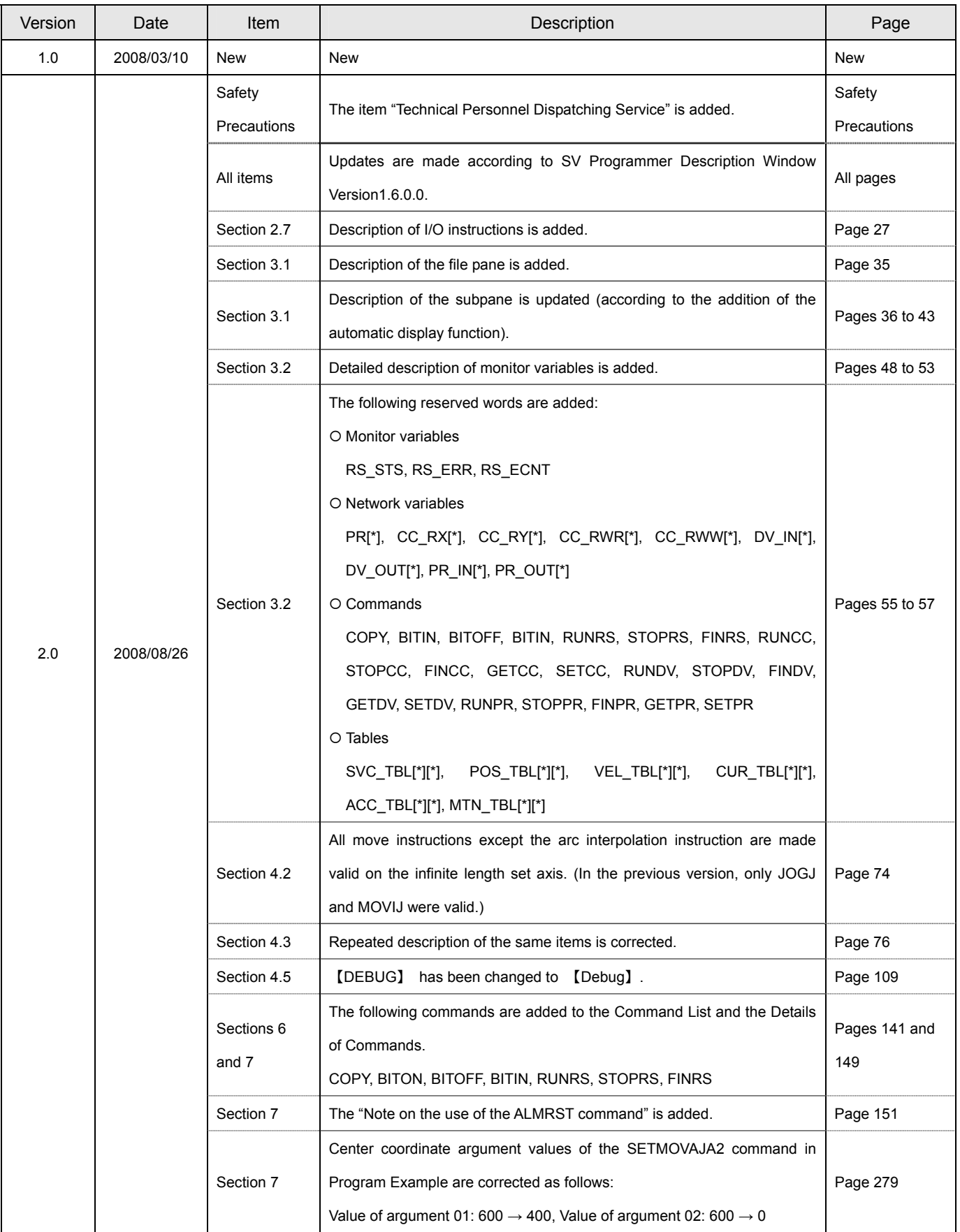

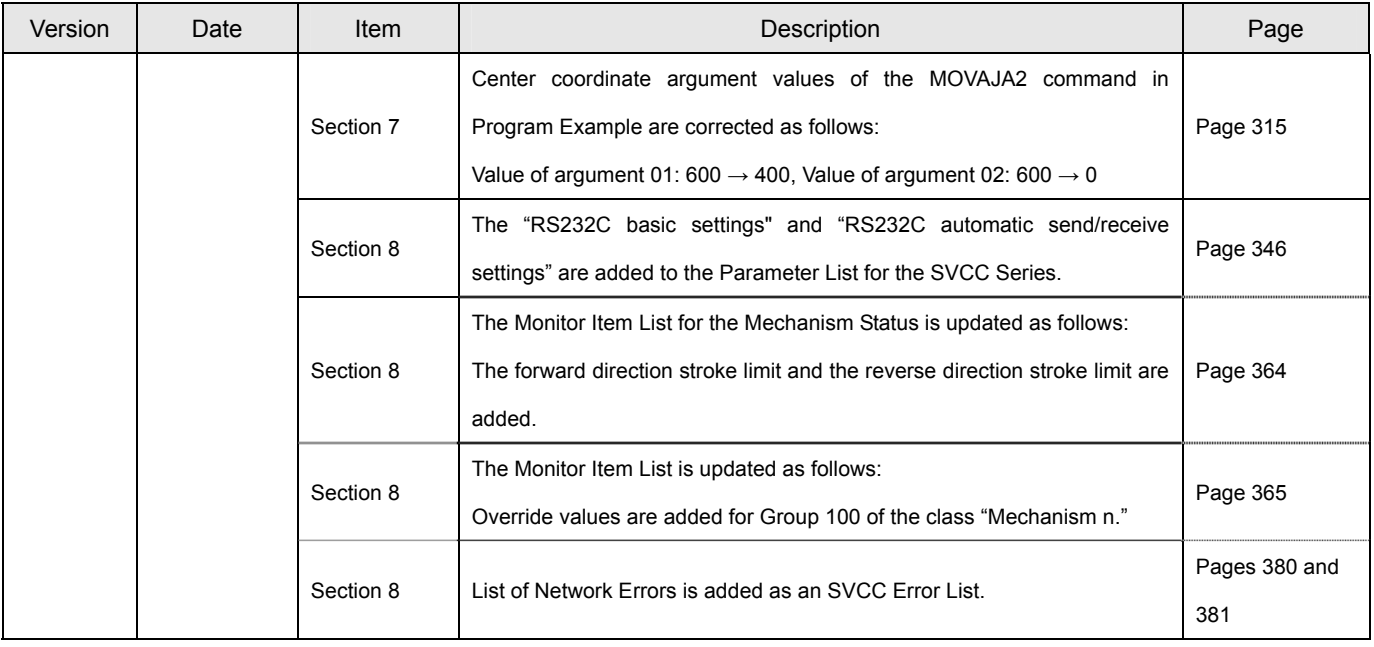

#### **Safety Precautions**

#### z **Warranty**

#### { Period of Warranty

This warranty covers repair or replacement of the product only if the customer contacts us or returns the defective product within one year after shipment.

#### O Scope of Warranty

Please note that we are not liable for any quality deterioration of the product resulting from use or storage that differs in the following manner from that described in this manual, even if the pertinent product is still under warranty:

- The product is used under any condition, in any environment, or by any method other than those described in the product specifications, manuals, or others.
- The product is modified or repaired by any person other than our service engineers.
- The product is used in a way not originally intended.
- The problem in question could not be predicted with the technology available at the time the product was shipped.

#### { Limitations of Warranty

- We are not liable for any damage to others arising from our products.
- We are not liable for any results caused by programs prepared by any person other than our representatives.

# z **Conditions of Use**

- { This product is designed and manufactured for general industrial applications. It cannot be used with equipment and systems operated under conditions where there is a risk to life.
- { This product is not intended for use in applications which require extremely high reliability.If this product is used in any of the applications listed below, consult specifications, manuals, or other documents to narrow your questions and then contact our sales representatives.

Be sure to take necessary safety measures, including implementation of safety circuits to minimize danger in case of a failure.

- Atomic energy control equipment, spaceships, trains, airplanes, vehicle equipment, medical equipment, safety devices, and incinerators
- Systems, machines, and equipment that may endanger human life or property
- Facilities that require high reliability such as gas, water, and power utilities, and equipment used for 24-hour continuous operation
- Outdoor use or use under conditions not described in the manuals or other documents
- Other applications comparable to the above that require high reliability
- { We make continuous efforts to improve the quality and reliability of this product. However, there is always a possibility that this product may malfunction.

For the use of this product, we recommend you take numerous safety measures to prevent a malfunction of this product from propagating or escalating.

{ Program samples and application examples shown in the manuals and other documents are for reference only. Please make sure of the safety and functions of the systems, machines, and equipment in which this product is to be used

before use.

#### ● Changes to Specifications

The specifications, manuals, data sheets, and other documents for this product may be changed as needed for improvement of performance, expansion of specifications, or addition of accessories. For the latest technical data, please contact our sales representatives.

#### z **Upgrading**

The software for the main unit of this product may be upgraded for improvement of performance or expansion of specifications.

Please check that you have the latest software version installed before use. If an update is required, consult our sales representative.

# $\bullet$  **Service limitations**

The price of this product does not include fees for dispatching technical personnel or other services. Consult our sales representative for details if necessary.

#### $\bullet$  **Technical Personnel Dispatching Service**

We offer the technical personnel dispatching service for some fees to help customers to launch their equipment. This service covers:

- Adjusting servo gains
- Preparing programs to operate the SV-NET controller
- Explaining how to adjust servo gains
- Explaining how to handle the SV Programmer

It will take much time to initially start equipment or implement a new system.

It is particularly recommended to use our technical personnel dispatching service if you want to implement a new system or change an existing system.

If you have any questions about service fees or details of the service, please contact our sales representative.

# $\blacksquare$  Contents

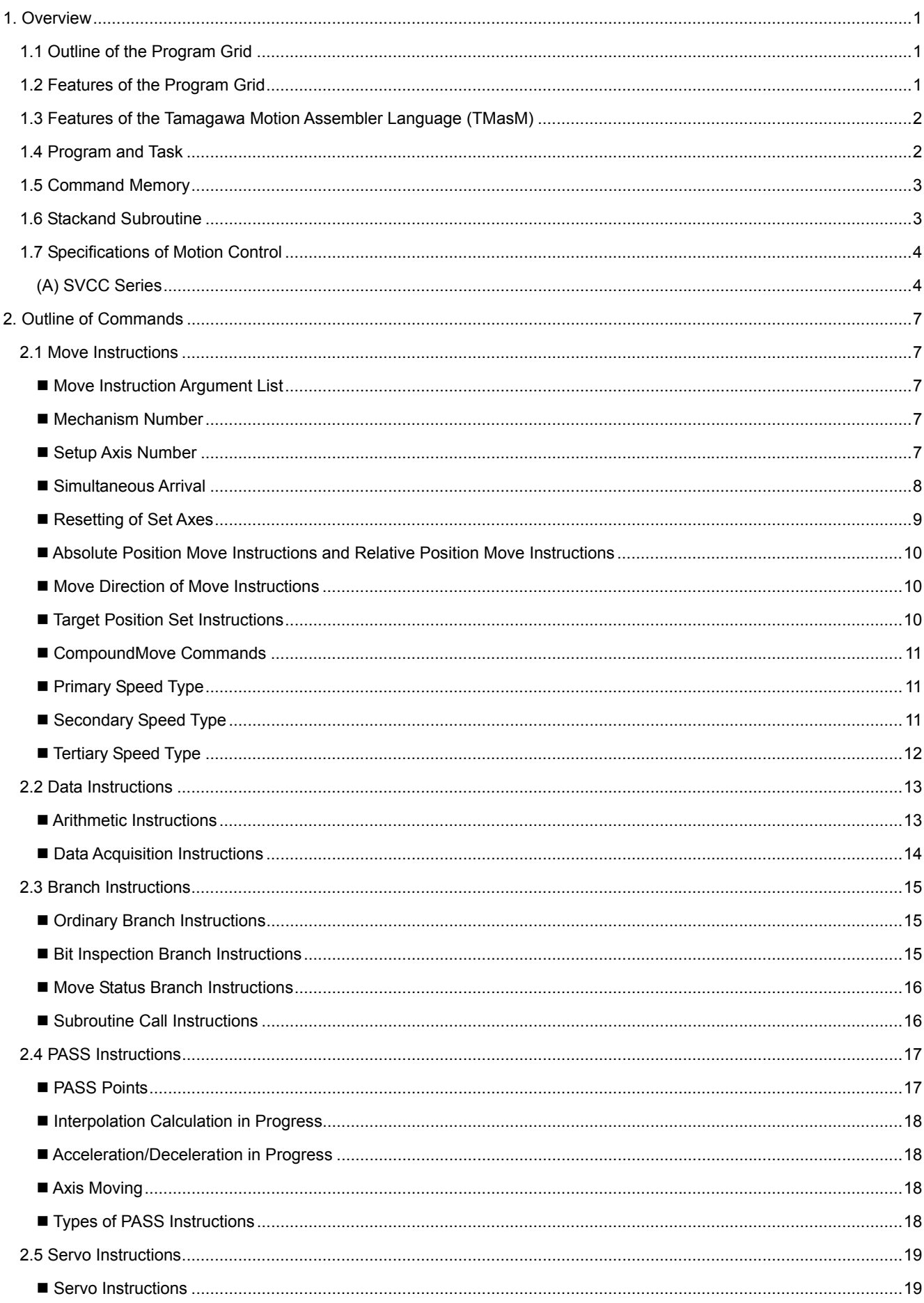

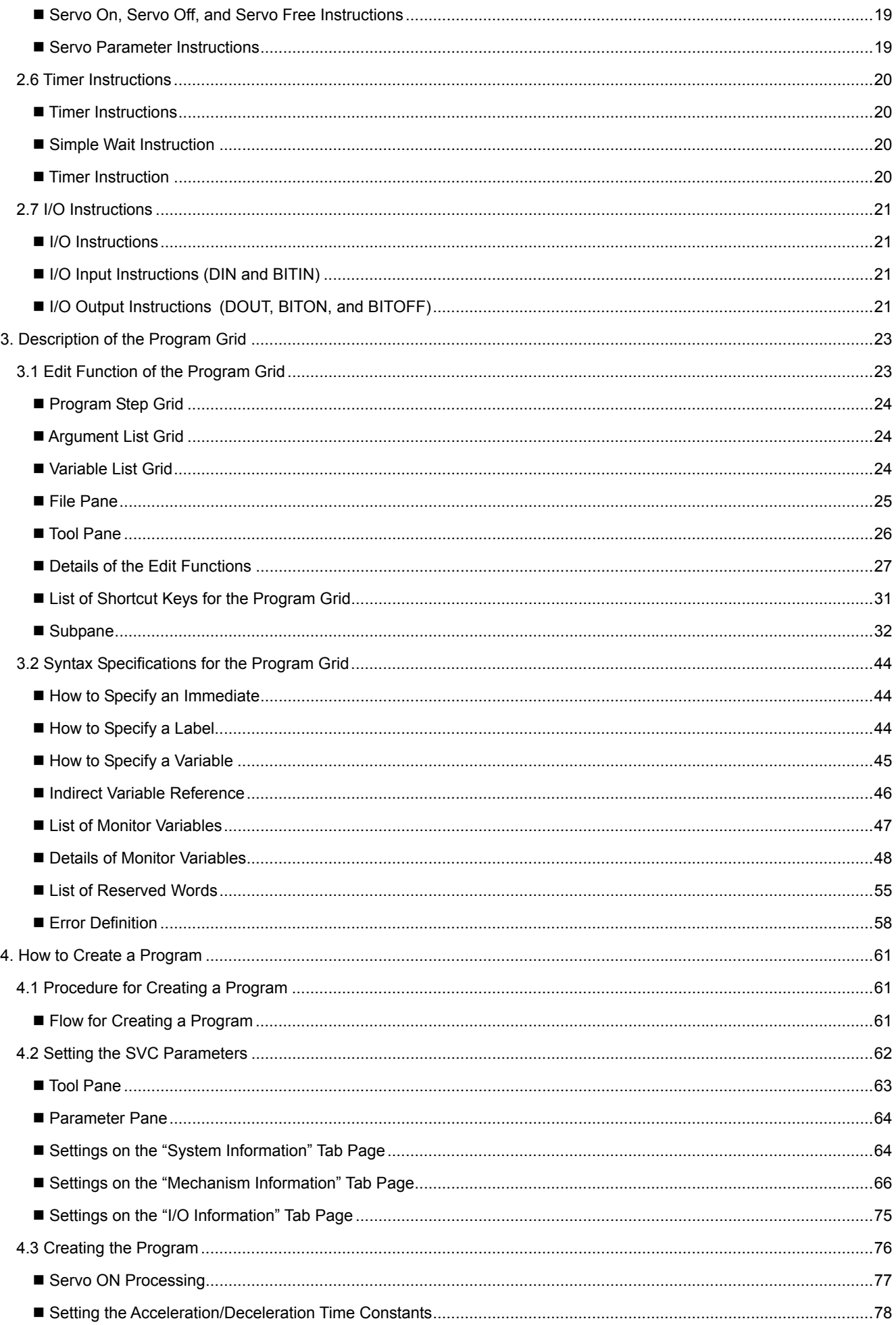

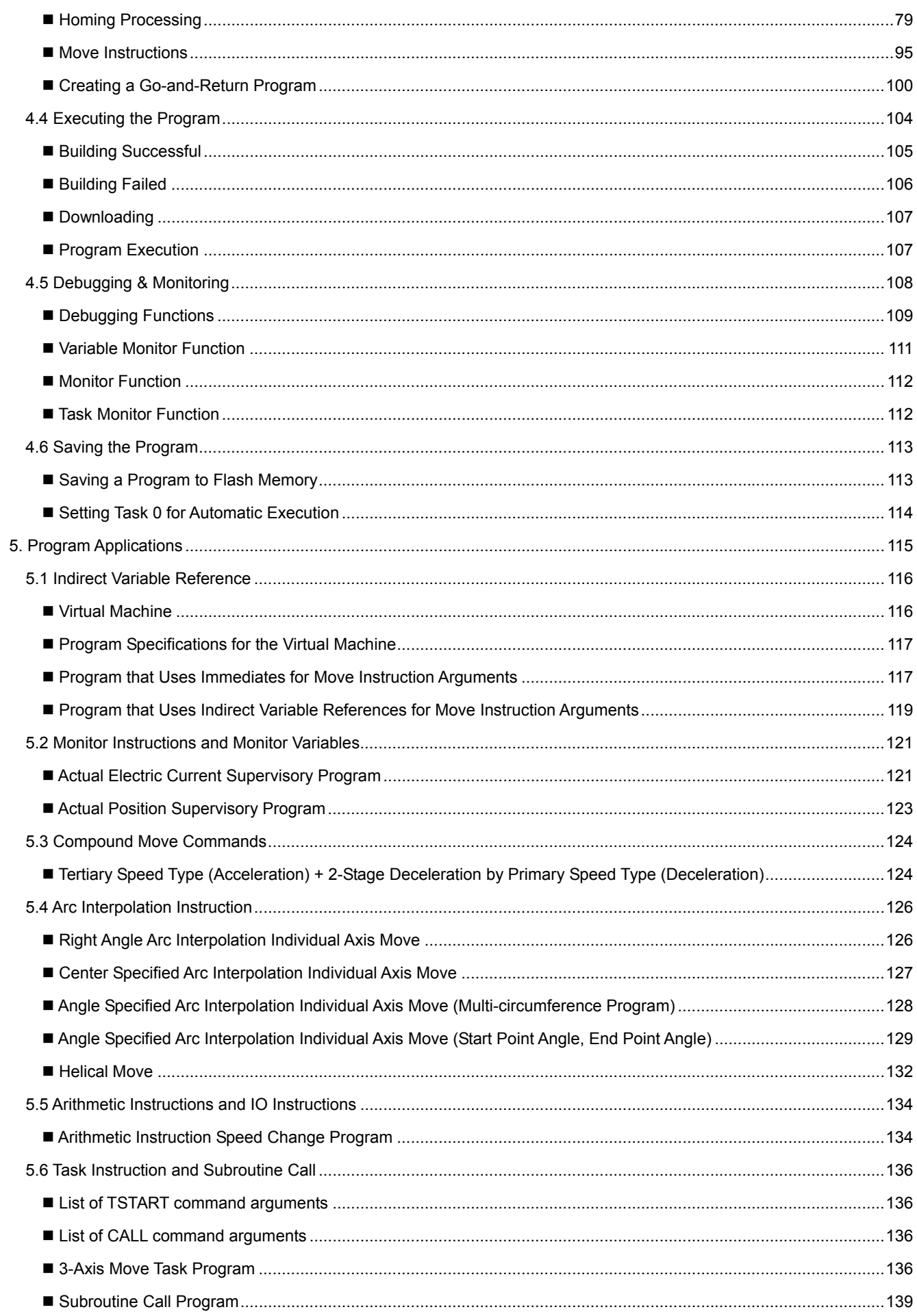

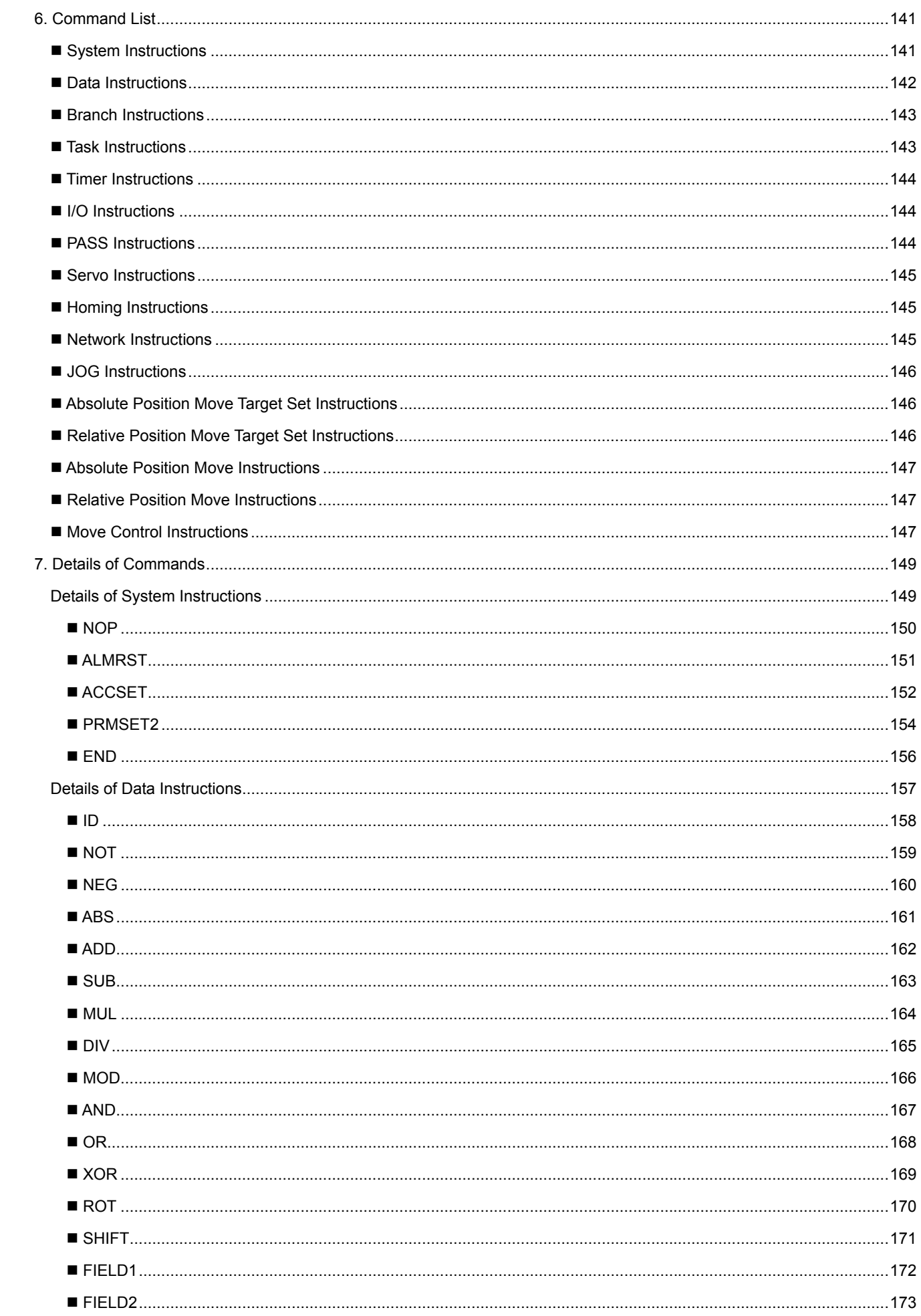

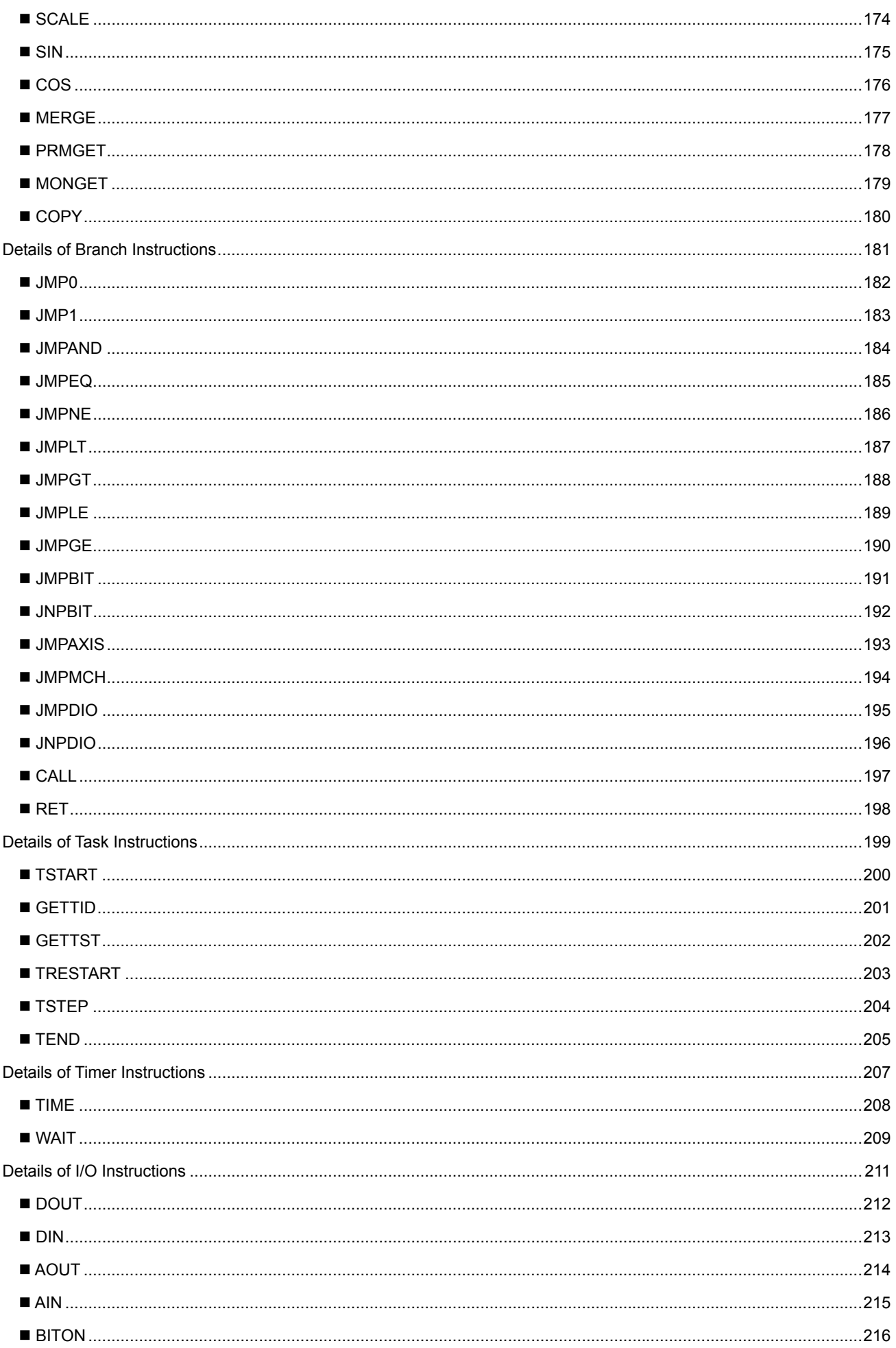

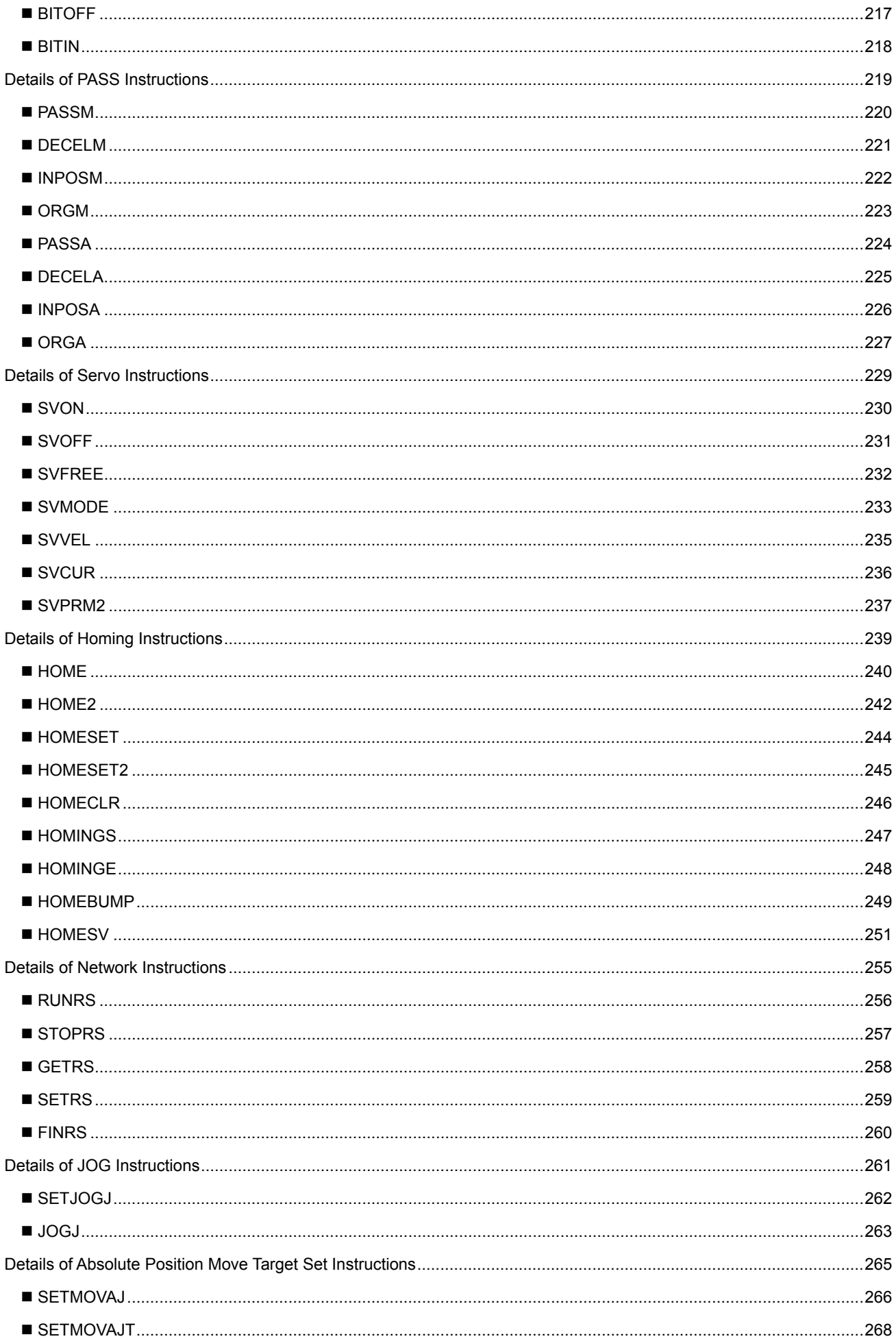

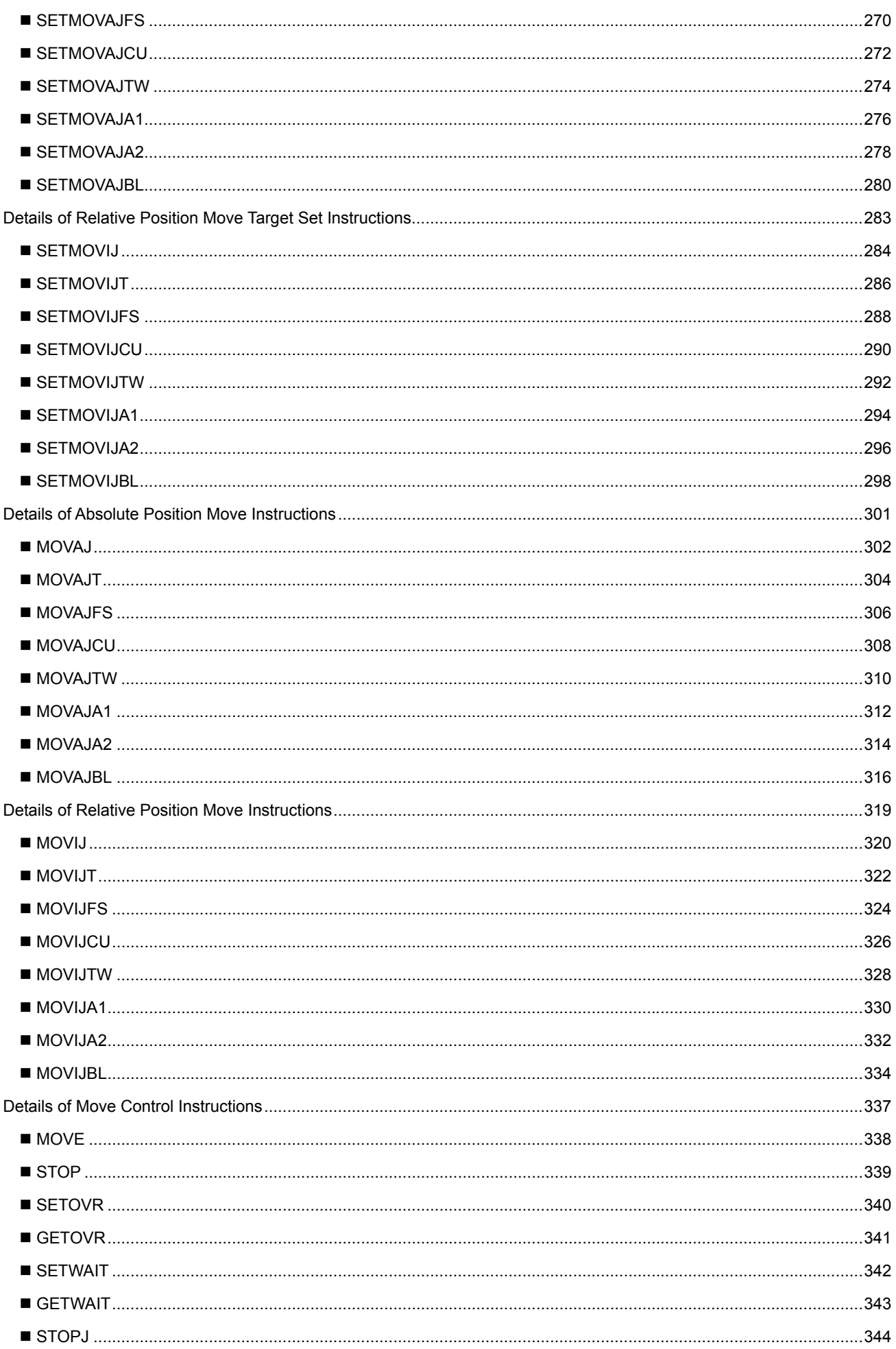

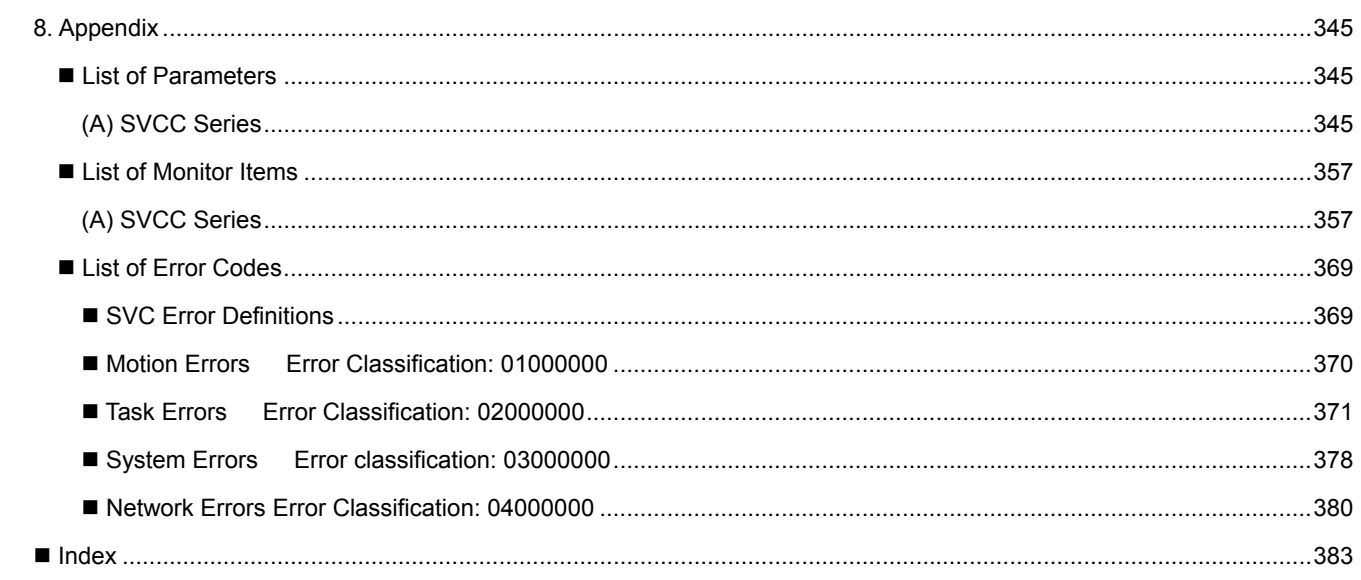

#### <span id="page-16-0"></span>**1. Overview**

# **1.1 Outline of the Program Grid**

The program grid is the name given to a set of functions implemented on the programming tool "SV Programmer," designed specifically for the SV-NET Controller (hereinafter referred to as "SVC"). The program grid creates SVC-specific motion programs by using an editor in tabular form. The syntax rules are in conformity with the Tamagawa Motion Assembler Language (TMasM). This manual describes how to use the functions of the program grid and to create programs on the program grid.

The following figure shows a block diagram of the program grid on the SV Programmer.

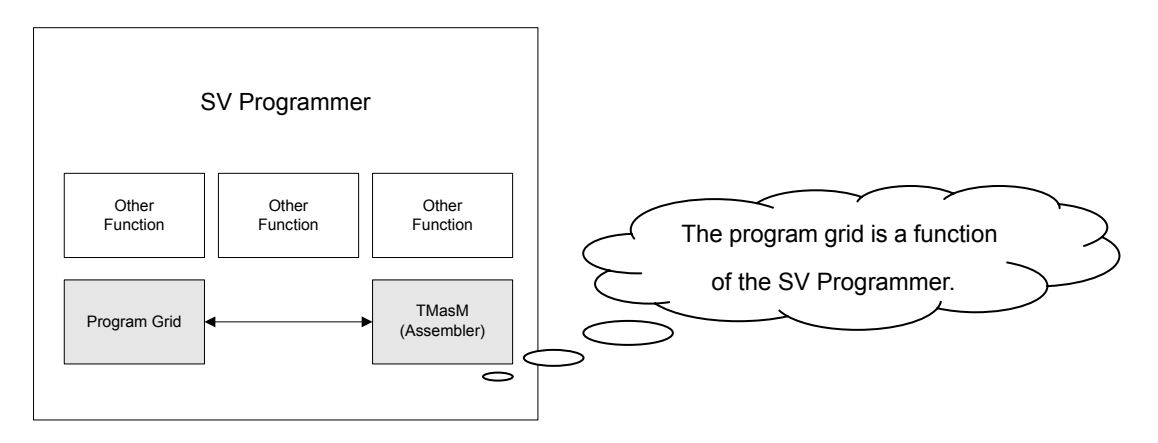

#### **1.2 Features of the Program Grid**

The program grid eliminates the need for you to enter commands from the keyboard and define labels for command arguments, thus increasing your programming efficiency. Select a command from the command list and the argument list for the selected command is displayed automatically. Use of the program grid also eliminates syntax errors for each command. The program grid also has the following features:

- UNDO/REDO function using the grid editor
- Function to copy, paste, or delete a command and its arguments in one operation using the grid editor
- Function to copy, paste, or delete multiple items using the grid editor
- Breakpoint function in debug mode
- Function to display the progress step in debug mode
- Function to execute one step in debug mode
- Function to check the program list currently displayed against programs in the main unit
- Comment text and comment-out function
- Command help function for the currently selected step
- Function to insert or delete lines
- Function to set the display font, background color, and line spacing
- Function to monitor variables, the servo monitor function, and other functions

# <span id="page-17-0"></span>■ Overview

# **1.3 Features of the Tamagawa Motion Assembler Language (TMasM)**

The Tamagawa Motion Assembler Language (TMasM) is associated with the command interpreter section of the SVC Main Unit Software.

TMasM has the following features:

- No-wait type move commands
- Action commands differentiated by feed slope commands or bell type commands
- Approach new acceleration and deceleration patterns by differentiated move commands
- Execution of multiple arithmetic instructions in one step (not supported by the program grid)
- Monitor commands to use servo information in a program
- Support of unique variable names
- Support of a one-dimensional array type
- Support of monitor variables
- Increased programming efficiency by indirect variable reference
- Memory sharing with external devices by network commands, and other features

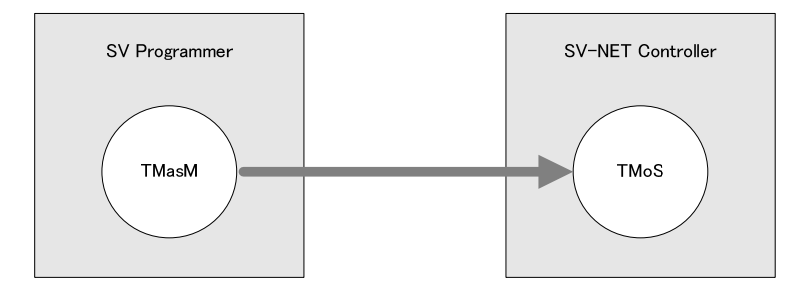

# **1.4 Program and Task**

The number of program steps varies according to the target SVC. With the SVCC Series (SV-NET Controller Compact), a program can contain a maximum of 5000 steps and up to 8 tasks are allowed. A task refers to internal software that executes a program. Multiple programs can be executed in parallel by starting multiple tasks.

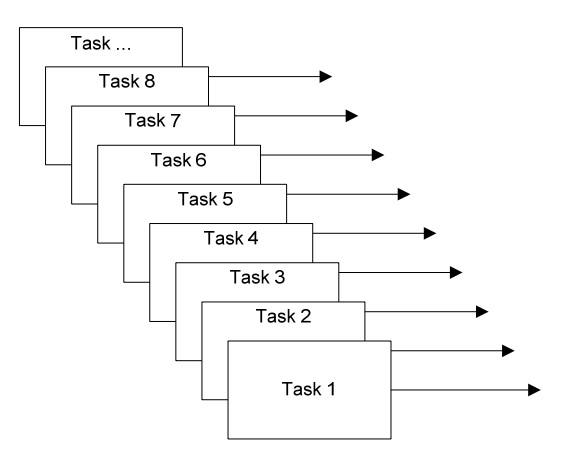

Several programs are executed in parallel

#### <span id="page-18-0"></span>**1.5 Command Memory**

The area for storing programs is referred to as command memory. The data in the command memory area is copied from flash memory to SRAM after power-on. If [Auto run task number 0] of the SVC memory switch setting is ON, task 0 executes the program automatically beginning with the start address of the command memory.

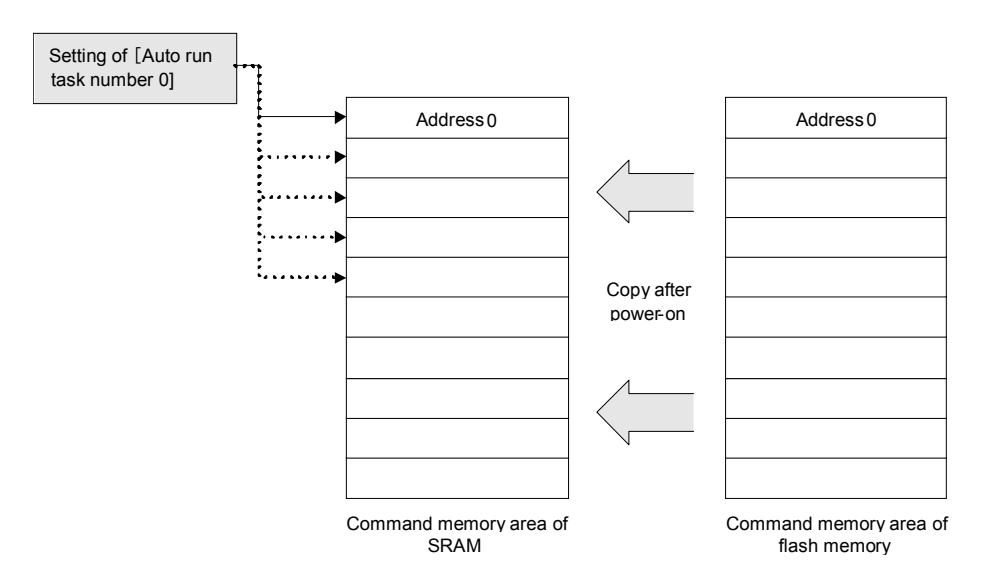

#### **1.6 Stackand Subroutine**

Each task is provided with an independent stack. Each stack generally has a size of 512 32-bit data elements. (The size varies according to the type of SVC.) The stack top is initially at stack address 512. As the stack is used, the stack top moves sequentially toward address 0. When a stack now in use is released, the stack top moves to a larger address. A subroutine begins at the start index and ends at a RET instruction. A subroutine call is performed by a CALL instruction that has a subroutine branch to the start index after pushing the step next to the instruction itself to the stack as the return destination. A RET instruction pops the return destination from the stack and transfers control to its step. Although subroutines can be shared among tasks, local variables are independent for each task. Therefore, data to be shared among tasks should be placed in a global variable.

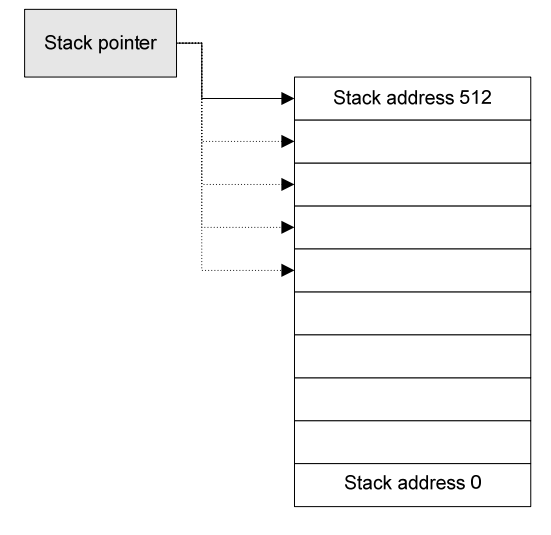

Stack area

# <span id="page-19-0"></span>**1.7 Specifications of Motion Control**

# (A) SVCC Series

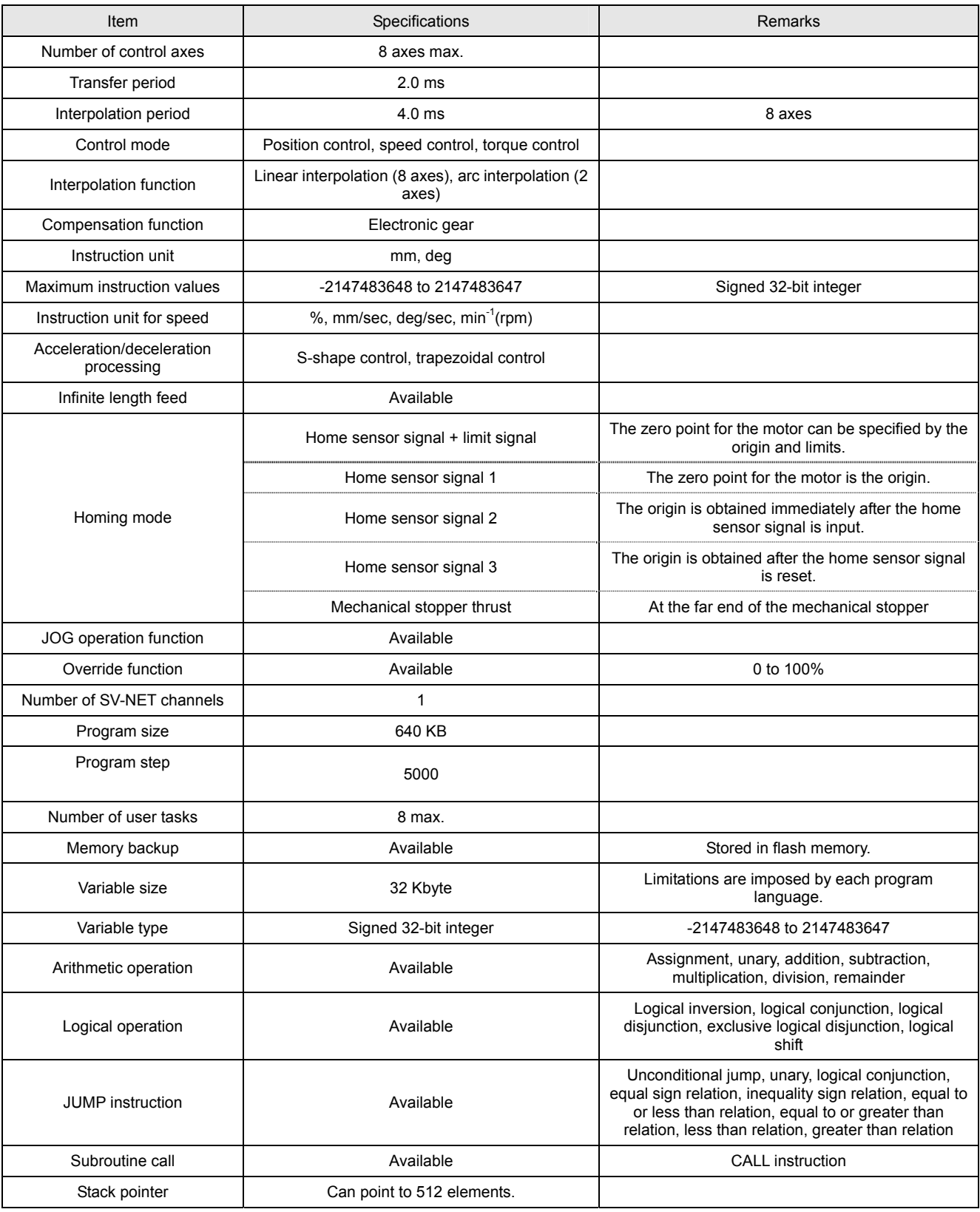

■ Overview

## <span id="page-22-0"></span>**2. Outline of Commands**

# **2.1 Move Instructions**

## ■ Move Instruction Argument List

The table below shows an SVC move instruction argument list in general form. Each move instruction always has arguments for a mechanism number and setup axis number. The descriptions of argument 1 and after vary according to the move instruction.

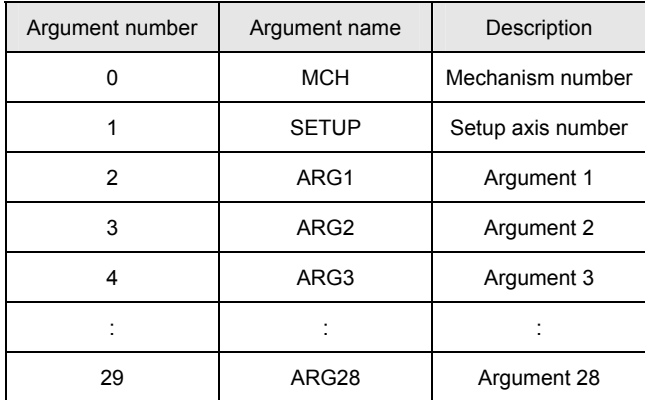

#### **Mechanism Number**

Each SVC control target consists of several "axes." Each group of these axes is referred to as a "mechanism." In a predefined configuration, each existing axis is registered as a corresponding coordinate system in a mechanism. Each SVC move instruction always has a mechanism number as an argument. The argument list is named "MCH." The SVC, which has two channels of SV-NETs, is provided with a different mechanism group for each channel.

#### **Setup Axis Number**

Each set bit of the setup axis number argument indicates that the corresponding axis is "already set" beginning with the least significant bit.

Bits 0 to 31 of the setup axis number argument correspond to axes 1 to 32 belonging to a mechanism.

E.g. If the value of the SETUP argument is 0x0505, then Axes 1, 3, 9, and 11 are "already set."

If the maximum number of axes of the SVC is limited, settings for axes that exceed the maximum number are invalid.

The number of required arguments for each axis varies according to the move instructions. Assuming that the number of required arguments per axis is 5 and that the value of the setup axis number argument is 0x3F (Axes 1 to 6), the total number of required arguments for the 6 axes to be set is  $5 \times 6 = 30$ .

Because the maximum number of arguments for a move command is 28 (excluding the mechanism number argument and setup axis number argument), the settings for Axis 6 are invalid.

<span id="page-23-0"></span>The relationship between an argument list and a setup axis number is described by using the MOVAJ instruction (individual-axis absolute position move instruction).

The following table shows the argument list for the MOVAJ instruction:

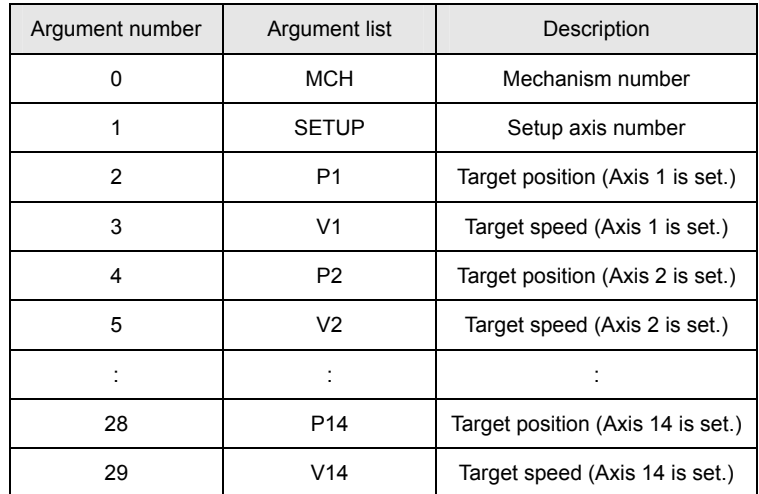

The MOVAJ instruction can set the target position and the target speed for all 14 axes simultaneously by using an argument list.

The character P of the argument name P1, for example, represents target position and the character V represents target speed. The number after the character represents the axis number to be set. Note that the number at the end of an argument name is not the axis number of an axis belonging to a mechanism. If the setup axis number 0x02 (Axis 2) is specified, for example, the argument values must be P1 and V1 rather than P2 and V2. In summary, the relationship between a setup axis number argument and an argument list is such that the bits of the setup axis number argument are associated with the P and V arguments in the argument list, starting with the least significant bit.

In the following example, 3600 is set to the position of Axis 3 and 5000 to the speed of the same axis, while 1800 is set to the position of Axis 4 and 7000 to the speed of the same axis. SETUP = 0x0C (Axis 3, Axis 4) P1=3600 V1=5000 P2=1800 V2=7000

#### **Simultaneous Arrival**

If multiple axis numbers are specified with target positions set to multiple axes, those axes arrive at the target positions simultaneously in accordance with their move instructions. The speed for each axis is adjusted according to the axis with the latest arrival time among the specified axis numbers (long axis based). However, the acceleration/deceleration filter for each axis must be set to the same value for simultaneous arrival. When simultaneous arrival is not needed or you would like each axis to move at its target speed, move instructions must be executed individually. An example of this is shown below:

MOVAJ MCH=0 SETUP=0x01 P1=3600 V1=5000 MOVAJ MCH=0 SETUP=0x02 P1=1800 V1=7000 INPOSM MCH=0

When this program is executed, both Axes 1 and 2 move to their target positions at their target speeds. When a no-wait type move instruction is used, you can execute the next instruction without waiting for the axis to be placed in position after execution of the MOVAJ instruction. An INPOSM instruction waits in the current index until all axes belonging to the mechanism are placed in position.

#### <span id="page-24-0"></span>■ Resetting of Set Axes

If a setup axis number for a new move instruction is specified for the axis now under execution, the target distance and target speed can be reset. An example of this is shown below:

MOVAJ MCH=0 SETUP=0x01 P1=36000 V1=5000

L1: JMPGE LABEL=L2, SVD\_FCUR[0], 100 JMPMCH LABEL=L1 MCH=0 END L2: MOVAJ MCH=0 SETUP=0x01 P1=0 V1=8000

 INPOSM MCH=0 END

A flowchart of this program is shown on the right; a description of the program is provided below.

Axis 1 begins moving according to the specified condition. A co

nditional branch instruction is executed while the axis is moving by a no-wait type move instruction.

The judgment criteria for this conditional branch instruction is whether or not the present actual electric current value of Axis 1 is 1.0 A or more. A special variable, SVD\_FCUR[0], is used in the program list.

SVD FCUR[0] is a monitor variable.

This monitor variable causes a branch to occur based on the present motor position and speed, the driver temperature, or other such conditions.

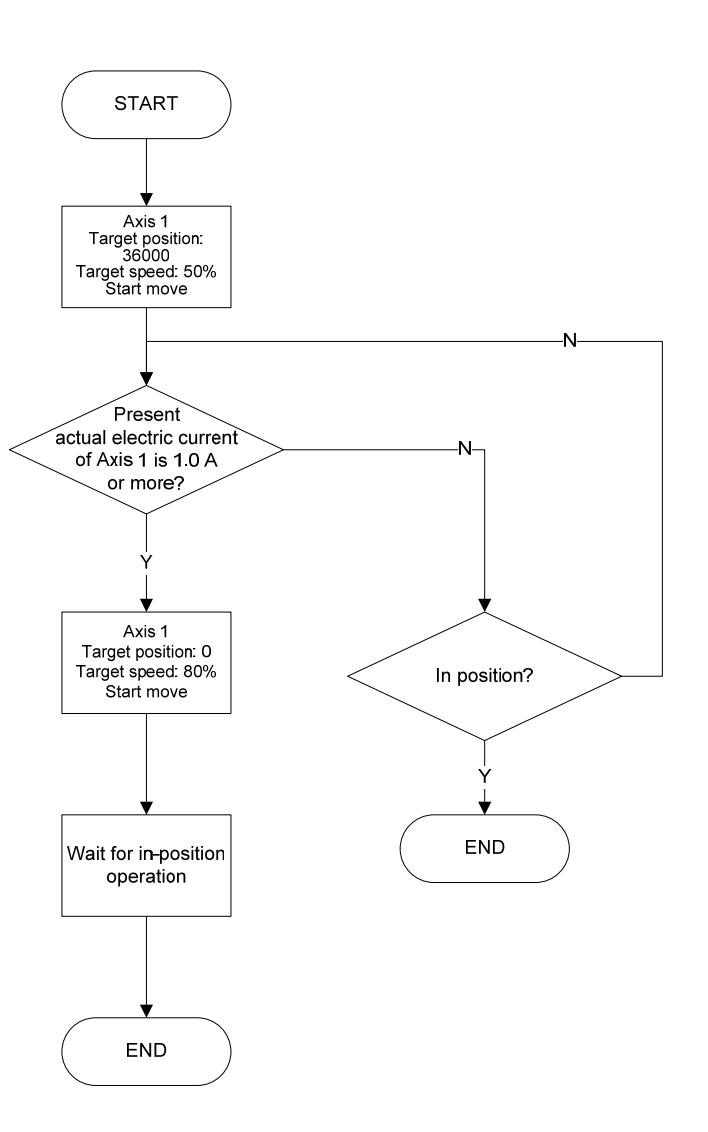

## <span id="page-25-0"></span> **Absolute Position Move Instructions and Relative Position Move Instructions**

SVC move instructions consist of absolute position move instructions and relative position move instructions. An absolute position move instruction gives the values of move instruction arguments to the driver as instruction values with respect to the origin of the SVC coordinate system. A relative position move instruction gives an instructed position to the driver with respect to the current position. The following figures show operation of an absolute position move instruction and a relative position move instruction under the assumption that the position (200, 200) is given as a move instruction argument when 2 orthogonal axes are currently placed at (400, 300).

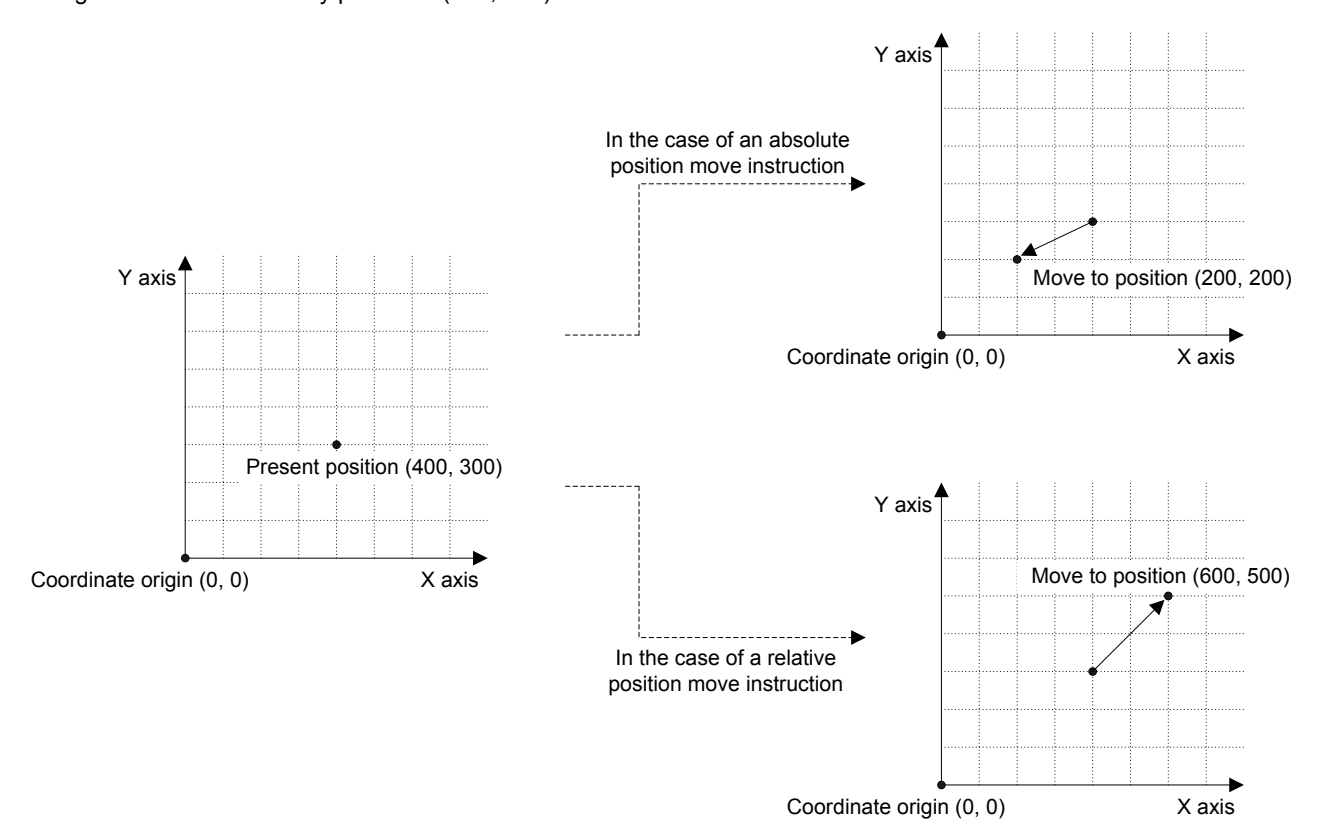

#### ■ Move Direction of Move Instructions

The move direction of a move instruction is determined by the target position argument (absolute position move instruction) or target distance argument (relative position move instruction). In the case of a relative position move instruction, if the sign of the target distance argument is positive, a movement in the forward direction is performed. If the sign is negative, a movement in the reverse direction is performed. In the case of an absolute position move instruction, if the target position value is greater than the current position value, the axis moves in the forward direction. If the target position value is less than the current position value, the axis moves in the reverse direction. Some move instructions such as JOGJ and HOME do not have a target distance argument or target position argument. To change the move direction by any of these commands, specify a sign for the speed argument. An ordinary move instruction with a sign specified for the speed or time argument is processed internally as an invalid instruction (instruction with no sign).

#### ■ **Target Position Set Instructions**

If a mechanism as an SVC control target consists of many axes, numerous arguments are required to execute these axes concurrently by a single move instruction. To cope with this problem, target position set instructions are provided independently of ordinary move instructions. By executing a move start instruction (MOVE command) after several target position set instructions, you can start moving all axes concurrently for higher synchronicity. Note that the maximum number of axes that can start moving concurrently in one mechanism is 32.

## <span id="page-26-0"></span> **CompoundMove Commands**

A command that performs an ordinary move pattern (acceleration, constant speed, and then deceleration) by a combination of move instructions is referred to as a compound move command. The primary speed type MOVAJFS/MOVIJFS command, the secondary speed type MOVAJCU/MOVIJCU command, and the tertiary speed type MOVAJBL/MOVIJBL command are used to create compound move commands. To use a compound move command, set as short a time as possible to the acceleration/deceleration filter. Note also that correct values must be specified for the initial speed argument and end speed argument for proper operation of the compound command. If smooth axis motion is not obtained, review the values of the initial speed and end speed arguments in the program.

# **Primary Speed Type**

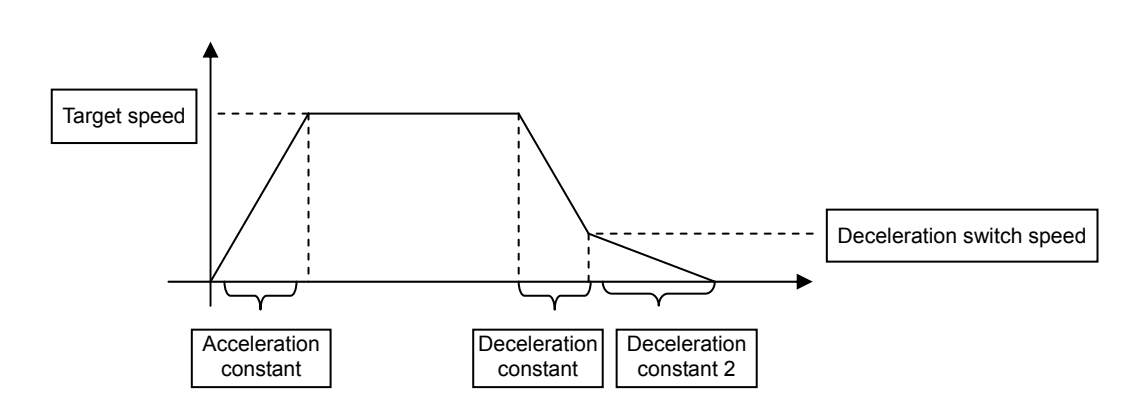

The following figure shows an example speed curve for the primary speed type:

# ■ Secondary Speed Type

The following figure shows an example speed curve for the secondary speed type (with the deceleration side being of the primary speed type):

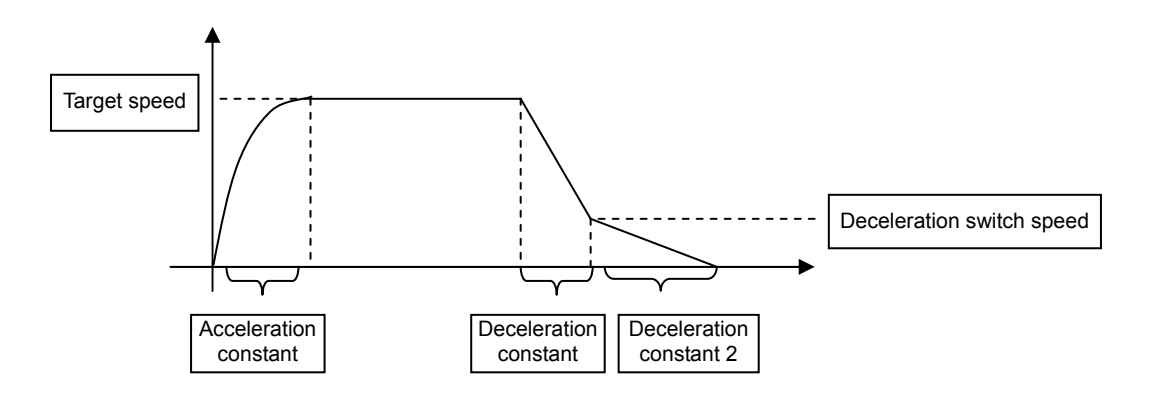

# <span id="page-27-0"></span> **Tertiary Speed Type**

The following figure shows an example speed curve for the tertiary speed type (with the deceleration side being of the primary speed type):

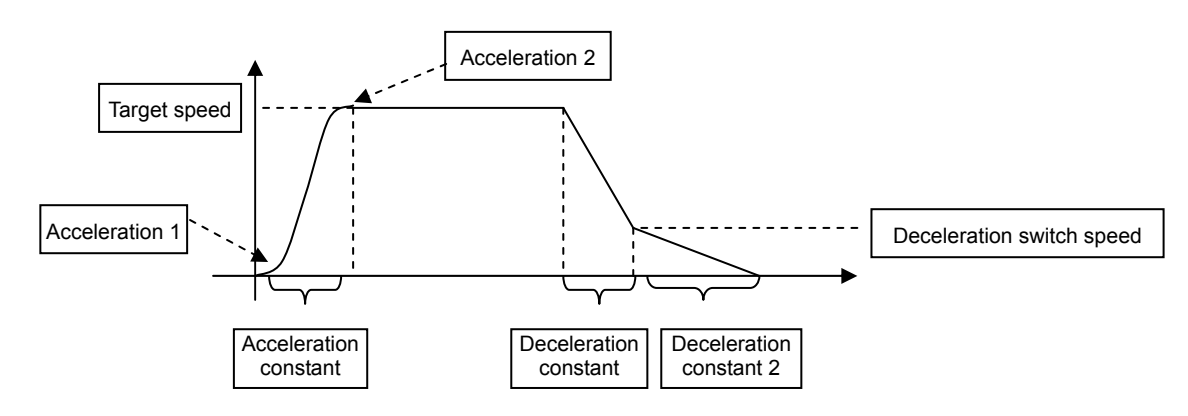

The following figure shows an example speed curve for the tertiary speed type (with the deceleration side also being of the tertiary speed type):

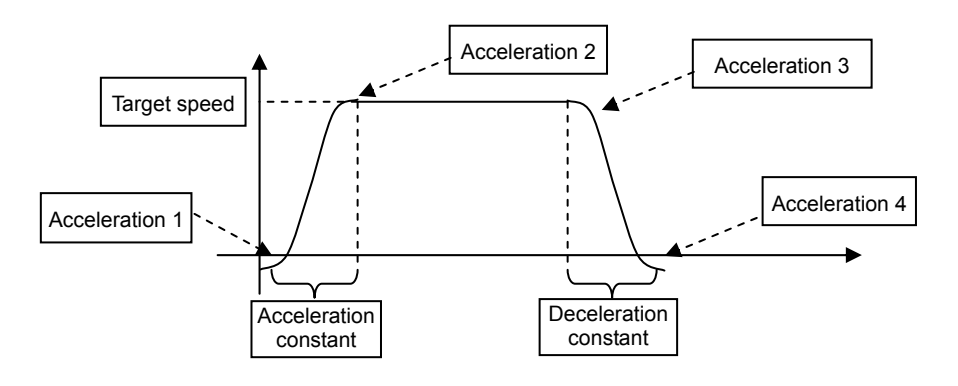

**2** 

# <span id="page-28-0"></span>■ Outline of Commands

# **2.2 Data Instructions**

# **Arithmetic Instructions**

The SVC supports the following three general forms of argument lists for arithmetic instructions:

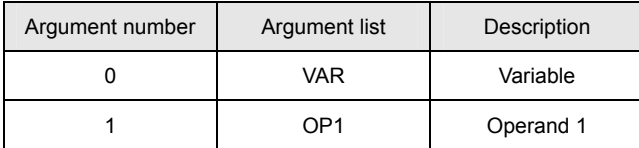

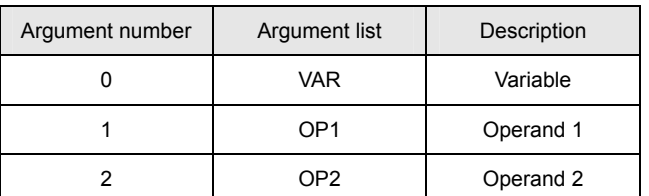

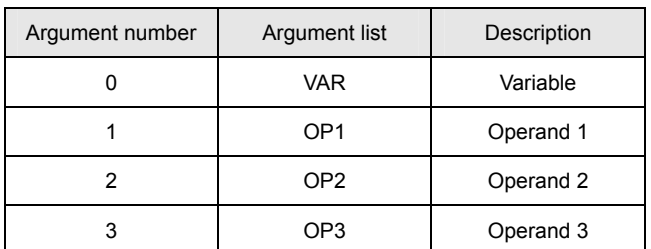

Only a predefined variable can be specified for VAR in the argument list.

An immediate, variable, or monitor variable can be specified for OP\*.

Argument list for unary operation Assignment, logical inversion, sign change, and absolute value instructions

Argument list for binary operation Addition, subtraction, multiplication, division, remainder, and other instructions

Argument list for ternary operation SIN, COS, MERGE, etc.

#### <span id="page-29-0"></span>■ Data Acquisition Instructions

Two data acquisition instructions are available: PRMGET and MONGET.

The following table shows the structure of the argument list for the data acquisition instruction:

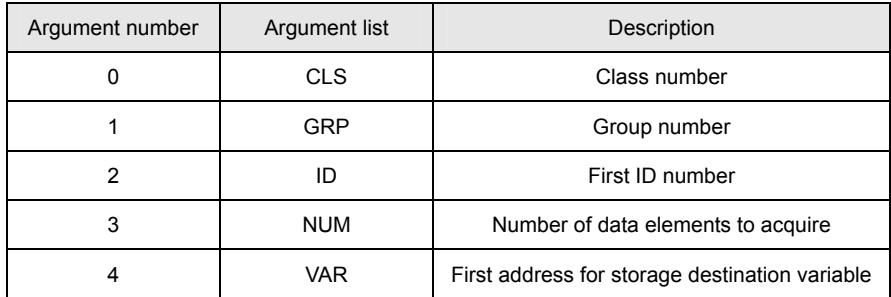

Only a predefined variable can be specified for VAR in the argument list.

Note that if the variable and the number of data elements to acquire are not specified properly, variables referenced by other instructions are rewritten.

It is recommended that the variable be defined in array form beforehand.

For the class number, group number, and ID number, refer to the List of Parameters and the List of Monitor Items.

# <span id="page-30-0"></span>**2.3 Branch Instructions**

# **Ordinary Branch Instructions**

The following three general forms of argument lists are supported for ordinary branch instructions:

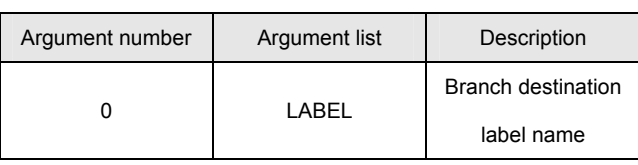

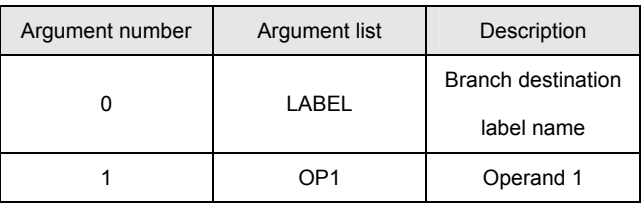

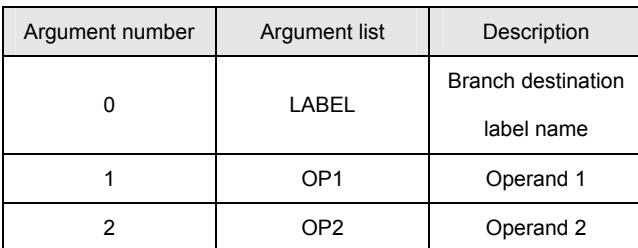

Argument list for an unconditional branch instruction JMP0 instruction

Control is transferred to the branch destination label unconditionally.

Argument list for a unary conditional branch instruction JMP1 instruction

The condition is satisfied when OP1 is not 0.

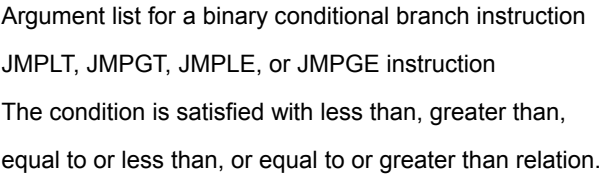

Only a predefined label name can be specified for LABEL in the argument list.

An immediate, variable, or monitor variable can be specified for OP\*.

# ■ Bit Inspection Branch Instructions

Unlike ordinary jump instructions, an instruction of this type inspects the bit data of the VAR/DIO argument.

The following table shows the argument list for the bit inspection branch instruction:

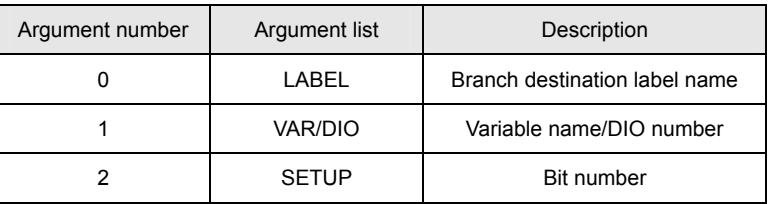

A predefined label name can be specified for LABEL in the argument list, and a predefined variable/DIO number can be specified for VAR/DIO.

The VAR/DIO data is inspected with the data specified for SETUP.

The condition for JMPBIT/JMPDIO is satisfied if the VAR/DIO value is ON at all bit positions specified for SETUP.

The condition for JNPBIT/JNPDIO is satisfied if the VAR/DIO value is OFF at all bit positions specified for SETUP.

#### <span id="page-31-0"></span>■ Move Status Branch Instructions

Unlike ordinary jump instructions, an instruction of this type causes a conditional branch according to the move status of all axes or each axis in the mechanism.

The following table shows the argument list for the move status branch instruction:

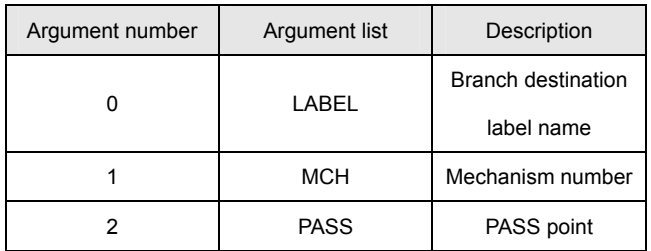

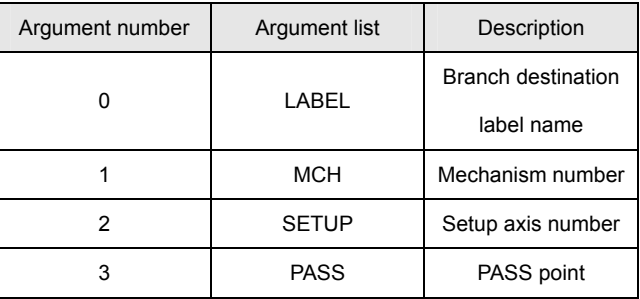

A conditional branch is caused according to the move statuses of all axes in the mechanism. JMPMCH instruction

A conditional branch is caused according to the move status of each axis in the mechanism. JMPAXIS instruction

Only a predefined label name can be specified for LABEL in the argument list. An immediate value or variable can be specified for MCH, SETUP, and PASS.

The following is a list of PASS points:

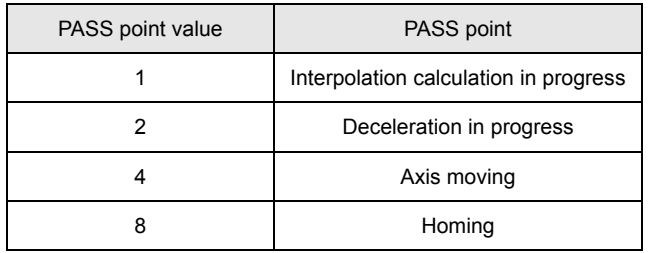

If an illegal value is set to a PASS point, an alarm (at the task level) occurs.

# ■ Subroutine Call Instructions

The SVC supports the CALL command as a subroutine call instruction. When a CALL command is executed, the next index is pushed to the stack for control transfer to the branch destination label. When a RET instruction is executed, the return destination is popped from the stack for control transfer to its index.

# <span id="page-32-0"></span>**2.4 PASS Instructions**

# **PASS Points**

The SVC has 4 PASS points in a move instruction: interpolation calculation in progress, acceleration/deceleration in progress, axis moving, and homing.

The following figure illustrates the meaning of each PASS point (excluding "homing").

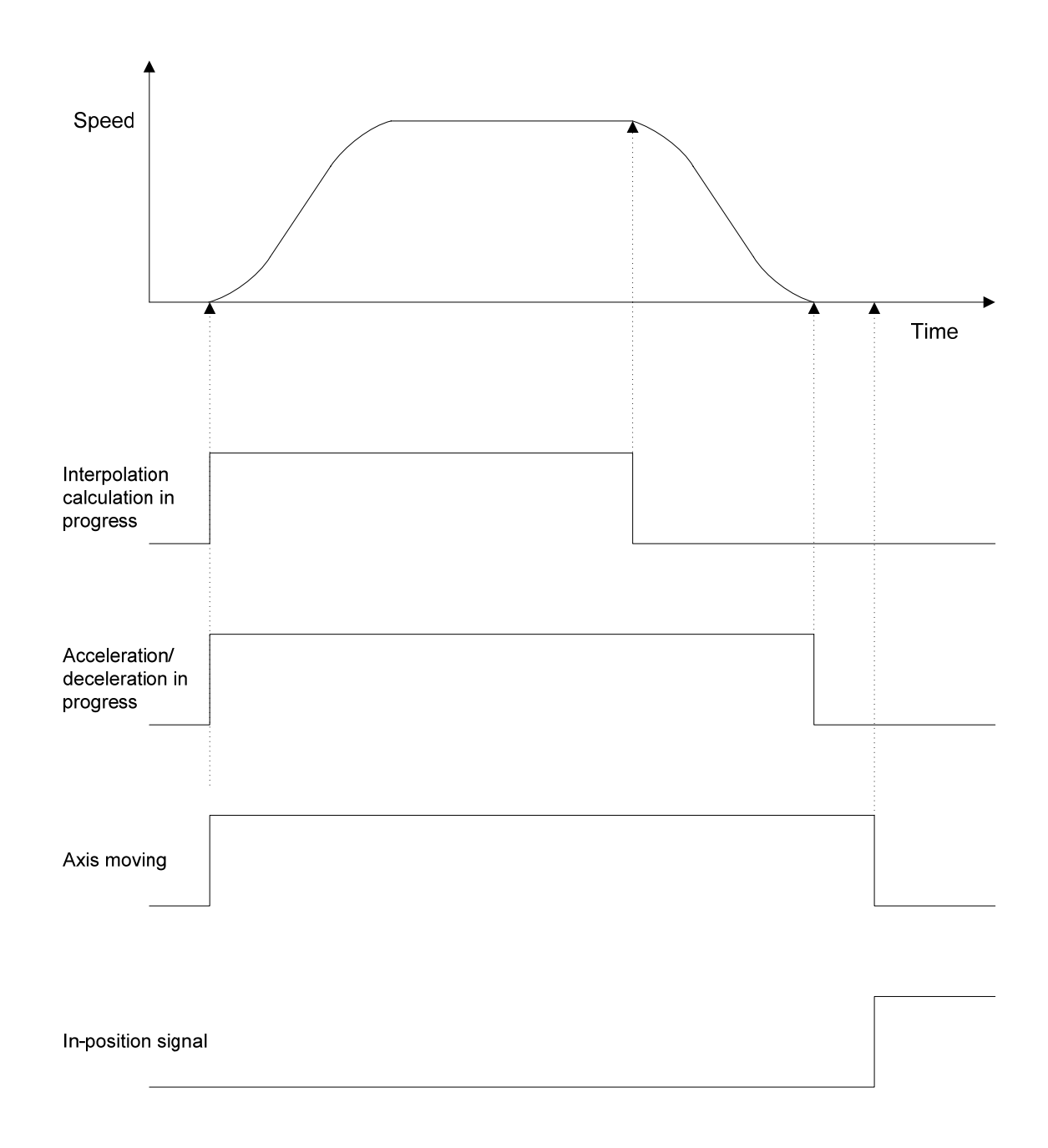

#### <span id="page-33-0"></span>■ Interpolation Calculation in Progress

At this PASS point, interpolation calculation for position data is in progress in the SVC.

If a value is set to the acceleration/deceleration filter even after interpolation calculation has been completed, the axis remains moving until data is delivered from the filter.

The PASS point at which interpolation calculation is in progress is used when a compound move command is used. When interpolation calculation is in progress, the "acceleration/deceleration in progress" and "axis moving" statuses are also

#### **Acceleration/Deceleration in Progress**

At this PASS point, data delivery from the acceleration/deceleration filter has not yet been completed in the SVC.

The PASS point at which acceleration/deceleration is in progress is used for moves that need not wait for the axis to be placed in position.

Equipment operation time can be reduced by using this PASS point.

When acceleration/deceleration is in progress, the "axis moving" status is also set to ON.

# **Axis Moving**

set to ON.

At this PASS point, the in-position signal is OFF once data has been delivered from the acceleration/deceleration filter.

The PASS point at which the axis moving is in progress is used when the next program needs to be executed following a wait for in-position operation.

# **Types of PASS Instructions**

There are two types of PASS instructions: the PASSM, DECELM, INPOSM, and ORGM instructions that specify PASS points for all the axes belonging to a mechanism, and the PASSA, DECELA, INPOSA, and ORGA instructions that specify a PASS point for each of the axes belonging to a mechanism. The following table describes each PASS instruction:

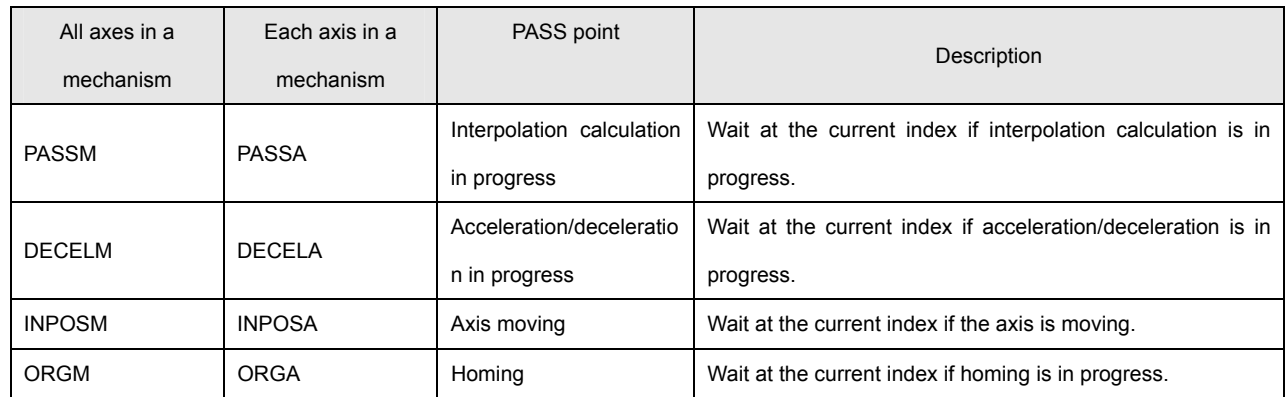

Unlike the JMPMCH and JMPAXIS branch instructions, PASS instructions avoid the need for branch destination labels to be specified and thus simplify program coding when the program is executed following a wait for a PASS point.

# <span id="page-34-0"></span>**2.5 Servo Instructions**

# **Servo Instructions**

Servo instructions include SVMODE to set the driver control mode, SVVEL to set the speed for speed control, SVCUR to set the electric current value for torque control, and SVPRM2 to change driver parameters, in addition to the SVON (servo on), SVOFF (servo off), and SVFREE (servo free) instructions.

# ■ Servo On, Servo Off, and Servo Free Instructions

After a servo on instruction (SVON command) has been executed, wait 500 ms or more before moving axes, with consideration given to the time for initialization of the interpolation data and the acceleration/deceleration filter. If an SVON command is executed for an axis that is already moving, the axis stops moving. The following is an argument list for the SVON command:

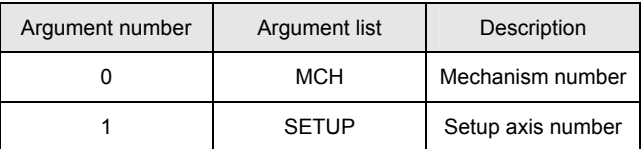

As is the case with move commands, bits 0 to 31 of a setup axis number correspond to Axes 1 to 32.

The same applies to the SVOFF and SVFREE commands.

# ■ Servo Parameter Instructions

The SVPRM2, SVMODE, SVVEL, and SVCUR commands transfer parameters to a driver. Unlike move instructions and servo on instructions, a servo parameter instruction can set only one axis at a time. The following is an argument list for the SVPRM2 command:

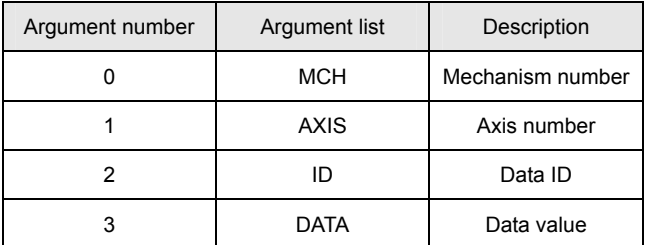

For the AXIS argument, specify an axis number belonging to the mechanism. For example, to set Axis 1, specify 1, and to set Axis 3, specify 3. Only one axis can be set at a time. To set data for multiple axes, execute the command multiple times.

# <span id="page-35-0"></span>**2.6 Timer Instructions**

#### **Timer Instructions**

A program can use 32 timers. The maximum timer value is 2147483647. The timer counts up in increments of 1 msec, stopping when the maximum timer value has been reached. Two timer instructions are available: WAIT (simple wait) and TIME (timer instruction).

# **Simple Wait Instruction**

The simple wait instruction (WAIT command) can use 1 timer in a program. When multiple tasks are used in simple wait mode, make sure that the same timer number is not specified repeatedly. The following is an argument list for the simple wait instruction (WAIT command):

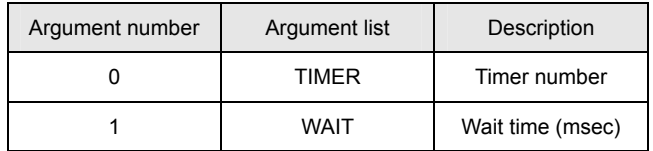

#### **Timer Instruction**

The timer instruction (TIME command) can set a timer preset value (initial value). When the monitor variable TIM[\*] is used, the timer instruction can be used in a branch instruction or arithmetic instruction with no change required. The following is an argument list for the timer instruction (TIME command):

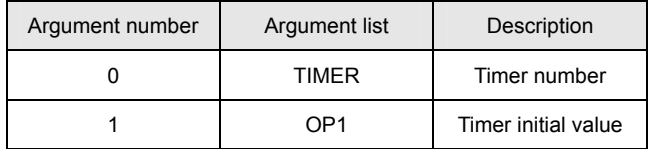

An immediate, variable, or monitor variable can be specified for OP1.
# **2.7 I/O Instructions**

## ■ I/O Instructions

Data of the DIO board installed on the SVC is referenced and set by I/O instructions. Two types of I/O instructions are provided: the DIN and DOUT instructions to handle all the bits of the DIO data, and the BITIN, BITON, and BITOFF instructions to handle the desired bits of the DIO data.

## ■ I/O Input Instructions (DIN and BITIN)

The DIN instruction stores all the bits of the DIO data in a variable. To obtain only the desired bits, use the BITIN instruction and set those bits to the MASK argument. The following are argument lists for the DIN and BITIN instructions:

• List of DIN instruction arguments

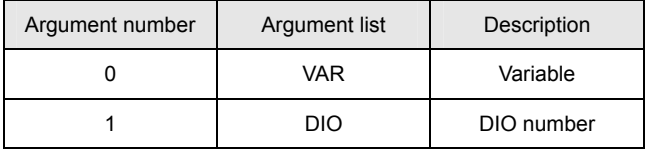

## • List of BITIN instruction arguments

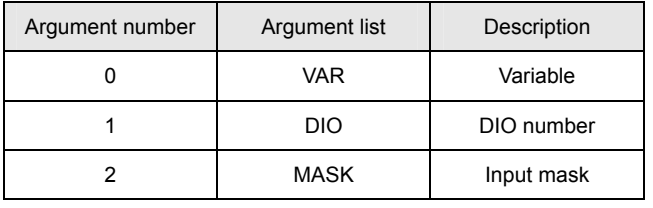

\* Bit data set to 1 by the MASK argument is stored in the variable.

## **I/O Output Instructions (DOUT, BITON, and BITOFF)**

The DOUT instruction sets data to all the bits of DIO. To output only the desired bits by the DOUT instruction, use the monitor variable DO[\*] for data manipulation and then execute the DOUT instruction. To output data to the desired bits, use the BITON and BITOFF instructions. The following is an argument list for the DOUT, BITON, and BITOFF instructions:

• List of the arguments of the DOUT, BITON, and BITOFF instructions

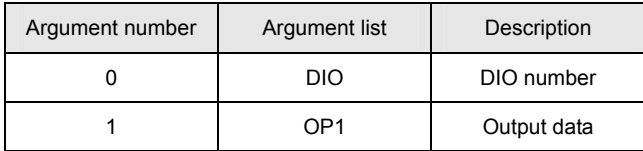

\* Although the argument list is the same as for the DOUT, BITON, and BITOFF instructions, the BITON and BITOFF instructions handle (turn ON and OFF) only the bits set to 1 in the output data.

**2** 

# **3. Description of the Program Grid**

# **3.1 Edit Function of the Program Grid**

The following is an example of the program grid initial screen:

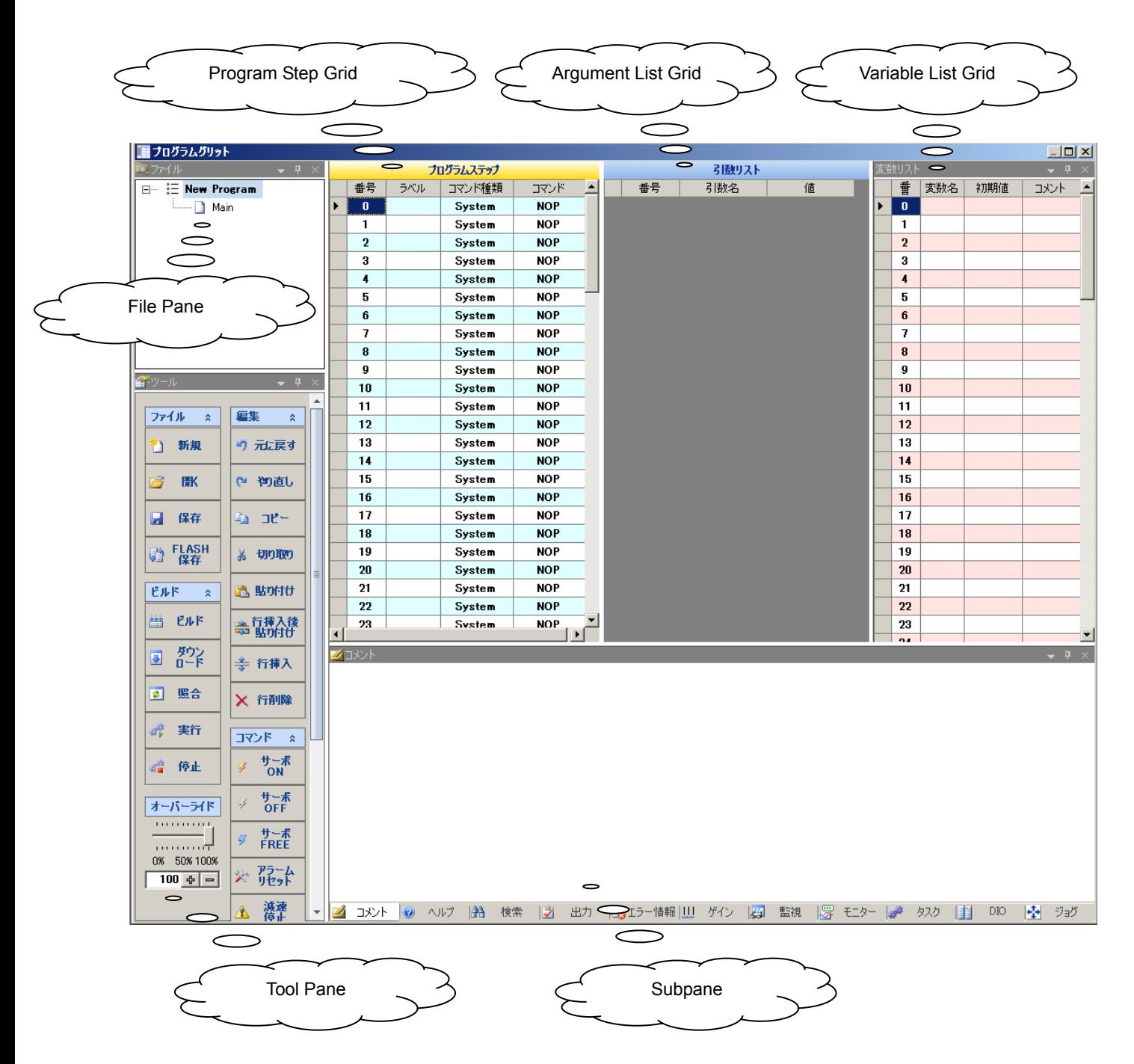

## **Program Step Grid**

The program step grid displays a program listing. This grid has the following columns: 【No.】, 【LABEL】, 【CMG】, and 【CMD】.

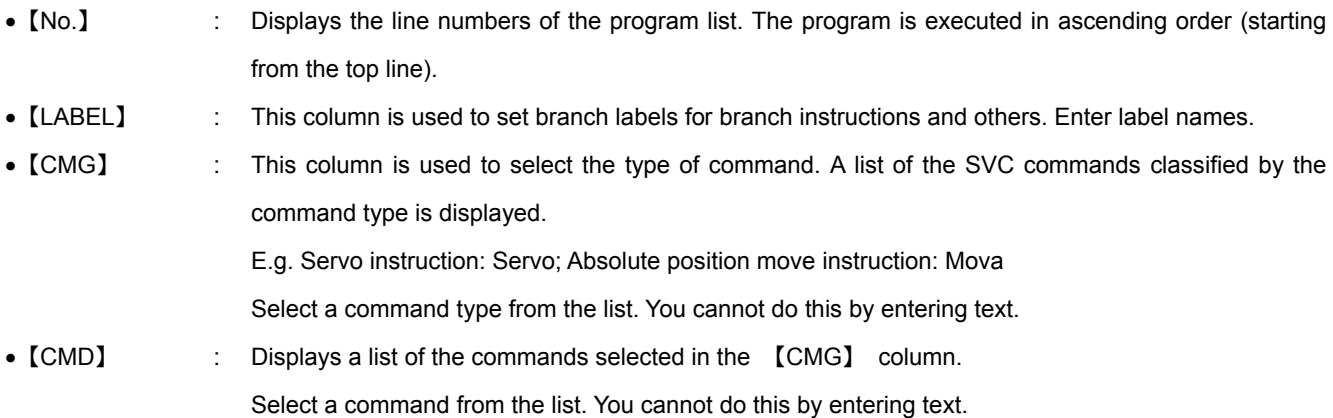

# **Argument List Grid**

The argument list grid displays a list of the arguments for the command currently selected on the program step grid. This grid has the following columns: 【No.】, 【Name】, and 【Value】.

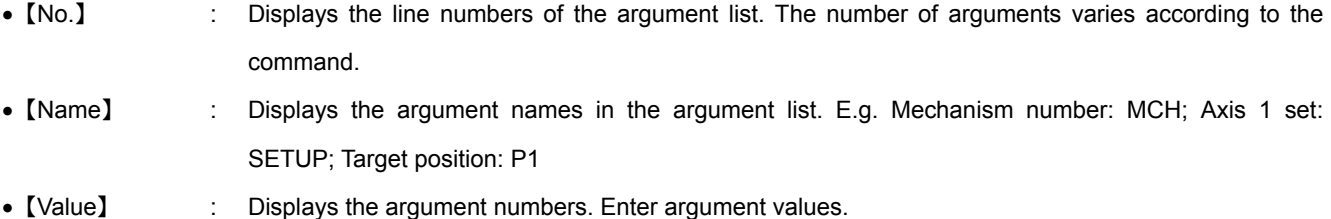

# **Variable List Grid**

The variable list grid displays a list of the variables to be used in the program. This grid has the following columns: 【No.】, 【Name】, 【Value】, and 【Comment】.

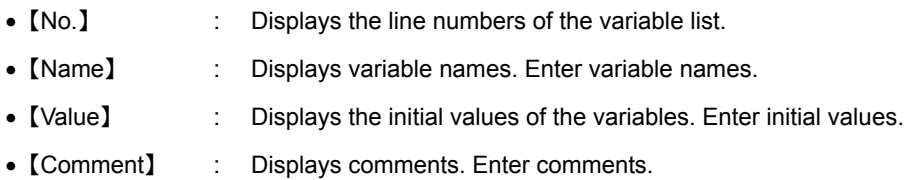

#### **File Pane**

The file pane displays the currently created program or programs to be created. The parent tree node displays program file names; the child tree node displays the files split under any names by the user. Initially, the program file name is 【New Program】 and the split file name is 【Main】. A maximum of four program files can be displayed. Addition or deletion of a program file, or renaming, addition, or deletion of a split file can be specified by a shortcut menu (right click). The shortcut menu items are listed below. The shortcut menu for the parent tree node is different from that for a child tree node.

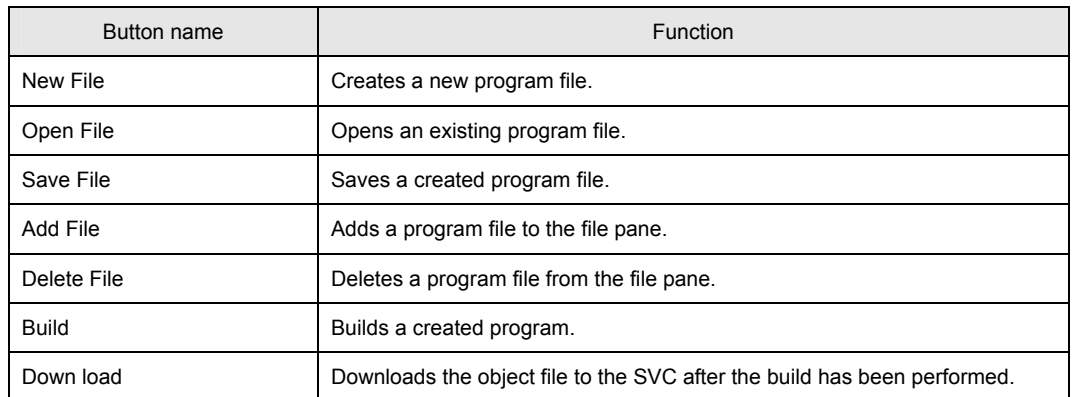

## $\bullet$  **Shortcut Menu for Parent Tree Node (Program File)**

## $\bullet$  **Shortcut Menu for Child Tree Node (Split File)**

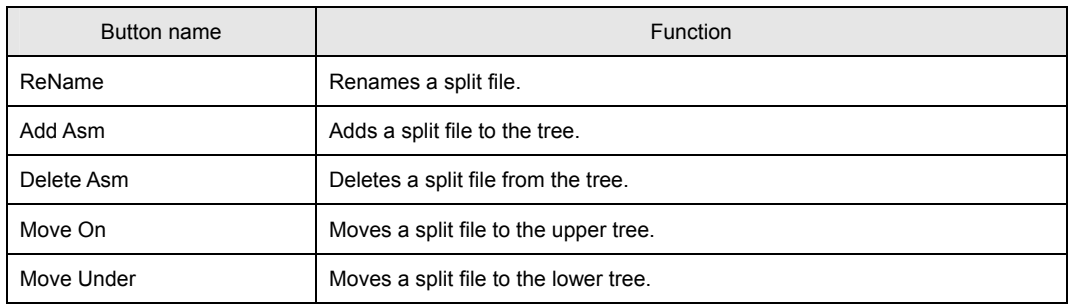

\* When multiple programs are displayed in the file pane, the background of the currently active program is highlighted.

The program selected on the tree is activated automatically.

#### **Tool Pane**

The tool pane contains the function buttons used for the program grid.

The buttons are grouped according to functions. The following table describes the tool pane functions:

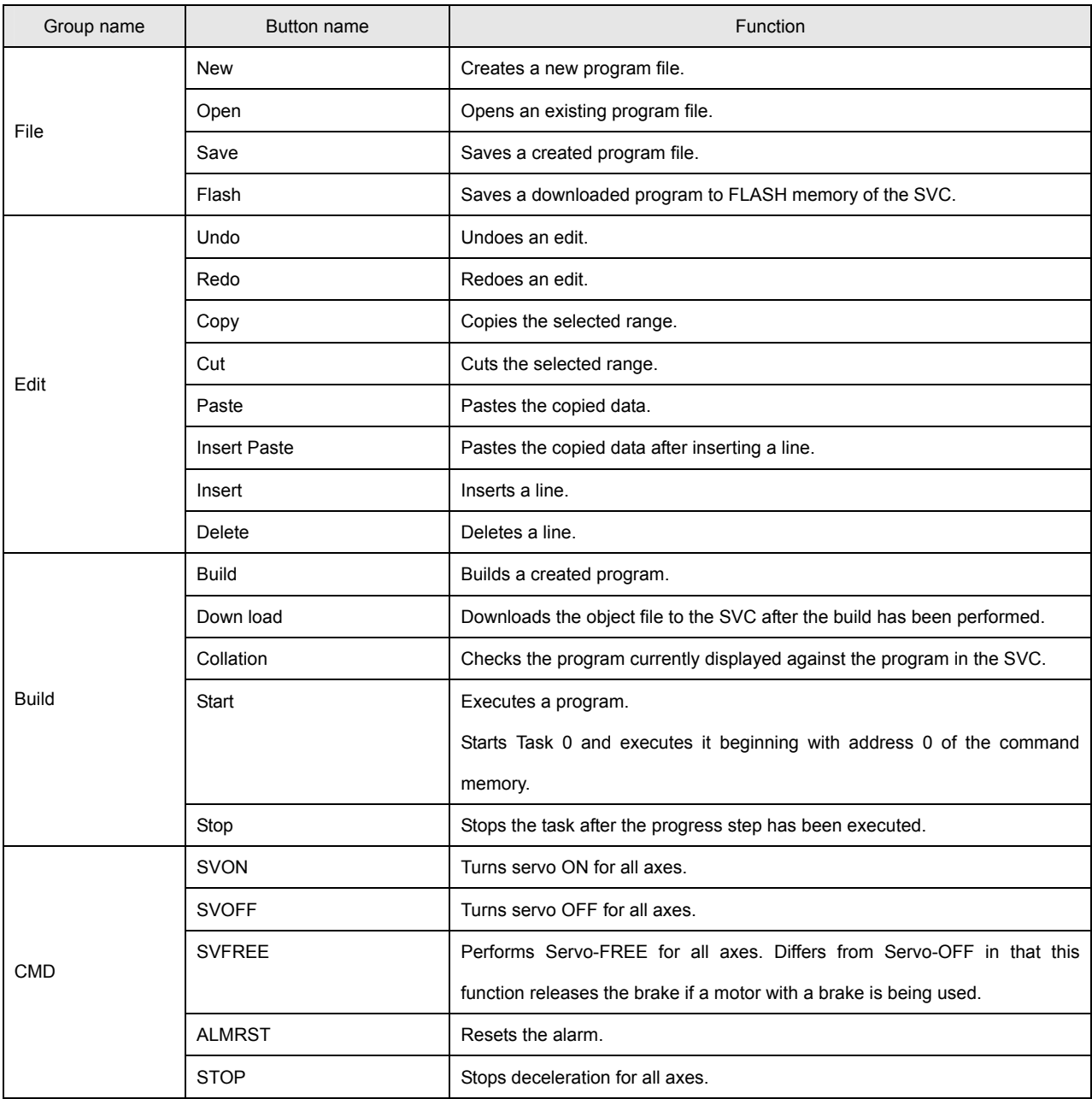

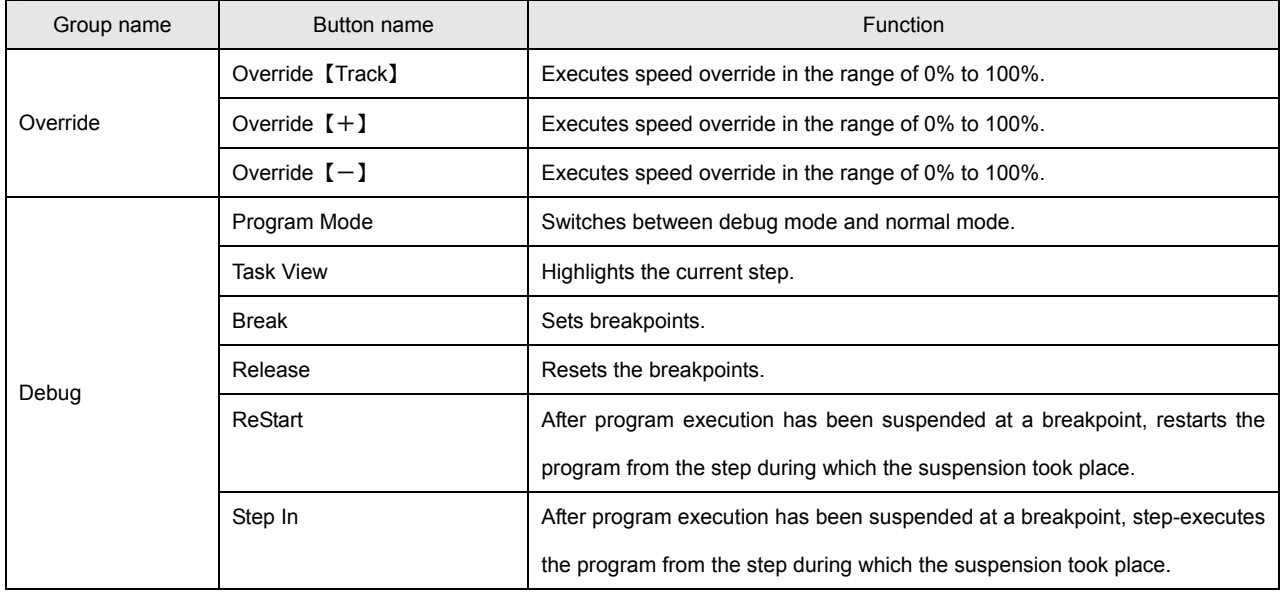

# ■ Details of the Edit Functions

The edit functions (copy, paste, etc.) of the program grid differ from those of commonly used applications such as Excel in that they are optimized for the editing of programs. The following table describes the operations of the edit functions:

# $\bullet$  **Copy Function**

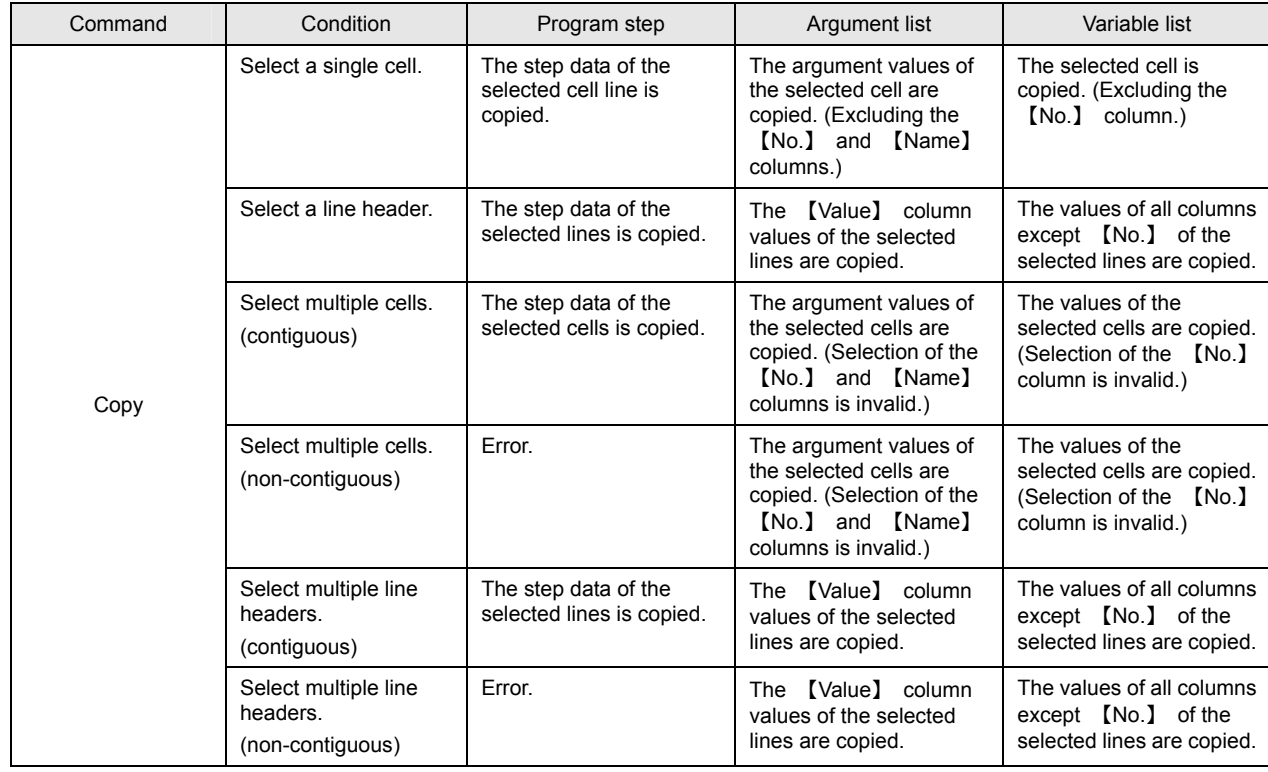

# ● Cut Function

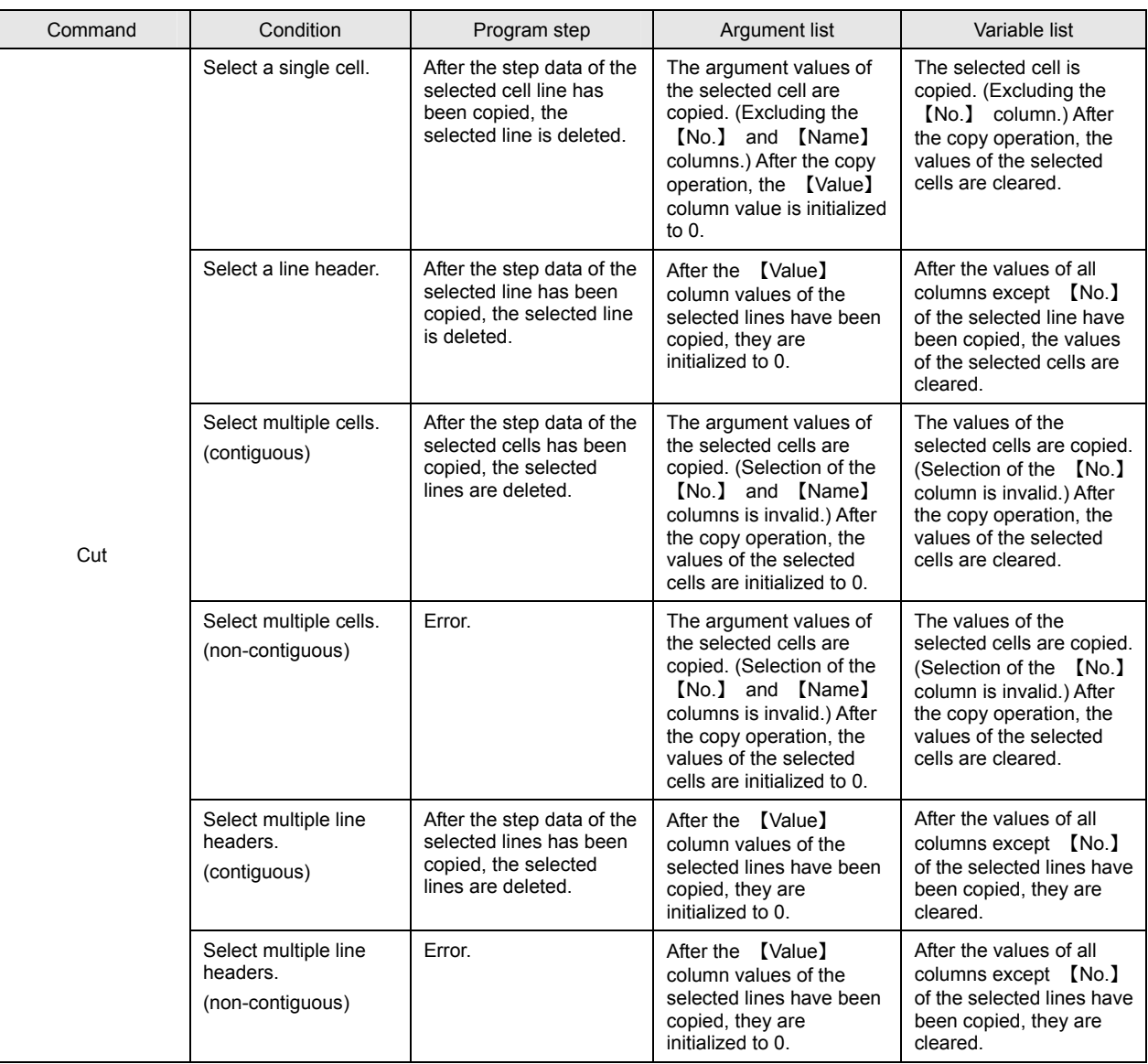

# **• Paste Function**

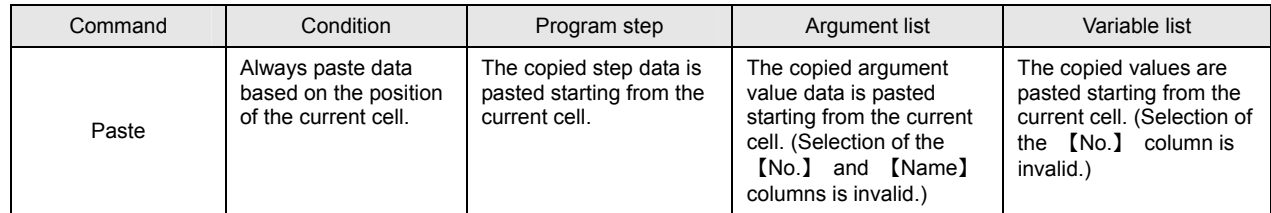

# **TAMAGAWA SEIKI CO.,LTD**

# ● Insert Line/Delete Line Function

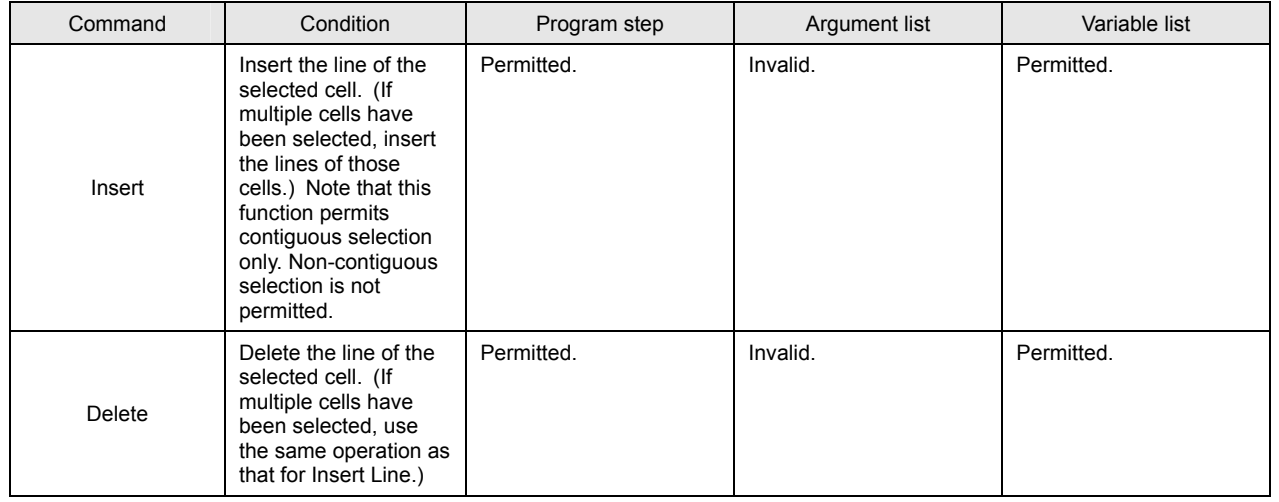

# $\bullet$  **DEL Key Function**

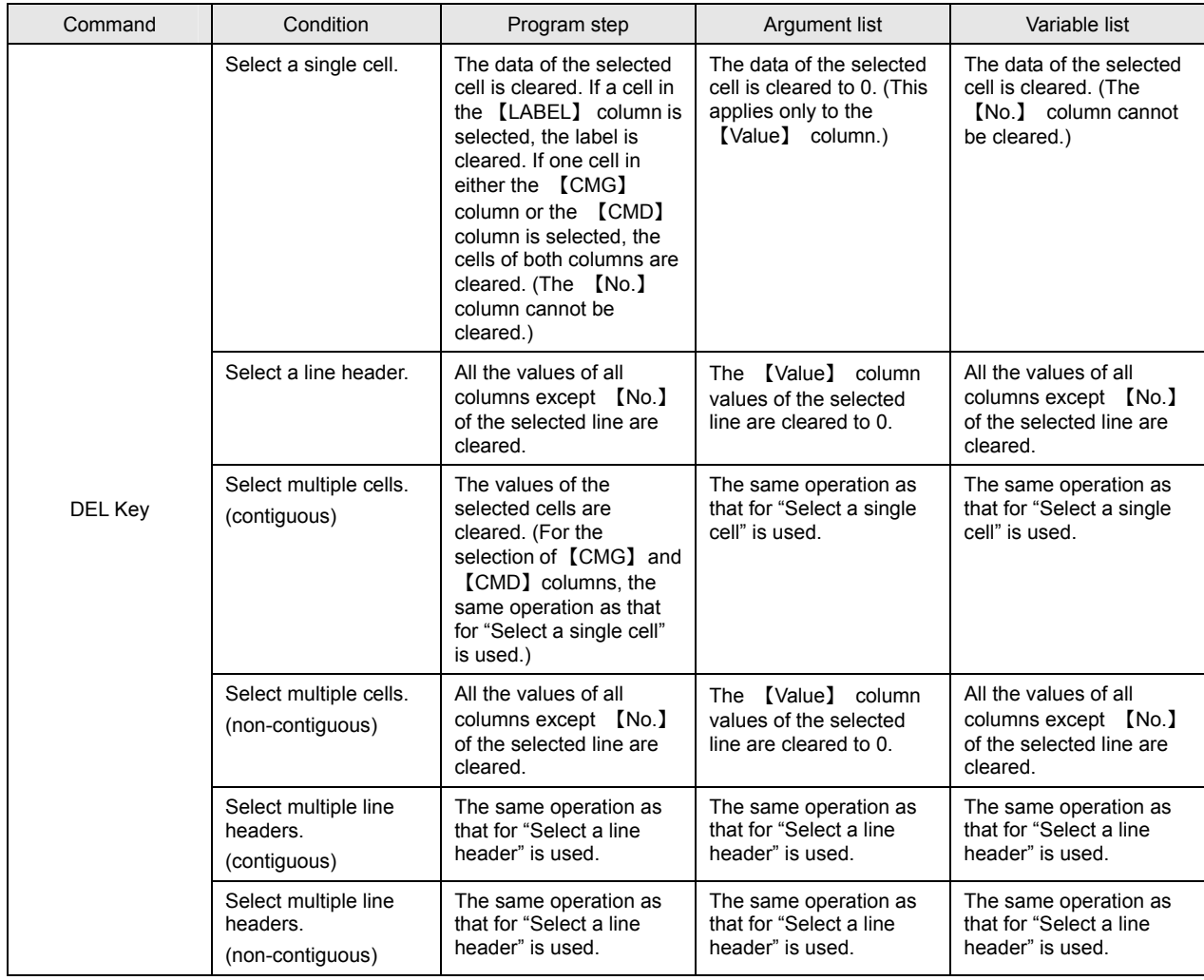

#### z **Undo/Redo Function**

This function is enabled for the commands shown in the table below on a grid-by-grid basis. (Only the comments are processed by a text editor.)

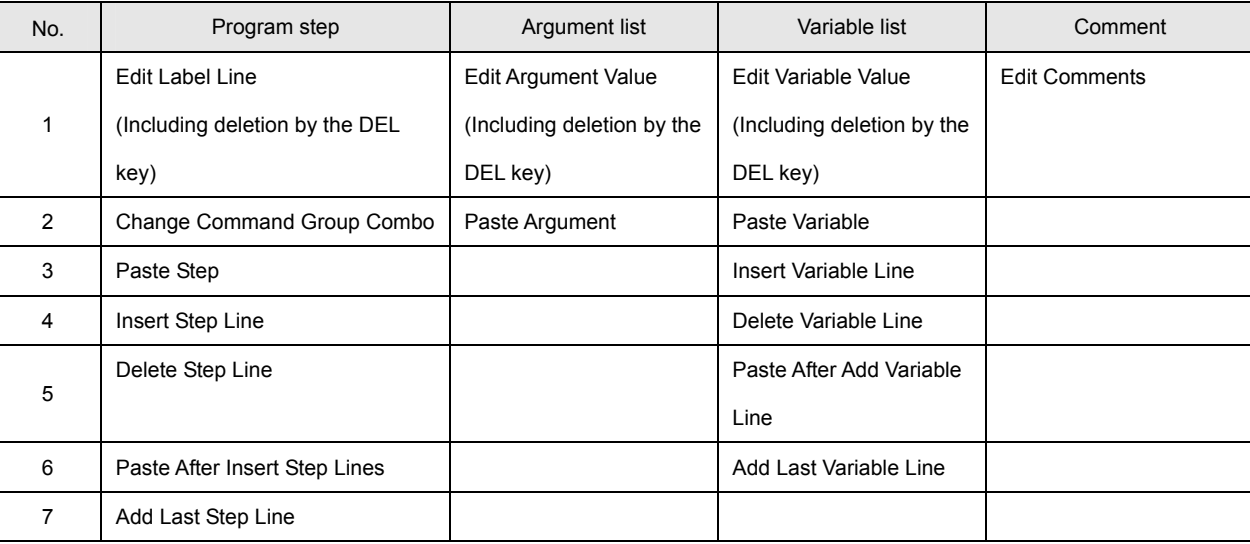

#### ● Comment Out Function

A program step is commented out by placing 【//】 at the beginning of the label line in the program step grid. Commented out steps are interpreted as NOP commands at the time of a build. Any commands that you temporarily do not wish to execute during debugging, for example, can easily be bypassed by using this function.

#### • Example of comment out

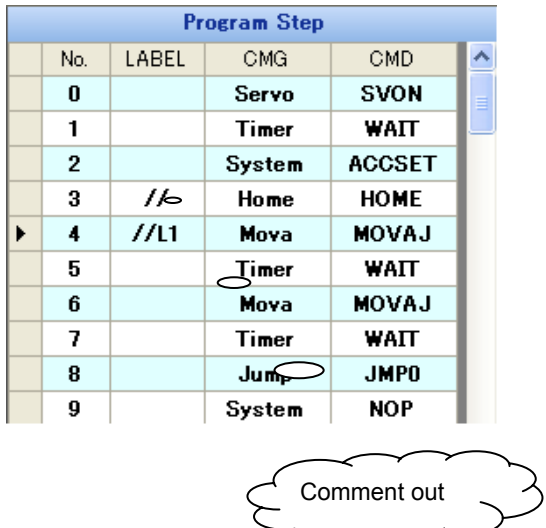

In this example, the HOME command in line 3 is commented out and interpreted as a NOP command.

【MOVAJ】 in line 4 is also commented out. Any text following 【//】 at the beginning of a label line is invalid.

# **List of Shortcut Keys for the Program Grid**

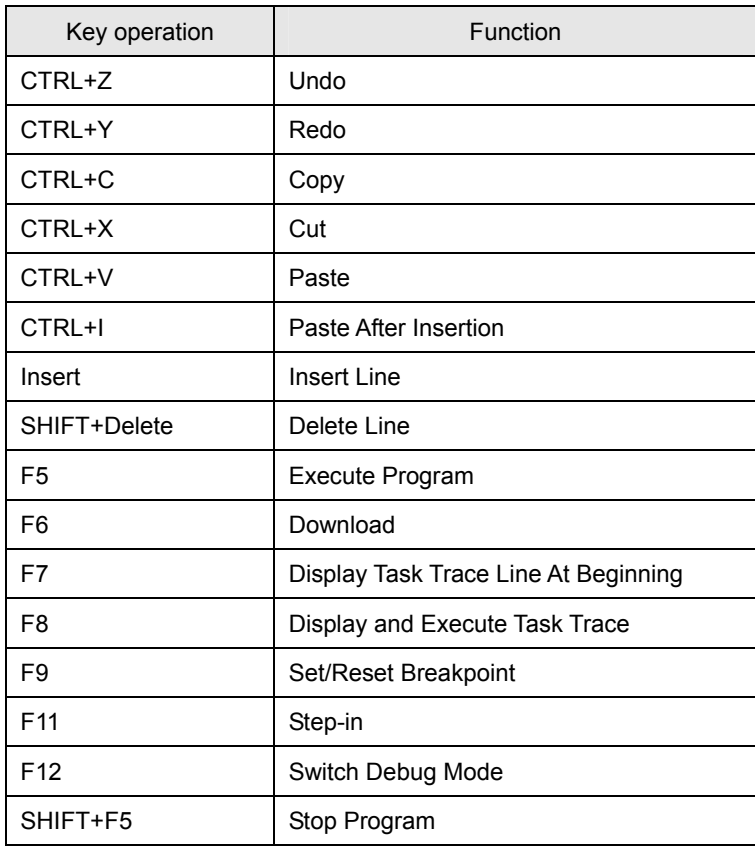

#### **Subpane**

The subpane contains convenient functions other than the program edit functions. The following table describes the subpane functions:

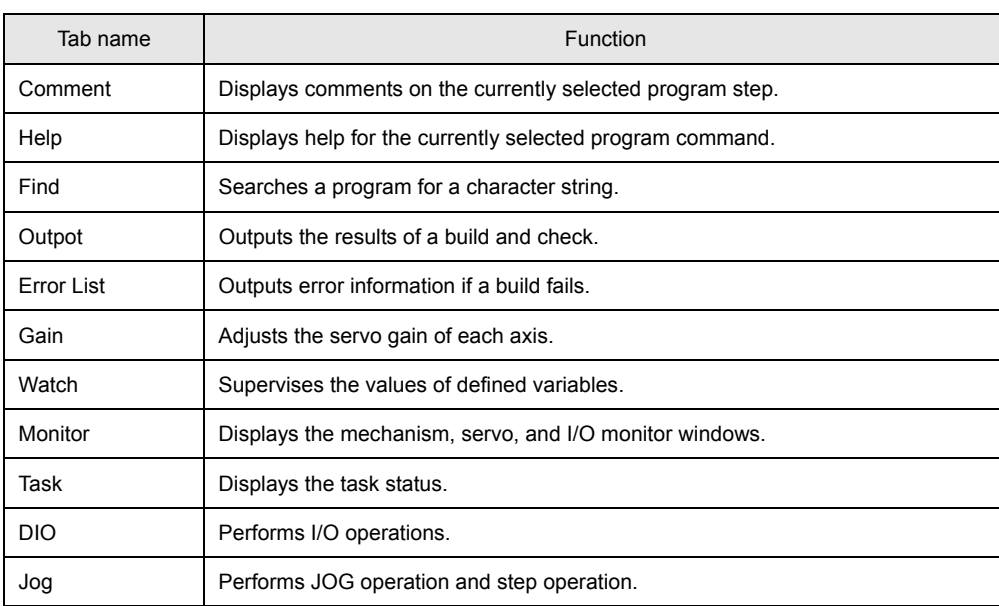

# z **Comments Pane**

The comments pane is a text editor in which comments can be input. Input comments for each program step. The comment text is automatically switched when another program step is selected.

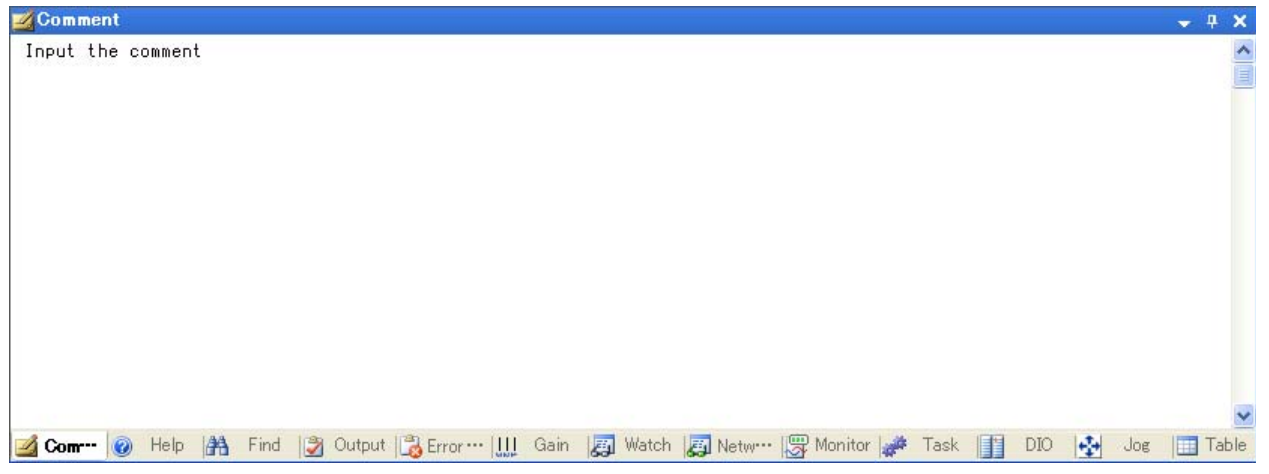

#### z **Help Pane**

The help pane is used to display help for the currently selected command. Help information is automatically switched when another command is selected. \* Turn ON the help display function of 【Utility】 to use this function.

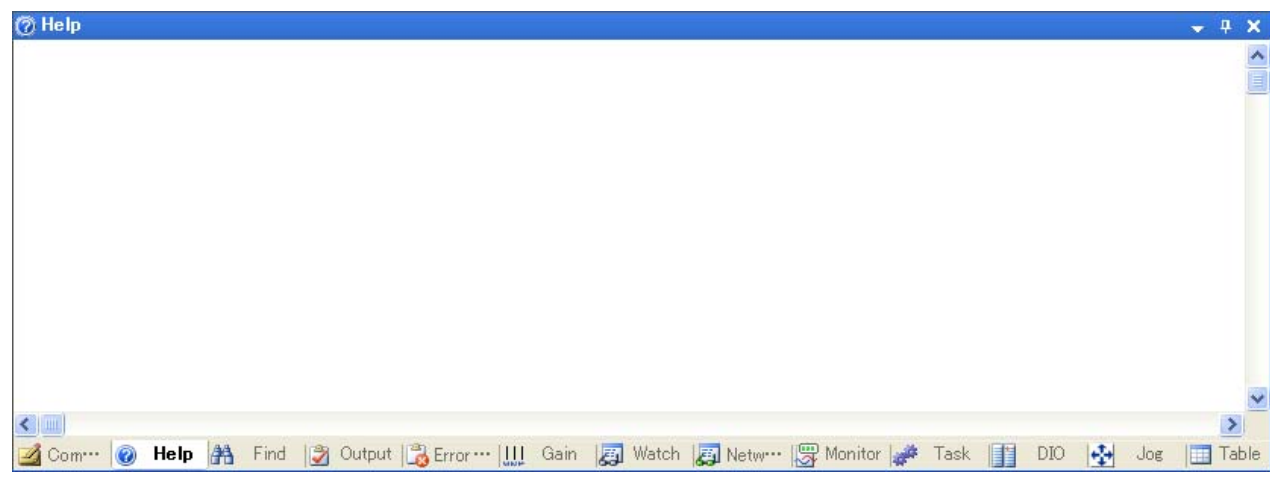

## $\bullet$  **Search Pane**

The search pane is used to search a program for a character string. Enter a search string in the combo list and then click 【SEARCH】. For the searchable ranges, see the following table:

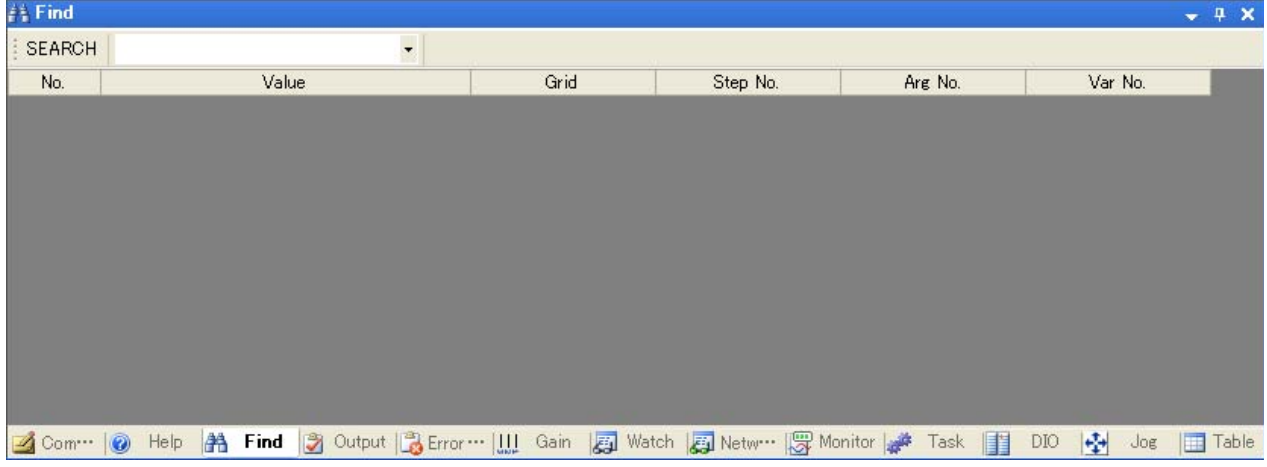

• Toolbar

【SEARCH】 Starts search for the contents currently displayed in the search list box. 【Searched List box】 Used to enter the character string to be searched for. When the list box is expanded, a list of the character strings searched for thus far is displayed.

# ■ Description of the Program Grid

• Grid

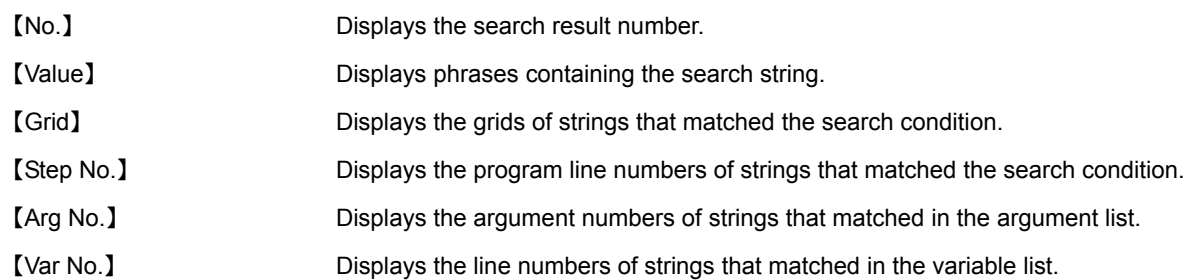

## • Searchable ranges

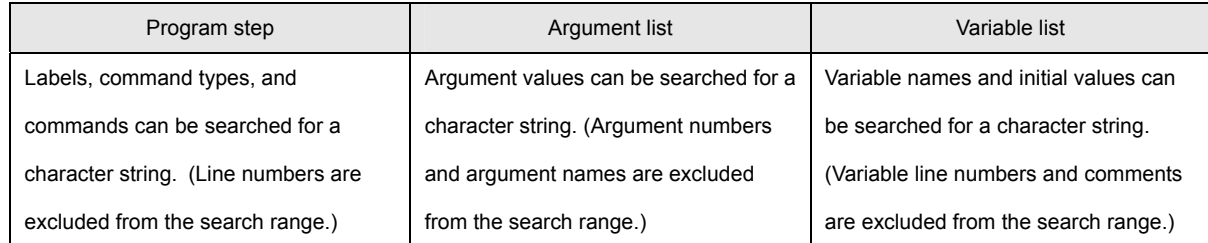

#### $\bullet$  Output Pane

The output pane displays the results of a build and check.

```
Dutput
                                                                                      -1 xSV Assembler Building Start
Building Successful
Program Step Number : 101 step
Program Memory Size : 12928 byte
Variable Memory Size : 44 byte
SV Assembler Building Finish
2 Com… | ● Help | ▲ Find | <mark>3 Output | &</mark> Error… | !!!! Gain | 图 Watch | 图 Netw… | 图 Monitor | ● Task | 图 DIO | ↓ Joe | 图 Table
```
# z **Error Information Pane**

The error information pane displays error information about build results.

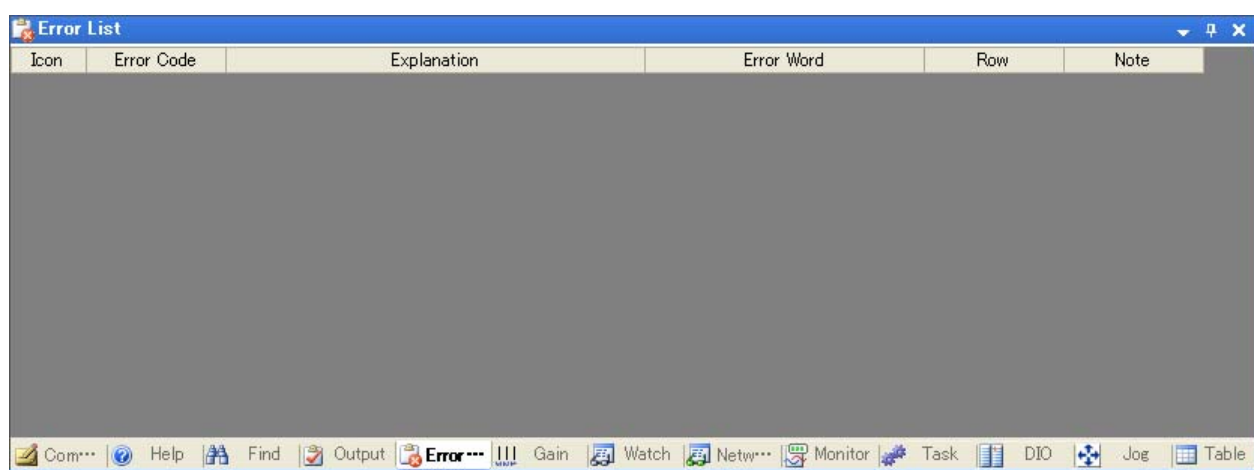

# • Grid

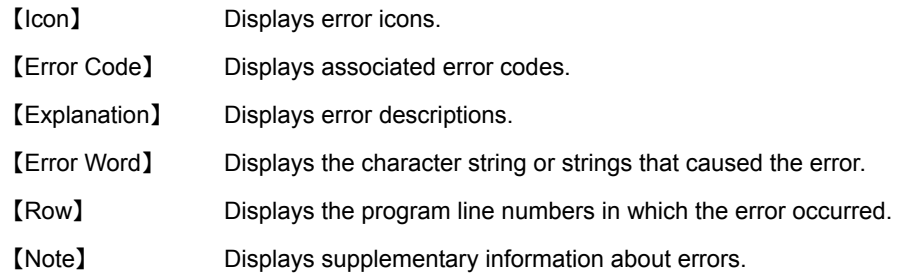

## z **Gain Pane**

The gain pane is used to adjust the gain of each axis. Gains can be changed even during program execution.

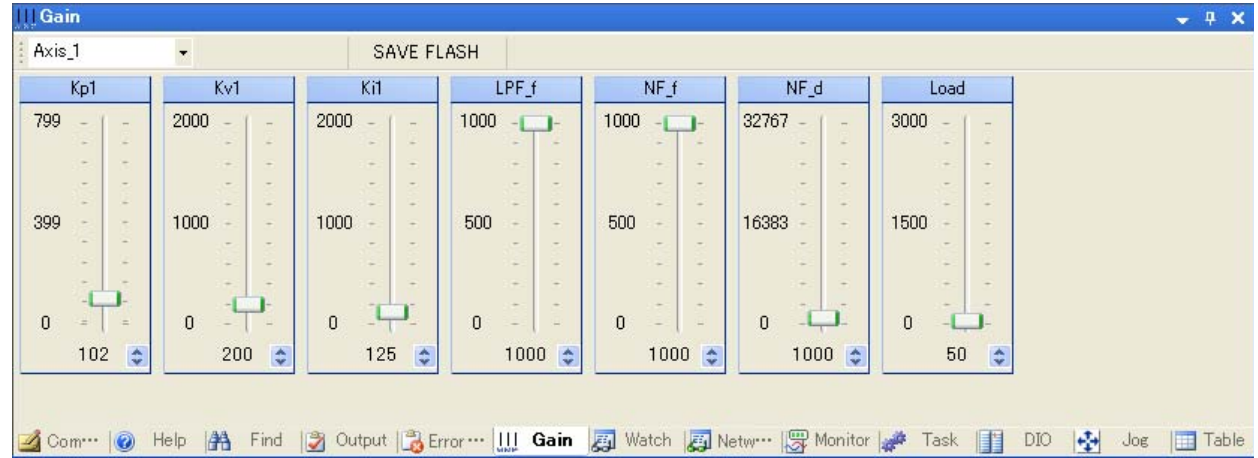

# • Toolbar

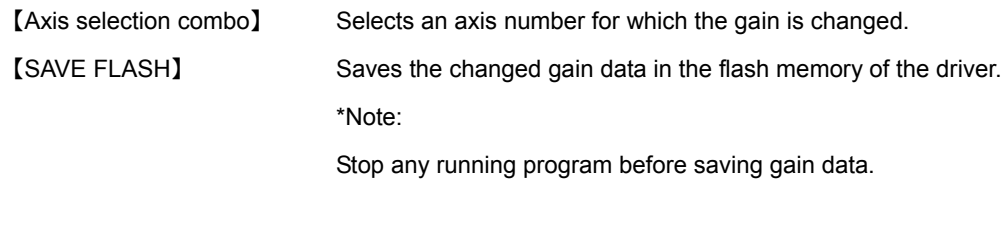

# • Slider

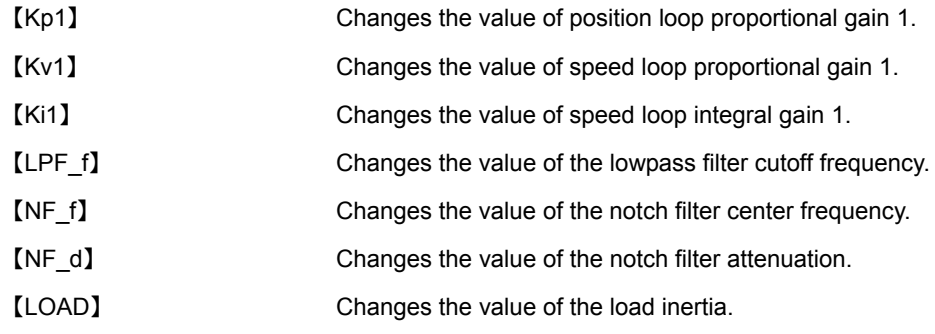

For details on the gain items, refer to the instruction manual for the driver.

## $\bullet$  **Supervision Pane**

The supervisory pane is used to monitor the values of variables used in the program. The variable list is displayed automatically, allowing the user to reference or set variables after the program has been downloaded.

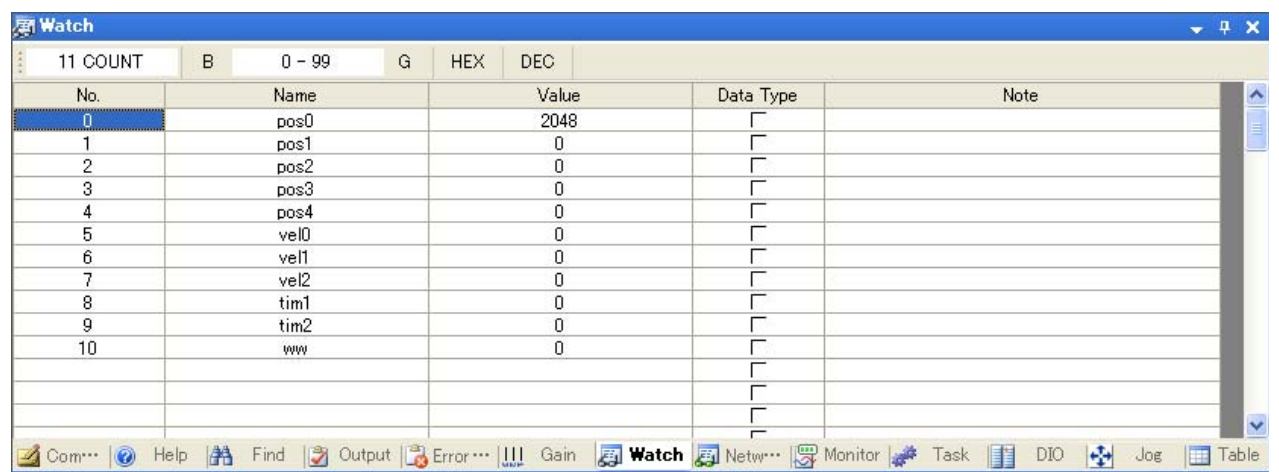

# • **Toolbar**

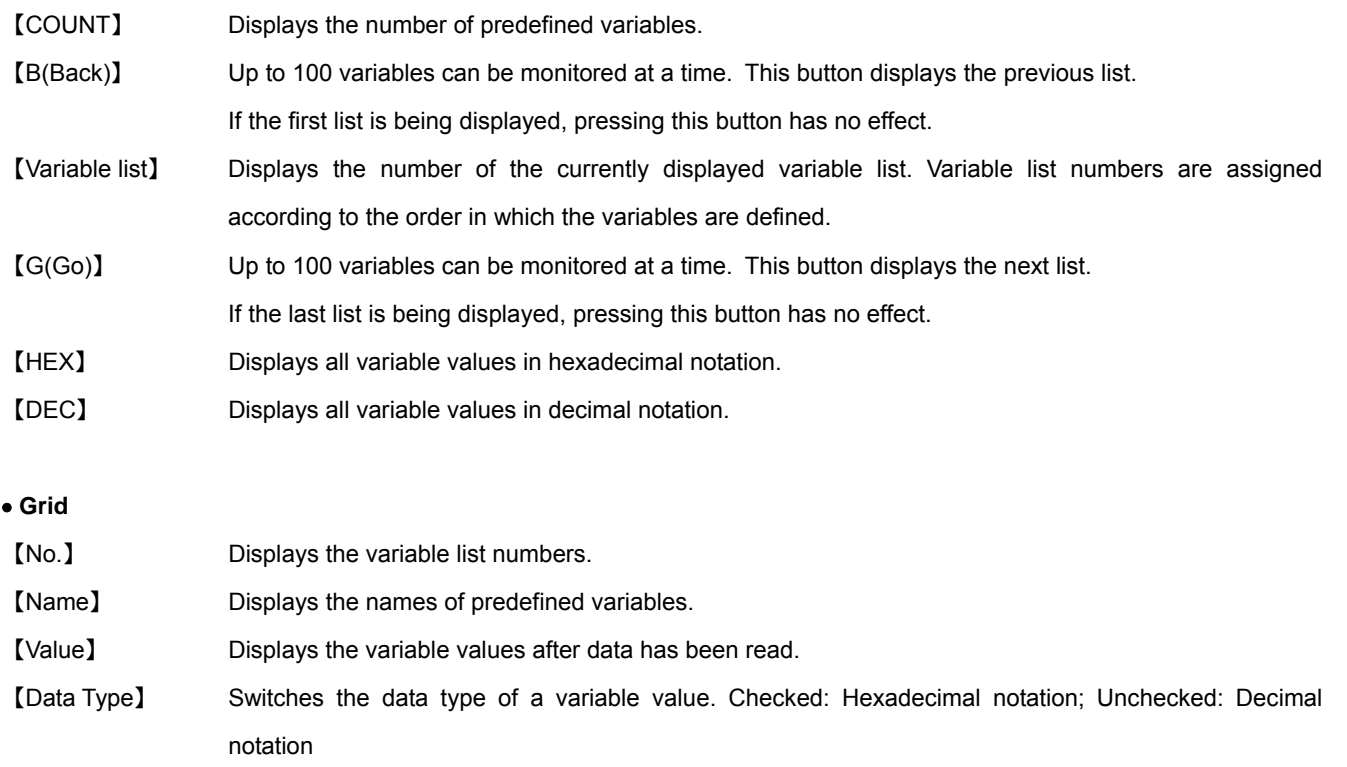

【Note】 Displays comments for the variable.

#### $\bullet$  Monitor Pane

The monitor pane is used to monitor data for the controller (mechanism), driver, and I/O. This pane is displayed automatically after the controller has been connected.

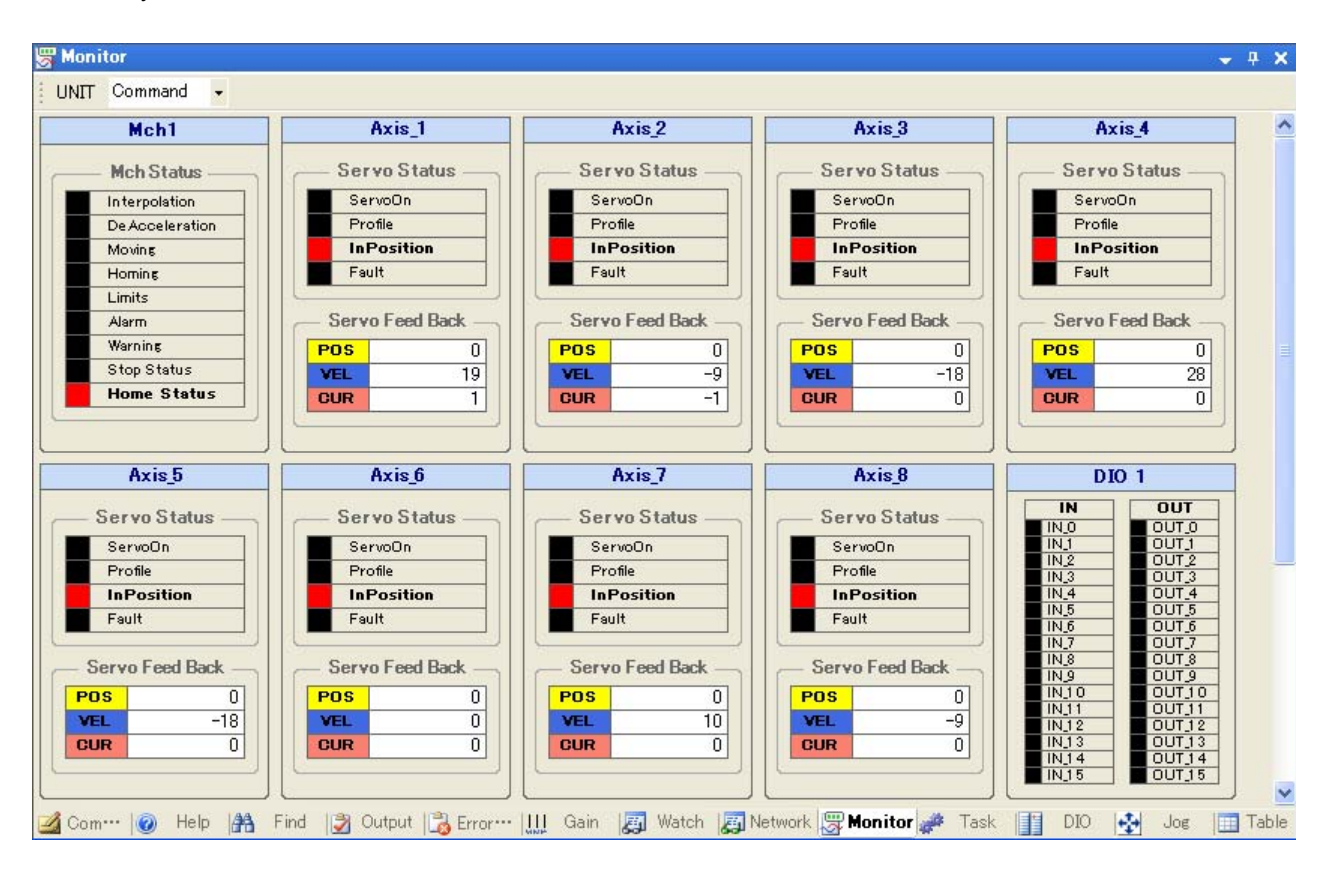

## • **Toolbar**

【UNIT】 Switches the position data of the servo monitor between the controller instruction unit and the motor unit (Pulse).

# • **Description of each monitor**

#### • **Mechanism monitor**

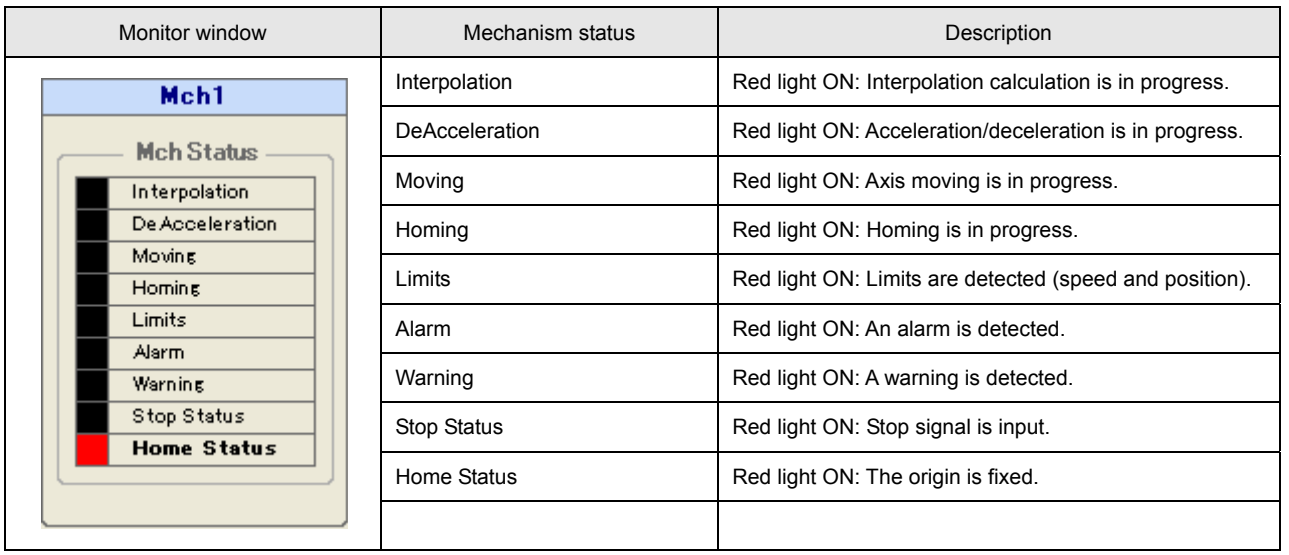

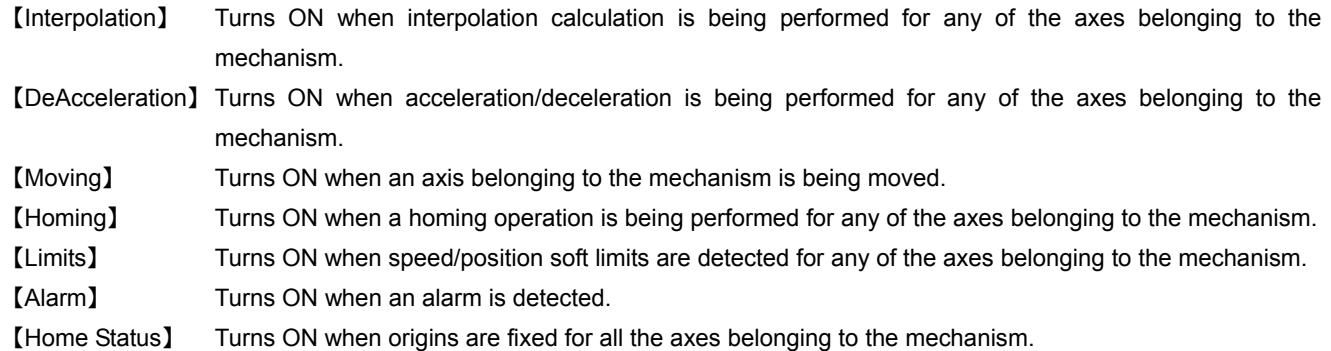

When an alarm occurs, the alarm code is displayed on the mechanism monitor. Place the mouse cursor over the label of the alarm code, and details of the alarm code are displayed. The following example shows that an alarm occurred for Axis 1 of the driver.

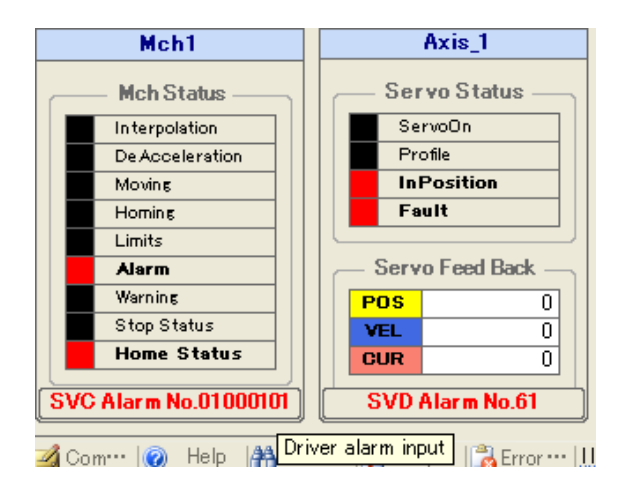

## • **Servo monitor**

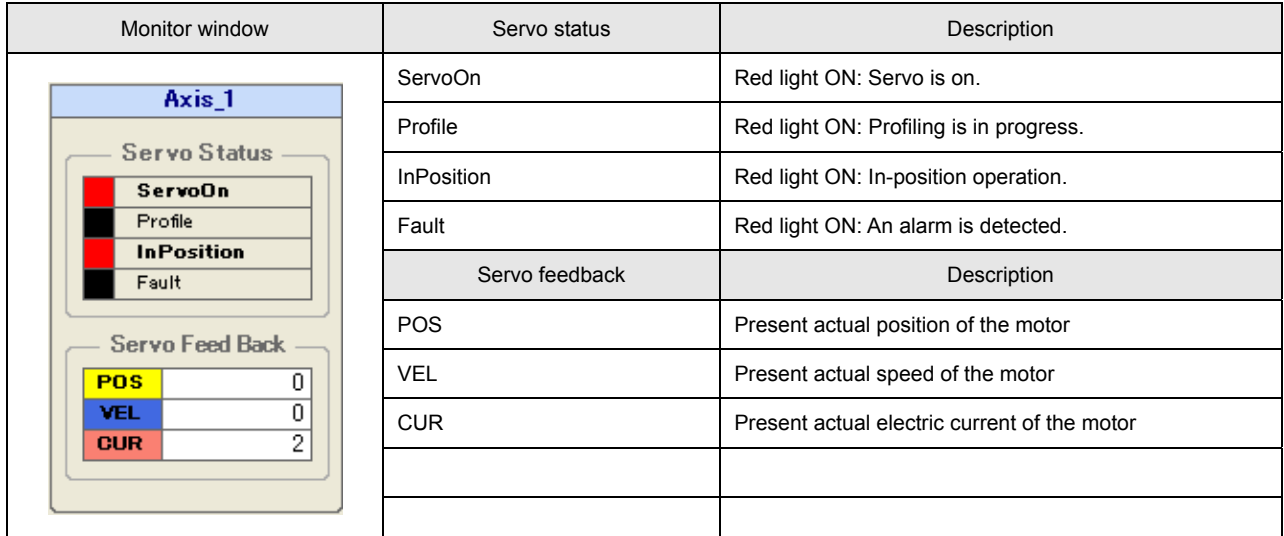

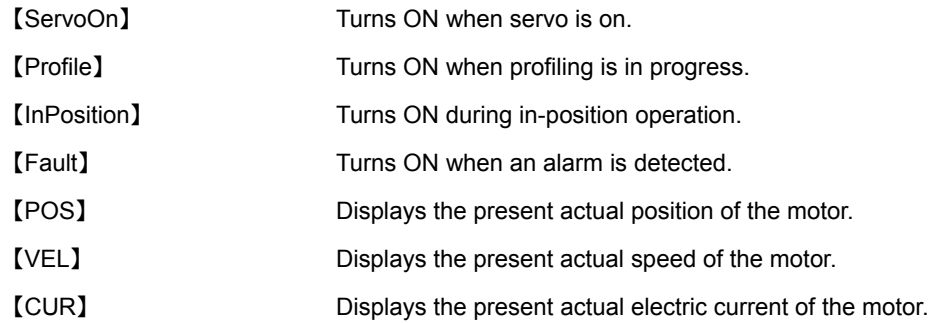

# • **I/O monitor**

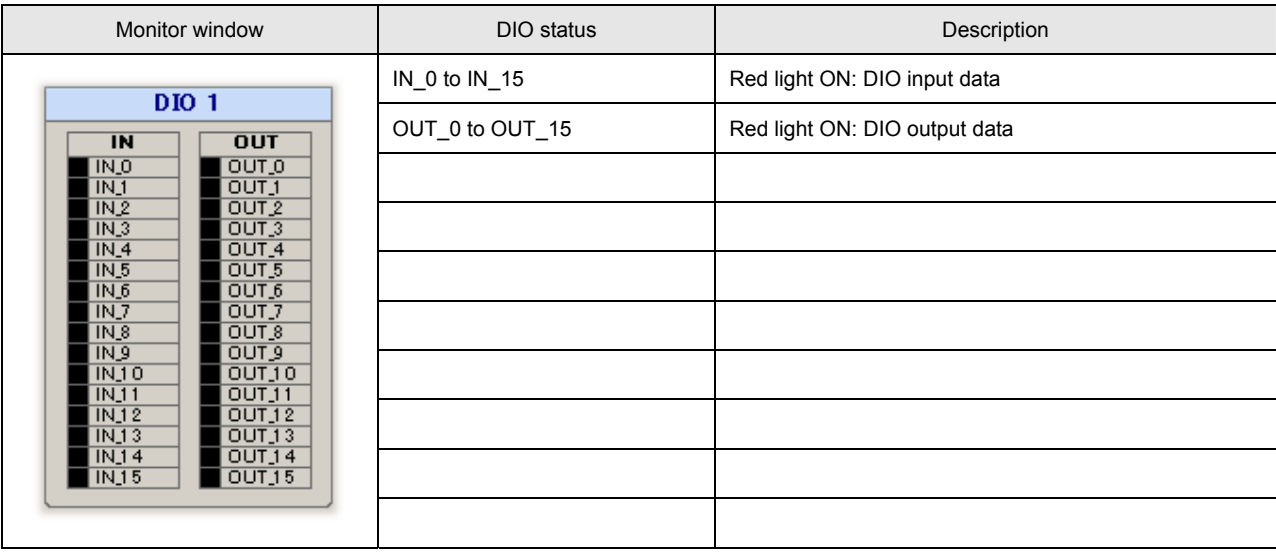

【IN\_0 to IN\_15】 Displays the input data of the DIO. The red light turns ON when input is ON. 【OUT\_0 to OUT\_15】 Displays the output data of the DIO. The red light turns ON when output is ON.

#### $\bullet$  **Task Pane**

The task pane is used to monitor the task status. This pane is displayed automatically after the controller has been connected.

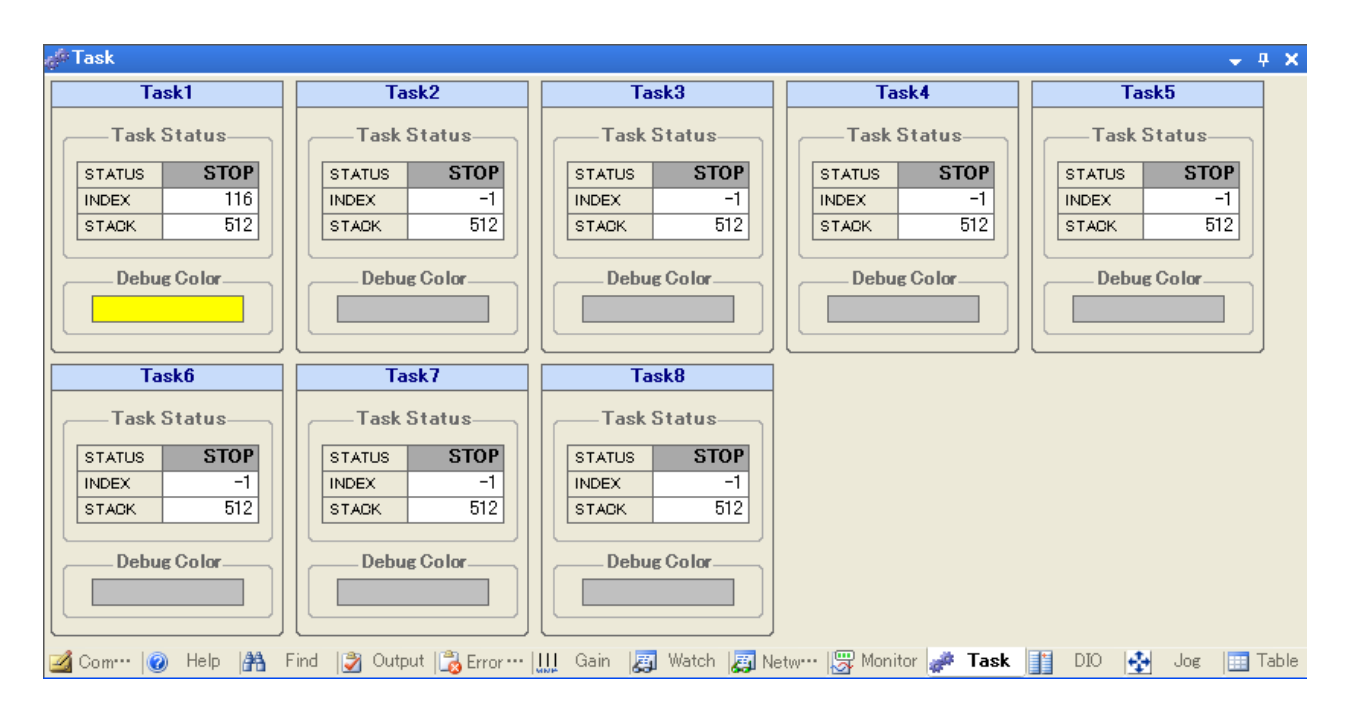

#### • **Task monitor**

.

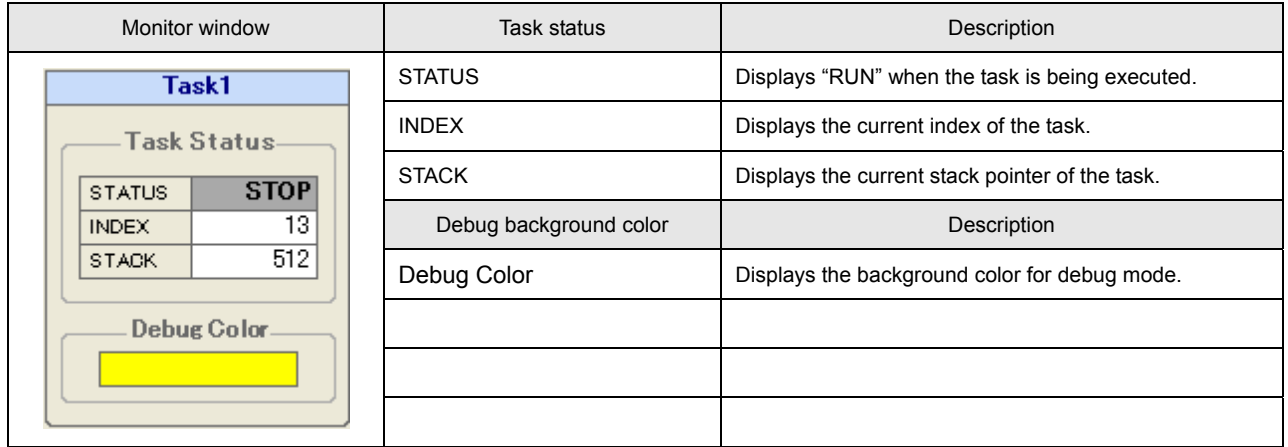

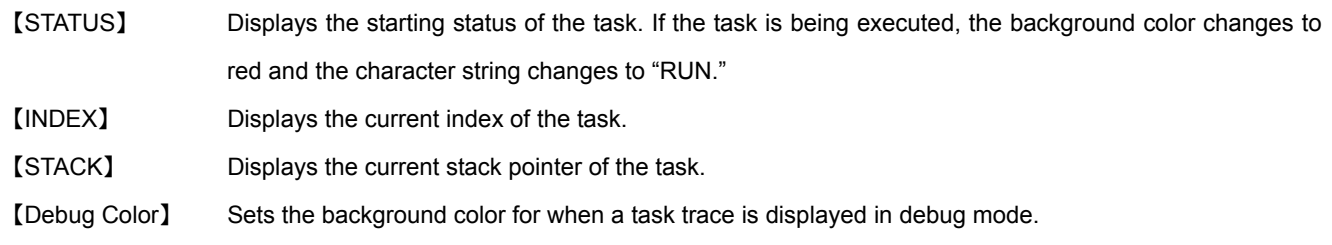

#### $\bullet$  DIO Pane

The DIO pane is used for DIO operation. This pane is displayed automatically after the controller has been connected. Unlike the I/O monitor of the monitor pane, the status is output directly to the I/O device by clicking a label of an 【OUT】 group.

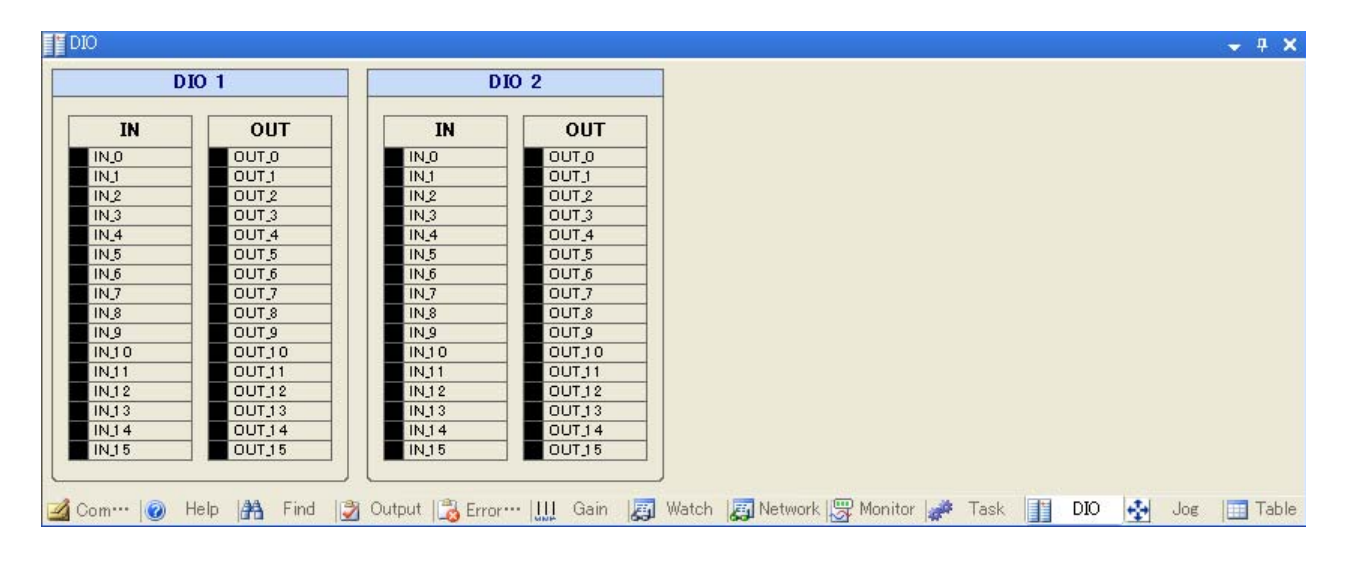

## • **DIO control**

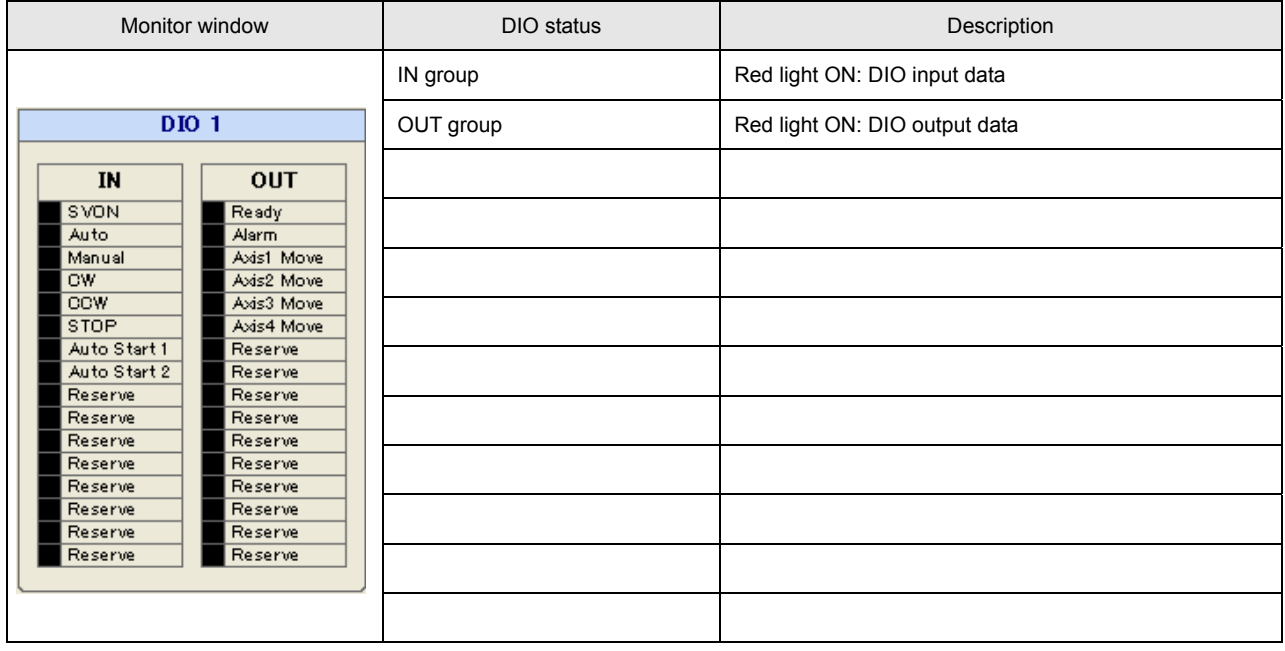

# • **About label definition of the SV Programmer**

The SV Programmer allows you to define labels for I/O bit numbers and other system-specific assignments.

To define a label, use 【Label Setup】 under 【Utility】 of the main menu. Since the label information is saved in the project file, open the project file before using label information.

# $\bullet$  **JOG Pane**

The JOG pane is used for JOG operation and step operation. This pane is displayed automatically after the controller has been connected.

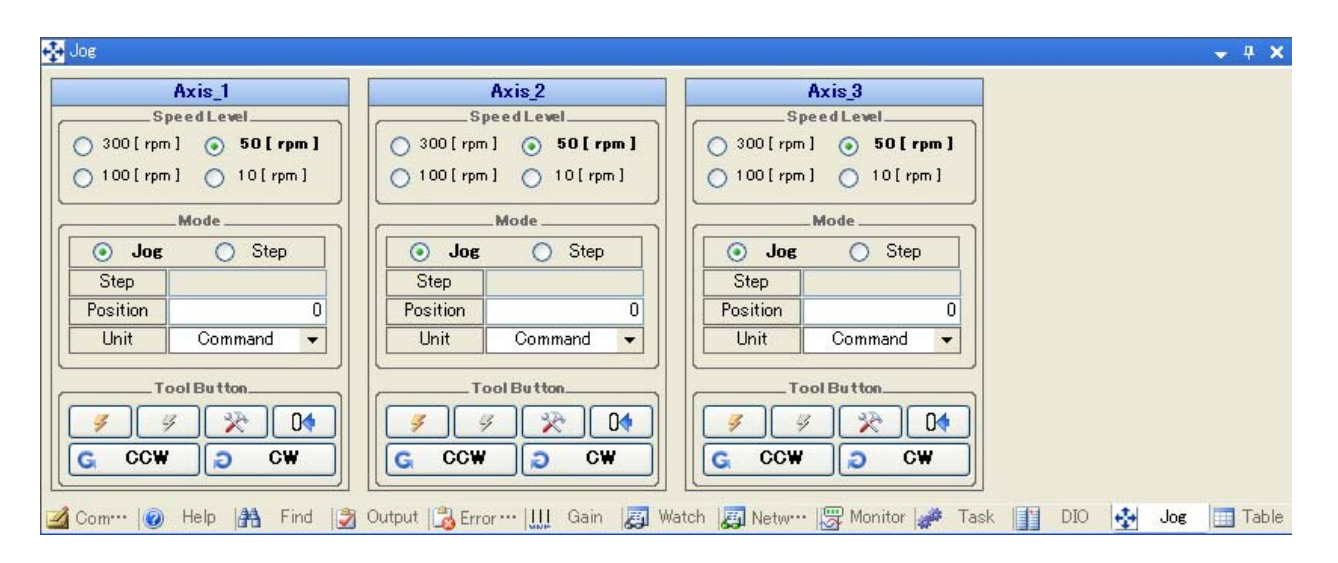

## • **JOG control**

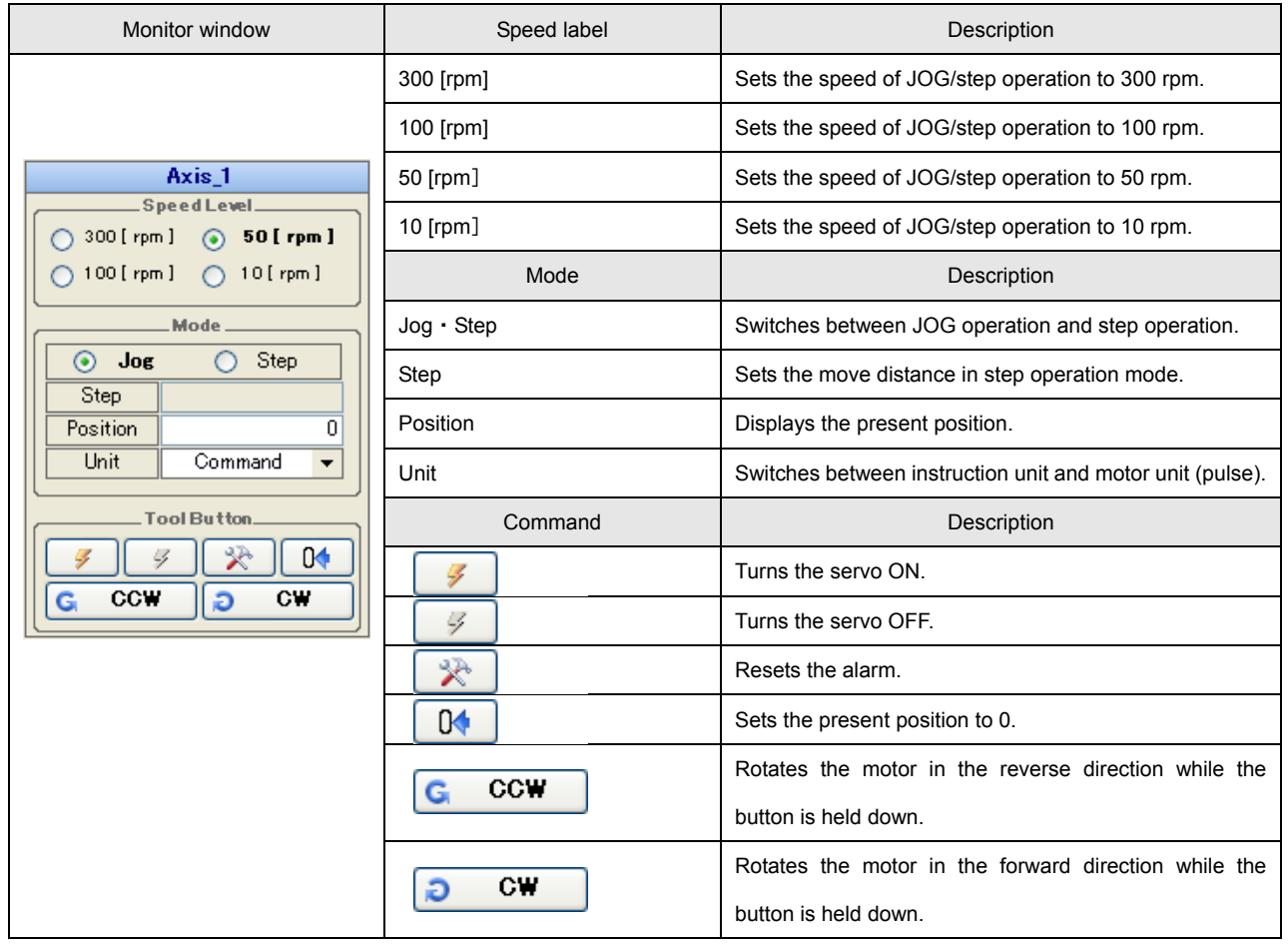

## **3.2 Syntax Specifications for the Program Grid**

### **How to Specify an Immediate**

The SVC supports only a signed 32-bit integer type to be used to specify an immediate as an initial value of a command argument or variable. If the specified value is not a signed 32-bit integer, an error is returned. In addition, immediates can be specified in decimal or hexadecimal notation. The following table shows the range of specifiable immediates and an example value for each notation:

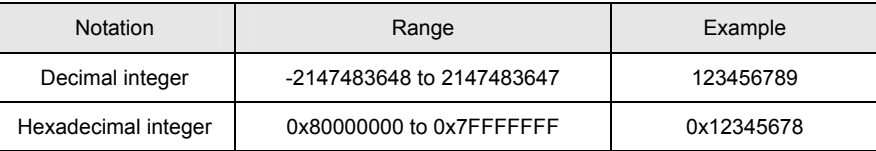

#### ■ How to Specify a Label

The branch destination label used for a conditional branch instruction or others must be defined in the 【LABEL】 column of the program step grid as shown below:

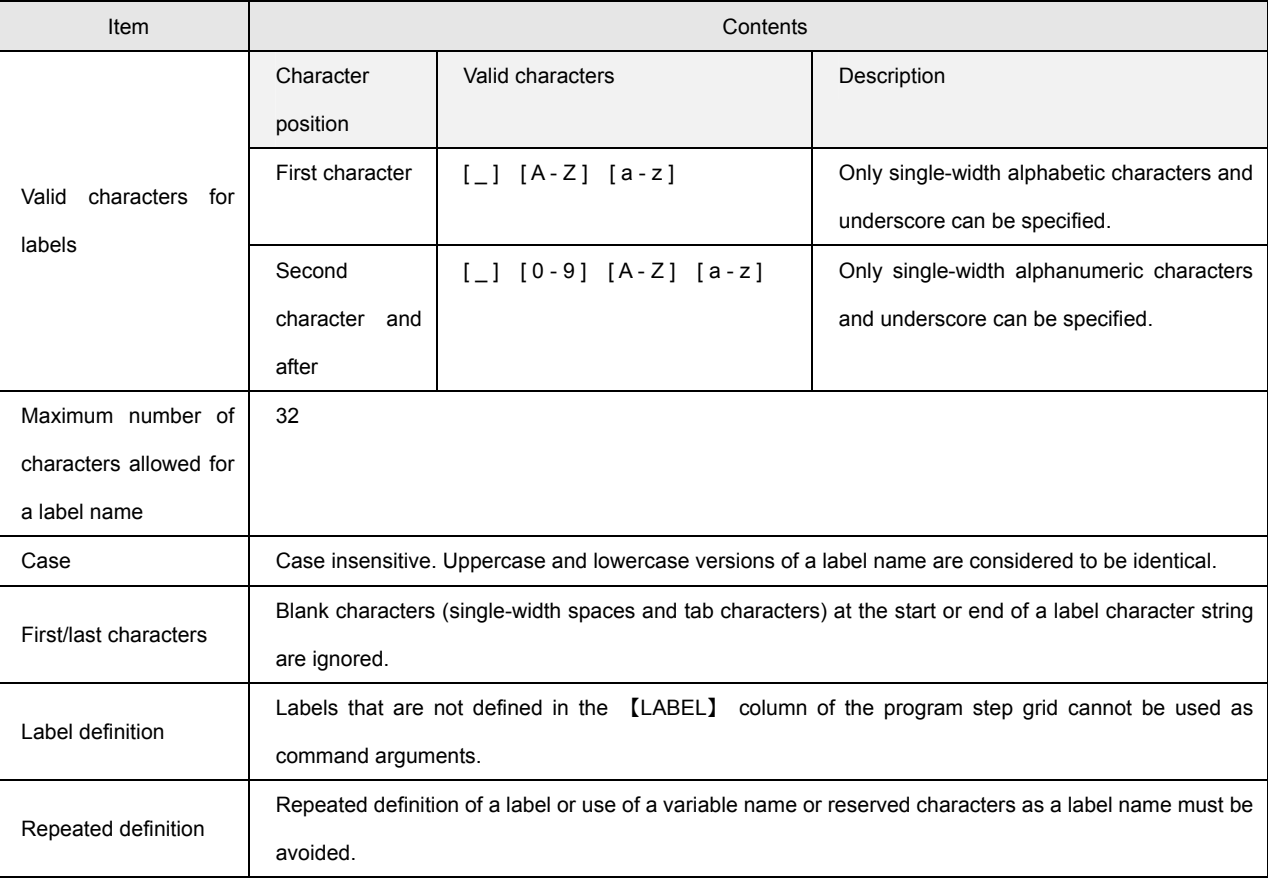

# ■ How to Specify a Variable

Variable names are defined to make a variable list for use in a program. The following restrictions are imposed on the defining of variable names:

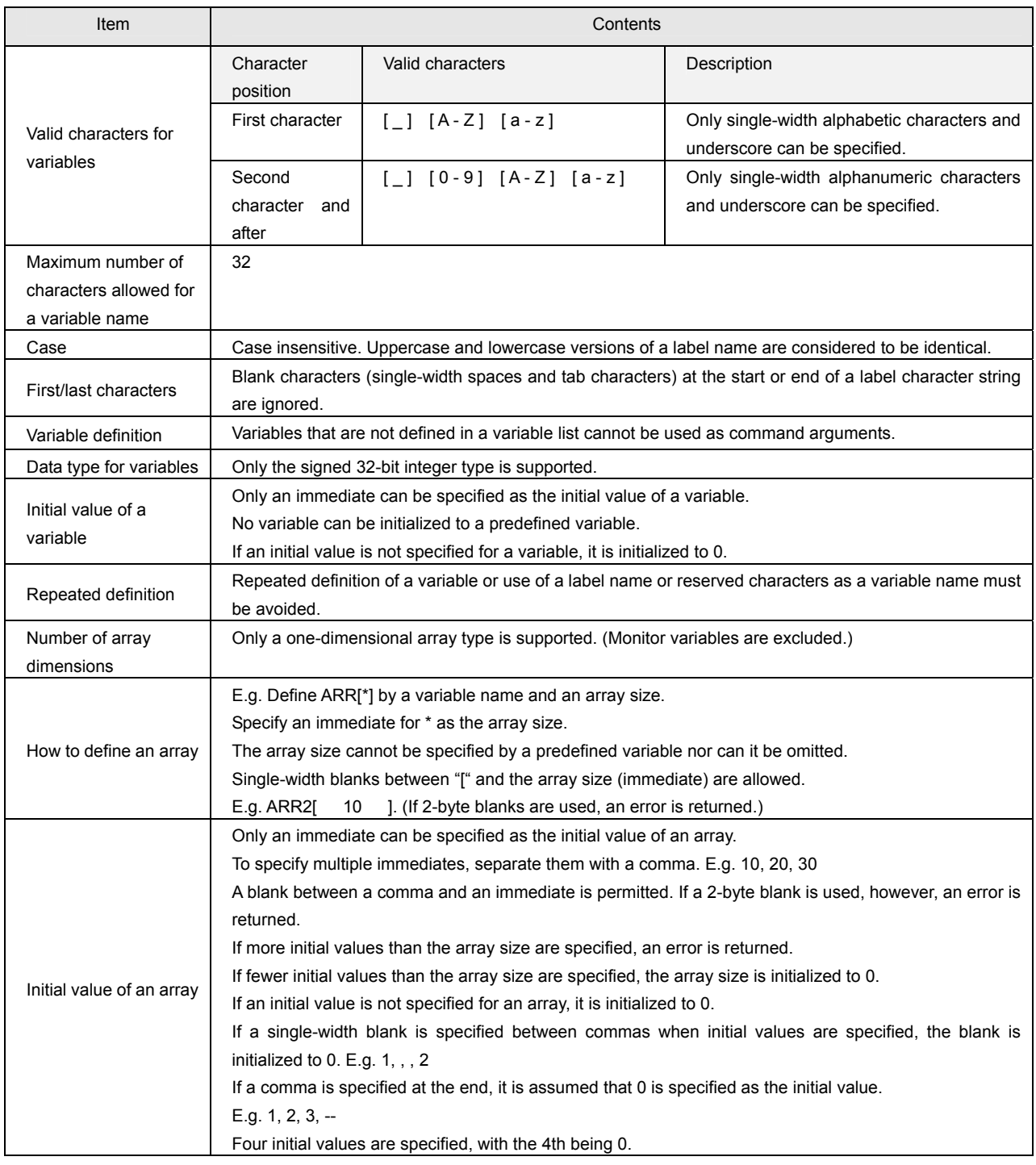

#### ■ Indirect Variable Reference

The SVC supports indirect variable reference for greater programming efficiency. To use indirect variable reference, the address of a predefined variable needs to be assigned. To assign the address of a predefined variable, append an ampersand to the front of the variable (e.g. &VAR). To reference that variable indirectly, append an asterisk to the front of the variable name (e.g. \*PTR). A programming example is shown below. The variables must be predetermined.

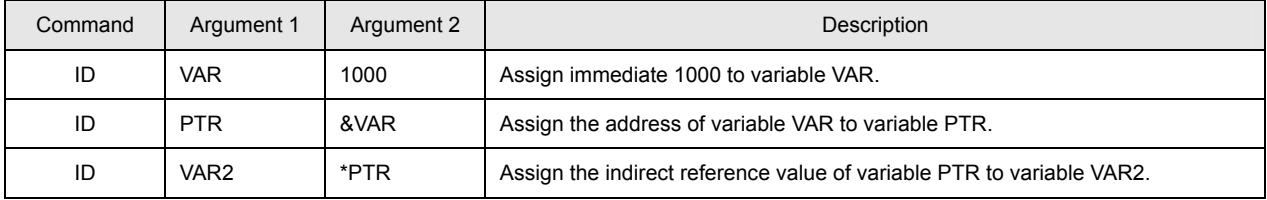

As a result, 1000 is assigned to VAR2.

The following is a programming example of how a value is referenced indirectly by using an array under the assumption that ARR[10] is predefined:

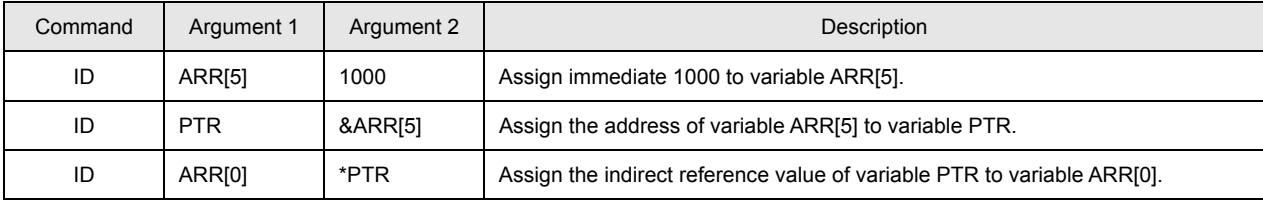

As a result, 1000 is assigned to variable ARR[0].

# **List of Monitor Variables**

A monitor variable can be used for argument OP\* of an arithmetic instruction or others. Monitor variables can cause a branch to occur in a program according to the condition of the motor. The following is a list of monitor variables:

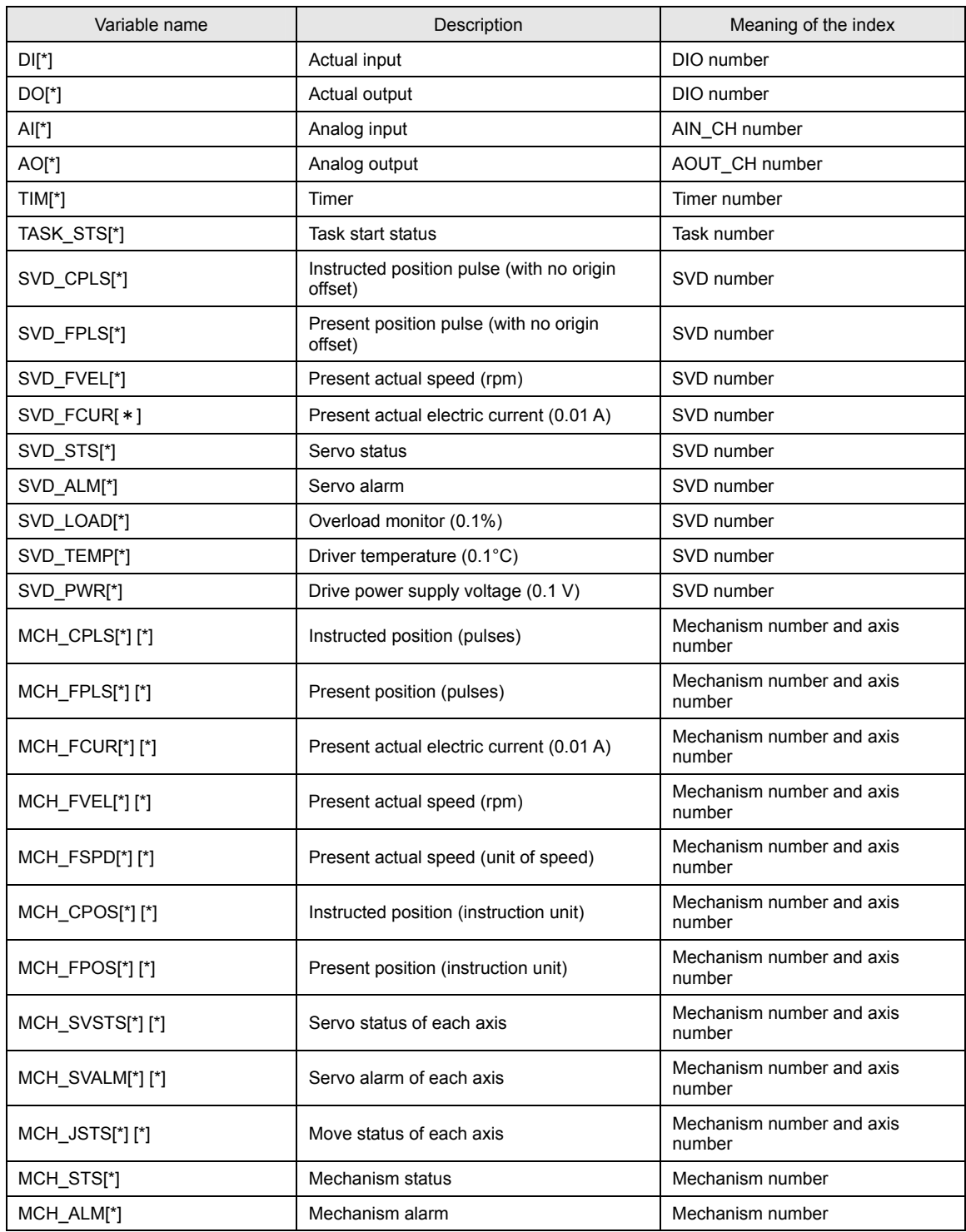

#### ■ Details of Monitor Variables

Each monitor variable is described below.

#### ● **DI[\*]**

Obtains the current actual input data. Specify a DIO number for the index of the monitor variable. The index of the first DIO board is 0.

# ● **DO[**\*]

Obtains the current actual output data. Specify a DIO number for the index of the monitor variable. The index of the first DIO board is 0.

## ● AI[<sup>\*</sup>] (Under development)

Obtains the current analog actual input data. Specify the channel number of the AIO for the index of the monitor variable. The index of the AIO of the first channel is 0.

#### z **AO[\*] (Under development)**

Obtains the current analog actual output data. Specify an AIO channel number for the index of the monitor variable. The index of the AIO of the first channel is 0.

#### ● TIM[<sup>\*</sup>]

Obtains the timer value. The controller contains 32 timers. Specify a value of 0 to 31 for the index of the monitor variable. An alarm (at the task level) is returned if any other index value is specified.

# $\bullet$  TASK\_STS[\*]

Obtains the current starting status of the task. The starting status is 1 if the task is active and 0 if the task is stopped. Specify a task number for the index of the monitor variable.

**3** 

# ● SVD\_CPLS[\*]

Obtains the present instructed pulse of the driver, or specifically the value of the parameter ID36 【CommandPosition】 of the driver. Specify an SVD number for the index of the monitor variable. The data obtained by this monitor variable does not contain the origin offset data held within the controller. Data within the driver is obtained.

#### **\* Supplementary information about the SVD number**

If the controller default settings are used, MAC-IDs are scanned automatically after power-on and SVD numbers and axis numbers in the mechanism are assigned in ascending order of MAC-IDs. If the controller contains only one mechanism, the axis numbers in the mechanism match the SVD numbers.

## ● SVD\_FPLS[\*]

Obtains the present actual pulse of the driver, or specifically the value of the parameter ID40 【ActualPosition】 of the driver. Specify an SVD number for the index of the monitor variable. The data obtained by this monitor variable does not contain the origin offset data held within the controller. Data within the driver is obtained.

## ● SVD\_FVEL[\*]

Obtains the present actual speed of the driver, or specifically the value of the parameter ID41 【ActualVelocity】 of the driver. Specify an SVD number for the index of the monitor variable. The unit of the speed is rpm.

# ● SVD\_FCUR[\*]

Obtains the present actual electric current of the driver, or specifically the value of the parameter ID42 【ActualCurrent】 of the driver. Specify an SVD number for the index of the monitor variable. The unit of the electric current is 0.01 A.

# ● SVD\_STS[\*]

Obtains the present status of the driver, or specifically the value of the parameter ID20 【ServoStatus】 of the driver. Specify an SVD number for the index of the monitor variable. The table below shows bit assignment for each status. For more information, refer to the driver specifications.

## • **Contents of ServoStatus**

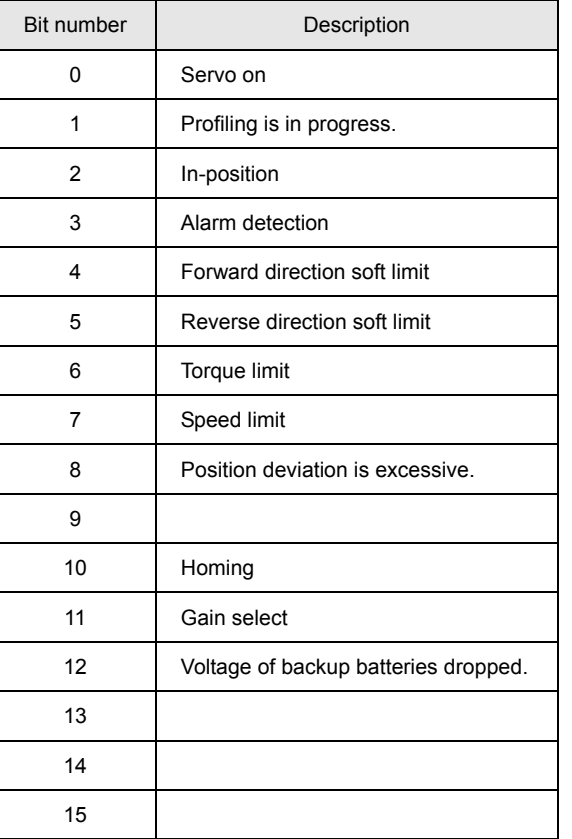

# ● SVD\_ALM[\*]

Obtains the present error code of the driver, or specifically the value of the parameter ID22 【AlarmCode】 of the driver. Specify an SVD number for the index of the monitor variable. For more information on the definition of error codes, refer to the driver specifications.

# z **SVD\_LOAD[\*]**

Obtains the data of the overload monitor of the driver, or specifically the value of the parameter ID159 【Overload Monitor】 of the driver. Specify an SVD number for the index of the monitor variable. The unit of the monitor is 0.1%. For more information on the data, refer to the driver specifications.

## $\bullet$  SVD TEMP<sup>[\*]</sup>

Obtains the present driver temperature of the driver, or specifically the value of the parameter ID160 【Driver Temp】 of the driver. Specify an SVD number for the index of the monitor variable. The unit of the monitor is 0.1°C.

#### ● SVD\_PWR[\*]

Obtains the motor drive power supply of the driver, or specifically the value of the parameter ID161 【Power Voltage】 of the driver. Specify an SVD number for the index of the monitor variable. The unit of the monitor is 0.1 V.

# ● MCH\_CPLS[\*][\*]

Obtains the present instructed pulse of each axis in the mechanism. Unlike SVD\_CPLS[\*], the monitor value contains the origin offset data. The first index (left) specifies a mechanism number and the second specifies an axis number in the mechanism.

#### ● MCH\_FPLS[\*][\*]

Obtains the present actual pulse of each axis in the mechanism. Unlike SVD\_FPLS[\*], the monitor value contains the origin offset data. The first index (left) specifies a mechanism number and the second specifies an axis number in the mechanism.

## ● MCH\_FCUR[\*][\*]

Obtains the present actual electric current of each axis in the mechanism. The data contents are the same as for SVD\_FCUR[\*]. If the mechanism number and the axis number in the mechanism are different from SVD numbers, however, the indexes need to be specified. The first index (left) specifies a mechanism number and the second specifies an axis number in the mechanism.

#### $\bullet$  **MCH FVEL[\*][\*]**

Obtains the present actual speed of each axis in the mechanism. The data contents are the same as for SVD\_FVEL[\*]. If the mechanism number and the axis number in the mechanism are different from SVD numbers, however, the indexes need to be specified. The first index (left) specifies a mechanism number and the second specifies an axis number in the mechanism.

#### ● MCH\_FSPD[\*][\*]

Obtains the present actual speed of each axis in the mechanism. The data contents are different from those of SVD\_FVEL[\*] and the monitor value is obtained in the instruction unit for speed set to the controller. The first index (left) specifies a mechanism number and the second specifies an axis number in the mechanism.

## ● MCH\_CPOS[\*][\*]

Obtains the present instructed position of each axis in the mechanism. Unlike MCH\_CPLS[\*][\*], the monitor value is obtained in the instruction unit for position set to the controller. The first index (left) specifies a mechanism number and the second specifies an axis number in the mechanism.

# ● MCH\_FPOS[\*][\*]

Obtains the present actual position of each axis in the mechanism. Unlike MCH\_FPLS[\*][\*], the monitor value is obtained in the instruction unit for position set to the controller. The first index (left) specifies a mechanism number and the second specifies an axis number in the mechanism.

# ● MCH\_SVSTS[\*][\*]

Obtains the servo status of each axis in the mechanism. The data contents are the same as for SVD\_STS[\*]. If the mechanism number and the axis number in the mechanism are different from SVD numbers, however, the indexes need to be specified. The first index (left) specifies a mechanism number and the second specifies an axis number in the mechanism.

## ● MCH\_SVALM[\*][\*]

Obtains the error code of each axis in the mechanism. The data contents are the same as for SVD\_ALM[\*]. If the mechanism number and the axis number in the mechanism are different from SVD numbers, however, the indexes need to be specified. The first index (left) specifies a mechanism number and the second specifies an axis number in the mechanism.

# ● MCH\_JSTS[\*][\*]

Obtains the status of each axis in the mechanism. The first index (left) specifies a mechanism number and the second specifies an axis number in the mechanism. The table below shows the bit assignment for each status. The status of each axis is monitored.

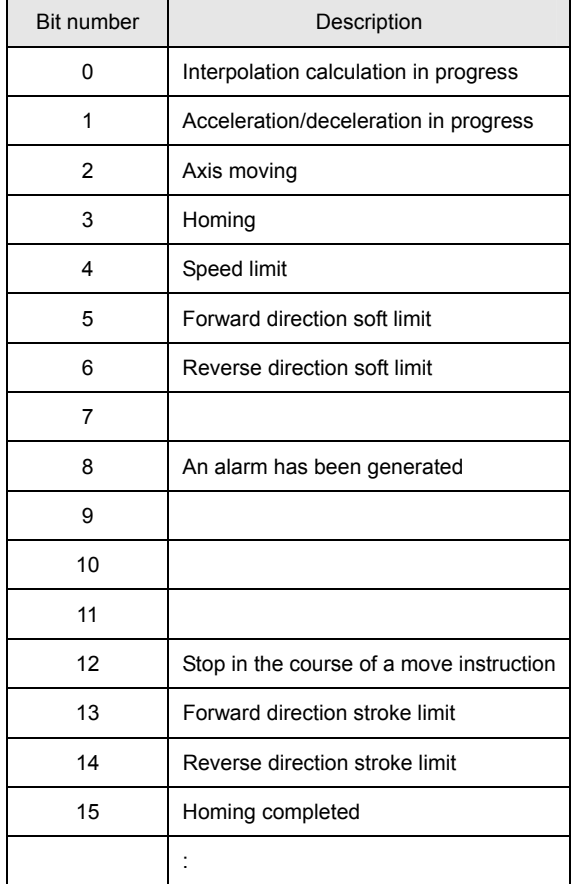

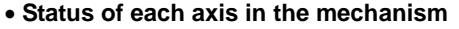

# ● MCH\_STS[\*]

Obtains the status of a mechanism. Specify a mechanism number for the index. The table below shows bit assignment for each status.

A mechanism status is set when the status of any axis in the mechanism is set to ON.

# • **Mechanism status**

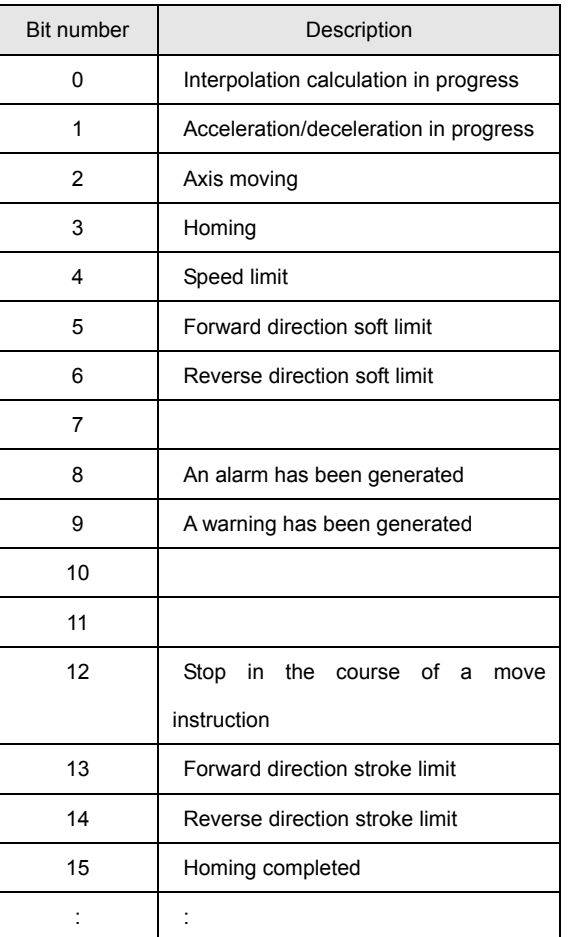

# ● MCH\_ALM[\*]

Obtains the error code of a mechanism. Specify a mechanism number for the index. For more information on error code of the controller, refer to the List of Error Codes in Section 8.

### **List of Reserved Words**

Reserved words are case insensitive. Uppercase and lowercase versions of a reserved word are considered to be identical. If a reserved word is used as a variable name or label name, an error is returned.

- $\bullet$  **Syntax List**
- AUTO
- BREAK
- CASE
- CHAR
- CONST
- CONTINUE
- DEFAULT
- DO
- DOUBLE
- ELSE
- ENUM
- EXTERN
- FLOAT
- FOR
- GOTO
- IF
- INLINE
- INT
- LONG
- REGISTER
- RESTRICT
- RETURN
- SHORT
- SIGNED
- SIZEOF
- STATIC
- STRUCT
- SWITCH
- TYPEDEF
- UNION
- UNSIGNED
- VOID
- VOLATILE
- WHILE
- BOOL
- \_BOOL
- TRUE
- FALSE
- NULL
- STRING
- MAIN
- SUB
- VARLIST
- VAREND
- GVARLIST
- GVAREND
- LVARLIST
- LVAREND
- NVARLIST
- NVAREND
- ALL
- z **Monitor Variables**
- DI[\*]
- DO[\*]
- AI[\*]
- AO[\*]
- TIM[\*]
- HOME\_LS[\*]
- TASK\_STS[\*]
- SVD\_CPOS[\*]
- SVD\_FPOS[\*]
- SVD\_STS[\*]
- SVD\_ALM[\*]
- SVD LOAD[\*]
- SVD\_TEMP[\*]
- SVD\_PWR[\*]

55/388

• MCH\_CPLS[\*][\*]

**3** 

**Syntax Specifications for the Program Grid** 

Syntax Specifications for the Program Grid

- MCH\_FPLS[\*][\*]
- MCH\_FCUR[\*][\*]
- MCH\_FVEL[\*][\*]
- MCH\_FSPD[\*][\*]
- MCH\_CPOS[\*][\*]
- MCH\_FPOS[\*][\*]
- MCH\_SVSTS[\*][\*]
- MCH\_SVALM\*][\*]
- MCH\_JSTS[\*][\*]
- MCH\_STS[\*][\*]
- MCH\_ALM[\*][\*]
- RS\_STS
- RS\_ERR
- RS\_ECNT

#### z **Network Variables**

- RS[\*]
- CC[\*]
- DV[\*]
- PR[\*]
- NET[\*][\*]
- CC\_RX[\*][\*]
- CC\_RY[\*][\*]
- CC\_RWR[\*]
- CC\_RWW[\*]
- DV\_IN[\*]
- DV\_OUT[\*]
- PR\_IN[\*]
- PR\_OUT[\*]

• SVC\_TBL[\*][\*] • POS\_TBL[\*][\*]

**TAMAGAWA SEIKI CO., LTD** 

 $\bullet$  **Tables** 

# ■ Description of the Program Grid

- VEL\_TBL[\*][\*]
- CUR\_TBL[\*][\*]
- ACC\_TBL[\*][\*]
- MTN\_TBL[\*][\*]

#### z **Commands**

• NOP

**3** 

**Syntax Specifications for the Program Grid** 

Syntax Specifications for the Program Grid

- PRMSET
- PRMREF
- VARSET
- VARREF
- ALMRST
- ALMCLR
- ACCSET
- PRMSET2
- END
- REBOOT
- CALC
- PUSH
- POP
- SALLOC
- SFREE
- SPSAV
- SPRST
- PRMGET
- MONGET
- ZPGET
- CALC2
- ID
- NOT
- NEG
- ABS
- ADD
- SUB
- MUL
- DIV
- MOD
- AND
- OR
- XOR
- ROT
- LSHT
- FIELD1
- FIELD2
- SCALE
- SIN
- COS
- MERGE
- COPY
- JUMP0
- JUMP1
- CALL
- RET
- JMP0
- JMP1
- JMP2 • JMPAND
- 
- JMPEQ
- JMPNE
- JMPLT
- JMPGT
- JMPLE
- JMPGE
- JMPBIT
- JNPBIT
- JMPAXIS
- JMPMCH
- JMPDIO
- JNPDIO
- TASTART
- GETTID
- GETTST
- TRESTART
- TEND
- SETT
- WAITT
- TIME

56/388

- WAIT
- OUTPUT
- INPUT
- DAOUT
- ADIN
- DOUT
- DIN
- AOUT
- AIN
- BITON
- BITOFF
- BITIN
- PASSM
- DECELM
- INPOSM
- ORGM
- PASSA
- DECELA
- INPOSA
- ORGA
- SVINIT
- SVON
- SVOFF • SVFREE

• SVPRM • SVMODE • SVVEL • SVCUR • SVPRM2 • SVSCAN • SVEND

• HOME

• HOMESET • HOMESET2 • HOMECLR • HOMINGS

**TAMAGAWA SEIKI CO., LTD**
# **Description of the Program Grid**

- HOMINGE
- HOMEBUMP
- HOMESV
- RUNRS
- STOPRS
- GETRS
- SETRS
- FINRS
- RUNCC
- STOPCC
- GETCC
- SETCC
- FINCC
- RUNDV
- STOPDV
- GETDV
- SETDV
- FINDV
- RUNPR
- STOPPR
- GETPR
- SETPR
- FINPR
- GETNET
- SETNET
- SETJOGJ
- JOGJ
- SETMOVAJ
- SETMOVAJT
- SETMOVAJFS
- SETMOVAJCU
- SETMOVAJTW
- SETMOVAJA1
- SETMOVAJA2
- SETMOVAJBL
- SETMOVAJBLT
- SETMOVIJ
- SETMOVIJT
- SETMOVIJFS
- SETMOVIJCU
- SETMOVIJTW
- SETMOVIJA1
- SETMOVIJA2
- SETMOVIJBL
- SETMOVIJBLT
- MOVAJ
- MOVAJT
- MOVAJFS
- MOVAJCU
- MOVAJTW
- MOVAJA1
- MOVAJA2
- MOVAJBL
- MOVAJBLT
- MOVIJ
- MOVIJFS
- MOVIJCU
- MOVIJTW
- MOVIJA1
- MOVIJA2
- MOVIJBL
- MOVIJBLT
- MOVE
- STOP
- SETOVR
- GETOVR
- SETBUF
- GETBUF
- SETWAIT
- GETWAIT
- STOPJ

- MOVIJT
	-
	-
	-

- 
- 

### **Error Definition**

An error code is represented by 3 digits. The first digit indicates the general classification for the error; the following two digits the specific classification.

E.g. Error code 102: General classification is 1; Specific classification is 02

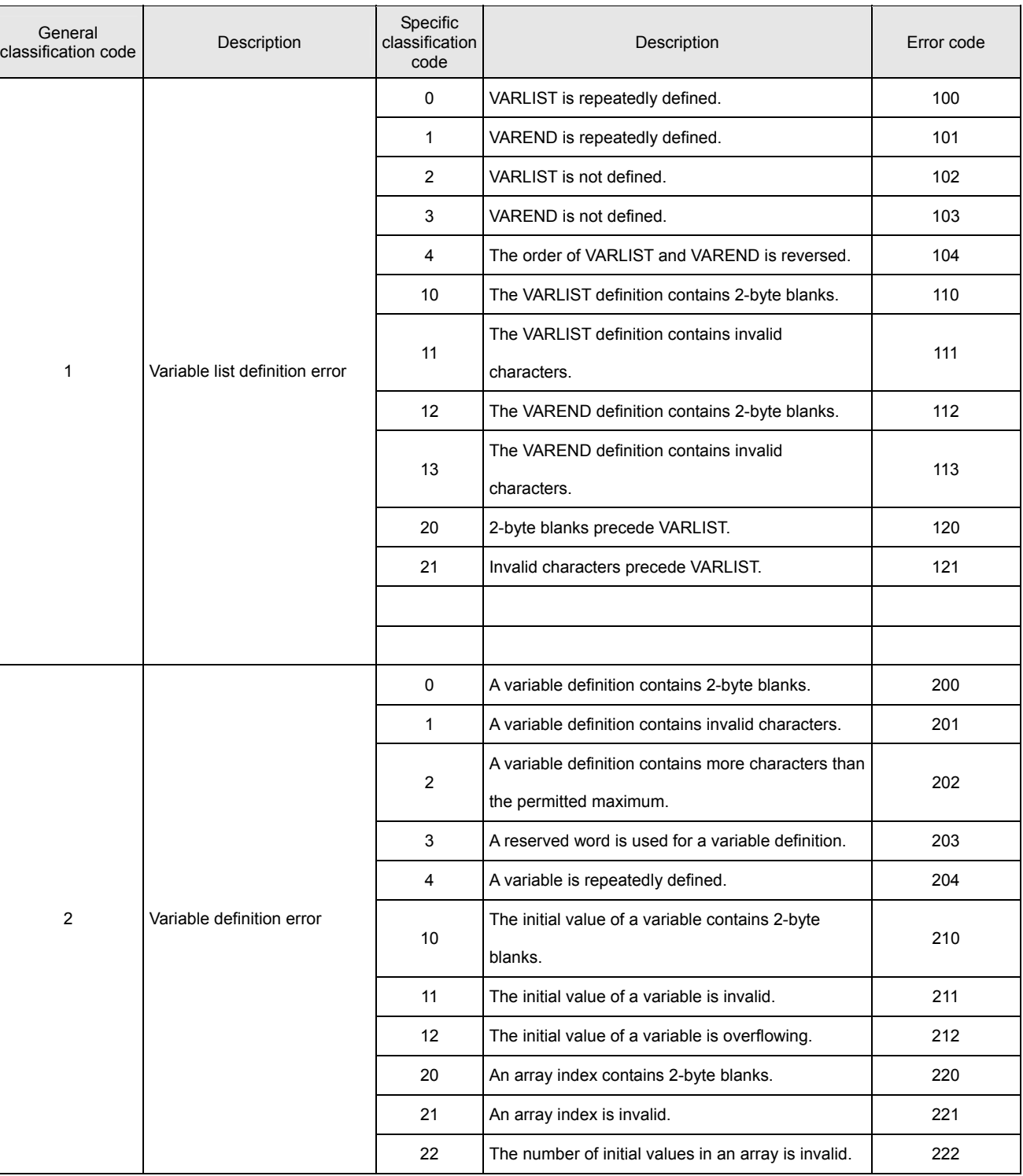

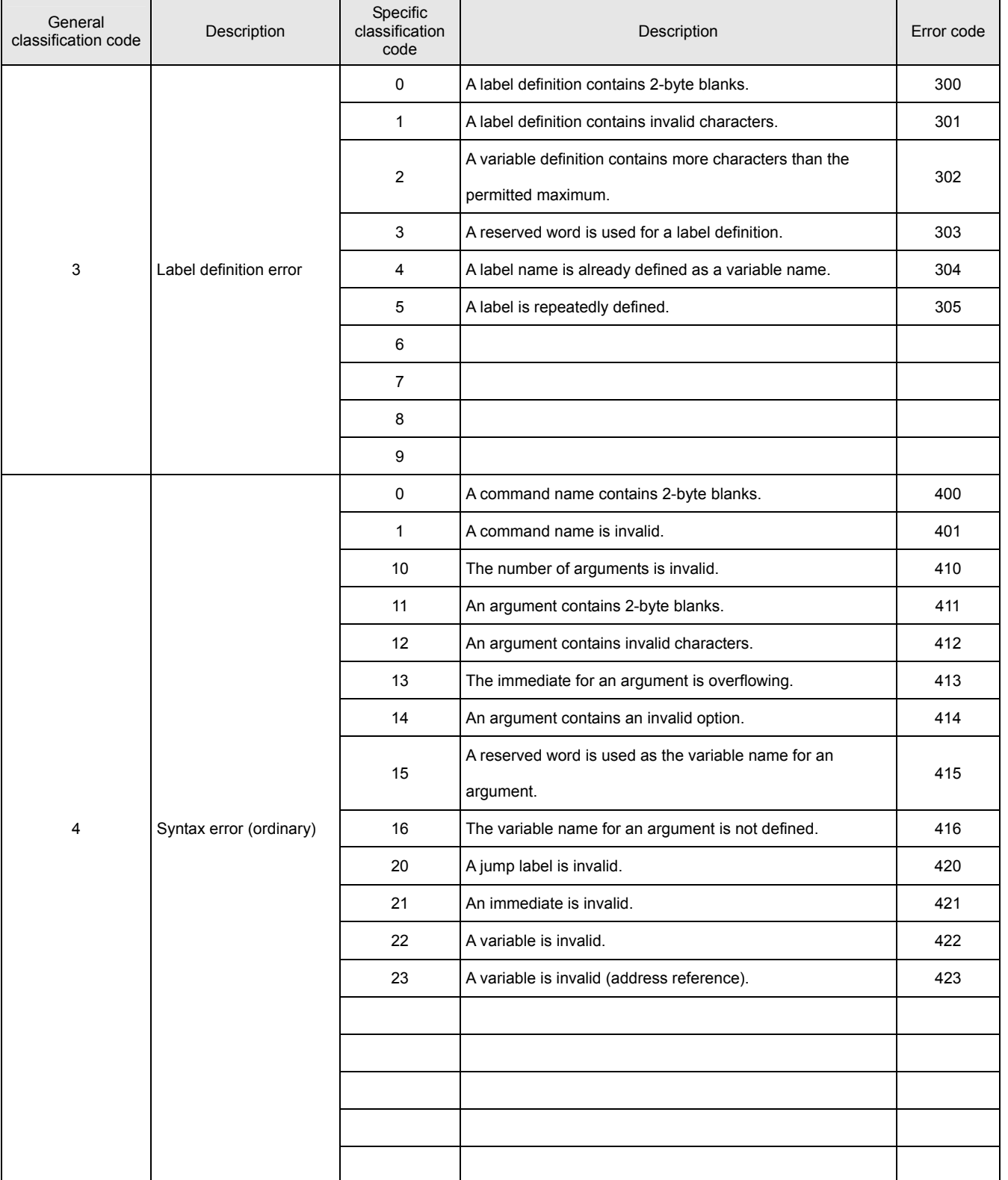

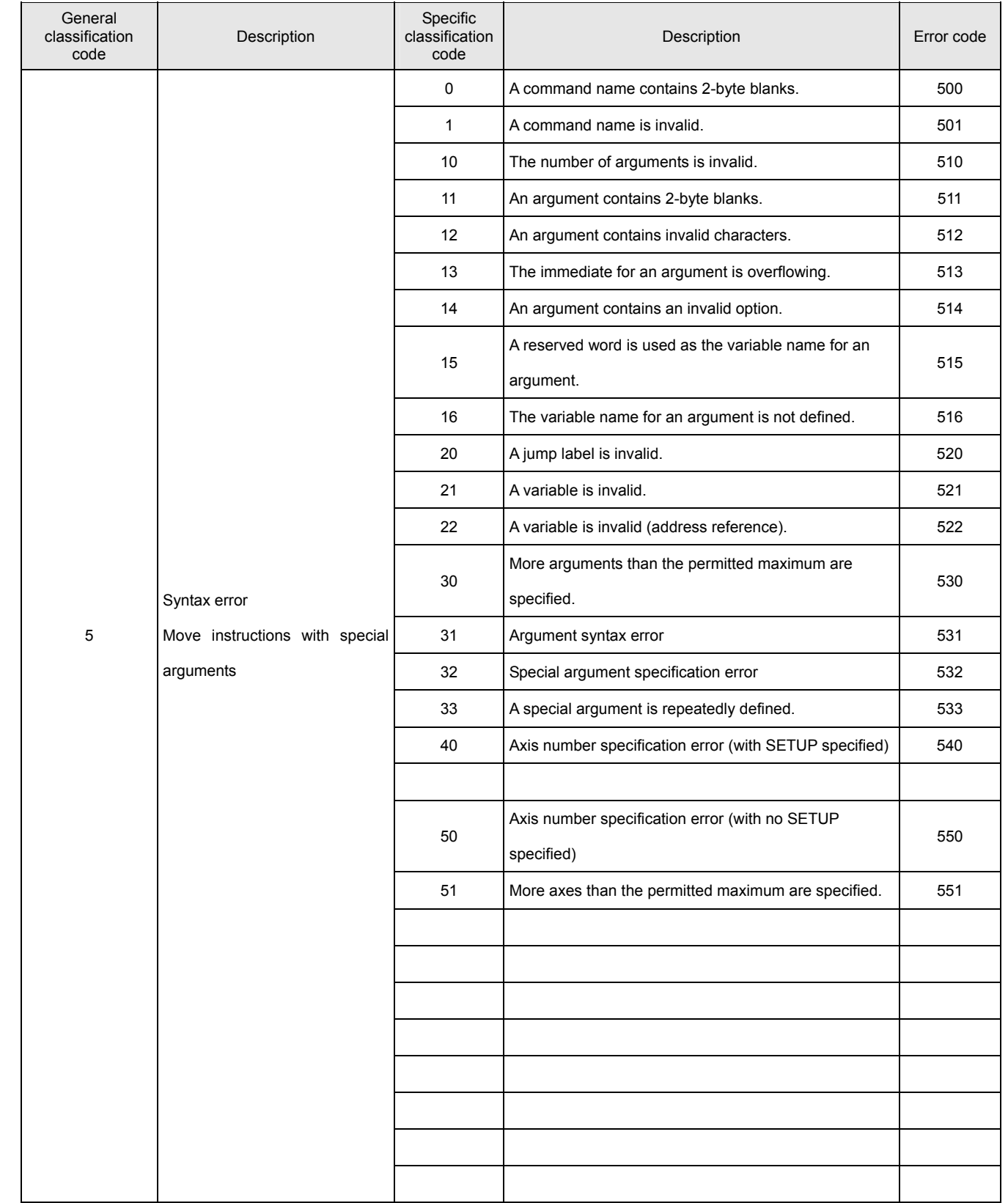

#### **4. How to Create a Program**

### **4.1 Procedure for Creating a Program**

This section describes the procedure for creating a program with 3 orthogonal axes (X, Y, and Z) assumed. An SVCC series target controller for which driver settings have already been completed is assumed.

### **Flow for Creating a Program**

The flow for creating a program is described in the following flowchart. A detailed description of each item is provided in subsequent sections.

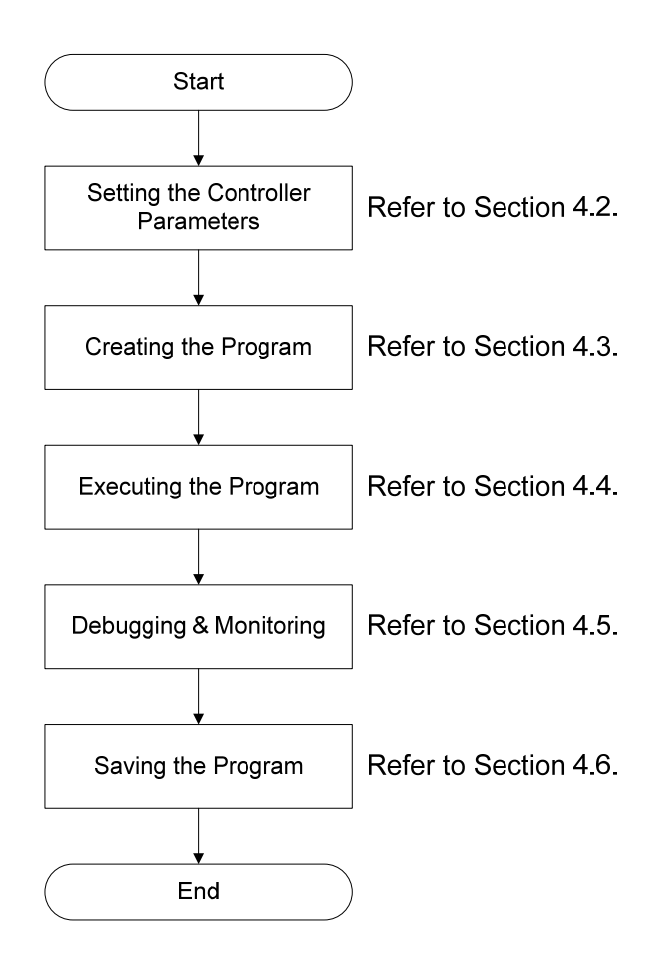

#### **4.2 Setting the SVC Parameters**

Set the SVC parameters before creating the program. The parameters define the motor information, pulse rates, limit operations, and others. Use the 【Controller Setup】 function of the SV Programmer for the setting. \*Note:

Before changing a controller parameter value, stop the program and turn the servo OFF.

• SV Programmer Controller Setup window

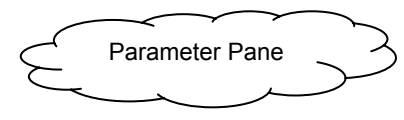

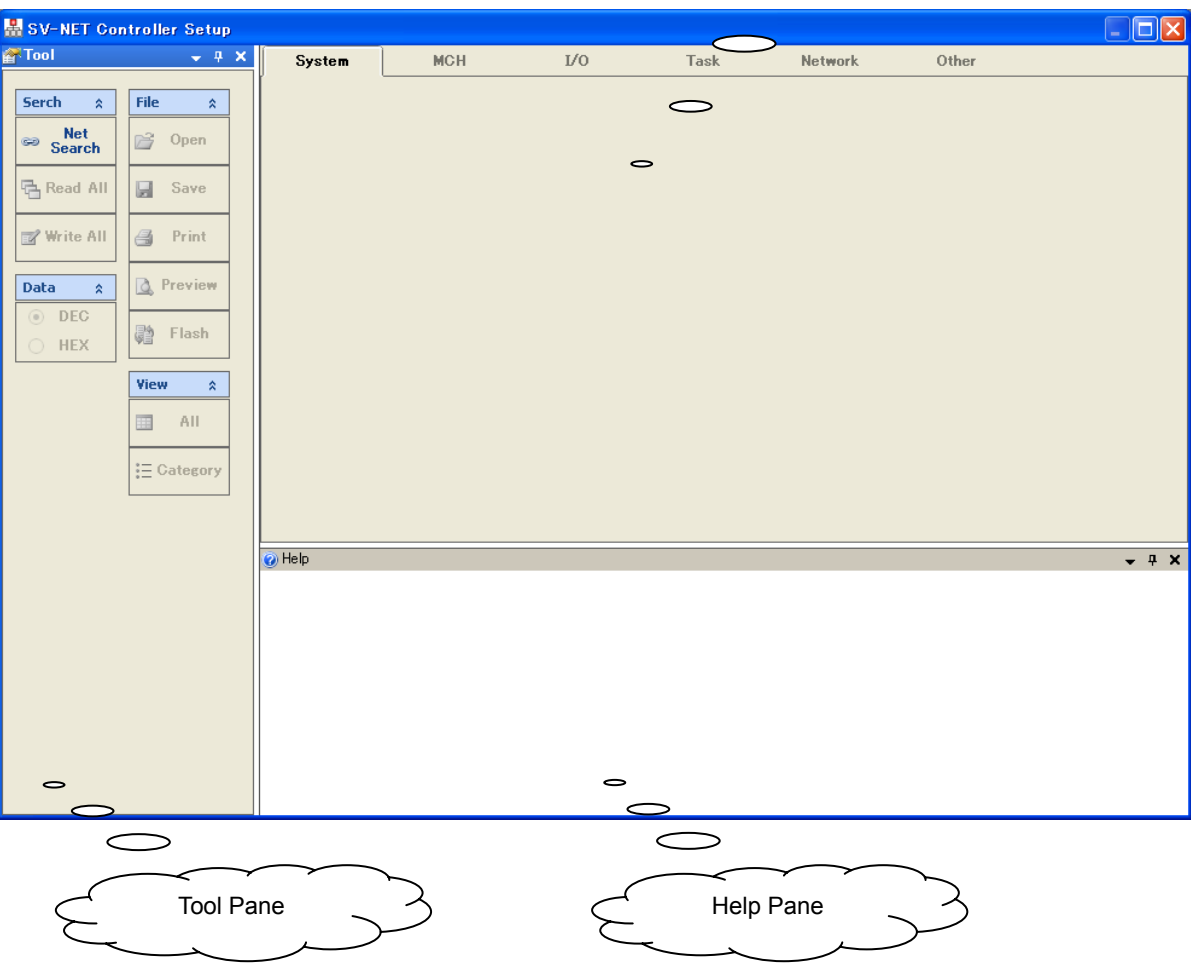

Like the program grid window, the initial window for parameter setting contains a tool pane in the left area and a help pane in the bottom area. The tabs in the central area are 【System】, 【MCH】, 【I/O】, 【Task】, and 【Other】, each of which has its own parameter setting window.

# ■ **Tool Pane**

The tool pane contains the function buttons used for the controller setup.

The buttons are grouped according to functions as shown in the following table.

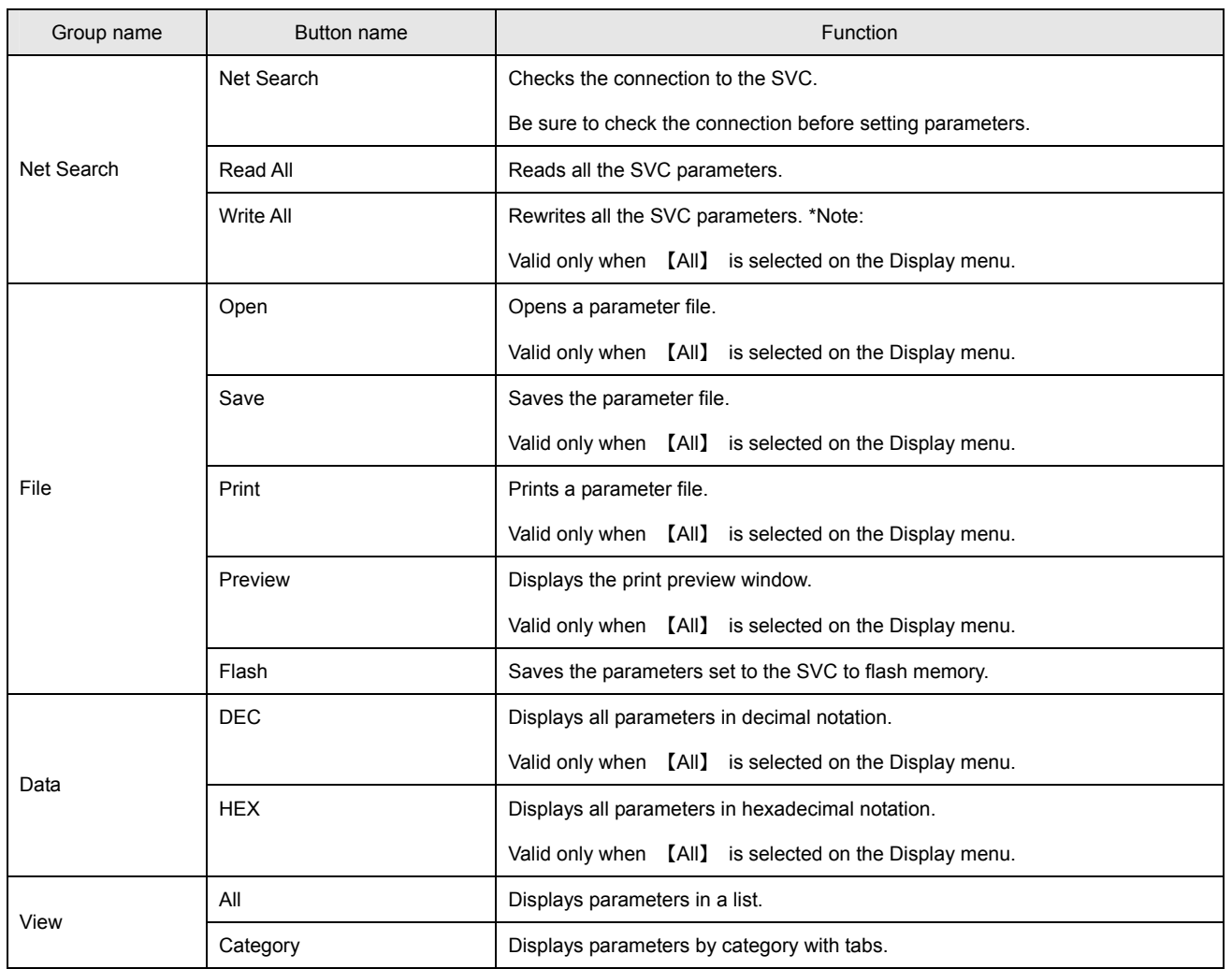

\*Note:

When you click the Write button, all parameters with a rewritable data ID are changed.

Make sure that all the parameters displayed in the list are correct before clicking the Write button.

#### **Parameter Pane**

The parameter pane is used to display parameters. The parameters can be displayed either in a list or in a categorized form by selecting either the【All】 or 【Category】 button respectively under the Display group in the tool pane. The following paragraphs describe the display in the parameter pane under the assumption that a check of the connection with the controller and a read of all parameters have already been completed.

#### **Settings on the "System Information" Tab Page**

## •【**System**】 **Product information for the SV-NET controller**

This page displays product information for the SVC. The information is displayed after you click the 【Net Search】 button if the USB-connected SVC is operating normally.

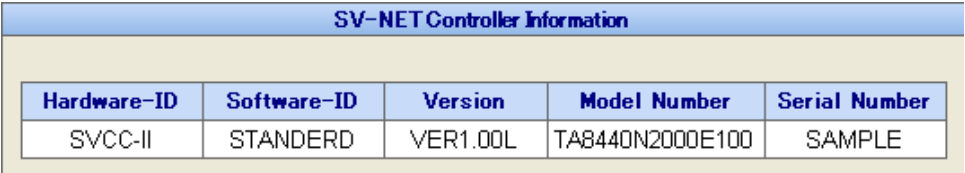

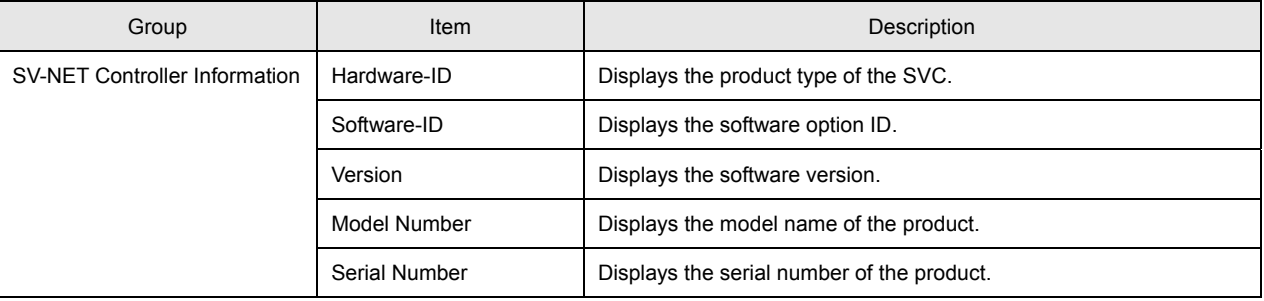

## •【**System**】 **Memory switch**

This switch is used to determine the operation to be started after the SVC is powered on. You need not set any item other than 【Auto run task number 0】. (Other items are inaccessible.)

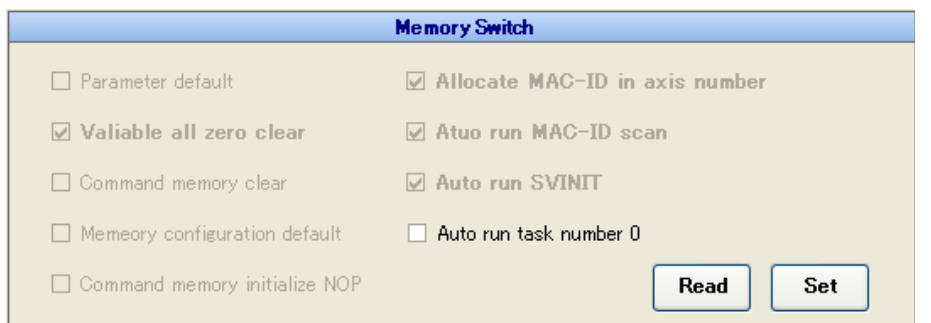

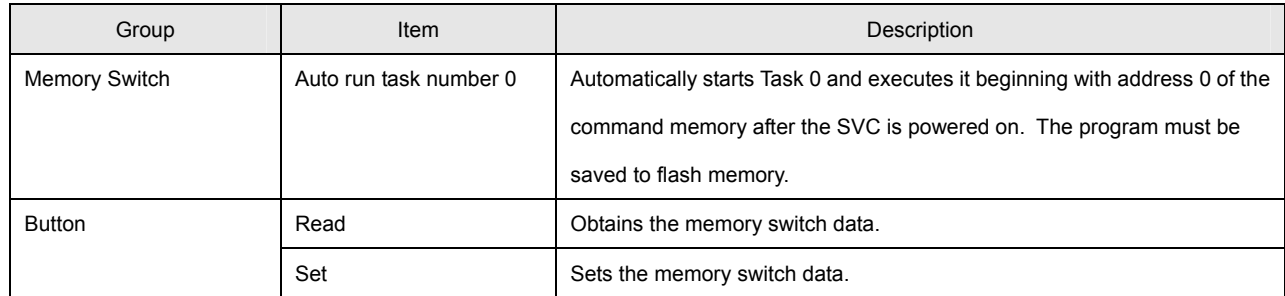

# •【**System**】 **SV-NET baud rate**

This switch is used to set the SV-NET baud rate.

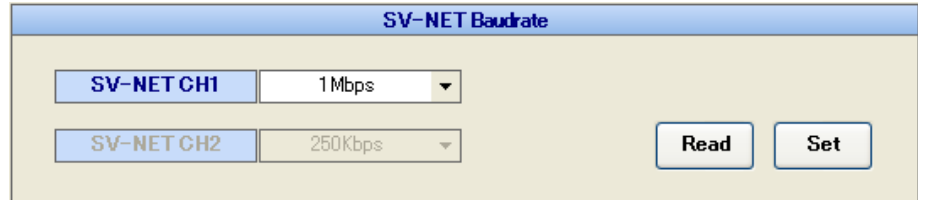

\*Note:

The default baud rate of the SV-NET driver is 1 Mbps. Communication is disabled if the baud rate is changed.

Ordinarily, the SVC baud rate need not be changed.

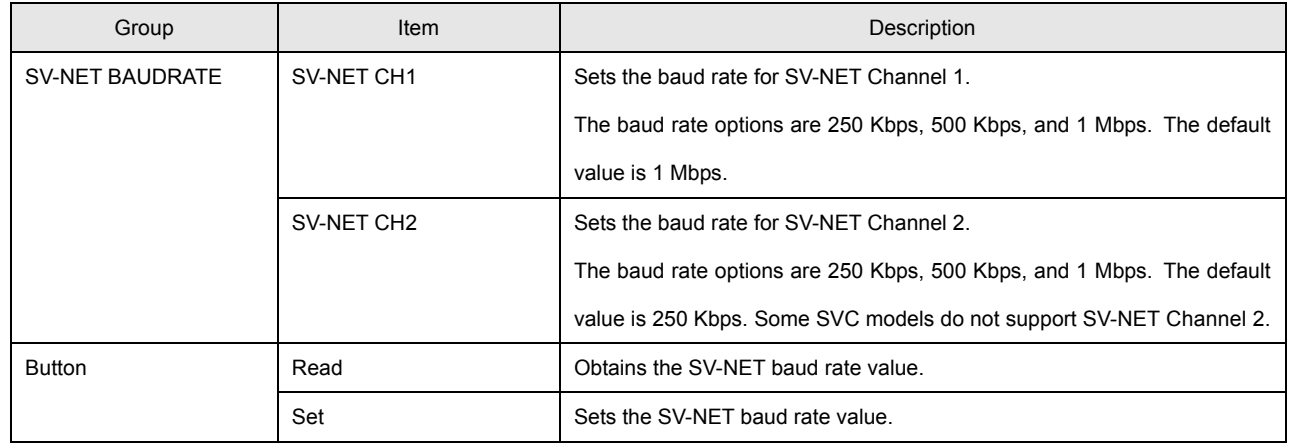

# **Settings on the "Mechanism Information" Tab Page**

# •【**MCH**】 **Mechanism configuration**

This page is used to set the mechanism configuration.

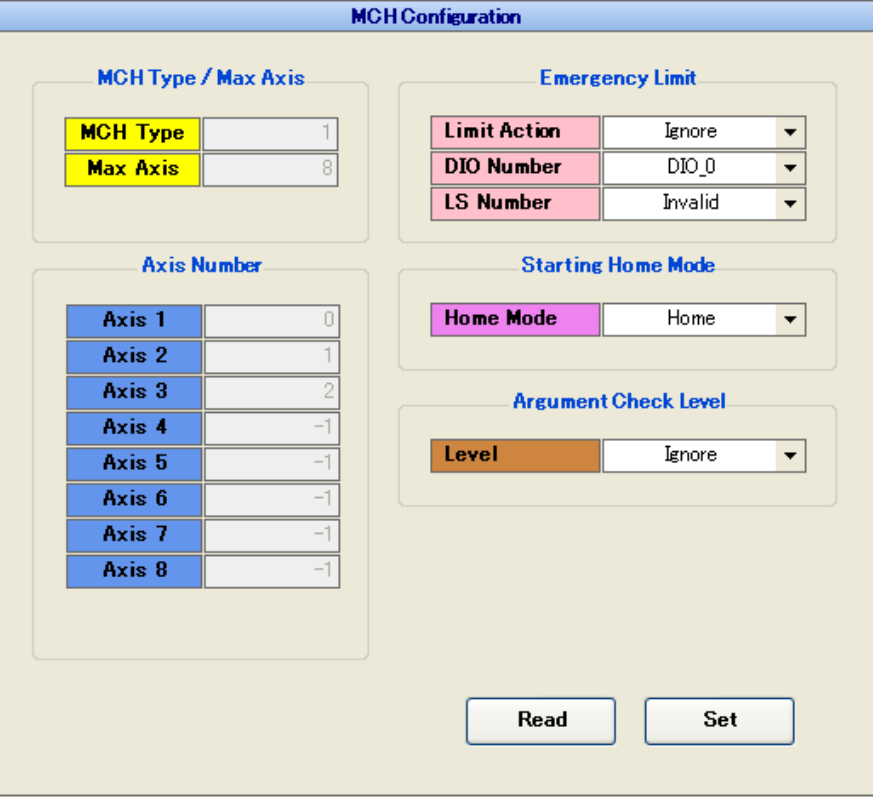

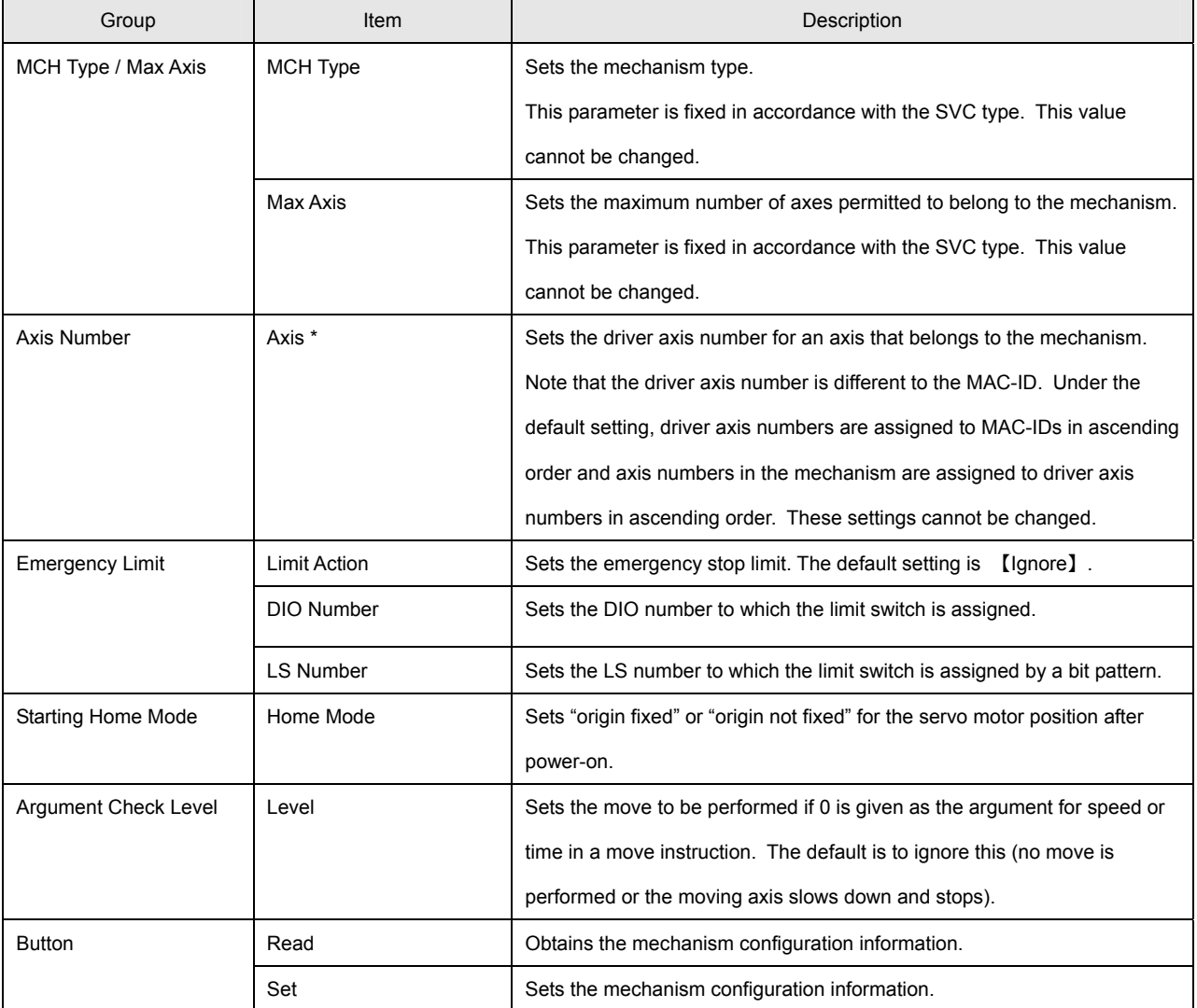

## •【**MCH**】 **Axis configuration**

This window is used to set the configuration of each axis belonging to the mechanism.

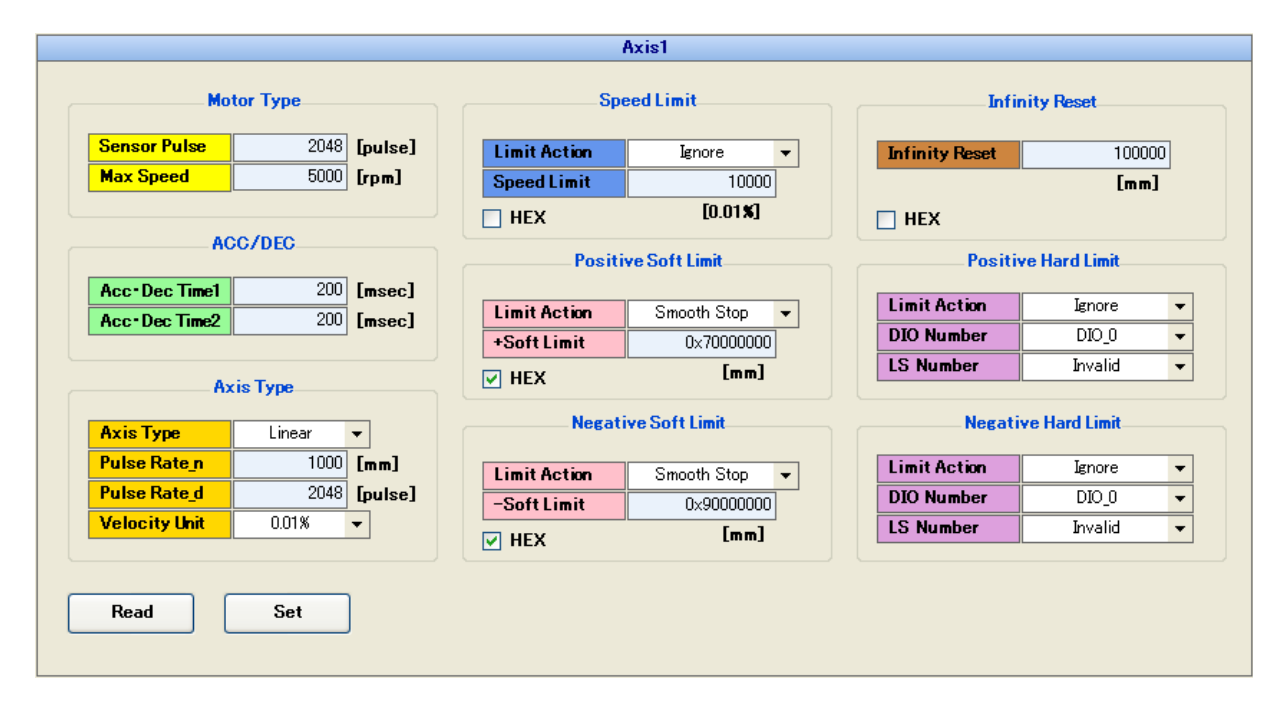

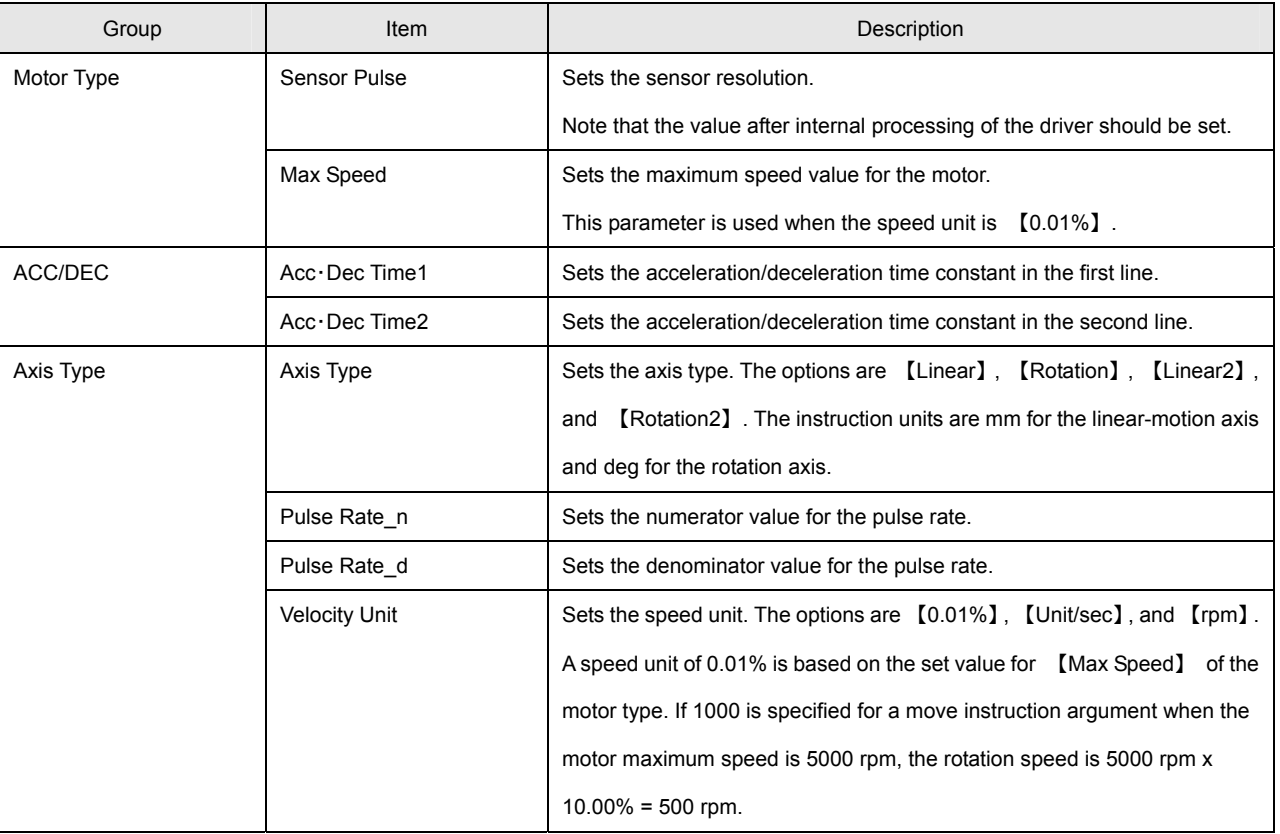

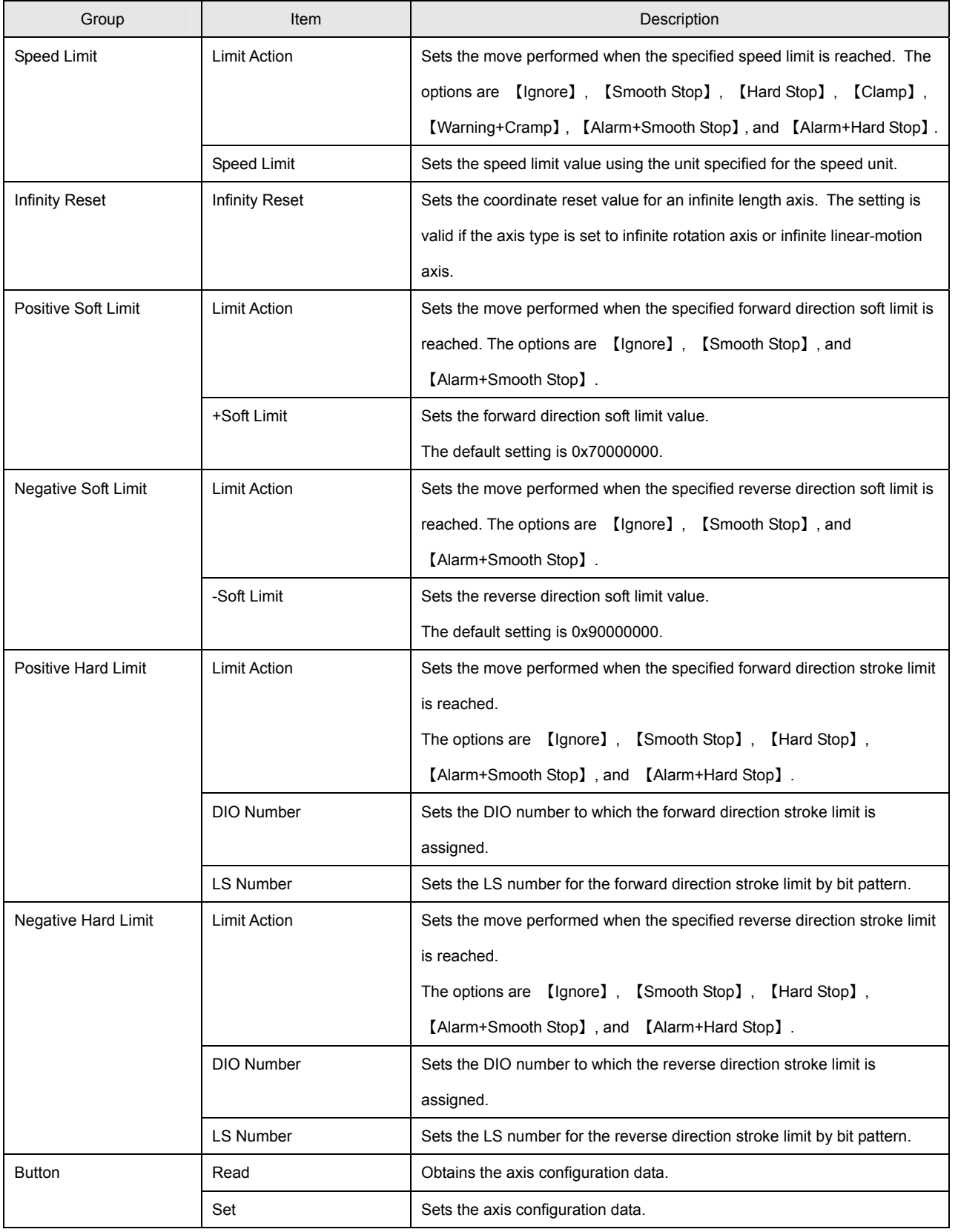

#### ● Acceleration/Deceleration Time Constants

The acceleration/deceleration time constant values can be set by the ACCSET command. However, it is recommended that the values be set in advance by parameter unless they are changed within the program. The following graph shows the acceleration/deceleration time when acceleration/deceleration time constant values are set:

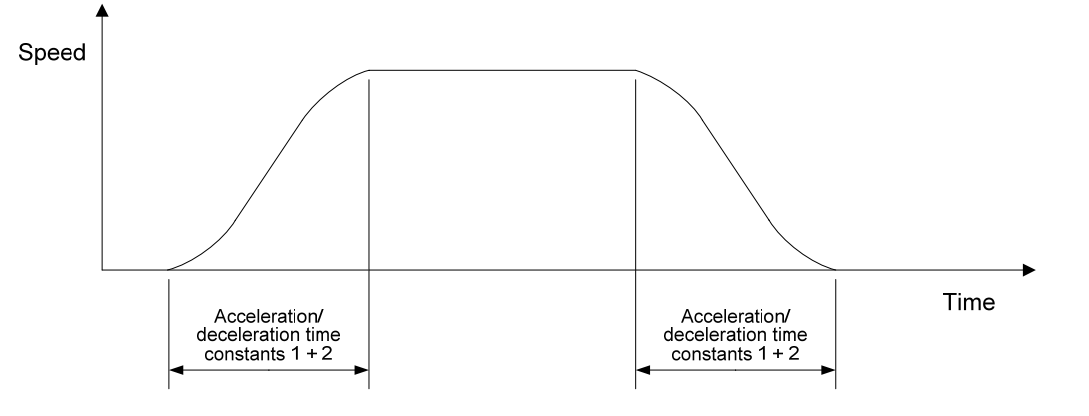

The values for acceleration/deceleration time constants 1 + 2 are set for both acceleration and deceleration.

If 0 is set to either acceleration/deceleration time constant 1 or 2, the acceleration and deceleration pattern is trapezoidal. If acceleration/deceleration time constants 1 and 2 are equal, the S-shaped ratio is the maximum.

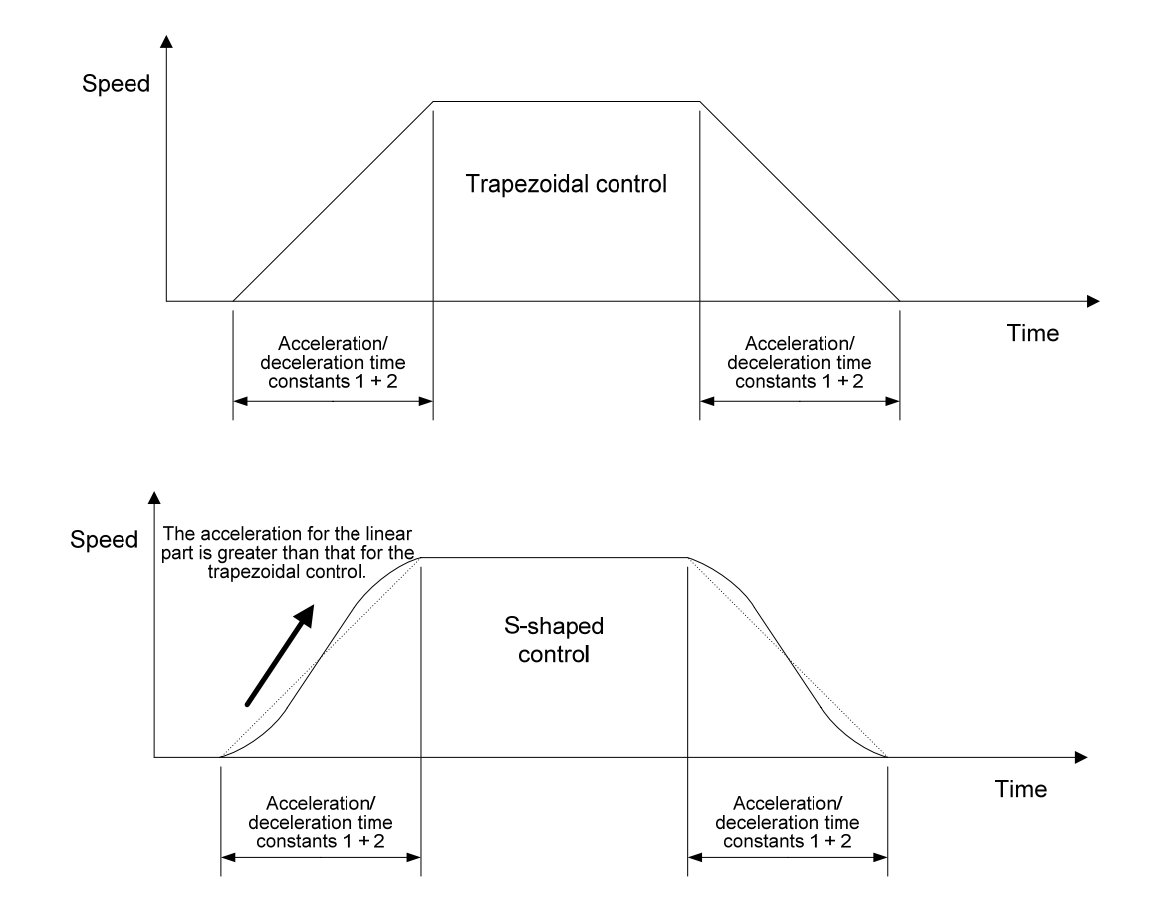

#### $\bullet$  **Setting Pulse Rates**

The pulse rate determines the number of rotations of the motor required to move the machine the distance instructed by the program. Set the distance (POS) to be travelled by the machine to the numerator of the SVC pulse rate and the number of pulses (PLS) to the denominator. The following figure shows the SVC control blocks and a setting example for an actual machine:

## • **If an instruction value is given:**

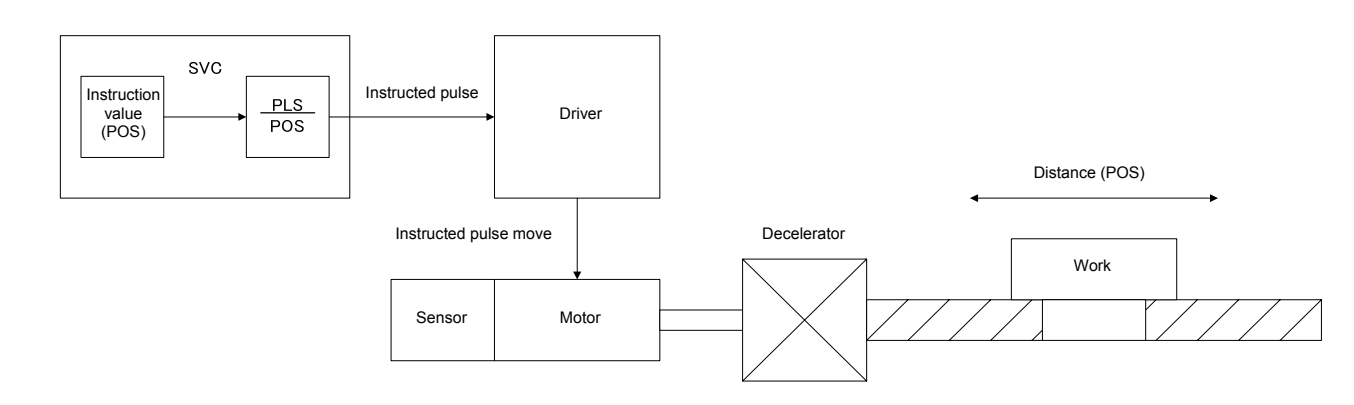

### • **If feedback data is obtained:**

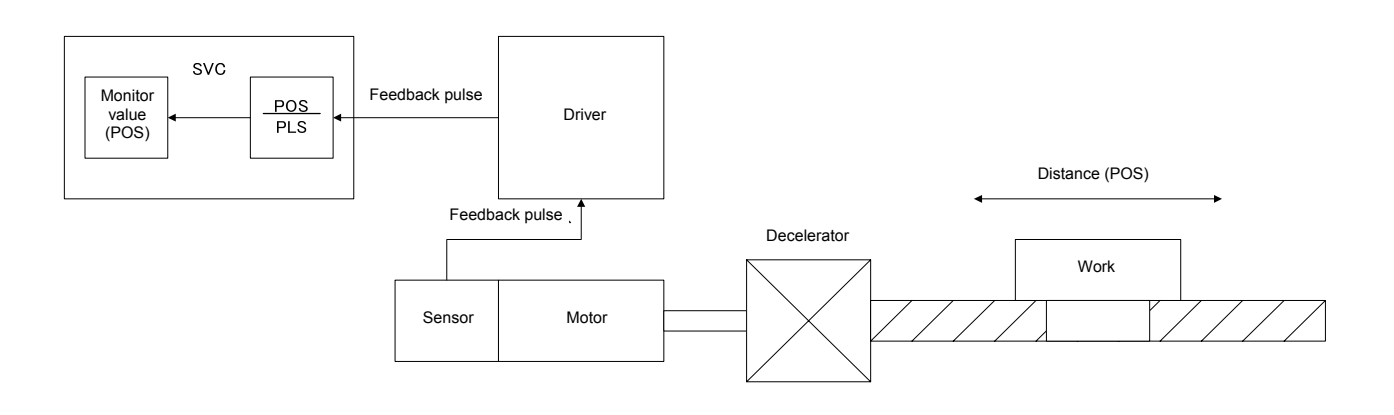

#### • **If the target machine is a ball screw:**

Set linear-motion axis for the axis type in the settings for each axis in the mechanism of SVC parameters if the ball screw pitch is 10 mm, the motor sensor resolution is 2048 pulses, and no decelerator is provided.

PLS = 2048 [pulse] (the number of pulses per rotation of the motor) POS = 10 [mm] (the distance travelled by the machine per rotation of the motor)

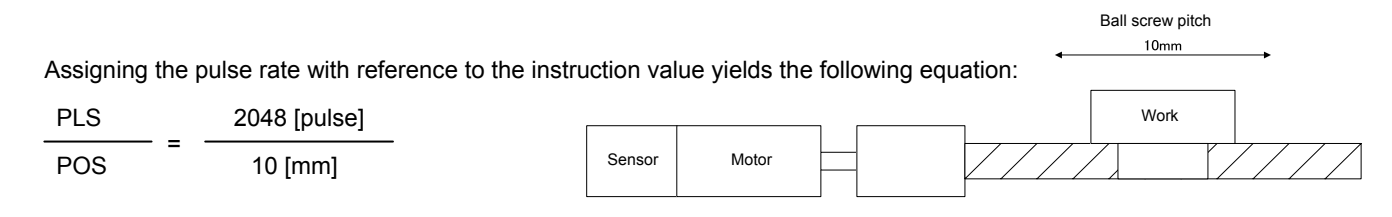

If 10 is specified for the move command argument, the motor makes one rotation and the machine moves 10 mm. For more precise control of the machine, set 100 for the POS value. In this case, the minimum instruction unit is 0.1 mm, so the machine moves 10.5 mm if you specify 105 for the move command argument. The distance to be traveled per motor pulse is 10/2048 = 0.0049 [mm] for the above machine configuration. If the value for the distance to be travelled is a non-integer, the fraction is added to the next move data.

#### • **If the target machine is a rotating table:**

Set the rotation axis for the axis type in the settings for each axis in the mechanism of SVC parameters if the motor sensor resolution is 2048 pulses and the deceleration ratio is 1/3.

PLS = 2048 [pulse] (the number of pulses per rotation of the motor) POS = 120 [deg] (the distance travelled by the machine per rotation of the motor)

Assigning the pulse rate with reference to the instruction value yields the following equation:

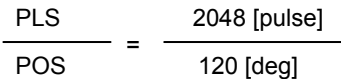

If 360 is specified for the move command argument, the motor makes three rotations and the

machine rotates 360°. For more precise control of the machine, set 1200 for the POS value. In this case, the minimum instruction unit is 0.1°, so the machine moves 360.5° if you specify 3605 for the move command argument. The distance to be traveled per motor pulse is 120/2048 = 0.059 [deg] for the above machine configuration. If the value for the distance to be travelled is a non-integer, the fraction is added to the next move data.

#### • **Minimum instruction units**

The resolution of the sensor in the motor must be reviewed in a machine for which a smaller minimum instruction unit is desired.

The reason this is necessary is because, for example, for a rotating axis, a positioning of 360°/2048  $\approx 0.18$ ° or smaller is impossible at an encoder resolution of 2048. If the minimum instruction unit is 0.01°, although the instruction position is held in the SVC, an error of 18 (0.18°) iss generated in the real position monitor data.

**4** 

Work

#### z **Deceleration Stop/Immediate Stop**

The following two modes are available for a machine stop during a limit operation: deceleration stop and immediate stop. In deceleration stop mode, the machine stops after completion of data delivery from the acceleration/deceleration filter, while in immediate stop mode, the machine stops regardless of the acceleration/deceleration filter status. The following figure shows an example operation for each mode at the instruction values:

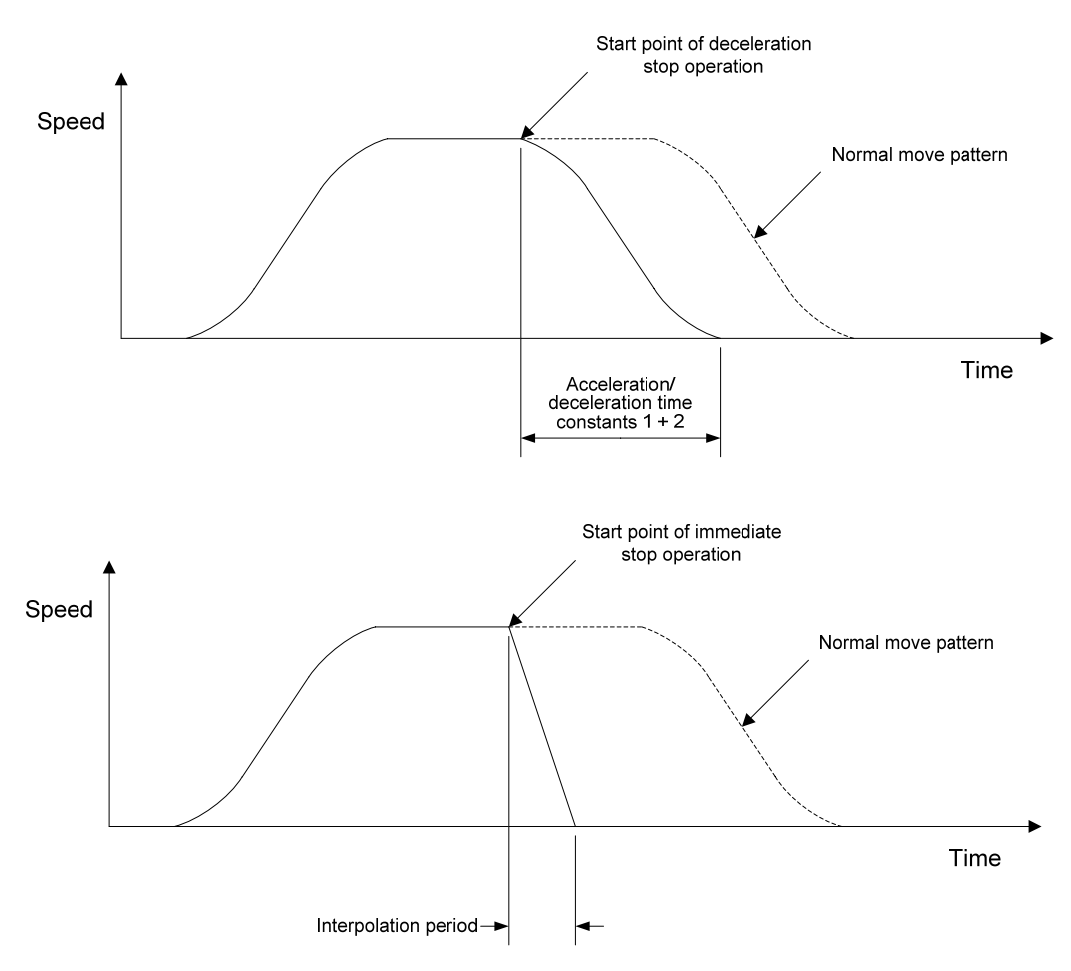

#### $\bullet$  **Speed Limit Clamp Processing**

The figure below shows a move pattern for clamp processing when the speed limit is reached. The move speed is clamped when the set speed limit is reached. The move time is extended by the clamped distance to be travelled.

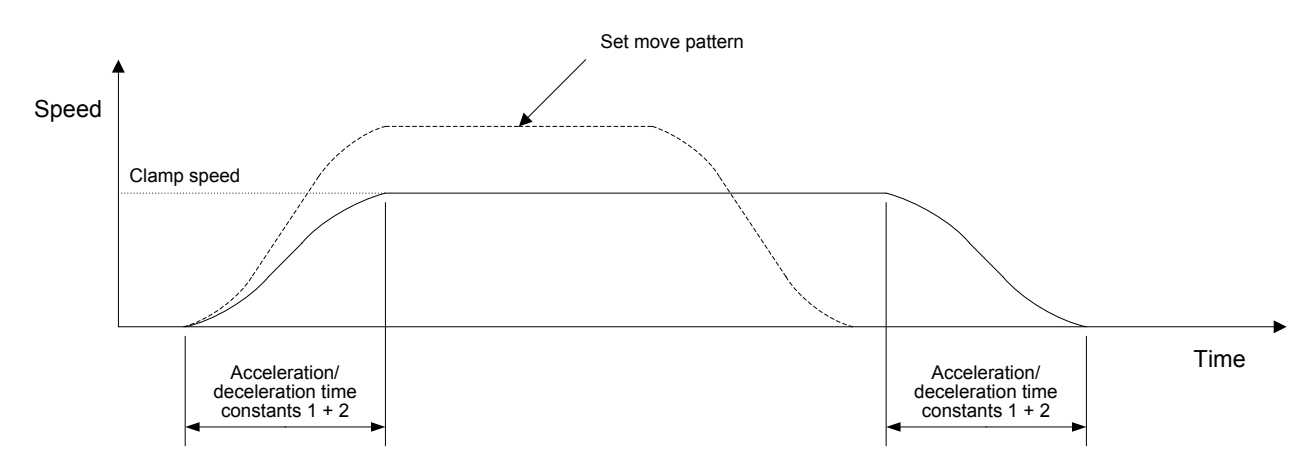

#### $\bullet$  **Infinite Length Axis**

The axis can be fed indefinitely by specifying the infinite length coordinate reset parameter if Infinite rotation axis or Infinite linear-motion axis is specified for the axis type. All move instructions except the arc interpolation instruction are valid on the infinite length set axis. An alarm (at the task level) is returned if an arc interpolation instruction is used. Infinite length axis must also be set for the driver if a move command is used for the infinite length axis setting. Specifically, a value of 1 must be set to bit 7 of parameter ID 73.

Only a positive integer can be set for the infinite length coordinate reset parameter. If a negative integer is set for this parameter, it is automatically converted to a positive integer in the SVC.

The position data assumes a ring address as shown below if the infinite length coordinate reset parameter is set for an infinite length set axis. The following figure shows data for if the infinite length coordinate reset parameter is set to 3600.

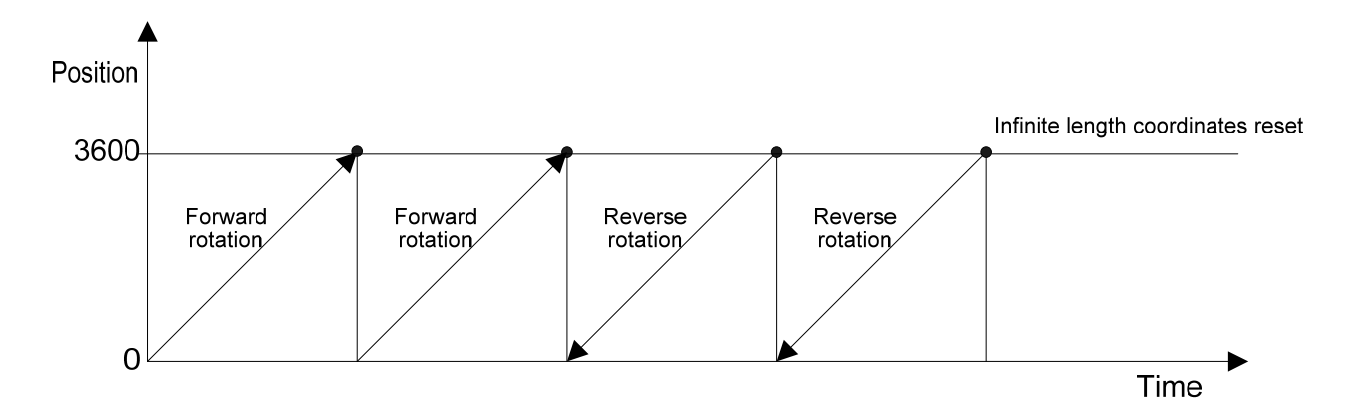

The position data is updated in the range of 0 to 3599.

# **Settings on the "I/O Information" Tab Page**

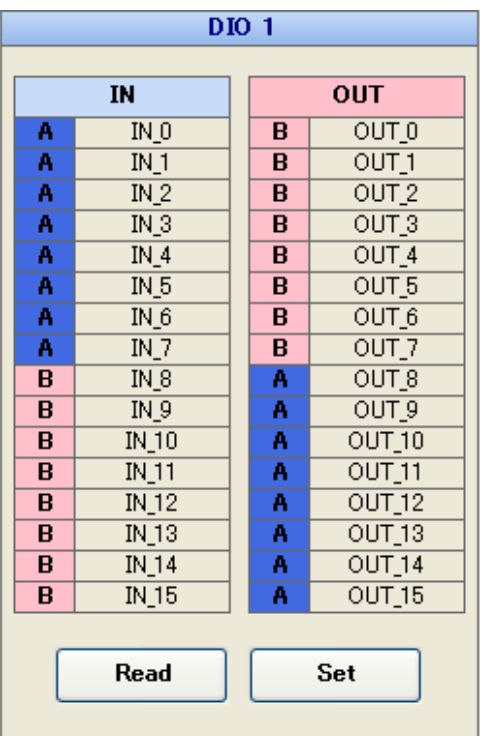

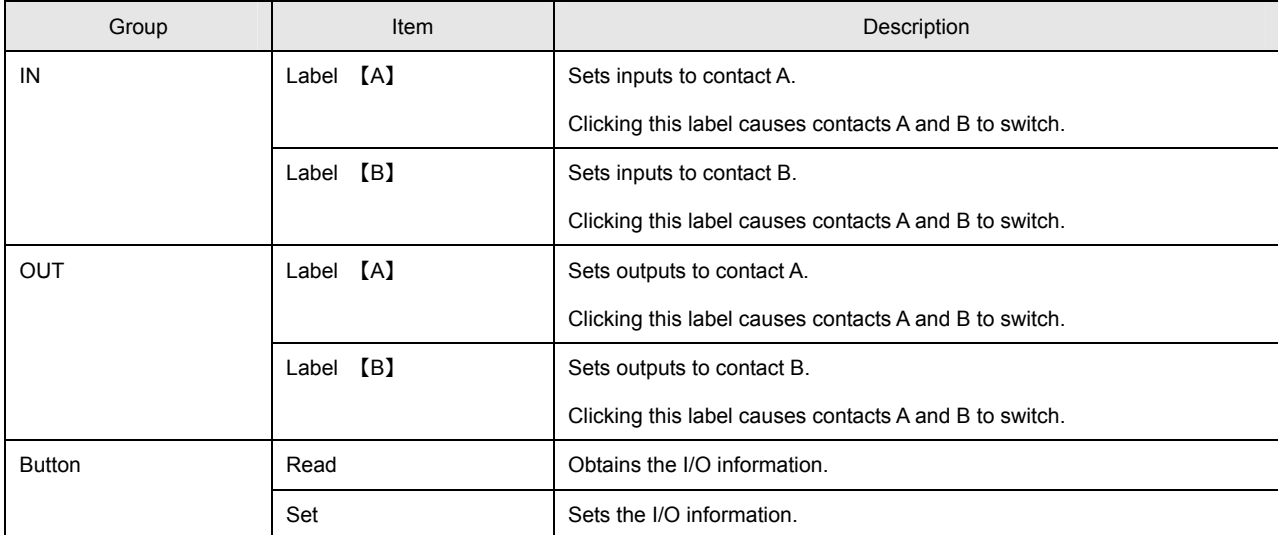

## **4.3 Creating the Program**

This section describes the arguments of each command and the procedure for specifying commands in actual programming. It is assumed that the SVC parameters are set to axes X, Y, and Z, as shown in the table below. All axes are linear-motion (ball screws) and the pitch is 10 mm. Since 100 is set for the pulse rate numerator in the following example, the minimum instruction unit is 0.1 mm.

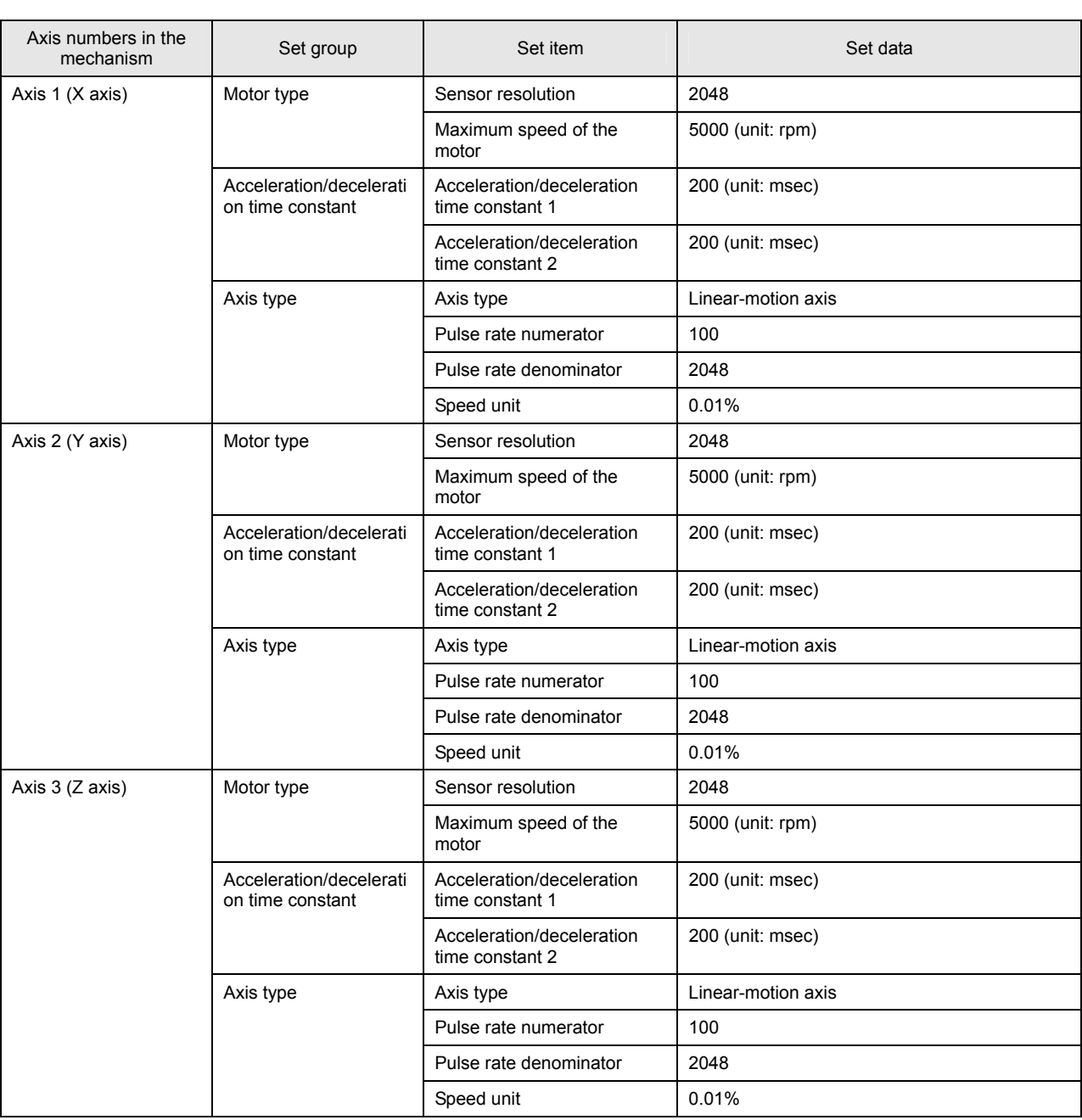

### ■ Servo ON Processing

Servo ON processing must be executed before the motor is started. Use the SVON command to execute servo ON processing. A wait time of 500 ms or more is necessary after execution of the SVON command, given the period required for the initialization of the acceleration/deceleration filter and that of the interpolation data. The SVON command argument list and an example of SVON command settings are shown below:

#### • **List of SVON command arguments**

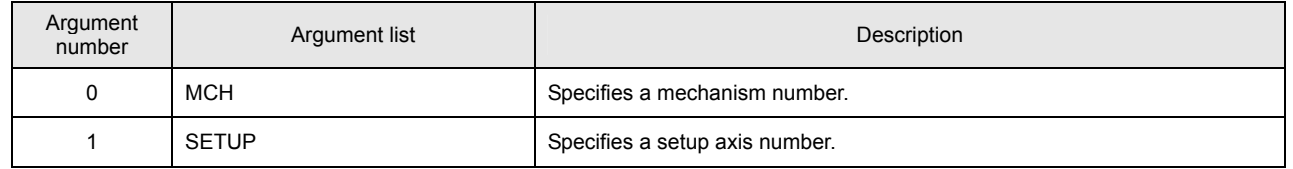

### • **Example of SVON command settings (three axes)**

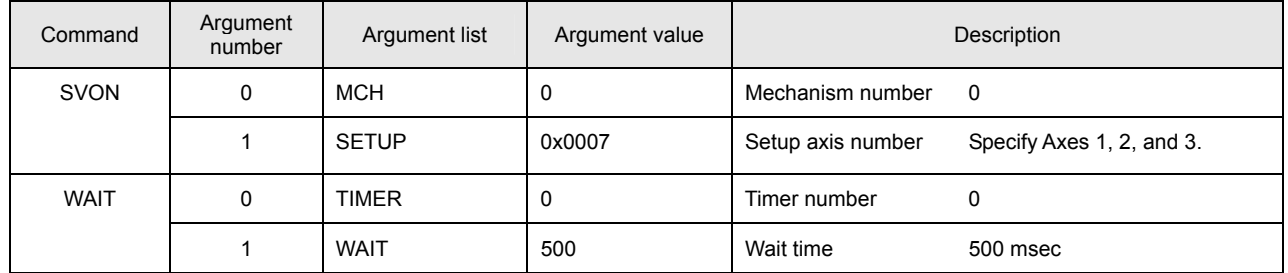

#### ■ Setting the Acceleration/Deceleration Time Constants

 The acceleration/deceleration time constants must be set before starting the motor, unless they have already been set in a previous step. Set the acceleration/deceleration time constants using the ACCSET command. The ACCSET command argument list and an example of ACCSET command settings are shown below:

#### • **List of ACCSET command arguments**

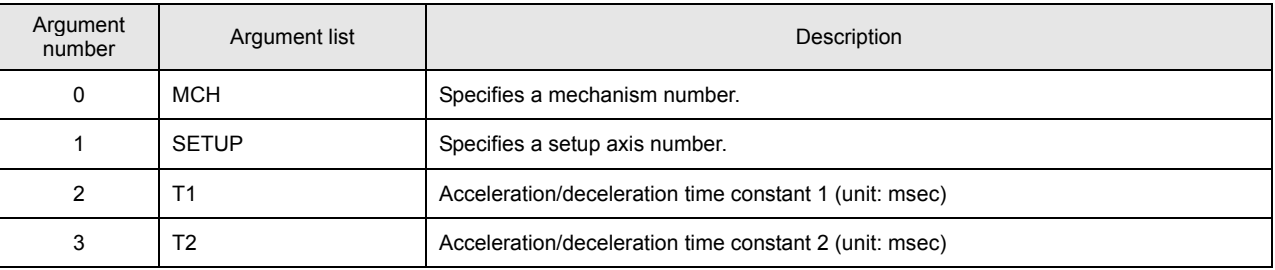

### • **Example of ACCSET command settings (three axes)**

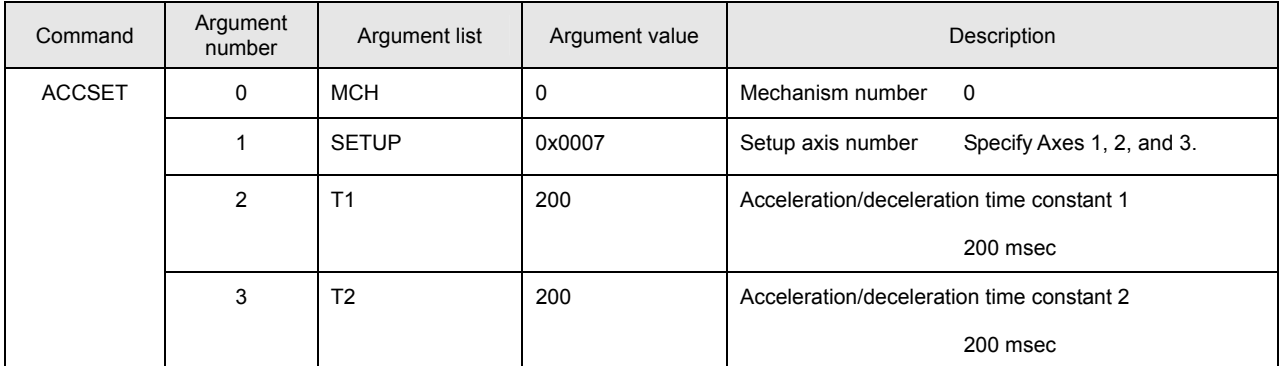

#### • **Notes on the use of the ACCSET command**

- (A) The value of the acceleration/deceleration time constants cannot be changed while axis moving is in progress. An alarm (at the task level) is returned if the ACCSET command is executed while axis moving is in progress.
- (B) The maximum value that can be set for arguments T1 and T2 of the ACCSET command is 2000. Use a compound move command to set greater values for T1 and T2.
- (C) The ACCSET command requires a longer execution time compared with other commands. (Execution time is 4 ms with a maximum of 8 axes for the SVCC.)

Execute this command at the beginning of the program in advance. In a system that is to be changed frequently, confirm in advance that execution of the command will not affect other tasks.

(D) Set a value that is divisible by the interpolation period to acceleration/deceleration time constants T1 and T2. The setting of fractions for T1 and T2 is invalid.

#### **Homing Processing**

For an axis that is always to be moved after homing, "Origin mode at power-on," a mechanism configuration parameter of the controller, must be set to "Origin not fixed on power-on." An alarm (at the task level) is returned if a move command is executed for an axis whose origin is not yet fixed. The SVC homing operation occurs in any of the following 5 patterns:

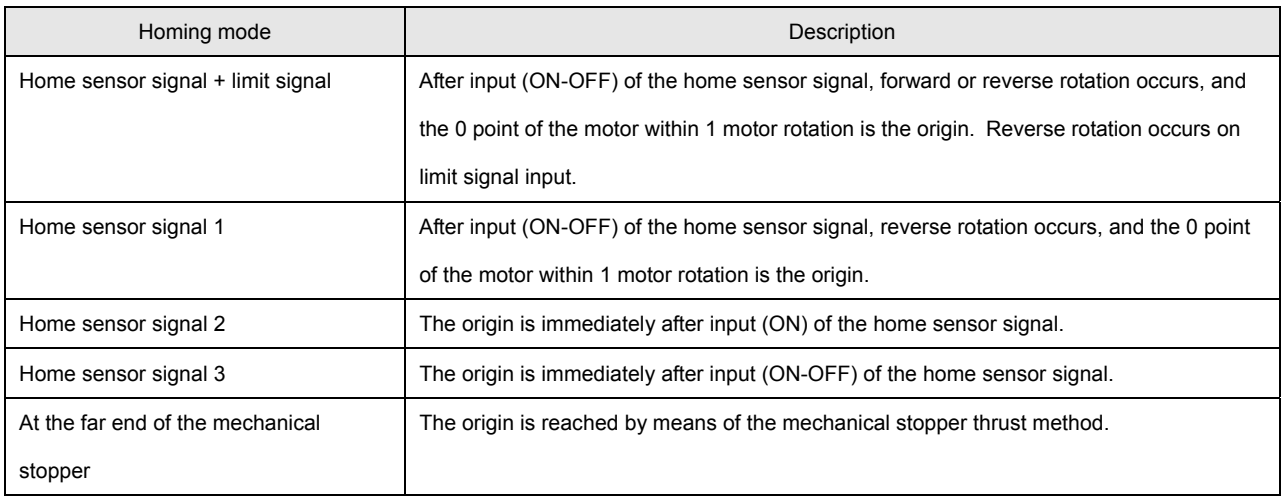

## ● Home sensor signal + limit signal (HOME command)

Use the HOME command in homing mode for the home sensor signal + limit signal. Execute the SVON command before the HOME command because execution of the HOME command does not cause servo ON to occur automatically. Set necessary data including acceleration/deceleration time constants in advance. The HOME command is capable of executing the homing instruction for 4 axes at a time. For the homing of more than 4 axes by the HOME command, execution of the command must be repeated as required. Unlike for ordinary move commands, signs for the "Homing start move speed," "Home sensor LS move speed," and "Z search speed" speed arguments are valid for the HOME command. The direction of the motor rotation can be changed by means of the sign used. This function enables the Z search detection direction to be changed after input (ON-OFF) of the home sensor signal. To invalidate the limit LS signal, set a DIO number not included as a limit LS DIO number. The HOME command argument list and a description of the move timing for homing are shown below:

# • **List of HOME command arguments**

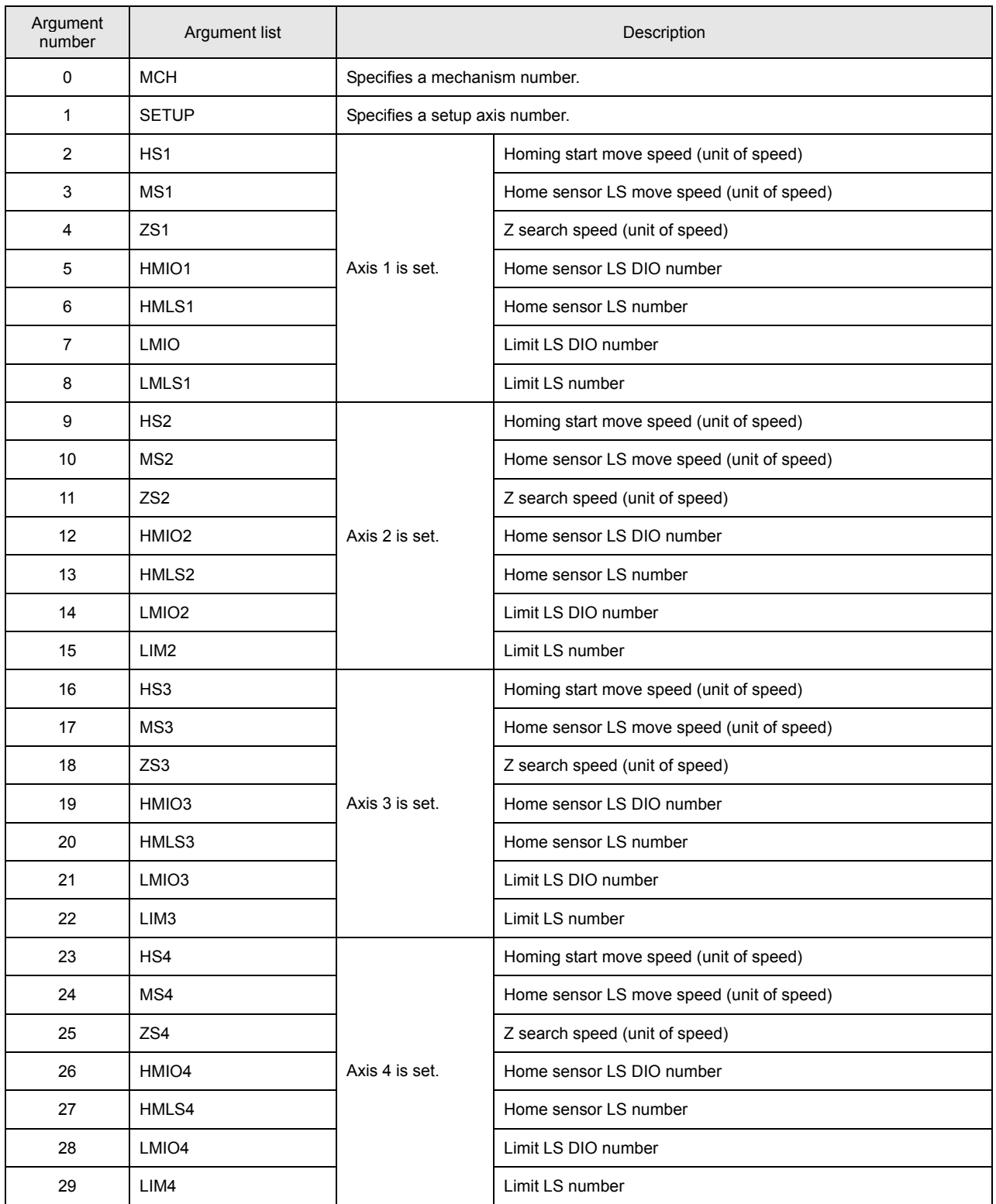

# • **Example of HOME command settings (three axes)**

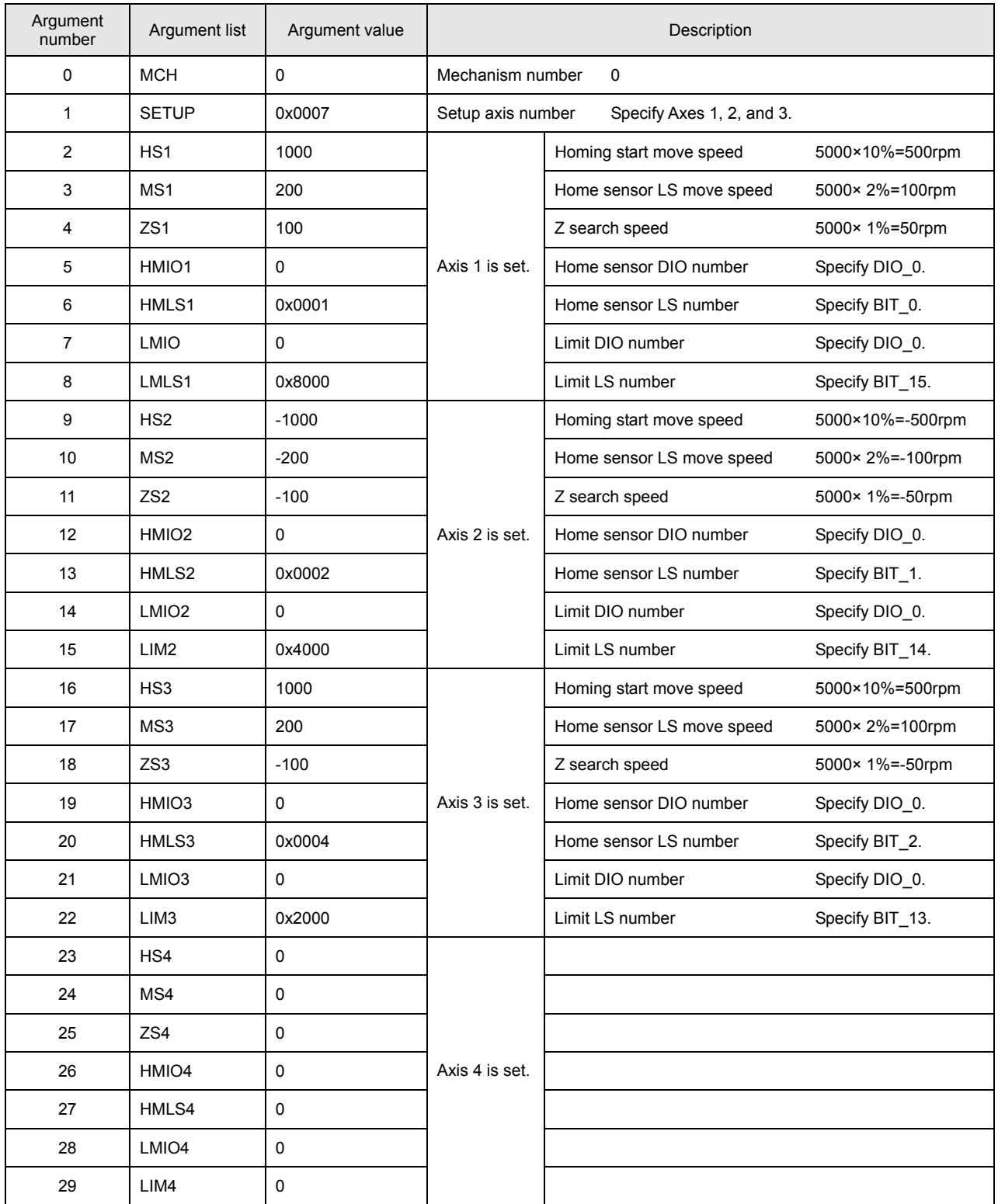

## • **Move timing for the HOME command (Normal move)**

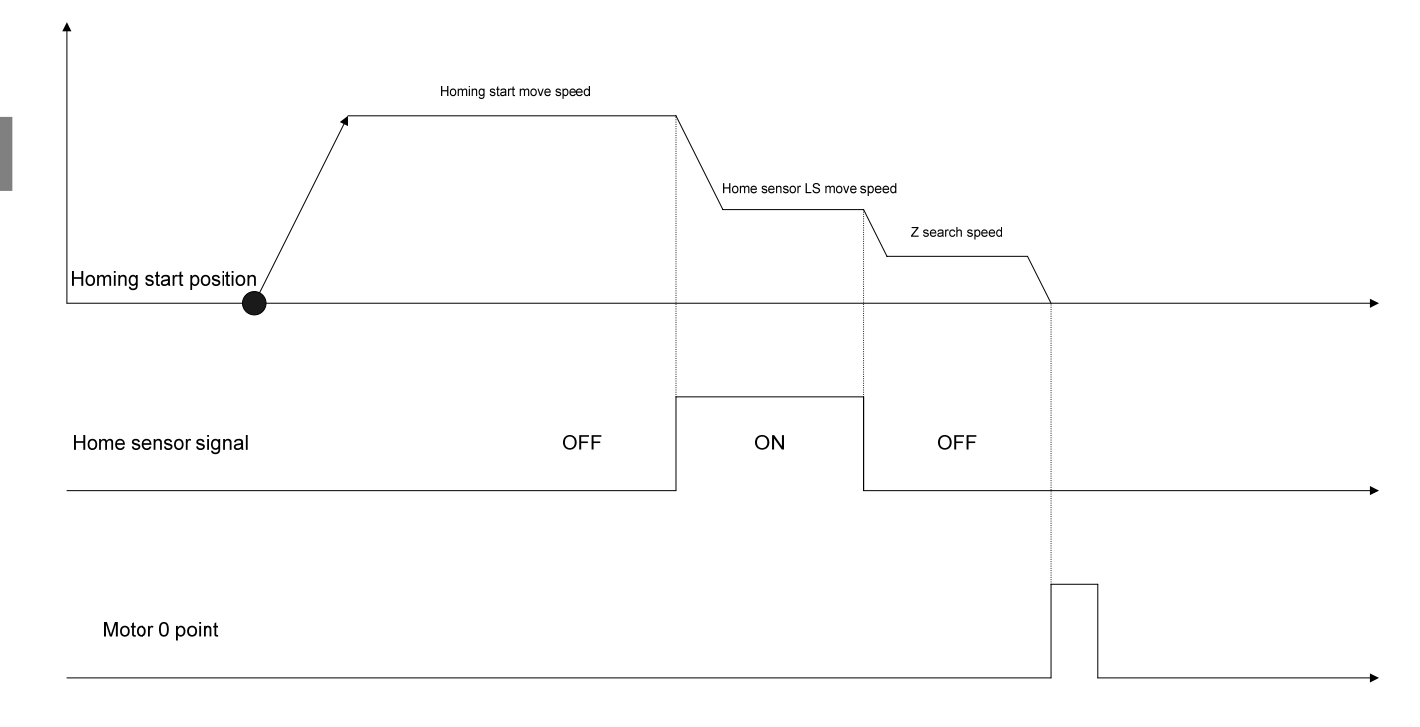

### \*Note 1:

Servo ON processing (SVON command + simple wait time) must be executed before the HOME command.

### \*Note 2:

The origin position may fluctuate if the home sensor signal goes OFF too close to the motor 0 point.

In such an event, the motor 0 point or the home sensor signal position must be adjusted.

### \*Note 3:

Use the HOME2 command for a motor that has 2 motor 0 points. (E.g. TBL-V motor containing resolver 2X type)

When the HOME command is used, the origin position may shift 180° according to the position in 1 rotation of the motor after power is turned on.

- 1. Homing starts.
- 2. Moves at the homing start move speed until the home sensor signal goes ON.
- 3. The home sensor signal goes ON.
- 4. Moves at the home sensor LS move speed until the home sensor signal goes OFF.
- 5. The home sensor signal goes OFF.
- 6. Moves at the Z search speed to the motor 0 point in 1 rotation of the motor.

• **Move timing for the HOME command (if the limit LS signal goes ON before the home sensor signal)** 

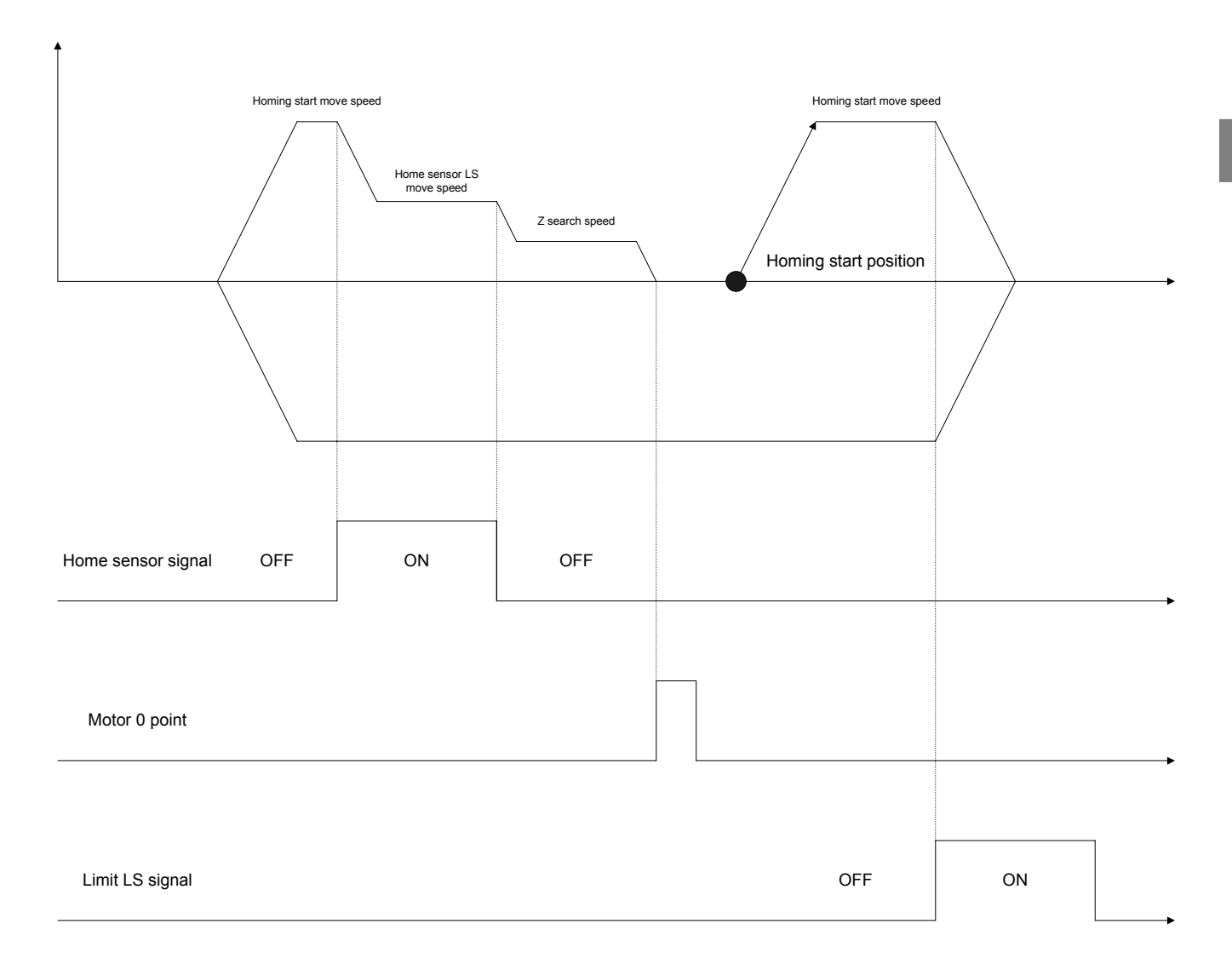

Description of move timing:

- 1. Homing starts.
- 2. Moves at the homing start move speed until the home sensor signal goes ON.
- 3. The limit LS signal goes ON before the home sensor signal.
- 4. Reverses at the homing start move speed and moves until the limit LS signal goes OFF.
- 5. Moves at the homing start move speed until the home sensor signal goes ON.
- 6. Reverses at the homing start move speed when the home sensor signal goes OFF and moves until the home sensor signal goes ON.
- 7. The home sensor signal goes ON.
- 8. Moves at the home sensor LS move speed until the home sensor signal goes OFF.
- 9. The home sensor signal goes OFF.
- 10. Moves at the Z search speed to the motor 0 point in 1 rotation of the motor.

• **Move timing for the HOME command (if the home sensor signal has already gone ON)** 

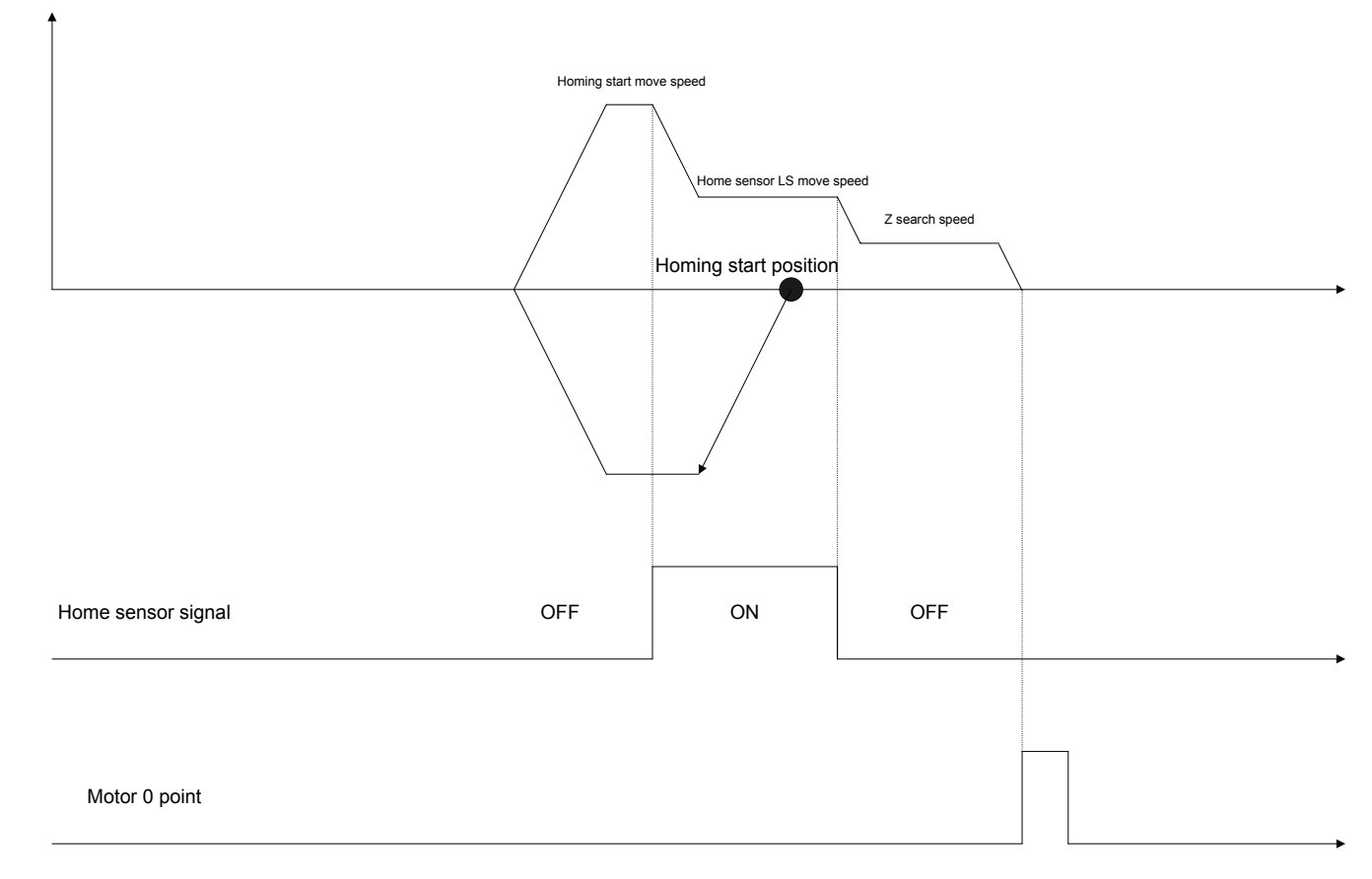

Description of move timing:

- 1. Homing starts.
- 2. The home sensor signal has already gone ON.
- 3. Reverses at the homing start move speed and moves until the home sensor signal goes OFF.
- 4. Reverses at the homing start move speed when the home sensor signal goes OFF and moves until the home sensor signal goes ON.
- 5. The home sensor signal goes ON.
- 6. Moves at the home sensor LS move speed until the home sensor signal goes OFF.
- 7. The home sensor signal goes OFF.
- 8. Moves at the Z search speed to the motor 0 point in 1 rotation of the motor.

#### z **Home sensor signals 1, 2, and 3 (HOMESV command)**

Use the HOMESV command in homing mode for the home sensor signals 1, 2, and 3. The HOMESV command is capable of executing the homing instruction for 4 axes at a time. For the homing of more than 4 axes by the HOMESV command, execution of the command must be repeated as required. Unlike the HOME command, the HOMESV command sets parameters in the driver so that the driver itself will return to the origin. Servo ON processing is executed automatically. The SVC sends the home sensor signal to the driver. The HOMESV command argument list and a description of the move timing for homing are shown below.

# • **List of HOMESV command arguments**

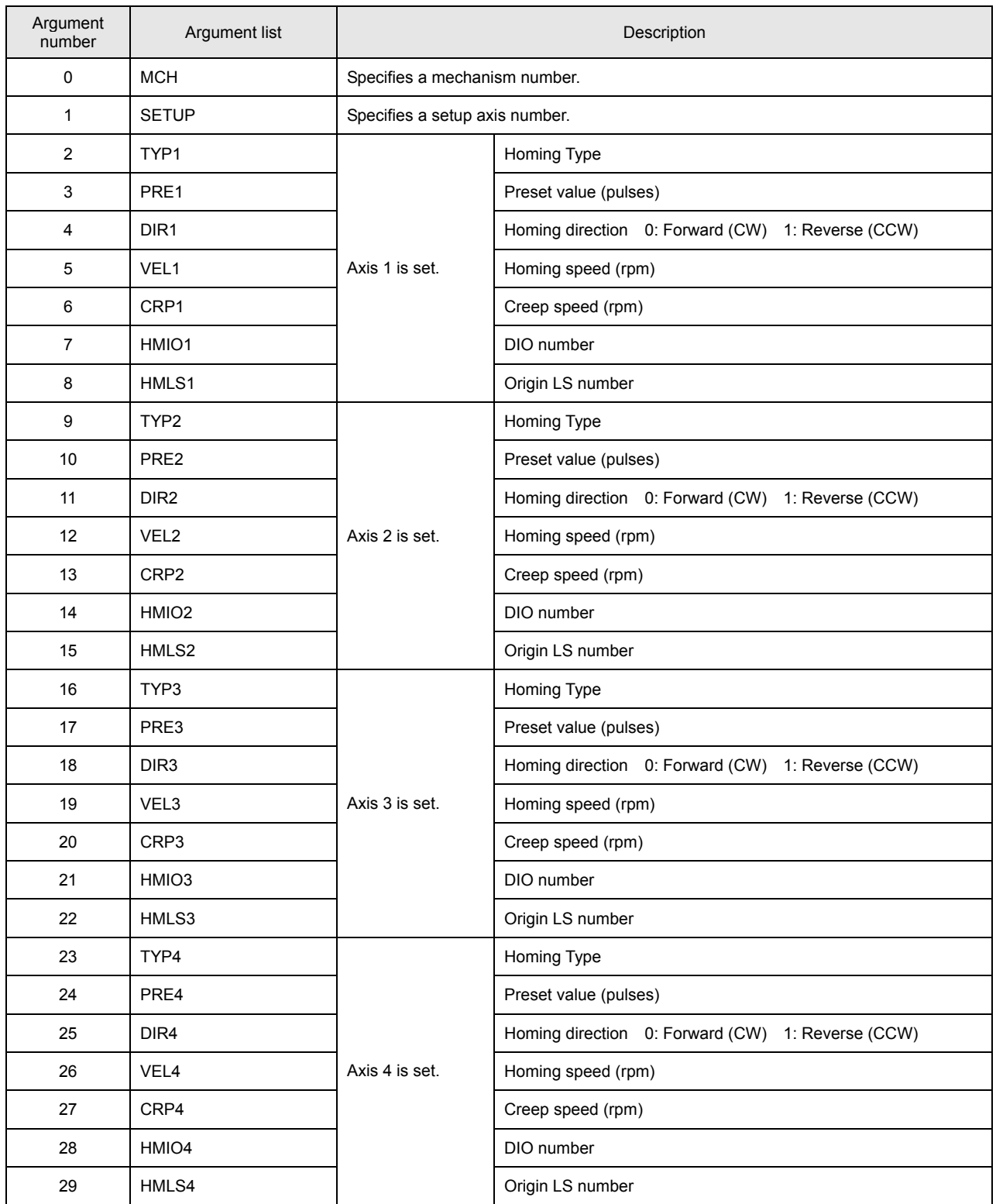

# • **Example of HOMESV command settings (three axes)**

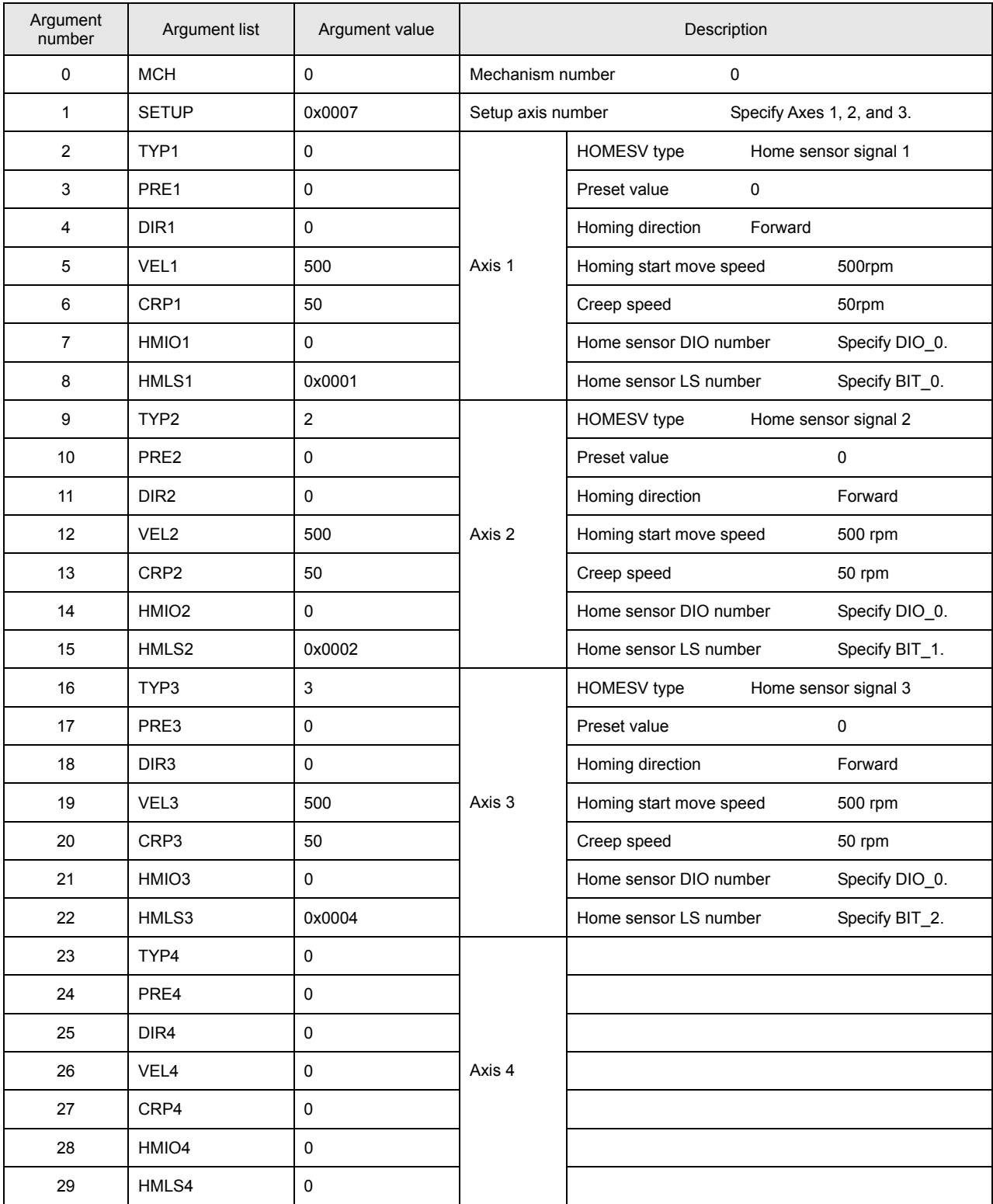

# • **Move timing for the HOMESV command (home sensor signal 1)**

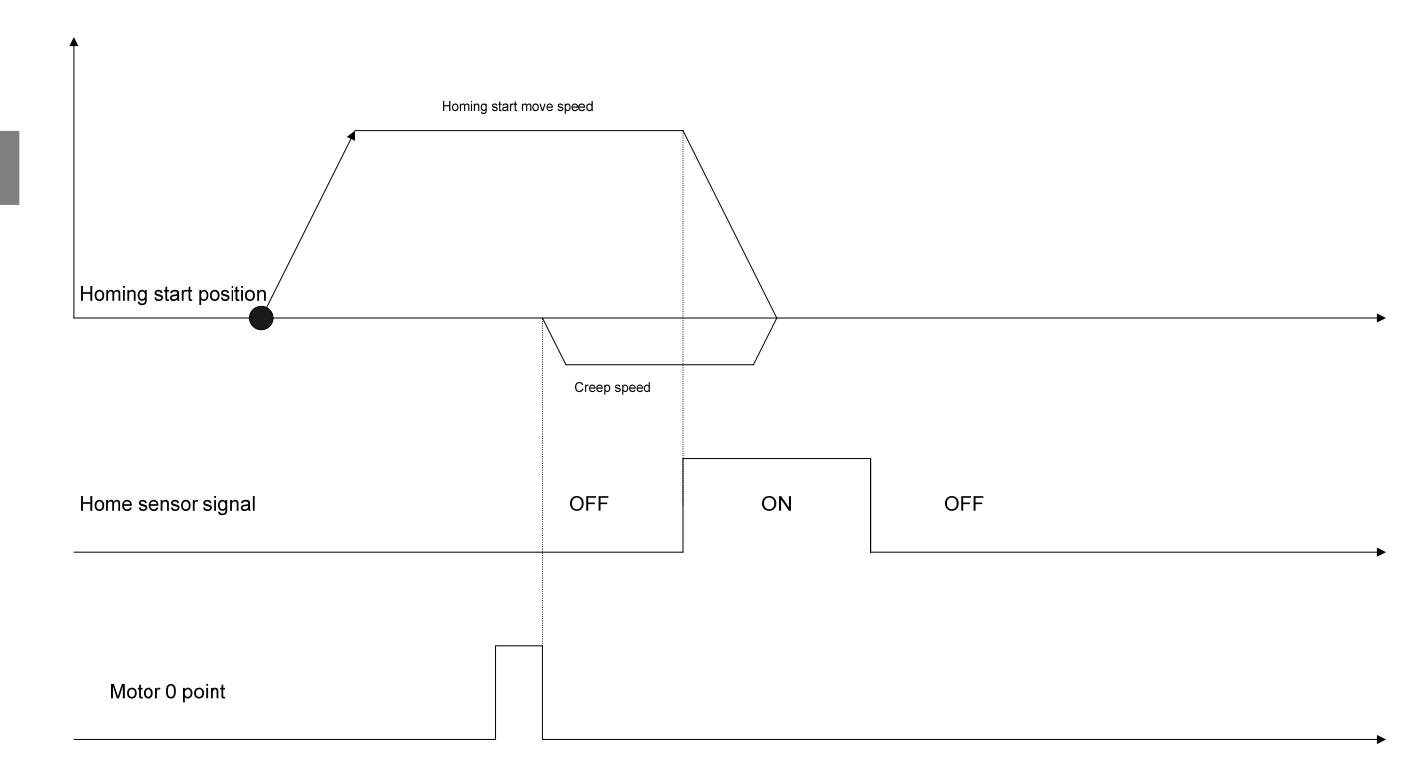

\*Note 1:

Servo ON processing (SVON command + simple wait time) must be executed before the HOMESV command. \*Note 2:

The origin position may fluctuate if the home sensor signal goes ON too close to the motor 0 point.

In such an event, the motor 0 point or the home sensor signal position must be adjusted.

- 1. Homing starts.
- 2. The home sensor signal goes ON.
- 3. Reverses at the creep speed and moves to the motor 0 point in 1 rotation of the motor.

# • **Move timing for the HOMESV command (home sensor signal 2)**

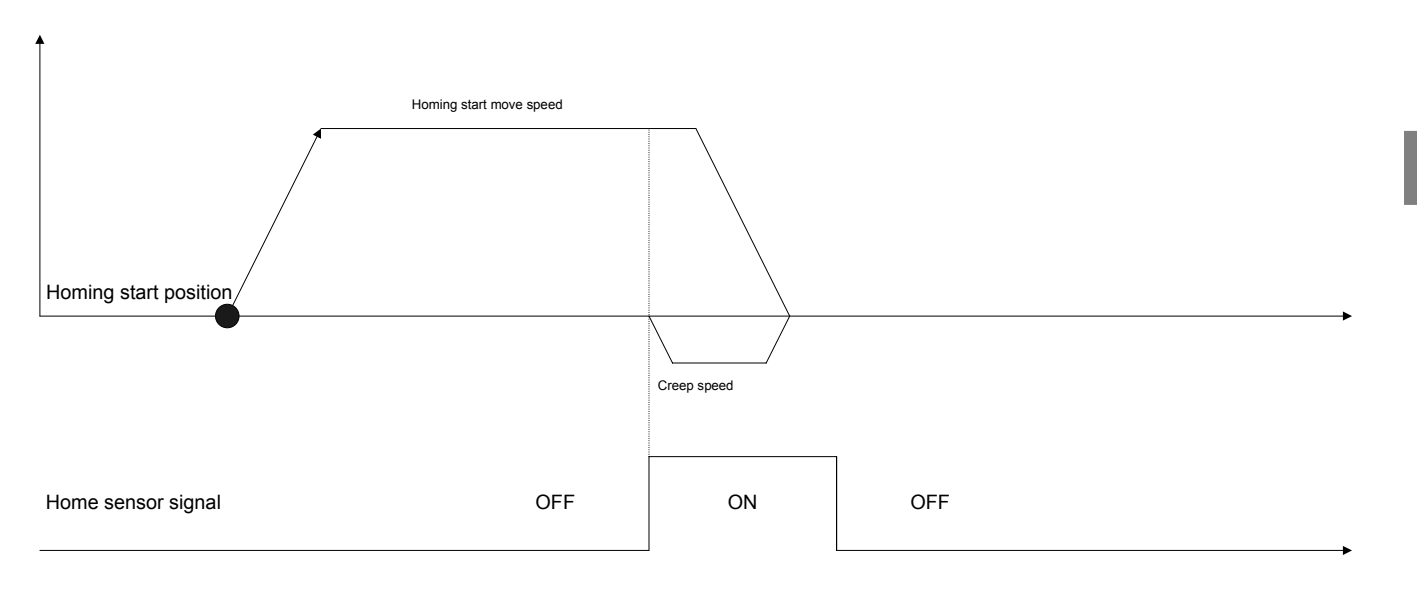

- 1. Homing starts.
- 2. Moves at the homing start move speed until the home sensor signal goes ON.
- 3. The home sensor signal goes ON. (The origin is fixed at this position.)
- 4. Reverses at the creep speed and moves to the position at which the origin fixed.

## • **Move timing for the HOMESV command (home sensor signal 3)**

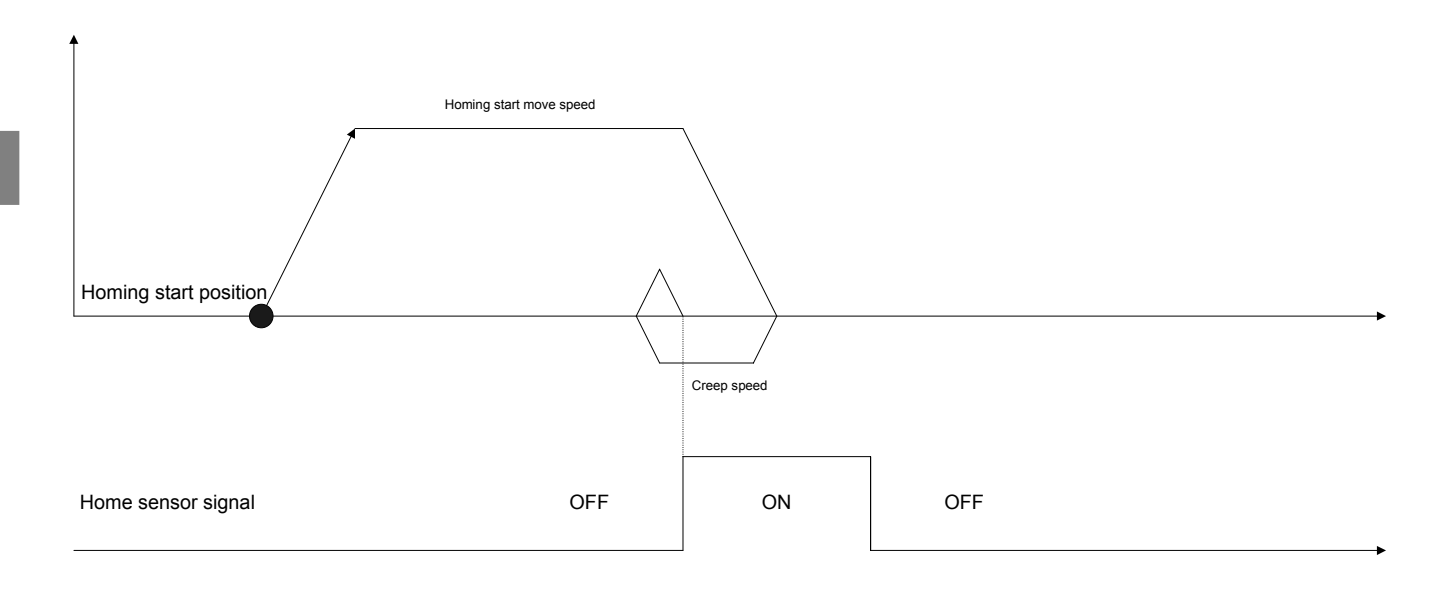

- 1. Homing starts.
- 2. Moves at the homing start move speed until the home sensor signal goes ON.
- 3. The home sensor signal goes ON.
- 4. Reverses at the creep speed and moves until the home sensor signal goes OFF.
	- \* The sign is enabled for creep speed for this step. Reverses rotation is performed if the sign is the same as that for the homing start move speed, and forward rotation is performed if it differs.
- 5. The home sensor signal goes OFF. (The origin is fixed at this position.)
- 6. Reverses at the creep speed and moves to the position at which the origin fixed.

#### $\bullet$  Mechanical stopper thrust method (HOMEBUMP command)

Use the HOMEBUMP command in homing mode for the mechanical stopper thrust method. The HOMEBUMP command is capable of executing the homing instruction for 5 axes at a time. For the homing of more than 5 axes by the HOMEBUMP command, execution of the command must be repeated as required. Unlike the HOME command, the HOMEBUMP command sets parameters in the driver so that the driver itself will return to the origin. The HOMEBUMP command argument list and a description of the move timing for homing are shown below.

# • **List of HOMEBUMP command arguments**

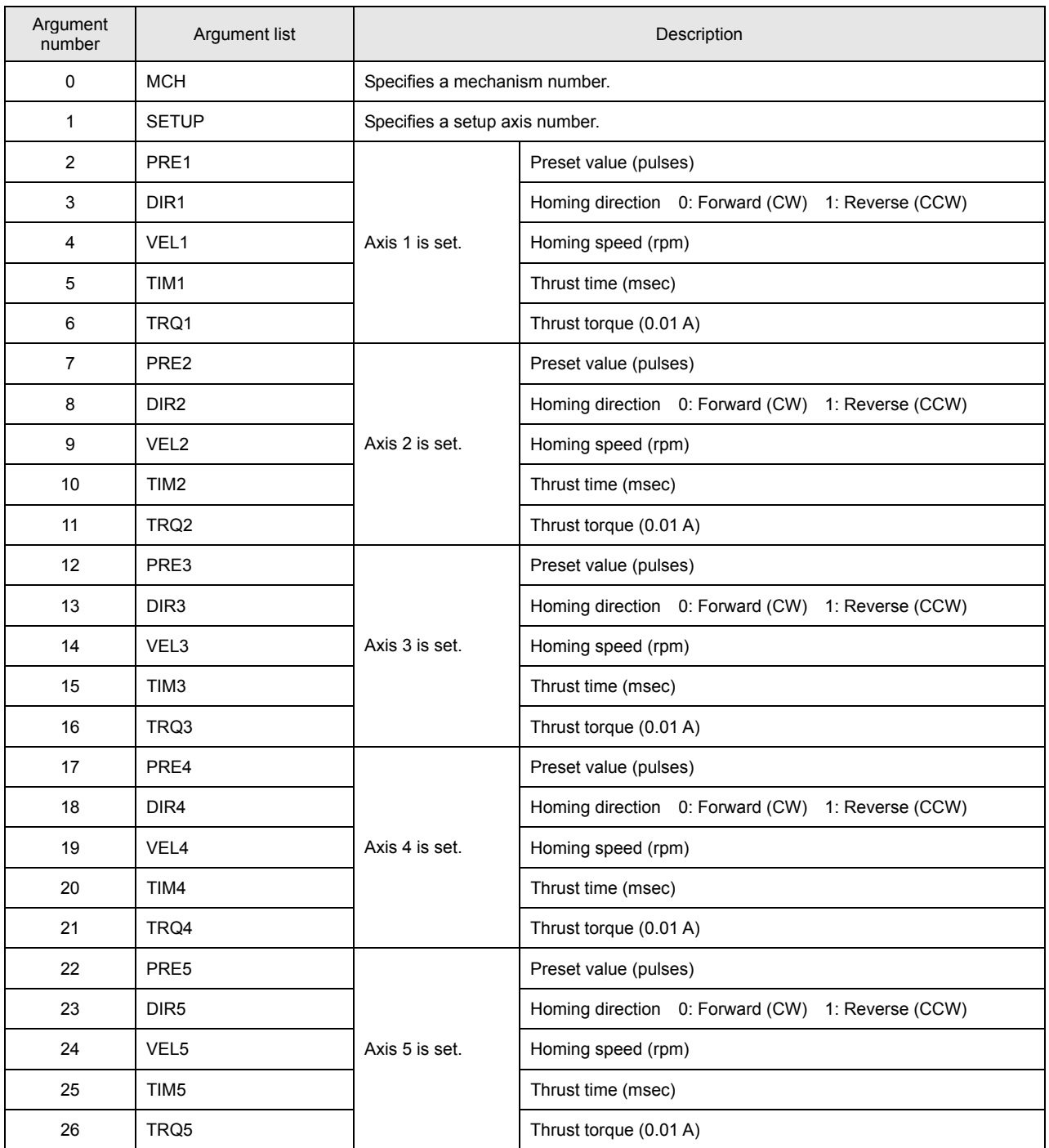
# • **Example of HOMEBUMP command settings (three axes)**

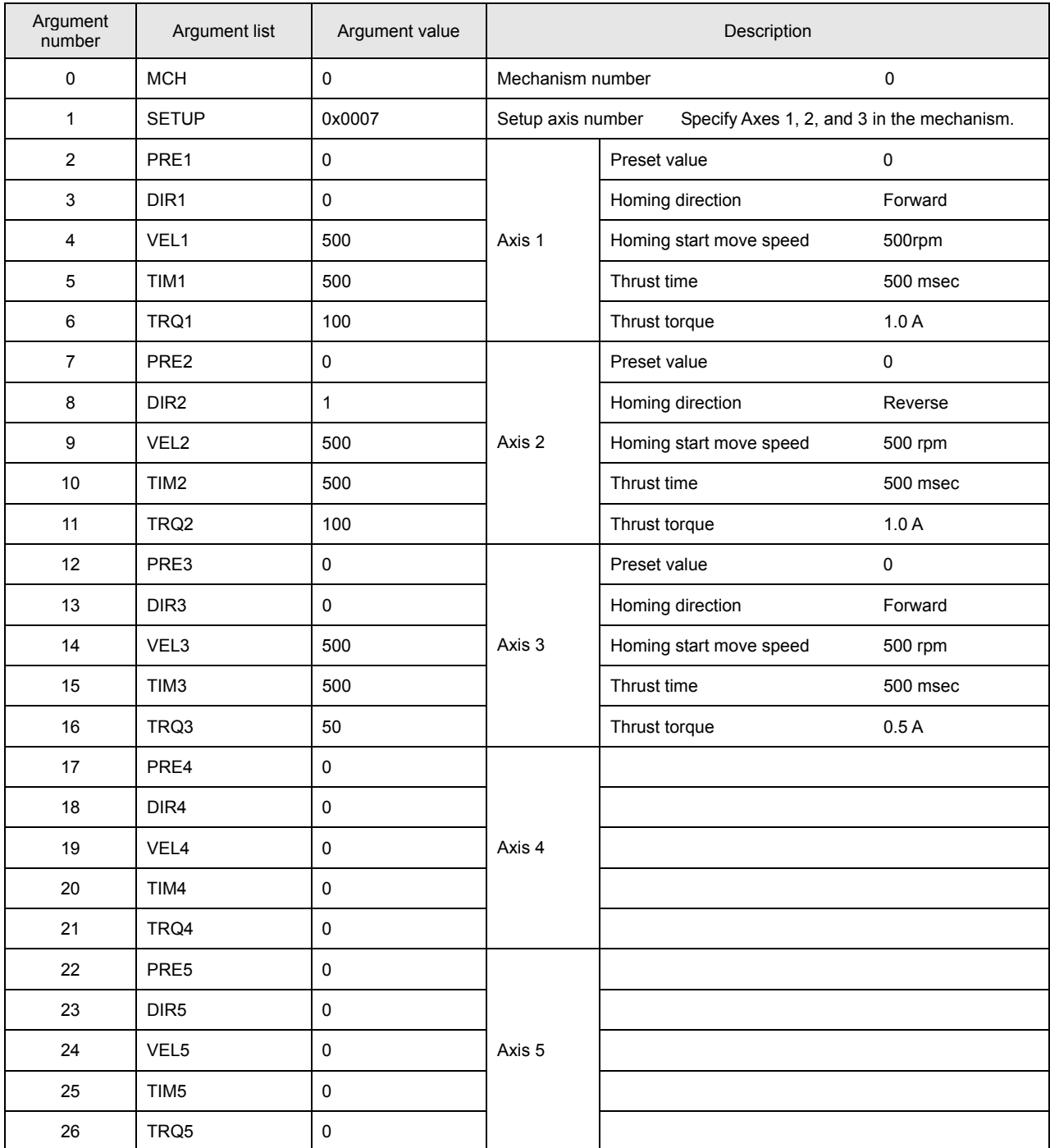

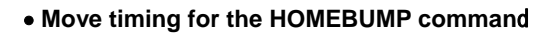

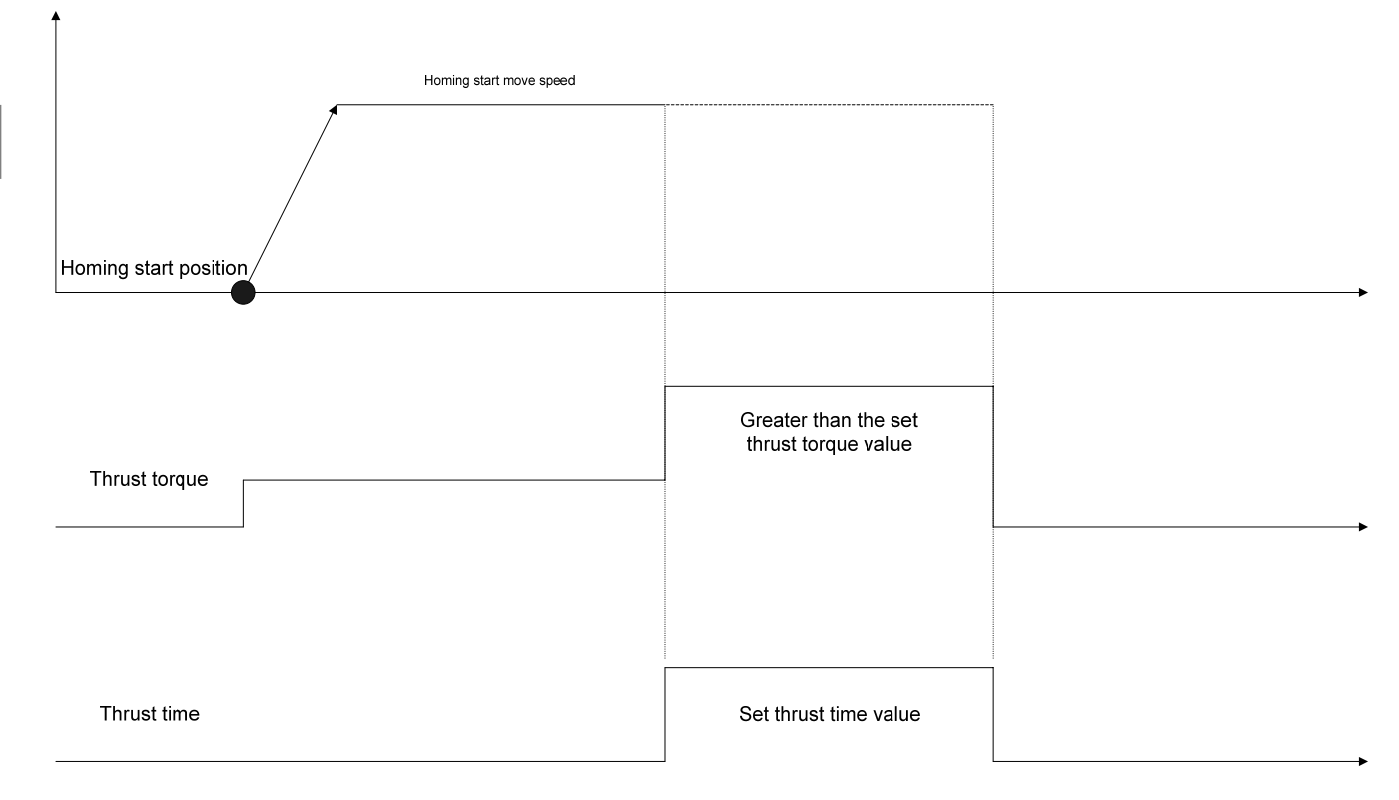

# \*Note 1:

Servo ON processing (SVON command + simple wait time) must be executed before the HOMEBUMP command.

\*Note 2:

With the HOMEBUMP command, servo OFF is executed after completion of homing. Execute servo ON again for continued operation.

Description of move timing:

- 1. Homing starts.
- 2. The axis moves until it comes into contact with the mechanical stopper.
- 3. The origin is fixed when the thrust torque and the thrust time reach or exceed their respective set values.
- 4. Servo OFF is executed after the origin is fixed.

#### ■ Move Instructions

The following is an actual example of axes being moved by an individual-axis absolute position move instruction (MOVAJ command). In the move pattern for this example, the X axis is moved by 500.0 mm, the Y axis by 500.0 mm, and the Z axis by 250.0 mm from the current position (0, 0, 0) at a speed of 1000 rpm. Specify in advance the initial values for the positions and speeds to variables that are set as arguments for the move instructions. Examples of variable definitions, the MOVAJ command argument list, and examples of argument settings are shown below.

# z **Example of a MOVAJ command move**

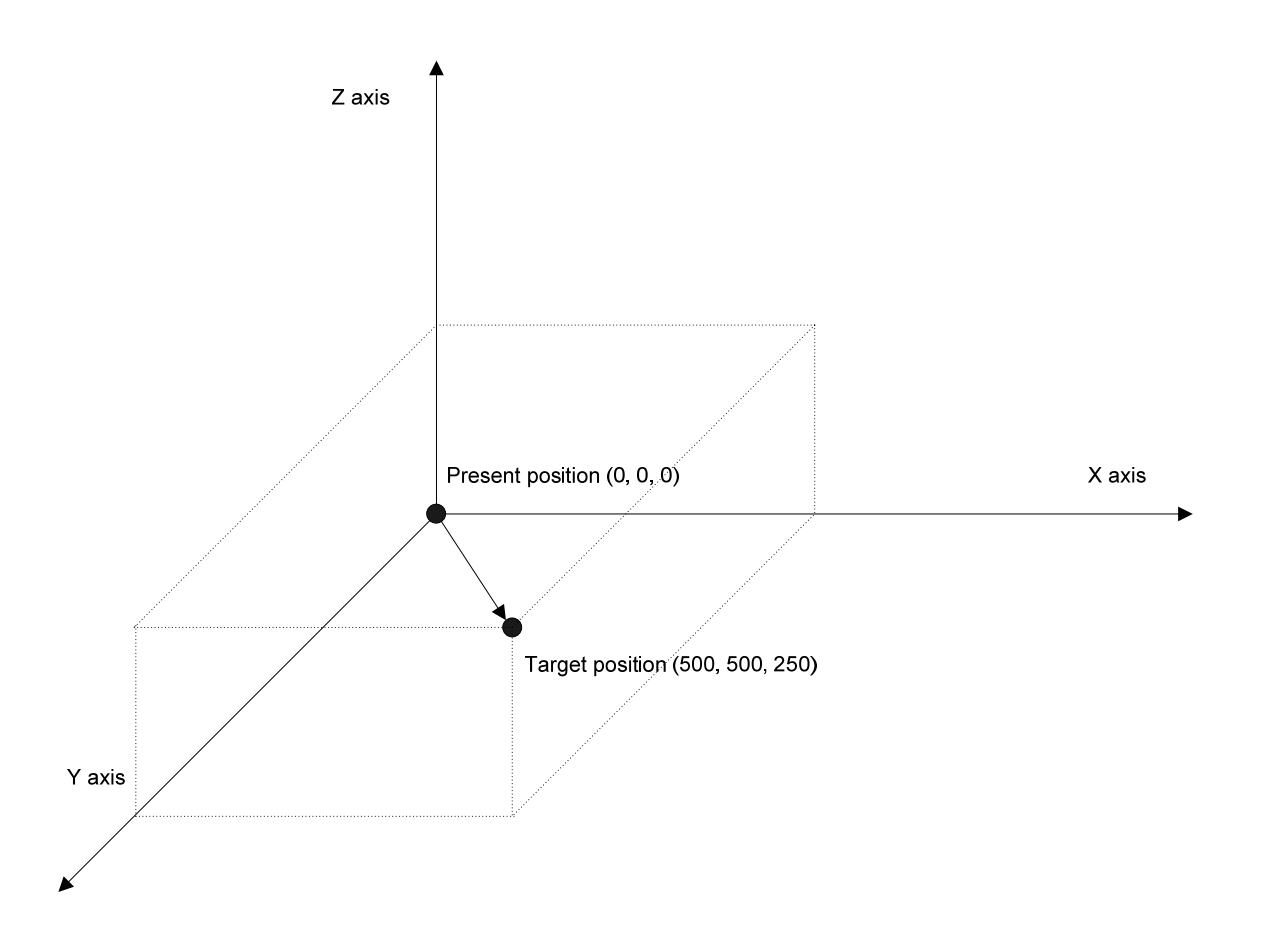

## • **List of variable definitions**

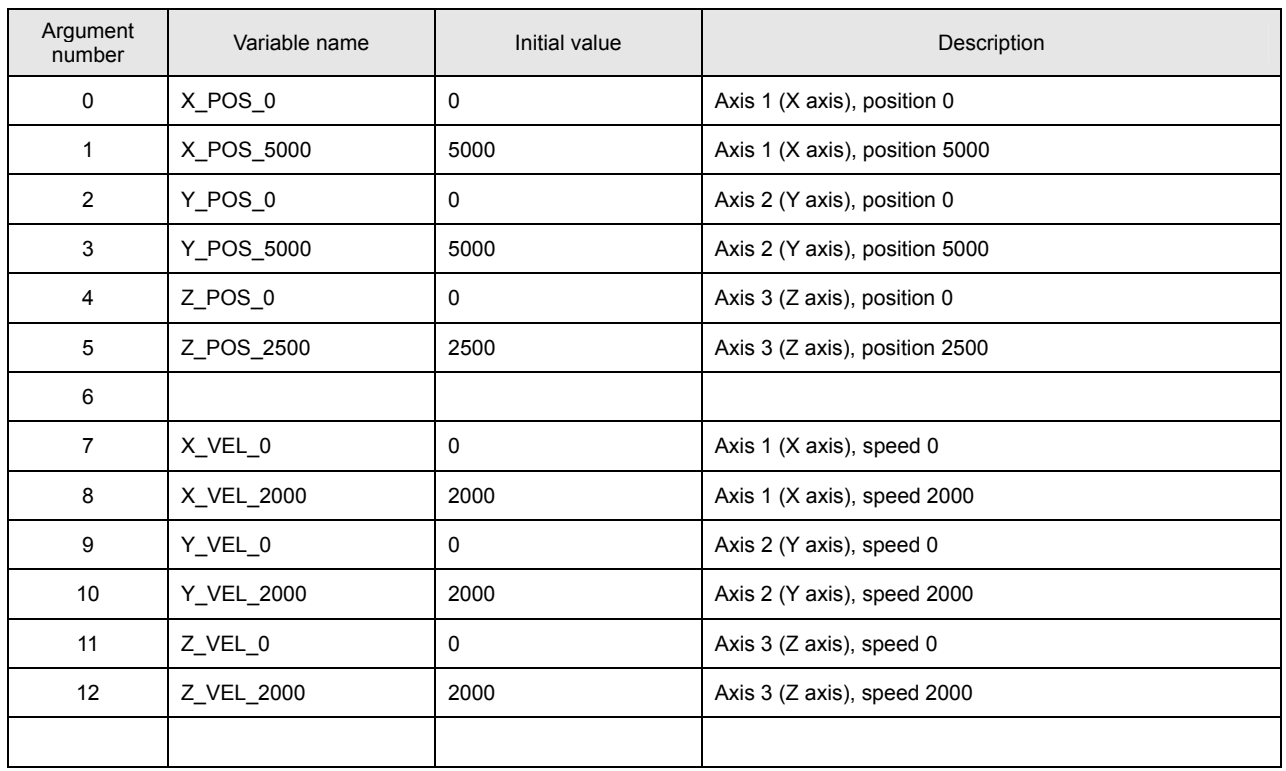

Specify the position and move speed of each axis as the initial values of variables for use in the program.

Use of variables makes later program changes easier.

# • **List of MOVAJ command arguments**

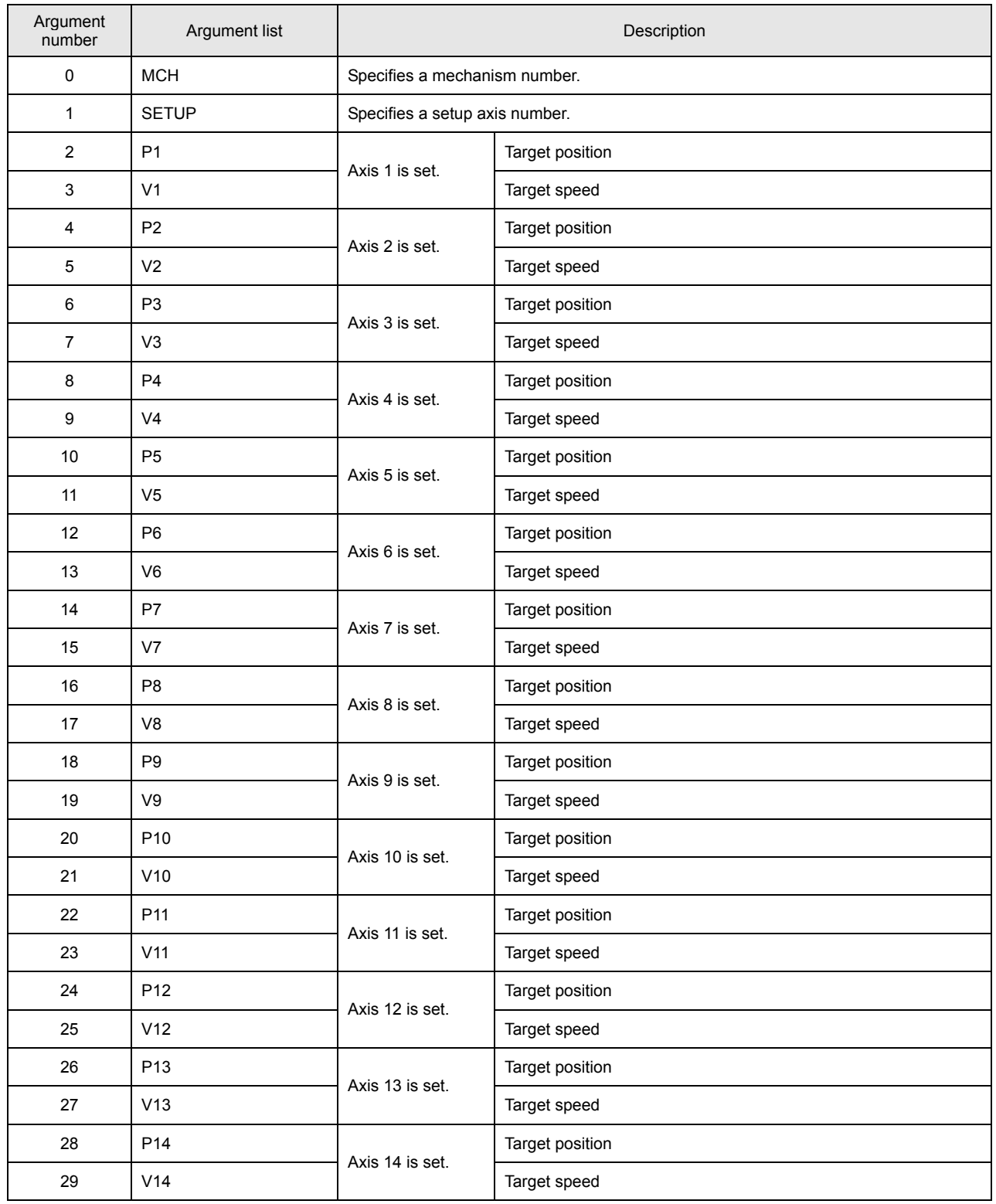

# • **Example of MOVAJ command settings (three axes)**

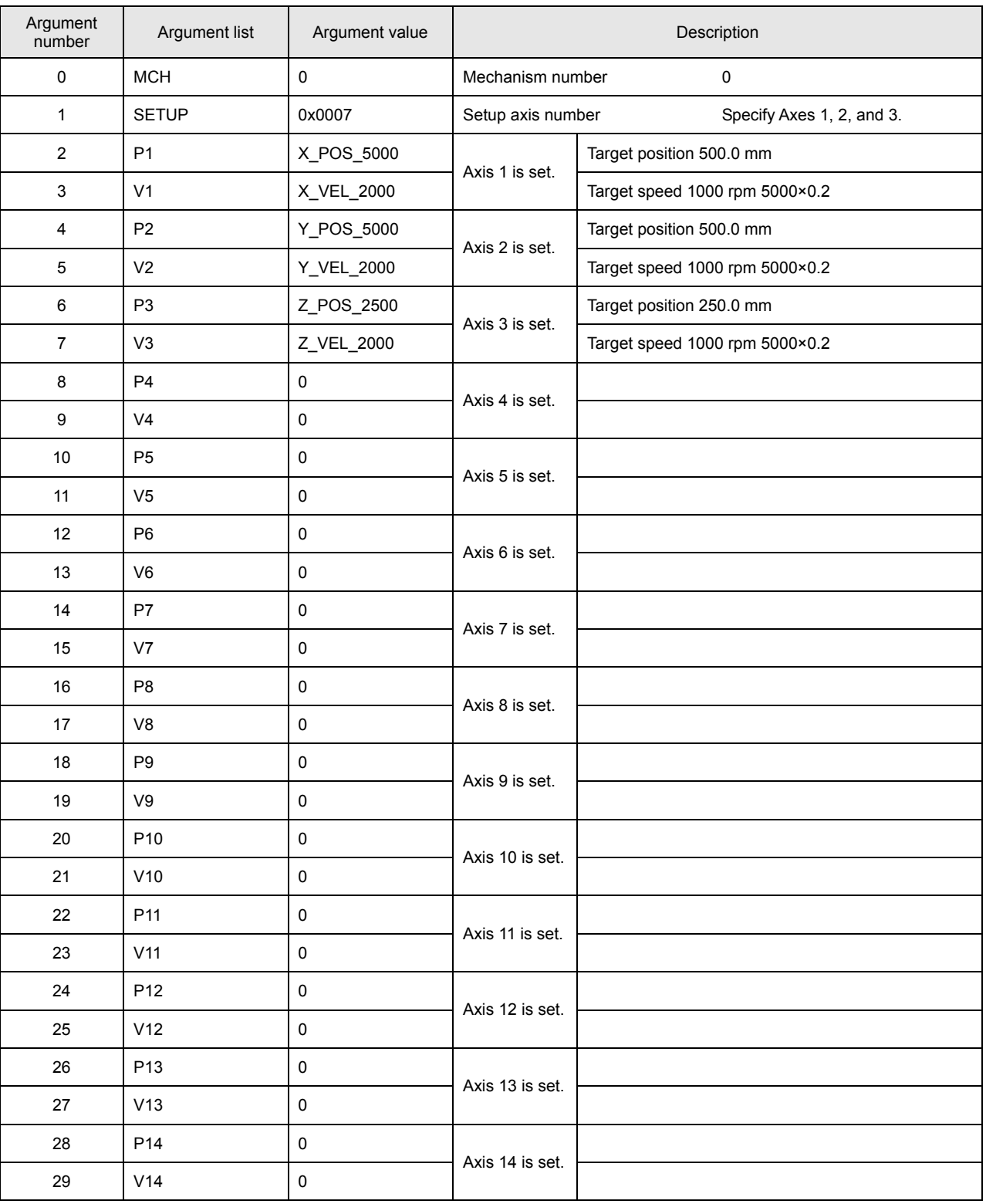

#### $\bullet$  Move patterns of the 3 axes

As described in "Move Instructions" in Section 2 "Outline of Commands," the SVC adjusts the move speeds for each axis specified in the setup axis number of the move instruction to the speed of the axis with the latest arrival time so that all 3 axes arrive at the specified targets simultaneously. The following figure shows an actual move pattern set using the MOVAJ command:

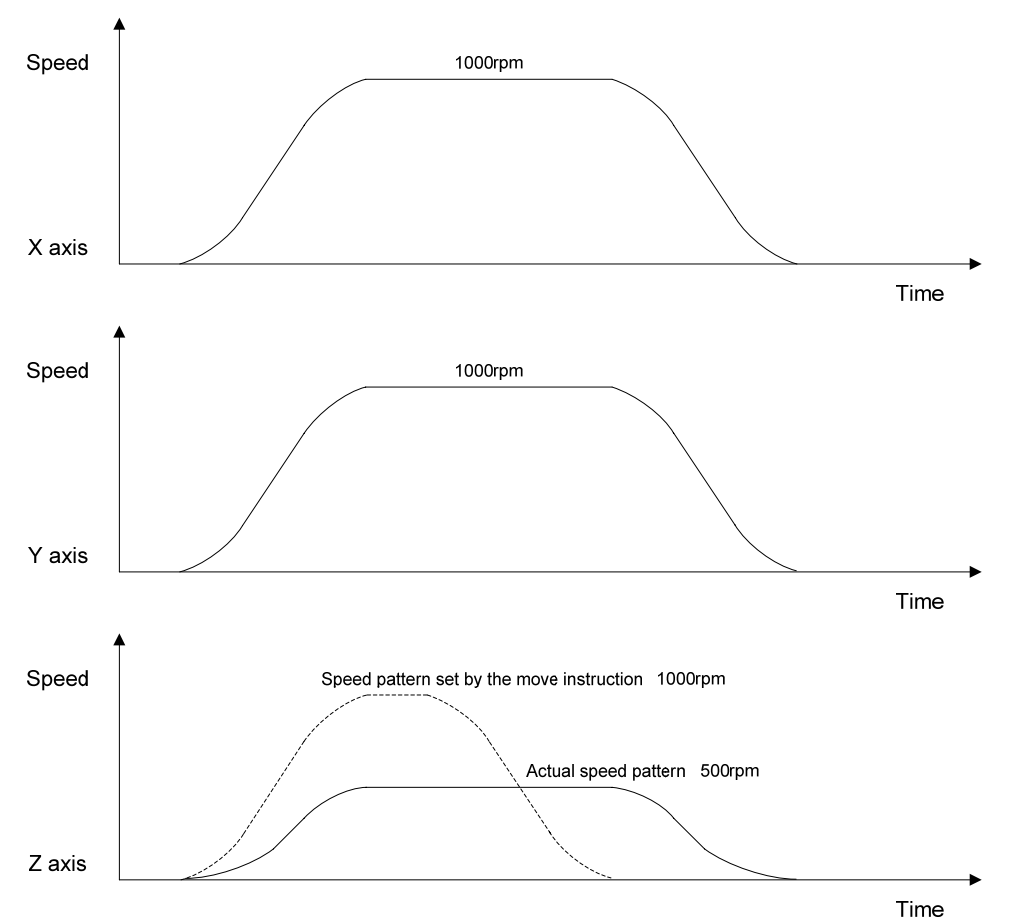

Description of move pattern:

Convert the speeds of the X, Y, and Z axes to the instruction unit, then:

Instruction unit speed (mm/sec) = move speed (1000 rpm)  $\div$  60  $\times$  pulse rate (10.0 mm) = 167 (mm/sec)

The arrival time (t) for X and Y axes with the same move distance is:

Arrival time (t) = move distance (500.0 mm) ÷ instruction unit speed (167 mm/sec) = 3 sec + acceleration/deceleration time constant

The arrival time (t) for the Z axis is:

Arrival time (t) = move distance (250.0 mm) ÷ instruction unit speed (167 mm/sec) = 1.5 sec + acceleration/deceleration time constant

Therefore, the 3 axes arrive at the target position simultaneously if the move speed of the Z axis is halved (83 mm/sec).

The compound speed (F) of each axis is:

Compound speed (F) =  $\sqrt{X}$  axis speed<sup>2</sup> + Y axis speed<sup>2</sup> + Z axis speed<sup>2</sup> = 250 mm/sec

The move speed of the Z axis is 83 mm/sec.

### **Creating a Go-and-Return Program**

In the first part of this section a description of how axes are moved to a particular target position was provided, and in the remaining part of this section a description is provided of the commands required to return these axes to the origin, which enables repeat execution of moves.

### z **PASS instruction (INPOSM command)**

The INPOSM command of the PASS instruction sets a wait at the current index if axis moving is in progress for all axes belonging to the mechanism. Use this command when a succeeding command is to be executed after a wait for the in-position following completion of axis moving. The INPOSM command argument list and an example of INPOSM command settings are shown below:

#### • **List of INPOSM command arguments**

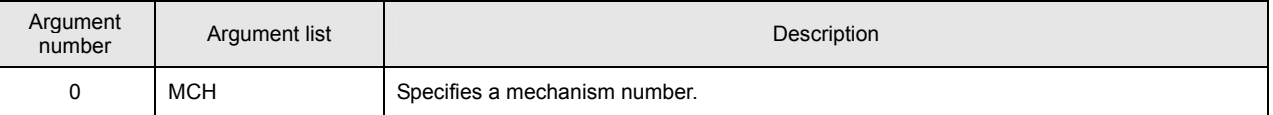

#### • **Example of INPOSM command settings**

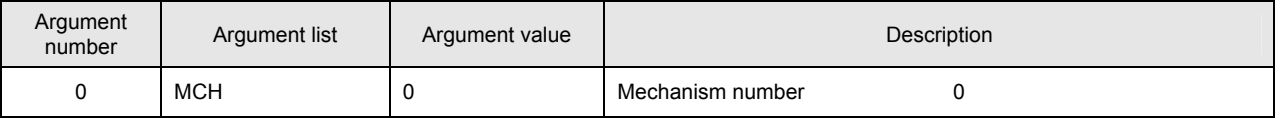

The setting of the INPOSM command consists of setting the target mechanism number to MCH only. An alarm (at the task level) is returned if a mechanism number that does not exist is set.

### $\bullet$  **Timer instruction (WAIT command)**

 The WAIT command of a timer instruction executes a simple wait. The WAIT command argument list and an example of WAIT command settings are shown below:

#### • **List of WAIT command arguments**

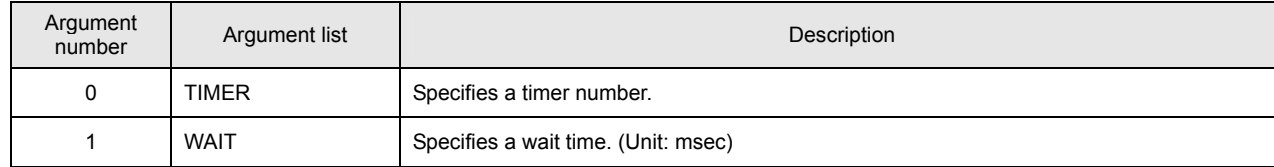

# • **Example of WAIT command settings**

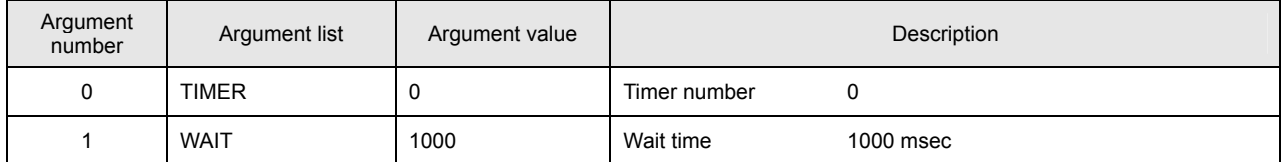

# ● Branch instruction (JMP0 command)

 The JMP0 command of the branch instruction causes an unconditional branch to the specified label. The JMP0 command argument list and an example of JMP0 command settings are shown below:

### • **List of JMP0 command arguments**

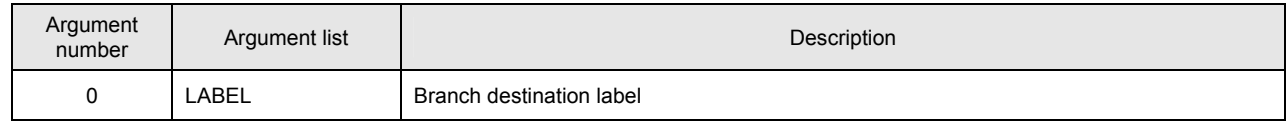

# • **Example of JMP0 command settings**

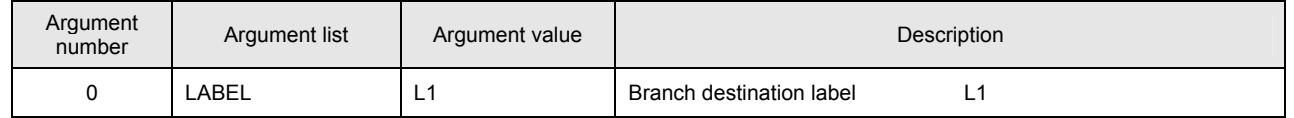

Enter a predefined label name as the branch destination label. For definitions of label names, refer to Section 3.2 "Syntax Specifications for the Program Grid."

# z **Example go-and-return program**

The table below shows an example command list for a go-and-return program. Commands (HOME and MOVAJ) with many arguments are listed only for axes specified in the setup axis number.

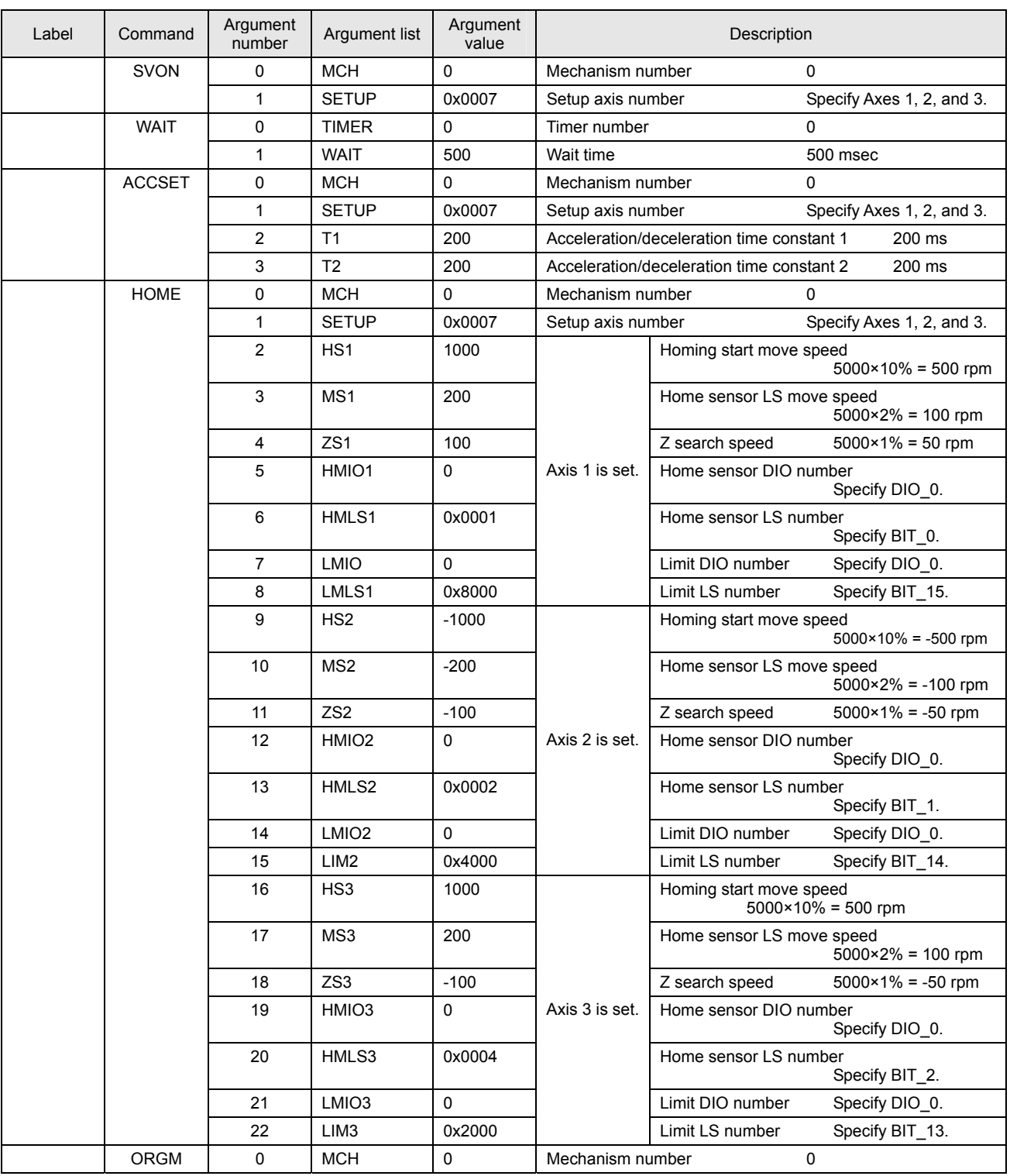

==============================Continues on next page.==============================

==============================Continued from previous page.==============================

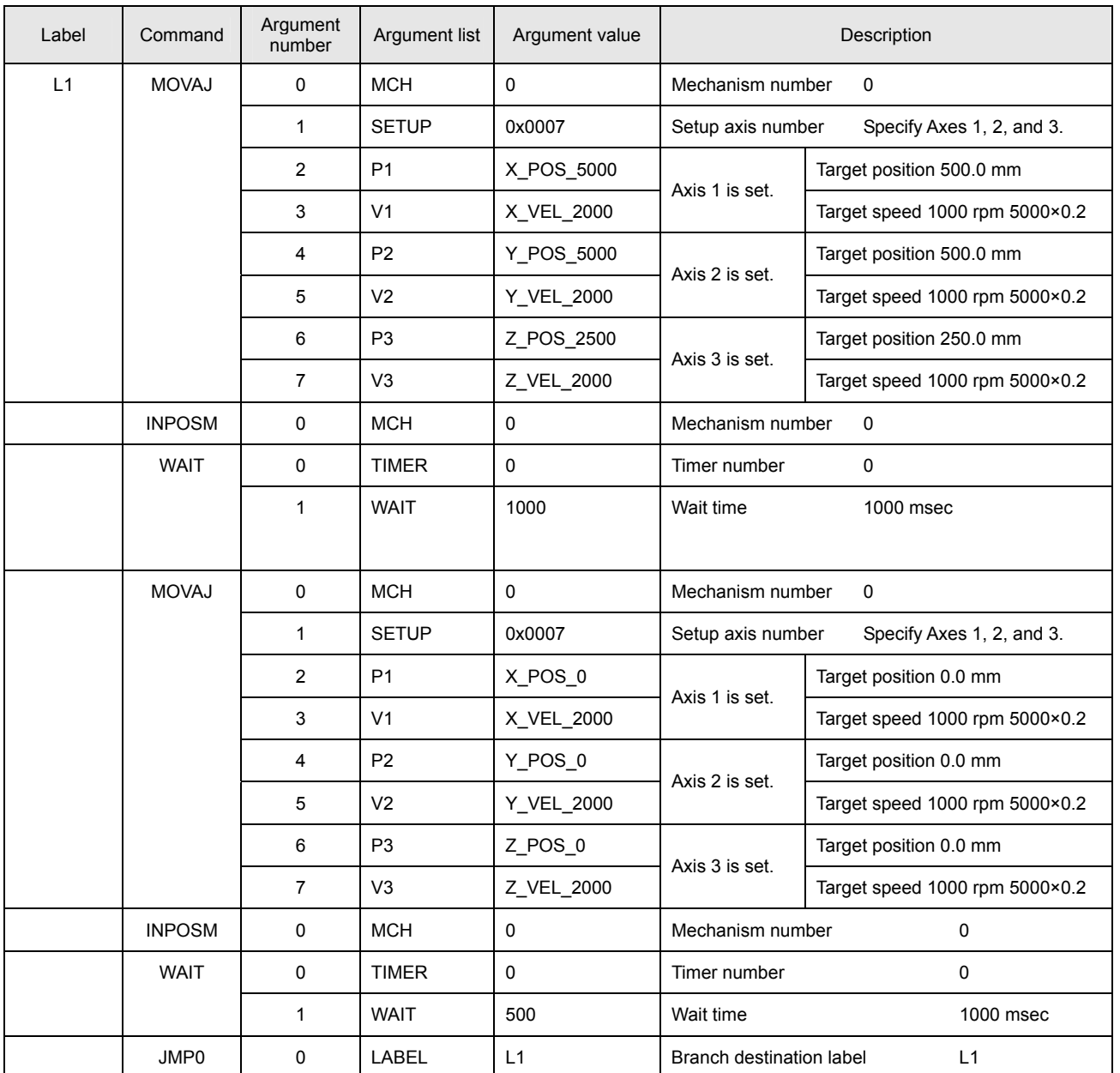

## **4.4 Executing the Program**

Once creation of the program has been completed, build and download the program and then execute it. Use the 【Build】, 【Down load】, and 【Start】 buttons under the 【Build】 group in the program grid tool pane. The following window is displayed after the building step has been completed for the created program.

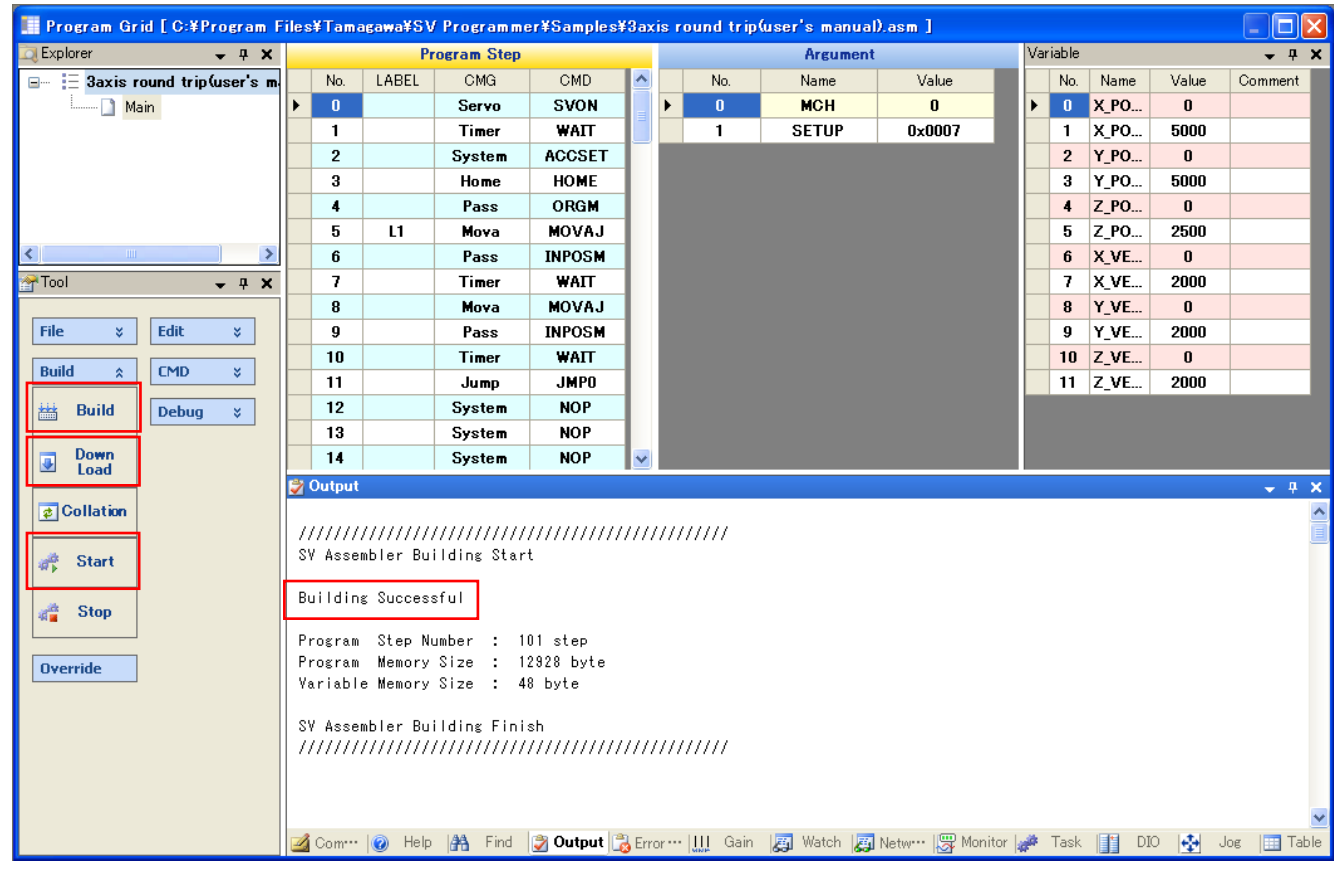

### **Building Successful**

The message "Building Successful" is displayed in the output pane on successful completion of a build operation. Other messages and a description of their meanings are as follows:

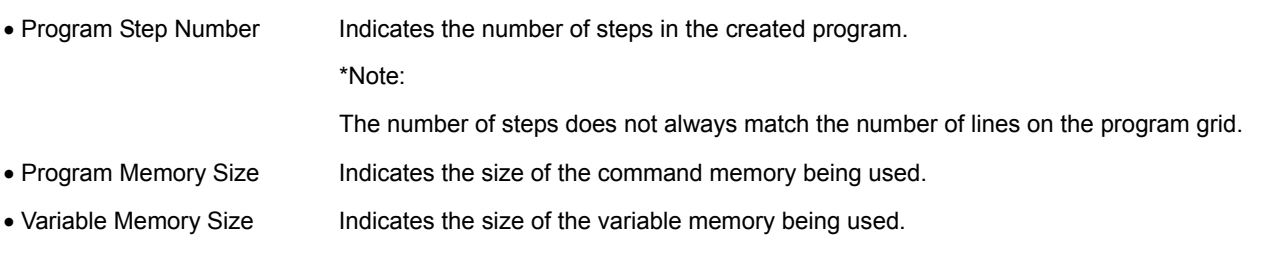

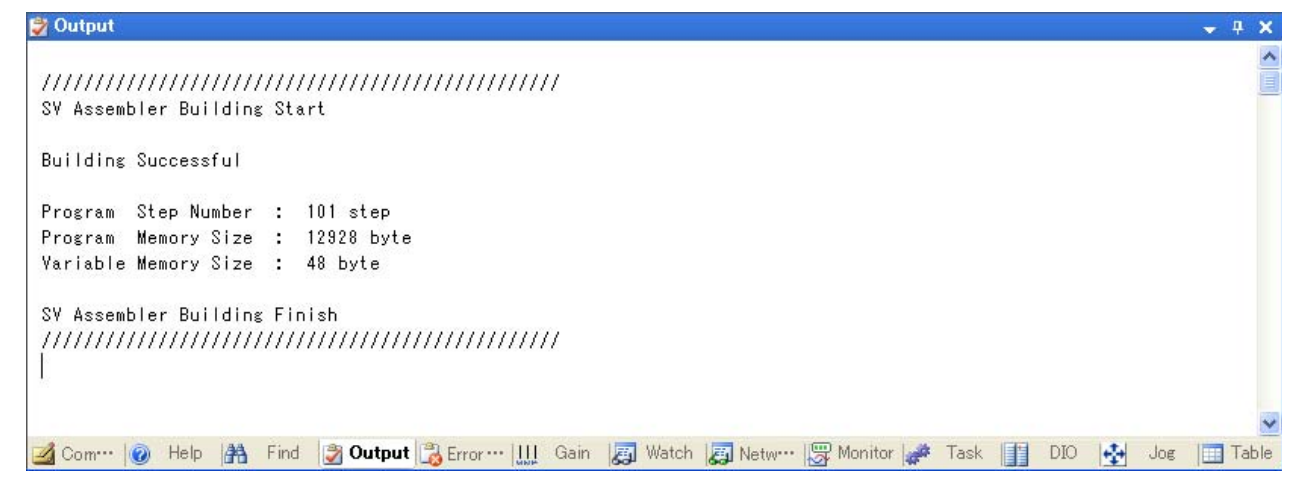

The currently displayed program is automatically overwritten to the existing program and saved when build is executed. For a newly created program, the file save dialog box is displayed. Save the current program before executing build.

### **Building Failed**

Try executing build with the name of label 【L1】 changed to 【1L】.

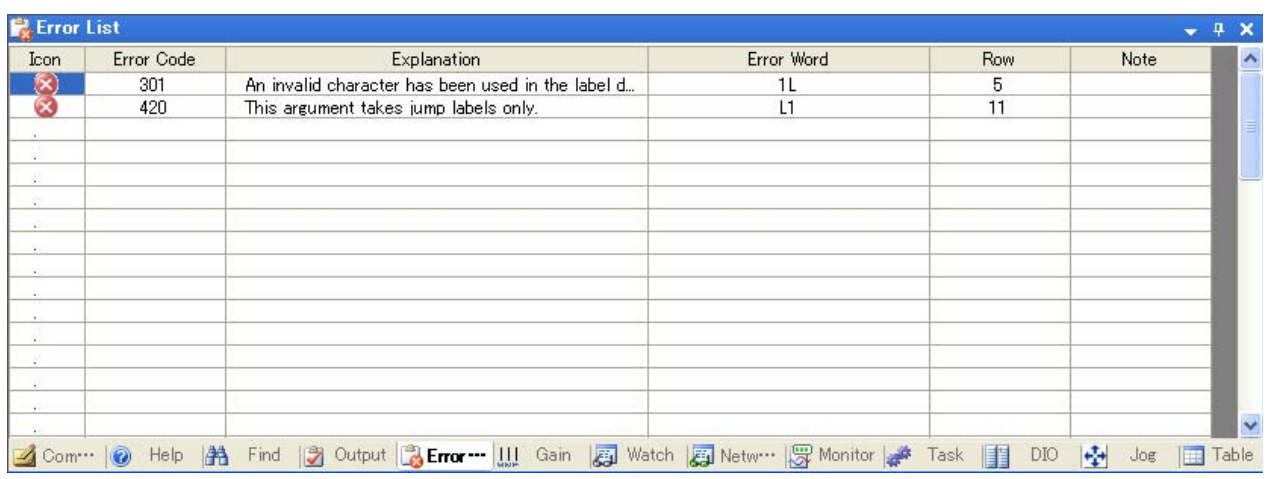

The error information pane is activated and outputs detailed error information. To go to the location of a particular error, double click the relevant error information line. The output pane reads as follows when an error occurs:

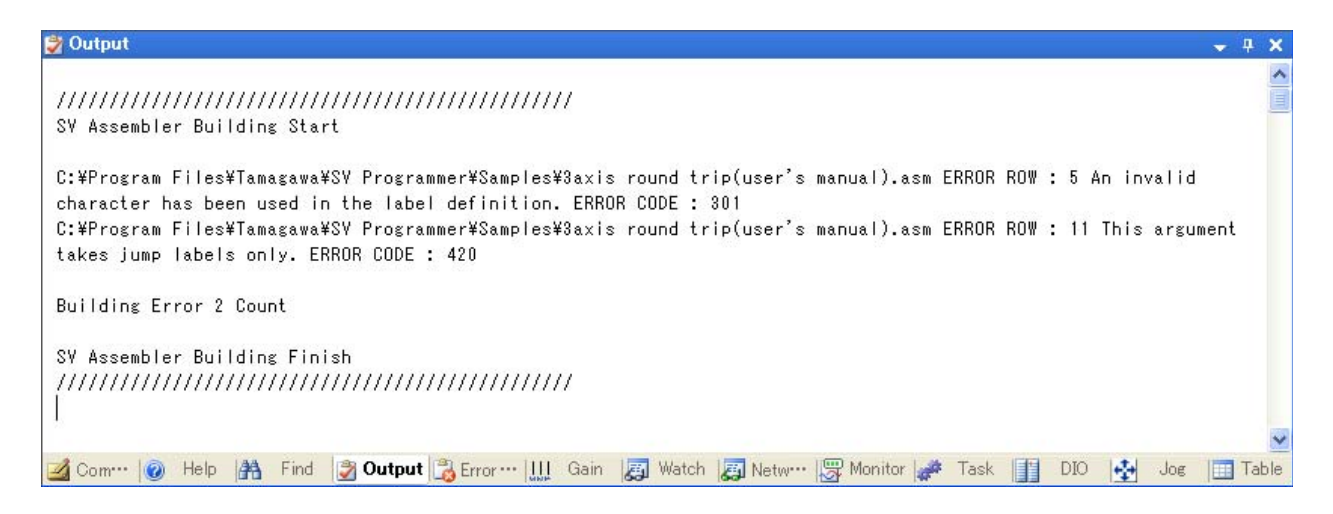

Detailed error information, including the number of errors that occurred, is output. The program is overwritten and saved even if building failed.

# ■ Downloading

When the 【Down load】 button is clicked, the program is built and the object file (executable file) is then downloaded to the SVC main unit. The following message is output on successful completion of a download:

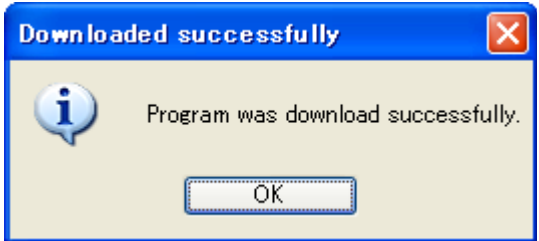

The 【F6】 function key can also be used for downloading. Combining use of 【F6】 and 【F5】 (program execution) simplifies operation of the program grid.

# **Program Execution**

Click the 【Start】 button to execute the program. The program starts Task 0 and the command memory is executed sequentially beginning with address 0. Click the [Stop] button to stop program execution.

The 【F5】 function key can also be used for program execution. To stop execution of the program, press 【SHIFT+F5】.

# **4.5 Debugging & Monitoring**

The program grid has debugging and monitoring functions that are convenient for checking whether the created program is operating correctly. The debugging functions are accessed from the 【Debug】 group in the tool pane, while the monitoring functions are located in the subpane of the program grid. The functions available are as follows:

**Debugging & Monitoring** 

Debugging & Monitoring

- Debug functions (breakpoints, step execution, etc.)
- Variable supervision function
- Monitor function
- Task monitor function

Details of each function are provided below:

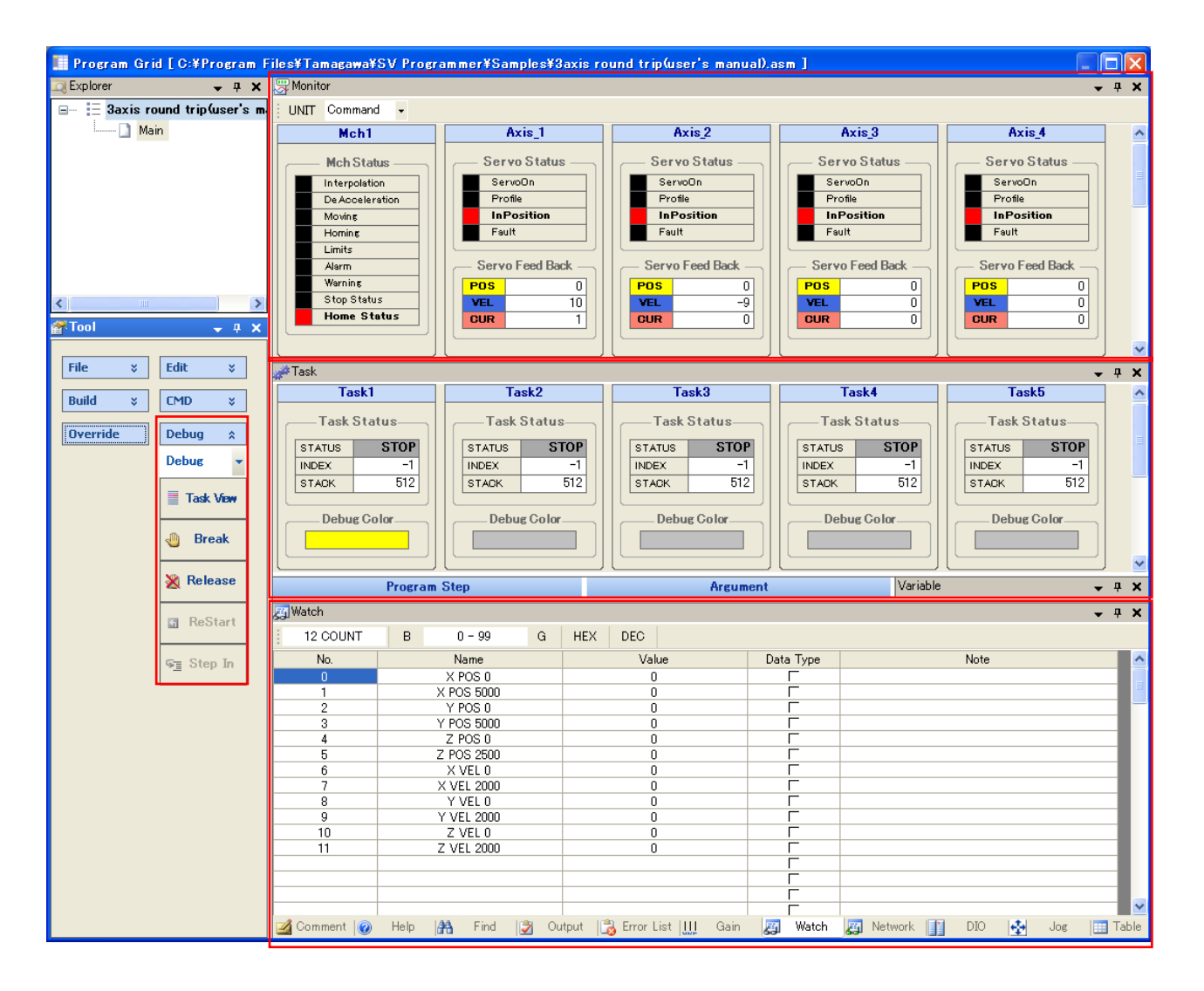

### **Debugging Functions**

The debugging functions can be used after the program has been downloaded. To switch from normal mode to debug mode, select 【Debug】 from the combo list under the 【Debug】 group in the tool pane. The 【F12】 function key can also be used to switch between normal mode and debug mode. In debug mode, the 【Task View】, 【Break】, and 【Release】 buttons can be used.

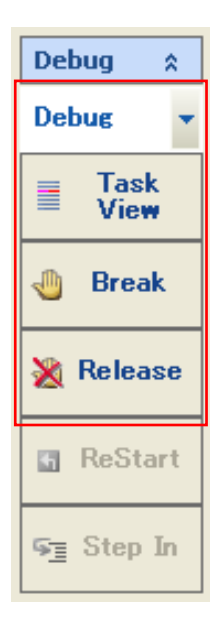

Each debug mode function is described below.

#### • **Trace**

When the [Task View] button is clicked in debug mode, the currently executed index for each task is highlighted. When this is done, the background colors of the program step grid change. The 【F8】 function key can also be used for trace display. The following table shows the preset background color for each task:

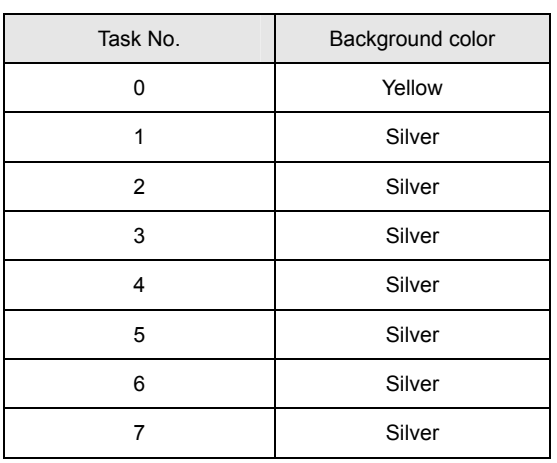

#### • **Setting and resetting breakpoints**

Breakpoints can be set in the program step grid. To set a breakpoint, select the line in the program step grid on which a breakpoint is to be set and click the 【Break】 button. To reset the breakpoint, select the line on which the breakpoint is to be reset and click the 【Release】 button. The 【F9】 function key can also be used for setting and resetting breakpoints. If a breakpoint has not yet been set on the selected line, pressing 【F9】 sets one on that line. If a breakpoint has already been set on the selected line, pressing 【F9】resets it. The background of a line on which a breakpoint has been set is highlighted pink. When a breakpoint is hit, the background of that line is highlighted brown.

 Breakpoints are valid only in Task 0. If any other task executes a breakpoint, the operation is not recognized. Make sure that breakpoints are only set to indexes that are executed by Task 0.

A maximum of 20 breakpoints can be set. Note, however, that no breakpoint can be set on the first line of the program.

### • **Restarting**

The 【ReStart】 button can be used when the program stops at a breakpoint. Clicking the 【Start】 button after the program stops at a breakpoint restarts execution at the first address of the command memory. To debug the remainder, click the

【ReStart】 button rather than the 【Start】 button. The same operation can be performed by clicking the 【F5】 function key after the program stops at a breakpoint. If the function key is clicked in any other status of the program, execution starts at the beginning of the command memory.

#### • **Step-in**

The 【Step In】 button can be used while the program is stopped at a breakpoint and the task trace display is valid. Clicking the 【Step In】 button step-executes the program. The 【F11】 function key can also be used for step execution. Clicking the key in any other status of the program has no effect.

## **Variable Monitor Function**

**Paul Window** 

The program monitor function enables you to monitor the values of defined variables during program execution. This function is valid only if the program has been downloaded normally. The following is a description of this function.

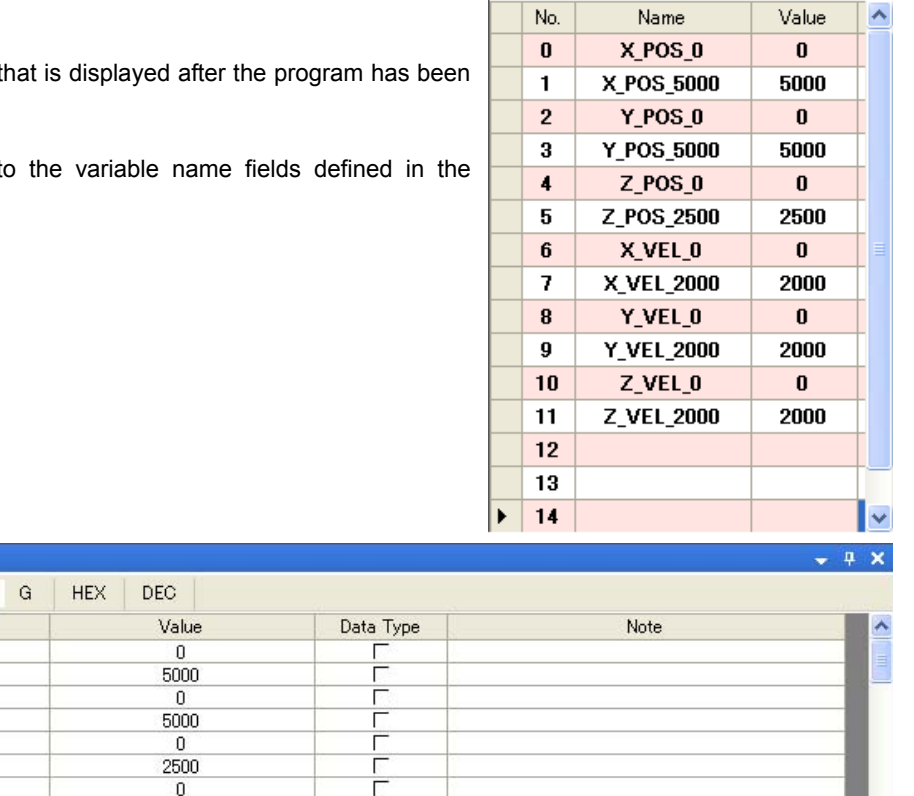

The pane to the right is an example of how previously set program variables are Variable monitored.

The pane below is the monitor pane t downloaded and executed.

It indicates initial values assigned t variable list.

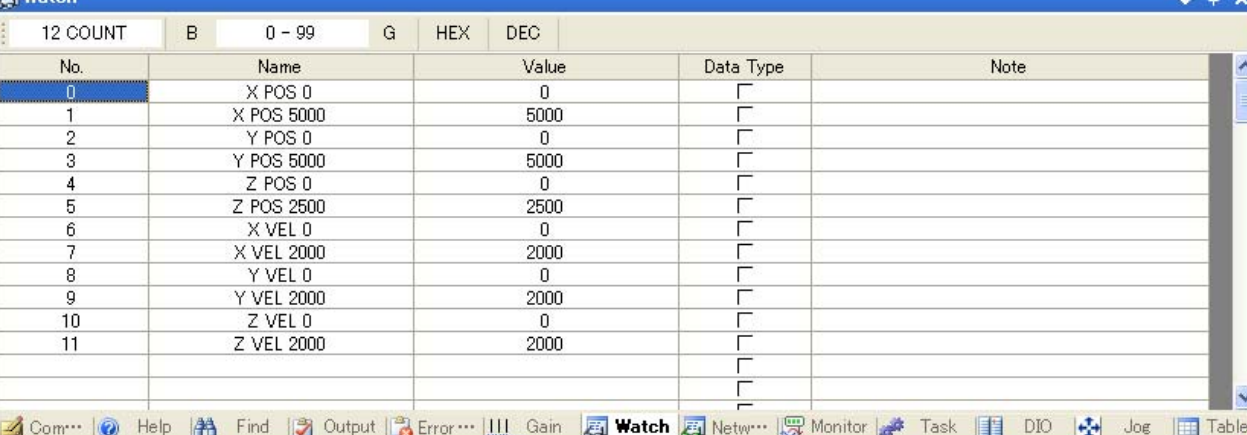

 $\bar{\mu}$  $\mathbf x$ 

#### ■ Monitor Function

Information about the SVC, driver, and I/O can be monitored regardless of whether or not the program is being executed. The monitoring windows are shown below. Use the monitor function to check if each axis is moving according to the program you created.

For details on the monitor function, refer to the description of "Monitor Pane" in "Subpane" of Section 3.1 "Edit Function of the Program Grid."

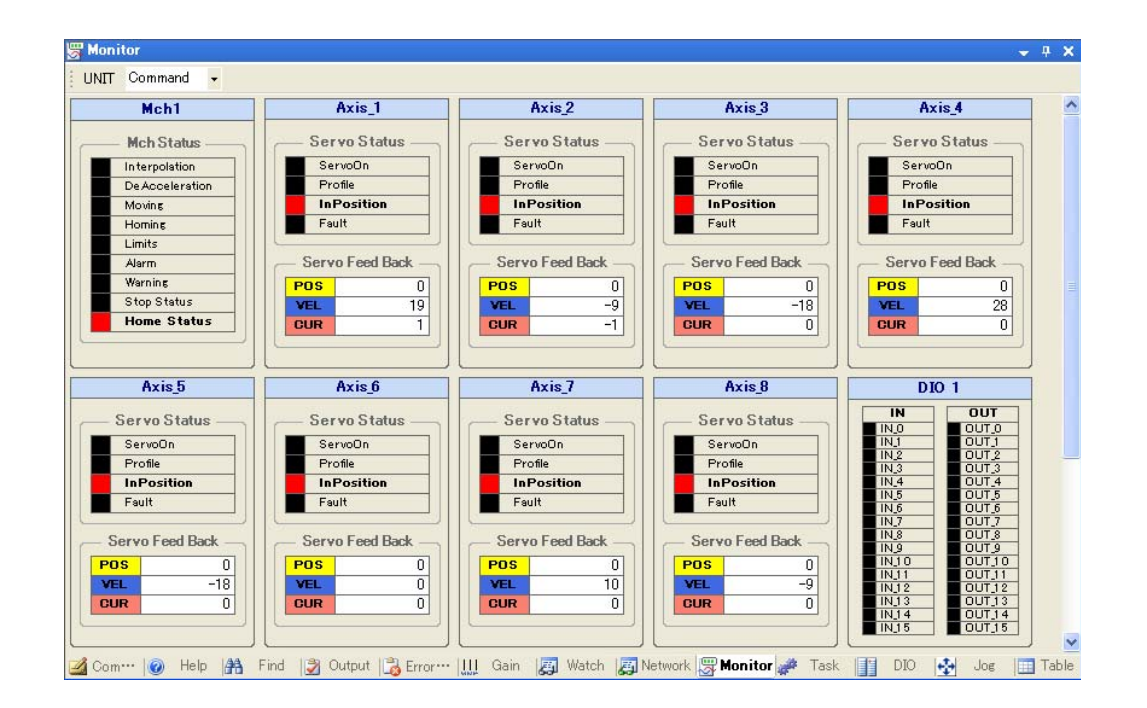

### **Task Monitor Function**

The task monitor function can be used after the program has been downloaded. This function enables you to monitor the execution status of each task and the values of stack pointers. For details on the task monitor function, refer to the description of "Task Pane" in "Subpane" of Section 3.1 "Edit Function of the Program Grid."

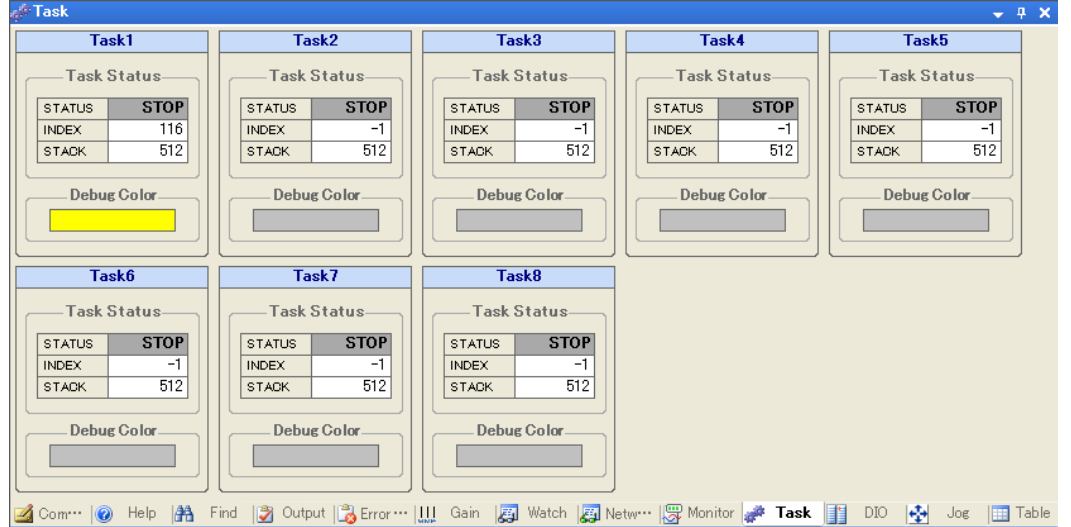

# **4.6 Saving the Program**

Save the created program to flash memory if it works correctly. For automatic execution after power-on, set 【Auto run task number 0】 of the 【Memory Switch】 of the SVC to ON before saving the program to flash memory. Program creation completes if automatic execution is confirmed when the power is turned on again after the settings for saving the program have been completed.

## **Saving a Program to Flash Memory**

Save the created program to flash memory. Save the entire command memory area of SRAM to the command memory area (save area) of flash memory. The saved command memory area is copied to SRAM for use on the next startup. To save the command memory, click the 【Flash】 button under the 【File】 group in the tool pane.

Saving to flash memory is disabled during program execution. A warning message is displayed if you click the 【Flash】 button during program execution. If you stop the program in the message dialog window, the command memory is saved to flash memory after the program stops. You cannot operate SV Programmer during a save operation. A window indicating that a save operation is in progress is displayed.

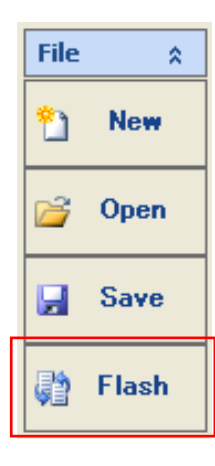

#### ■ Setting Task 0 for Automatic Execution

You should set [Auto run task number 0] for automatic execution of the program after power-on. Specifically, select [Auto run task number 0】 under the 【Memory Switch】 group in the controller setup window and save the setting to flash memory. The procedure is as follows:

- 1. Open the controller setup window.
- 2. Read data. (Click the 【Read All】 button.)
- 3. Select the 【Auto run task number 0】 check box under the 【Memory Switch】 group on the 【System】 tab.
- 4. Click the 【Set】 button under the 【Memory Switch】 group.
- 5. Click the 【Flash】 button under the 【File】 group in the tool pane. A window indicating that a save operation is in progress is then displayed.
- 6. A completion message is displayed once the save operation has been completed.

The following figure shows the controller setup window:

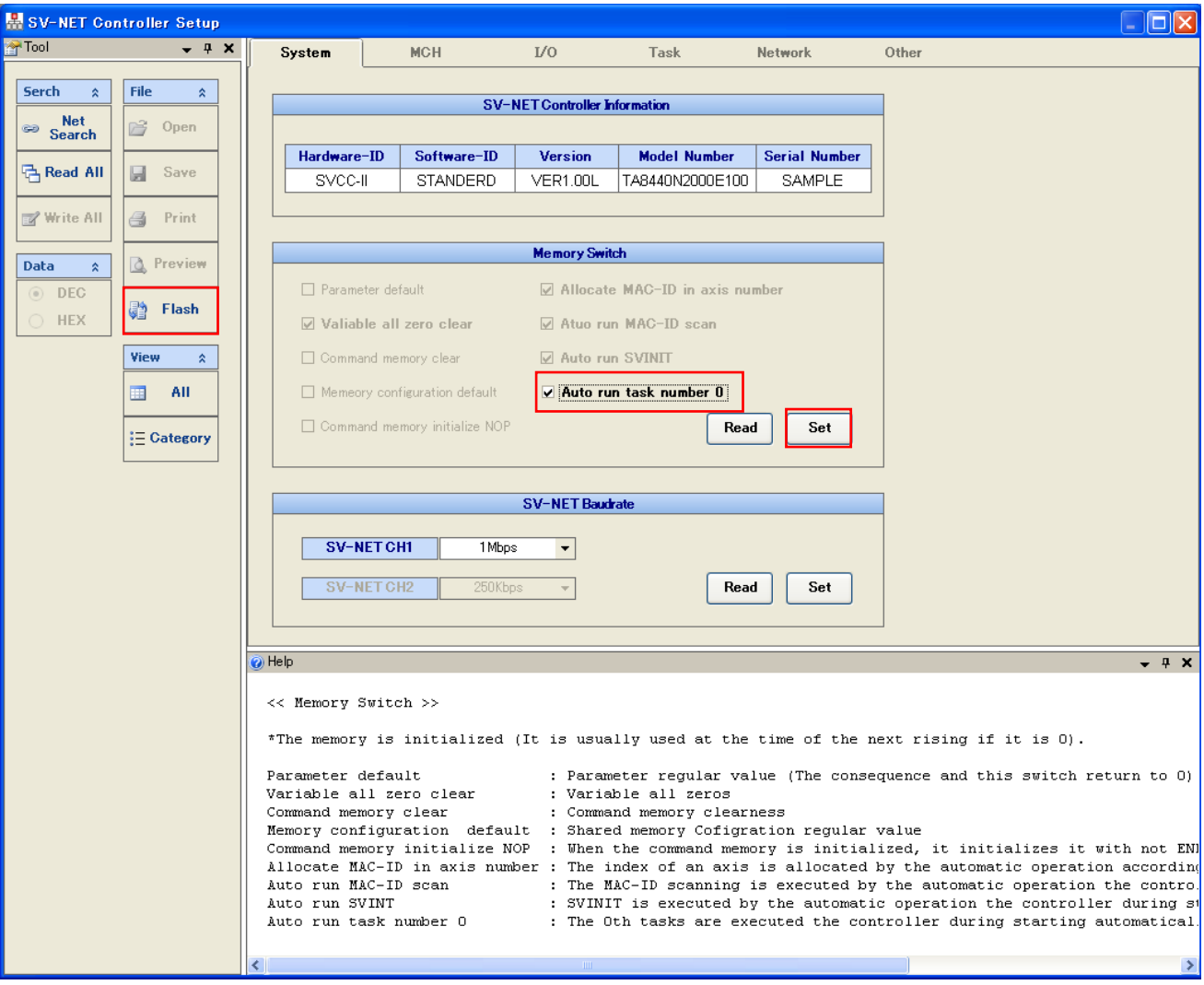

# **5. Program Applications**

This section describes example applications for convenient functions and move instructions implemented in TMasM. The mechanism used for the program described in this section employs the same 3-axes configuration with the same parameter settings for each axis as described in the preceding section. The following is a list of the parameter settings:

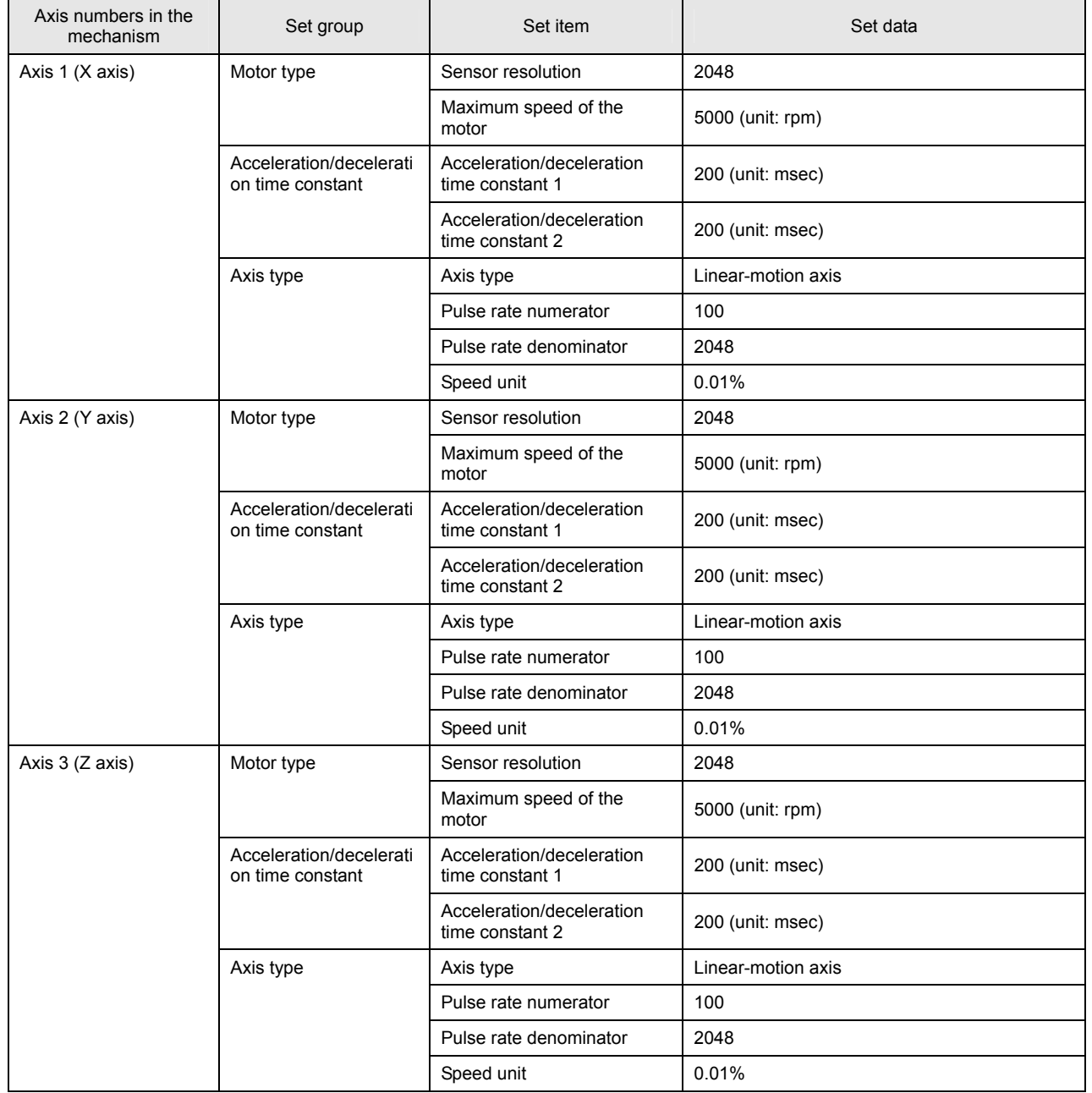

• Parameter settings for each axis in the mechanism

# **5.1 Indirect Variable Reference**

The efficiency of programs can be improved by using indirect references to variables. This applies, for example, to cases where move instructions with different argument values are used for a mechanism that repeats the same pattern for movement of the axes. Let us create a program with a virtual machine in mind.

# **Virtual Machine**

The following is a configuration diagram for the virtual machine. In the diagram, the X and Z axes are orthogonal to each other and produce linear-motion. Let us assume that the X axis is the first axis in the mechanism and the Z axis is the third.

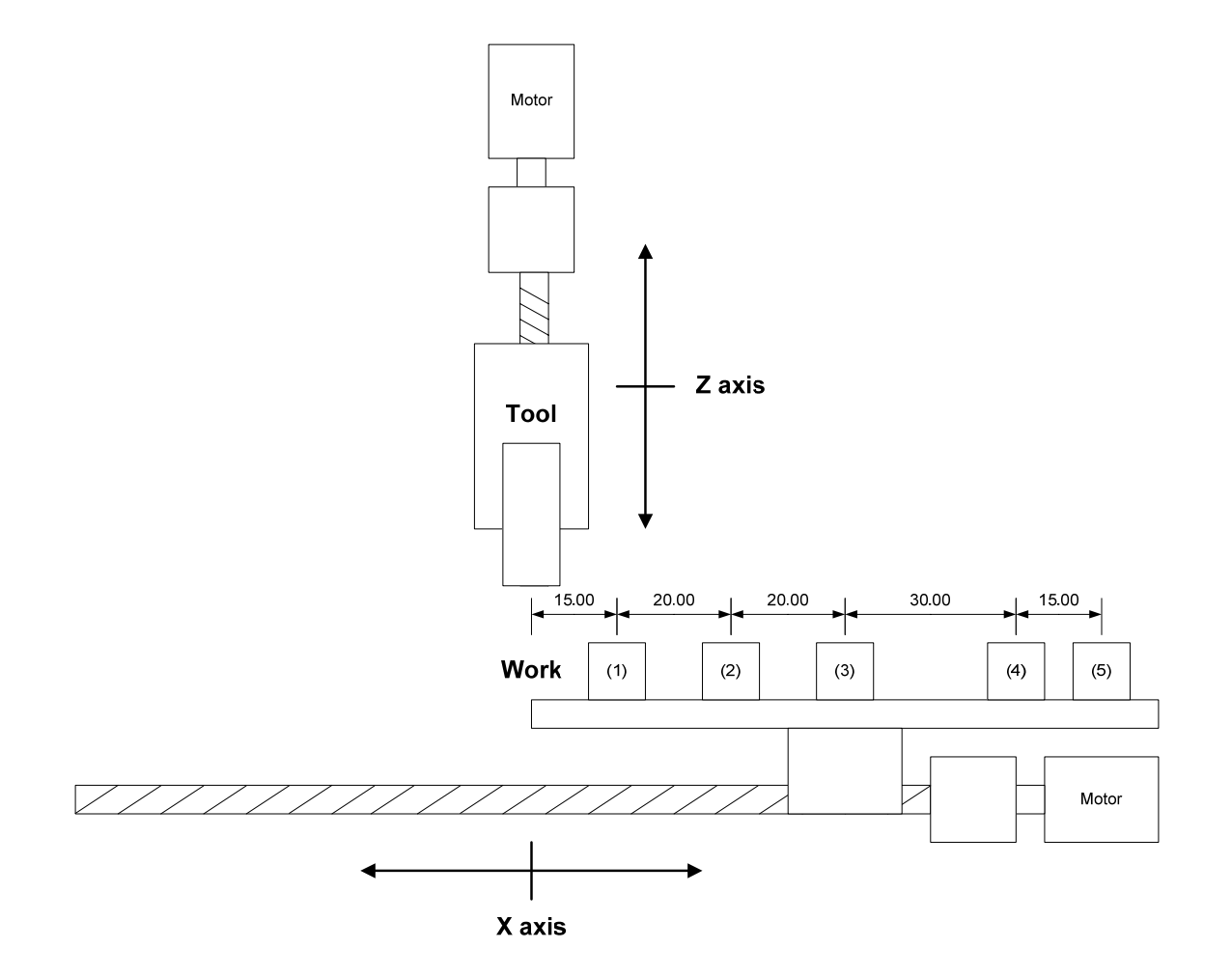

## ■ Program Specifications for the Virtual Machine

The program for the virtual machine repeats the operation of pressing a work against the tool mounted on the Z axis 5 times, once for each of works (1) through (5) in sequence. Note that the axes complete the move to the start position after homing. The start position is Work (1) center, 15.00 mm behind the tool center, as shown in the configuration diagram for the virtual machine.

## **Program that Uses Immediates for Move Instruction Arguments**

The table below is a program list that gives immediates to move instruction arguments. Each of the 5 repetitions is counted by the variable CNT specified in the branch instruction. The press operation against the tool is repeated until the 5th work is reached. Homing processing and servo on processing are omitted from the program list.

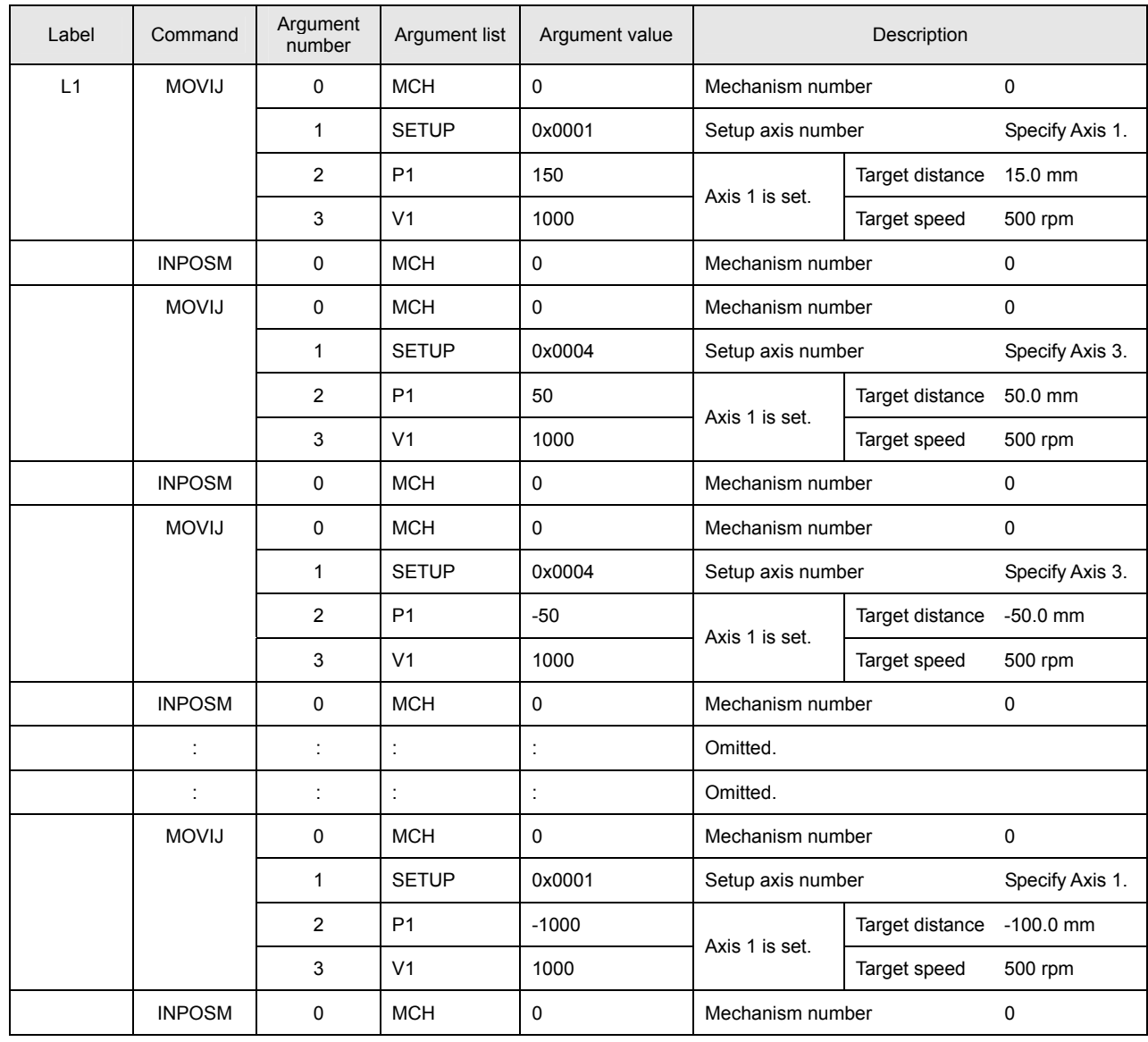

#### • Program list

==================Continues on next page.=============

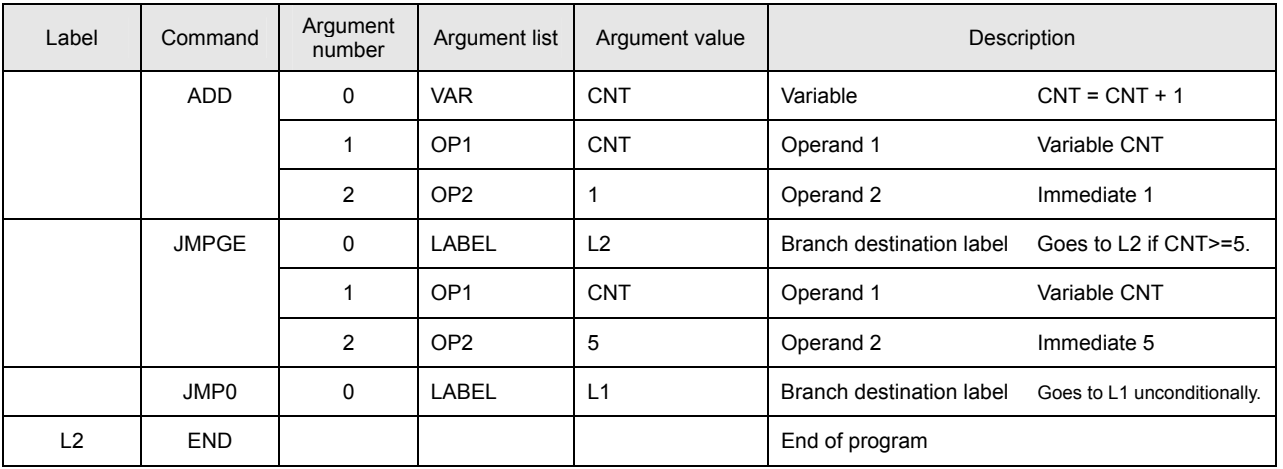

==============================Continued from previous page.==============================

Although in-between move instructions are omitted, this example shows that moves for works (1) to (5) need to be coded if immediates are given to arguments. With an increase in the number of works, however, the number of move instructions to be coded increases accordingly, thus decreasing programming efficiency. Even if variables are given to arguments of move instructions, a subroutine to determine the number of the work currently being processed is required, so greater effort is required compared with the program, described on the next page, that uses indirect variable reference.

## ■ Program that Uses Indirect Variable References for Move Instruction Arguments

This subsection describes an example of a program that uses indirect variable references for move instruction arguments.

The tables below are a variable list and a program list for this example. Some variables are array type.

### • List of variable definitions

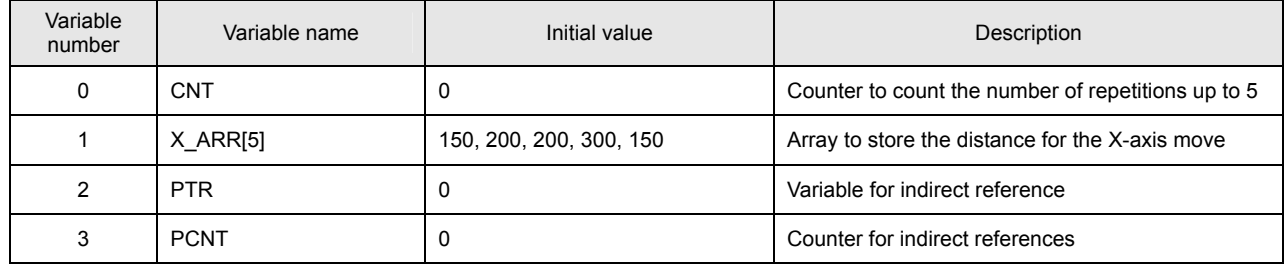

# • Program list

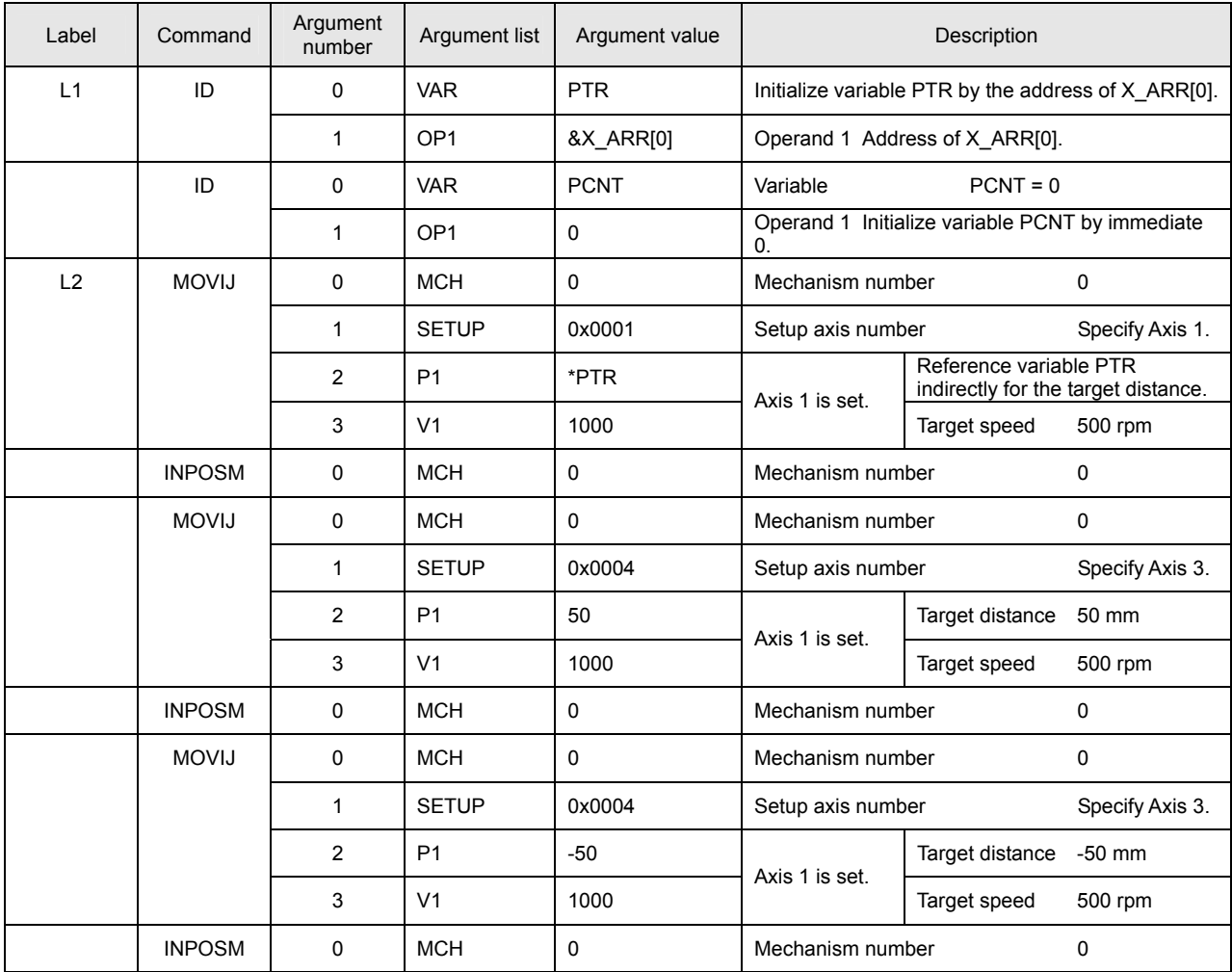

==============================Continues on next page.==============================

==============================Continued from previous page.==============================

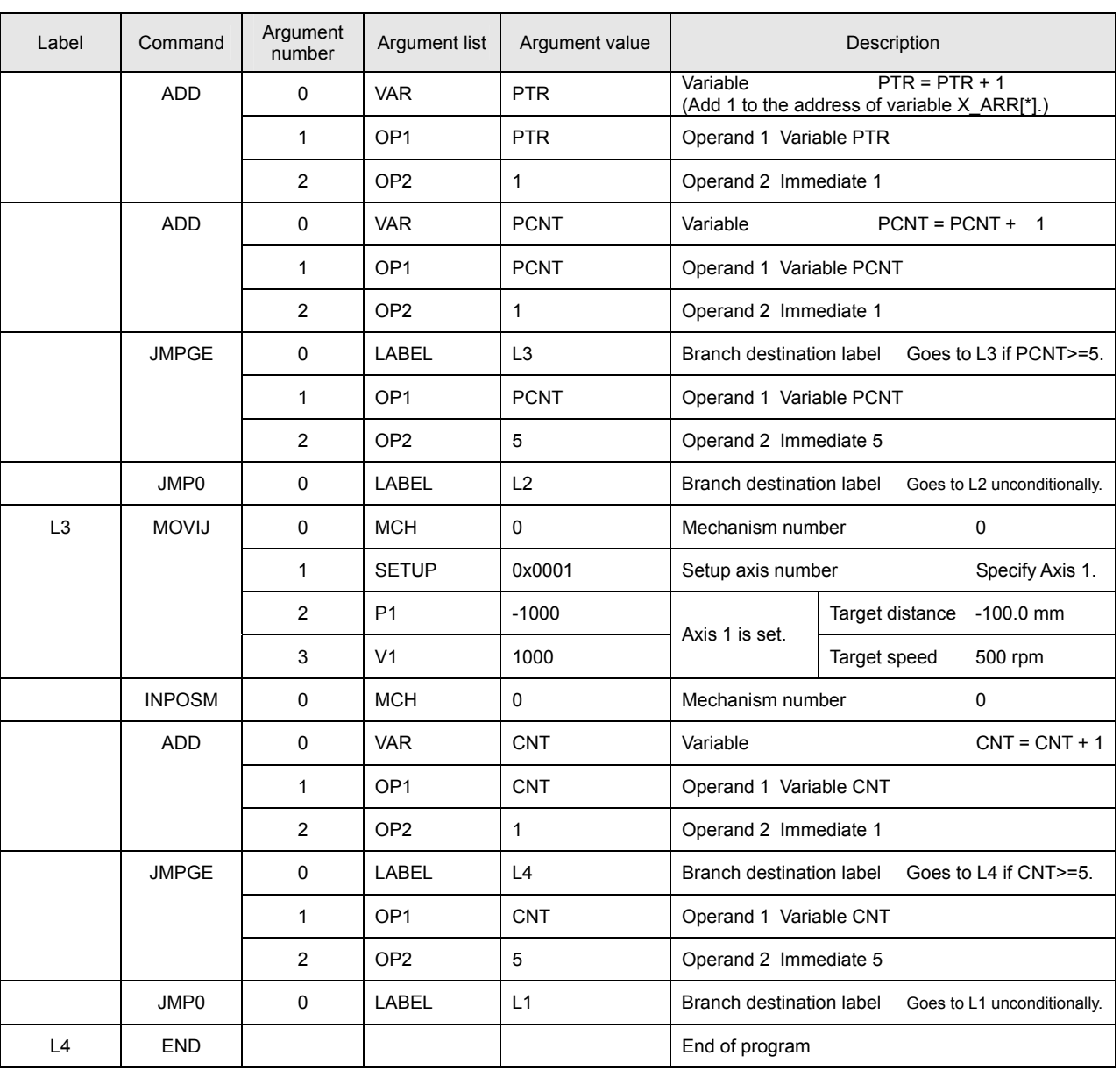

Since this virtual machine program uses indirect variable references, it completes with the program list shown above. This program can be created in a shorter time than the program using immediates and its size is reduced. Even if more works are used, the program size remains unchanged. These works can be processed only by changing the size of the array to which the move data for the X axis is saved and changing the count statement in the conditional branch instruction. The program using immediates for move instruction arguments requires additional effort in that if the distance to be travelled by the X axis is changed, for example, the arguments of each move instruction must be changed accordingly. If the distance is defined by a variable, this change can easily be addressed by simply changing the initial value of the variable. It is recommended that variables be used for data (including move instruction arguments, acceleration/deceleration time constants, wait time values, and speed override values) that is to be changed during program debugging or that may be changed if the configuration of the machine is changed.

# **5.2 Monitor Instructions and Monitor Variables**

The monitor instruction (MONGET command) and monitor variables are available so as to allow the program to access the internal data of the SVC and drivers. The monitor instruction enables the program to branch according to the state of each axis or to share the monitor data with external devices. For the argument list of the monitor instruction, refer to "Data Acquisition Instructions" in Section 2.2 "Data Instructions." Refer to "List of Monitor Items" in each of the SVC Users' Manuals for lists of monitor items that can be referenced. For monitor variables, refer to "List of Monitor Variables" in Section 3.2 "Syntax Specifications for the Program Grid."

#### ■ Actual Electric Current Supervisory Program

This subsection describes an example of a program that uses a monitor variable to cause a branch if the actual electric current value of an axis reaches a predetermined decision value. Using this function can minimize the chances of collision for a system in which there is a risk of machines colliding. Homing processing and servo on processing are omitted from the program list.

#### • Program list

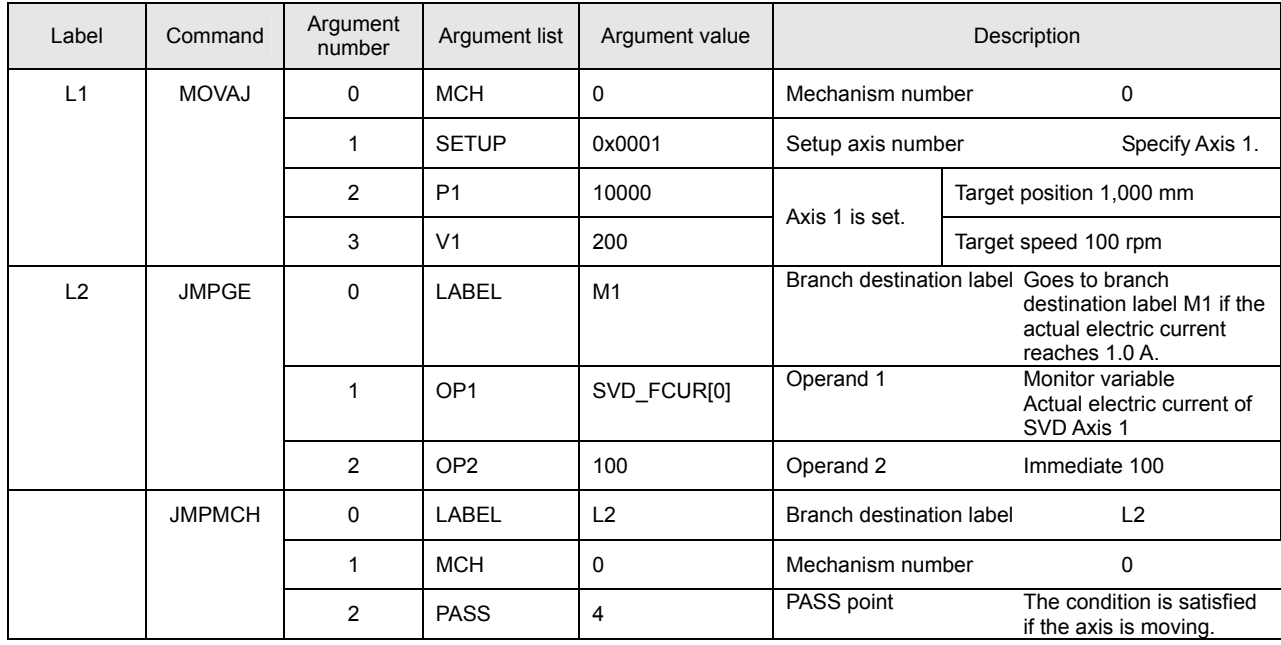

==============================Continues on next page.==============================

==============================Continued from previous page.==============================

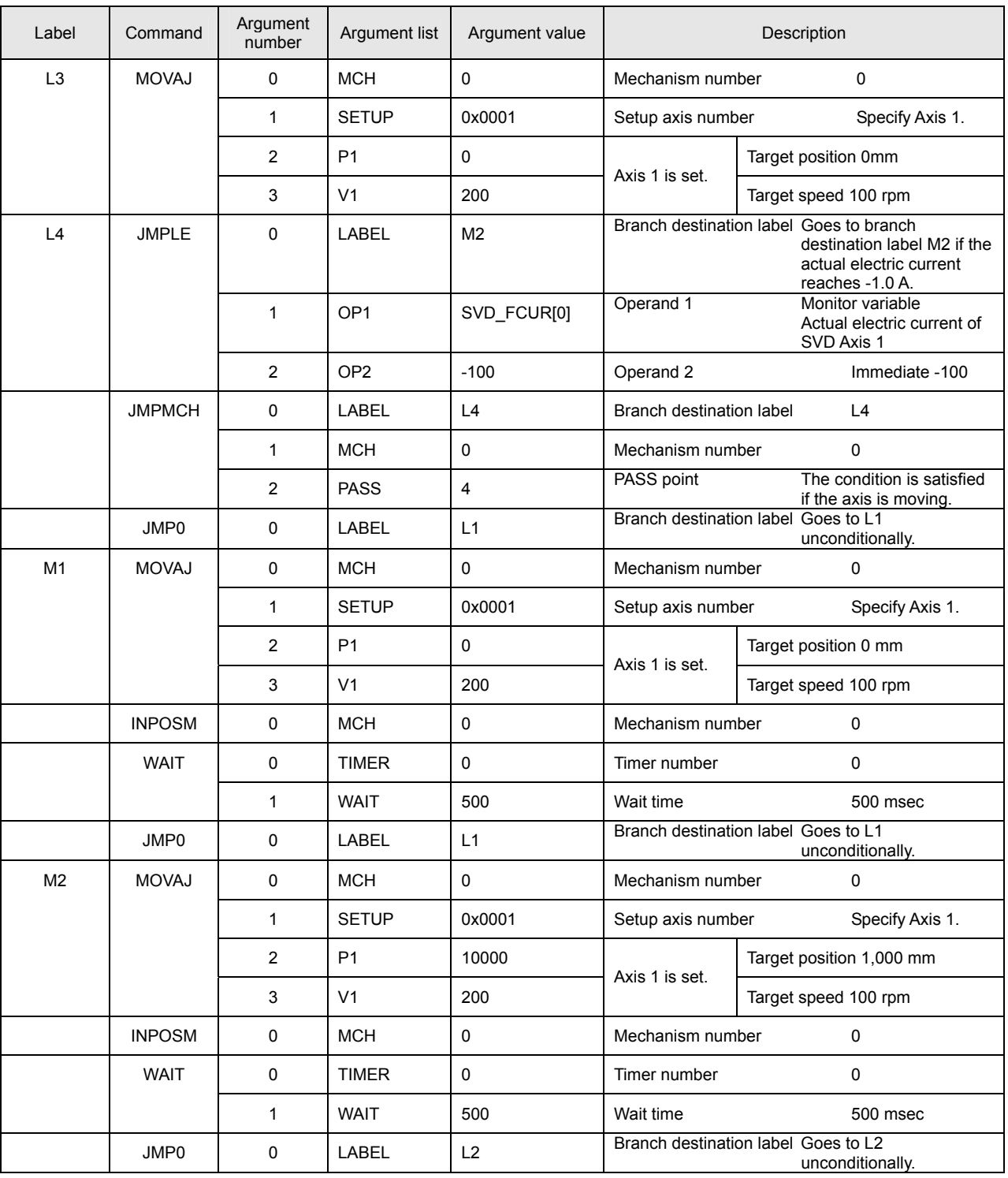

This program list causes a reverse move when the actual electric current of SVD Axis 1 reaches plus or minus 1.0 A.

# **Actual Position Supervisory Program**

This subsection describes an example of a program that uses a monitor variable to cause a branch if the present actual position of an axis reaches a predetermined decision value. This function is useful for systems that need a branch to be caused based on the present position. Homing processing and servo on processing are omitted from the program list.

# • Program list

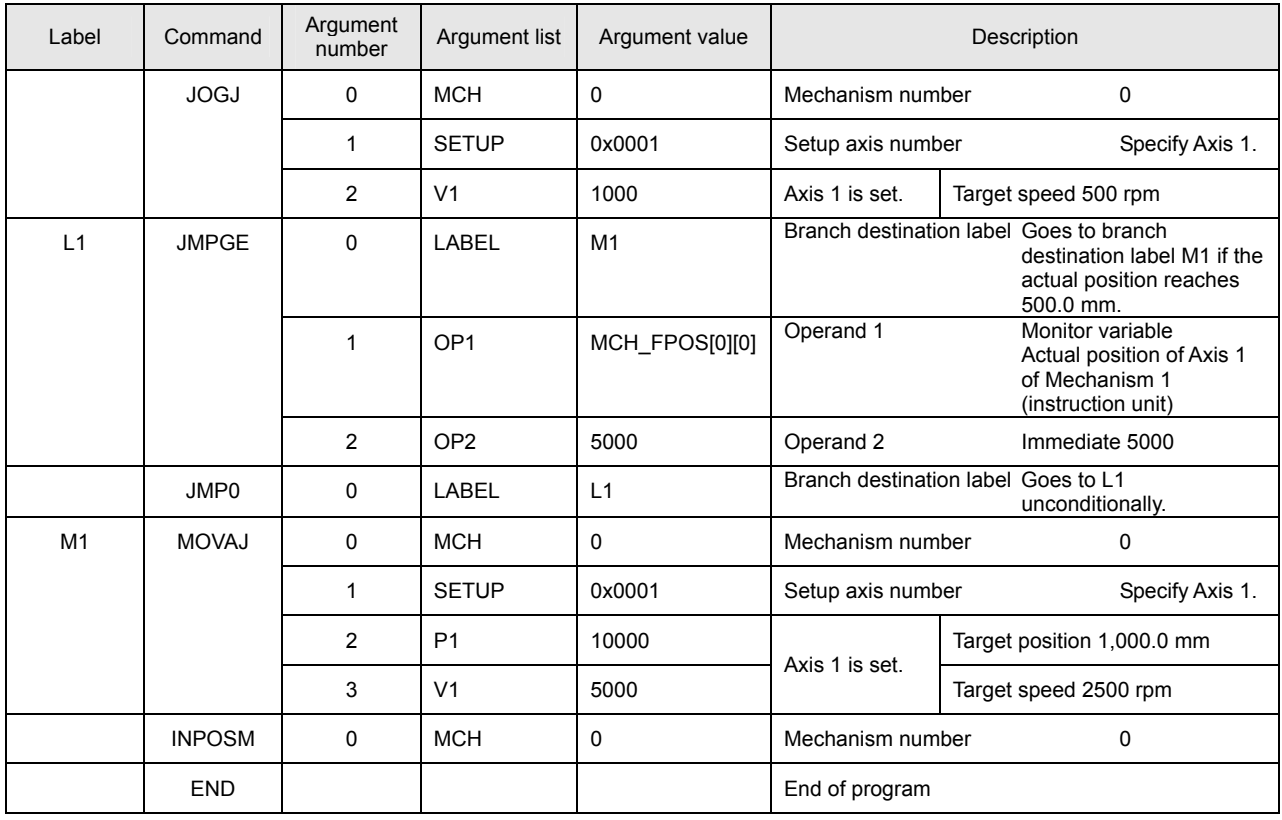

This program list causes the following operation: When the actual position of the axis moved by JOG (constant-speed continuous feed) reaches 500.0 mm, the MOVAJ command (individual-axis absolute position move instruction) moves the axis to the 1000.0 mm position.

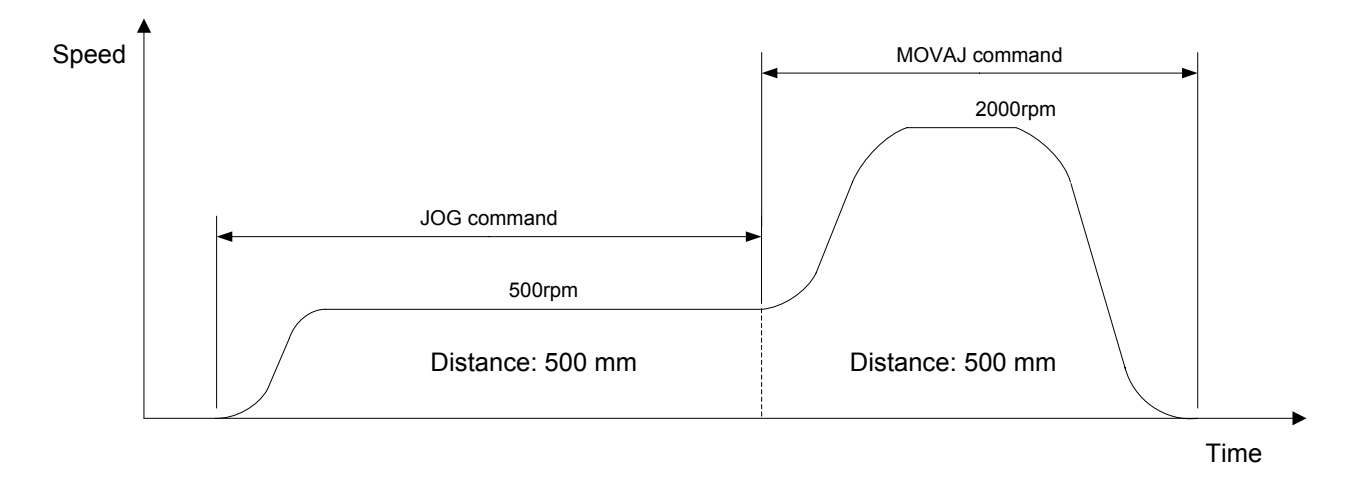

#### **5.3 Compound Move Commands**

The primary speed type MOVAJFS/MOVIJFS command, the secondary speed type MOVAJCU/MOVIJCU command, and the tertiary speed type MOVAJBL/MOVIJBL command are used to create compound move commands. To use a compound move command, set as short a time as possible to the acceleration/deceleration filter. Note also that correct values must be specified for the initial speed argument and end speed argument for proper operation of the compound command. If smooth axis motion is not obtained, review the values of the initial speed and end speed arguments in the program.

 To use compound move commands, insert either a PASSM or PASSA command of the PASS instruction in between each move instruction to connect the move commands. When moving all the axes belonging to a mechanism by compound move commands, use the PASSM command. When moving each axis by compound move commands, use the PASSA command. If a compound move is performed for each axis but other axes are not going to move, the PASSM command can be used.

### **Tertiary Speed Type (Acceleration) + 2-Stage Deceleration by Primary Speed Type (Deceleration)**

The table below is a program list for a program that uses the tertiary speed type MOVIJBL command for acceleration and the primary speed type MOVIJFS command for deceleration. Homing processing and servo on processing are omitted from the program list.

#### • Program list

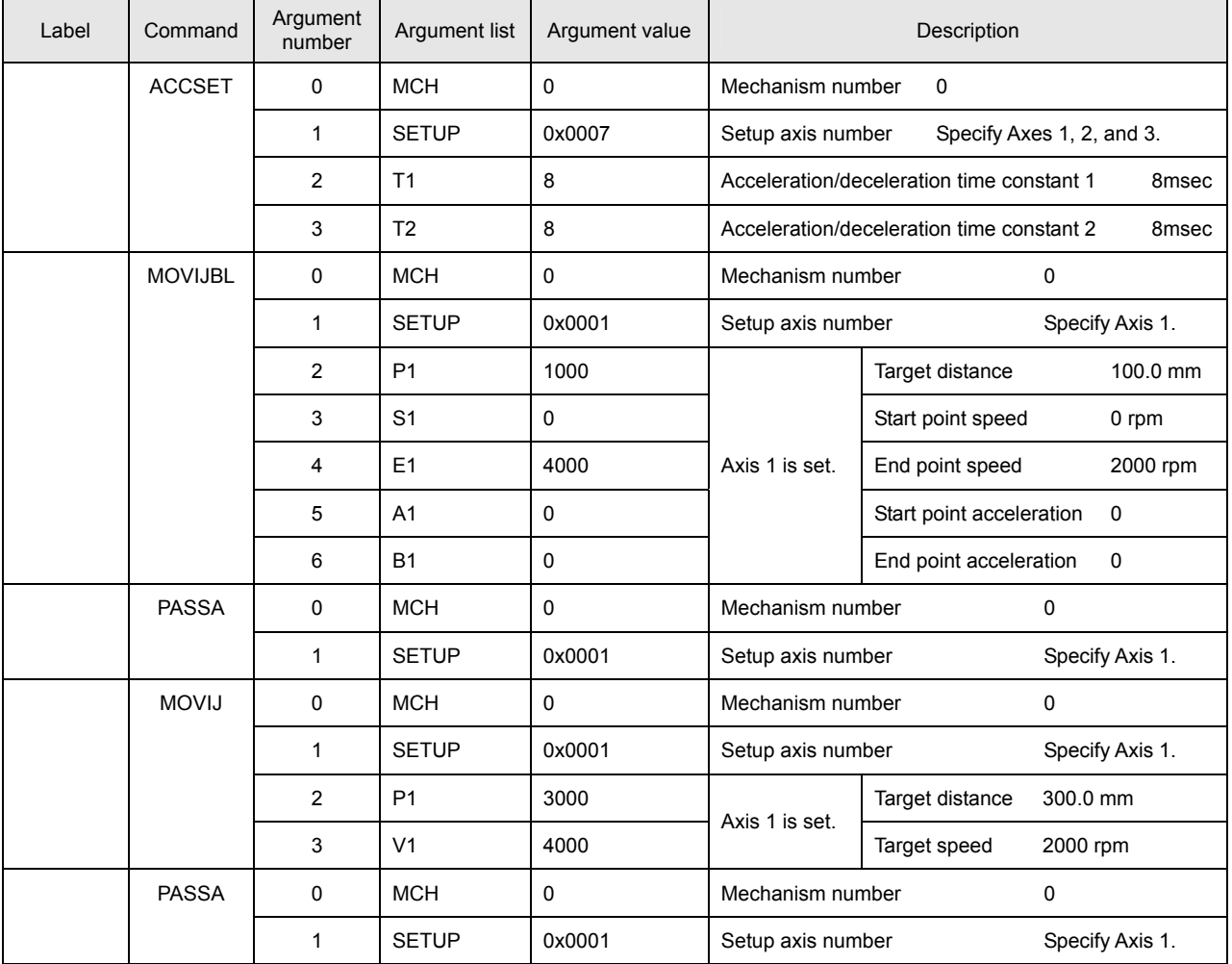

=============================Continues on next page.=============

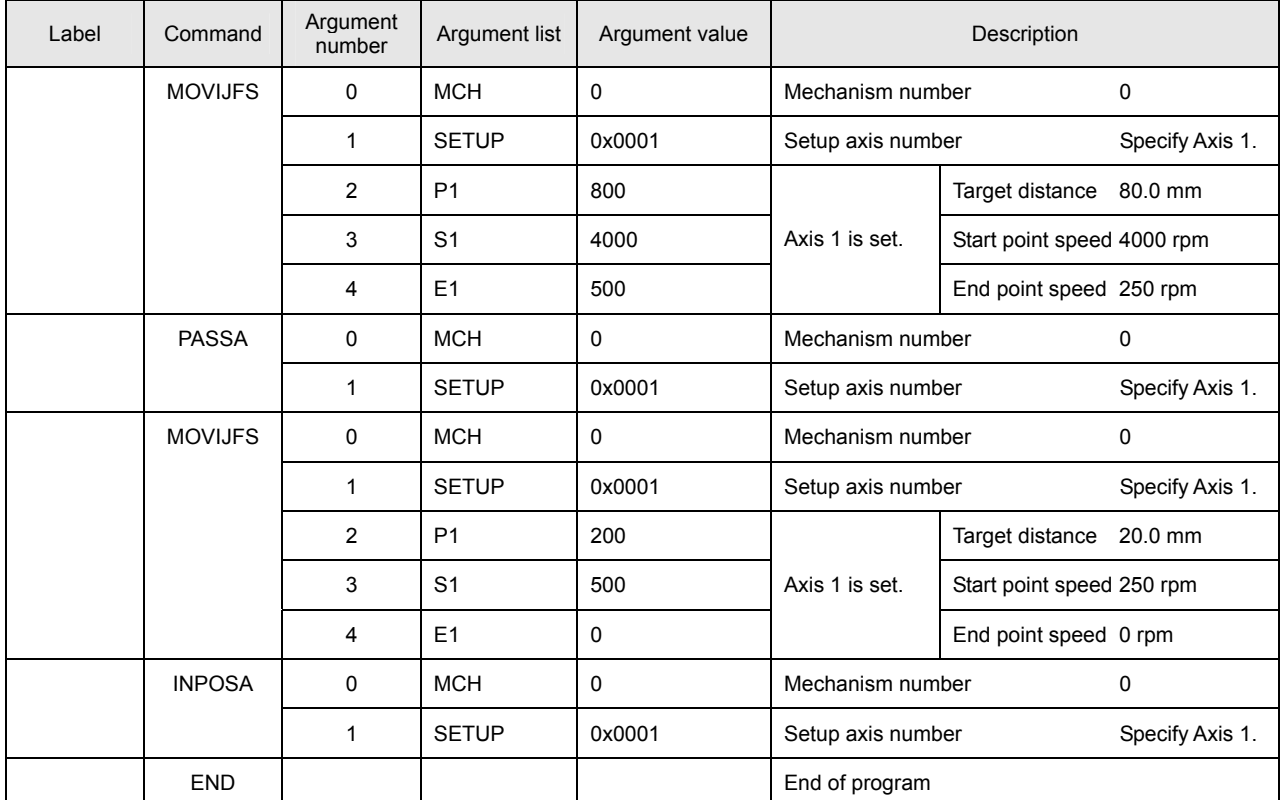

==============================Continued from previous page.==============================

The figure below shows the move pattern of this program.

Note that the user can program any compound move pattern.

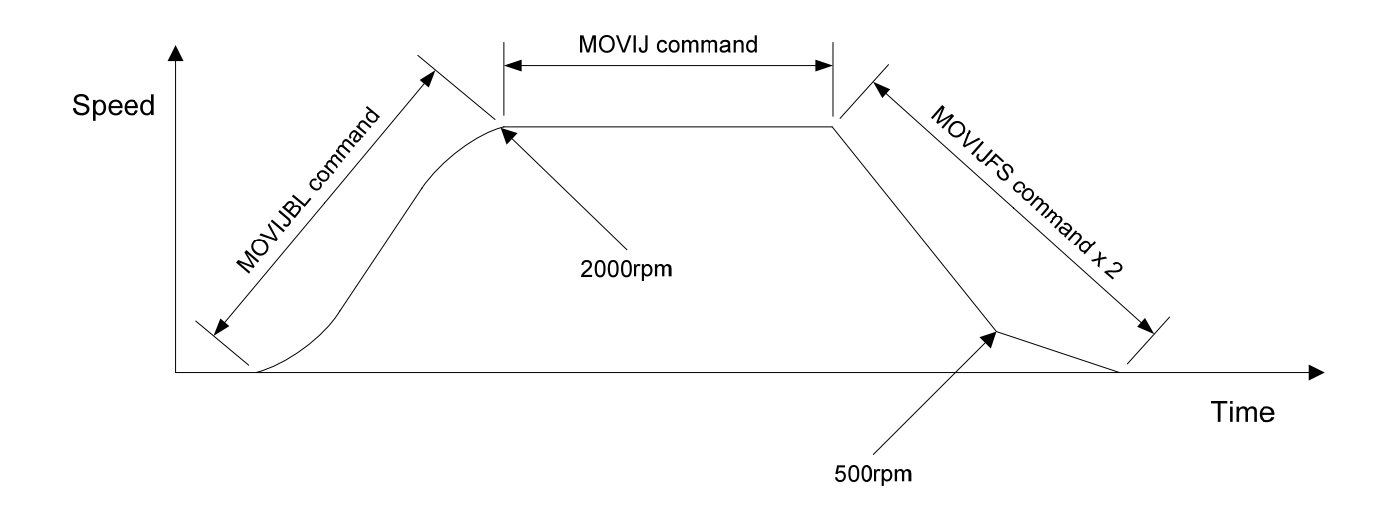

#### **5.4 Arc Interpolation Instruction**

Arc interpolation is possible with the right angle arc interpolation individual axis move instruction (MOVIJA1/MOVAJA1 command) and the arc interpolation individual axis move instruction (MOVIJA2/MOVAJA2 command). Helical move is also enabled if you specify a synchronous axis. To execute arc interpolation, set as short a time as possible to the acceleration/deceleration filter.

## **Right Angle Arc Interpolation Individual Axis Move**

Create a program that performs a move of 100.0 mm in radius and a rotation of 90° using the right angle arc interpolation individual axis move instruction (MOVIJA1 command). The correct target position must be given to make the arc a perfect circle. The correct center coordinates can be determined by giving the correct target position. Homing processing and servo on processing are omitted from the program list.

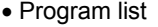

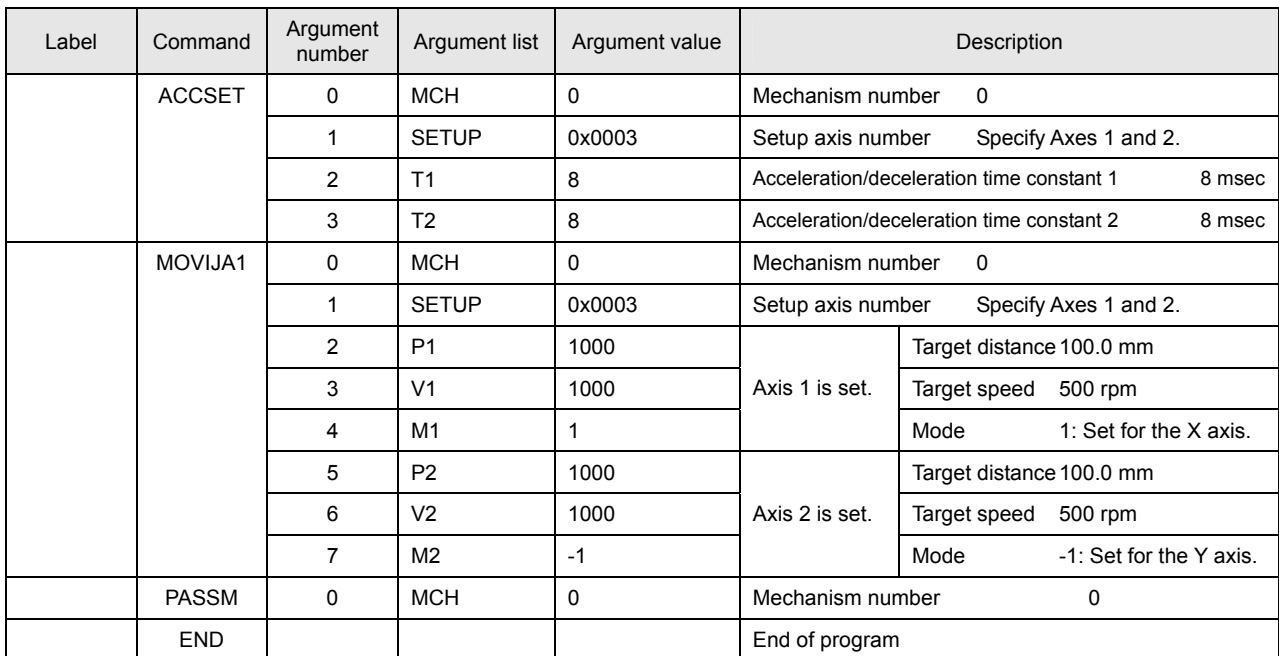

This program list gives a move pattern for an arc interpolation move of 90° around the center at 100.0 mm on the X axis and 100.0 mm on the Y axis, from the present position.

The right angle arc interpolation move instruction is available for 90° arc moves only.

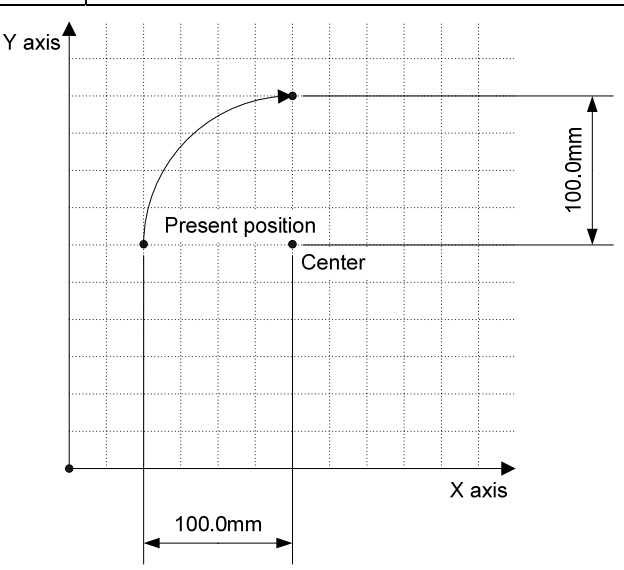

# **Center Specified Arc Interpolation Individual Axis Move**

Create a program that performs a move of 100.0 mm in radius and a rotation of 360° using the center specified mode of the arc interpolation individual axis move instruction (MOVIJA2 command). The correct coordinates for the center must be given to make the arc a perfect circle. In the center specified mode, you can set arc angles of up to 360°. No rotation angle greater than this can be specified. Homing processing and servo on processing are omitted from the program list.

# • Program list

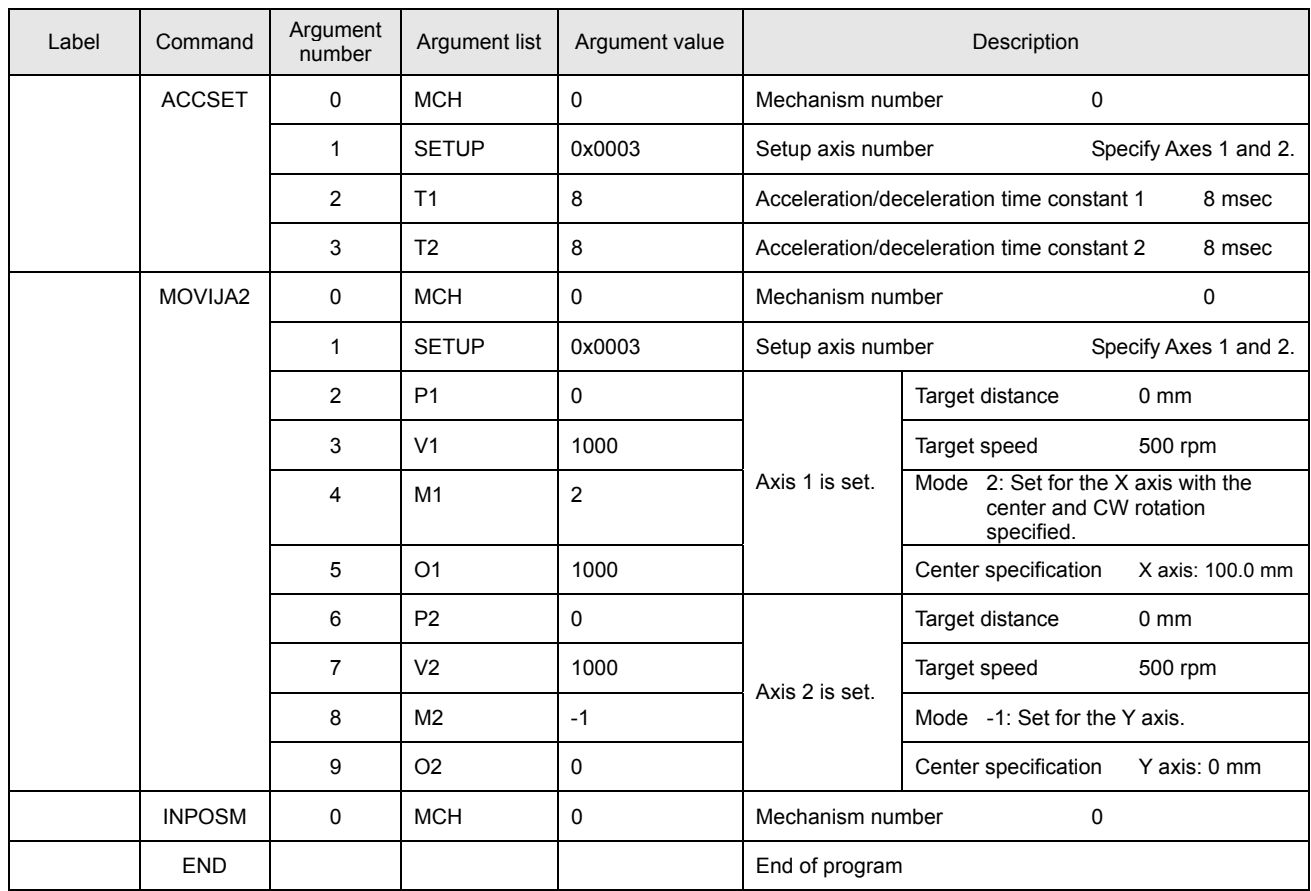

The figure on the right shows the move pattern for this program list. One rotation (360°) is made with a radius of 100.0 mm.

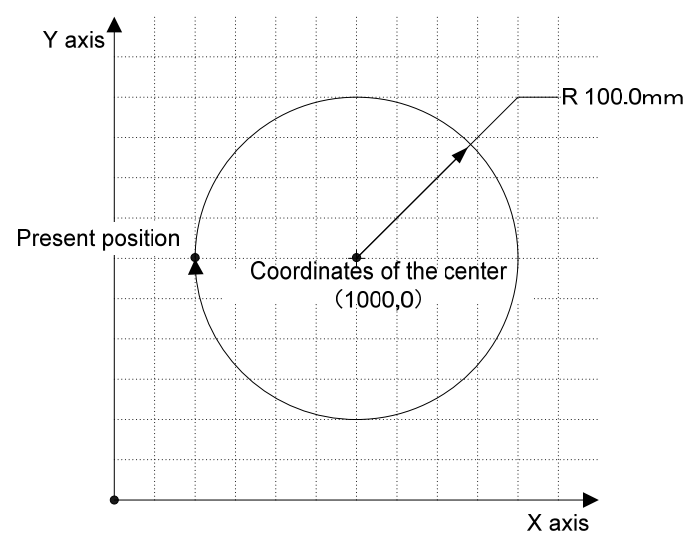

## ■ Angle Specified Arc Interpolation Individual Axis Move (Multi-circumference Program)

Create a program that performs a move of 100.0 mm in radius and 3 rotations of the rotation angle (1080 $\degree$ ) + 1/4 rotation of the rotation angle (90°) using the angle specified mode of the arc interpolation individual axis move instruction (MOVIJA2 command). As with the center specified mode, the correct target positions for the X and Y axes, the start point angle, and end point angle must be given to make the arc a perfect circle. In the angle specified mode, you cannot use the same setting for both the start position and the end position. If the same setting is used, only a linear interpolation move for a synchronous axis is performed. A linear interpolation move is performed on the X and Y axes if the difference between the start point angle and the end point angle is a multiple of 180°. Homing processing and servo on processing are omitted from the program list.

#### • Program list

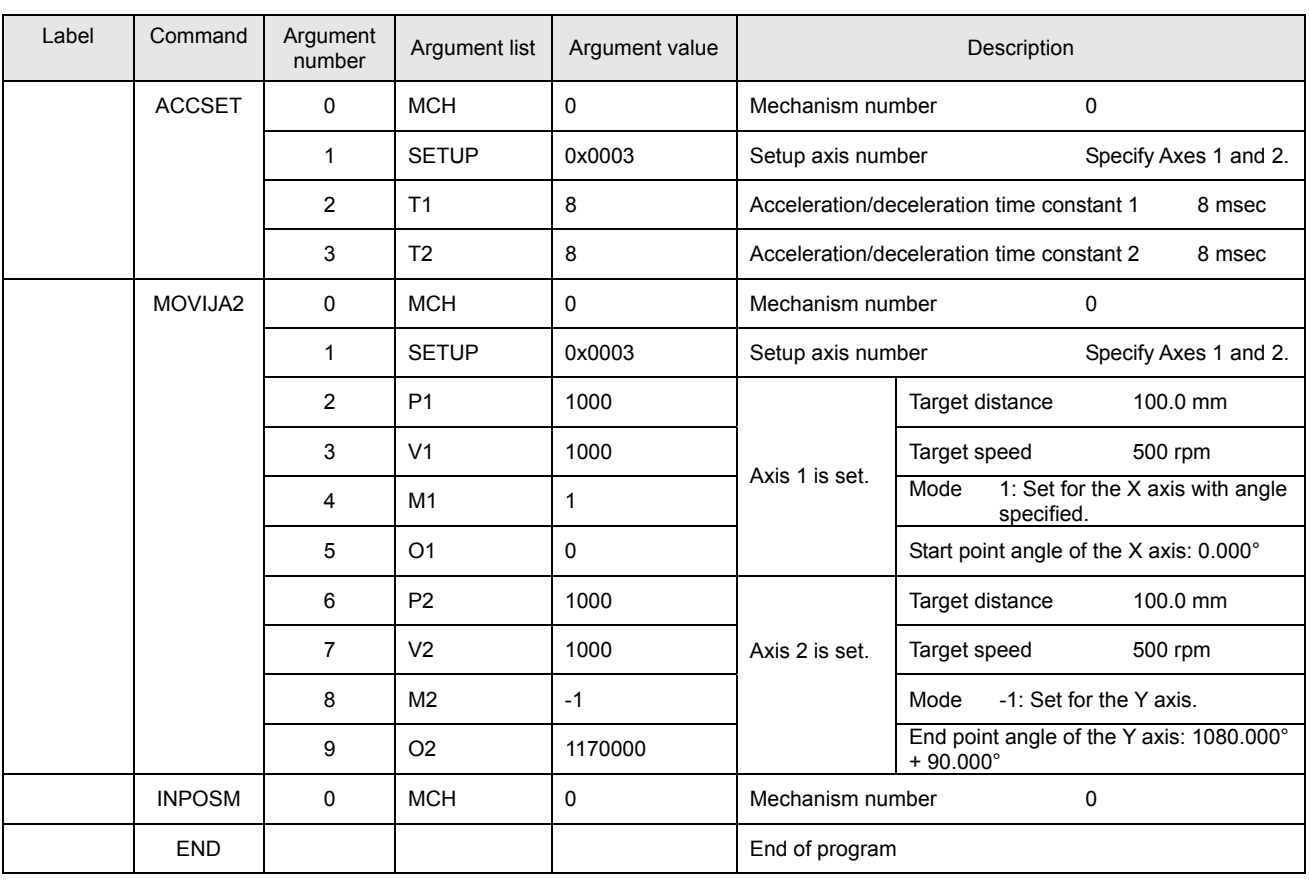

The figure on the right shows the move pattern for this program list. Three rotations (1080°) + 1/4 rotation (90°) are made with a radius of 100.0 mm.

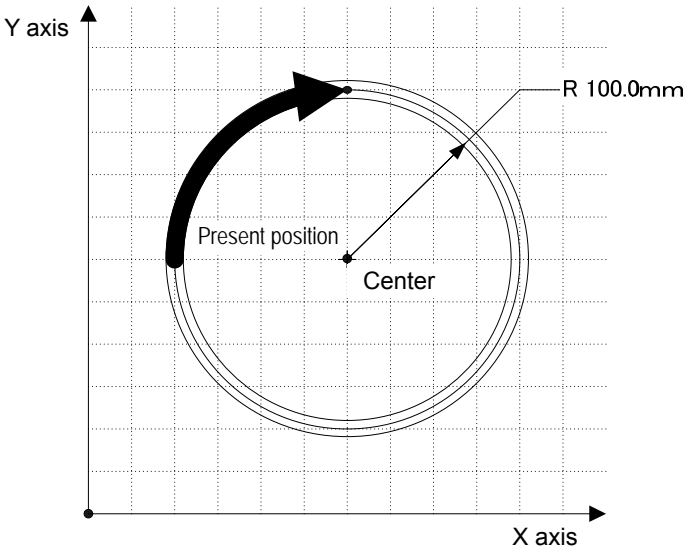
#### ■ Angle Specified Arc Interpolation Individual Axis Move (Start Point Angle, End Point Angle)

Create a program that performs a move from the start point angle of 45° to the end point angle of 135° using the angle specified mode of the arc interpolation individual axis move instruction (MOVIJA2 command). This subsection describes the method for specifying the start point angle and the end point angle for the angel specified arc interpolation move. Homing processing and servo on processing are omitted from the program list.

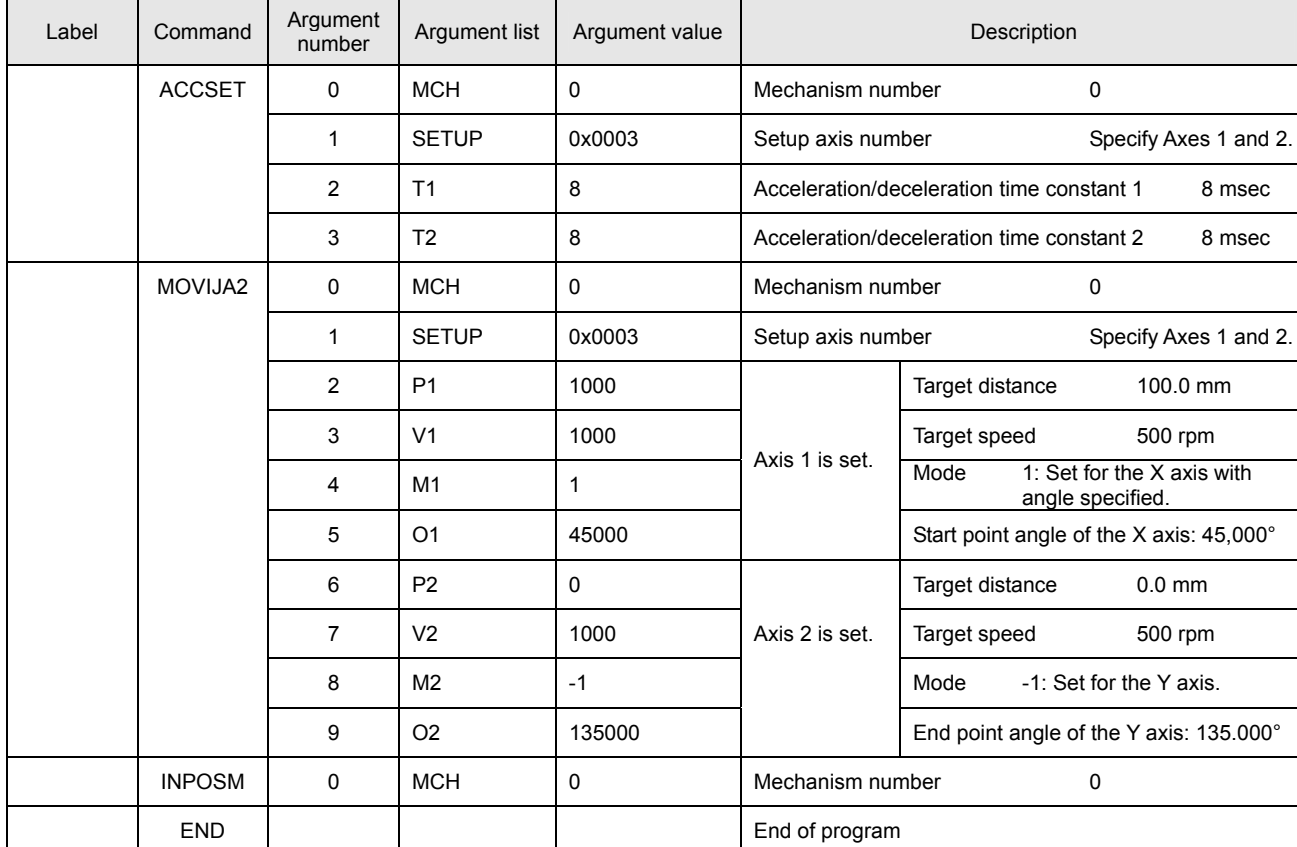

## • Program list

The figure below shows the move pattern of this program list. Determine the center based on the start point angle, end point angle, and the target position.

A clockwise (CW) rotation is made if the start point angle is less than the end point angle.

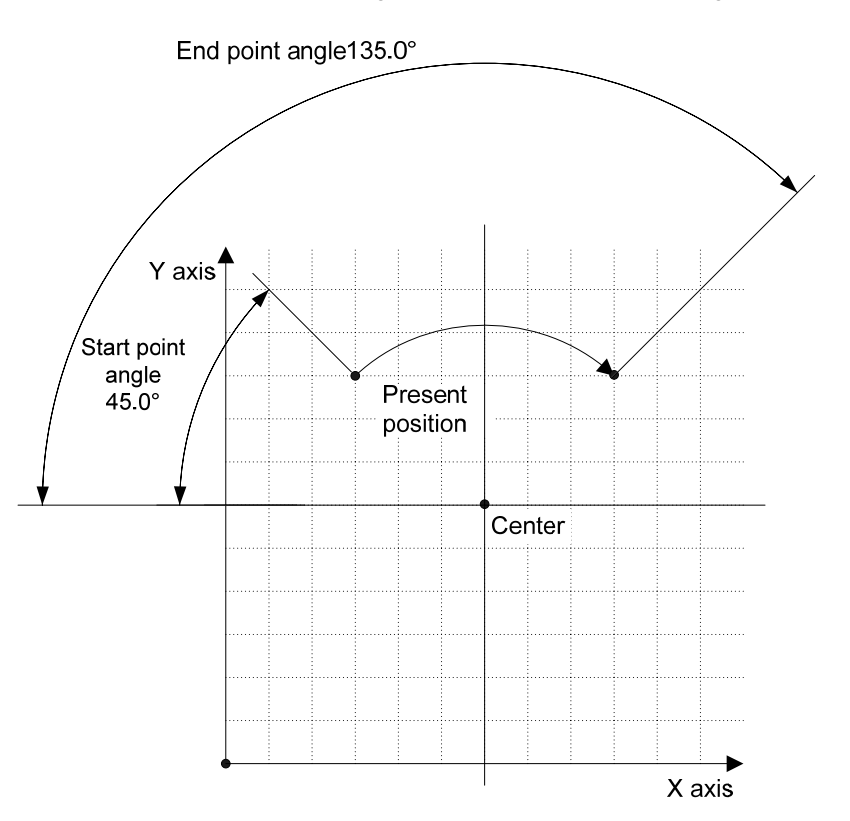

The following figure shows the move pattern if the end point angle in the program list is set to -225000 (-225°). A counterclockwise (CCW) rotation is made if the start point angle is greater than the end point angle.

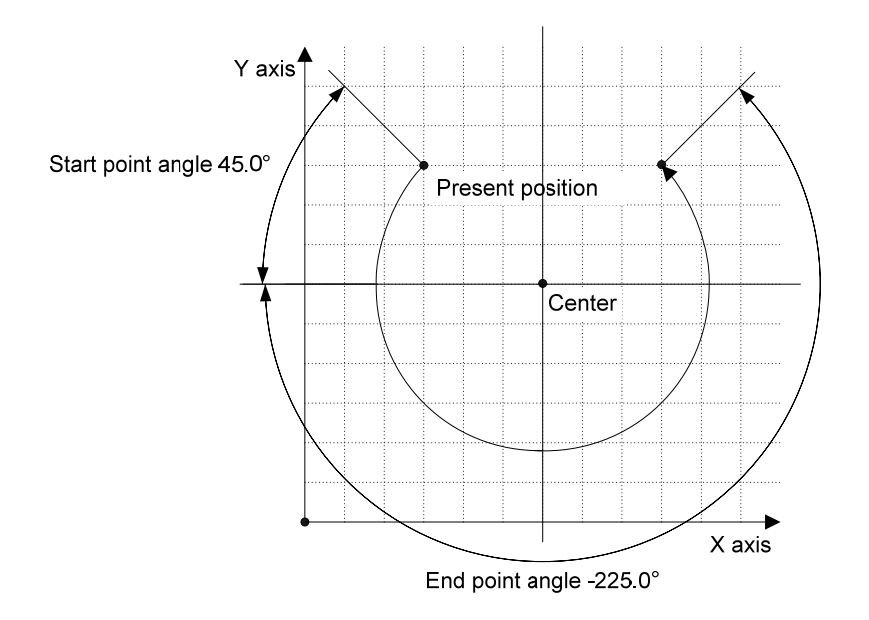

For a counterclockwise (CCW) shift changing the present center point, set the start point angle to -45000 (-45°) and the end point angle to -135000 (-135°). A counterclockwise (CCW) rotation is made if the start point angle is greater than the end point angle. The following figure shows the move pattern.

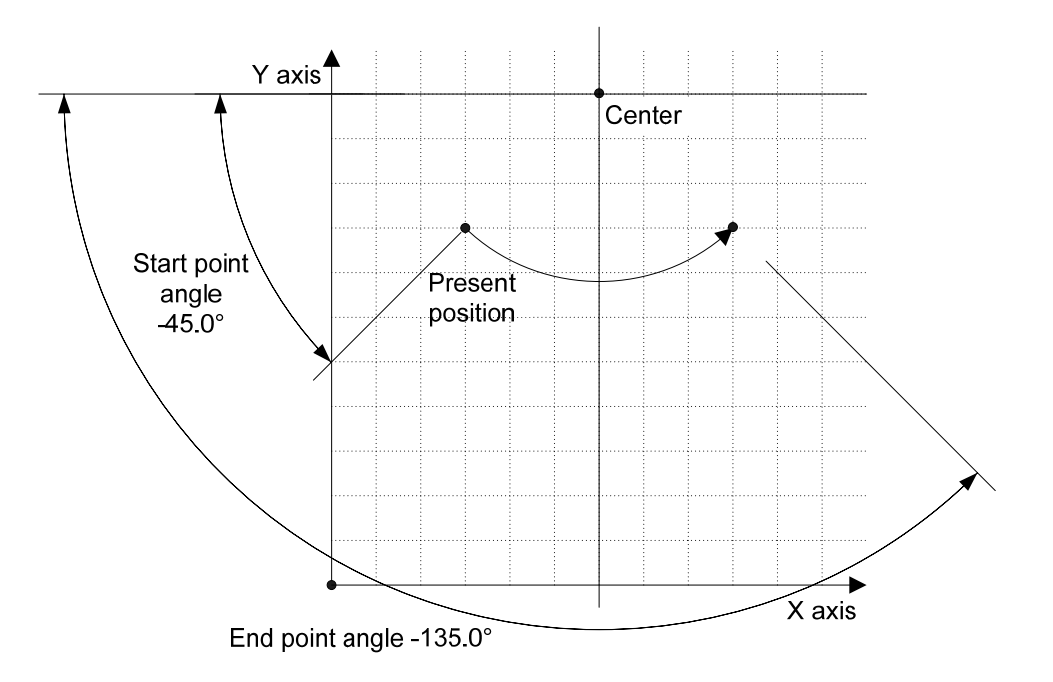

#### **Helical Move**

Program helical moves using the center specified arc interpolation individual axis move instruction (MOVAJA2) and the PASS instruction. The specifications for the helical move program are as follows:

Arc interpolation radius: 100.0 mm

Rotation angle: 5 rotations

Z axis shift: 10.0 mm per rotation of the rotation angle Homing processing and servo on processing are omitted from the program list.

#### • Program list

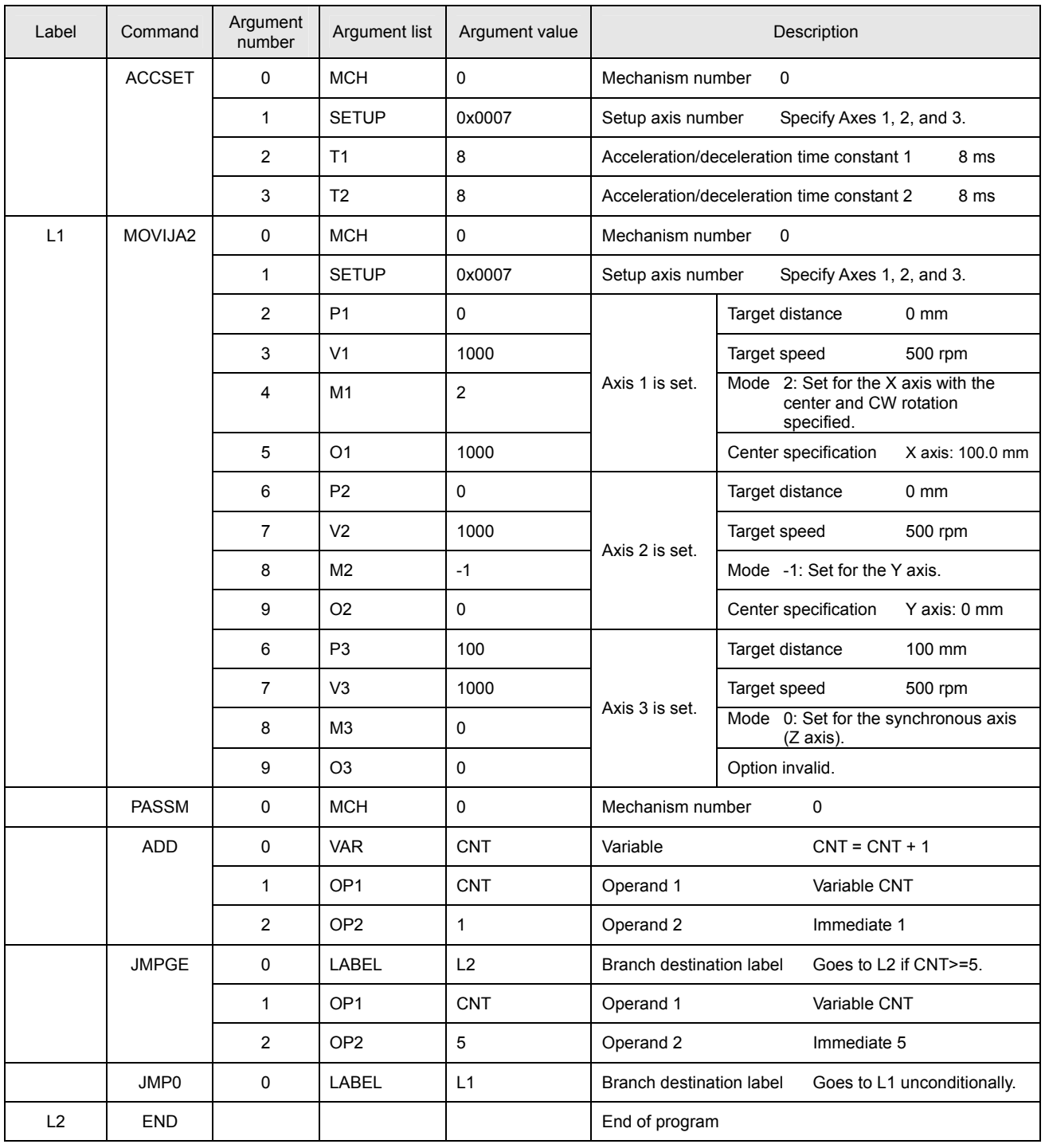

The figure below shows the move pattern of this program list.

The number of arc rotations can be set by changing the decision value for variable CNT. The Z axis feed per arc rotation can be set by changing the move distance of Axis 3 (Z axis) set by the MOVIJA2 command.

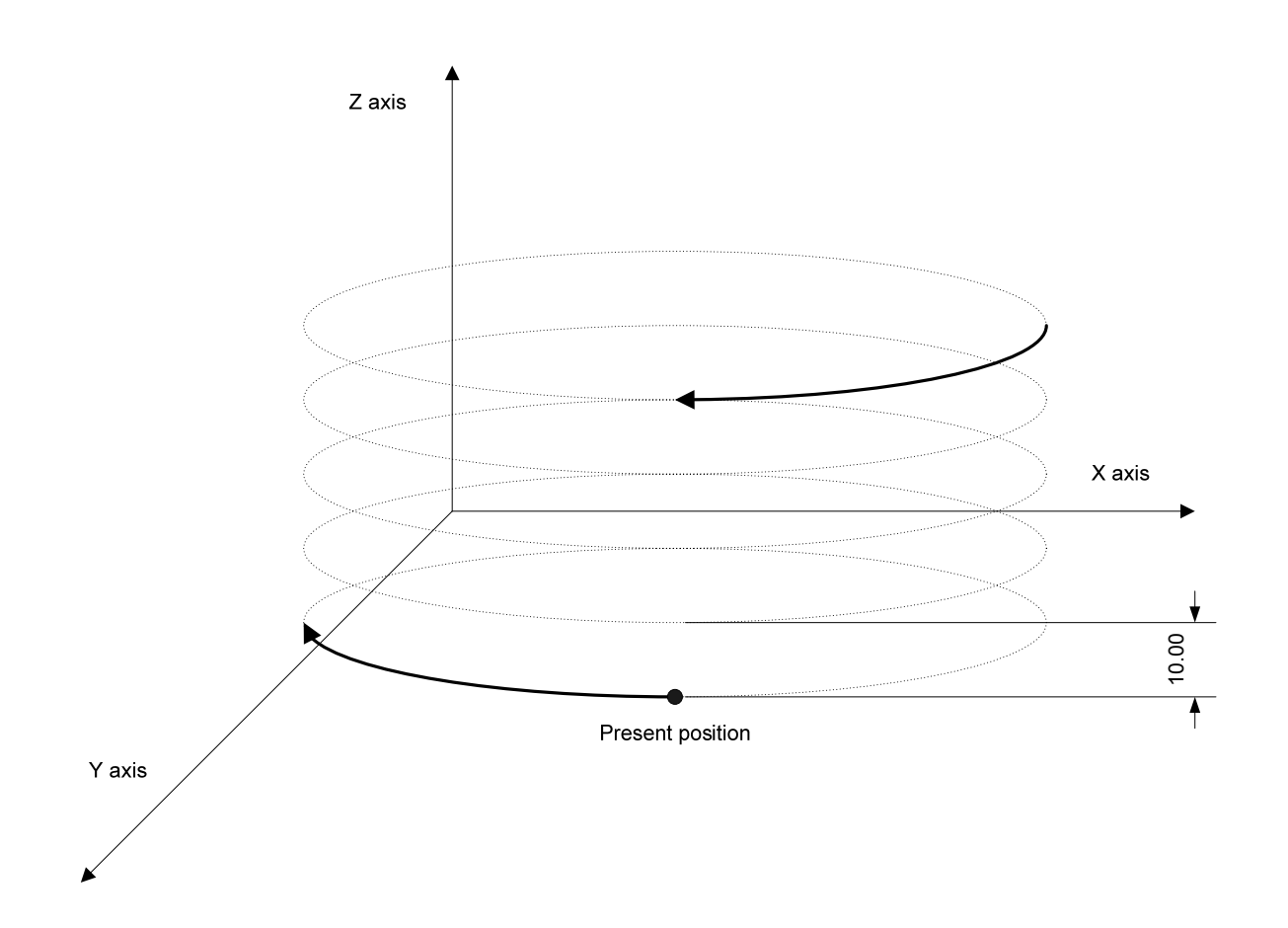

#### **5.5 Arithmetic Instructions and IO Instructions**

This section describes examples in which arithmetic instructions and IO instructions are used. The combined use of variables, arithmetic instructions, and IO instructions simplifies program changes caused by system changes, external I/O, and the like.

#### **Arithmetic Instruction Speed Change Program**

This program changes the speed in accordance with the IO input by continuously feeding (JOG) Axis 1 in the mechanism. The data shifted by the bit shift instruction is output to IO during program execution. Homing processing and servo on processing are omitted from the program list.

• List of variable definitions

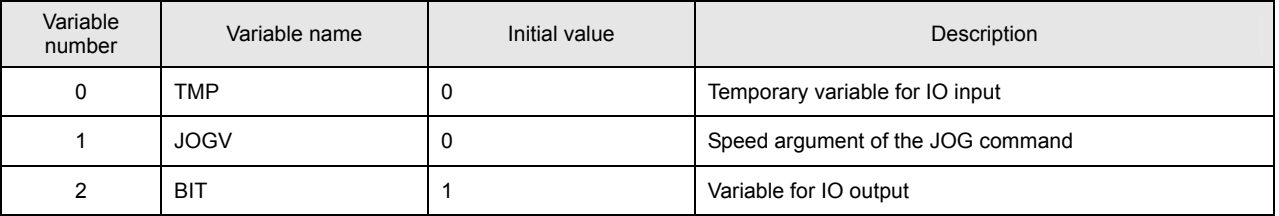

#### • Program list

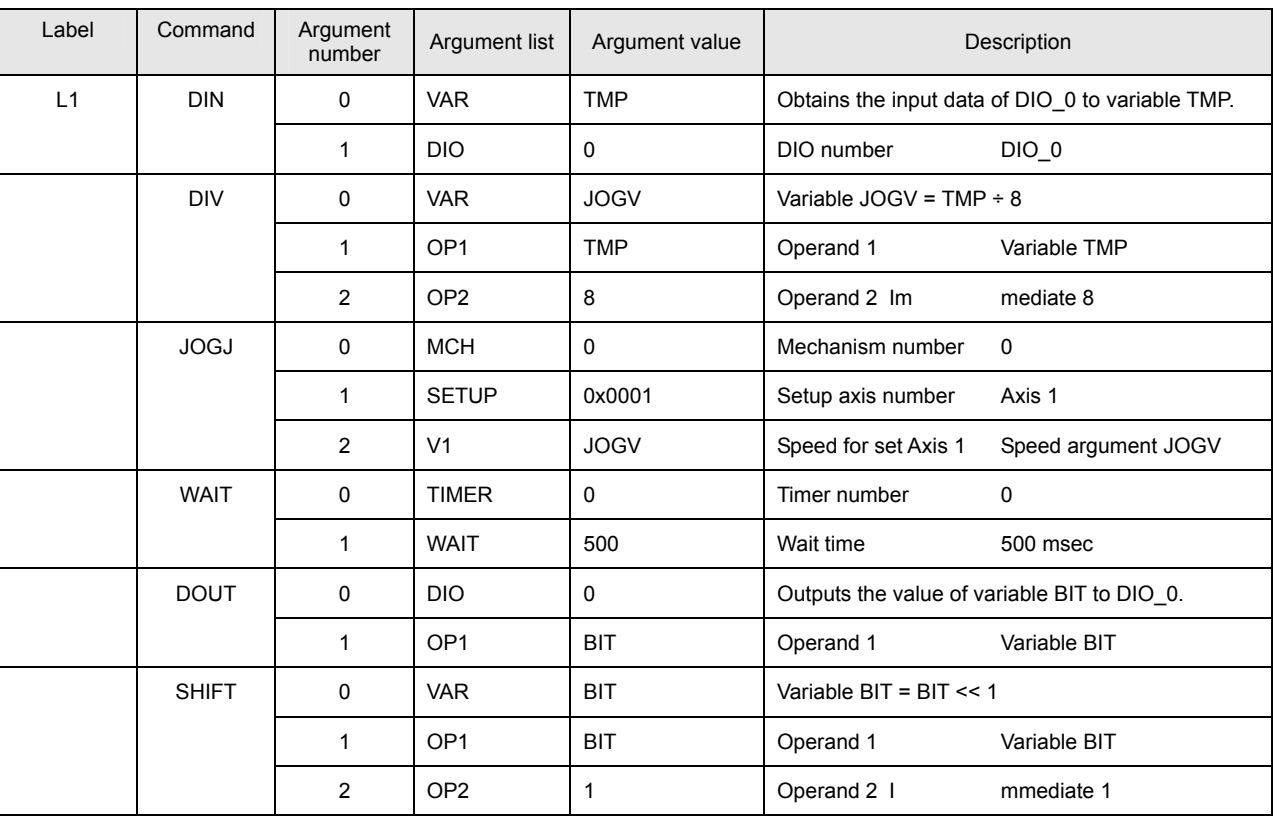

===============Continues on next page.================

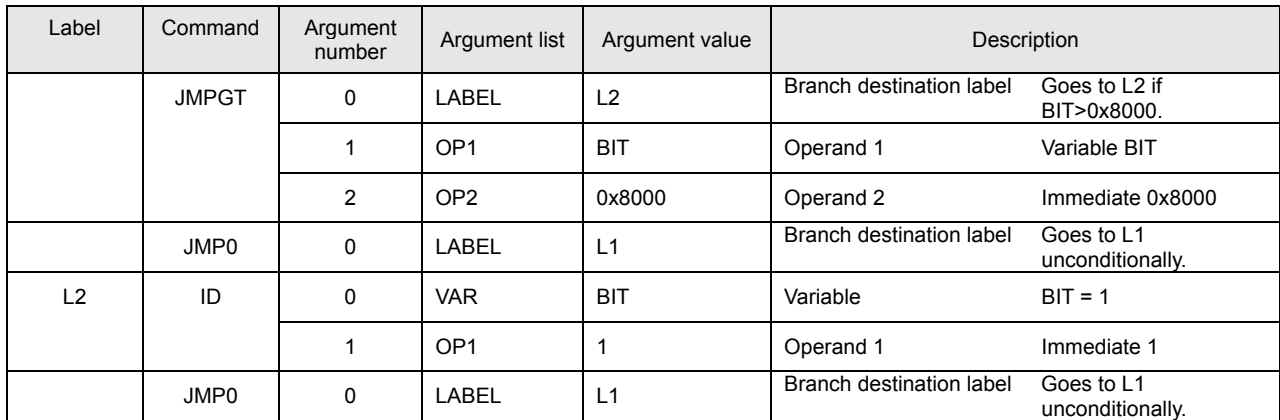

==============================Continued from previous page.==============================

According to the program list, input of DIO 0 changes the value of the speed argument of the JOG command, thus changing the rpm of the motor. The number of input points per SVCC series DIO is 16. Therefore, values in the range of 0 to 65535 can be set to variable TMP of the DIN command. If the maximum value of 65535 is set to the speed argument, however, 5000 rpm × 655.35% = 3276750 rpm, causing an alarm (at the task level) to be returned, indicating that the set speed has been exceeded.

To confine the speed to within the allowable range, divide the TMP value by 8 using the DIV command.

The maximum set value for the speed is thus 8192 (65535/8), giving a maximum speed of 5000 rpm  $\times$  81.92% = 4096 rpm, which is within the allowable range. The DOUT command outputs the value of variable BIT to DIO 0. After this, the value of variable BIT is shifted 1 bit to the left by the SHIFT instruction. The actual data output to the IO is that which has been shifted 1 bit. When the value of variable BIT exceeds BIT15 (0x8000), the value of BIT returns to 1.

#### **5.6 Task Instruction and Subroutine Call**

The task instruction (TSTART command) enables a number of tasks to be executed in parallel. Starting a task that has already been executed has no effect. An alarm (at the task level) is returned if a non-existent task number is specified. Program execution by the SV Programmer or 【Auto run task number 0】 of SVC memory switch setting starts Task 0, executing the program. Start Task 1 and all subsequent tasks if multiple tasks are to be executed.

The CALL command is used for calling a subroutine The called subroutine must return the index to the calling source by the RET instruction. The following are the argument lists for the TSTART and CALL commands:

#### **List of TSTART command arguments**

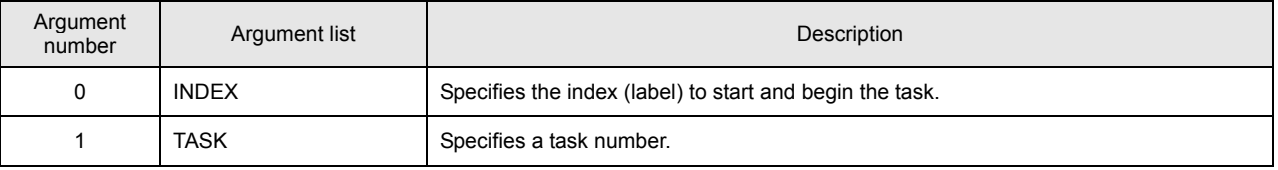

#### **List of CALL command arguments**

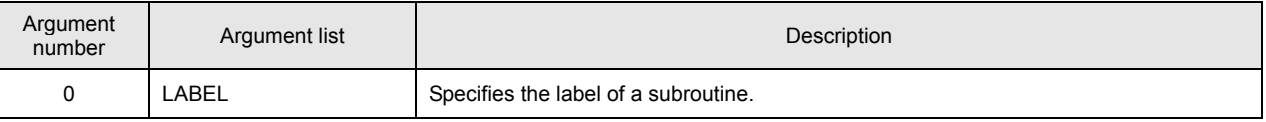

#### ■ 3-Axis Move Task Program

Create a program that moves 3 axes each using 1 task. Note that the PASS instruction after a move instruction is not set for all axes in the mechanism (PASSM, DECELM, and IPOSM) and a different timer number is assigned to each task in the WAIT command for which a wait time is specified. Setting the INPOSM command after a move instruction of Task 0 places the move instructions for other tasks into a wait state. The same is true of the timer number of the WAIT command. Homing processing and servo on processing are omitted from the program list.

#### • Program list

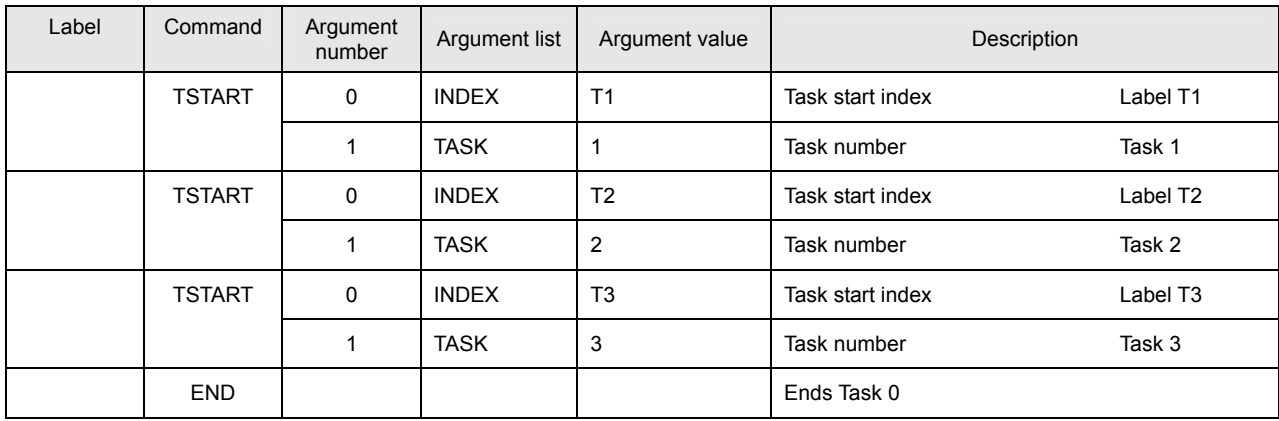

==============================Continues on next page.==============================

==============================Continued from previous page.==============================

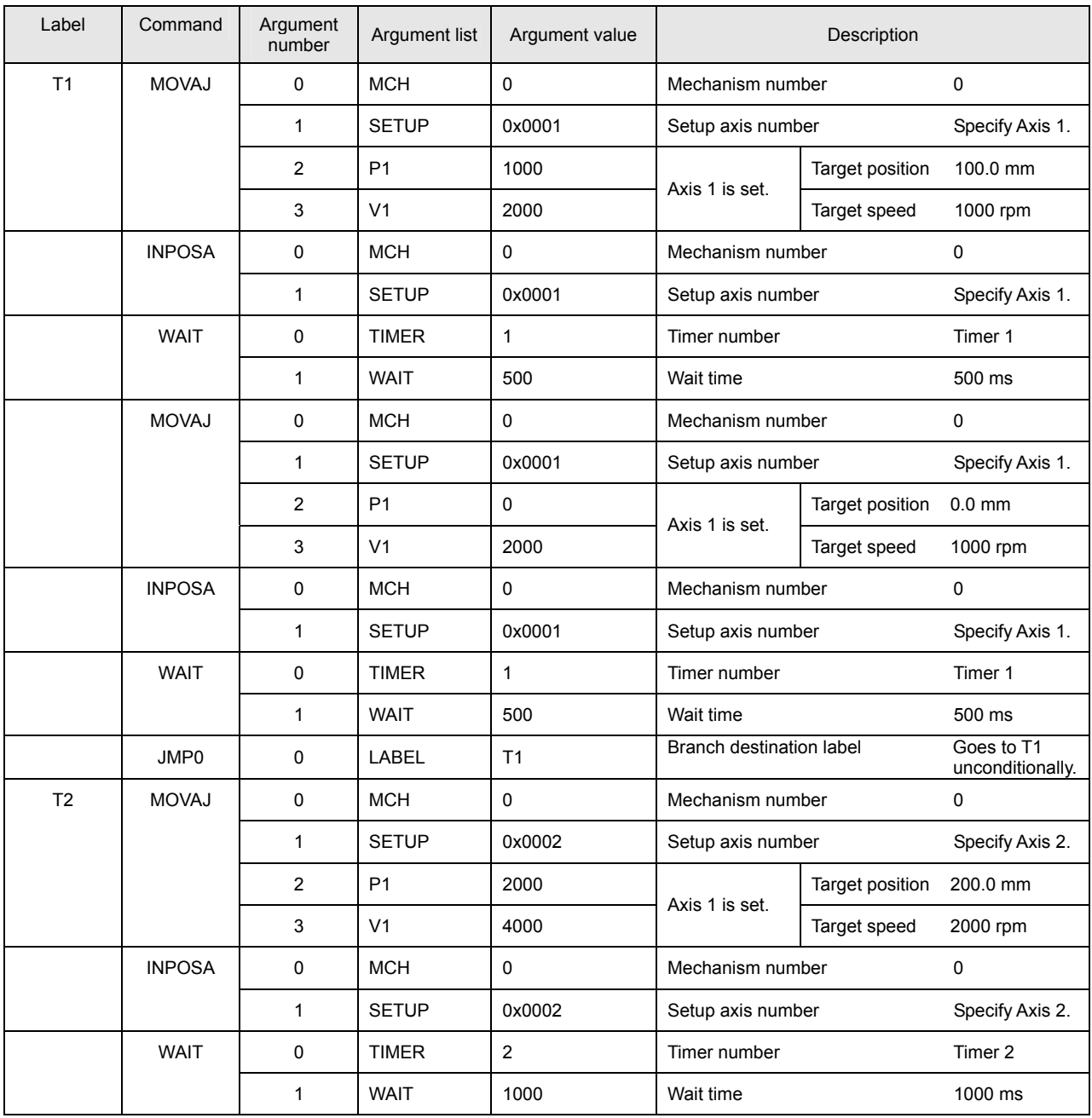

==============================Continued from previous page.==============================

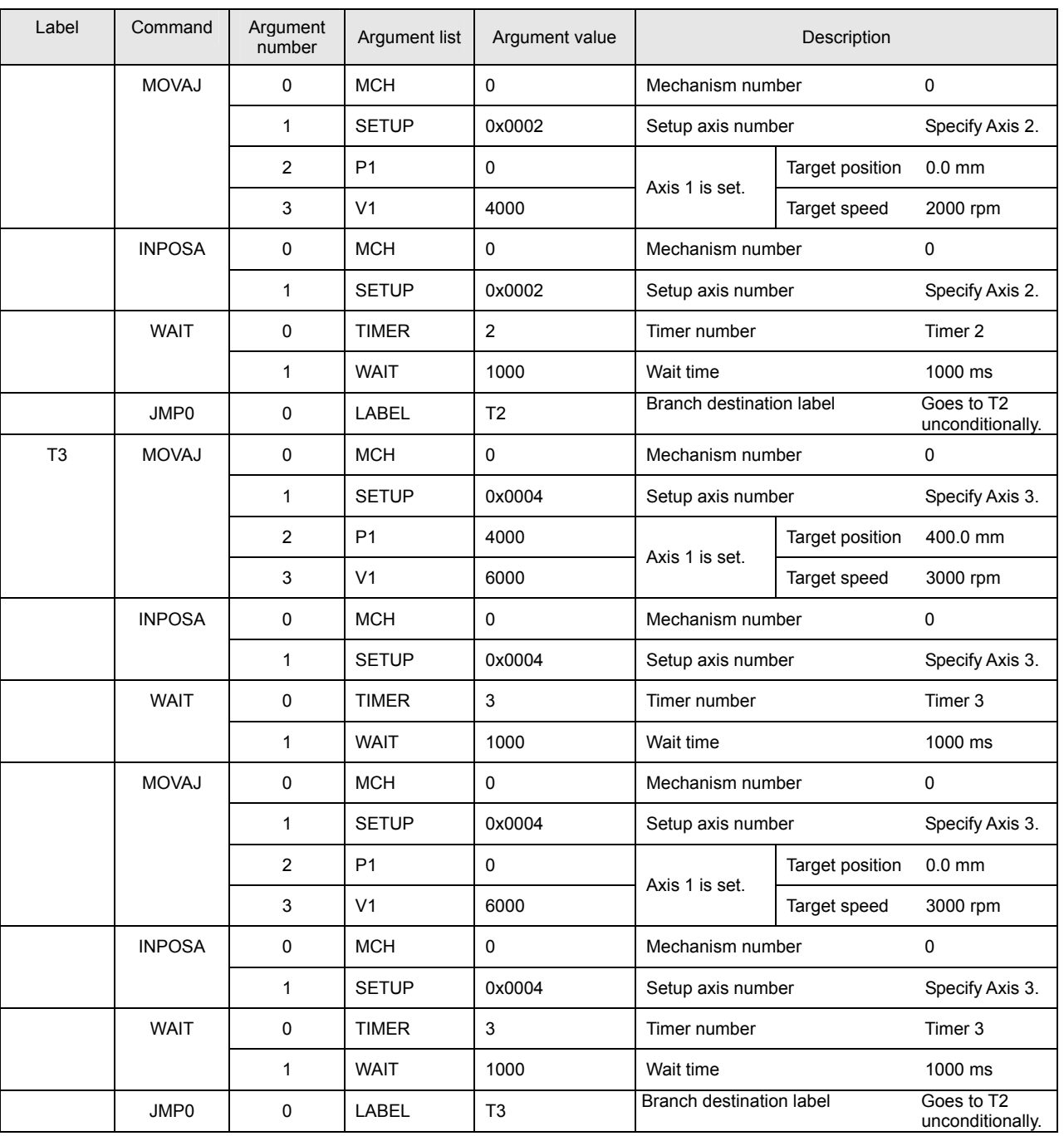

Each axis begins to move independently using 1 task if this program list is executed.

#### ■ Subroutine Call Program

 Programming efficiency drops if you code frequently used functions each time they are required. It is recommended that such functions be coded as a subroutine for repeated use. The following is an example of a subroutine call program:

#### • List of variable definitions

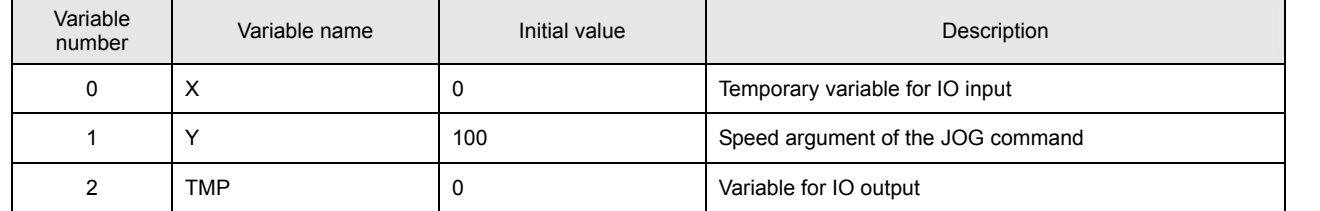

## • Program list

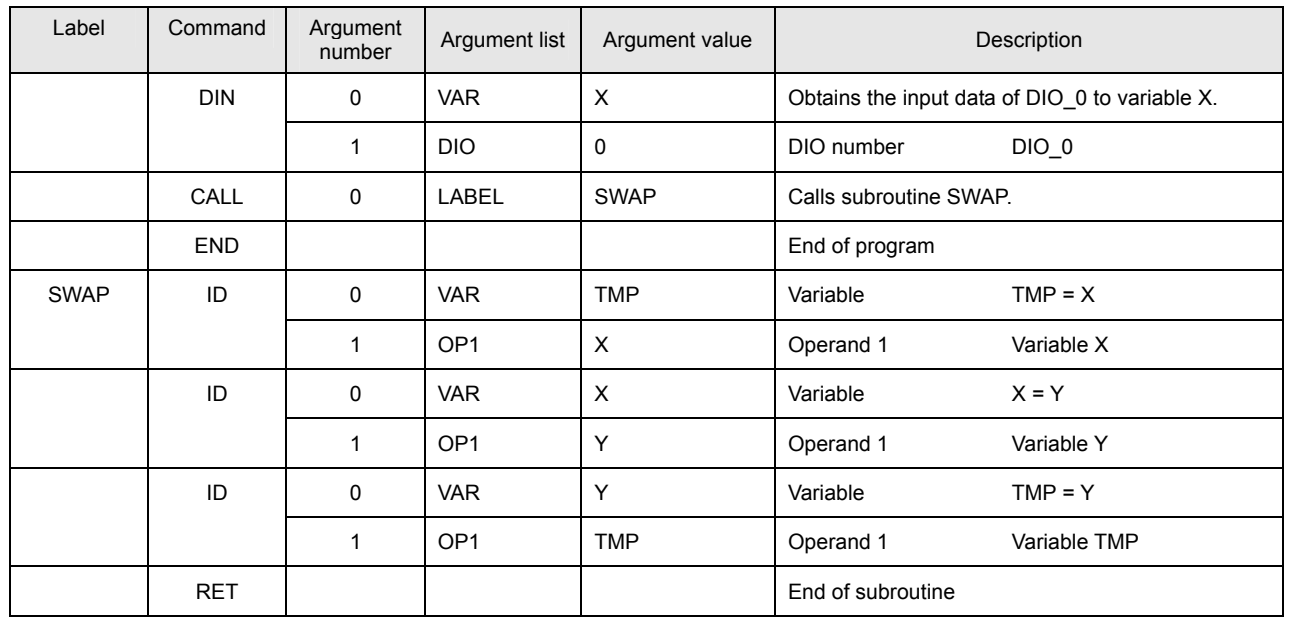

When this program list is executed, subroutine SWAP is called and the values of variables X and Y are switched. Specifically, value 100 is set in variable X and the DIO 0 value is set in variable Y. Create subroutines of functions used repeatedly in the program. A subroutine must end with a RET instruction. If the RET instruction is omitted, the program operation is not recognized.

# **6. Command List**

This section shows a list of the commands implemented in the program grid. The commands are classified according to 【CMG】 and 【CMD】 of the program step grid. When creating a program, select 【CMG】 and then select the desired commands from the displayed command list.

## **System Instructions**

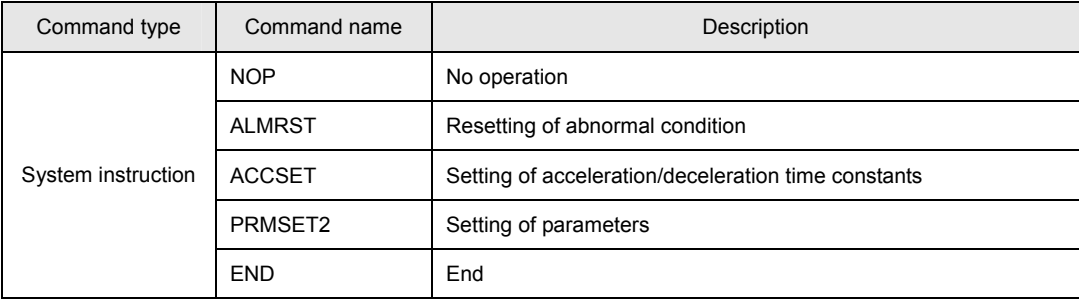

#### ■ Data Instructions

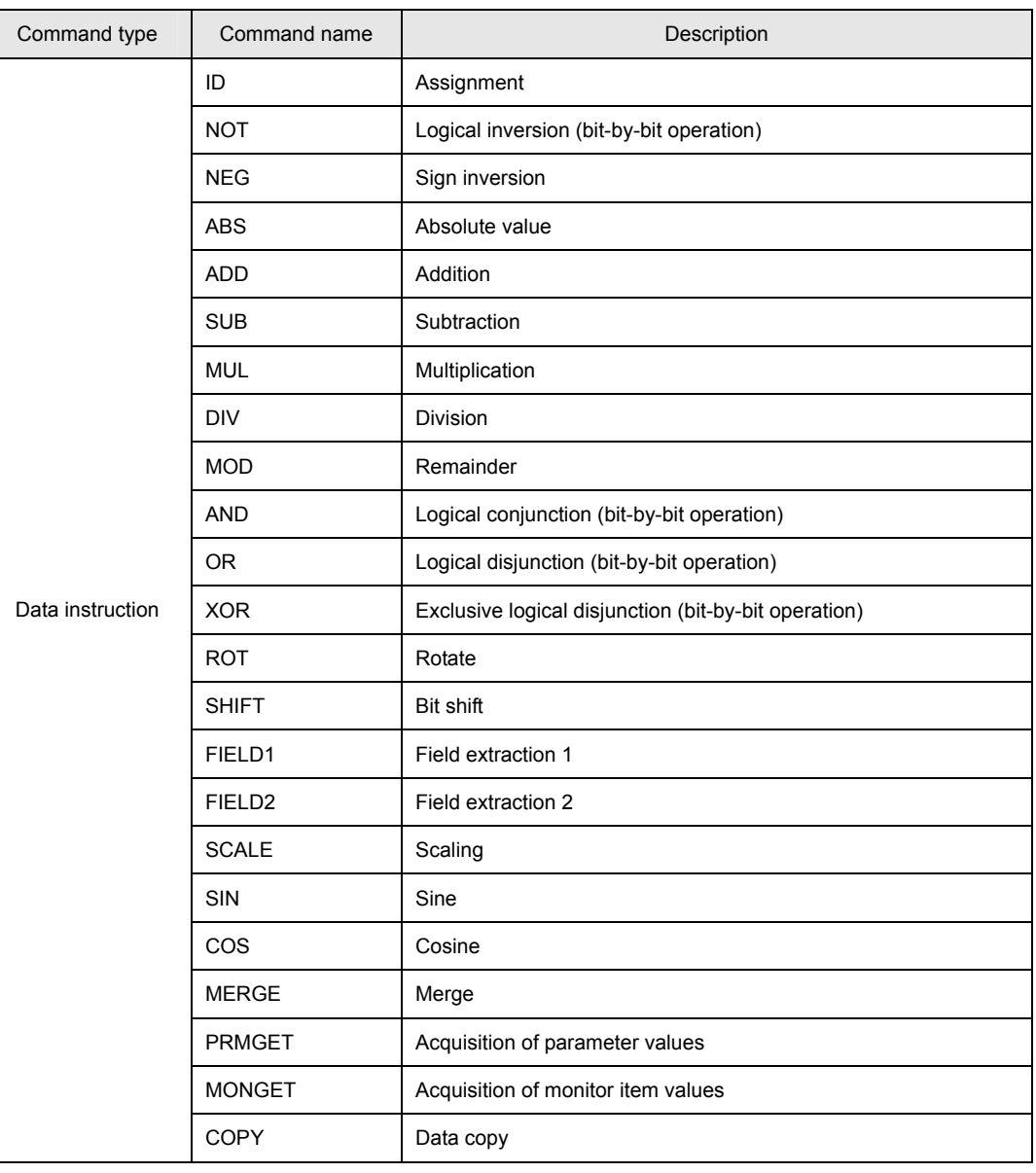

## **Branch Instructions**

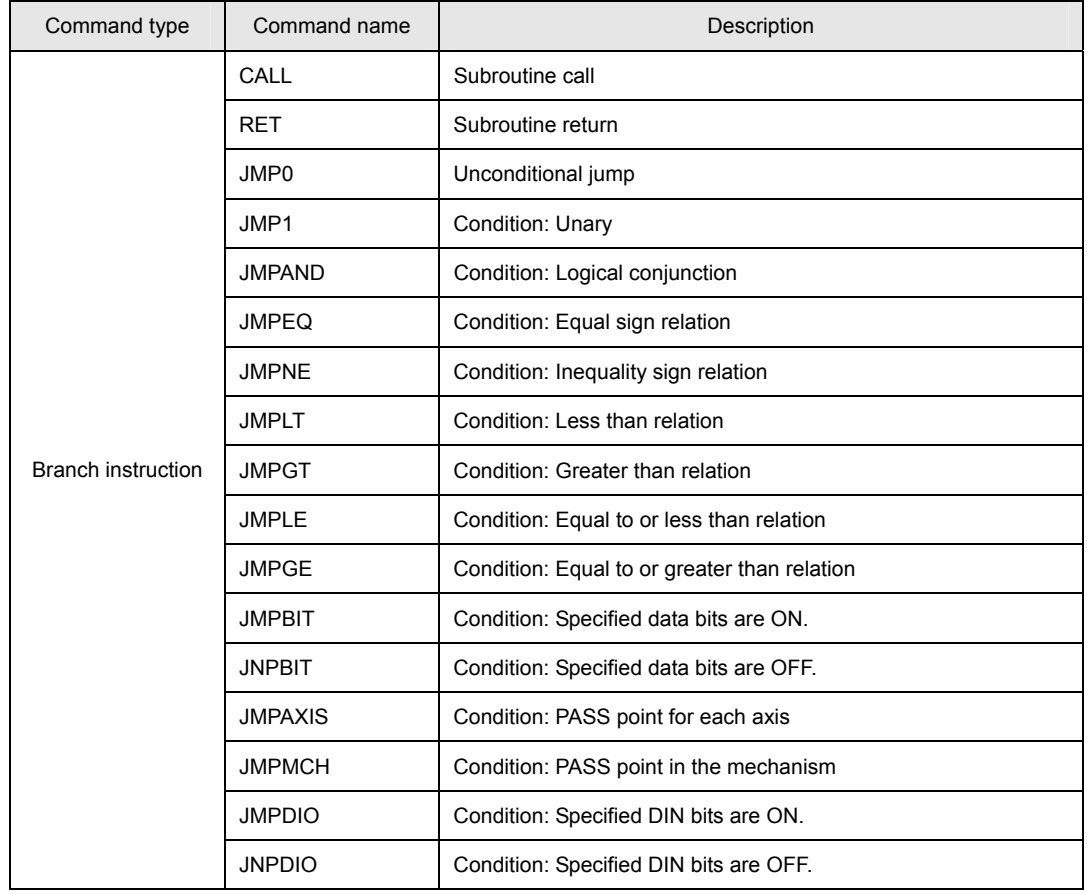

## **Task Instructions**

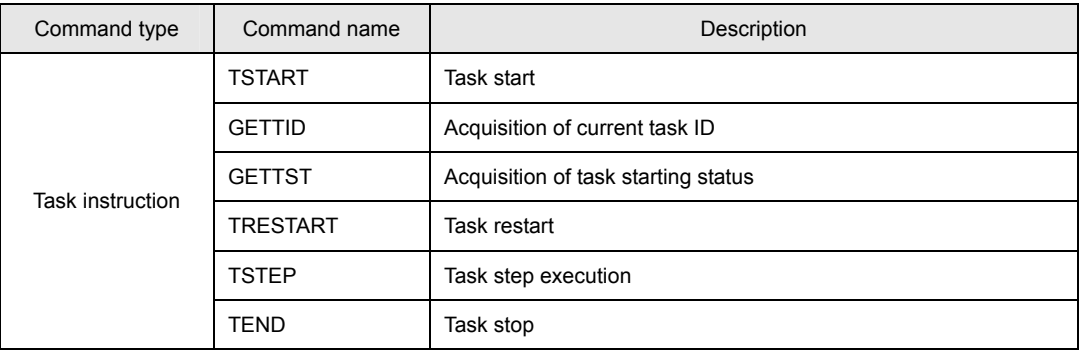

#### **Timer Instructions**

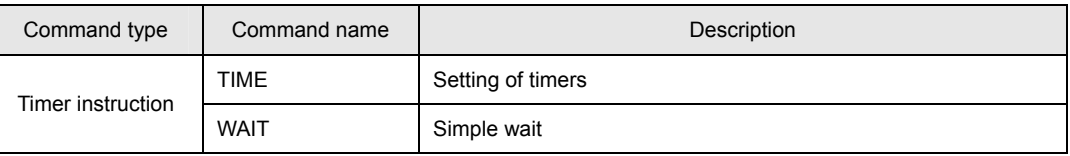

#### ■ **I/O** Instructions

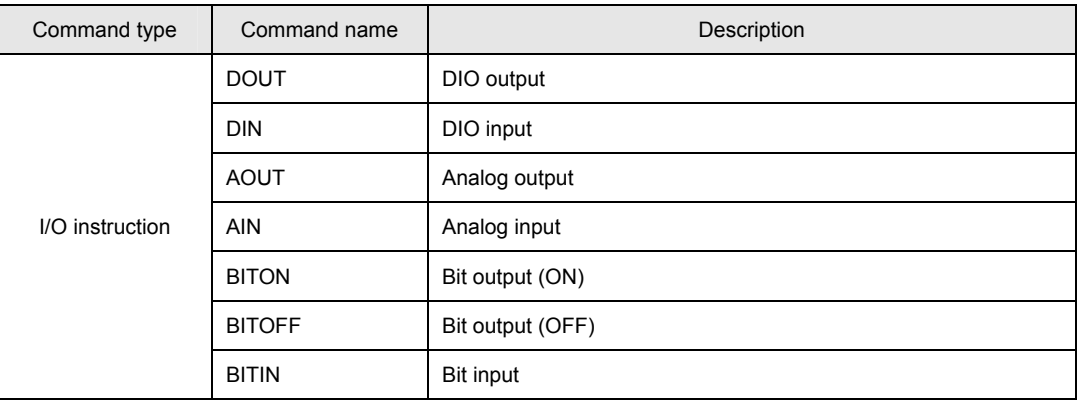

#### **PASS Instructions**

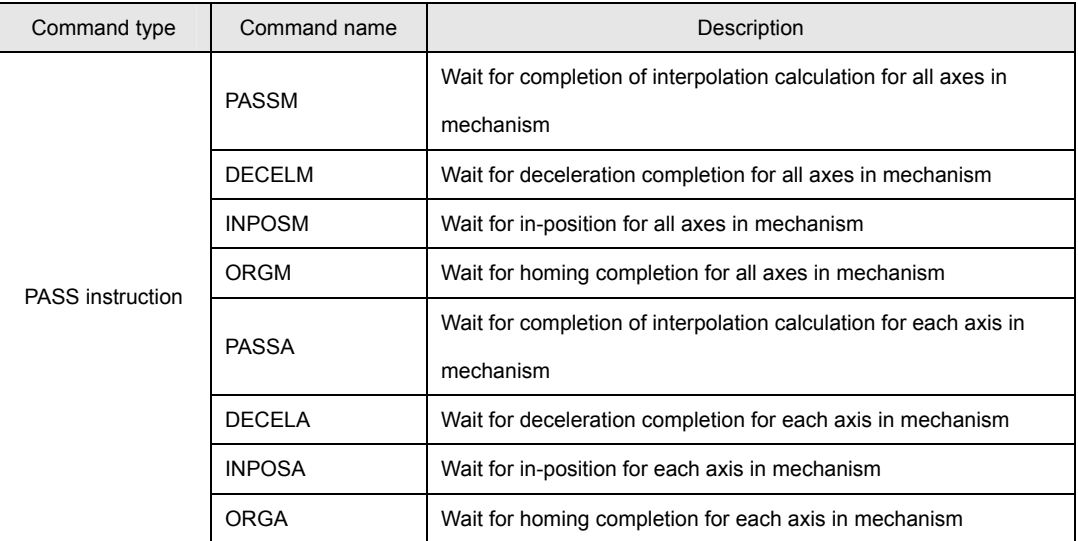

#### ■ Servo Instructions

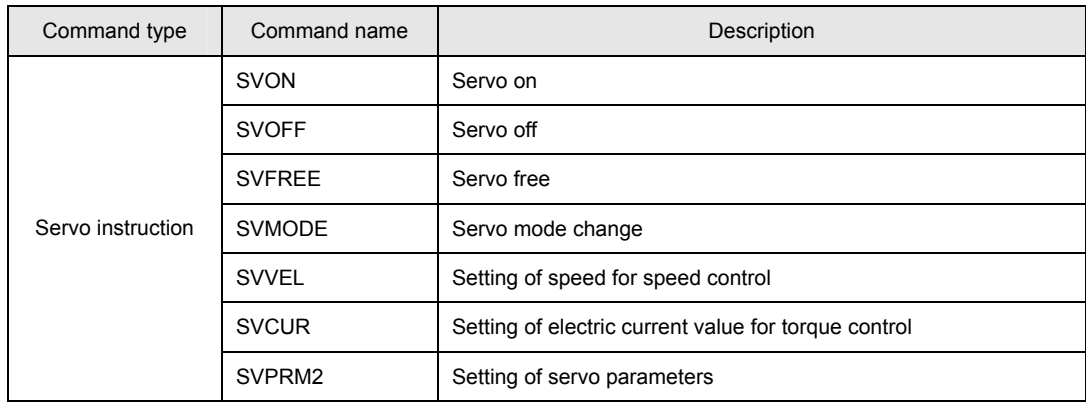

# **Homing Instructions**

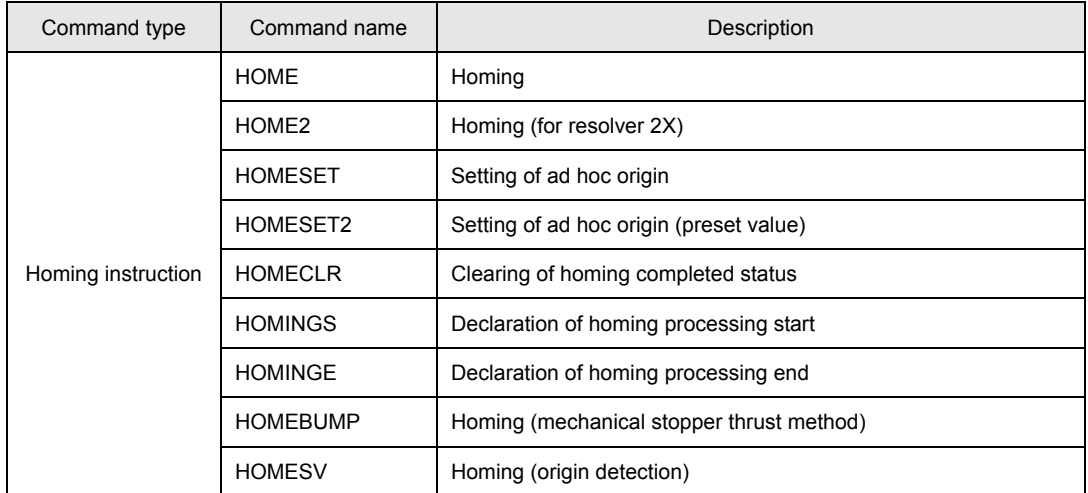

## **Network Instructions**

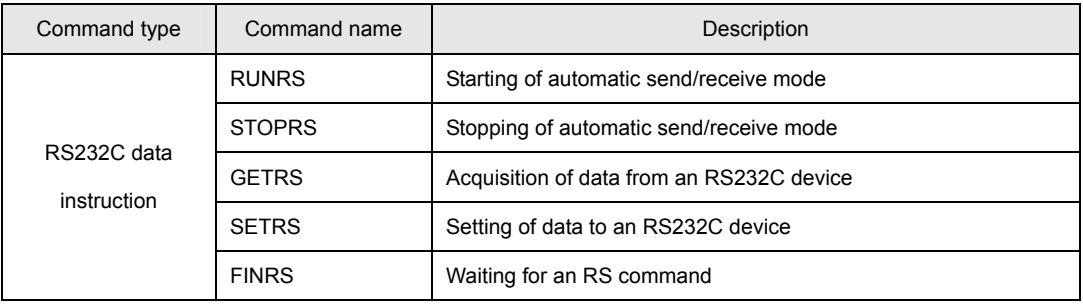

## ■ **JOG** Instructions

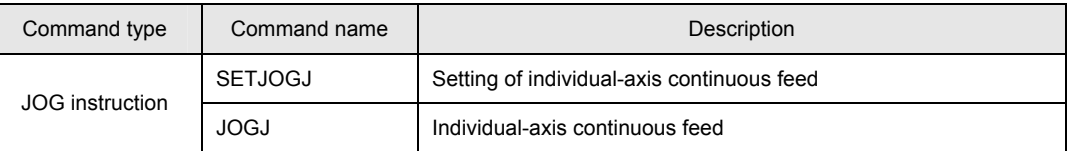

## **Absolute Position Move Target Set Instructions**

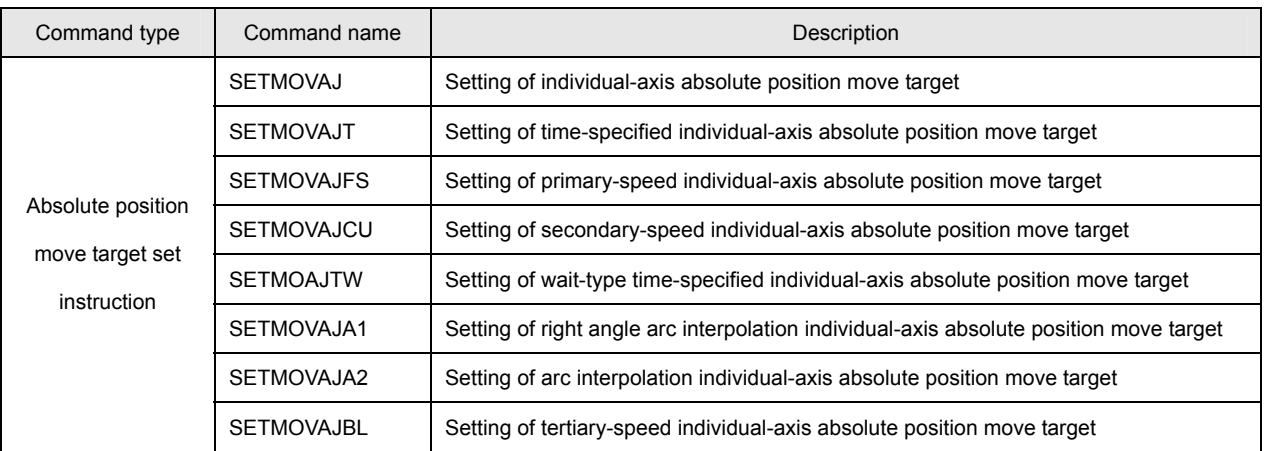

# **Relative Position Move Target Set Instructions**

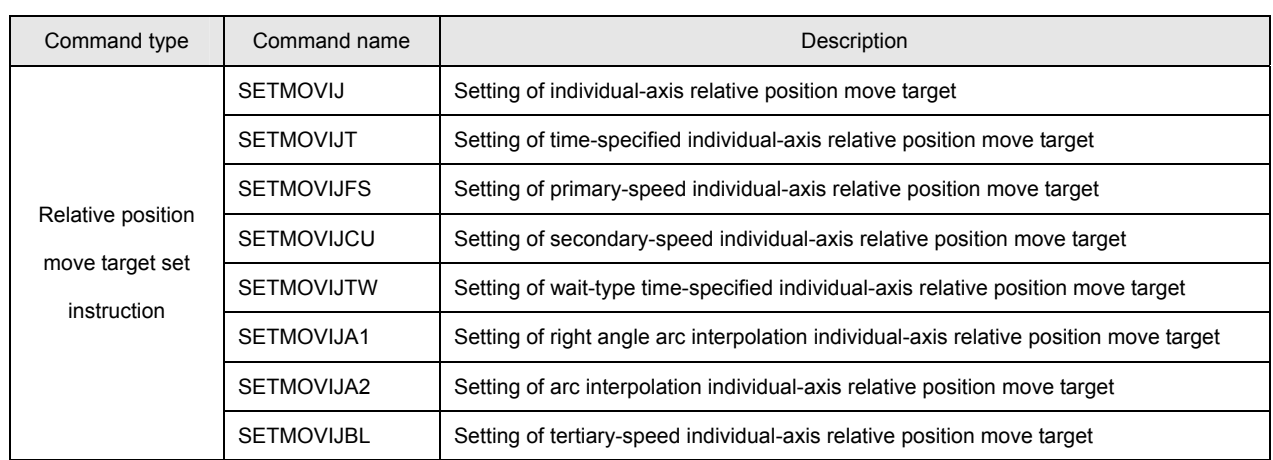

## ■ Absolute Position Move Instructions

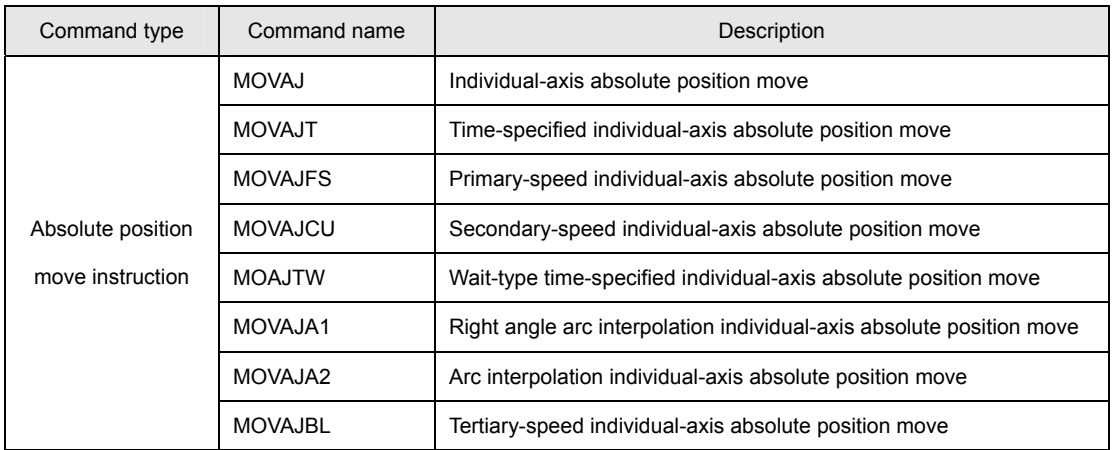

# **Relative Position Move Instructions**

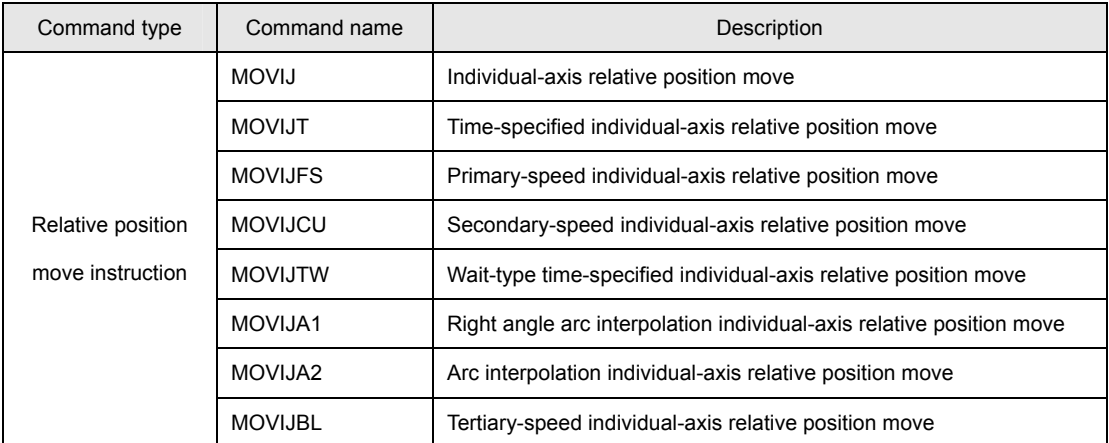

## ■ Move Control Instructions

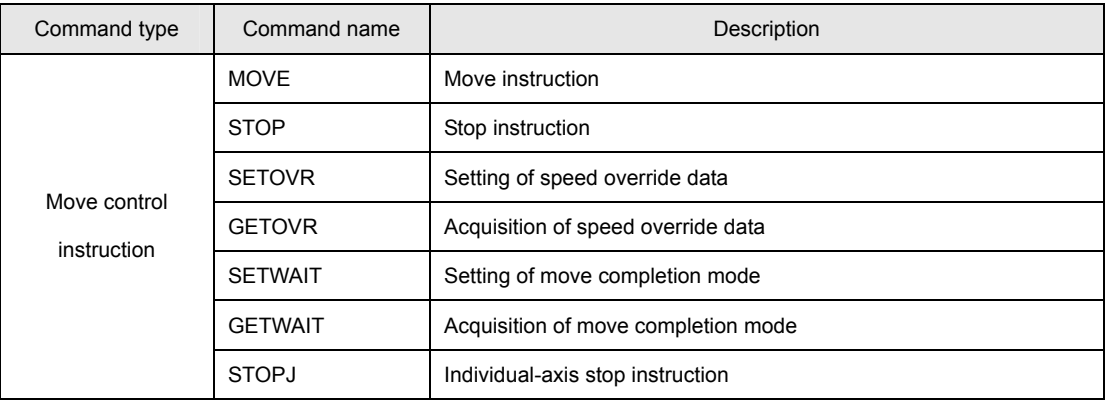

# **7. Details of Commands**

# **Details of System Instructions**

# ■ Details of Commands

#### ■ **NOP**

[ Command Name ]

NOP

[ Command Arguments ]

None

[ Function Description ]

This command has no effect on the system. It is primarily used to clear the command memory.

[ Program Example ]

## • Program list

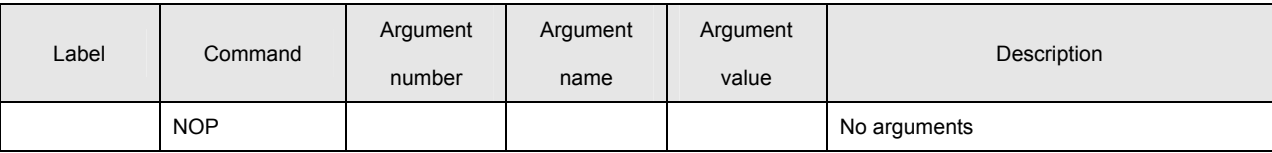

## ■ **ALMRST**

[ Command Name ]

ALMRST

[ Command Arguments ]

### • Argument list

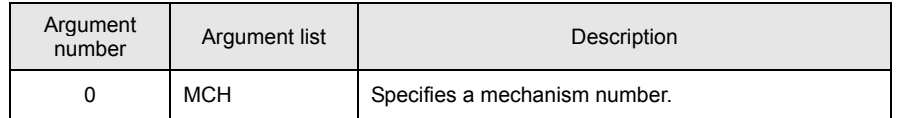

[ Function Description ]

This command resets the abnormal condition of the specified mechanism.

If drivers are in alarm status, this command resets any abnormal condition for the driver of each axis belonging to the mechanism.

[ Program Example ]

• Program list

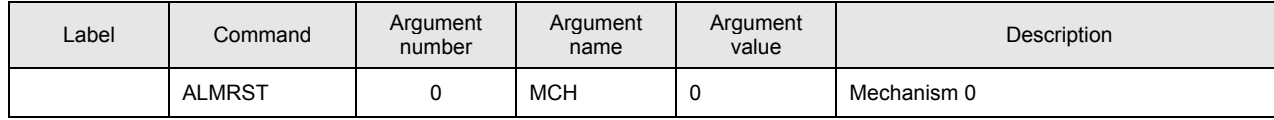

This program resets the abnormal condition of Mechanism 0.

# • **Notes on the use of the ALMRST command**

(A) A wait of 100 msec or more is needed for Servo ON after the ALMRST command is executed.

## ■ **ACCSET**

[ Command Name ]

ACCSET

[ Command Arguments ]

#### • Argument list

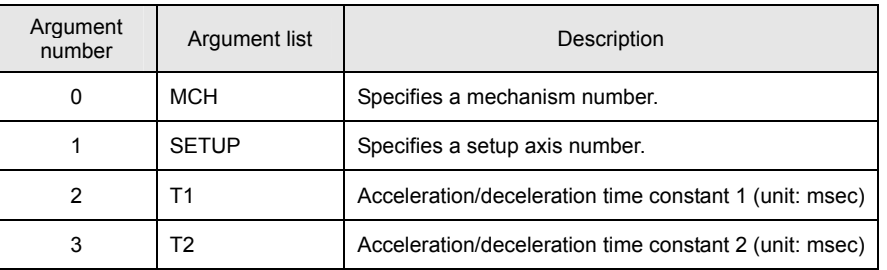

[ Function Description ]

This command sets the acceleration/deceleration time constants to each axis.

The time specified by ACCSET commonly applies to that for acceleration and deceleration. A value equal to the sum of acceleration/deceleration time constant 1 and acceleration/deceleration time constant 2 is set to each axis. If multiple axes are specified for the argument SETUP, the same value is set to all the set axes.

If a different value needs to be specified for each axis, execution of the command must be repeated as many times as required.

## [ Program Example ]

#### • Program list

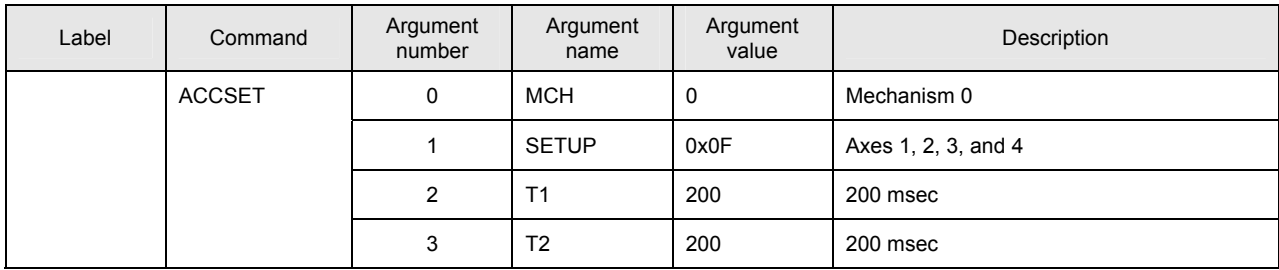

This program sets 400 msec (200 msec + 200 msec) to the acceleration/deceleration time constants of Axes 1, 2, 3, and 4 in mechanism 0.

## • **Notes on the use of the ACCSET command**

- (A) The value of the acceleration/deceleration time constants cannot be changed while axis moving is in progress. An alarm (at the task level) is returned if the ACCSET command is executed while axis moving is in progress.
- (B) The maximum value that can be set for arguments T1 and T2 of the ACCSET command is 2000. Use a compound move command to set greater values for T1 and T2.
- (C) The ACCSET command requires a longer execution time compared with other commands. (Execution time is 4 ms with a maximum of 8 axes for the SVCC.)

Execute this command at the beginning of the program in advance. In a system that is to be changed frequently, confirm in advance that execution of the command will not affect other tasks.

(D) Set a value that is divisible by the interpolation period to acceleration/deceleration time constants T1 and T2. The setting of fractions for T1 and T2 is invalid.

#### ■ **PRMSET2**

[ Command Name ]

PRMSET2

[ Command Arguments ]

## • Argument list

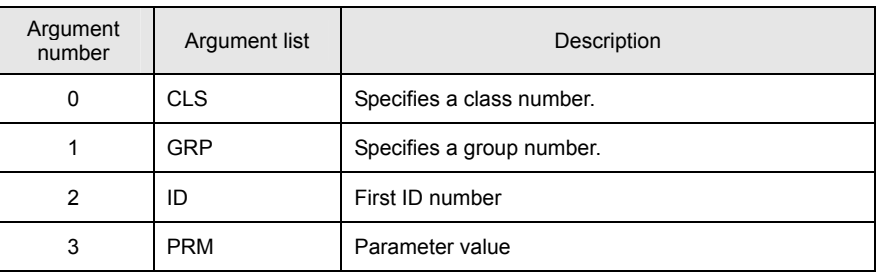

[ Function Description ]

This command sets the specified parameters.

For the class number, group number, and ID number, refer to the Parameter List.

# [ Program Example ]

#### • Program list

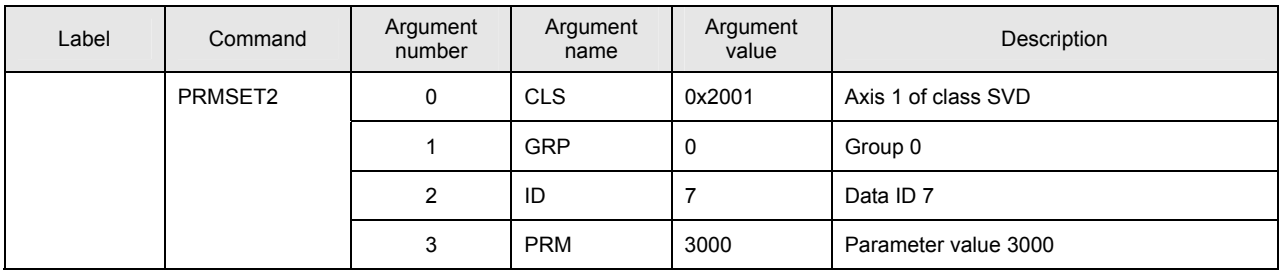

This program sets 3000 rpm as the maximum speed of the motor for SVD Axis 1.

## • **Notes on the use of the PRMSET2 command**

- (A) All SVC parameters can be accessed by the PRMSET2 command. Even if an illegal ID or illegal data is set by the PRMSET2 command, no alarm is returned. Make sure of the class number, group number, and data ID number before using this command.
- (B) Parameters should not be changed while axis moving or servo on processing are in progress.

# ■ Details of Commands

#### ■ **END**

[ Command Name ]

END

[ Command Arguments ]

None

[ Function Description ]

This command indicates the end of the program.

[ Program Example ]

## • Program list

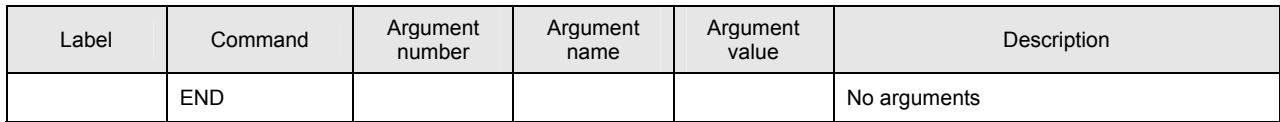

This program stops the executed task.

# **Details of Data Instructions**

# ■ Details of Commands

#### ■ **ID**

[ Command Name ]

ID

[ Command Arguments ]

# • Argument list

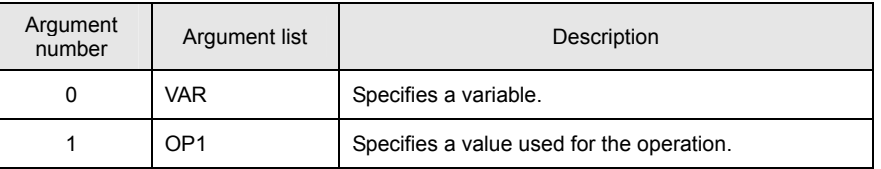

[ Function Description ]

This command performs an assignment operation and stores the result in the specified variable.

## **Statement: VAR = OP1**

An immediate, variable, or monitor variable can be specified for the argument OP\*.

[ Program Example ]

#### • Program list

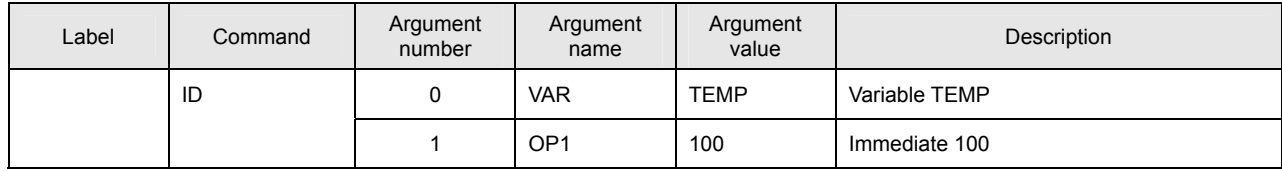

This program assigns 100 to the variable TEMP.

## ■ **NOT**

[ Command Name ]

NOT

[ Command Arguments ]

# • Argument list

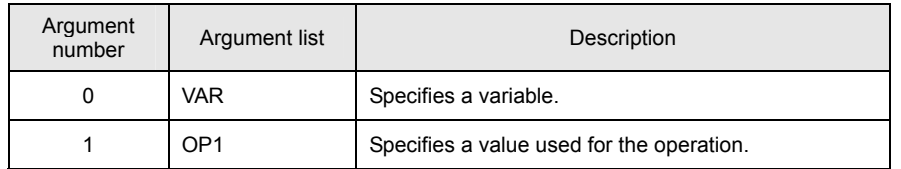

[ Function Description ]

This command performs a logical inversion operation and stores the result in the specified variable.

## **Statement: VAR = ~OP1**

An immediate, variable, or monitor variable can be specified for the argument OP\*.

[ Program Example ]

• Program list

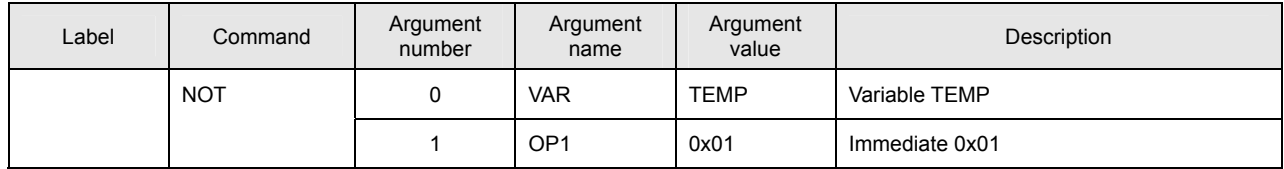

This program stores 0xFE in the variable TEMP.

#### ■ **NEG**

[ Command Name ]

NEG

[ Command Arguments ]

# • Argument list

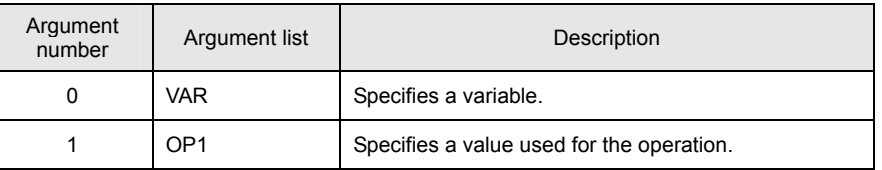

[ Function Description ]

This command performs a sign inversion operation and stores the result in the specified variable.

## **Statement: VAR = -OP1**

An immediate, variable, or monitor variable can be specified for the argument OP\*.

[ Program Example ]

#### • Program list

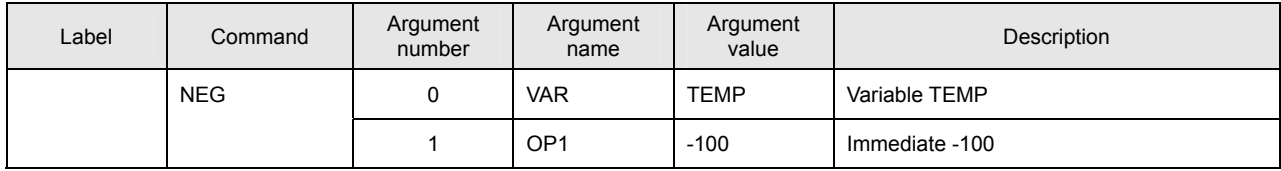

This program stores -100 in the variable TEMP.

## ■ **ABS**

[ Command Name ]

ABS

[ Command Arguments ]

# • Argument list

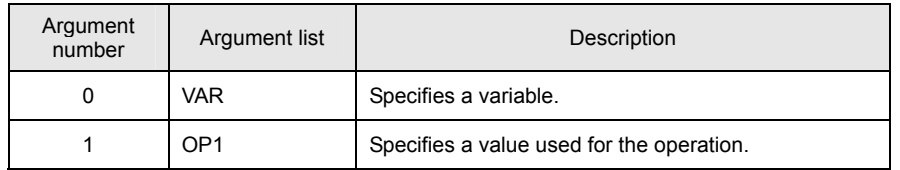

[ Function Description ]

This command performs an absolute value operation and stores the result in the specified variable.

## **Statement: VAR = abs(OP1)**

An immediate, variable, or monitor variable can be specified for the argument OP\*.

[ Program Example ]

• Program list

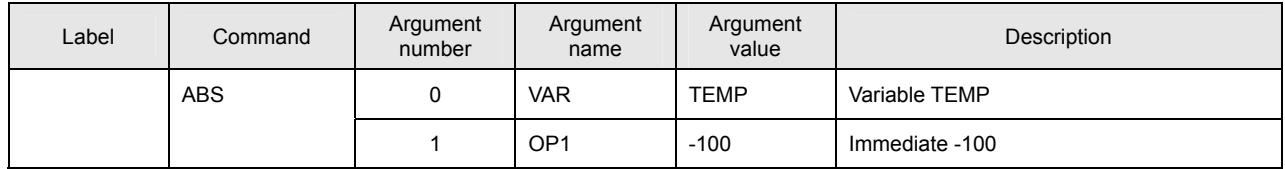

This program stores 100 in the variable TEMP.

#### ■ **ADD**

[ Command Name ]

ADD

[ Command Arguments ]

## • Argument list

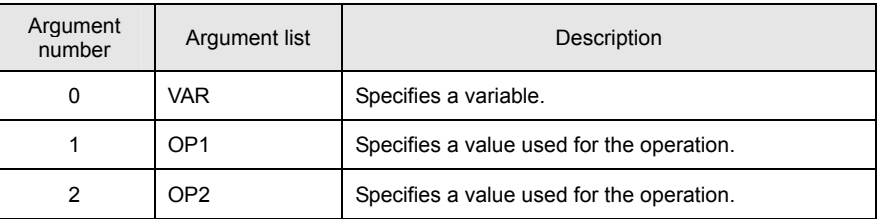

[ Function Description ]

This command performs an addition operation and stores the result in the specified variable.

## **Statement: VAR = OP1 + OP2**

An immediate, variable, or monitor variable can be specified for the argument OP\*.

[ Program Example ]

#### • Program list

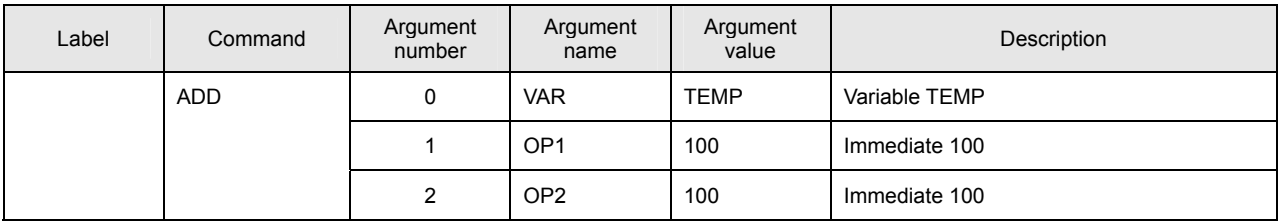

This program stores 200 in the variable TEMP.

■ **SUB**

[ Command Name ]

SUB

[ Command Arguments ]

# • Argument list

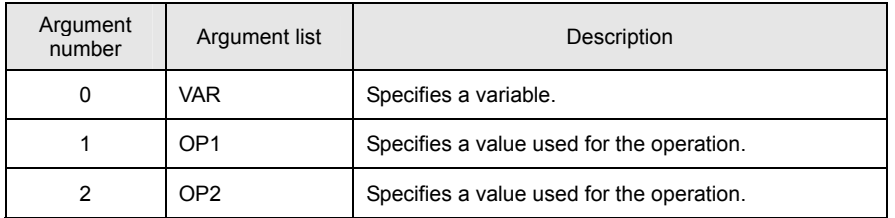

[ Function Description ]

This command performs a subtraction operation and stores the result in the specified variable.

# **Statement: VAR = OP1 - OP2**

An immediate, variable, or monitor variable can be specified for the argument OP\*.

[ Program Example ]

• Program list

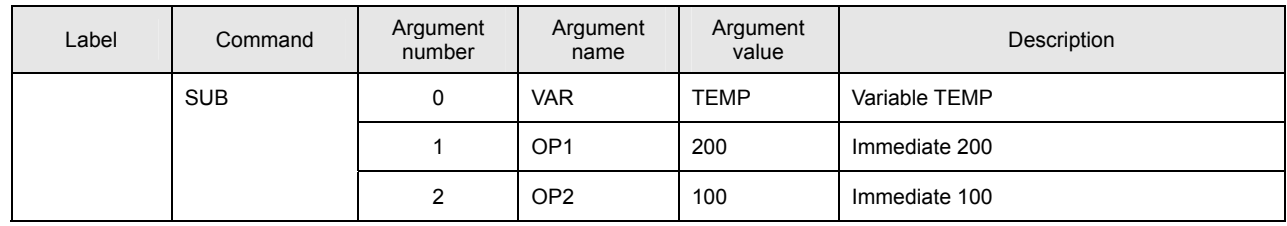

This program stores 100 in the variable TEMP.

#### ■ **MUL**

[ Command Name ]

MUL

[ Command Arguments ]

# • Argument list

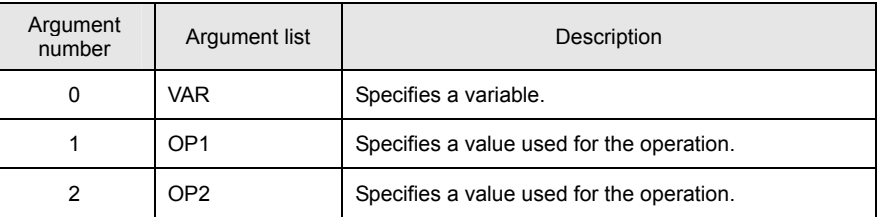

[ Function Description ]

This command performs a multiplication operation and stores the result in the specified variable.

#### **Statement: OP1** \* **OP2**

An immediate, variable, or monitor variable can be specified for the argument OP\*.

[ Program Example ]

## • Program list

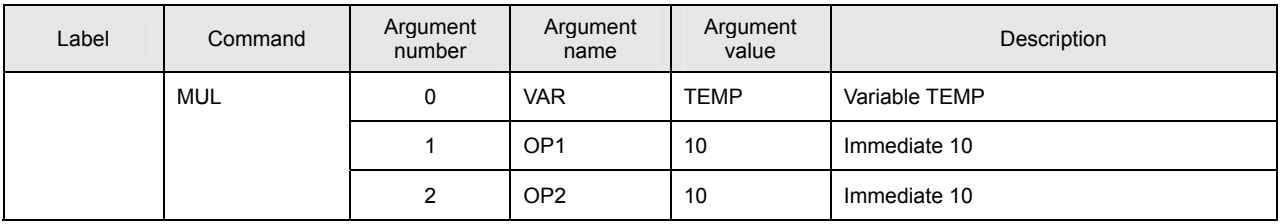

This program stores 100 in the variable TEMP.
■ **DIV**

[ Command Name ]

DIV

[ Command Arguments ]

# • Argument list

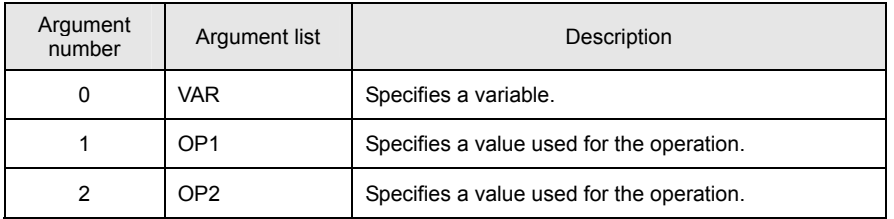

[ Function Description ]

This command performs a division operation and stores the result in the specified variable.

## **Statement: VAR = OP1 / OP2**

An immediate, variable, or monitor variable can be specified for the argument OP\*.

[ Program Example ]

• Program list

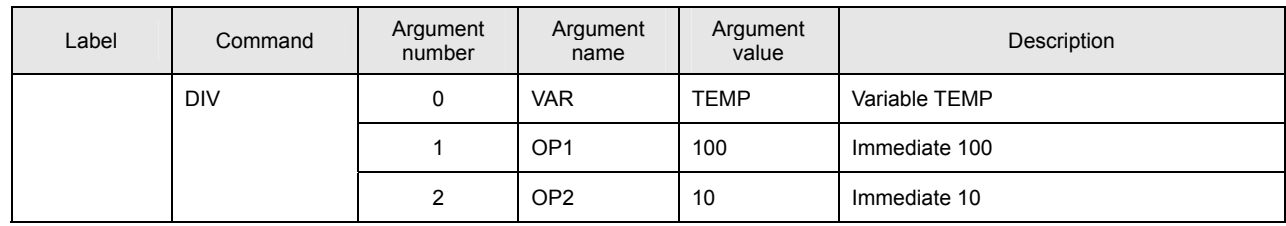

This program stores 10 in the variable TEMP.

#### ■ **MOD**

[ Command Name ]

MOD

[ Command Arguments ]

# • Argument list

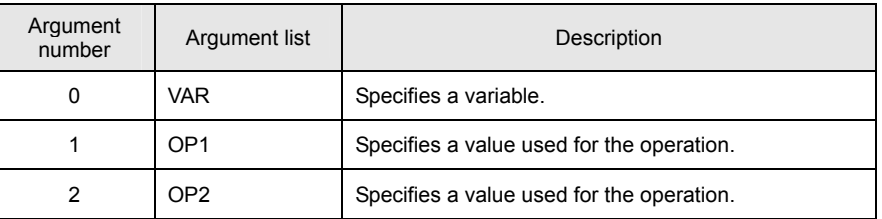

[ Function Description ]

This command performs a modulo operation and stores the result in the specified variable.

#### **Statement: VAR = OP1 % OP2**

An immediate, variable, or monitor variable can be specified for the argument OP\*.

[ Program Example ]

#### • Program list

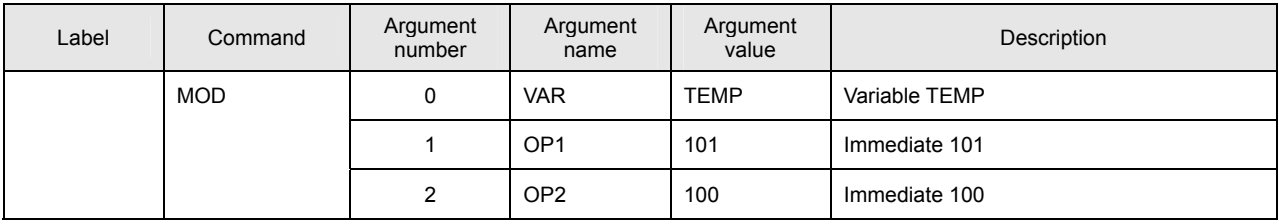

his program stores 1 in the variable TEMP.

## ■ **AND**

[ Command Name ]

AND

[ Command Arguments ]

# • Argument list

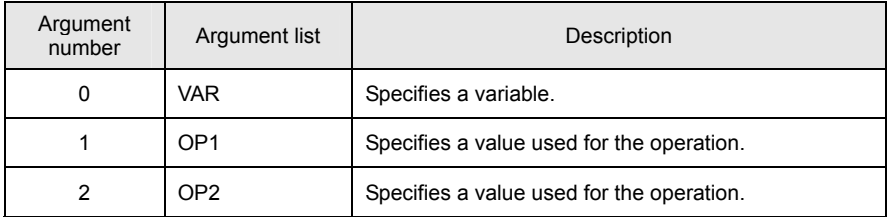

[ Function Description ]

This command performs a logical conjunction operation and stores the result in the specified variable.

## **Statement: VAR = OP1 & OP2**

An immediate, variable, or monitor variable can be specified for the argument OP\*.

[ Program Example ]

• Program list

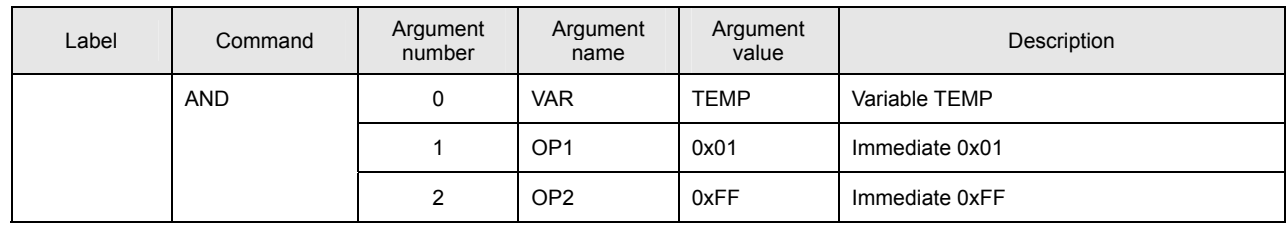

This program stores 0x01 in the variable TEMP.

■ **OR**

[ Command Name ]

OR

[ Command Arguments ]

# • Argument list

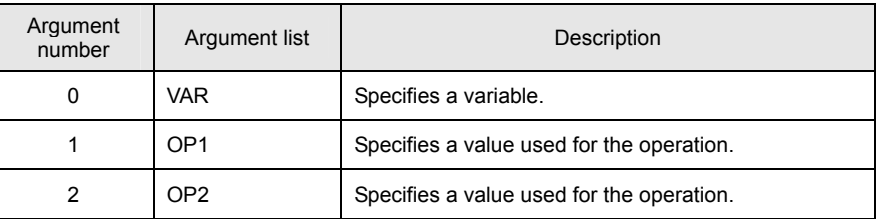

[ Function Description ]

This command performs a logical disjunction operation and stores the result in the specified variable.

#### **Statement: VAR = OP1 | OP2**

An immediate, variable, or monitor variable can be specified for the argument OP\*.

[ Program Example ]

## • Program list

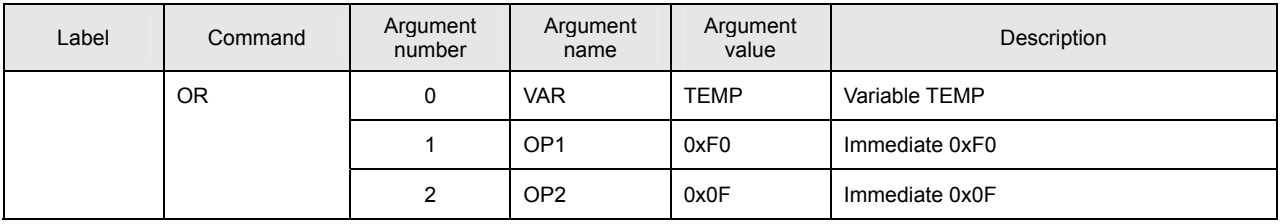

This program stores 0xFF in the variable TEMP.

■ **XOR**

[ Command Name ]

XOR

[ Command Arguments ]

# • Argument list

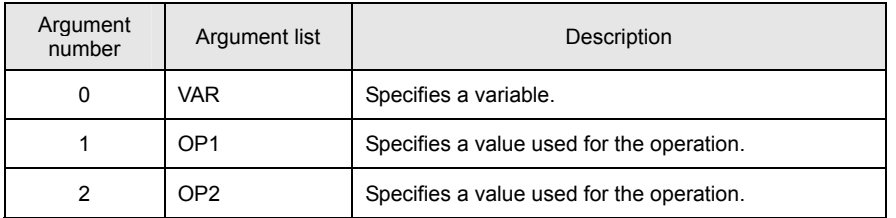

[ Function Description ]

This command performs an exclusive logical disjunction operation and stores the result in the specified variable.

# **Statement: VAR = OP1 ^ OP2**

An immediate, variable, or monitor variable can be specified for the argument OP\*.

[ Program Example ]

• Program list

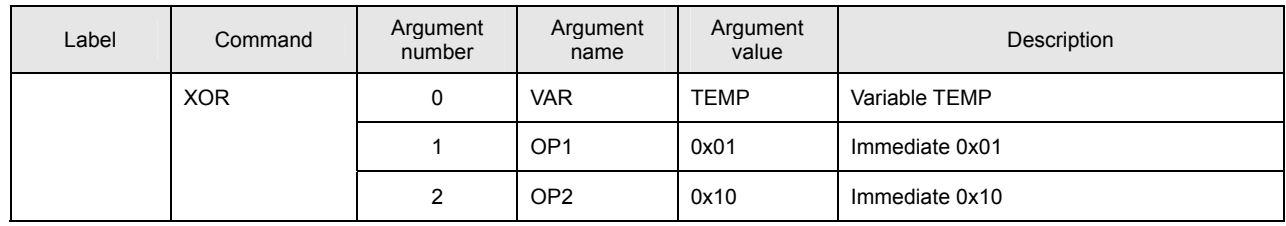

This program stores 0x11 in the variable TEMP.

#### ■ **ROT**

[ Command Name ]

ROT

[ Command Arguments ]

#### • Argument list

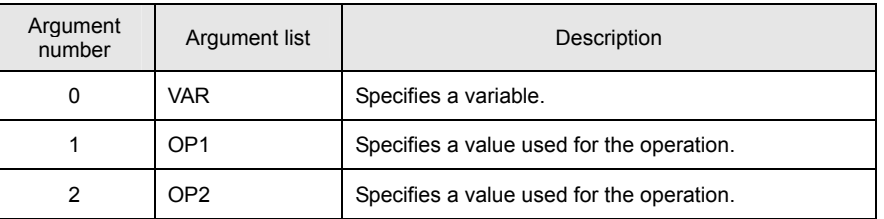

[ Function Description ]

This command performs a rotate operation and stores the result in the specified variable.

The shift direction depends on the sign of OP2.

A positive sign results in a leftward shift and a negative sign results in a rightward shift. In the case of a rightward shift, the most significant bit (sign) is retained.

#### **Statement: VAR = OP1 <<ROT +OP2 or VAR = OP1 ROT>> -OP2**

An immediate, variable, or monitor variable can be specified for the argument OP\*.

[ Program Example ]

• Program list

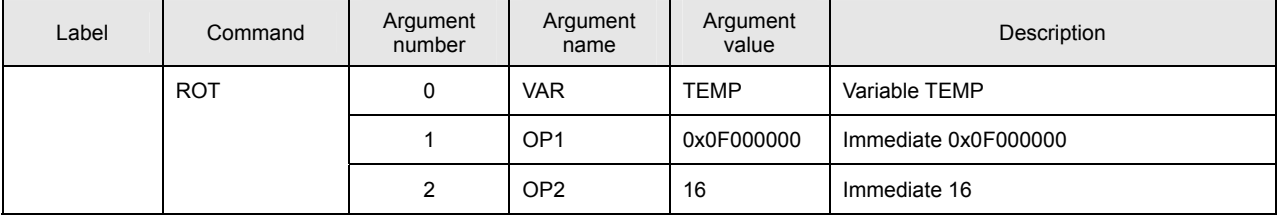

This program stores 0x00000F00 in the variable TEMP.

■ **SHIFT**

[ Command Name ]

SHIFT

[ Command Arguments ]

## • Argument list

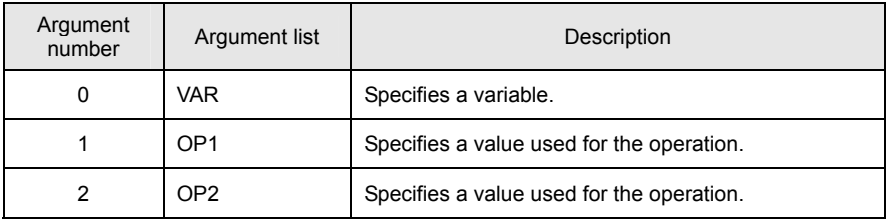

[ Function Description ]

This command performs a bit shift operation and stores the result in the specified variable.

The shift direction depends on the sign of OP2.

A positive sign results in a leftward shift and a negative sign results in a rightward shift. In the case of a rightward shift, the most significant bit is retained.

### **Statement: VAR = OP1 << +OP2 or VAR = OP1 >> -OP2**

An immediate, variable, or monitor variable can be specified for the argument OP\*.

[ Program Example ]

• Program list

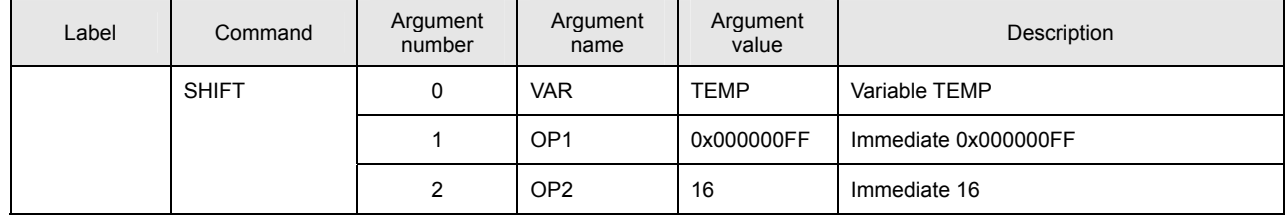

This program stores 0x00FF0000 in the variable TEMP.

#### ■ **FIELD1**

[ Command Name ]

FIELD1

[ Command Arguments ]

## • Argument list

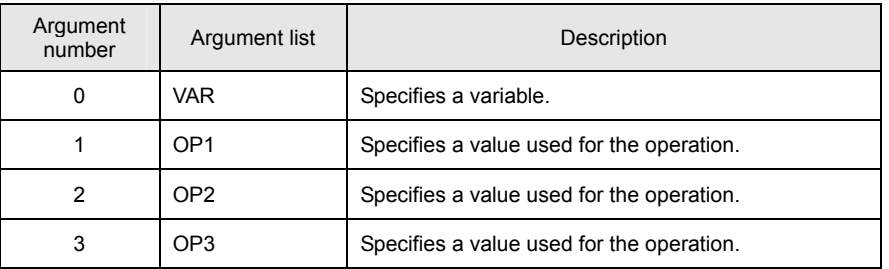

[ Function Description ]

This command performs a field extraction operation and stores the result in the specified variable.

#### **Statement: (OP1 & OP2) >> OP3**

An immediate, variable, or monitor variable can be specified for the argument OP\*.

[ Program Example ]

#### • Program list

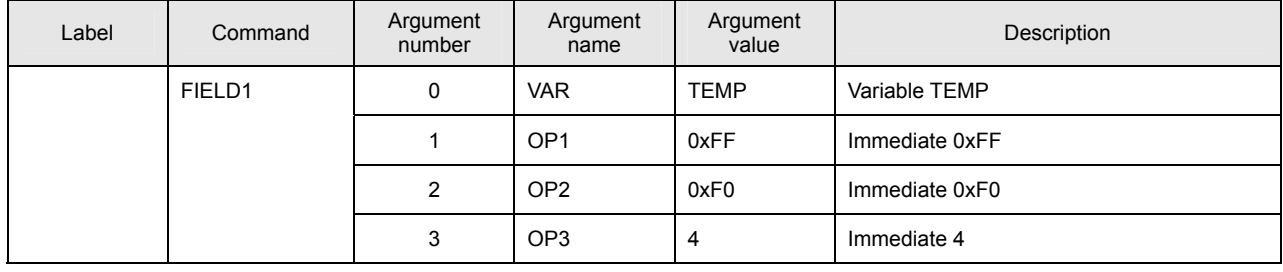

This program stores 0x0F in the variable TEMP.

# ■ **FIELD2**

[ Command Name ]

FIELD2

[ Command Arguments ]

# • Argument list

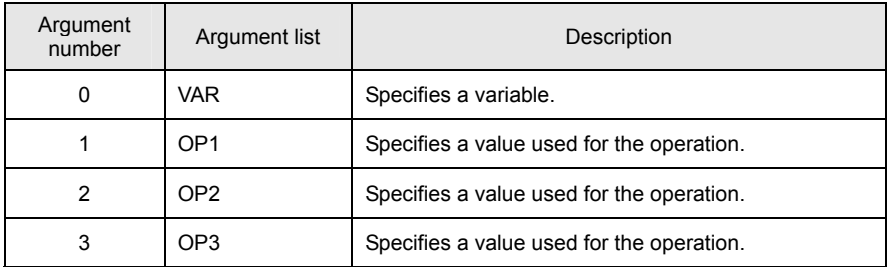

#### [ Function Description ]

This command performs a field extraction operation and stores the result in the specified variable.

## **Statement: (OP1 & (( 2 << OP2 ) – 1 )) >> OP3**

An immediate, variable, or monitor variable can be specified for the argument OP\*.

[ Program Example ]

#### • Program list

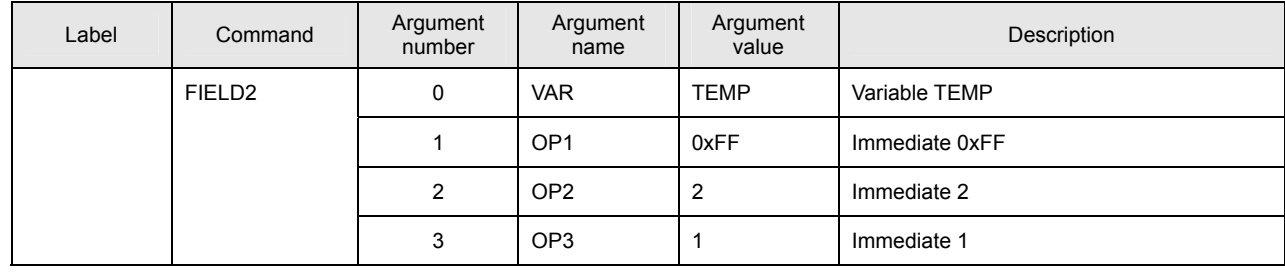

This program stores 0x03 in the variable TEMP.

## ■ **SCALE**

[ Command Name ]

SCALE

[ Command Arguments ]

# • Argument list

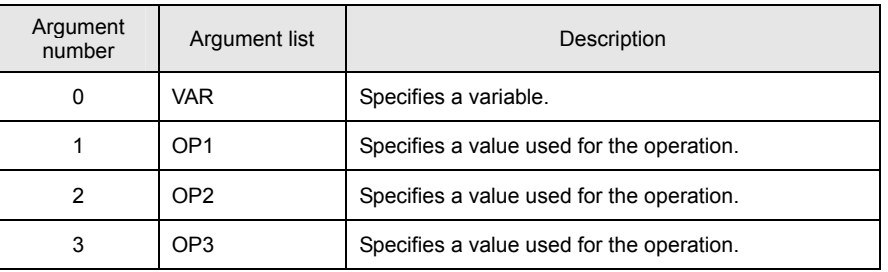

[ Function Description ]

This command performs a scaling operation and stores the result in the specified variable.

## **Statement: VAR = (long)(OP1** \* **((double)OP2 / OP3 ))**

An immediate, variable, or monitor variable can be specified for the argument OP\*.

[ Program Example ]

# • Program list

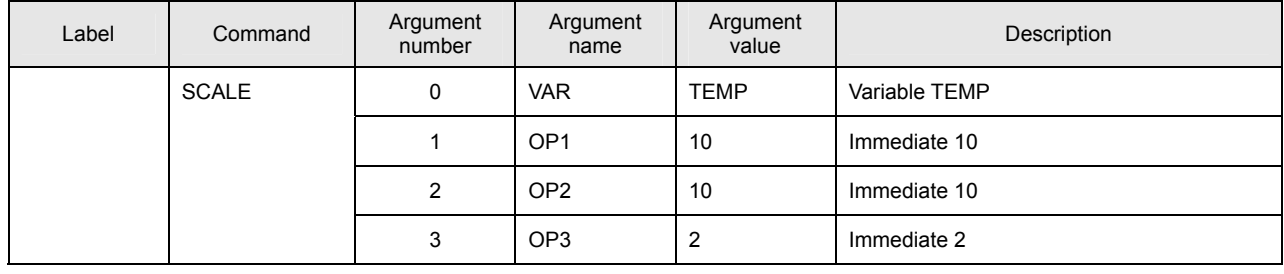

This program stores 50 in the variable TEMP.

■ **SIN**

[ Command Name ]

SIN

[ Command Arguments ]

# • Argument list

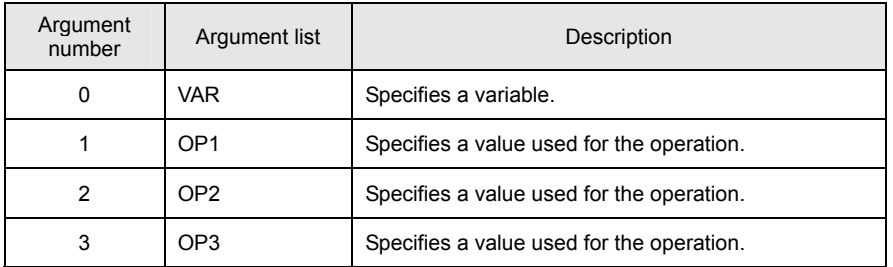

#### [ Function Description ]

This command performs a sine operation and stores the result in the specified variable.

## **Statement: VAR = (long)(OP1** \* **sin((double)OP2 / OP3))**

The unit for the arguments of the SIN function is the radian. An immediate, variable, or monitor variable can be specified for the argument OP\*.

[ Program Example ]

#### • Program list

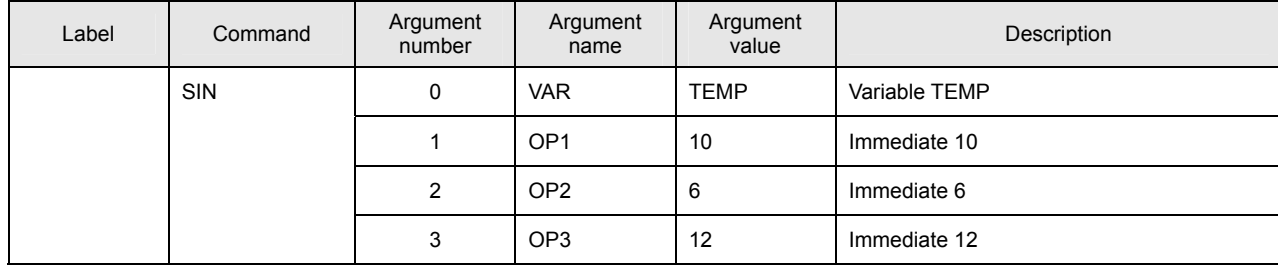

This program stores 5 in the variable TEMP.

#### ■ COS

[ Command Name ]

COS

[ Command Arguments ]

# • Argument list

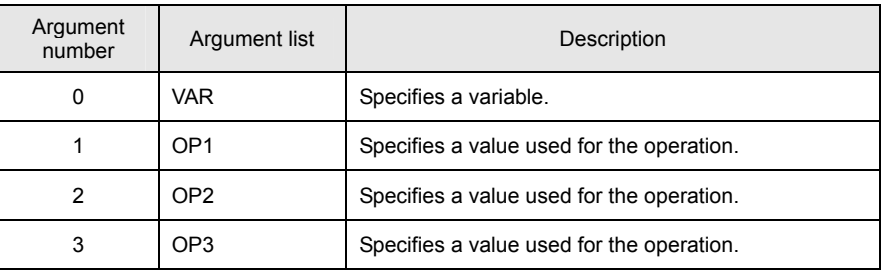

[ Function Description ]

This command performs a cosine operation and stores the result in the specified variable.

#### **Statement: VAR = (long)(OP1** \* **cos((double)OP2 / OP3))**

The unit for the arguments of the COS function is the radian. An immediate, variable, or monitor variable can be specified for the argument OP\*.

[ Program Example ]

#### • Program list

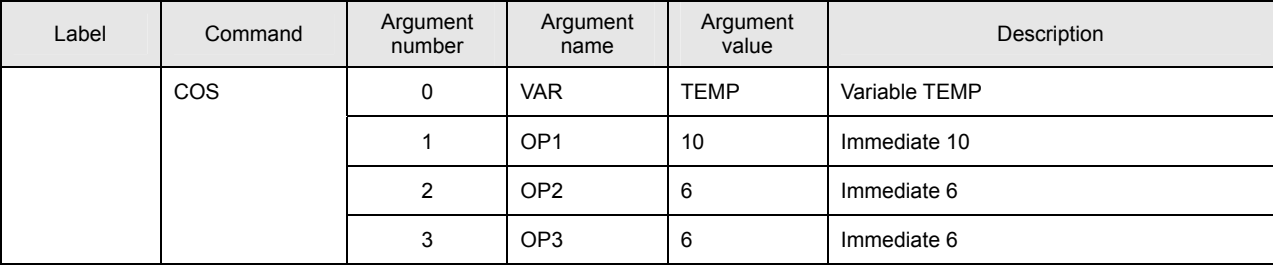

This program stores 5 in the variable TEMP.

# ■ **MERGE**

[ Command Name ]

MERGE

[ Command Arguments ]

# • Argument list

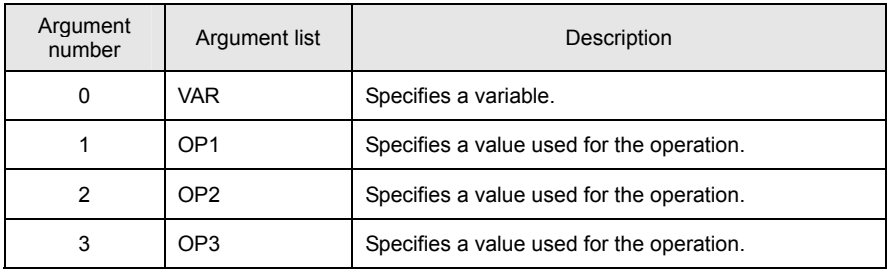

[ Function Description ]

This command performs a merge operation and stores the result in the specified variable.

# **Statement: (OP1 & OP2) | (~OP1 & OP3)**

An immediate, variable, or monitor variable can be specified for the argument OP\*.

[ Program Example ]

# • Program list

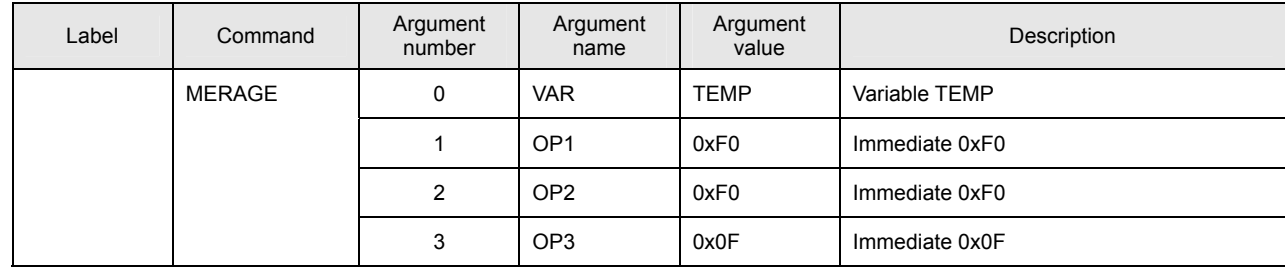

This program stores 0xFF in the variable TEMP.

#### ■ **PRMGET**

[ Command Name ]

PRMGET

#### [ Command Arguments ]

#### • Argument list

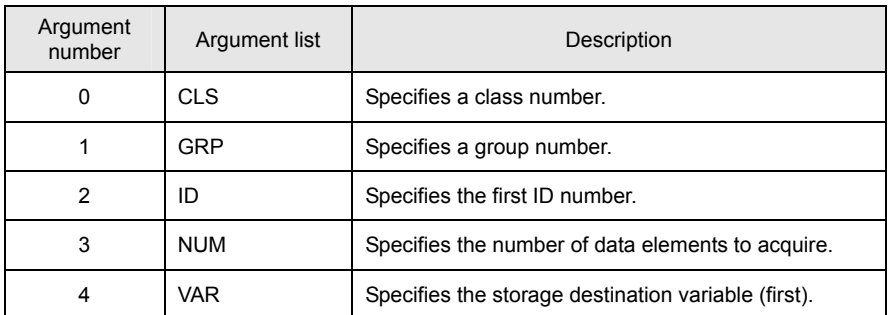

[ Function Description ]

This command stores the specified parameter in the specified variable.

The command adds addresses for the number of data elements to acquire, beginning with the address specified for the variable argument, and stores the data in the specified variable.

Note that if the variable and the number of data elements to acquire are not specified properly, variables referenced by other instructions are rewritten.

It is recommended that the variable be defined in array form beforehand.

For the class number, group number, and ID number, refer to the Parameter List.

[ Program Example ]

#### • Program list

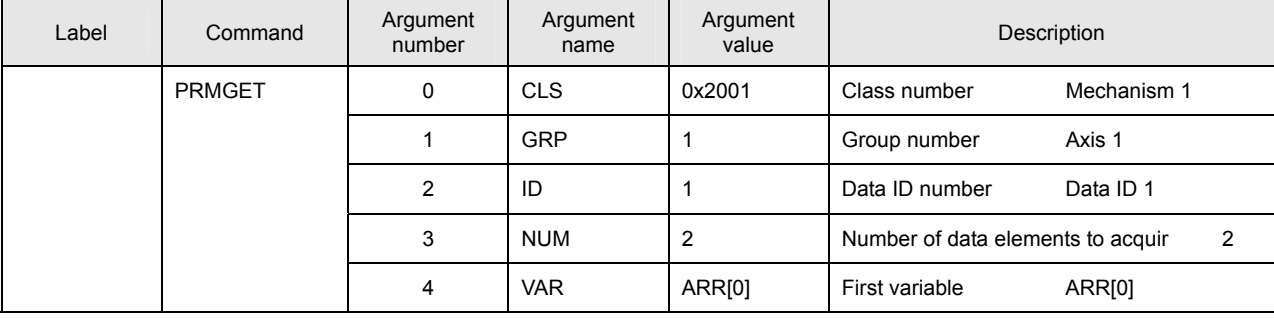

This program stores the pulse rate numerator and the pulse rate denominator for Axis 1 of Mechanism 1 in the variable ARR[0] and ARR[1], respectively.

## ■ **MONGET**

[ Command Name ]

#### MONGET

[ Command Arguments ]

#### • Argument list

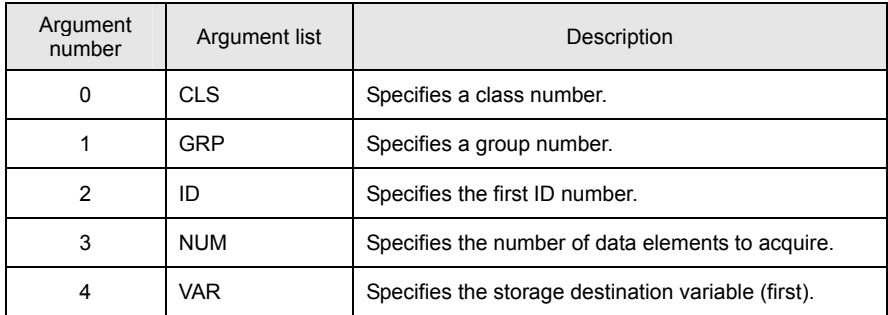

[ Function Description ]

This command stores the specified monitor item in the specified variable.

The command adds addresses for the number of data elements to acquire, beginning with the address specified for the variable argument, and stores the data in the specified variable.

Note that if the variable and the number of data elements to acquire are not specified properly, variables referenced by other instructions are rewritten.

It is recommended that the variable be defined in array form beforehand.

For the class number, group number, and ID number, refer to the Monitor Item List.

[ Program Example ]

#### • Program list

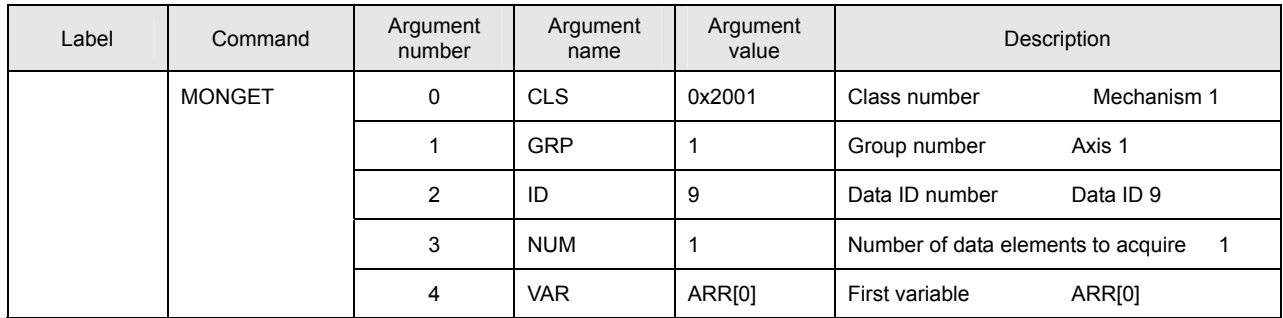

This program stores the present actual position (instruction unit) for Axis 1 of Mechanism 1 in the variable ARR[0].

#### ■ **COPY**

[ Command Name ]

**COPY** 

[ Command Arguments ]

#### • Argument list

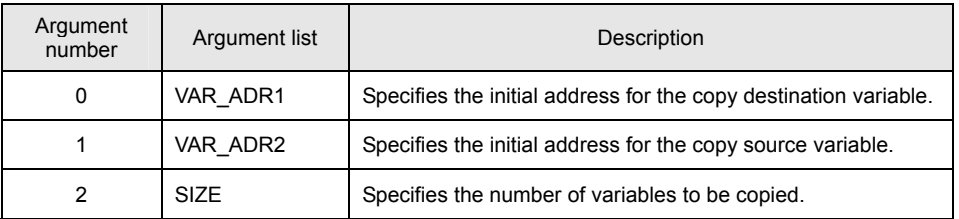

# [ Function Description ]

This command copies the number of data items specified by SIZE from VAR\_ADR2 to VAR\_ADR1. Specify the addresses of variables for VAR\_ADR1 and VAR\_ADR2. A value up to 255 can be specified for SIZE. An alarm (at the task level) is returned if a value greater than 255 is specified for SIZE.

[ Program Example ]

#### • Program list

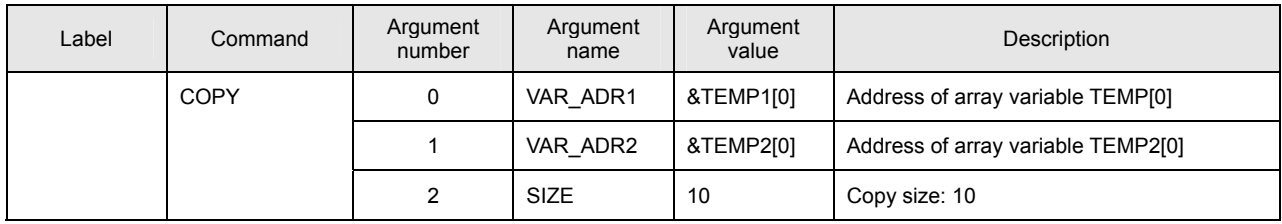

This program copies the values of TEMP2[0]–TEMP2[9] to TEMP1[0]–TEMP1[9].

TEMP1[0] = TEMP2[0] TEMP1[1] = TEMP2[1] : TEMP1[9] = TEMP2[9]

Details of Commands (Data Instructions) **Details of Commands (Data Instructions)** 

# **Details of Branch Instructions**

# **Details of Commands**

#### ■ **JMP0**

[ Command Name ]

JMP0

[ Command Arguments ]

#### • Argument list

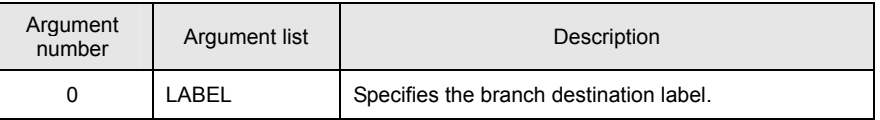

[ Function Description ]

This command transfers control to the index specified as the branch destination label unconditionally.

## [ Program Example ]

• Program list

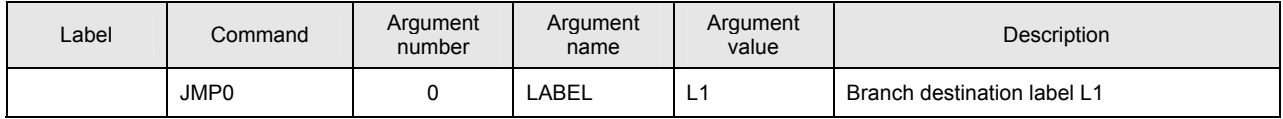

This program causes a jump to branch destination label L1.

■ **JMP1**

[ Command Name ]

JMP1

[ Command Arguments ]

## • Argument list

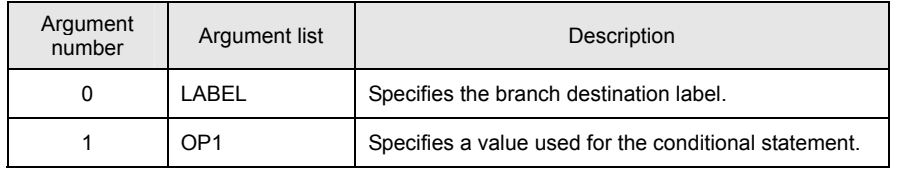

[ Function Description ]

This command transfers control to the index specified as the branch destination label if the condition is satisfied.

## **Conditional statement: OP1 != 0 (The condition is satisfied if OP1 is not 0.)**

An immediate, variable, or monitor variable can be specified for the argument OP\*.

[ Program Example ]

• Program list

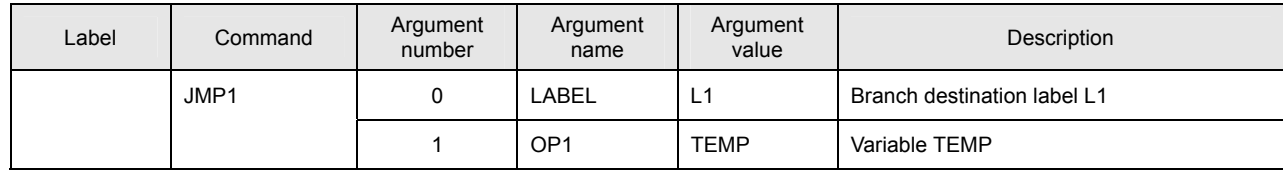

This program causes a jump to branch destination label L1 if the variable TEMP is not 0.

#### ■ **JMPAND**

[ Command Name ]

JMPAND

[ Command Arguments ]

#### • Argument list

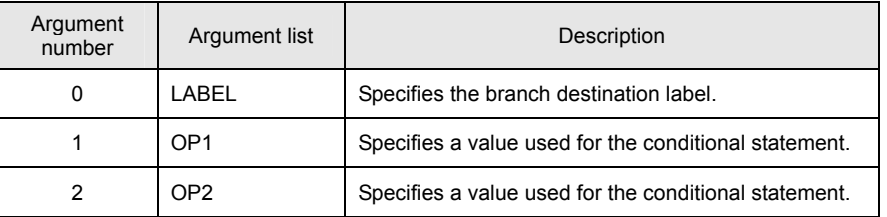

[ Function Description ]

This command transfers control to the index specified as the branch destination label if the condition is satisfied.

## **Conditional statement: OP1 & OP2 (The condition is satisfied if the operation result is not 0.)**

An immediate, variable, or monitor variable can be specified for the argument OP\*.

[ Program Example ]

#### • Program list

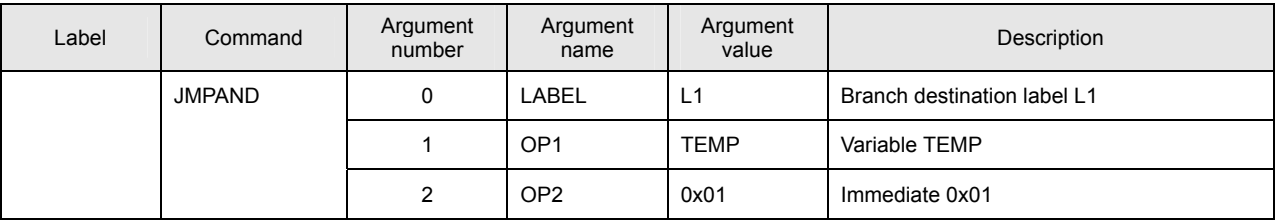

This program causes a jump to branch destination label L1 if the variable TEMP & 0x01 is not 0.

## ■ **JMPEQ**

[ Command Name ]

JMPEQ

[ Command Arguments ]

## • Argument list

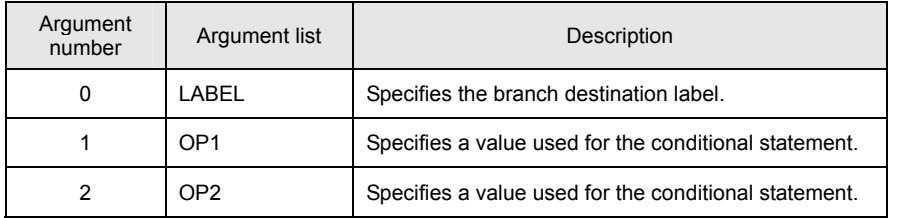

#### [ Function Description ]

This command transfers control to the index specified as the branch destination label if the condition is satisfied.

## **Conditional statement: OP1 == OP2 (The condition is satisfied with an equal sign relation.)**

An immediate, variable, or monitor variable can be specified for the argument OP\*.

[ Program Example ]

• Program list

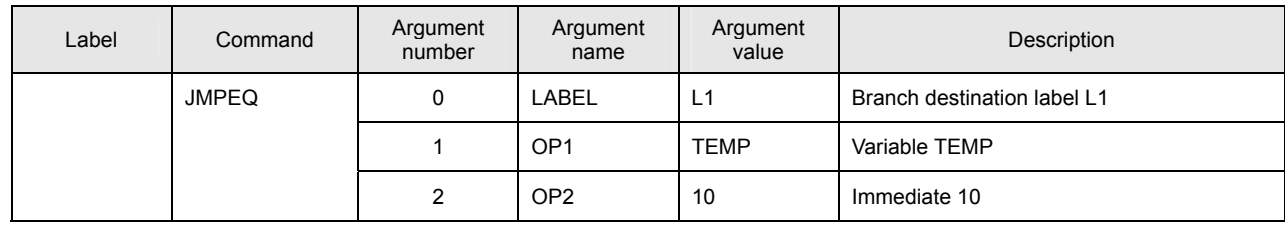

This program causes a jump to branch destination label L1 if the variable TEMP is 10.

#### ■ **JMPNE**

[ Command Name ]

JMPNE

[ Command Arguments ]

#### • Argument list

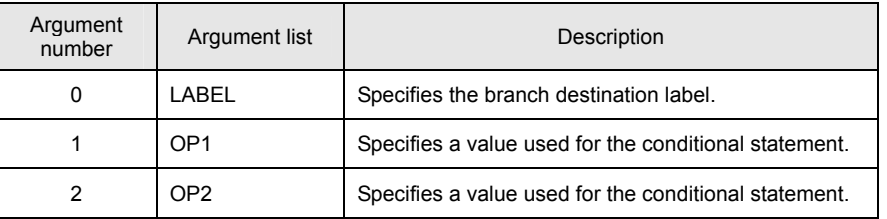

# [ Function Description ]

This command transfers control to the index specified as the branch destination label if the condition is satisfied.

## **Conditional statement: OP1 != OP2 (The condition is satisfied with an unequal sign relation.)**

An immediate, variable, or monitor variable can be specified for the argument OP\*.

# [ Program Example ]

#### • Program list

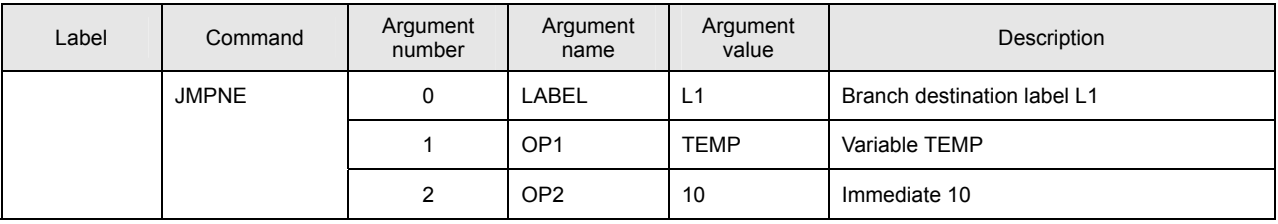

This program causes a jump to branch destination label L1 if the variable TEMP is not 10.

## ■ **JMPLT**

[ Command Name ]

JMPLT

[ Command Arguments ]

## • Argument list

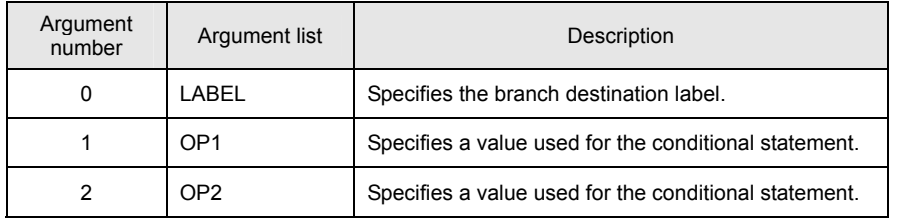

#### [ Function Description ]

This command transfers control to the index specified as the branch destination label if the condition is satisfied.

#### **Conditional statement: OP1 < OP2 (The condition is satisfied with a less than relation.)**

An immediate, variable, or monitor variable can be specified for the argument OP\*.

[ Program Example ]

• Program list

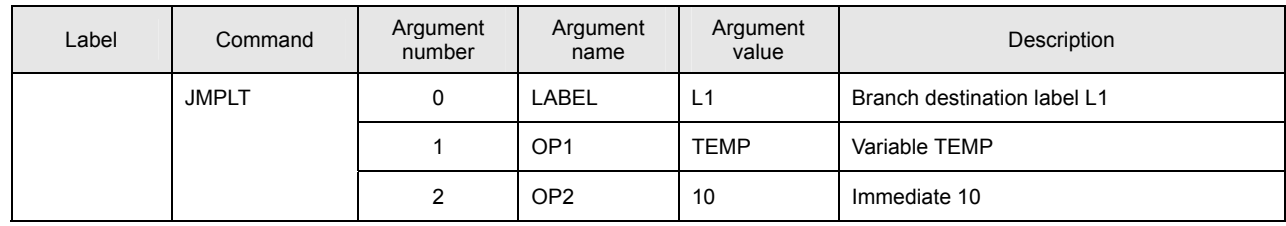

This program causes a jump to branch destination label L1 if the variable TEMP is less than 10.

#### ■ **JMPGT**

[ Command Name ]

JMPGT

[ Command Arguments ]

#### • Argument list

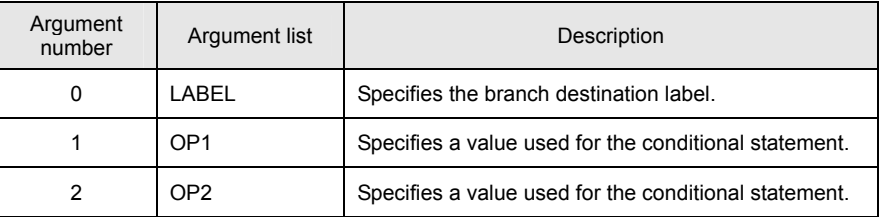

[ Function Description ]

This command transfers control to the index specified as the branch destination label if the condition is satisfied.

## **Conditional statement: OP1 > OP2 (The condition is satisfied with a greater than relation.)**

An immediate, variable, or monitor variable can be specified for the argument OP\*.

[ Program Example ]

#### • Program list

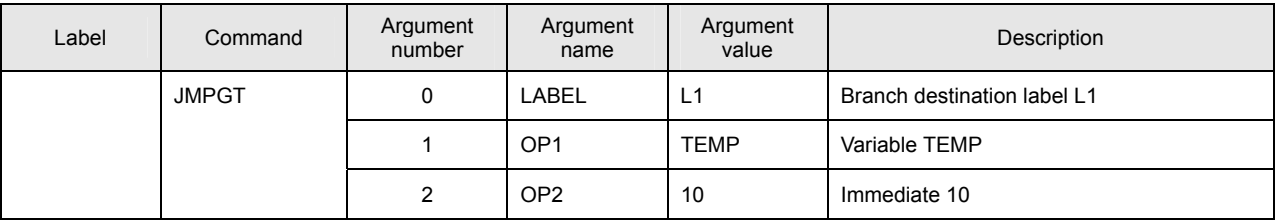

This program causes a jump to branch destination label L1 if the variable TEMP is greater than 10.

## ■ **JMPLE**

[ Command Name ]

JMPLE

[ Command Arguments ]

## • Argument list

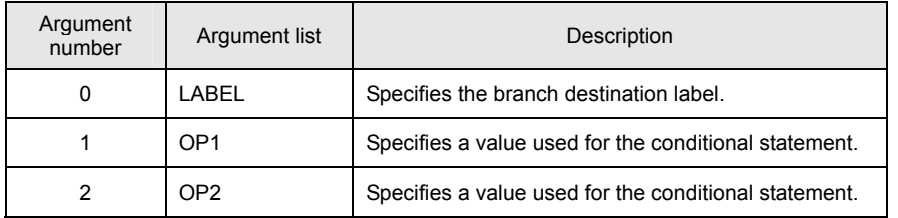

#### [ Function Description ]

This command transfers control to the index specified as the branch destination label if the condition is satisfied. **Conditional statement: OP1 <= OP2 (The condition is satisfied with an equal to or less than relation.)** An immediate, variable, or monitor variable can be specified for the argument OP\*.

[ Program Example ]

• Program list

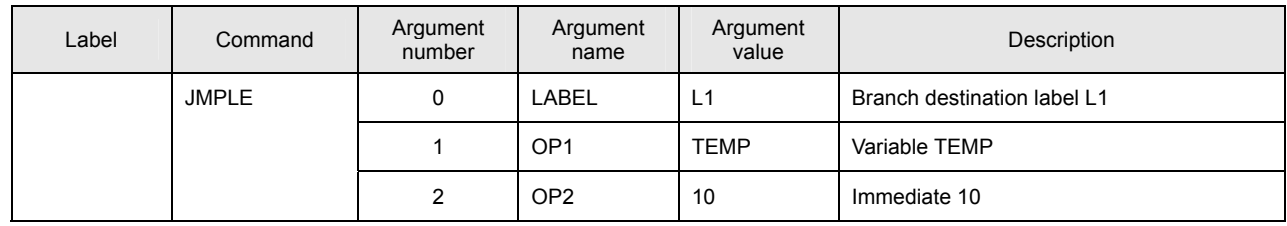

This program causes a jump to branch destination label L1 if the variable TEMP is equal to or less than 10.

#### ■ **JMPGE**

[ Command Name ]

JMPGE

[ Command Arguments ]

#### • Argument list

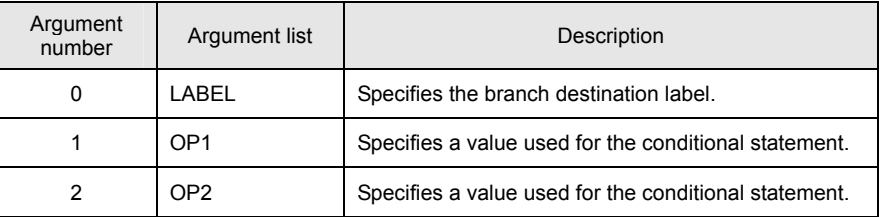

#### [ Function Description ]

This command transfers control to the index specified as the branch destination label if the condition is satisfied. **Conditional statement: OP1 >= OP2 (The condition is satisfied with an equal to or greater than relation.)** An immediate, variable, or monitor variable can be specified for the argument OP\*.

[ Program Example ]

#### • Program list

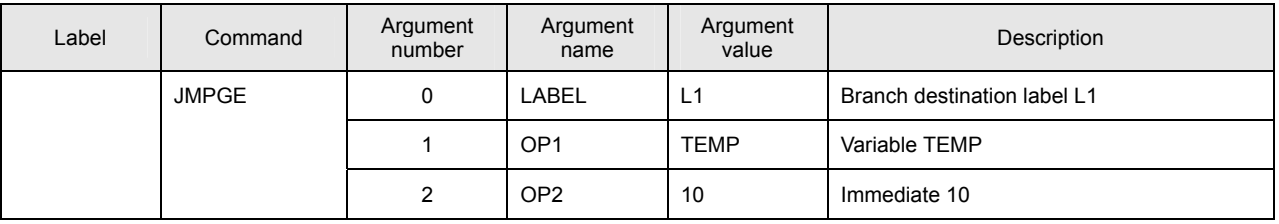

This program causes a jump to branch destination label L1 if the variable TEMP is equal to or greater than 10.

### ■ **JMPBIT**

[ Command Name ]

JMPBIT

[ Command Arguments ]

## • Argument list

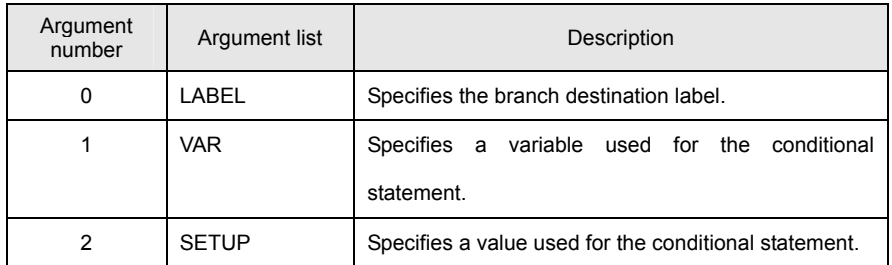

#### [ Function Description ]

This command transfers control to the index specified as the branch destination label if the condition is satisfied.

#### **Conditional statement: The variable value is ON at the bit position specified for SETUP.**

If multiple bits are specified for SETUP, the condition is satisfied if all the specified bits are ON.

Only a variable can be specified for the argument VAR. Only an immediate or variable can be specified for the argument SETUP.

[ Program Example ]

• Program list

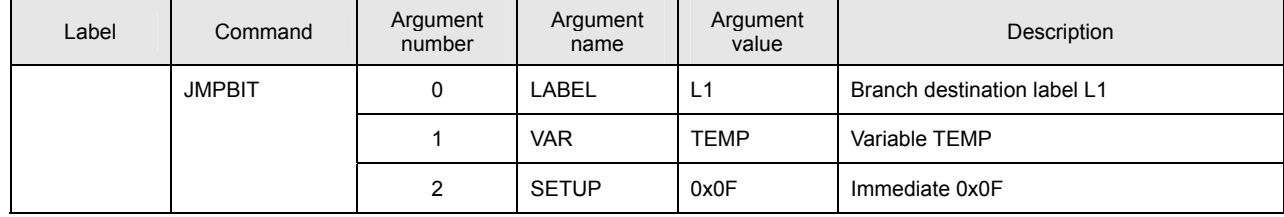

This program causes a jump to branch destination label L1 if the variable TEMP is 0x0F.

#### ■ **JNPBIT**

[ Command Name ]

JNPBIT

[ Command Arguments ]

#### • Argument list

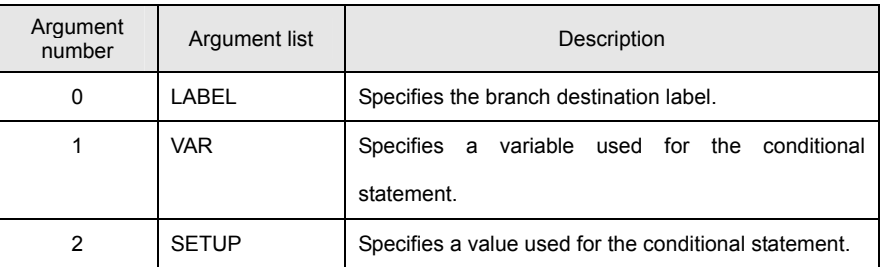

[ Function Description ]

This command transfers control to the index specified as the branch destination label if the condition is satisfied.

#### **Conditional statement: The variable value is OFF at the bit position specified for SETUP.**

If multiple bits are specified for SETUP, the condition is satisfied if all the specified bits are OFF.

Only a variable can be specified for the argument VAR. Only an immediate or variable can be specified for the argument SETUP.

[ Program Example ]

#### • Program list

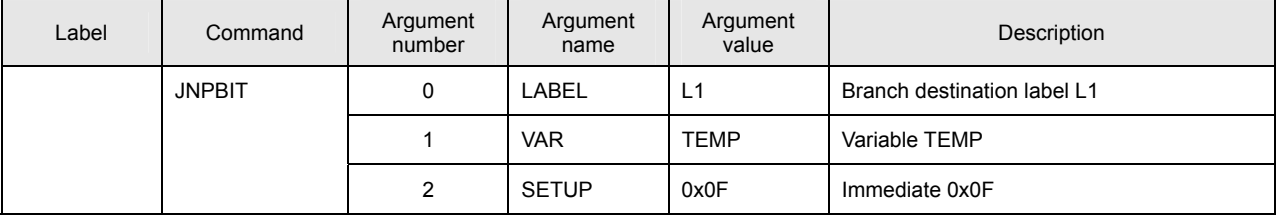

This program causes a jump to branch destination label L1 if the variable TEMP is OFF at all bit positions specified for SETUP.

## ■ **JMPAXIS**

[ Command Name ]

JMPAXIS

[ Command Arguments ]

#### • Argument list

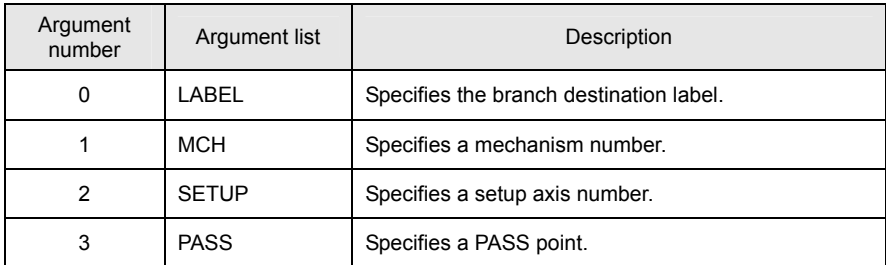

[ Function Description ]

This command transfers control to the index specified as the branch destination label if the condition is satisfied.

**Conditional statement: PASS point (The condition is satisfied if the PASS point is established on any of the axes specified for SETUP.)**

The PASS point is specified as follows:

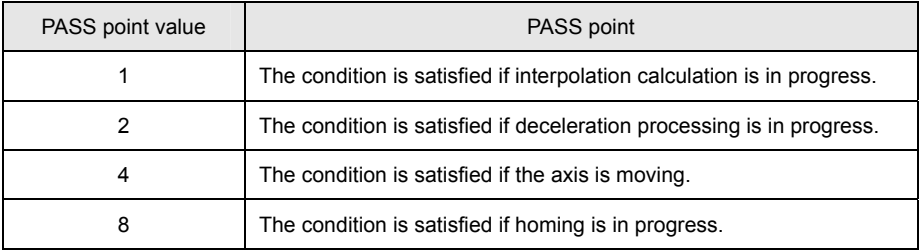

## [ Program Example ]

## • Program list

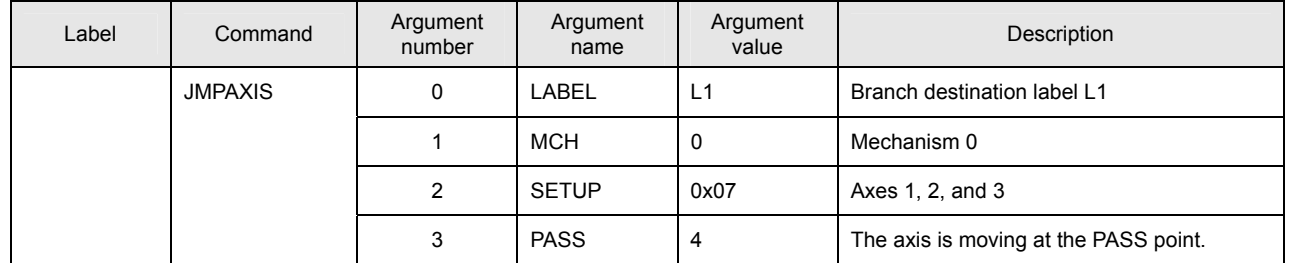

If Axis 1, 2, or 3 of Mechanism 0 is moving (non in-position), the condition is satisfied and the program causes a jump to branch destination label L1.

#### ■ **JMPMCH**

[ Command Name ]

JMPMCH

[ Command Arguments ]

#### • Argument list

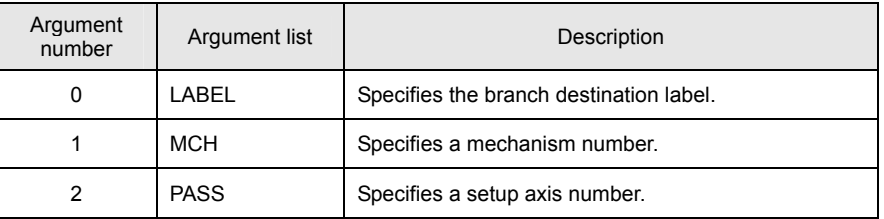

[ Function Description ]

This command transfers control to the index specified as the branch destination label if the condition is satisfied.

**Conditional statement: PASS point (The condition is satisfied if the PASS point is established on any of the axes belonging to the mechanism.)**

The PASS point is specified as follows:

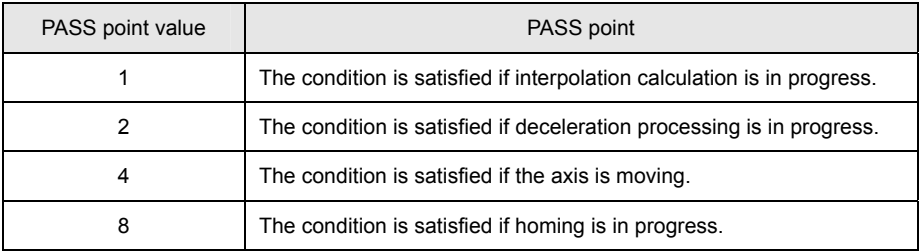

[ Program Example ]

• Program list

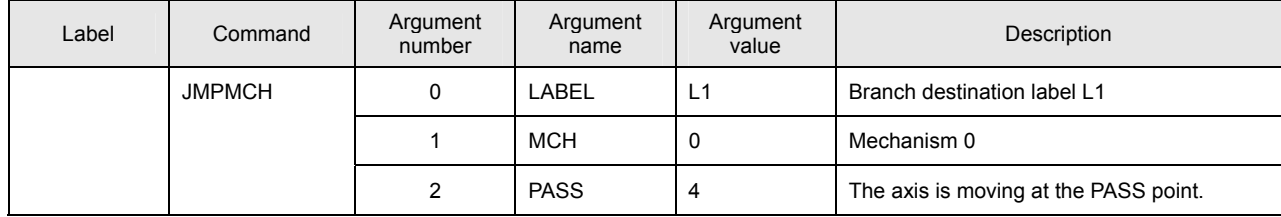

If an axis in Mechanism 0 is moving (non in-position), the condition is satisfied and the program causes a jump to branch destination label L1.

## ■ **JMPDIO**

[ Command Name ]

JMPDIO

[ Command Arguments ]

## • Argument list

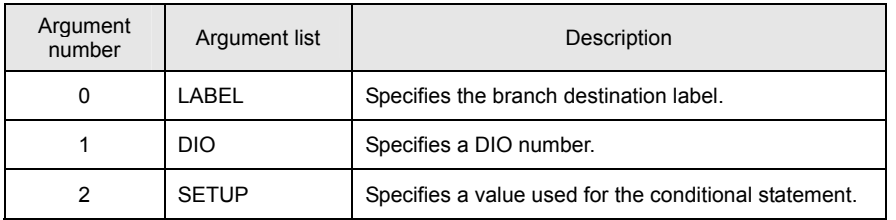

#### [ Function Description ]

This command transfers control to the index specified as the branch destination label if the condition is satisfied.

# **Conditional statement: The DIO input value is ON at the bit position specified for SETUP.**

If multiple bits are specified for SETUP, the condition is satisfied if all the specified bits are ON.

[ Program Example ]

• Program list

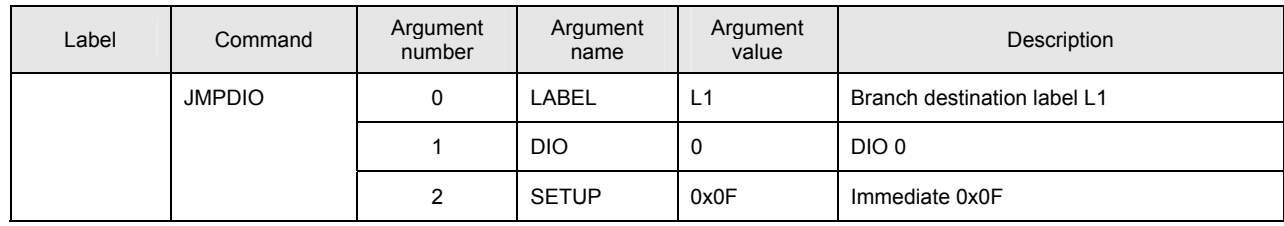

If input BIT0 to BIT3 of DIO\_0 are ON, the condition is satisfied and the program causes a jump to branch destination label L1.

#### ■ **JNPDIO**

[ Command Name ]

JNPDIO

[ Command Arguments ]

#### • Argument list

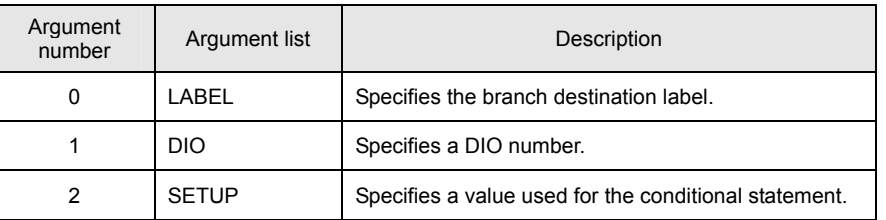

[ Function Description ]

This command transfers control to the index specified as the branch destination label if the condition is satisfied.

# **Conditional statement: The DIO input value is OFF at the bit position specified for SETUP.**

If multiple bits are specified for SETUP, the condition is satisfied if all the specified bits are OFF.

[ Program Example ]

#### • Program list

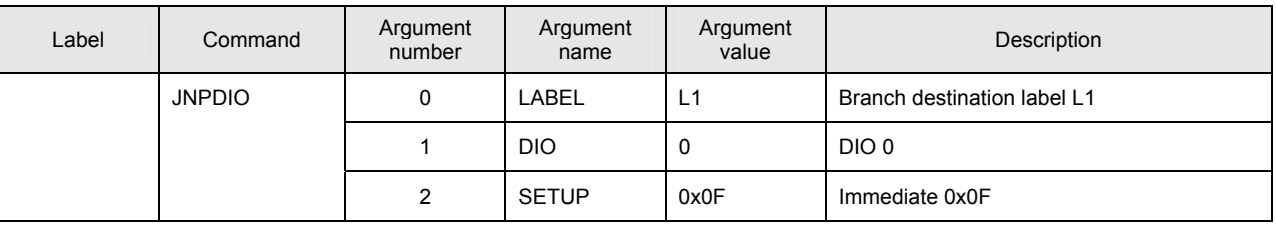

If input BIT0 to BIT3 of DIO\_0 are OFF, the condition is satisfied and the program causes a jump to branch destination label L1.

# ■ **CALL**

[ Command Name ]

CALL

[ Command Arguments ]

#### • Argument list

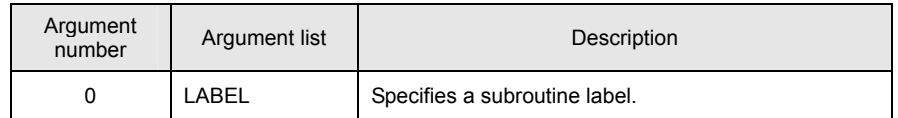

[ Function Description ]

This command pushes the next index to the stack.

Then, the command transfers control to the index specified on the subroutine label.

[ Program Example ]

• Program list

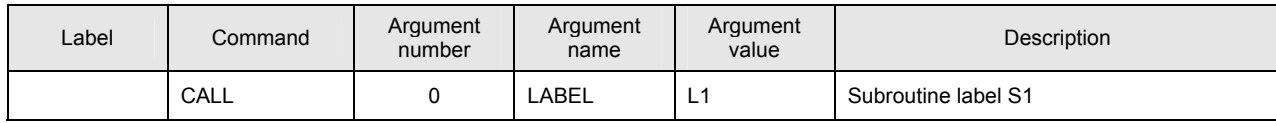

This program calls subroutine S1.

## • **Notes on the use of the CALL command**

(A) Be sure to return control to the calling source by a RET instruction issued from the called subroutine. If the RET instruction is omitted, the program operation is not recognized.

# ■ Details of Commands

#### ■ **RET**

[ Command Name ]

RET

[ Command Arguments ]

None

[ Function Description ]

This command pops the previous index from the stack. Then, the command transfers control to the popped index.

[ Program Example ]

#### • Program list

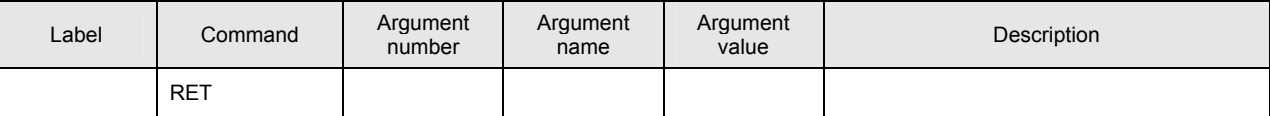

This program makes the subroutine return control.

## • **Notes on the use of the RET command**

(A) Be sure to return control to the calling source by a RET instruction issued from the called subroutine. If the RET instruction is omitted, the program operation is not recognized.

# **Details of Task Instructions**

### ■ **TSTART**

[ Command Name ]

TSTART

[ Command Arguments ]

# • Argument list

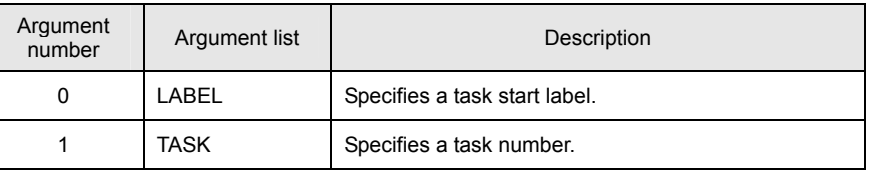

[ Function Description ]

This command starts a task. All stack points are released.

[ Program Example ]

• Program list

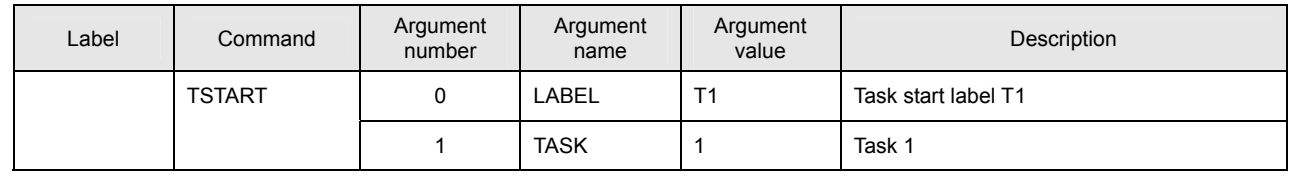

This program starts Task 1 and executes it beginning with the task start label T1.
# ■ **GETTID**

[ Command Name ]

GETTID

[ Command Arguments ]

# • Argument list

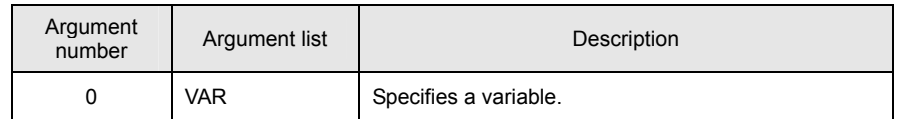

[ Function Description ]

This command obtains the ID of the current task and stores it in the specified variable.

# [ Program Example ]

• Program list

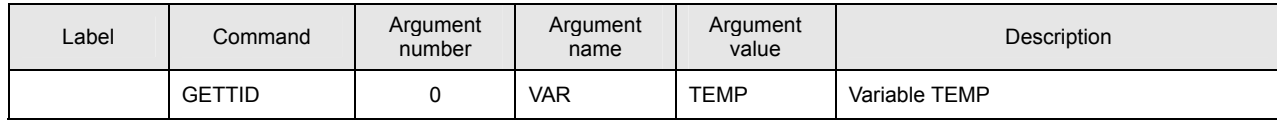

This command stores the ID number of the executed task in the variable TEMP.

# ■ **GETTST**

[ Command Name ]

GETTST

[ Command Arguments ]

# • Argument list

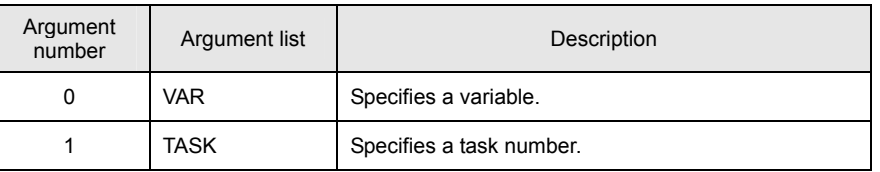

[ Function Description ]

This command obtains the starting status of the specified task and stores it in the specified variable.

The starting status is 1 if the task is active and 0 if the task is stopped.

[ Program Example ]

• Program list

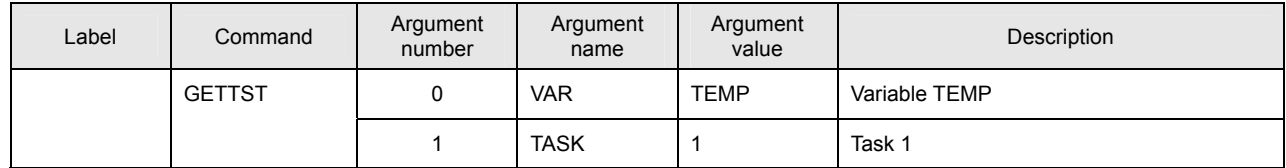

This program stores the status of Task 1 in the variable TEMP.

# ■ **TRESTART**

[ Command Name ]

TRESTART

[ Command Arguments ]

# • Argument list

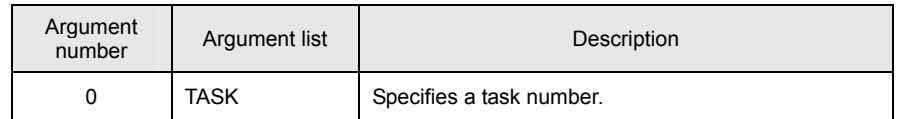

[ Function Description ]

This command restarts a task. The task is started from the current index.

The stack pointer retains its current status.

[ Program Example ]

• Program list

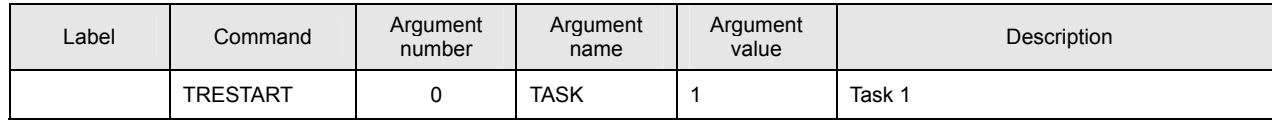

This program restarts Task 1.

## ■ **TSTEP**

[ Command Name ]

TSTEP

[ Command Arguments ]

# • Argument list

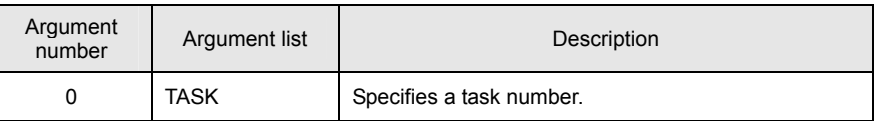

[ Function Description ]

This command step-executes a task. It step-executes the current task index.

If a task that has already started is executed, the task is stopped after the current index is executed.

[ Program Example ]

• Program list

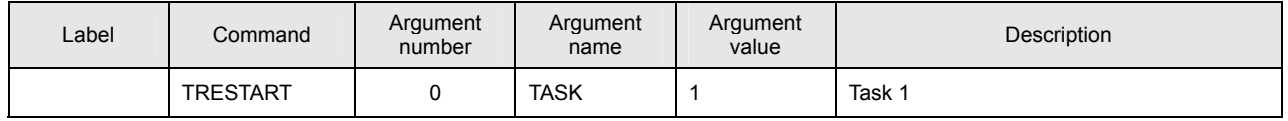

This program step-executes Task 1.

# ■ **TEND**

[ Command Name ]

TEND

[ Command Arguments ]

# • Argument list

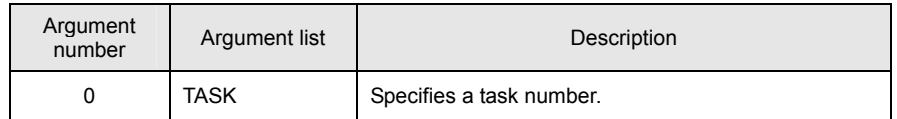

# [ Function Description ]

This command stops a task.

# [ Program Example ]

• Program list

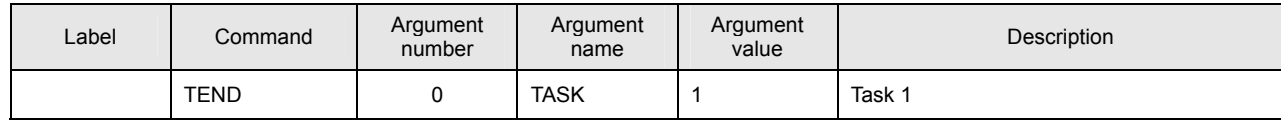

This program stops Task 1.

# **Details of Timer Instructions**

#### ■ **TIME**

[ Command Name ]

TIME

[ Command Arguments ]

### • Argument list

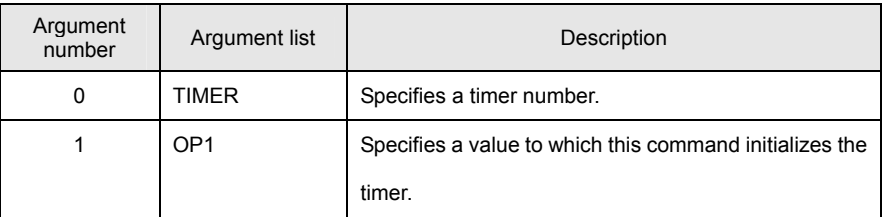

# [ Function Description ]

This command initializes a timer.

### **Statement: TIMER = OP1**

Specify a timer number for the argument TIMER. An immediate, variable, or monitor variable can be specified for the argument OP\*.

[ Program Example ]

#### • Program list

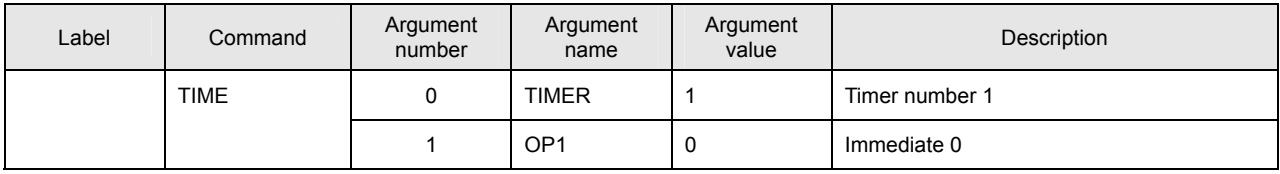

This program initializes Timer 1 to 0.

# • **Notes on the use of the TIME command**

(A) If a TIME command is used for multiple tasks, do not use the same timer number for them.

## ■ **WAIT**

[ Command Name ]

WAIT

[ Command Arguments ]

# • Argument list

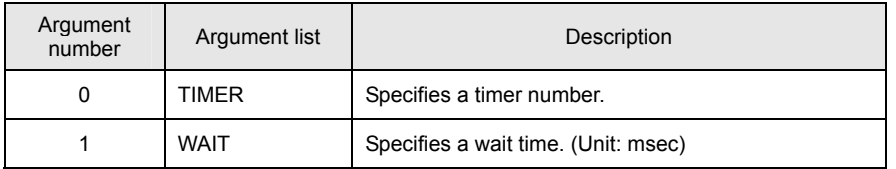

[ Function Description ]

This command places the program in a simple wait status.

The specified timer is initialized to 0 and the program waits at the current index until the specified wait time has elapsed.

[ Program Example ]

• Program list

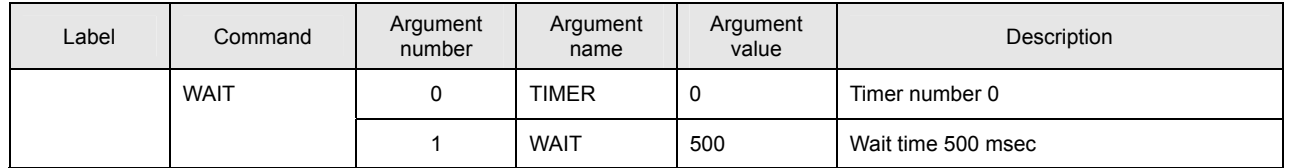

This program causes a wait of 500 msec by using Timer 0.

# • **Notes on the use of the WAIT command**

(A) If a WAIT command is used for multiple tasks, do not use the same timer number for them.

# **Details of I/O Instructions**

# ■ **DOUT**

[ Command Name ]

DOUT

[ Command Arguments ]

# • Argument list

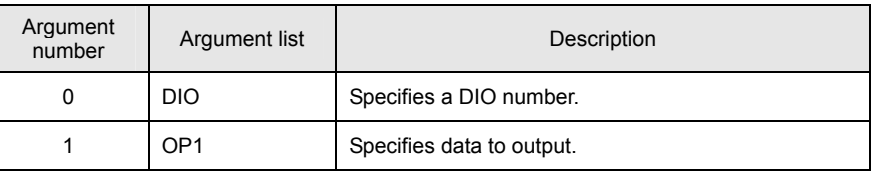

[ Function Description ]

This command outputs data to the specified DIO number.

## **Statement: DIO = OP1**

Specify a DIO number for the argument DIO. An immediate, variable, or monitor variable can be specified for the argument OP\*.

[ Program Example ]

# • Program list

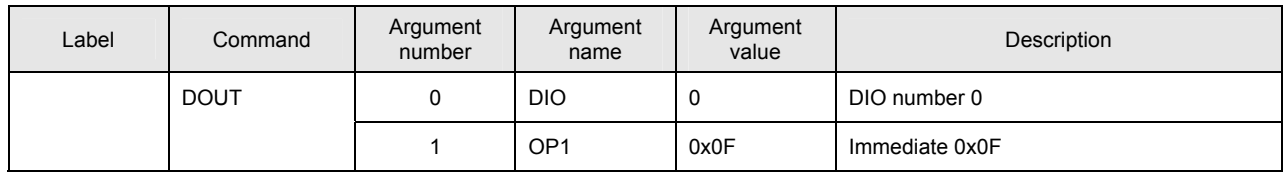

This program outputs 0x0F to DIO\_0.

■ **DIN**

[ Command Name ]

DIN

[ Command Arguments ]

• Argument list

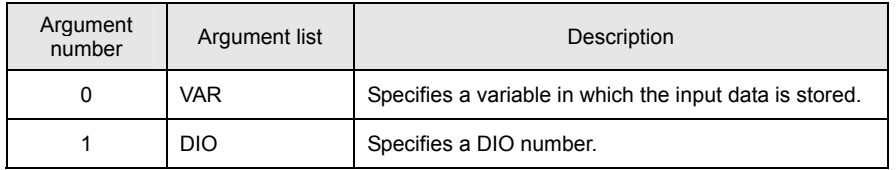

[ Function Description ]

This command stores the input data of the specified DIO number in the specified variable.

# **Statement: VAR = DIO**

Specify a variable for the argument VAR and a DIO number for the argument DIO.

[ Program Example ]

• Program list

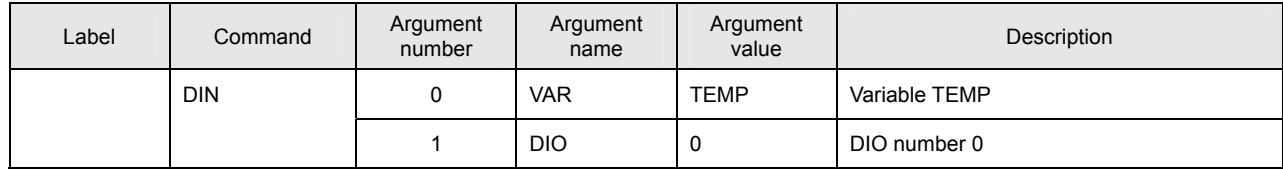

This program stores the input data of DIO\_0 in the variable TEMP.

# ■ **AOUT**

[ Command Name ]

AOUT

[ Command Arguments ]

# • Argument list

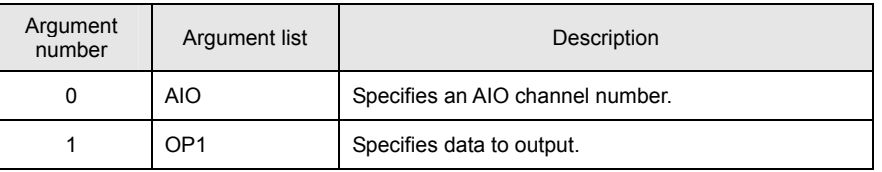

[ Function Description ]

This command outputs data to the specified AIO channel number.

# **Statement: AIO = OP1**

Specify an AIO channel number for the argument AIO. An immediate, variable, or monitor variable can be specified for the argument OP\*.

[ Program Example ]

# • Program list

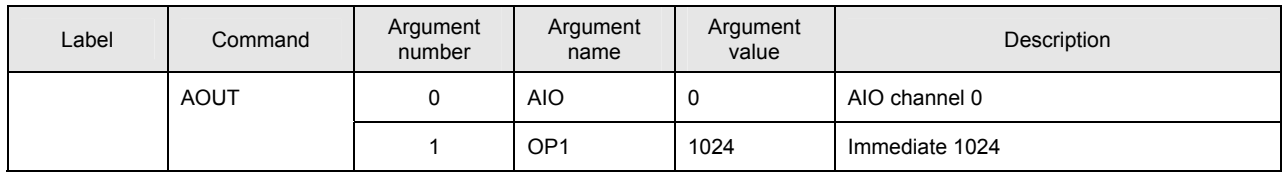

This program outputs 1024 to AIO channel 0.

■ **AIN**

[ Command Name ]

AIN

[ Command Arguments ]

• Argument list

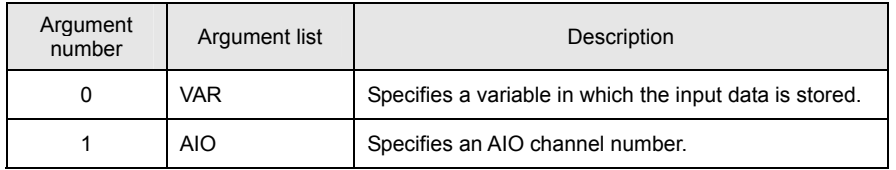

[ Function Description ]

This command stores the input data of the specified AIO channel in the specified variable.

# **Statement: VAR = AIO**

Specify a variable for the argument VAR and an AIO channel number for the argument AIO.

[ Program Example ]

• Program list

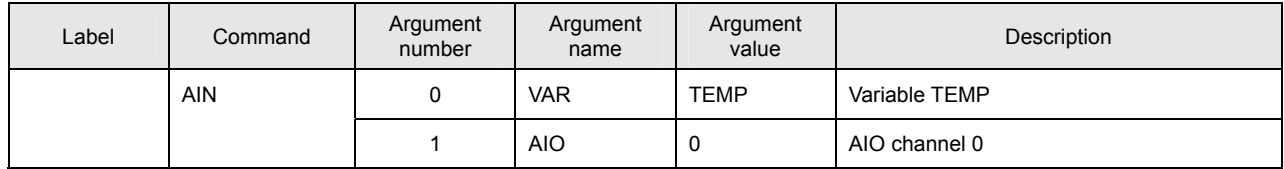

This program stores the data of AIO channel 0 in the variable TEMP.

### ■ **BITON**

[ Command Name ]

BITON

[ Command Arguments ]

# • Argument list

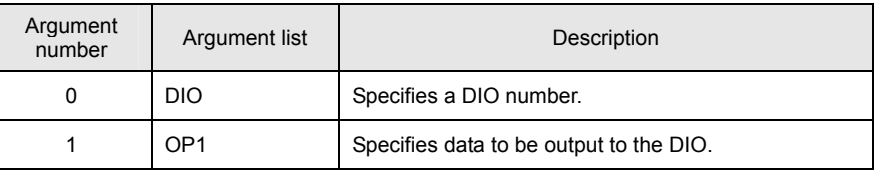

[ Function Description ]

This command outputs data to the specified DIO number.

## **Statement: DIO |= OP1**

The bit specified to be 1 by OP1 is turned ON. Nothing is done for the bits that are not specified to be 1.

Specify a DIO number for DIO.

[ Program Example ]

# • Program list

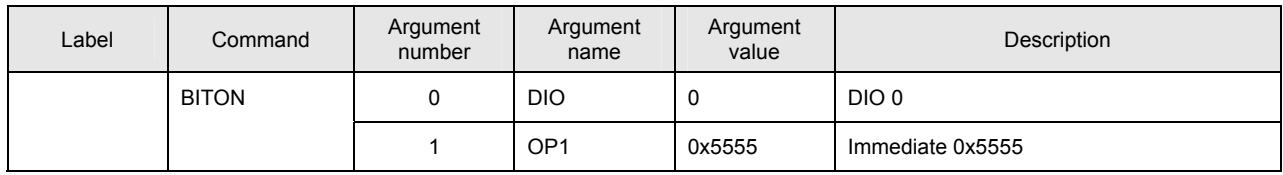

This program turns ON the bit specified to be 1 by OP1.

# ■ **BITOFF**

[ Command Name ]

BITOFF

[ Command Arguments ]

# • Argument list

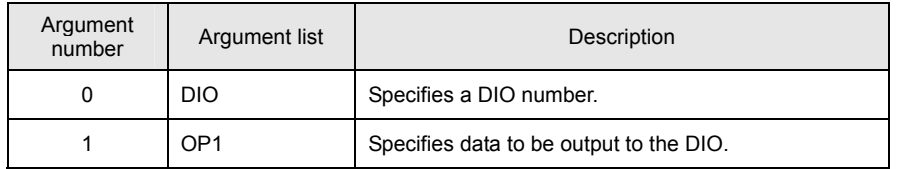

[ Function Description ]

This command outputs data to the specified DIO number.

# **Statement: DIO &= ~OP1**

The bit specified to be 1 by OP1 is turned OFF. Nothing is done for the bits that are not specified to be 1.

Specify a DIO number for DIO.

[ Program Example ]

• Program list

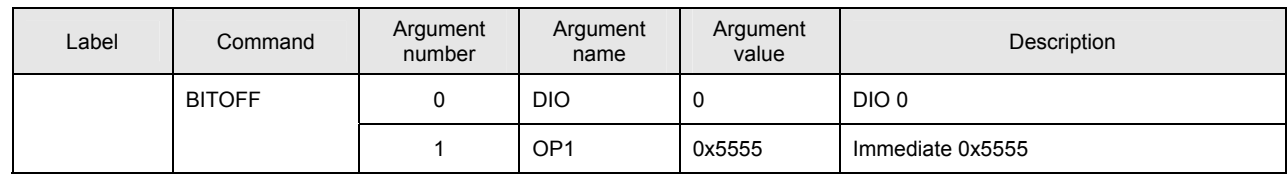

This program turns OFF the bit specified to be 1 by OP1.

### ■ **BITIN**

[ Command Name ]

BITIN

[ Command Arguments ]

## • Argument list

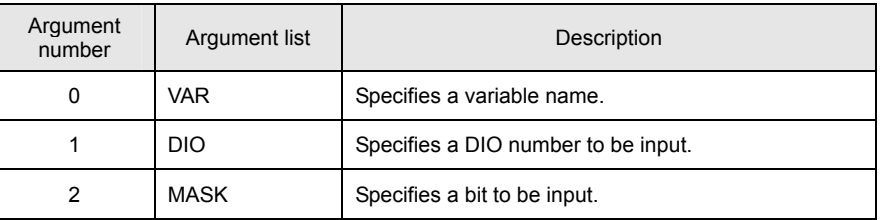

## [ Function Description ]

This command stores only the bit set to 1 by the MASK argument, among the bits of the specified DIO number, in the specified variable.

#### **Statement: VAR = DIO & MASK**

Bits that are not set to 1 by the MASK argument are set to 0.

[ Program Example ]

#### • Program list

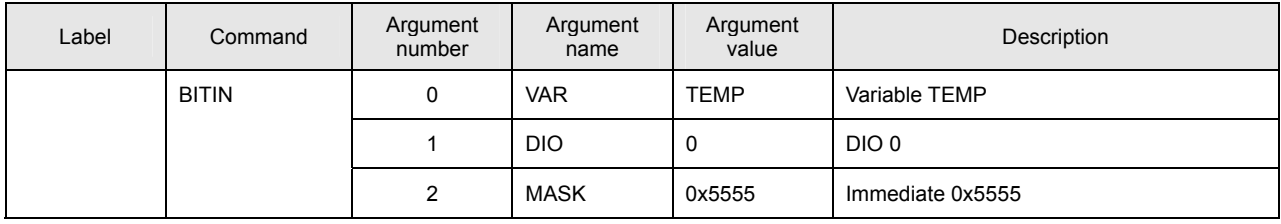

The input of DIO 0 and the data masked by the immediate 0x5555 are stored in the variable TEMP.

# **Details of PASS Instructions**

#### ■ **PASSM**

[ Command Name ]

PASSM

[ Command Arguments ]

#### • Argument list

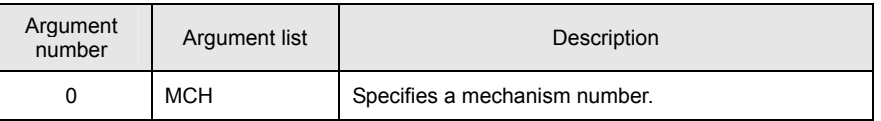

[ Function Description ]

This command places the program in a wait status at the current index until interpolation calculation has been completed for all the axes belonging to the mechanism.

Unlike for JMPMCH, no branch destination label can be specified in this command.

[ Program Example ]

• Program list

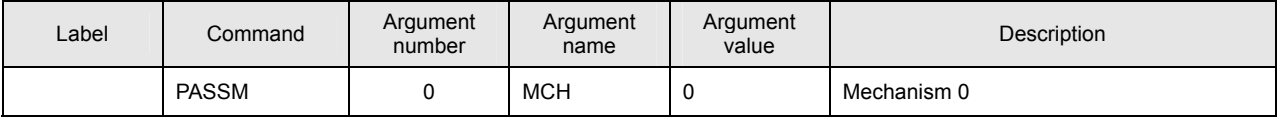

The program is placed in a wait status at the current index until interpolation calculation has been completed for all the axes in Mechanism 0.

#### • **Notes on the use of the PASSM command**

(A) Use an individual-axis PASS instruction (PASSA, DECELA, INPOSA, or ORGA) if the axis move instruction is used for multiple tasks.

# ■ **DECELM**

[ Command Name ]

DECELM

[ Command Arguments ]

### • Argument list

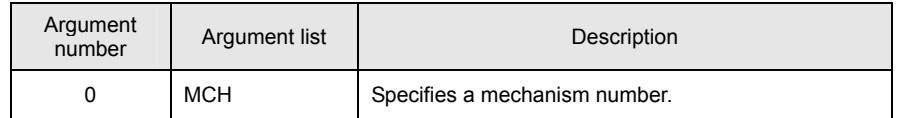

[ Function Description ]

This command places the program in a wait status at the current index until deceleration has been completed for all the axes belonging to the mechanism.

Unlike for JMPMCH, no branch destination label can be specified in this command.

[ Program Example ]

• Program list

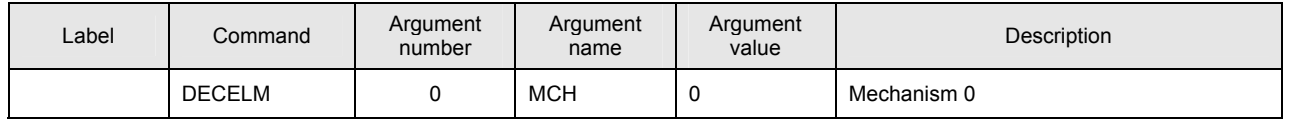

The program is placed in a wait status at the current index until deceleration processing has been completed for all the axes in Mechanism 0.

# • **Notes on the use of the DECELM command**

(A) Use an individual-axis PASS instruction (PASSA, DECELA, INPOSA, or ORGA) if the axis move instruction is used for multiple tasks.

#### ■ **INPOSM**

[ Command Name ]

INPOSM

[ Command Arguments ]

#### • Argument list

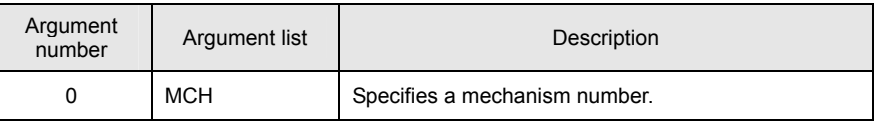

[ Function Description ]

This command places the program in a wait status at the current index until all the axes belonging to the mechanism have

been placed in position.

Unlike for JMPMCH, no branch destination label can be specified in this command.

[ Program Example ]

• Program list

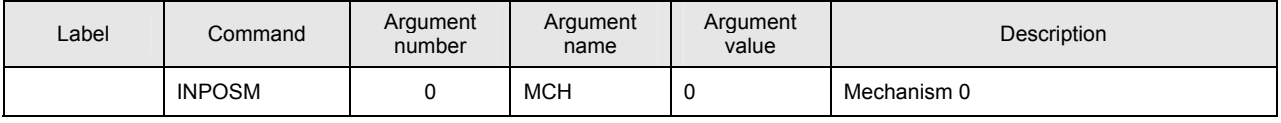

The program is placed in a wait status at the current index until all the axes in Mechanism 0 have been placed in position.

# • **Notes on the use of the INPOSM command**

(A) Use an individual-axis PASS instruction (PASSA, DECELA, INPOSA, or ORGA) if the axis move instruction is used for multiple tasks.

## ■ **ORGM**

[ Command Name ]

ORGM

[ Command Arguments ]

## • Argument list

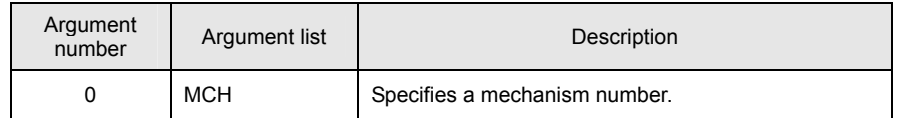

[ Function Description ]

This command places the program in a wait status at the current index until homing has been completed for all the axes belonging to the mechanism.

Unlike for JMPMCH, no branch destination label can be specified in this command.

[ Program Example ]

• Program list

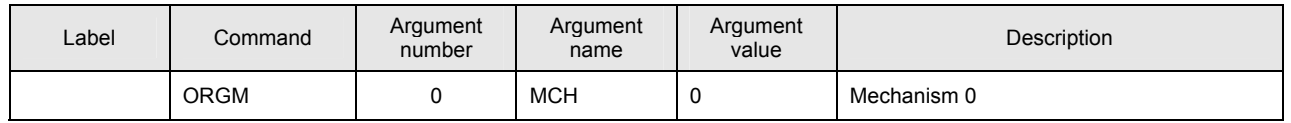

The program is placed in a wait status at the current index until homing has been completed for all the axes in Mechanism 0.

## • **Notes on the use of the ORGM command**

(A) Use an individual-axis PASS instruction (PASSA, DECELA, INPOSA, or ORGA) if the axis move instruction is used for multiple tasks.

#### ■ **PASSA**

[ Command Name ]

PASSA

[ Command Arguments ]

# • Argument list

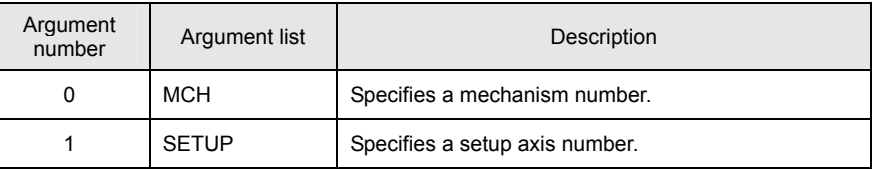

[ Function Description ]

This command places the program in a wait status at the current index until interpolation calculation has been completed for all the axes specified by the mechanism number and the setup axis number.

Unlike for JMPAXIS, no branch destination label can be specified in this command.

[ Program Example ]

#### • Program list

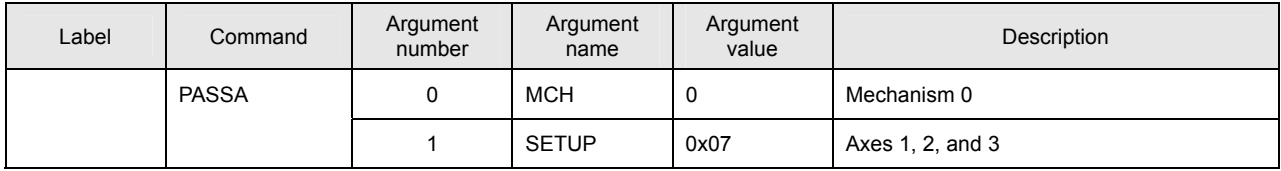

The program is placed in a wait status until interpolation calculation has been completed for Axes 1, 2, and 3 of Mechanism

0.

# ■ **DECELA**

[ Command Name ]

DECELA

[ Command Arguments ]

# • Argument list

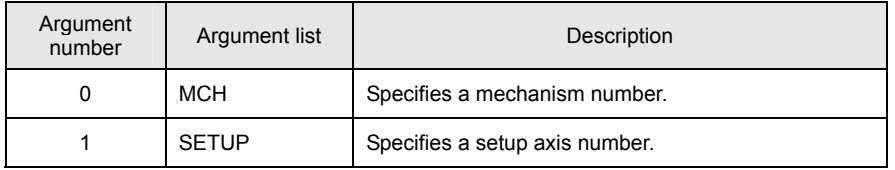

# [ Function Description ]

This command places the program in a wait status at the current index until deceleration processing has been completed for all the axes specified by the mechanism number and the setup axis number.

Unlike for JMPAXIS, no branch destination label can be specified in this command.

[ Program Example ]

• Program list

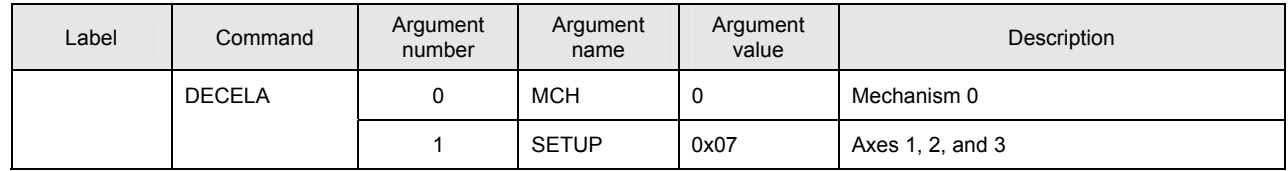

The program is placed in a wait status until deceleration processing has been completed for Axes 1, 2, and 3 of Mechanism  $\overline{0}$ .

### ■ **INPOSA**

[ Command Name ]

INPOSA

[ Command Arguments ]

#### • Argument list

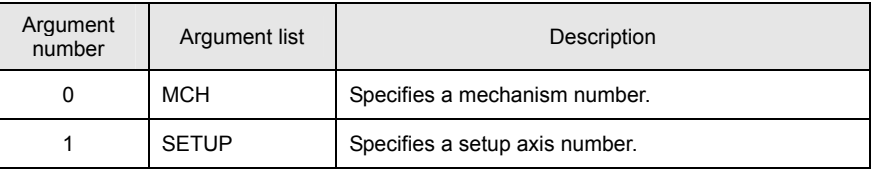

[ Function Description ]

This command places the program in a wait status at the current index until all the axes specified by the mechanism number and the setup axis number have been placed in position.

Unlike for JMPAXIS, no branch destination label can be specified in this command.

[ Program Example ]

#### • Program list

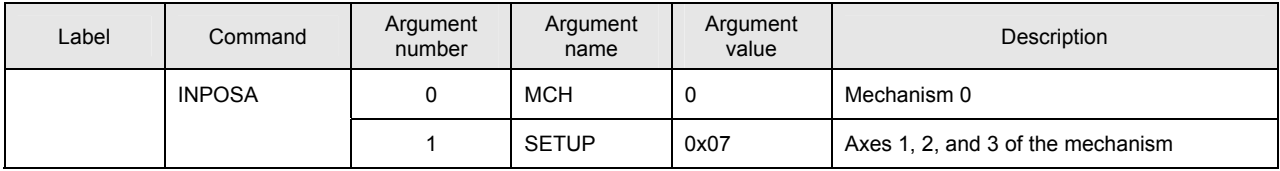

The program is placed in a wait status until Axes 1, 2, and 3 of Mechanism 0 have been placed in position.

# ■ **ORGA**

[ Command Name ]

ORGA

[ Command Arguments ]

# • Argument list

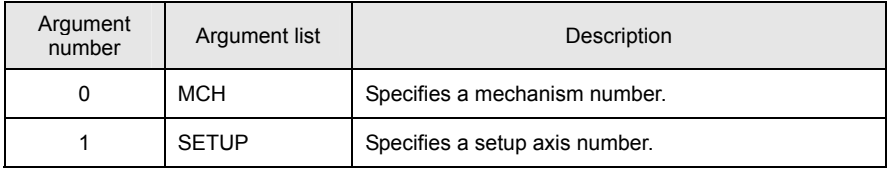

## [ Function Description ]

This command places the program in a wait status at the current index until homing has been completed for all the axes specified by the mechanism number and the setup axis number.

Unlike for JMPAXIS, no branch destination label can be specified in this command.

[ Program Example ]

• Program list

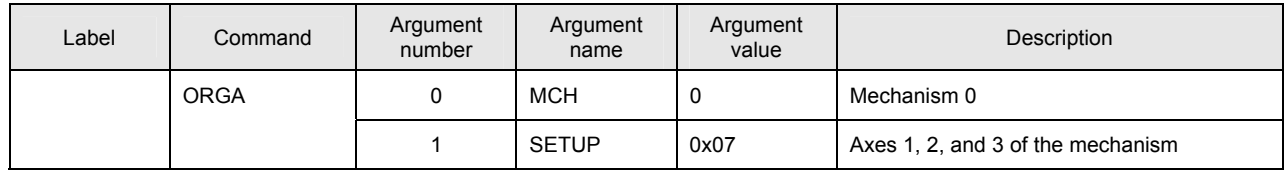

The program is placed in a wait status until homing has been completed for Axes 1, 2, and 3 of Mechanism 0.

# **Details of Servo Instructions**

## ■ **SVON**

[ Command Name ]

SVON

[ Command Arguments ]

# • Argument list

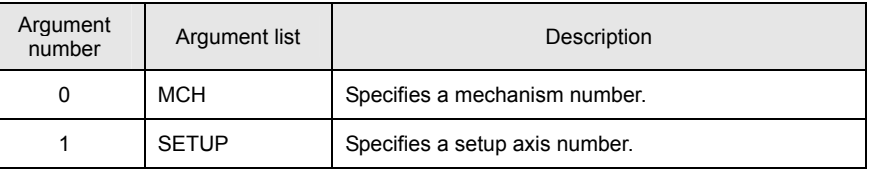

[ Function Description ]

This command executes servo ON for all axes specified by the setup axis number.

# [ Program Example ]

#### • Program list

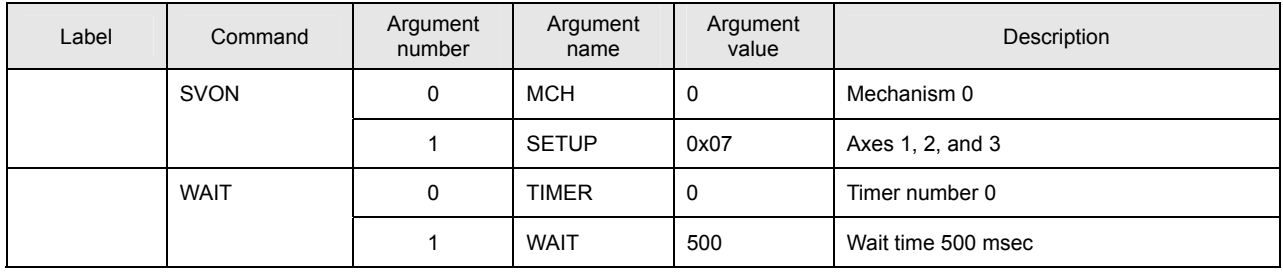

This program executes servo ON for Axes 1, 2, and 3 of Mechanism 0.

## • **Notes on the use of the SVON command**

(A) A wait of 500 msec or more is needed after the SVON command is executed.

# ■ **SVOFF**

[ Command Name ]

SVOFF

[ Command Arguments ]

# • Argument list

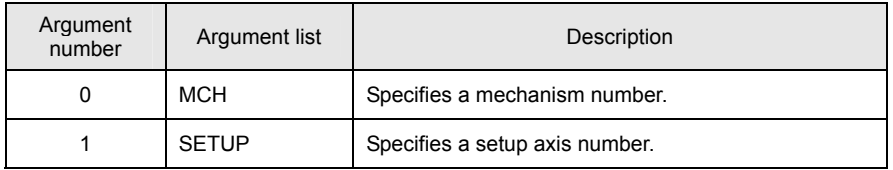

[ Function Description ]

This command executes servo OFF for all axes specified by the setup axis number.

In general, if servo OFF is executed when a servo motor with a brake is used, the brake is applied.

For servo OFF with the brake released, use the SVFREE command.

[ Program Example ]

• Program list

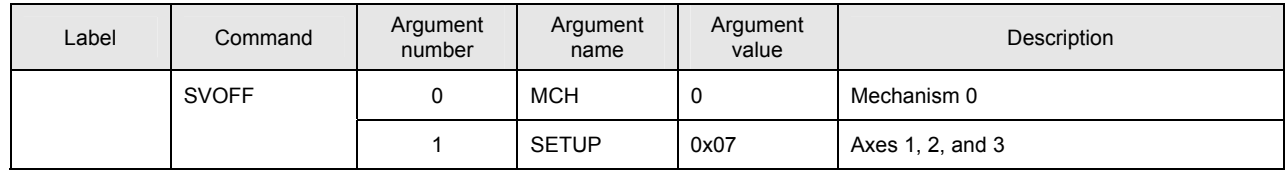

This program executes servo OFF for Axes 1, 2, and 3 of Mechanism 0.

## ■ **SVFREE**

[ Command Name ]

SVFREE

[ Command Arguments ]

# • Argument list

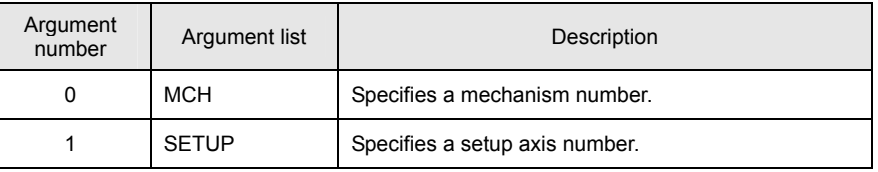

[ Function Description ]

This command executes Servo-FREE for all axes specified by the setup axis number.

In general, if servo OFF is executed when a servo motor with a brake is used, the brake is applied.

For servo OFF with the brake released, use the SVFREE command.

[ Program Example ]

#### • Program list

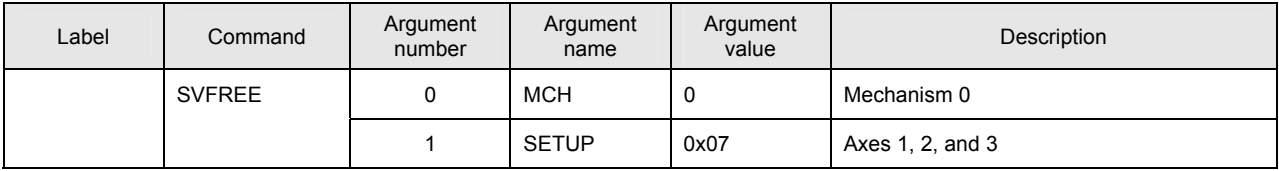

This program executes Servo-FREE for Axes 1, 2, and 3 of Mechanism 0.

# ■ **SVMODE**

[ Command Name ]

SVMODE

#### [ Command Arguments ]

## • Argument list

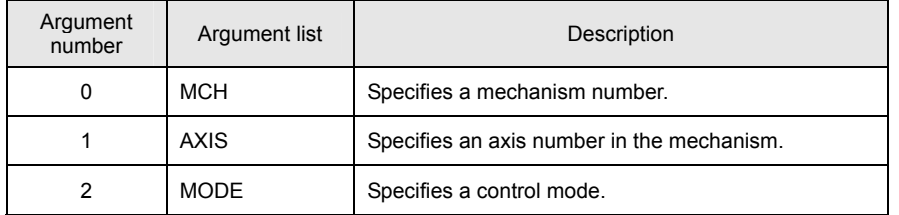

#### [ Function Description ]

This command sets the control mode of the specified axis. Unlike for the setup axis number, specify the number corresponding to the axis number (i.e. 3 for Axis 3 in the mechanism, etc.). You can specify only one axis. To change the control modes of multiple axes, repeat execution of the command as many times as required.

The MODE options are as follows:

- 0 : NoControl
- 1 : Position control mode (default)
- 2 : Speed control mode
- 3 : Torque control mode

#### [ Program Example ]

#### • Program list

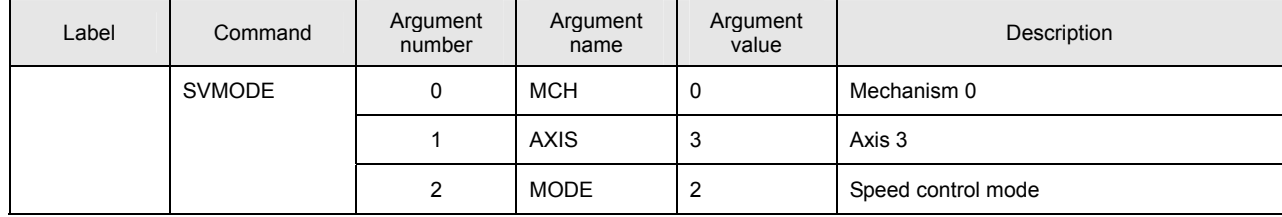

This program sets the control mode of Axis 3 in Mechanism 0 to speed control mode.

### • **Notes on the use of the SVMODE command**

(A) The SVC forcibly sets the driver to position control mode after servo ON.

The mode must be re-set after servo ON if you use this command in speed control mode or torque control mode.

- (B) Whether or not the mode can be changed while axis moving is in progress depends on the driver specifications.
- (C) An axis move instruction must be executed after the servo ON processing (SVON command + simple wait) if speed control mode or electric current control mode is changed to position control mode before axis moving is performed.

# ■ **SVVEL**

[ Command Name ]

SVVEL

## [ Command Arguments ]

## • Argument list

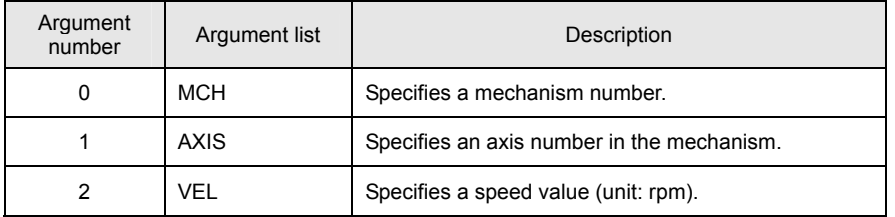

## [ Function Description ]

This command sets the speed of the specified axis. Unlike for the setup axis number, specify the number corresponding to the axis number (i.e. 3 for Axis 3 in the mechanism, etc.). You can specify only one axis. To change the speeds of multiple axes, repeat execution of the command as many times as required.

# [ Program Example ]

#### • Program list

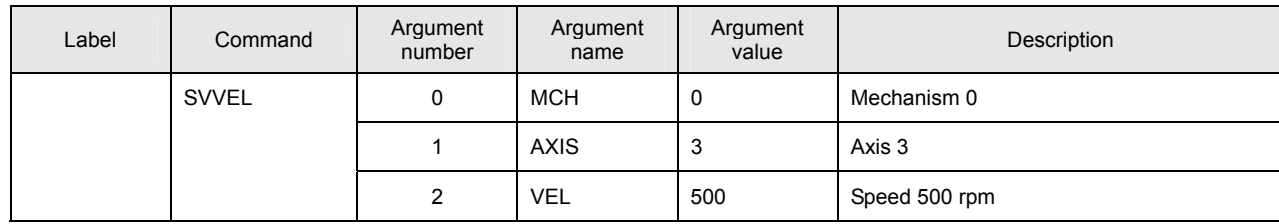

This program sets the speed of Axis 3 in Mechanism 0 to 500 rpm.

# • **Notes on the use of the SVVEL command**

- (A) Axes do not move unless the control mode is set to speed control mode.
- (B) The acceleration/deceleration time constants in speed control mode must be specified by parameters in the driver.

#### ■ **SVCUR**

[ Command Name ]

**SVCUR** 

[ Command Arguments ]

#### • Argument list

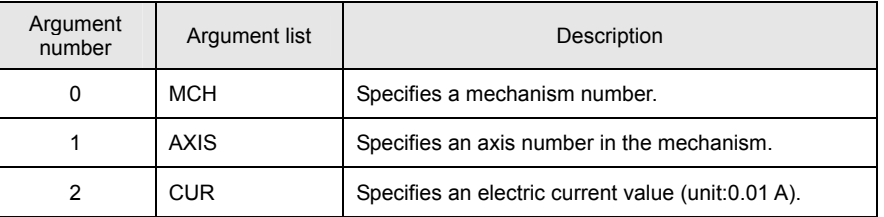

## [ Function Description ]

This command sets the electric current value of the specified axis. Unlike for the setup axis number, specify the number corresponding to the axis number (i.e. 3 for Axis 3 in the mechanism, etc.). You can specify only one axis. To change the electric current values of multiple axes, repeat execution of the command as many times as required.

# [ Program Example ]

#### • Program list

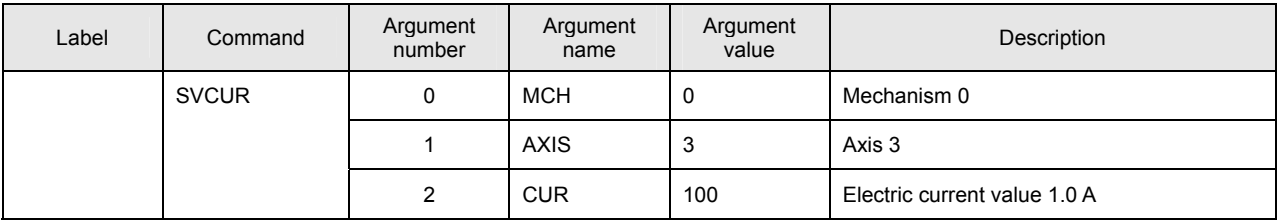

This program sets the electric current value of Axis 3 in Mechanism 0 to 1.0 A.

# • **Notes on the use of the SVCUR command**

(A) Axes do not move unless the control mode is set to electric current control mode.
## ■ **SVPRM2**

[ Command Name ]

SVPRM2

[ Command Arguments ]

## • Argument list

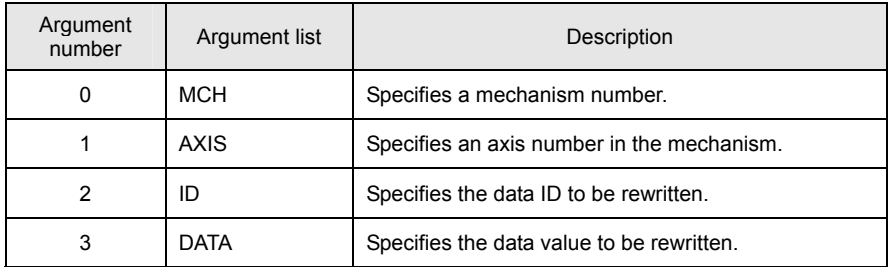

[ Function Description ]

This command sets a parameter of the specified axis.

The command sends data not only to within the controller but also to the main body of the driver.

This command is invalid if a parameter cannot be rewritten effectively by specifying its parameter ID.

For more information, refer to the driver specifications.

## [ Program Example ]

#### • Program list

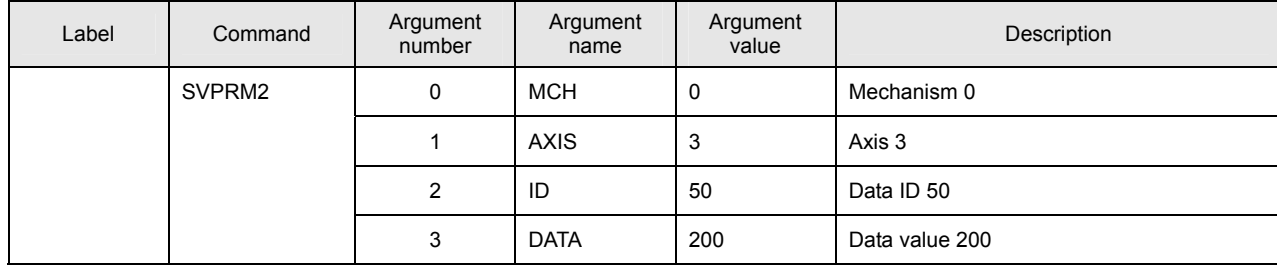

This program sets 200 to the value for data ID 50 of Axis 3 in Mechanism 0.

# **Details of Homing Instructions**

## ■ **HOME**

[ Command Name ]

HOME

[ Command Arguments ]

## • Argument list

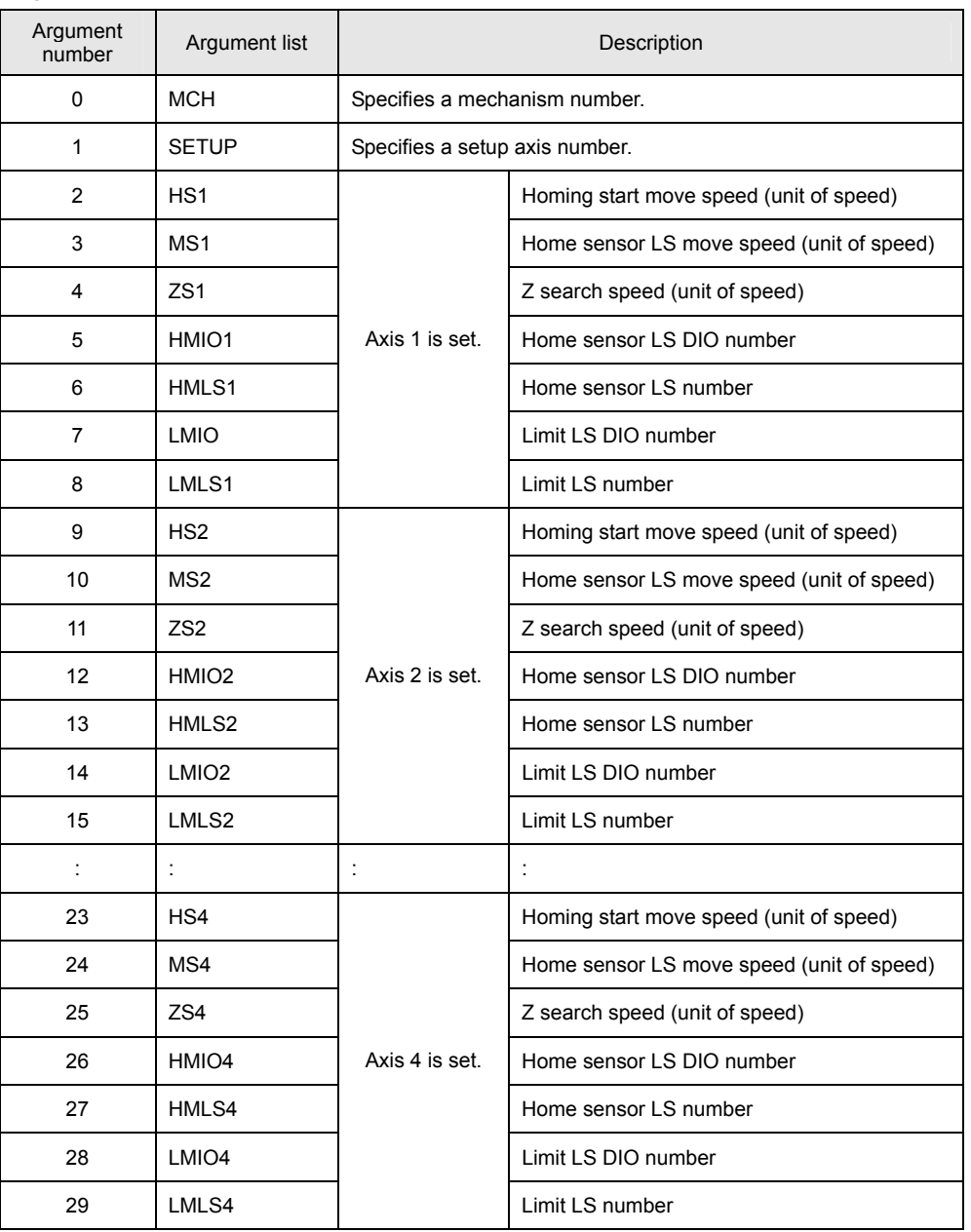

#### [ Function Description ]

This command directs homing to the driver. (A Z-phase search is performed.)

If homing is re-started after a homing operation has been completed once, the old homing information is overwritten by new information only if the new homing operation is completed normally. The old homing information is retained until the new homing operation is completed normally. If the new homing operation abends or aborts, the old homing information remains intact.

#### [ Program Example ]

#### • Program list

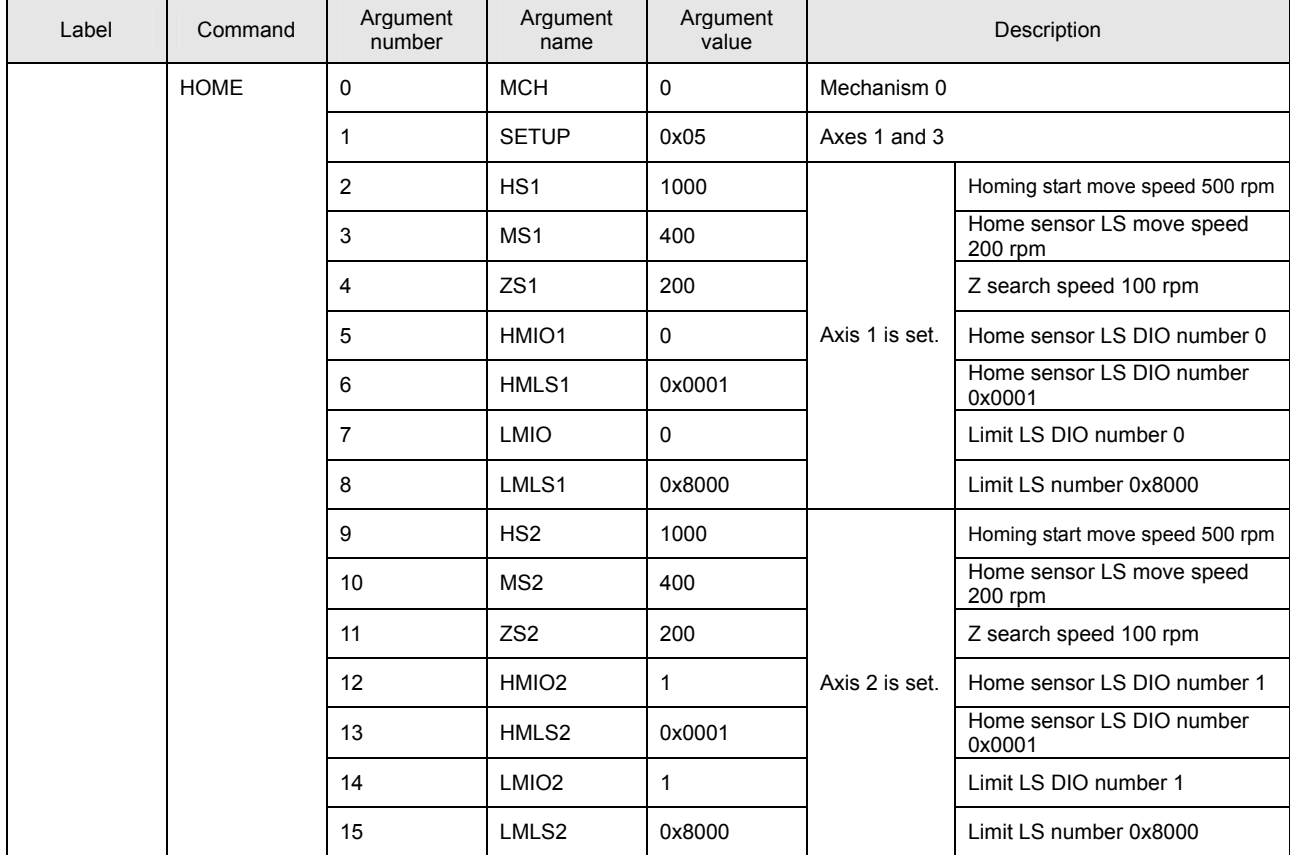

This program executes homing for Axes 1 and 3 of Mechanism 0.

#### • **Notes on the use of the HOME command**

(A) Servo ON processing (SVON command + simple wait time) must be executed before the HOME command.

An alarm at the task level is returned if the HOME command is executed for the axis before its servo ON processing has been completed.

## ■ **HOME2**

[ Command Name ]

HOME2

[ Command Arguments ]

## • Argument list

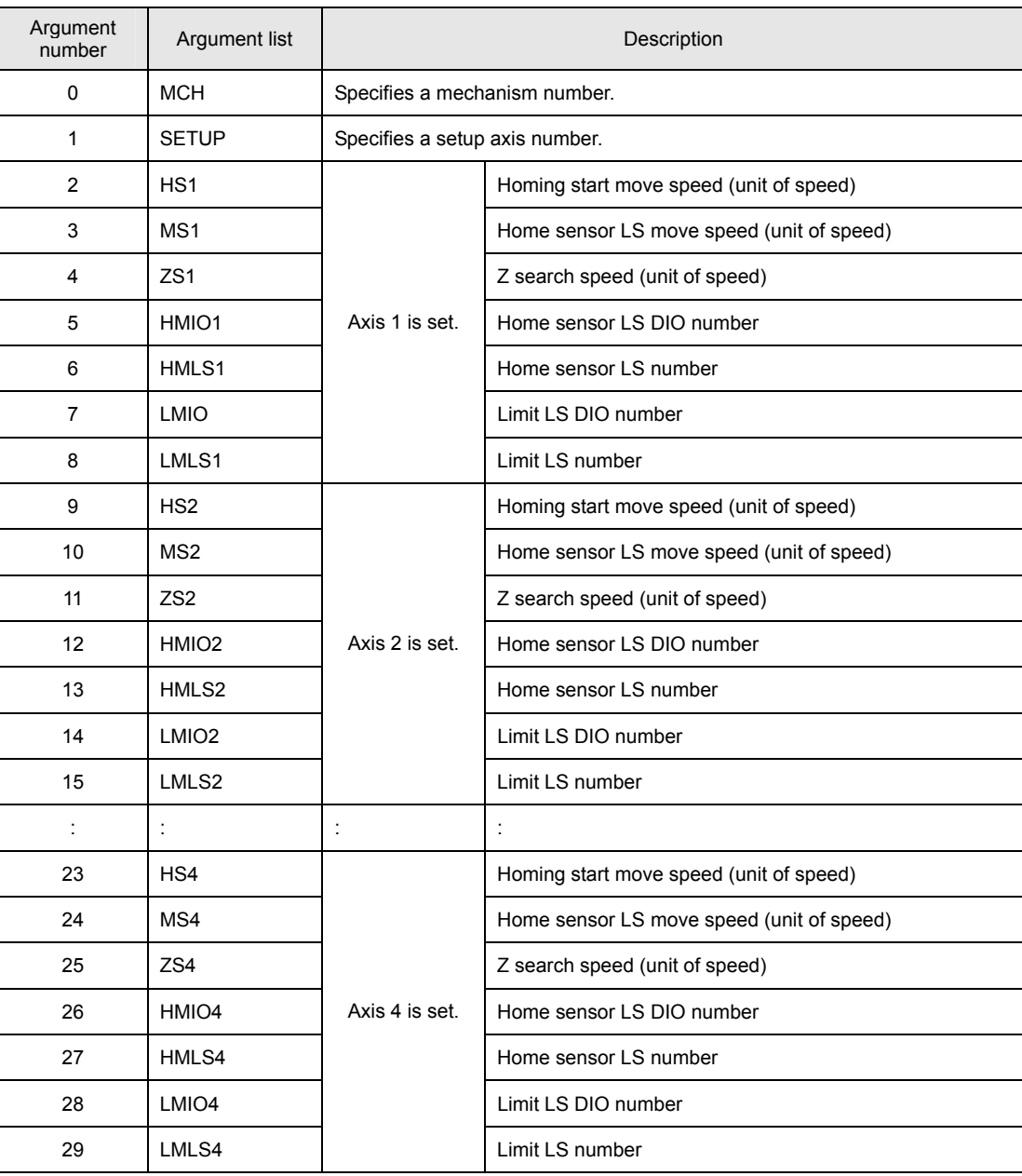

#### [ Function Description ]

This command directs homing to the driver. (A Z-phase search is performed.)

If homing is re-started after a homing operation has been completed once, the old homing information is overwritten by new information only if the new homing operation is completed normally. The old homing information is retained until the new homing operation is completed normally. If the new homing operation abends or aborts, the old homing information remains intact.

The HOME2 command is used for a motor with two motor zero points. This type of motor uses the nearer of the two zero points as the origin after power-on. If you execute this command for a motor with two zero points, the homing position may differ by 180° according to the position after power-on. Use the HOME2 command for a motor that has 2 motor 0 points.

### [ Program Example ]

• Program list

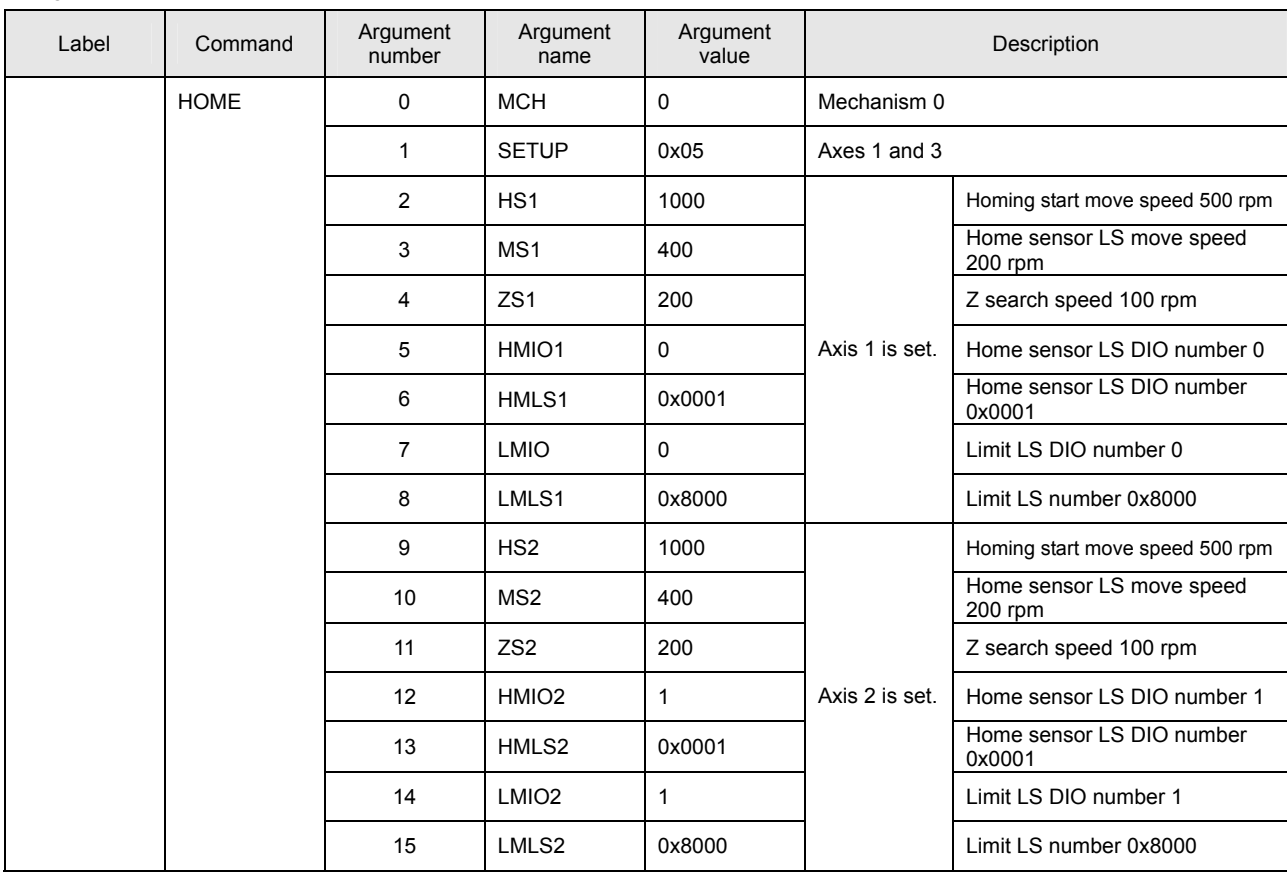

This program executes homing for Axes 1 and 3 of Mechanism 0.

#### • **Notes on the use of the HOME2 command**

(A) Servo ON processing (SVON command + simple wait time) must be executed before the HOME2 command. An alarm at the task level is returned if the HOME2 command is executed for the axis before its servo ON processing

has been completed.

#### ■ **HOMESET**

[ Command Name ]

HOMESET

[ Command Arguments ]

#### • Argument list

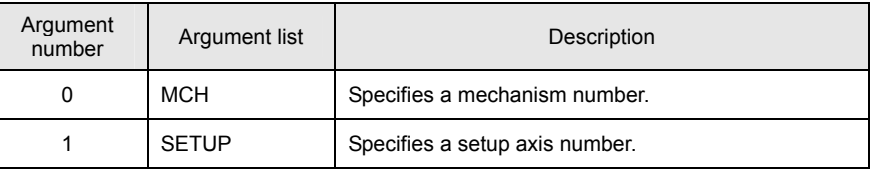

[ Function Description ]

This command sets the origin on an ad-hoc basis.

The present position assumes 0 with the homing completed status set.

[ Program Example ]

• Program list

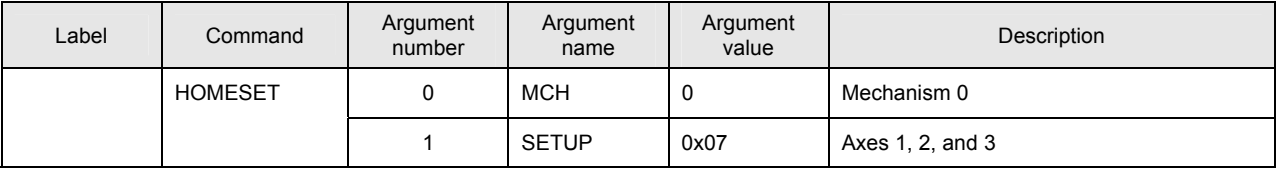

This program sets Axes 1, 2, and 3 of Mechanism 0 to ad-hoc origins.

## • **Notes on the use of the HOMESET command**

- (A) A wait of 500 msec or more is needed after the HOMESET command is executed.
- (B) The HOMESET command must be executed while the axes are stopped.

#### ■ **HOMESET2**

[ Command Name ]

HOMESET2

[ Command Arguments ]

#### • Argument list

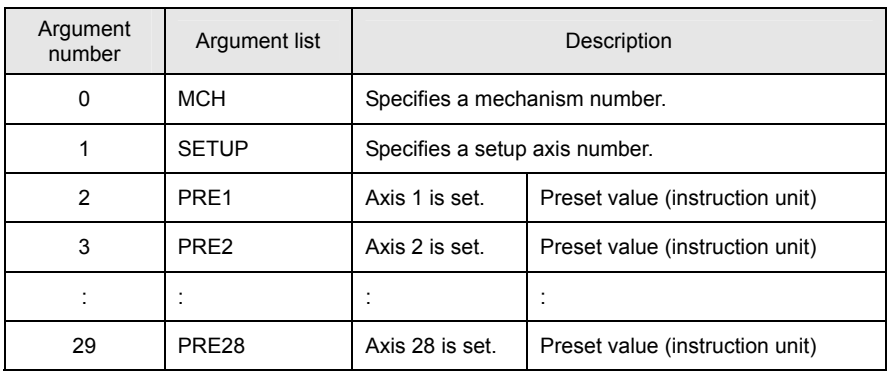

[ Function Description ]

This command sets the origin on an ad-hoc basis.

The present position assumes the preset value with the homing completed status set.

[ Program Example ]

## • Program list

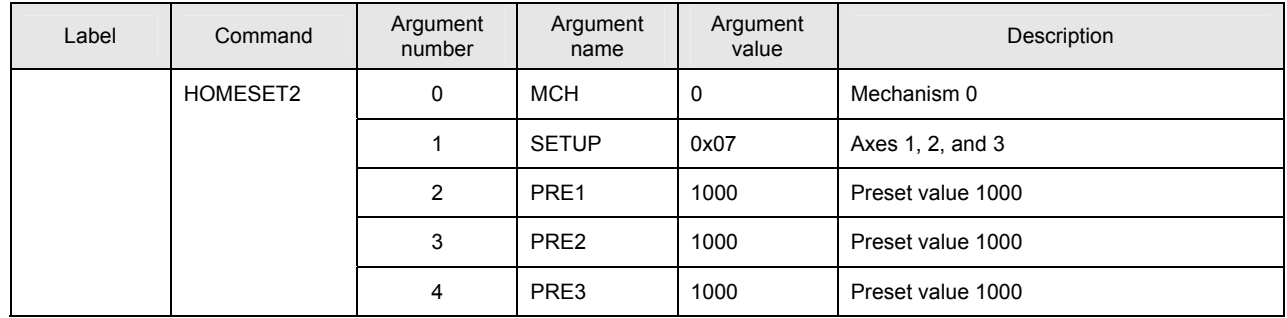

This program sets Axes 1, 2, and 3 of Mechanism 0 to ad-hoc origins and sets their present positions to the preset value of 1000.

## • **Notes on the use of the HOMESET2 command**

- (A) A wait of 500 msec or more is needed after the HOMESET2 command is executed.
- (B) The HOMESET2 command must be executed while the axes are stopped.

#### ■ **HOMECLR**

[ Command Name ]

HOMECLR

[ Command Arguments ]

#### • Argument list

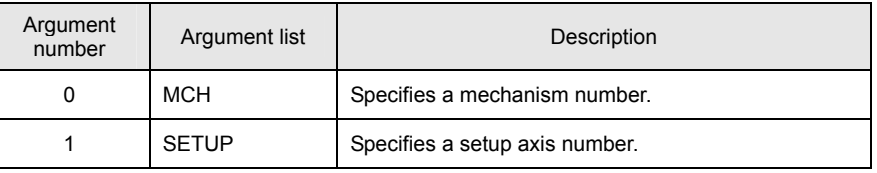

[ Function Description ]

This command clears the homing completed status.

Use this command to move the machine without regard to soft limits.

This command can clear the status of only certain axes by using the setup axis number.

[ Program Example ]

• Program list

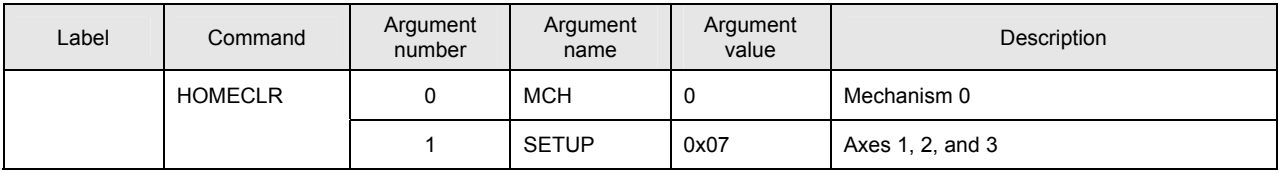

This program clears the homing completed status for Axes 1, 2, and 3 of Mechanism 0.

## ■ **HOMINGS**

[ Command Name ]

**HOMINGS** 

[ Command Arguments ]

## • Argument list

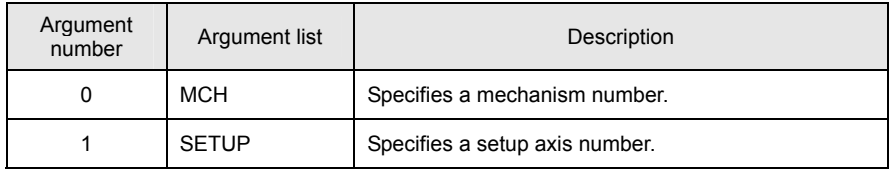

[ Function Description ]

This command sets the homing in progress status.

Use this command to move the machine without regard to soft limits.

This command can set the status of only certain axes by using the setup axis number.

Unlike the HOMECLR instruction, this command can restore the homing completed status if the homing in progress status is cleared.

[ Program Example ]

• Program list

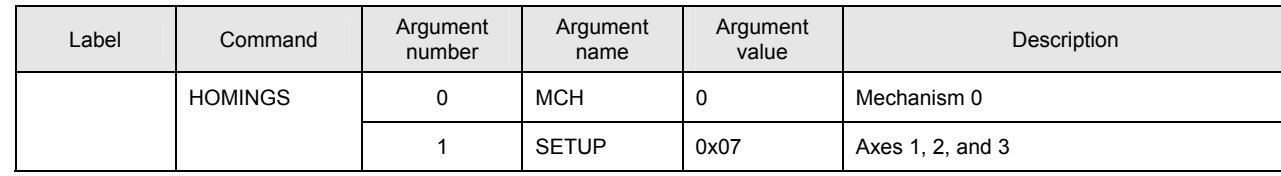

This program sets the homing in progress status for Axes 1, 2, and 3 of Mechanism 0.

#### ■ **HOMINGE**

[ Command Name ]

HOMINGE

[ Command Arguments ]

## • Argument list

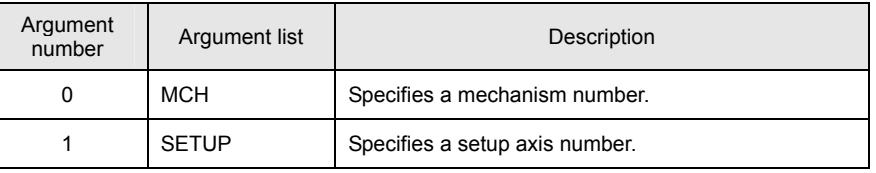

[ Function Description ]

This command clears the homing in progress status.

This command is used after the HOMINGS command has been executed.

[ Program Example ]

• Program list

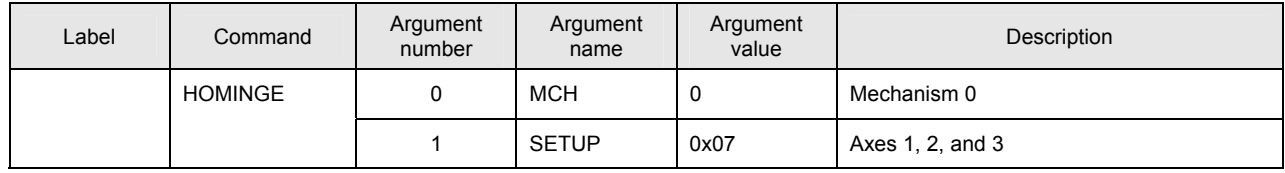

This program clears the homing in progress statuses for Axes 1, 2, and 3 of Mechanism 0.

## ■ **HOMEBUMP**

[ Command Name ]

## HOMEBUMP

# [ Command Arguments ]

## • Argument list

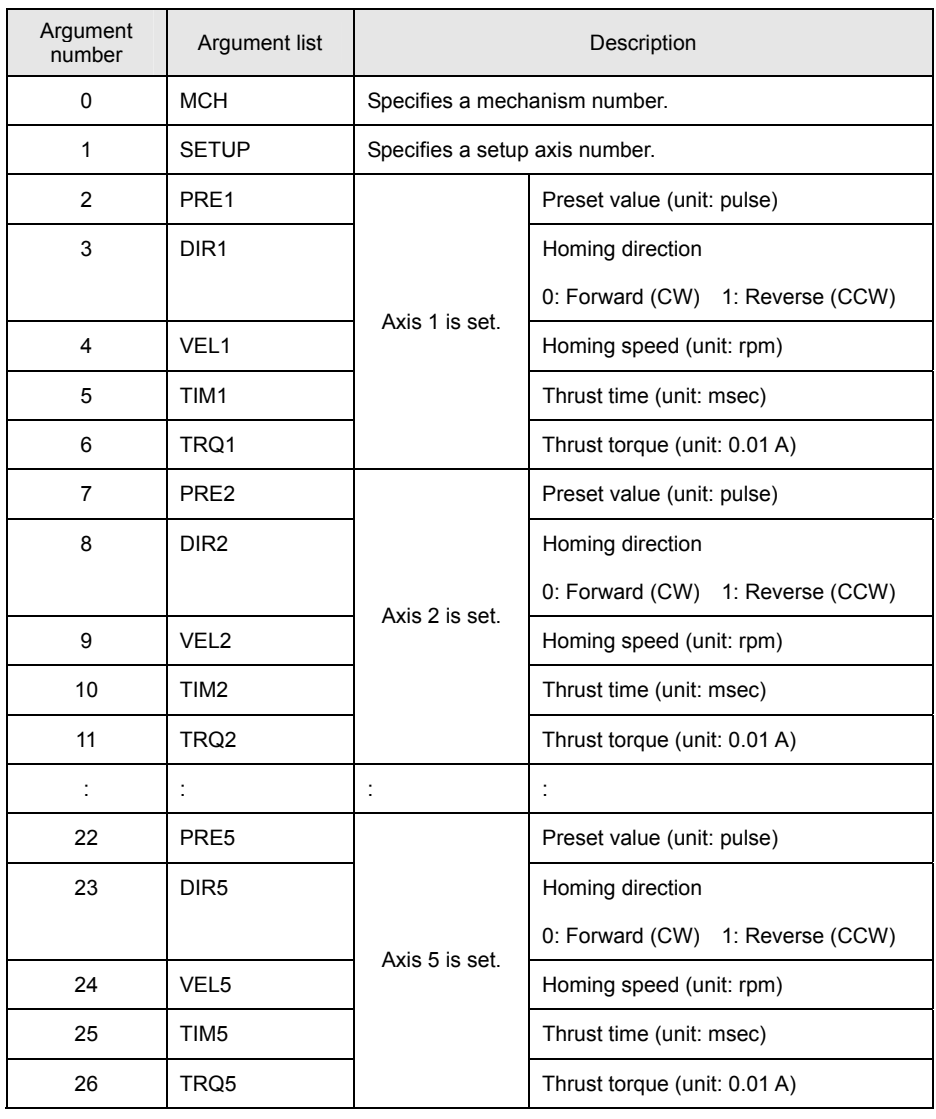

#### [ Function Description ]

This command directs homing to the driver. (The origin is reached by means of the mechanical stopper thrust method.) The homing speed, thrust time, and thrust torque are executed by sending their respective parameters to the driver. Execute servo OFF after the homing is completed. For continued operation, you must re-execute servo ON.

[ Program Example ]

#### • Program list

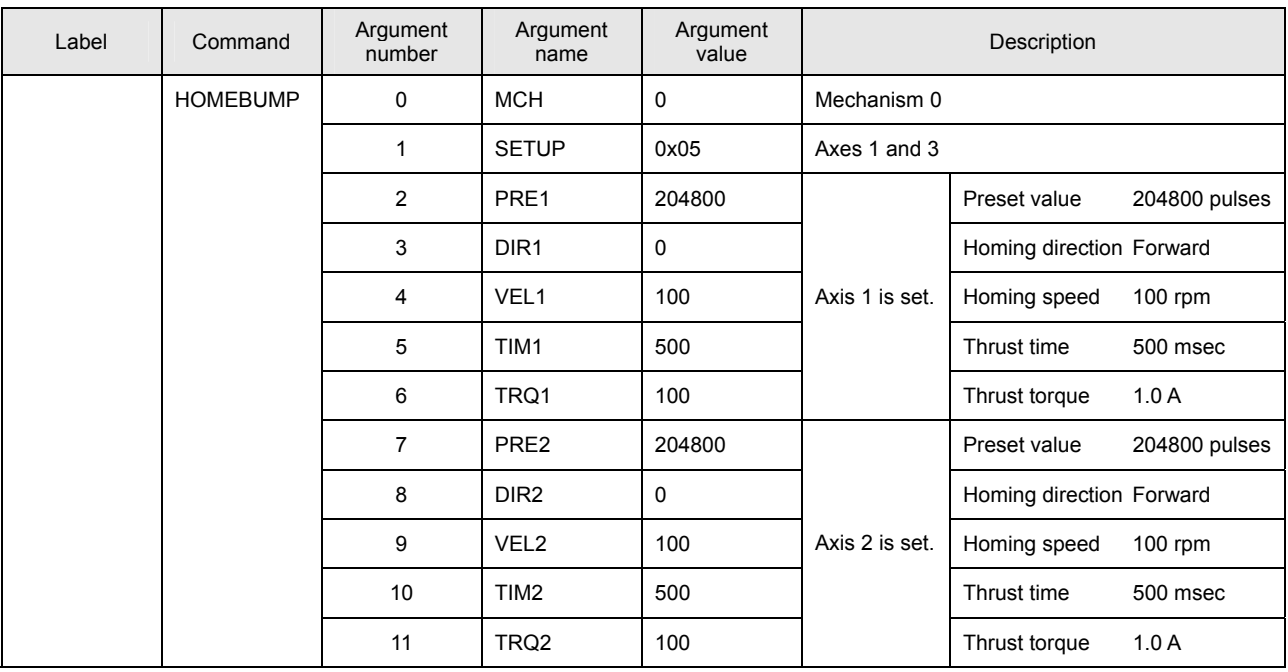

This program starts homing for Axes 1 and 3 of Mechanism 0 by means of the mechanical stopper thrust method.

#### • **Notes on the use of the HOMEBUMP command**

- (A) Servo ON processing (SVON command + simple wait time) must be executed before the HOMEBUMP command. An alarm at the task level is returned if the HOMEBUMP command is executed for the axis before its servo ON processing has been completed.
- (B) With the HOMEBUMP command, servo OFF is executed after completion of homing. For continued operation of the axis, you must re-execute servo ON (SVON command + simple wait time).
- (C) The acceleration/deceleration time constants of the HOMEBUMP command must be specified by parameters in the driver.

# ■ **HOMESV**

[ Command Name ]

HOMESV

# [ Command Arguments ]

## • Argument list

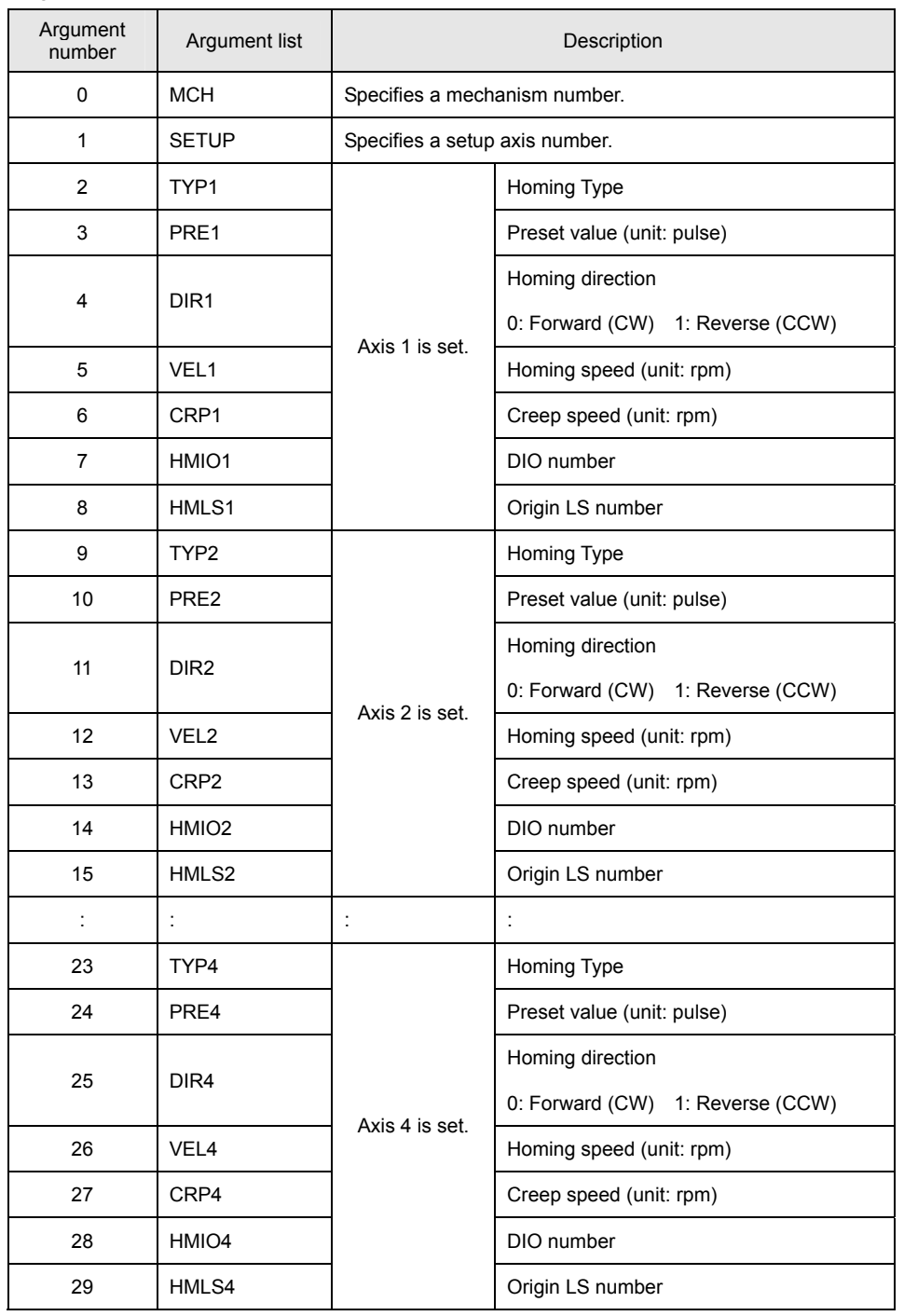

#### [ Function Description ]

This command directs homing to the driver. (The origin is reached by means of the origin detection signal.) The homing speed and creep speed are executed by sending their respective parameters to the driver. The following origin detection modes are available according to Homing Type setting:

Homing Type 0: The position is preset by the home sensor signal + motor 0 point.

- 2 : The axis stops immediately and the position is preset by the home sensor signal.
- 3 : After the home sensor signal is input, the return operation is performed and the position is preset until the input signal is reset.

Set the origin detection signal to a DIO number and origin LS number.

Use a bit pattern for setting the origin LS number.

For example, use 0x0001 if the origin detection signal is set to DIO 0 and input by BIT 0, and use 0x0200 if the origin detection signal is input by BIT 9.

[ Program Example ]

#### • Program list

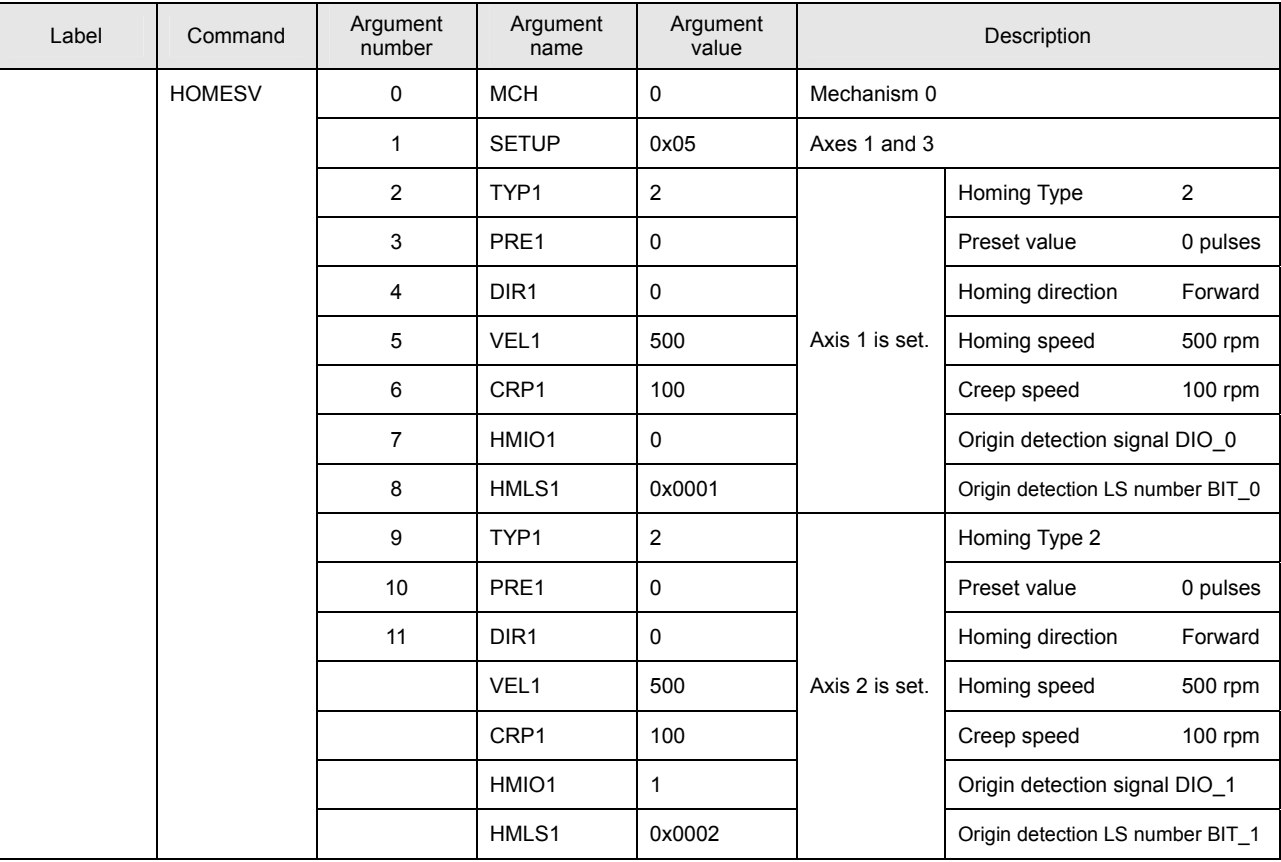

This program starts homing for Axes 1 and 3 of Mechanism 0.

## • **Notes on the use of the HOMESV command**

- (A) Servo ON processing (SVON command + simple wait time) must be executed before the HOMESV command. An alarm at the task level is returned if the HOMESV command is executed for the axis before its servo ON processing has been completed.
- (B) The acceleration/deceleration time constants of the HOMESV command must be specified by parameters in the driver.

# **Details of Network Instructions**

# ■ Details of Commands

#### ■ **RUNRS**

[ Command Name ]

RUNRS

[ Command Arguments ]

None

[ Function Description ]

This command starts automatic send/receive to/from the device connected to the RS232C port of the SVC.

The initial address, the number of data elements to acquire, etc. depend on the parameters of the RS232C device and controller.

[ Program Example ]

#### • Program list

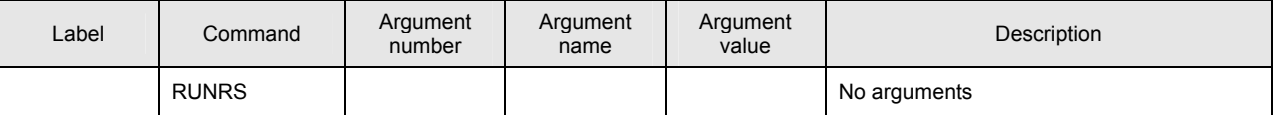

This program starts RS232C automatic send/receive.

## ■ **STOPRS**

[ Command Name ]

**STOPRS** 

[ Command Arguments ]

None

[ Function Description ]

This command stops automatic send/receive to/from the device connected to the RS232C port of the SVC.

[ Program Example ]

## • Program list

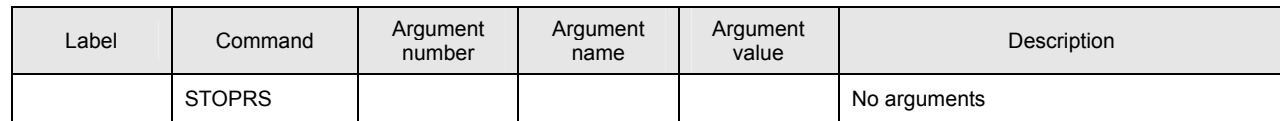

This program stops RS232C automatic send/receive.

#### ■ **GETRS**

[ Command Name ]

GETRS

[ Command Arguments ]

#### • Argument list

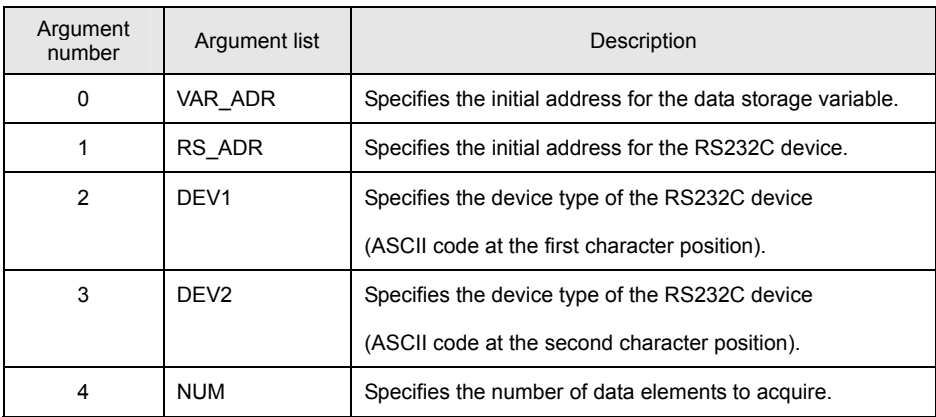

[ Function Description ]

This command acquires data from the device connected to the RS232C port of the SVC.

The initial address and the number of data elements to acquire depend on the specifications of the RS232C device.

# [ Program Example ]

#### • Program list

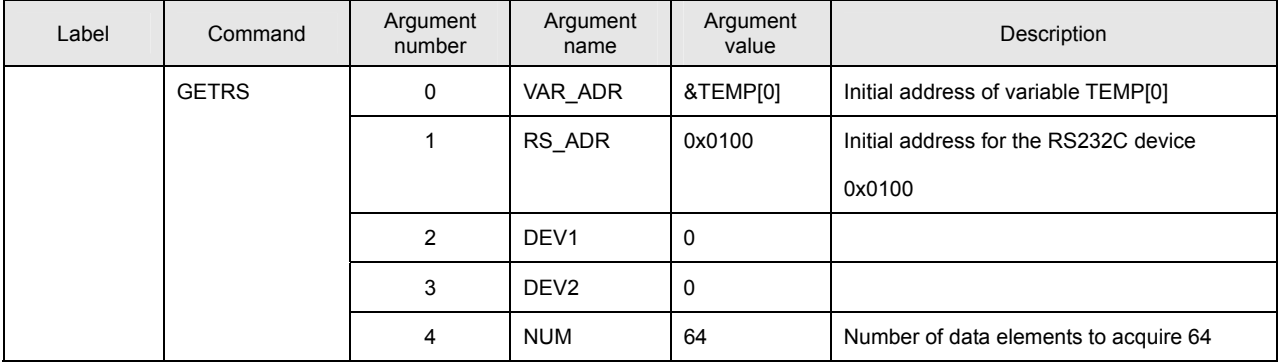

This program acquires 64 data elements beginning with the address 0x0100 of the RS232C device and stores these data elements in 64 members beginning with the variable TEMP[0].

#### ■ **SETRS**

[ Command Name ]

SETRS

## [ Command Arguments ]

#### • Argument list

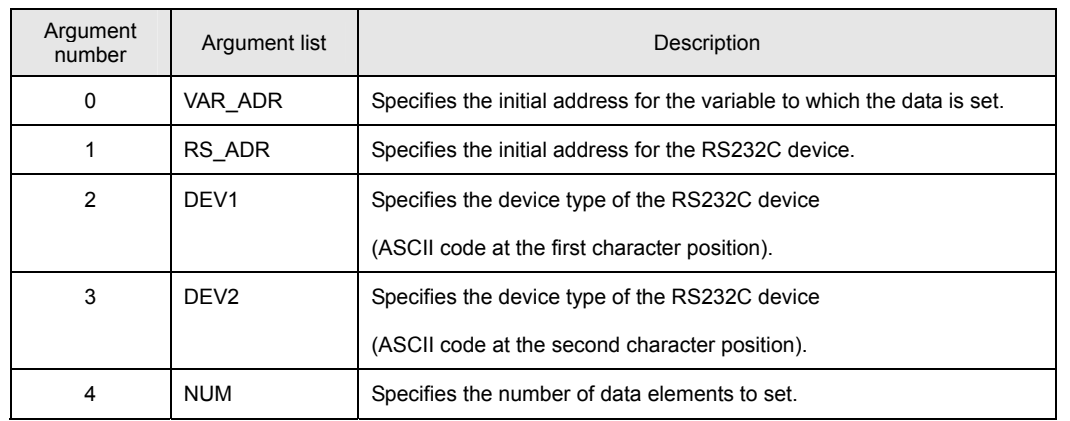

[ Function Description ]

This command sets data to the device connected to the RS232C port of the SVC.

The initial address and the number of data elements to acquire depend on the specifications of the RS232C device.

## [ Program Example ]

• Program list

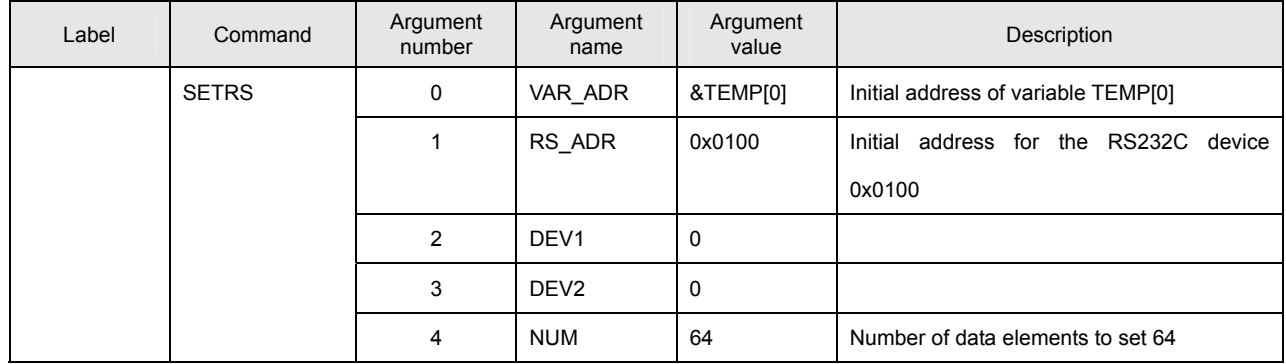

This program acquires 64 data elements beginning with the variable TEMP[0] and stores these data elements in 64 locations beginning with the address 0x0100 of the RS232C device.

# **Details of Commands**

#### ■ **FINRS**

[ Command Name ]

FINRS

[ Command Arguments ]

None

[ Function Description ]

This command places the program in a wait status at the current index until the RS command (GETRS or SETRS) has been completed.

[ Program Example ]

## • Program list

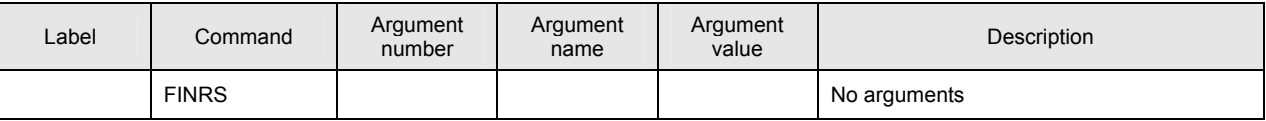

This program waits at the current index until the RS command (GETRS or SETRS) has been completed.

# **Details of JOG Instructions**

## ■ **SETJOGJ**

[ Command Name ]

**SETJOGJ** 

[ Command Arguments ]

## • Argument list

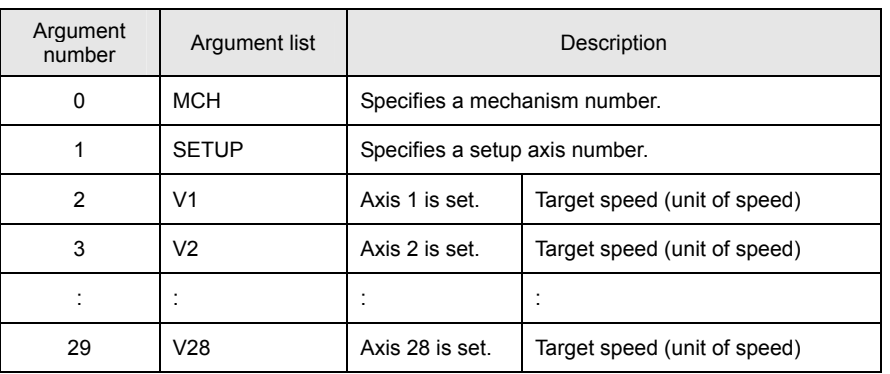

[ Function Description ]

This command sets the target for individual-axis continuous feed.

# [ Program Example ]

## • Program list

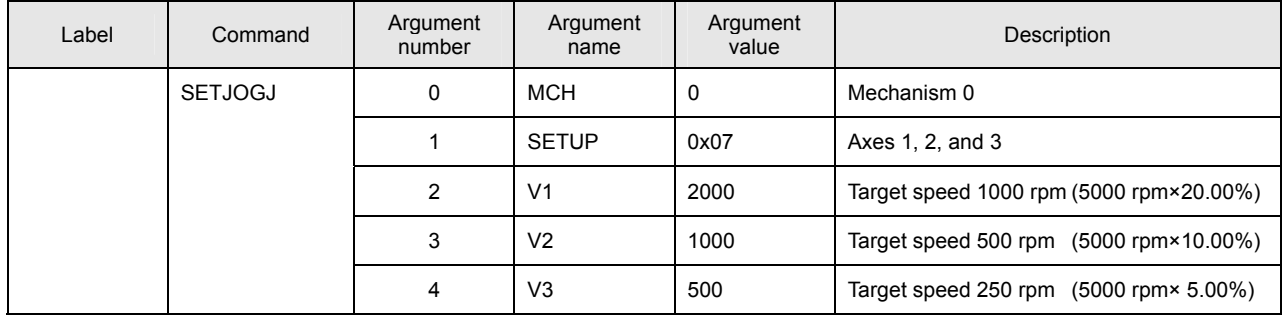

This program sets the targets for continuous feed for Axes 1, 2, and 3 of Mechanism 0.

■ **JOGJ**

[ Command Name ]

JOGJ

[ Command Arguments ]

## • Argument list

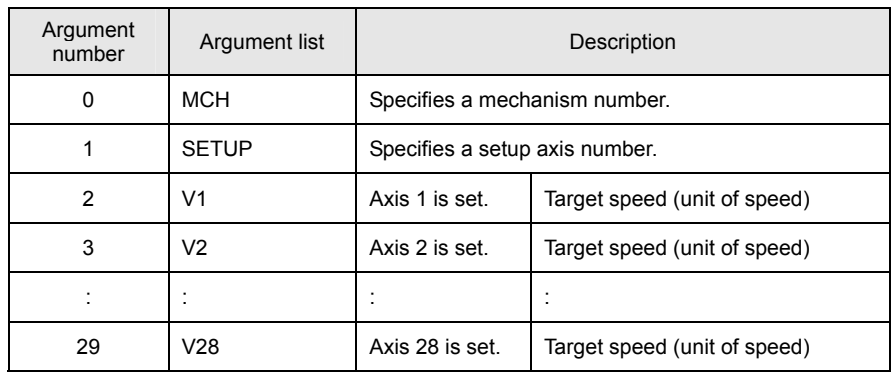

[ Function Description ]

This command performs individual-axis continuous feeds.

[ Program Example ]

## • Program list

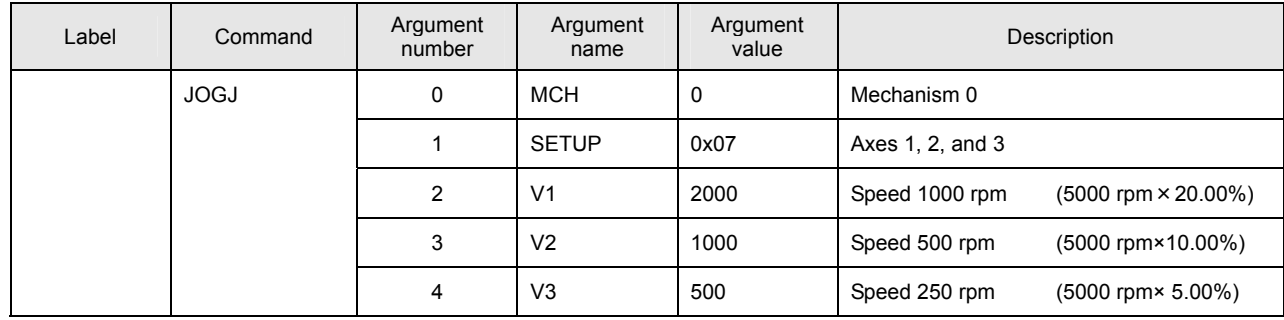

This program performs continuous feed for Axes 1, 2, and 3 of Mechanism 0.

# **Details of Absolute Position Move Target Set Instructions**

### ■ **SETMOVAJ**

[ Command Name ]

**SETMOVAJ** 

[ Command Arguments ]

## • Argument list

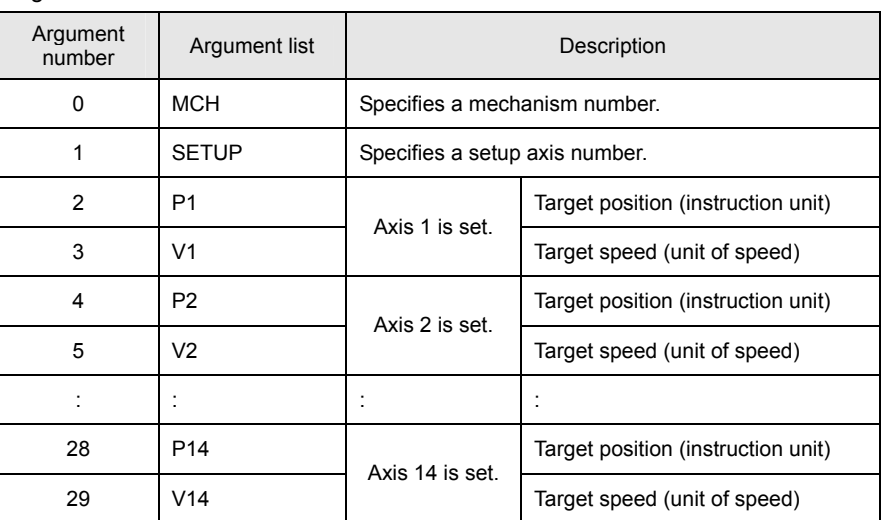

[ Function Description ]

This command sets the targets for individual-axis absolute position moves.

[ Program Example ]

## • Program list

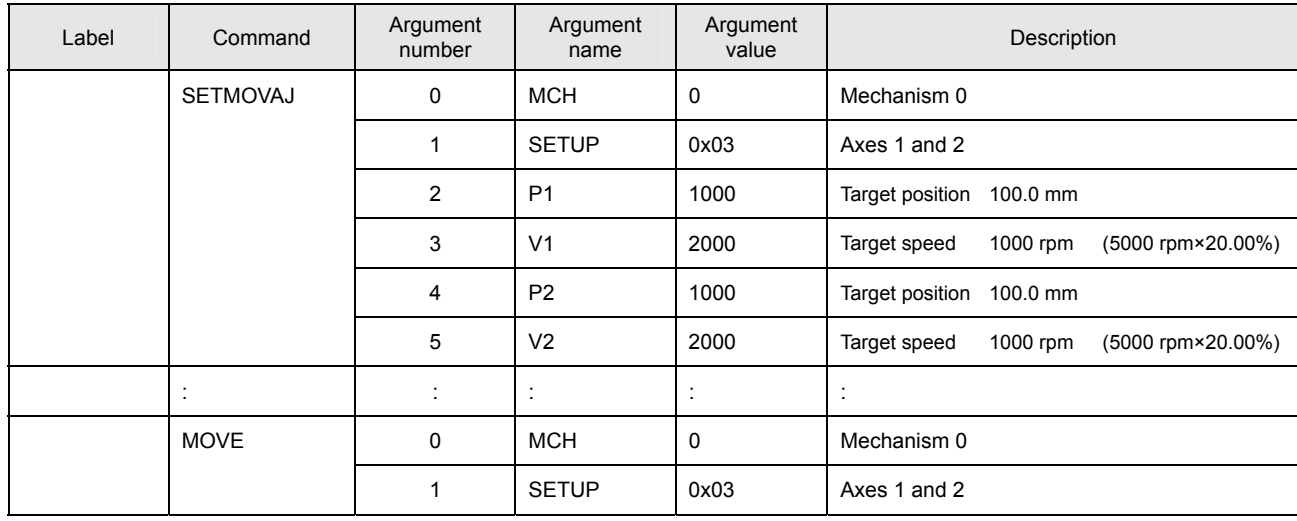

This program sets the targets for individual-axis absolute position moves for Axes 1 and 2 of Mechanism 0.

The move is started by a MOVE command.

## [ Move Example ]

The figure below shows an example of a move from the present position (20, 20) to the target position with Axis 1 as the X axis and Axis 2 as the Y axis.

If the same acceleration/deceleration time constant is set for the X and Y axes, a linear interpolation move is performed.

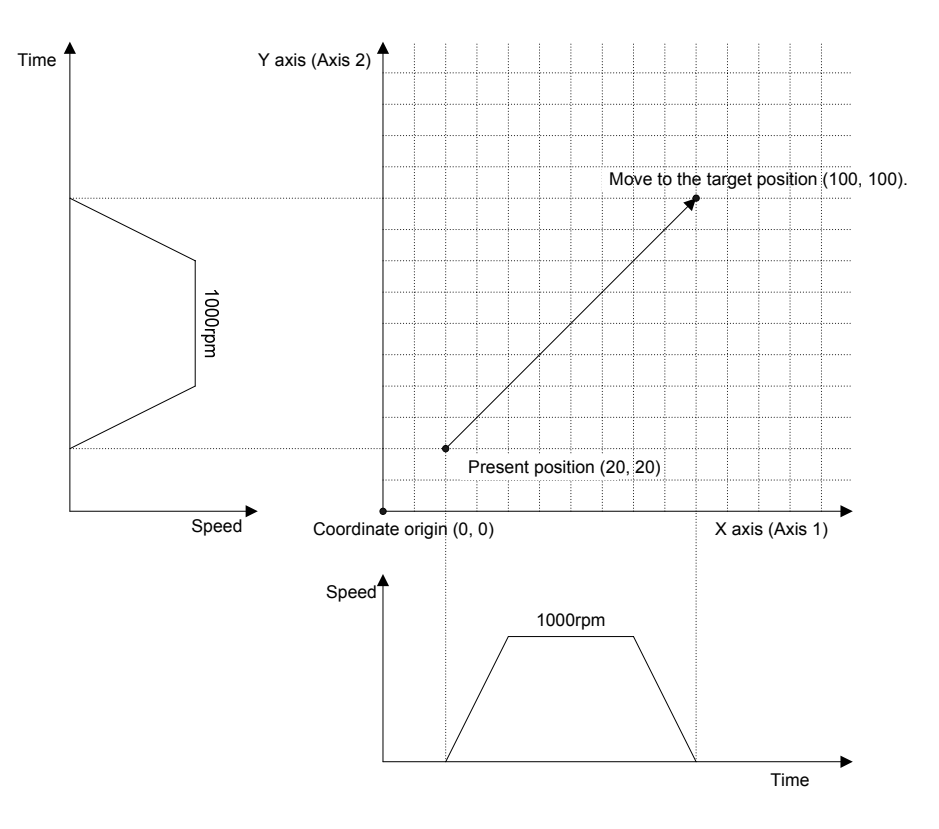

## ■ **SETMOVAJT**

[ Command Name ]

SETMOVAJT

[ Command Arguments ]

## • Argument list

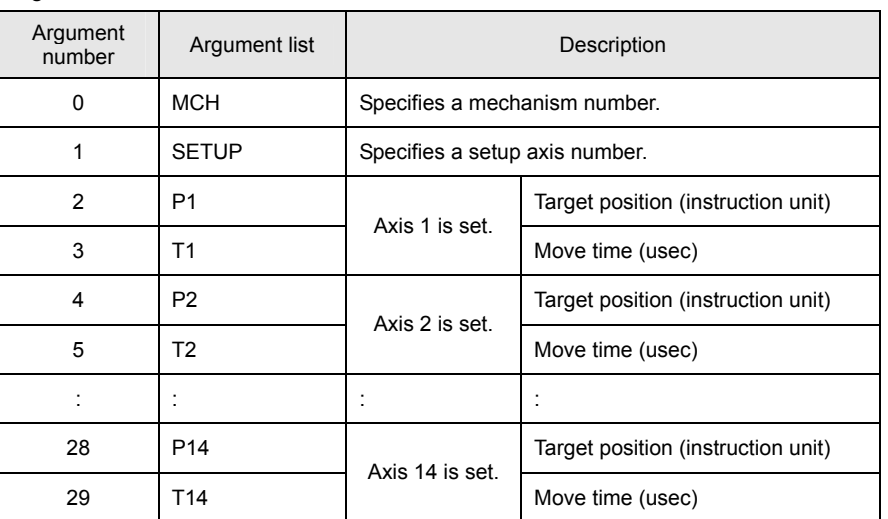

[ Function Description ]

This command sets the targets for time-specified individual-axis absolute position moves.

## [ Program Example ]

## • Program list

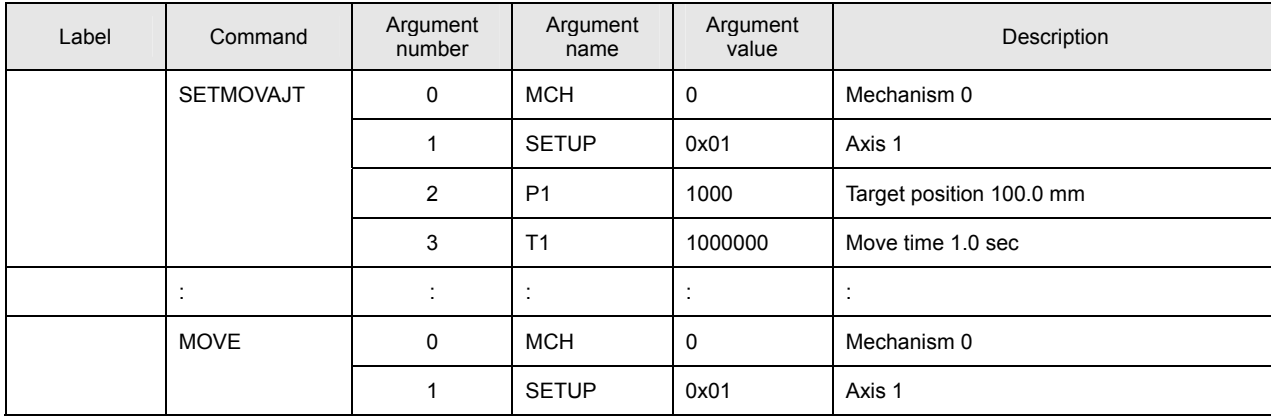

This program sets the target for a time-specified individual-axis absolute position move for Axis 1 of Mechanism 0. The move is started by a MOVE command.

## [ Move Example ]

The figure below shows an example of a time-specified individual-axis absolute position move. Speeds are calculated automatically by position and time.

The target time is the time period up to the completion of interpolation calculation. If an acceleration/deceleration time constant is set, the move time is extended by the set time.

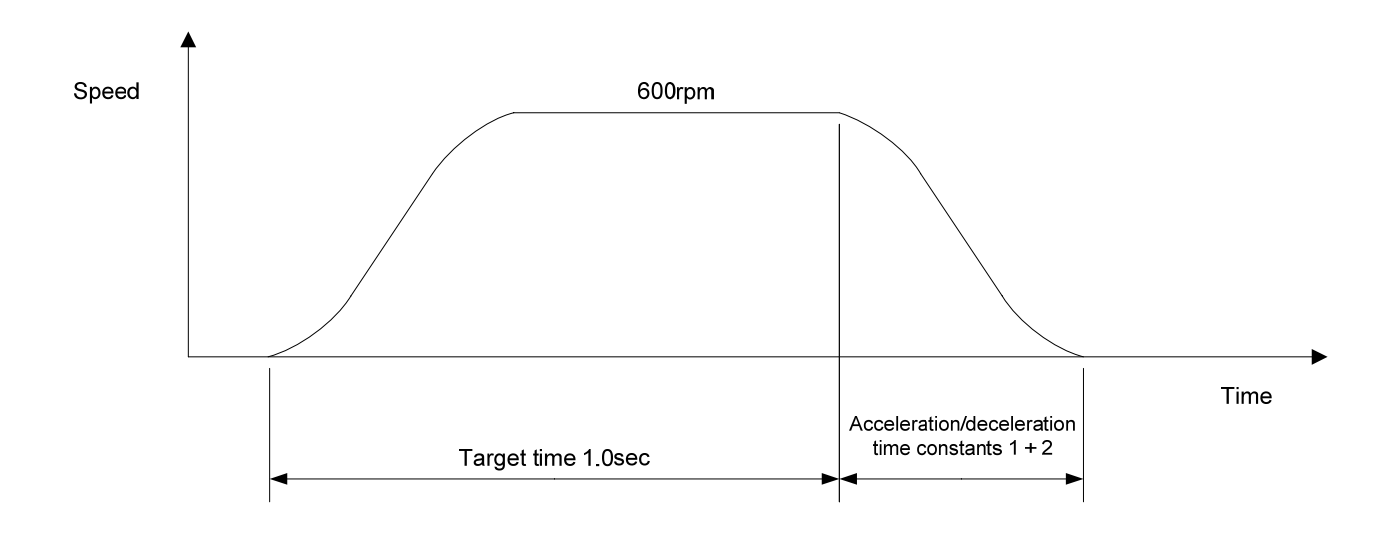

#### ■ **SETMOVAJFS**

[ Command Name ]

SETMOVAJFS

[ Command Arguments ]

#### • Argument list

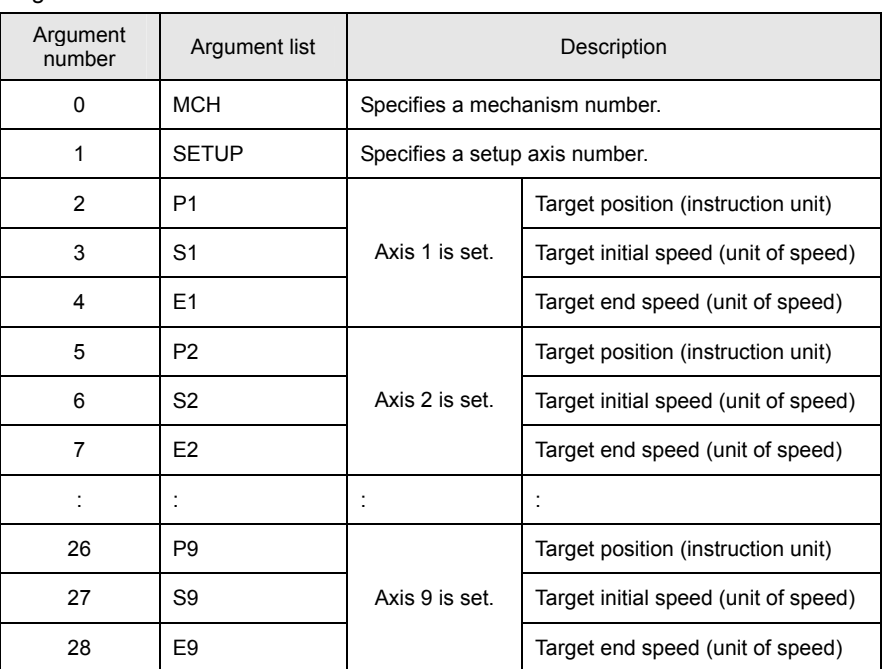

[ Function Description ]

This command sets the targets for primary-speed individual-axis absolute position moves.

#### • **Notes on the use of the SETMOVAJFS command**

- (A) To use a compound move command, set the correct values for the initial speed and the end speed.
- (B) If a smooth move is not obtained for the initial-to-end speed transition between move commands, review the initial speed value and the end speed value.

## [ Program Example ]

## • Program list

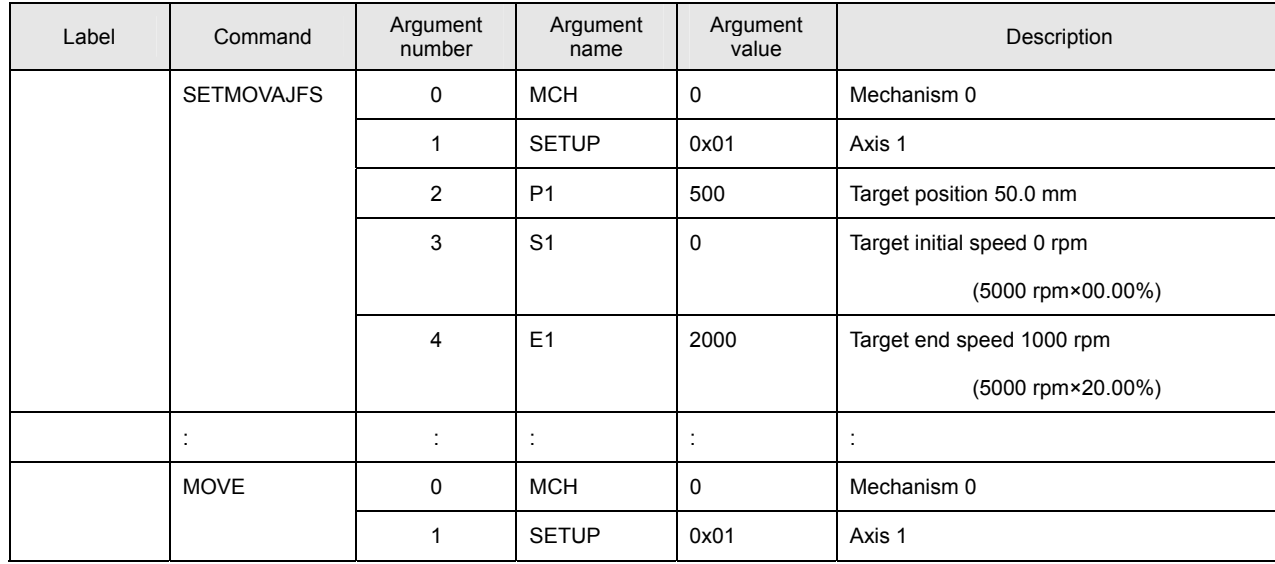

This program sets the target for a primary-speed individual-axis absolute position move for Axis 1 of Mechanism 0. The move is started by a MOVE command.

## [ Move Example ]

The figure below shows an example of a primary-speed individual-axis absolute position move. Give the target initial speed and the target end speed by arguments. This command is usually combined with multiple move commands to make a compound move command.

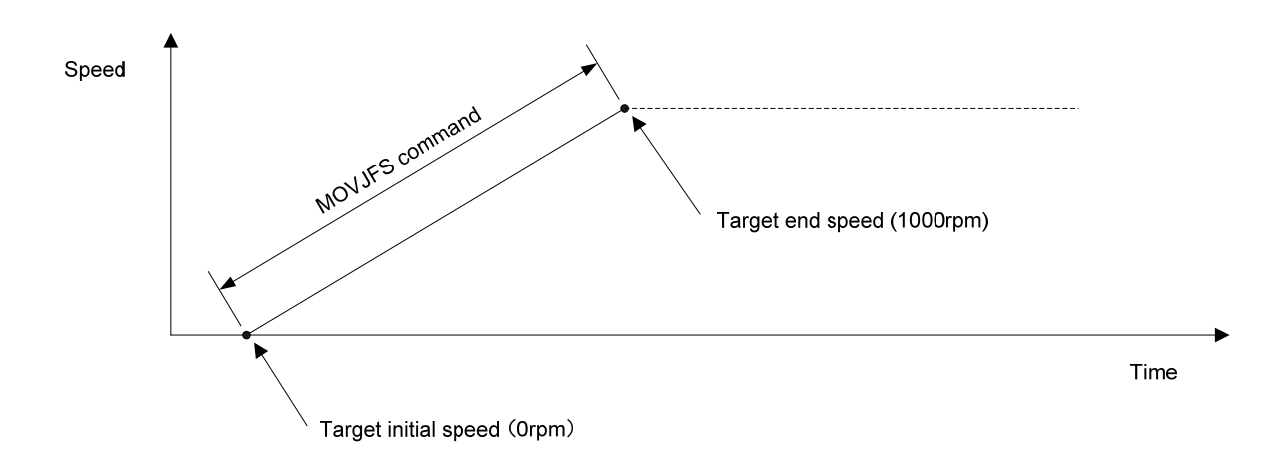

### ■ **SETMOVAJCU**

[ Command Name ]

## **SETMOVAJCU**

#### [ Command Arguments ]

#### • Argument list

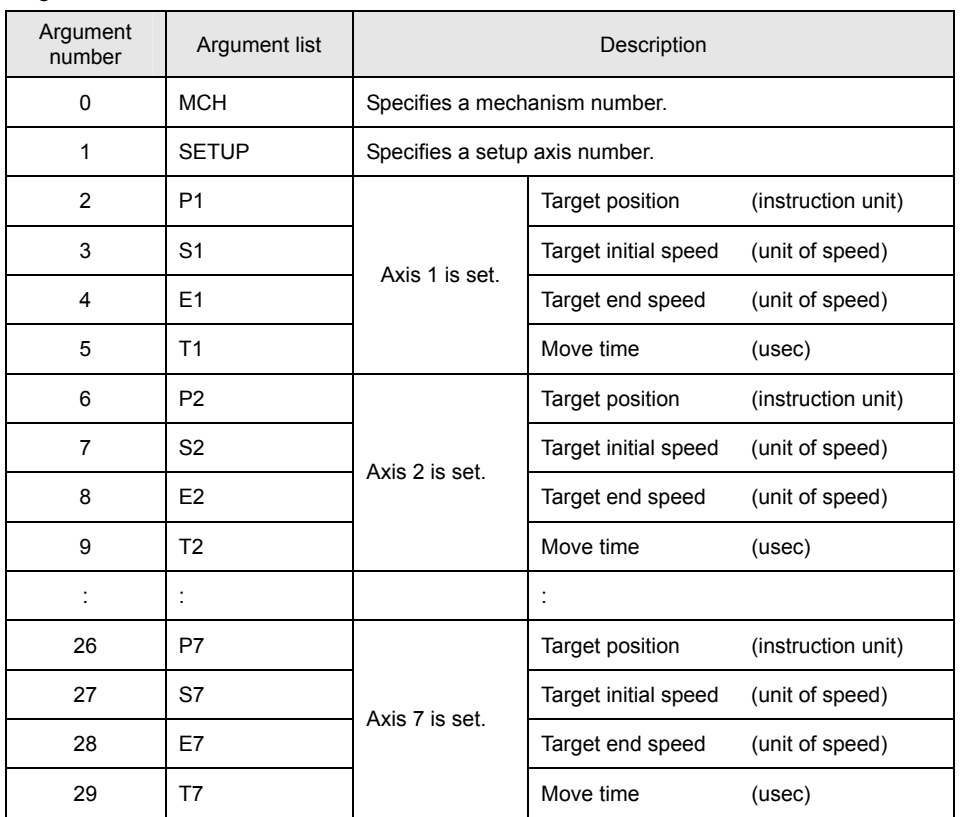

[ Function Description ]

This command sets the targets for secondary-speed individual-axis absolute position moves.

### • **Notes on the use of the SETMOVAJCU command**

- (A) To use a compound move command, set the correct values for the initial speed and the end speed.
- (B) If a smooth move is not obtained for the initial-to-end speed transition between move commands, review the initial speed value and the end speed value.
- (C) When using the JCU command, check the speed data by means of the monitor function after the program is created. If improper time values are specified, the speed will overshoot and then undershoot (reverse rotation followed by forward rotation).
# • Program list

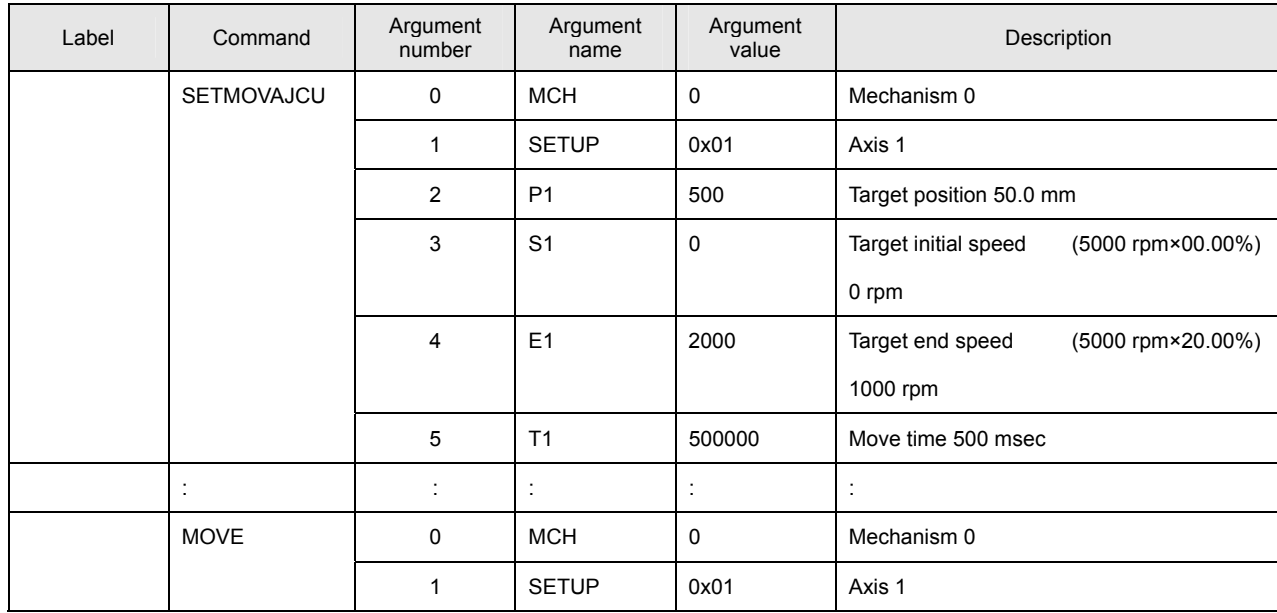

This program sets the target for a secondary-speed individual-axis absolute position move for Axis 1 of Mechanism 0. The move is started by a MOVE command.

# [ Move Example ]

The figure below shows an example of a secondary-speed individual-axis absolute position move. Give the move time, target initial speed, and target end speed by arguments. This command is usually combined with multiple move commands to make a compound move command.

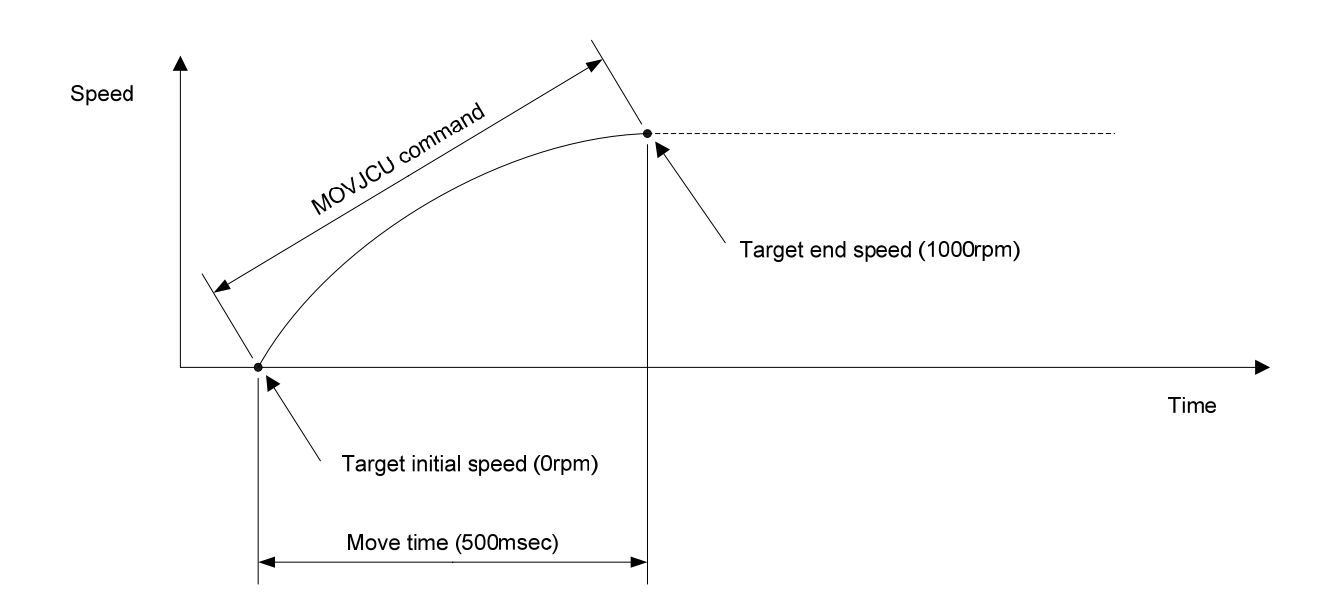

#### ■ **SETMOVAJTW**

[ Command Name ]

#### SETMOVAJTW

#### [ Command Arguments ]

#### • Argument list

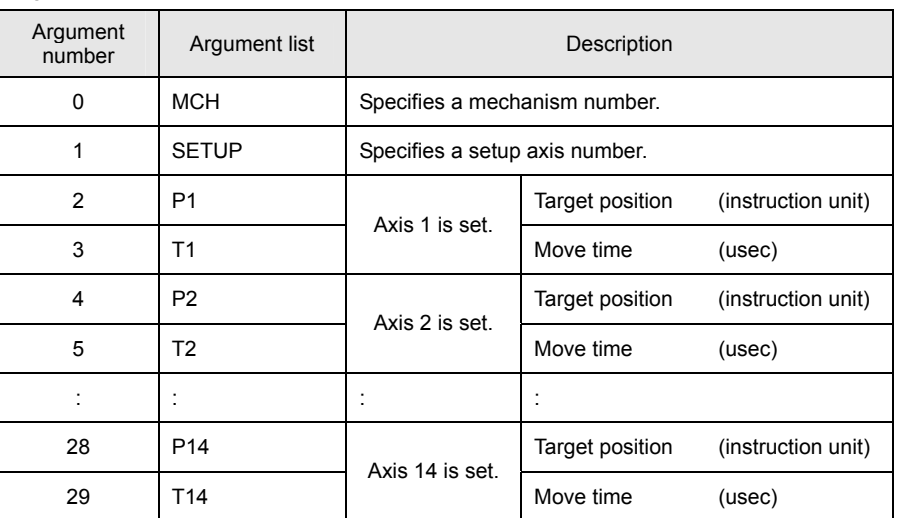

[ Function Description ]

This command sets the targets for wait-type time-specified individual-axis absolute position moves.

Unlike the SETMOVAJT command, this command places the program in the interpolation calculation in progress status until the specified move period has elapsed even if the move distance is 0.

## • Program list

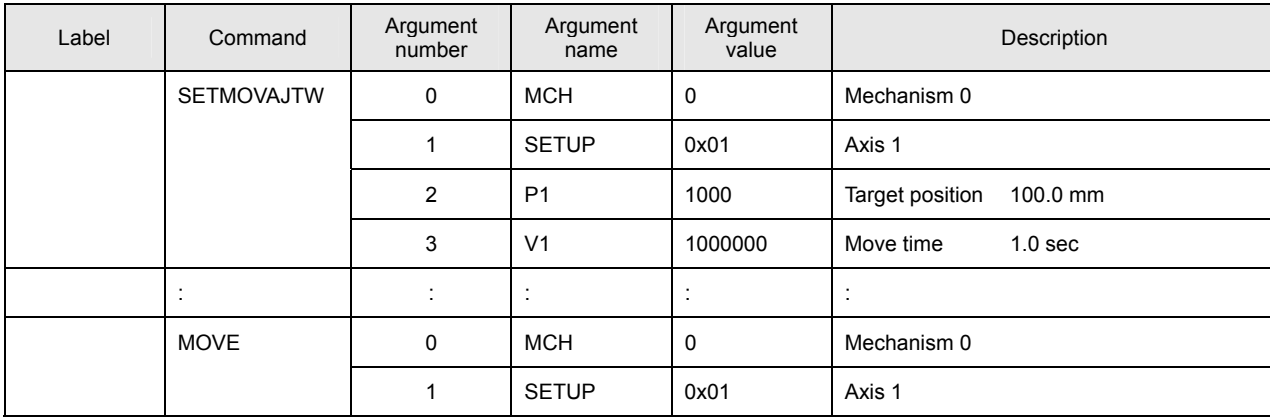

This program sets the target for a wait-type time-specified individual-axis absolute position move for Axis 1 of Mechanism 0.

The move is started by a MOVE command.

# [ Move Example ]

The figure below shows an example of a wait-type time-specified individual-axis absolute position move. Speeds are calculated automatically by position and time.

The target time is the time period up to the completion of interpolation calculation. If an acceleration/deceleration time constant is set, the move time is extended by the set time.

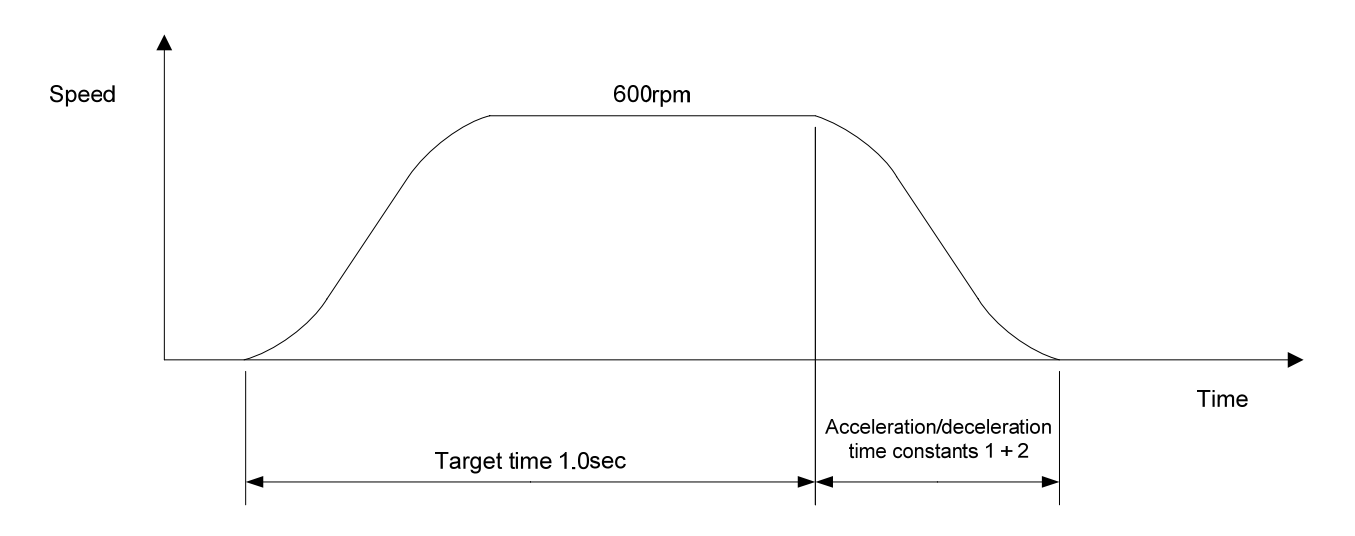

#### ■ **SETMOVAJA1**

[ Command Name ]

SETMOVAJA1

[ Command Arguments ]

#### • Argument list

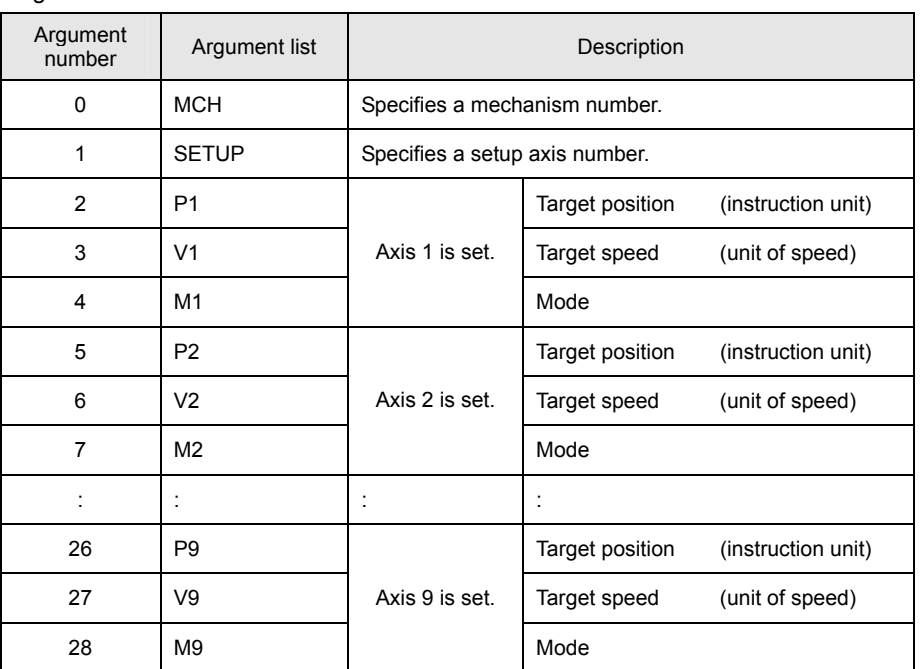

[ Function Description ]

This command sets the targets for right angle arc interpolation individual-axis absolute position moves (90-degree arc interpolation).

The following modes are available:

 $1 = X axis$ 

0 = Synchronous axes (Z, Θ, etc.)

 $-1 = Y$  axis

## • **Notes on the use of the SETMOVAJA1 command**

(A) To make the arc a perfect circle, specify the correct target position argument with respect to the present position. The SVC determines the center coordinates of the arc based on the present position and the target position.

# • Program list

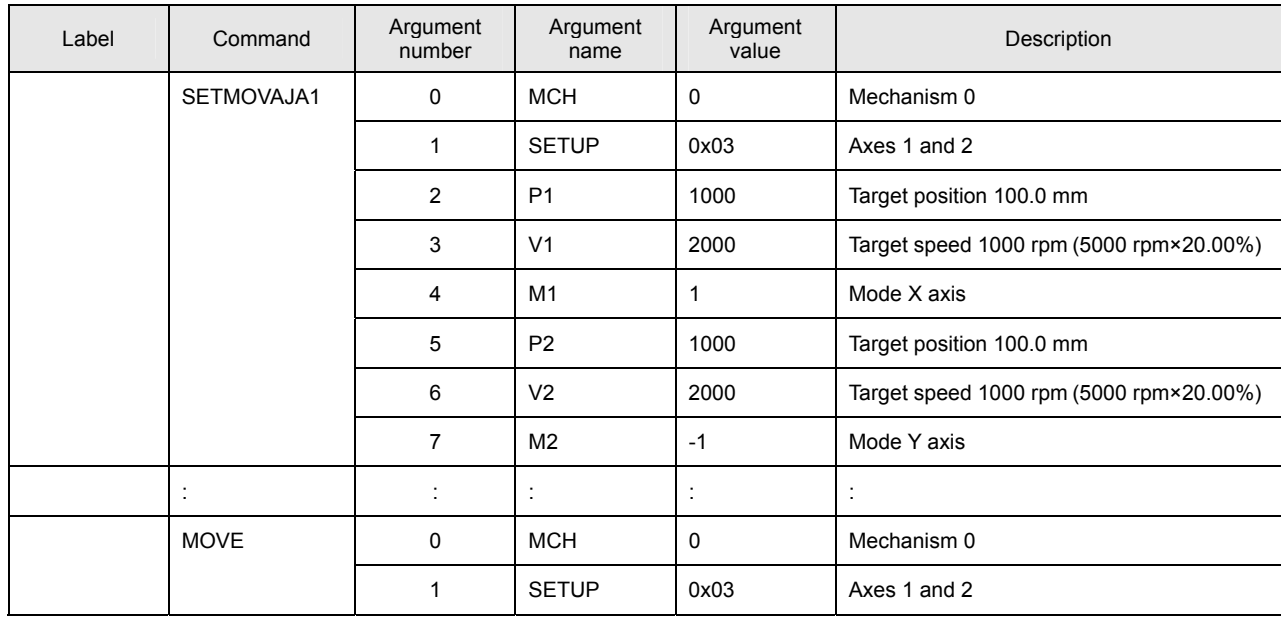

This program sets the targets for right angle arc interpolation individual-axis absolute position moves for Axes 1 and 2 of Mechanism 0.

The move is started by a MOVE command.

[ Move Example ]

The figure below shows an example of a right angle arc interpolation individual-axis absolute position move. The present position is at the origin (0, 0) of the coordinate system.

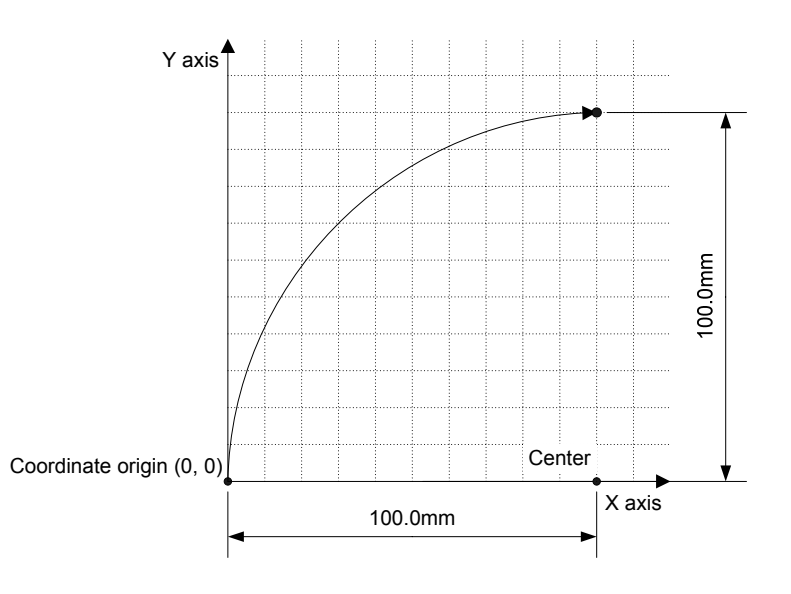

#### ■ **SETMOVAJA2**

[ Command Name ]

SETMOVAJA2

[ Command Arguments ]

#### • Argument list

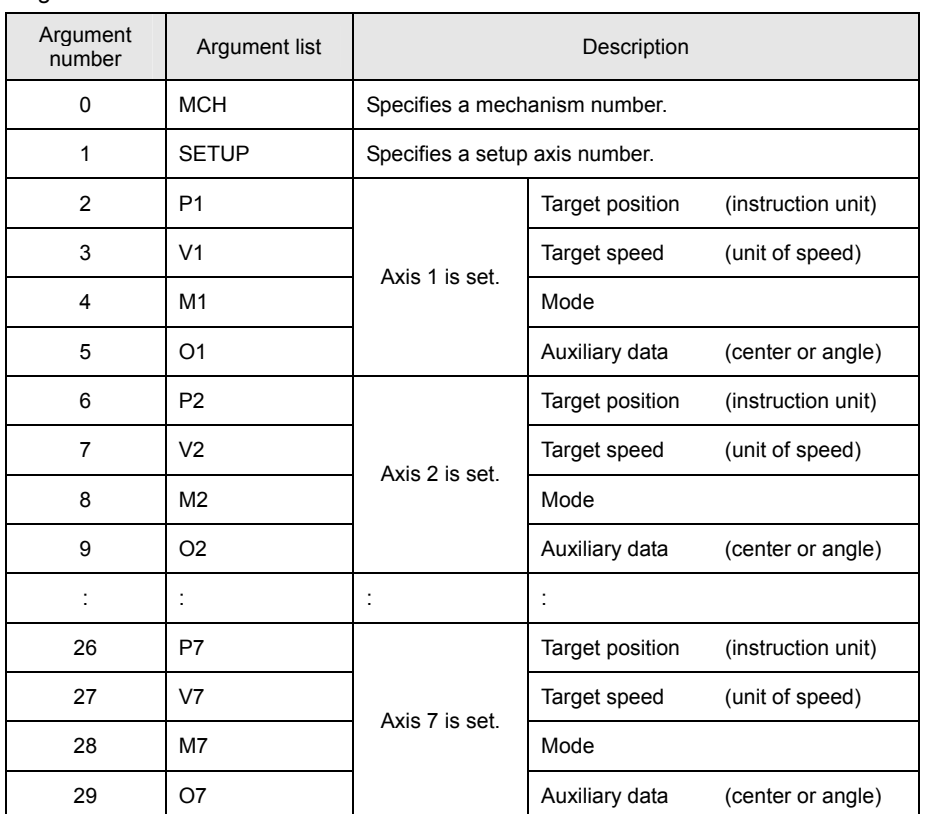

[ Function Description ]

This command sets the targets for arc interpolation individual-axis absolute position moves. The following modes are available for arc interpolation:

- 3 = X axis (center specified, CCW rotation)
- 2 = X axis (center specified, CW rotation)
- 1 = X axis (start point angle and end point angle specified)
- 0 = Synchronous axes (Z, Θ, etc.)
- $-1 = Y$  axis

# • **Notes on the use of the SETMOVAJA2 command**

<sup>(</sup>A) To make the arc a perfect circle, specify the correct coordinates for the center.

# • Program list

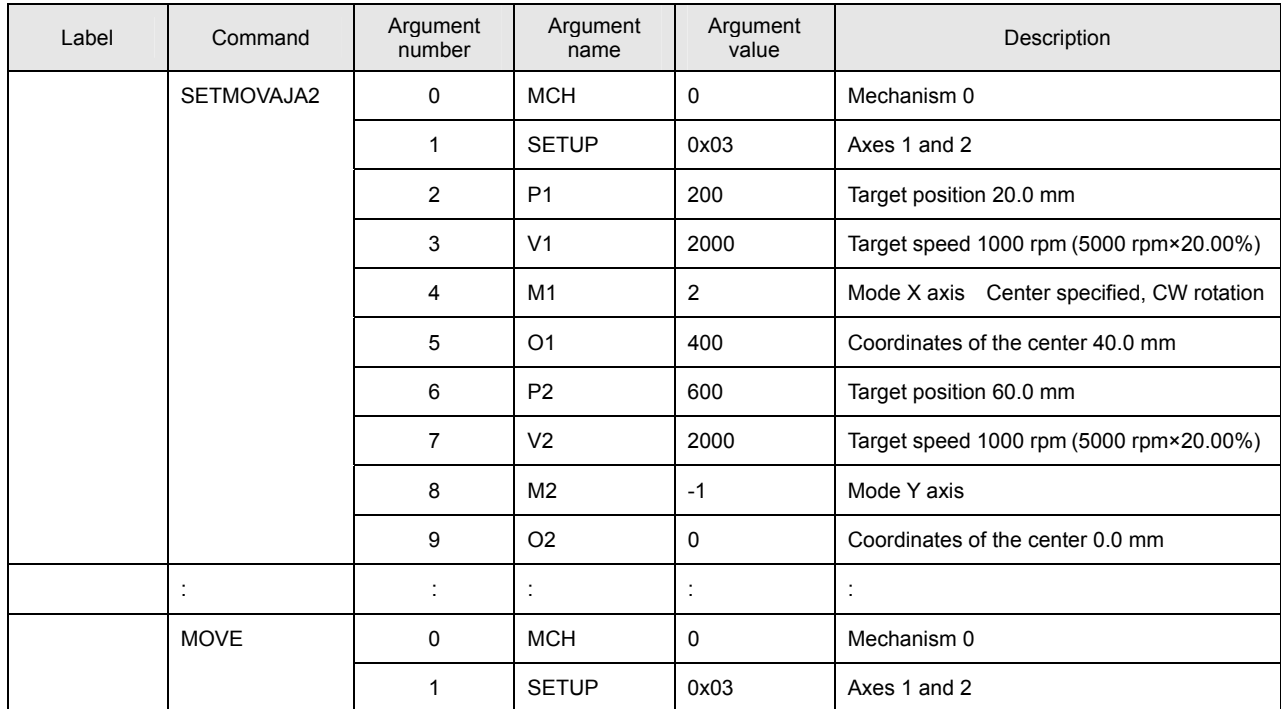

This program sets the targets for arc interpolation individual-axis absolute position moves for Axes 1 and 2 of Mechanism 0. The move is started by a MOVE command.

# [ Move Example ]

The figure below shows an example of an arc interpolation individual-axis absolute position move. The present position is at the coordinates (20, 60).

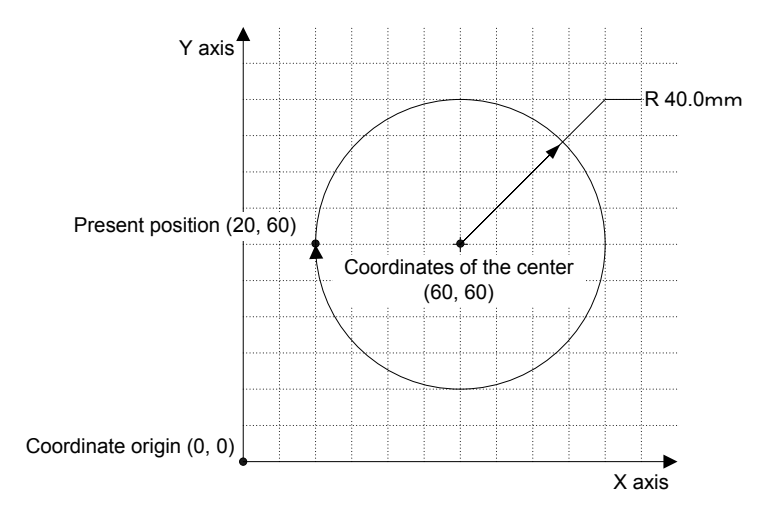

#### ■ **SETMOVAJBL**

[ Command Name ]

SETMOVAJBL

[ Command Arguments ]

#### • Argument list

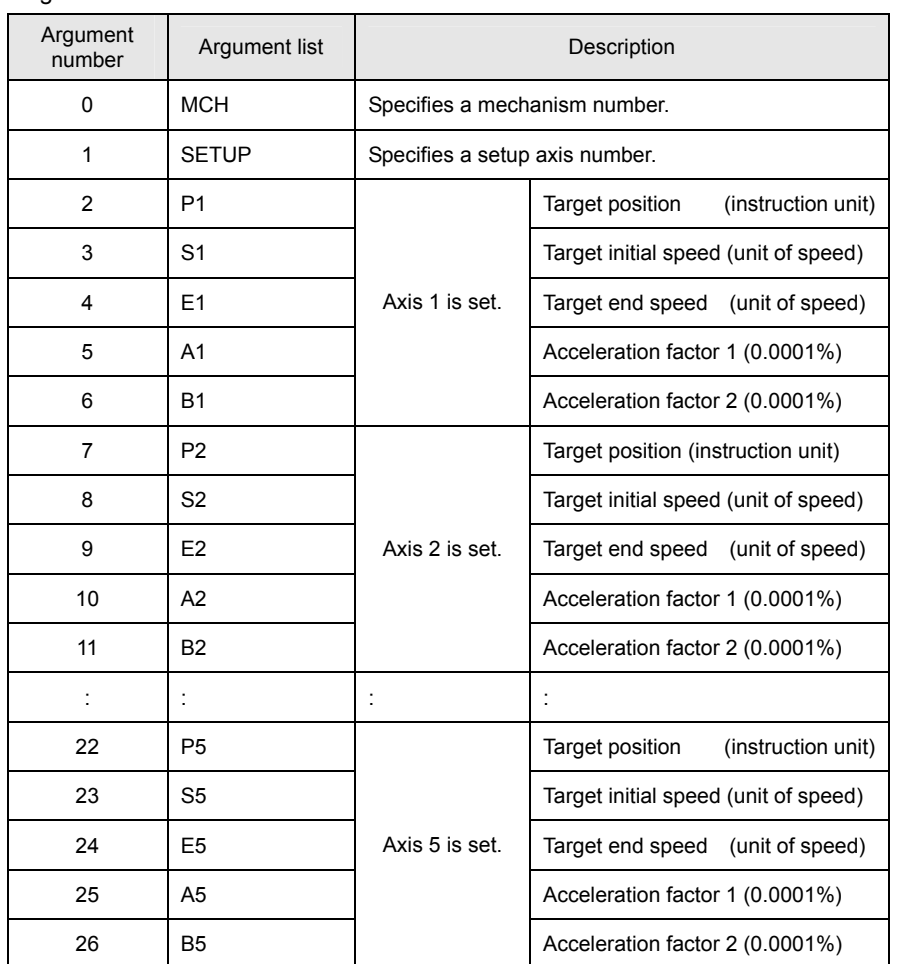

[ Function Description ]

This command sets the targets for tertiary-speed individual-axis absolute position moves. If acceleration factors 1 and 2 are set to 100%, acceleration is made constant (linear move).

#### • **Notes on the use of the SETMOVAJBL command**

- (A) To use a compound move command, set the correct values for the initial speed and the end speed.
- (B) If a smooth move is not obtained for the initial-to-end speed transition between move commands, review the initial speed value and the end speed value.

**7** 

280/388

## • Program list

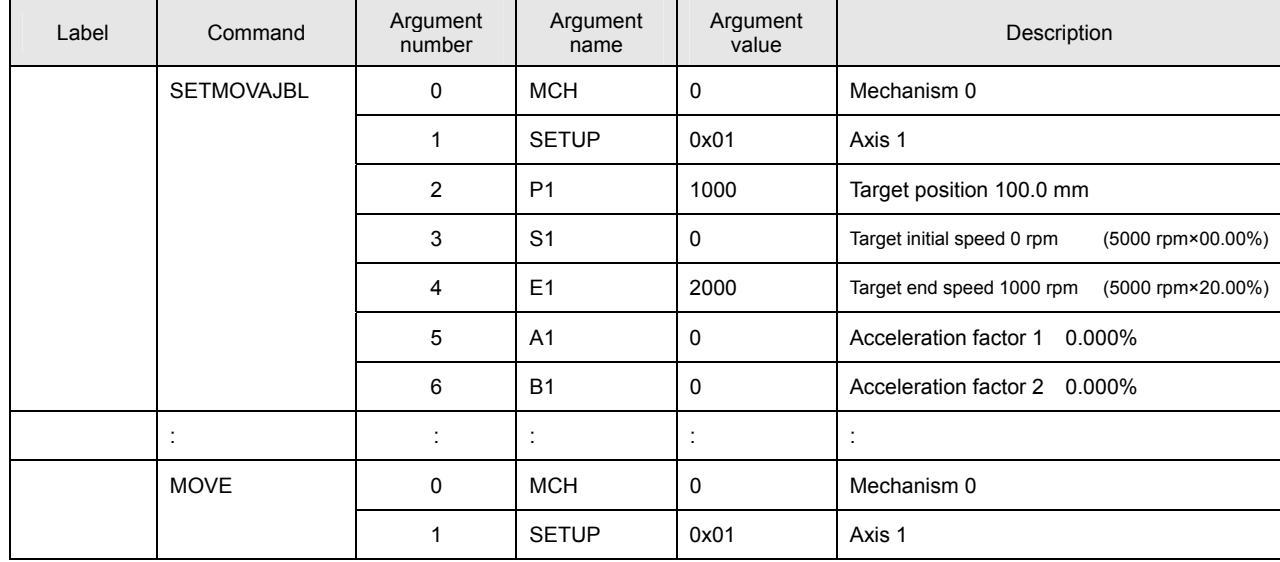

This program sets the target for a tertiary-speed individual-axis absolute position move for Axis 1 of Mechanism 0. The move is started by a MOVE command.

# [ Move Example 1 ]

The figure below shows examples of tertiary-speed individual-axis absolute position moves. It shows a move with acceleration factors 1 and 2 both set to 0%, another move with them both set to 50%, and another move with them both set to 100%.

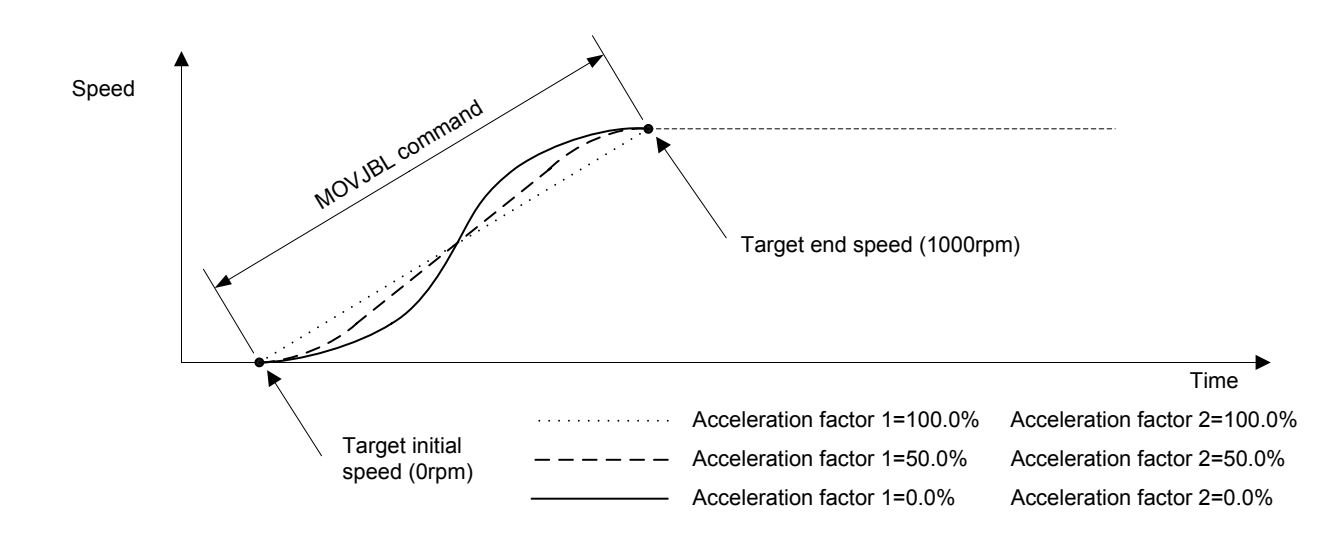

# [ Move Example 2 ]

The figure below shows examples of tertiary-speed individual-axis absolute position moves. It shows a move with acceleration factors 1 and 2 set individually to either 0% or 100% in the combinations indicated.

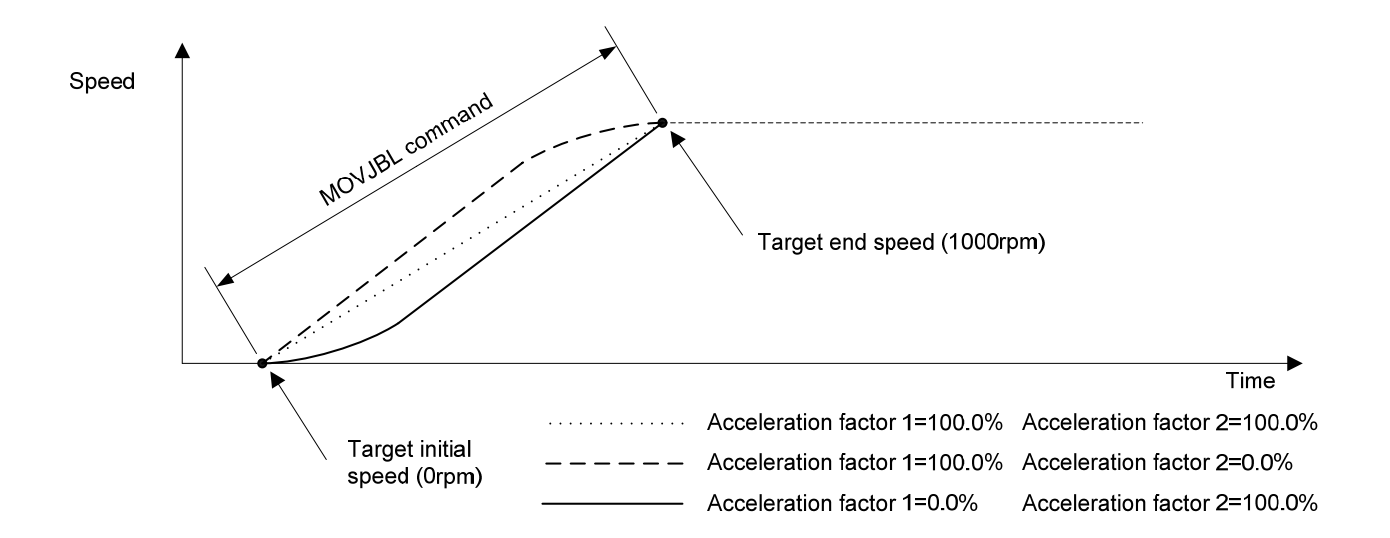

# **Details of Relative Position Move Target Set Instructions**

#### ■ **SETMOVIJ**

[ Command Name ]

SETMOVIJ

[ Command Arguments ]

## • Argument list

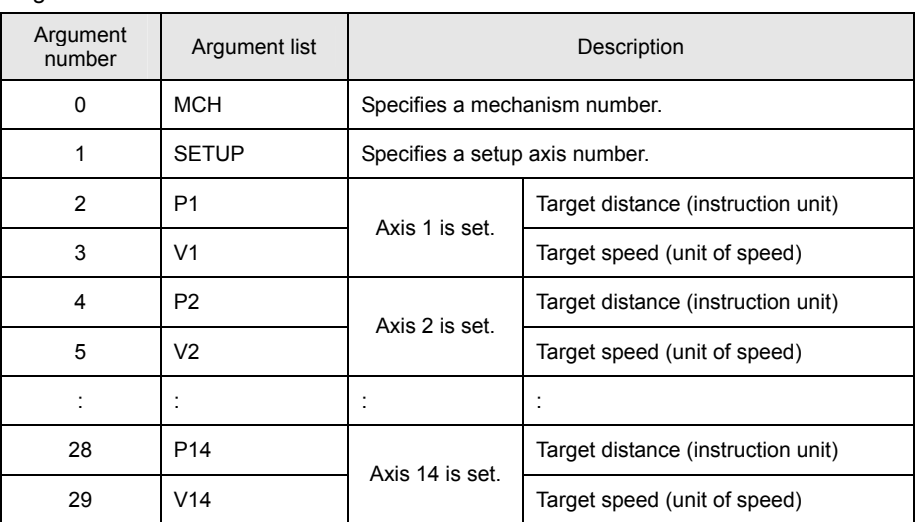

[ Function Description ]

This command sets the targets for individual-axis relative position moves.

# • Program list

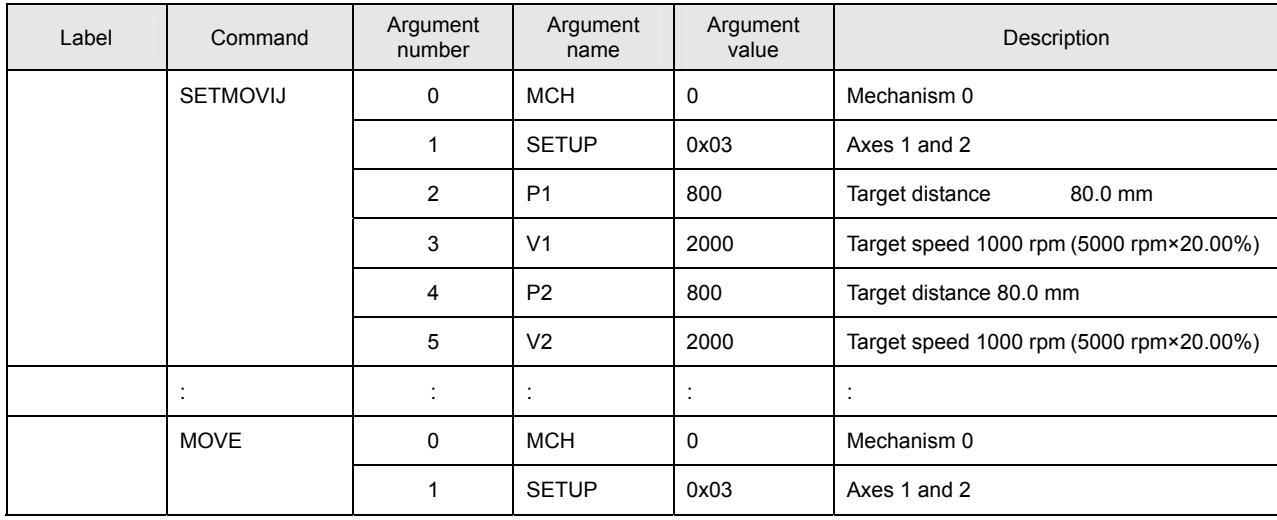

This program sets the target for individual-axis relative position moves for Axes 1 and 2 of Mechanism 0.

The move is started by a MOVE command.

# [ Move Example ]

The figure below shows an example of a move by the target distance from the present position (20, 20) with Axis 1 as the X axis and Axis 2 as the Y axis.

If the same acceleration/deceleration time constant is set for the X and Y axes, a linear interpolation move is performed.

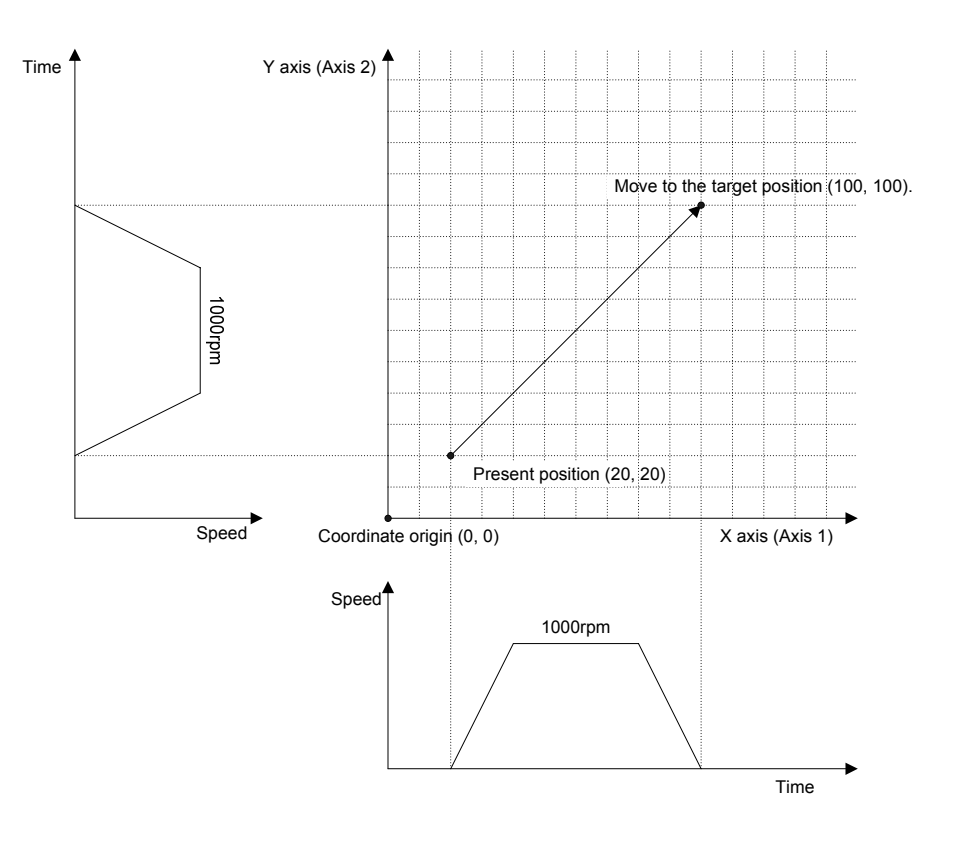

#### ■ **SETMOVIJT**

[ Command Name ]

SETMOVIJT

[ Command Arguments ]

# • Argument list

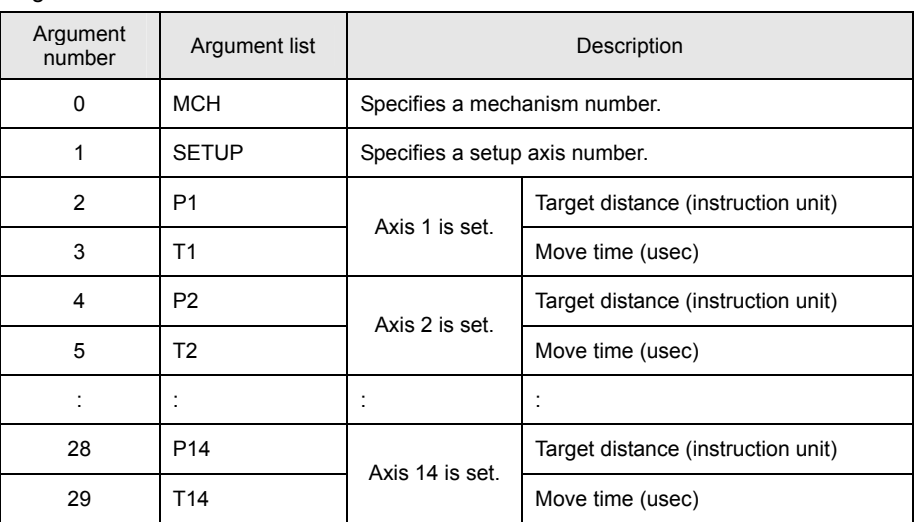

[ Function Description ]

This command sets the targets for time-specified individual-axis relative position moves.

## • Program list

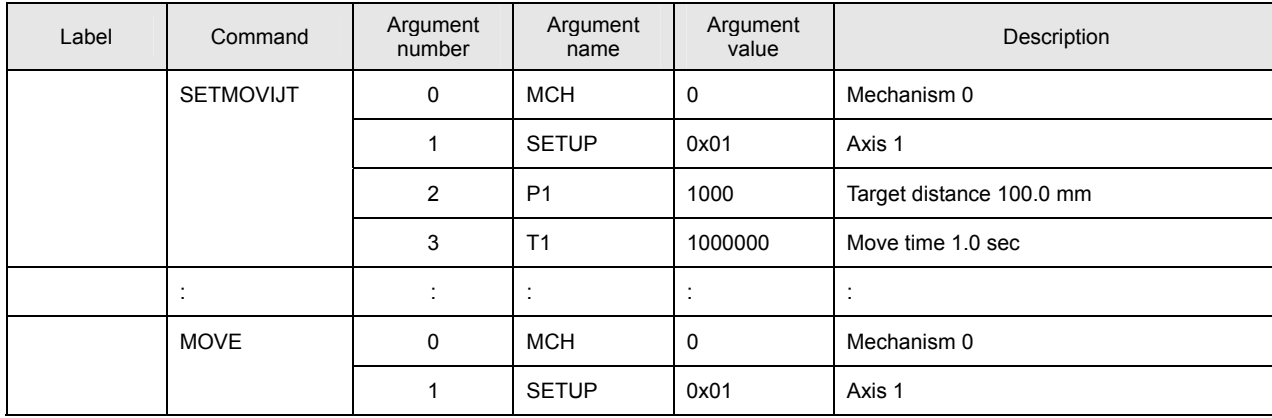

This program sets the target for a time-specified individual-axis relative position move for Axis 1 of Mechanism 0. The move is started by a MOVE command.

# [ Move Example ]

The figure below shows an example of a time-specified individual-axis relative position move. Speeds are calculated automatically by position and time.

The target time is the time period up to the completion of interpolation calculation. If an acceleration/deceleration time constant is set, the move time is extended by the set time.

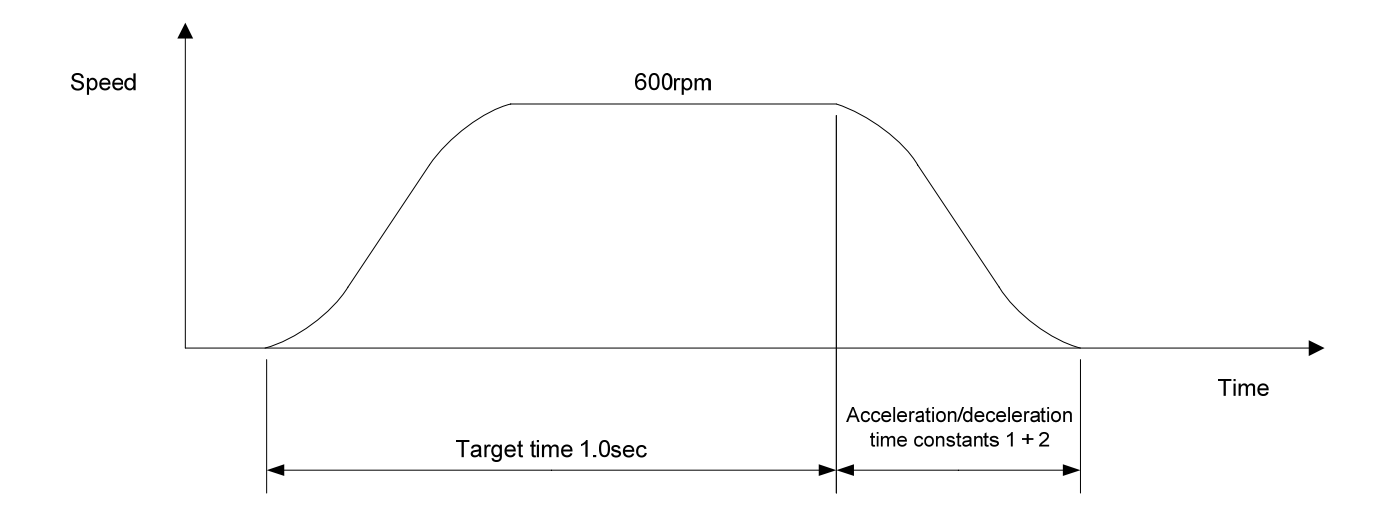

#### ■ **SETMOVIJFS**

[ Command Name ]

SETMOVIJFS

[ Command Arguments ]

#### • Argument list

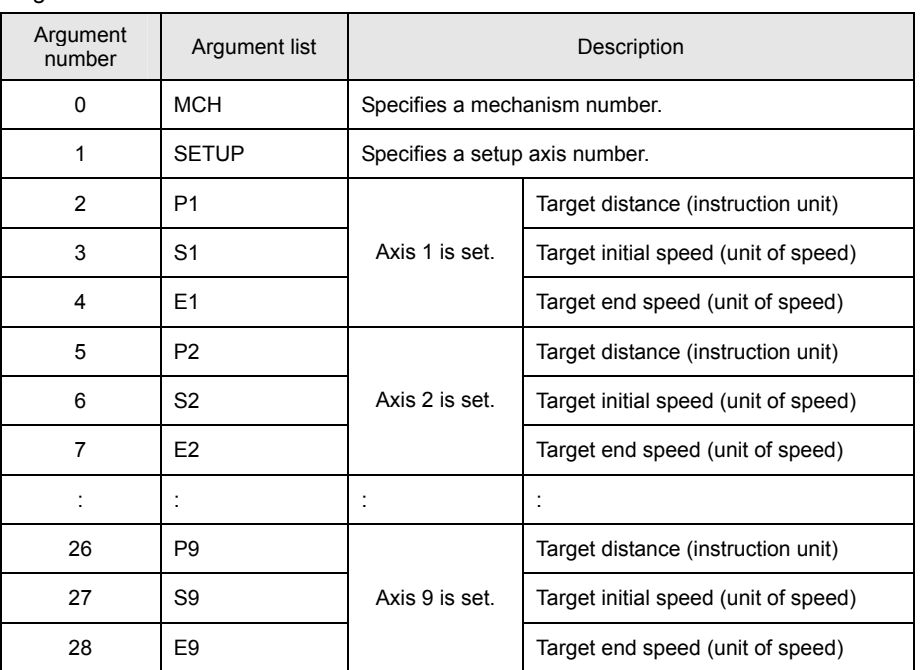

[ Function Description ]

This command sets the targets for primary-speed individual-axis relative position moves.

#### • **Notes on the use of the SETMOVIJFS command**

- (A) To use a compound move command, set the correct values for the initial speed and the end speed.
- (B) If a smooth move is not obtained for the initial-to-end speed transition between move commands, review the initial speed value and the end speed value.

## • Program list

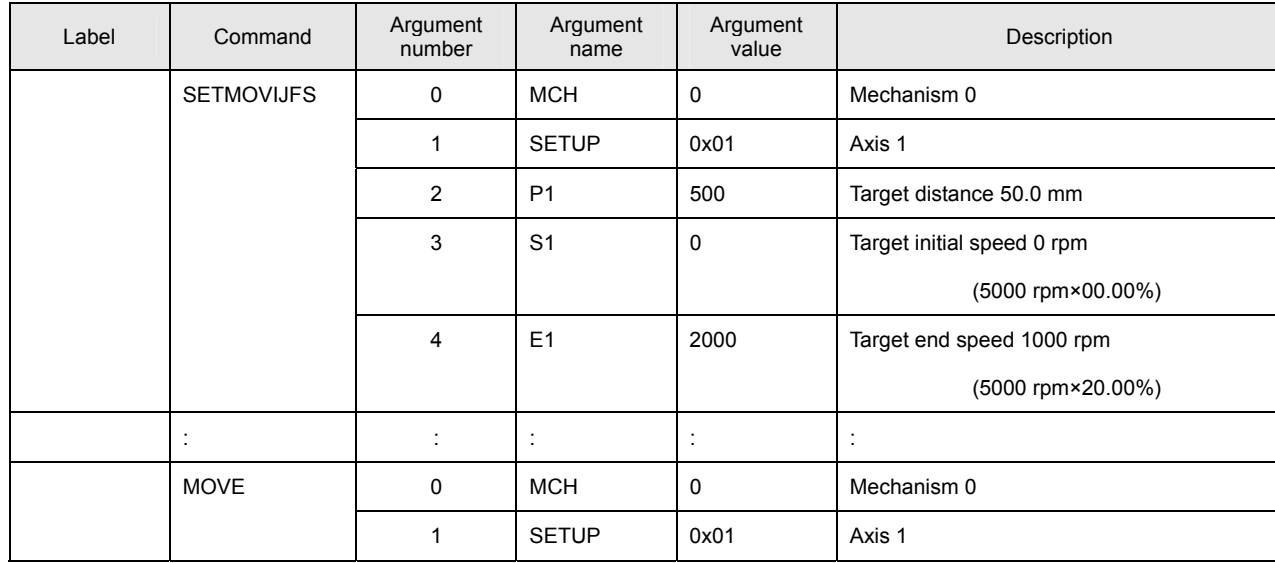

This program sets the target for a primary-speed individual-axis relative position move for Axis 1 of Mechanism 0. The move is started by a MOVE command.

# [ Move Example ]

The figure below shows an example of a primary-speed individual-axis relative position move. Give the target initial speed and the target end speed by arguments. This command is usually combined with multiple move commands to make a compound move command.

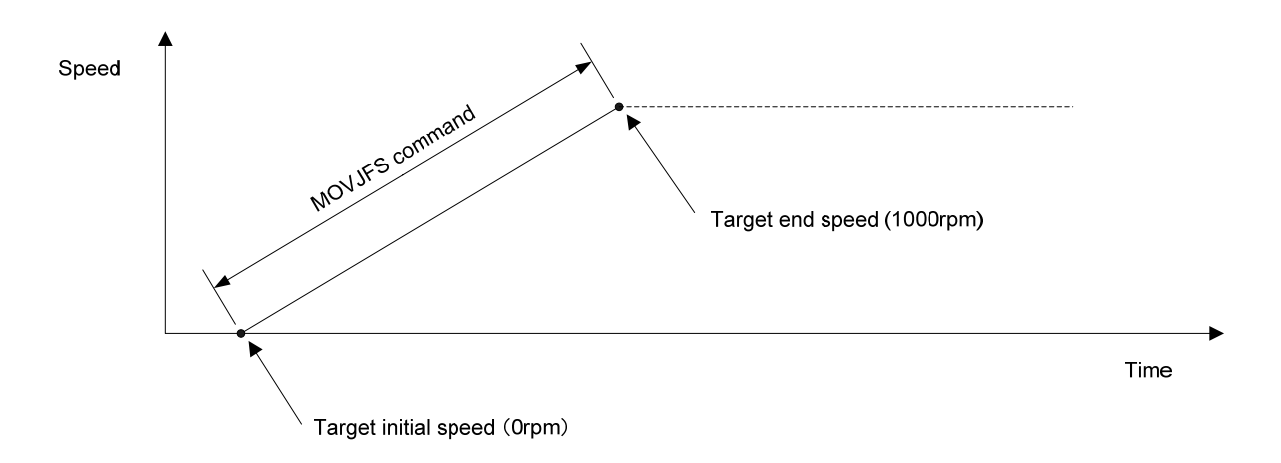

#### ■ **SETMOVIJCU**

[ Command Name ]

SETMOVIJCU

#### [ Command Arguments ]

#### • Argument list

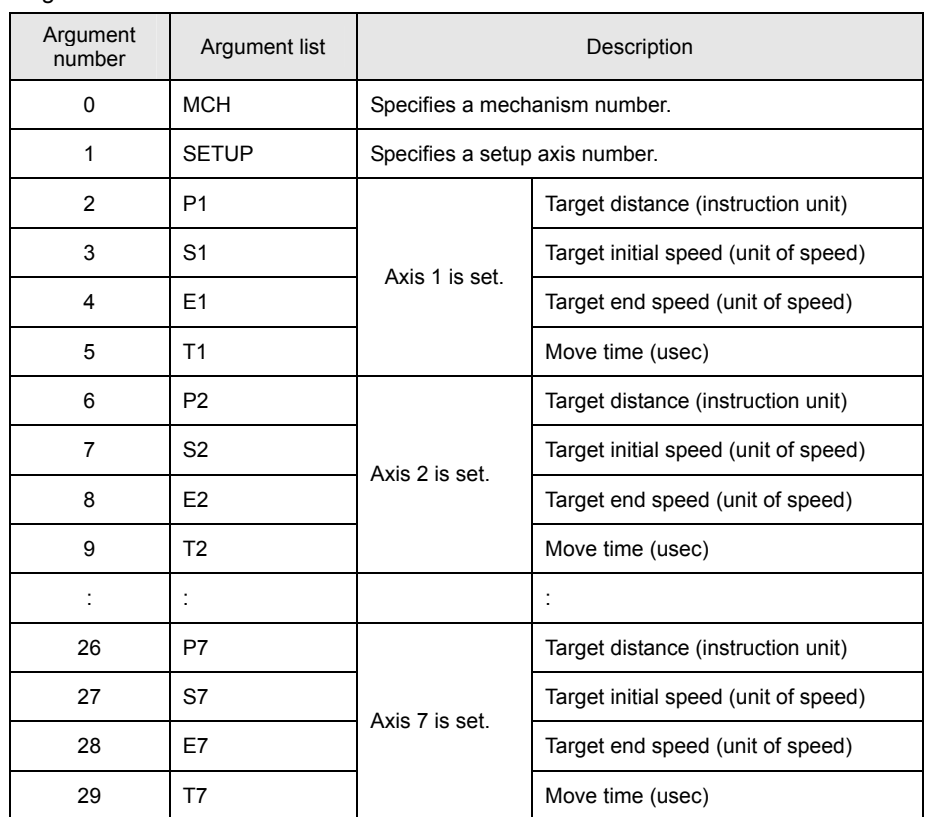

[ Function Description ]

This command sets the targets for secondary-speed individual-axis relative position moves.

#### • **Notes on the use of the SETMOVIJCU command**

- (A) To use a compound move command, set the correct values for the initial speed and the end speed.
- (B) If a smooth move is not obtained for the initial-to-end speed transition between move commands, review the initial speed value and the end speed value.
- (C) When using the JCU command, check the speed data by means of the monitor function after the program is created. If improper time values are specified, the speed will overshoot and then undershoot (reverse rotation followed by forward rotation).

# • Program list

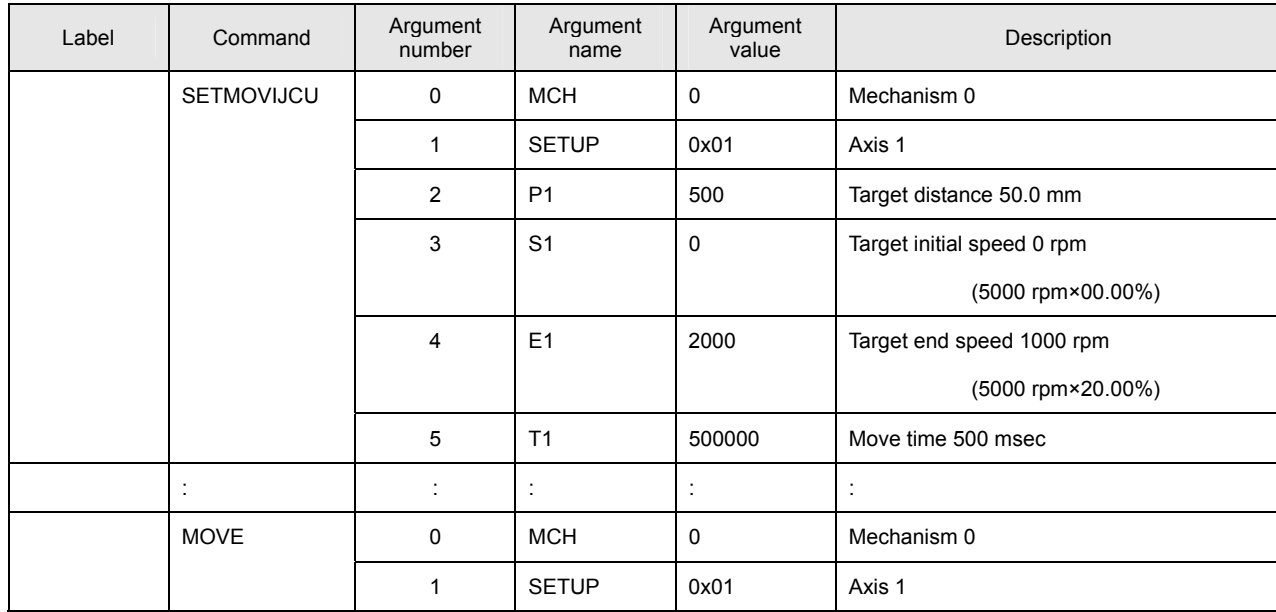

This program sets the target for a secondary-speed individual-axis relative position move for Axis 1 of Mechanism 0. The move is started by a MOVE command.

# [ Move Example ]

The figure below shows an example of a secondary-speed individual-axis relative position move. Give the move time, target initial speed, and target end speed by arguments. This command is usually combined with multiple move commands to make a compound move command.

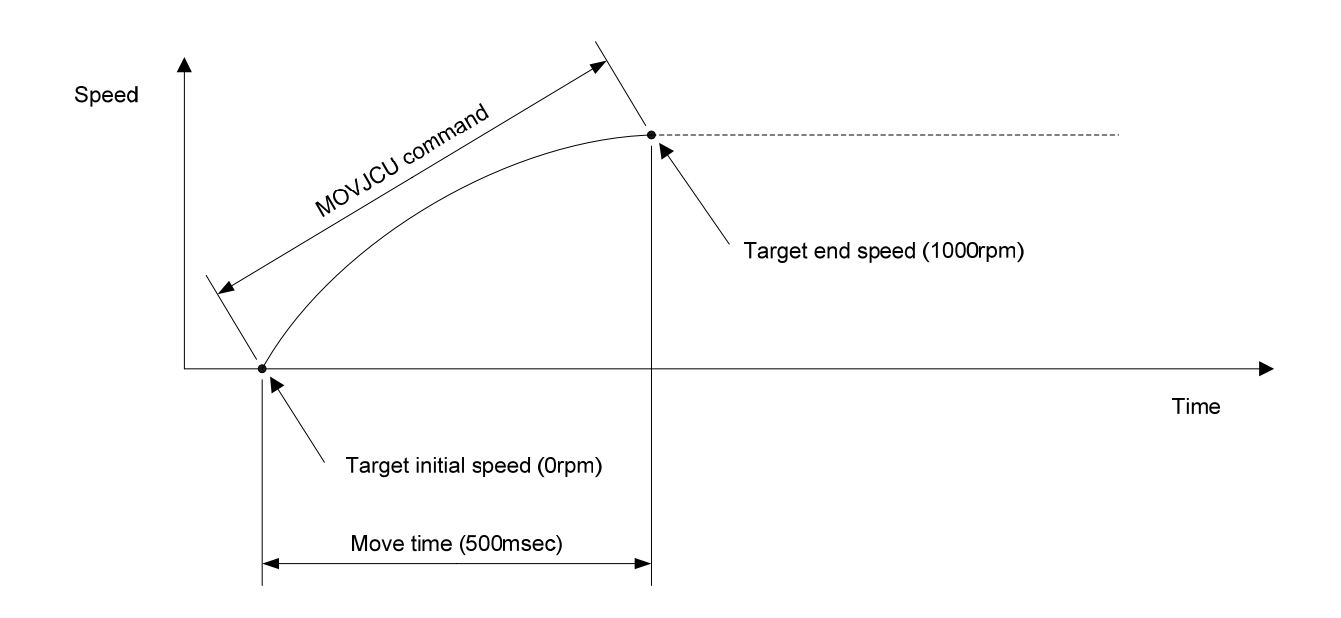

#### ■ **SETMOVIJTW**

[ Command Name ]

SETMOVIJTW

[ Command Arguments ]

## • Argument list

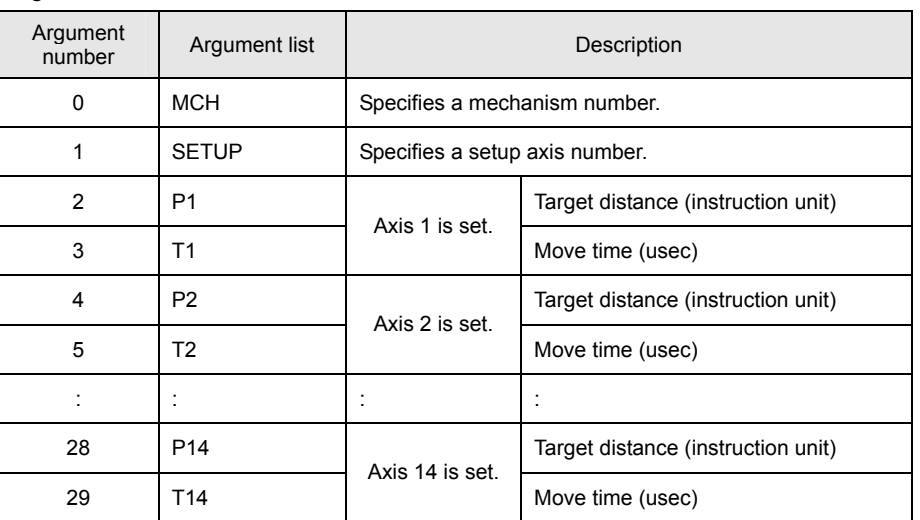

[ Function Description ]

This command sets the targets for wait-type time-specified individual-axis relative position moves.

Unlike the SETMOVIJT command, this command places the program in the interpolation calculation in progress status until the specified move period has elapsed even if the move distance is 0.

## • Program list

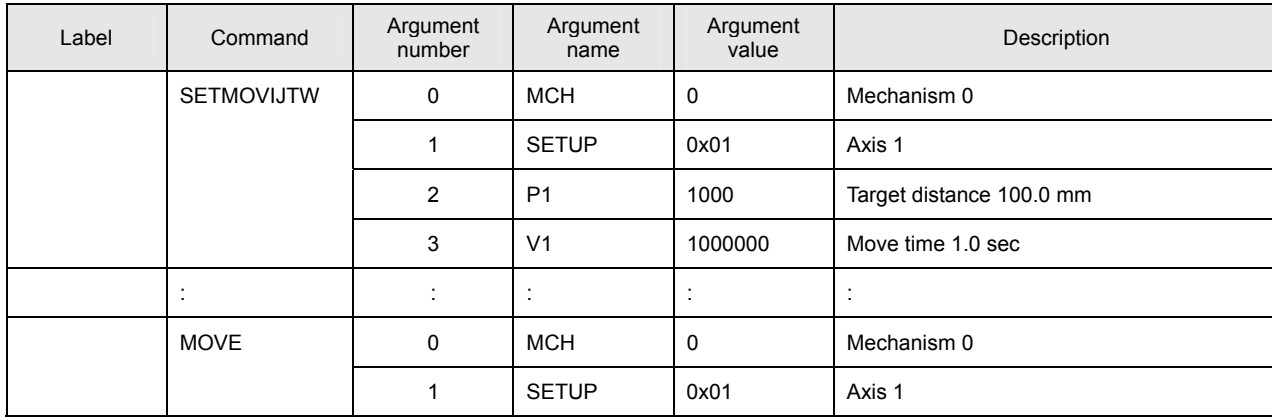

This program sets the target for a wait-type time-specified individual-axis relative position move for Axis 1 of Mechanism 0. The move is started by a MOVE command.

# [ Move Example ]

The figure below shows an example of a wait-type time-specified individual-axis relative position move. Speeds are calculated automatically by position and time.

The target time is the time period up to the completion of interpolation calculation. If an acceleration/deceleration time constant is set, the move time is extended by the set time.

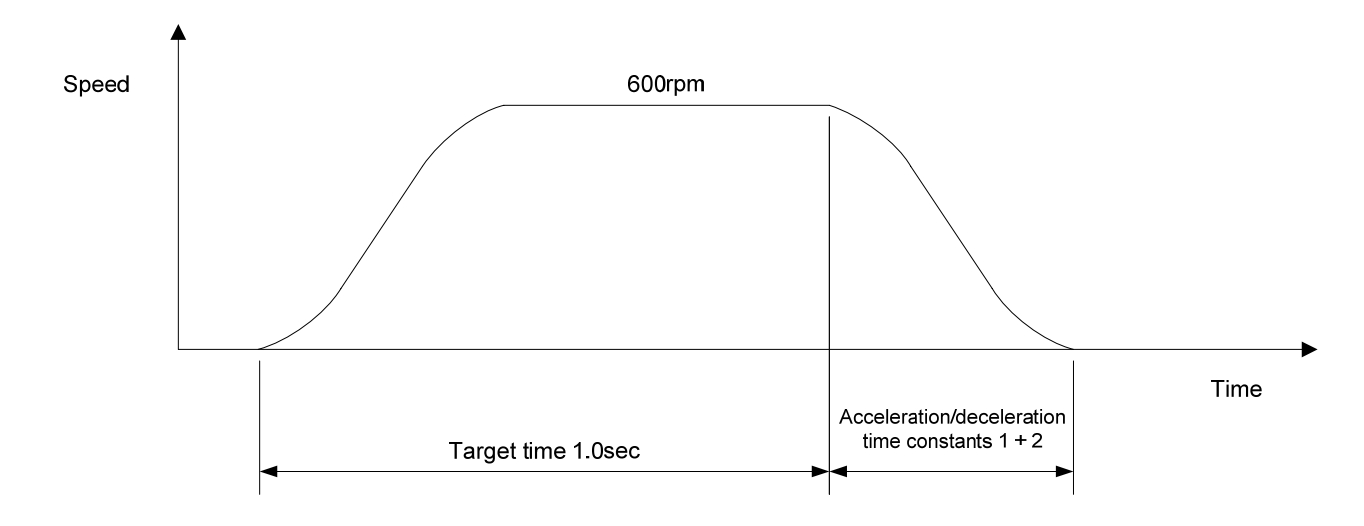

#### ■ **SETMOVIJA1**

[ Command Name ]

SETMOVIJA1

[ Command Arguments ]

#### • Argument list

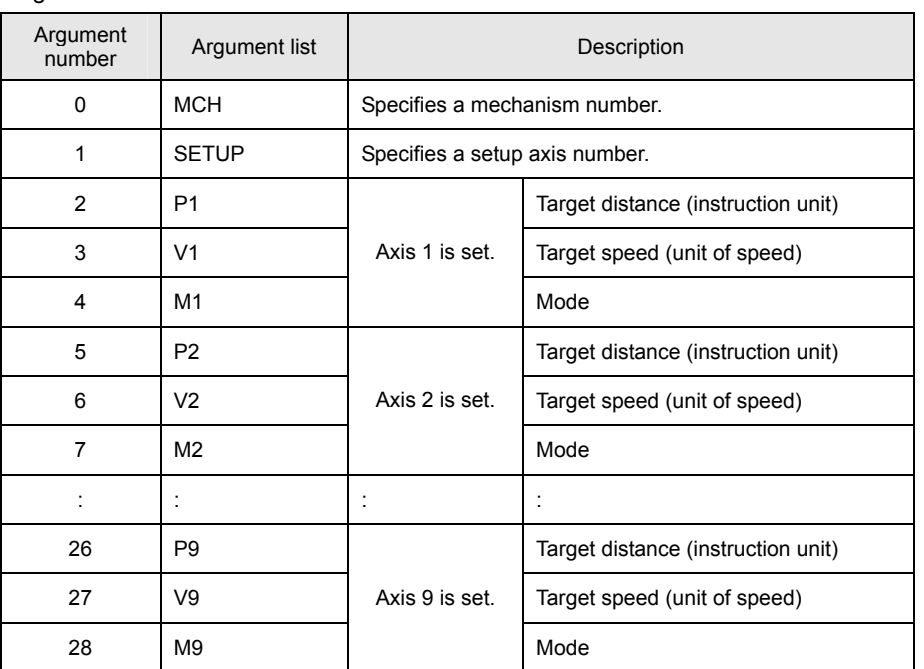

[ Function Description ]

This command sets the targets for right angle arc interpolation individual-axis relative position moves (90-degree arc interpolation).

The following modes are available:

 $1 = X axis$ 

0 = Synchronous axes (Z, Θ, etc.)

 $-1 = Y$  axis

#### • **Notes on the use of the SETMOVIJA1 command**

(A) To make the arc a perfect circle, specify the correct target position argument with respect to the present position. The SVC determines the center coordinates of the arc based on the present position and the target position.

# • Program list

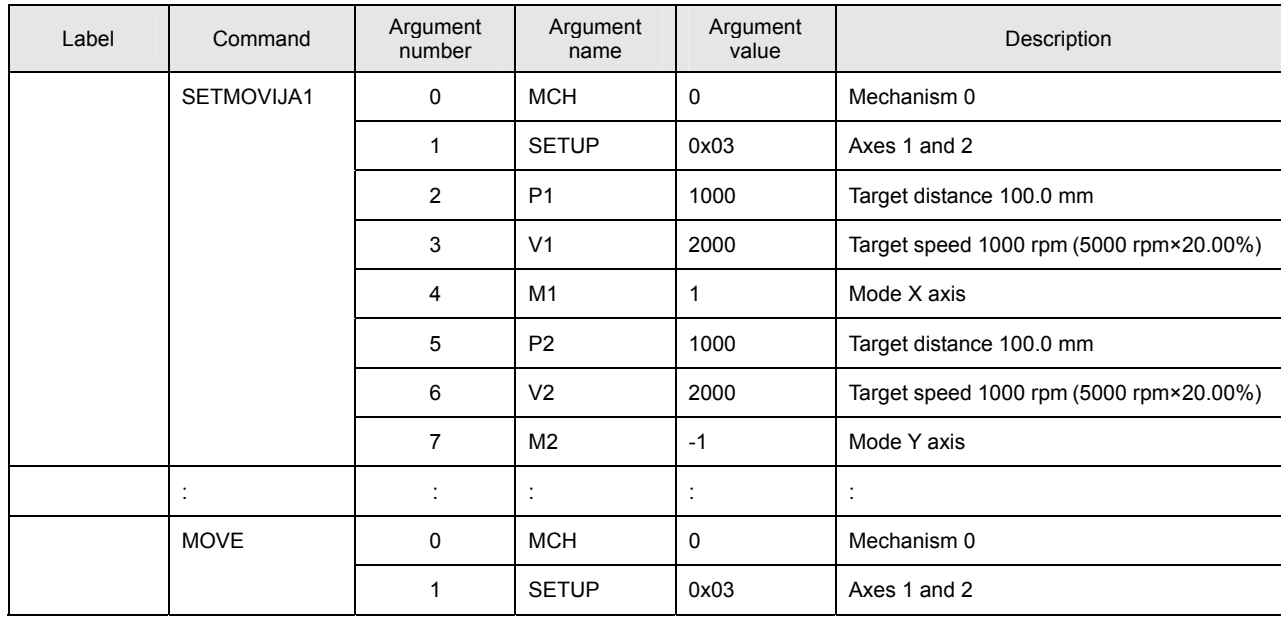

This program sets the targets for right angle arc interpolation individual-axis relative position moves for Axes 1 and 2 of Mechanism 0.

The move is started by a MOVE command.

[ Move Example ]

The figure below shows an example of a right angle arc interpolation individual-axis relative position move. The present position is at the origin (0, 0) of the coordinate system.

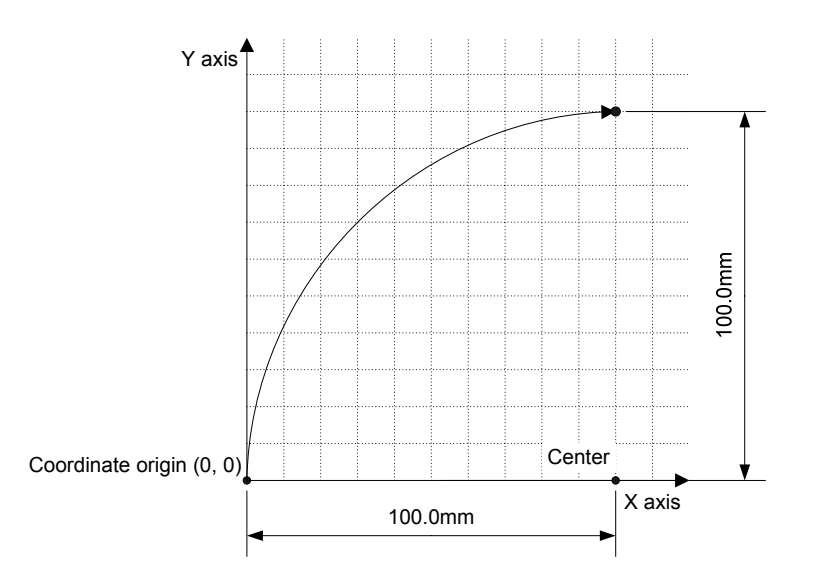

#### ■ **SETMOVIJA2**

[ Command Name ]

SETMOVIJA2

[ Command Arguments ]

#### • Argument list

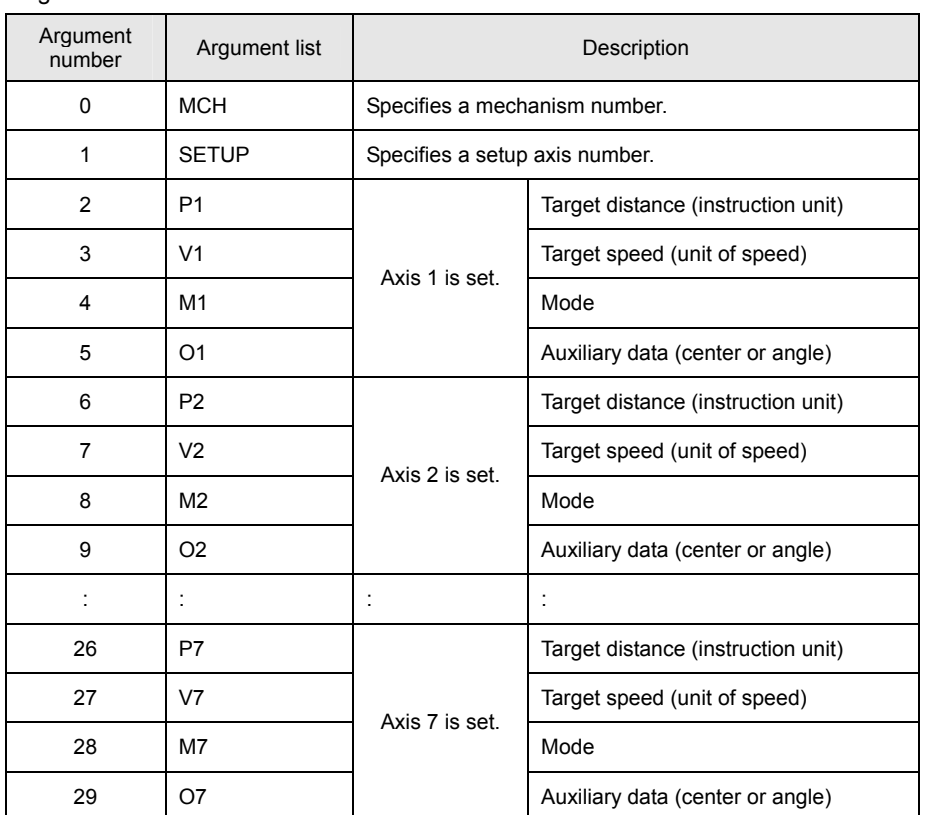

[ Function Description ]

This command sets the targets for arc interpolation individual-axis relative position moves. The following modes are available for arc interpolation:

- 3 = X axis (center specified, CCW rotation)
- 2 = X axis (center specified, CW rotation)
- 1 = X axis (start point angle and end point angle specified)
- 0 = Synchronous axes (Z, Θ, etc.)
- $-1 = Y$  axis

# • **Notes on the use of the SETMOVIJA2 command**

<sup>(</sup>A) To make the arc a perfect circle, specify the correct coordinates for the center.

# • Program list

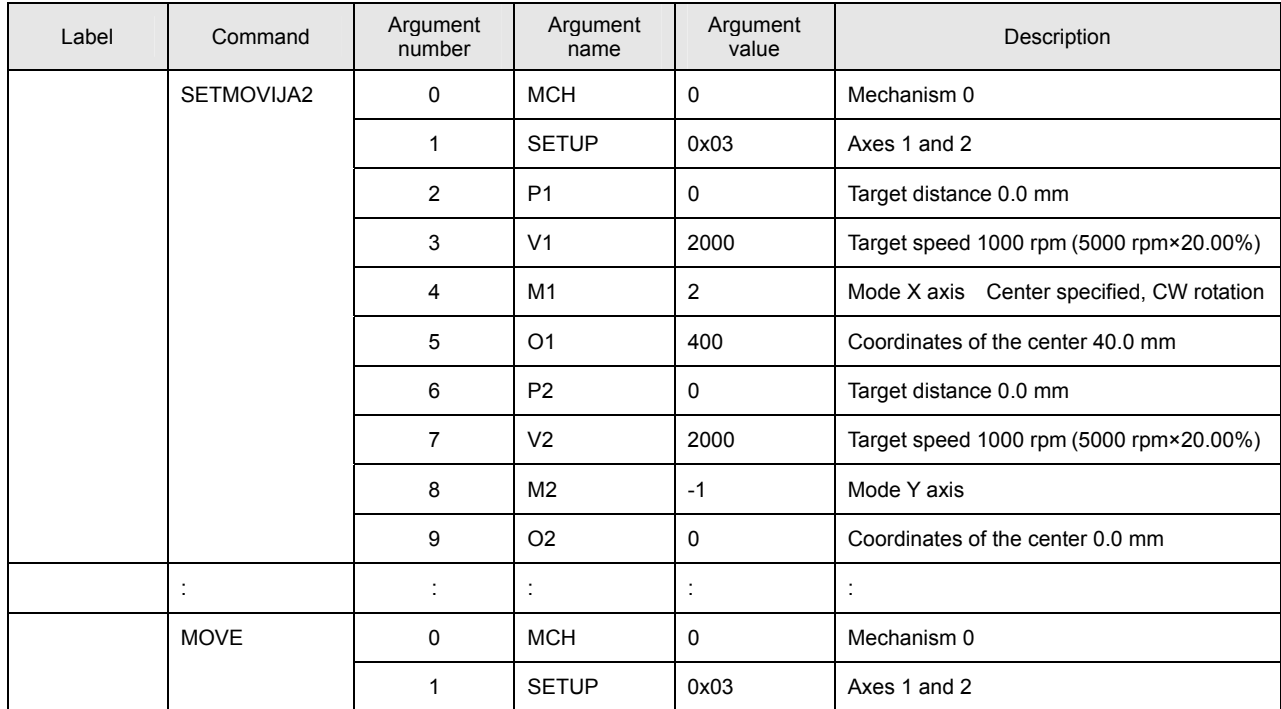

This program sets the targets for arc interpolation individual-axis relative position moves for Axes 1 and 2 of Mechanism 0. The move is started by a MOVE command.

# [ Move Example ]

The figure below shows an example of an arc interpolation individual-axis relative position move. The present position is at the coordinates (20, 60).

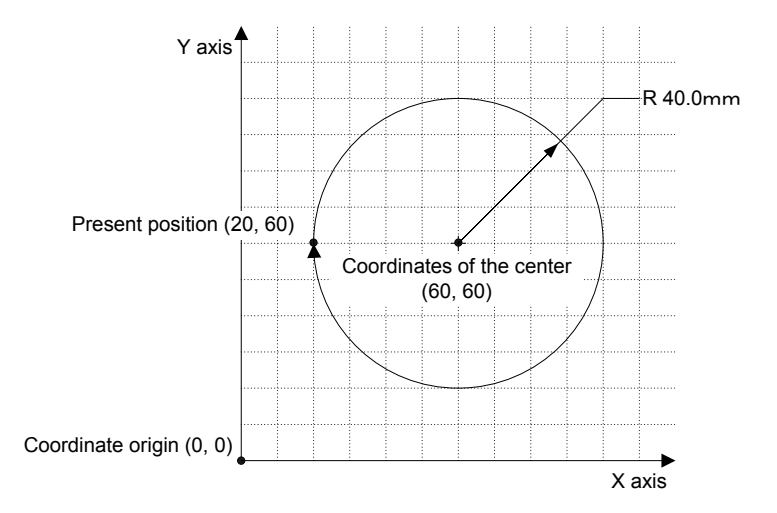

#### ■ **SETMOVIJBL**

[ Command Name ]

SETMOVIJBL

[ Command Arguments ]

#### • Argument list

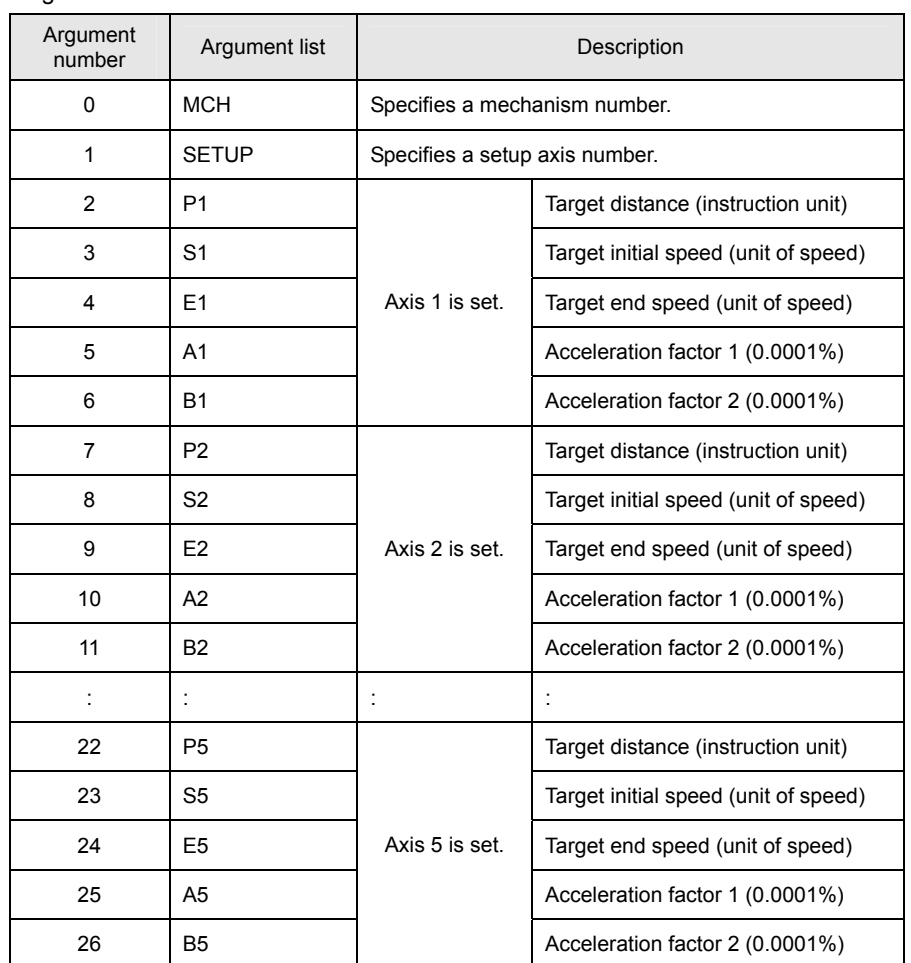

[ Function Description ]

This command sets the targets for tertiary-speed individual-axis relative position moves. If acceleration factors 1 and 2 are set to 100%, acceleration is made constant (linear move).

#### • **Notes on the use of the SETMOVIJBL command**

- (A) To use a compound move command, set the correct values for the initial speed and the end speed.
- (B) If a smooth move is not obtained for the initial-to-end speed transition between move commands, review the initial speed value and the end speed value.

## • Program list

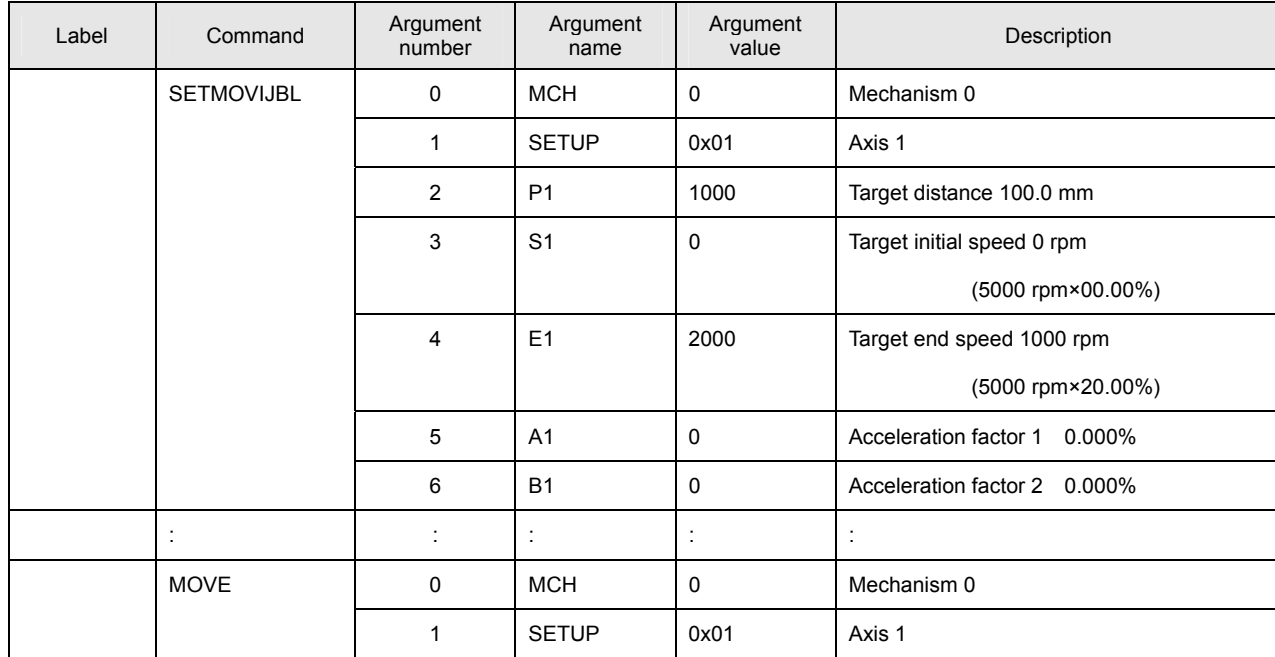

This program sets the target for a tertiary-speed individual-axis relative position move for Axis 1 of Mechanism 0. The move is started by a MOVE command.

# [ Move Example 1 ]

The figure below shows examples of tertiary-speed individual-axis relative position moves. It shows a move with acceleration factors 1 and 2 both set to 0%, another move with them both set to 50%, and another move with them both set to 100%.

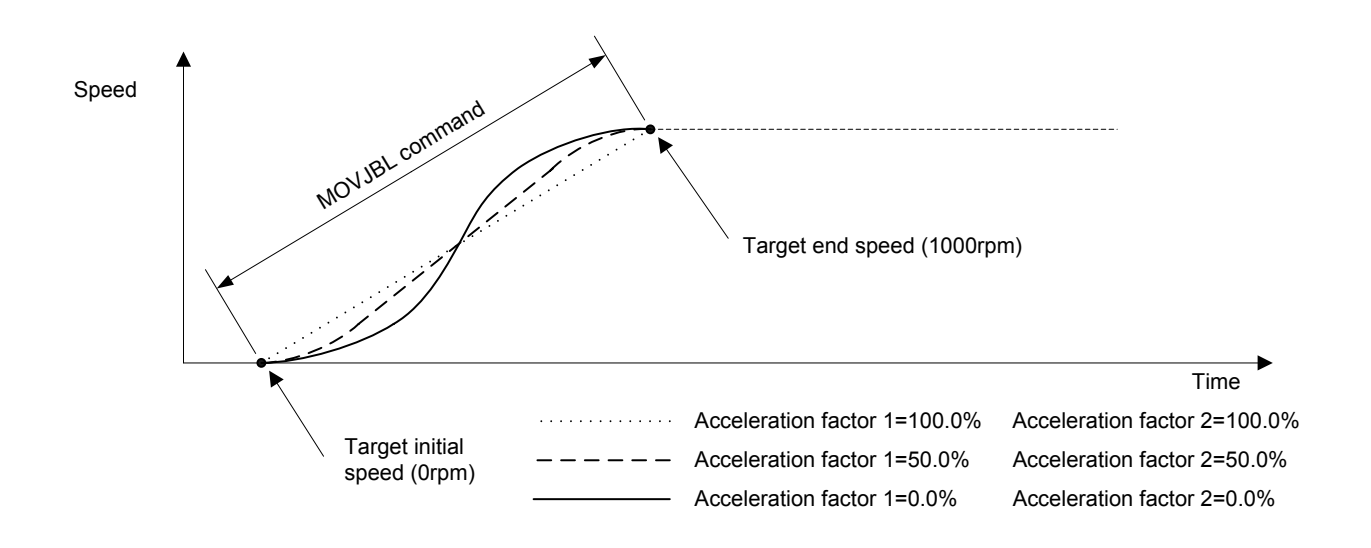

# [ Move Example 2 ]

The figure below shows examples of tertiary-speed individual-axis relative position moves. It shows a move with acceleration factors 1 and 2 set individually to either 0% or 100% in the combinations indicated.

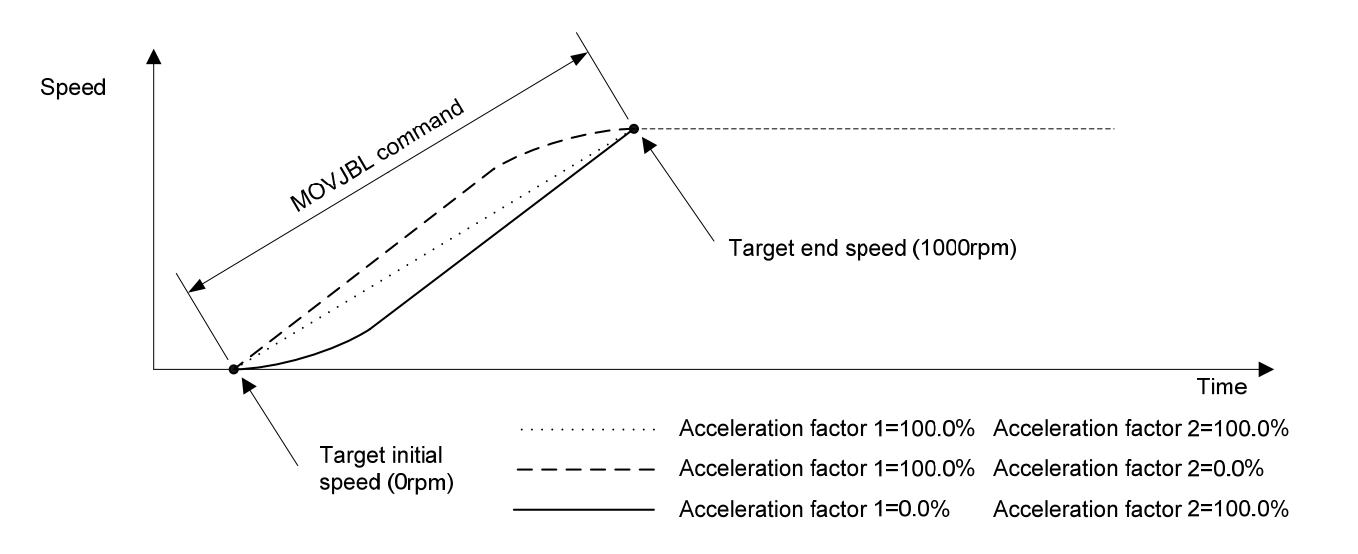

# **Details of Absolute Position Move Instructions**

#### ■ **MOVAJ**

[ Command Name ]

MOVAJ

[ Command Arguments ]

# • Argument list

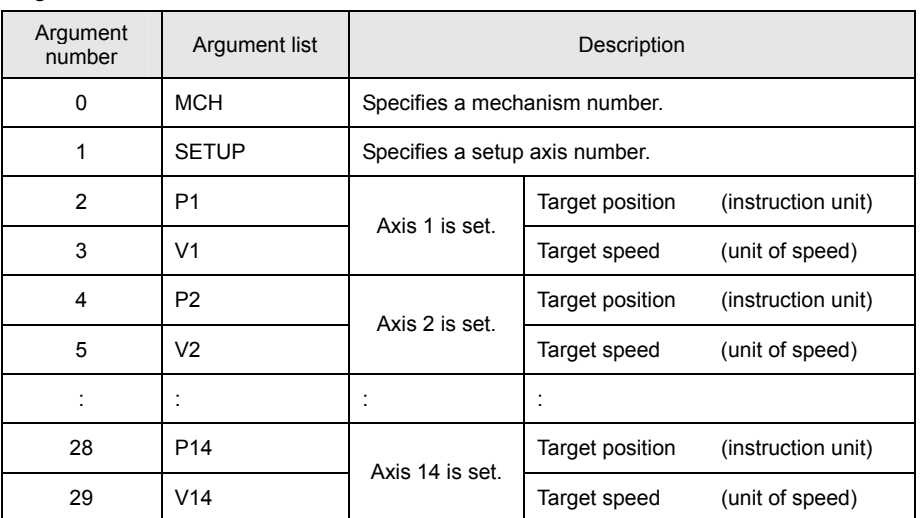

[ Function Description ]

This command performs individual-axis absolute position moves.

# • Program list

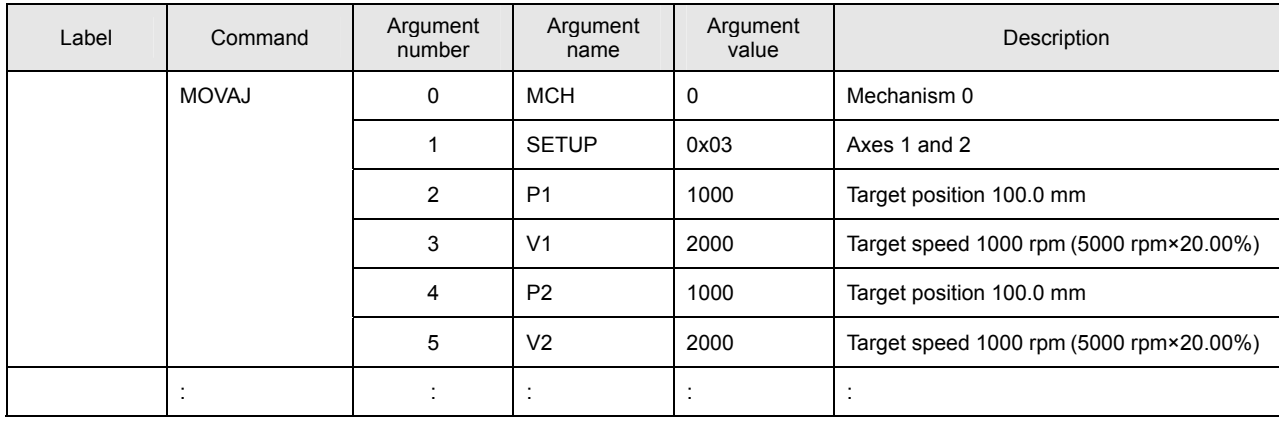

This program performs individual-axis absolute position moves for Axes 1 and 2 of Mechanism 0.

[ Move Example ]

The figure below shows an example of a move from the present position (20, 20) to the target position with Axis 1 as the X axis and Axis 2 as the Y axis.

If the same acceleration/deceleration time constant is set for the X and Y axes, a linear interpolation move is performed.

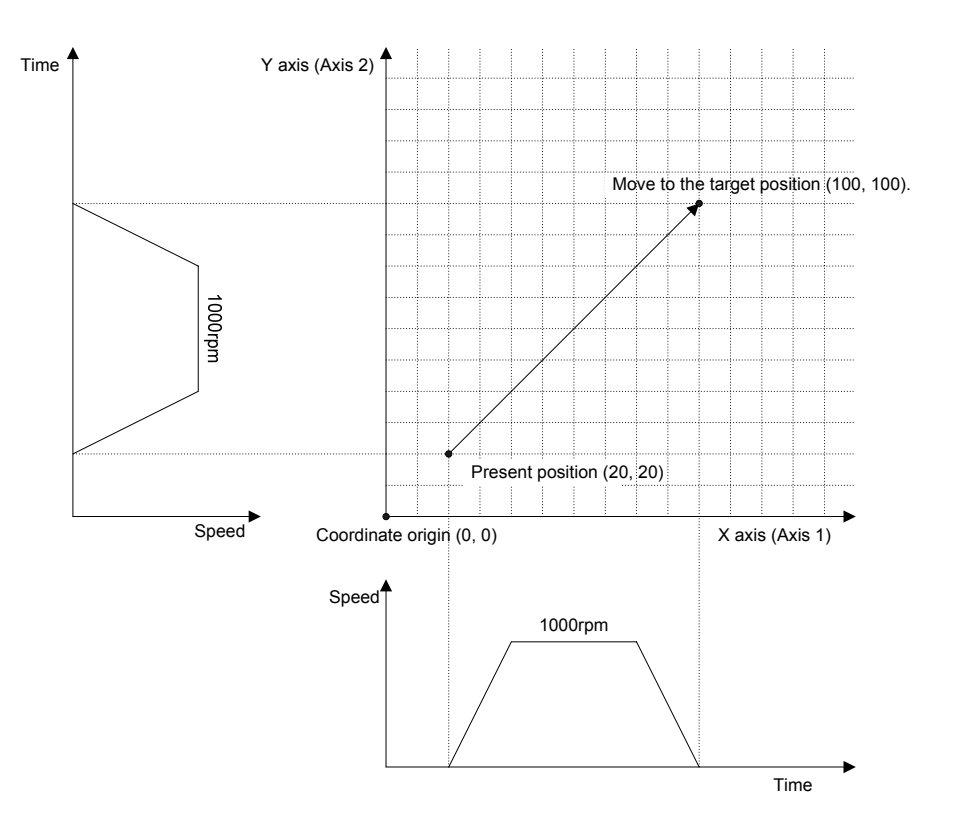

#### ■ **MOVAJT**

[ Command Name ]

MOVAJT

[ Command Arguments ]

## • Argument list

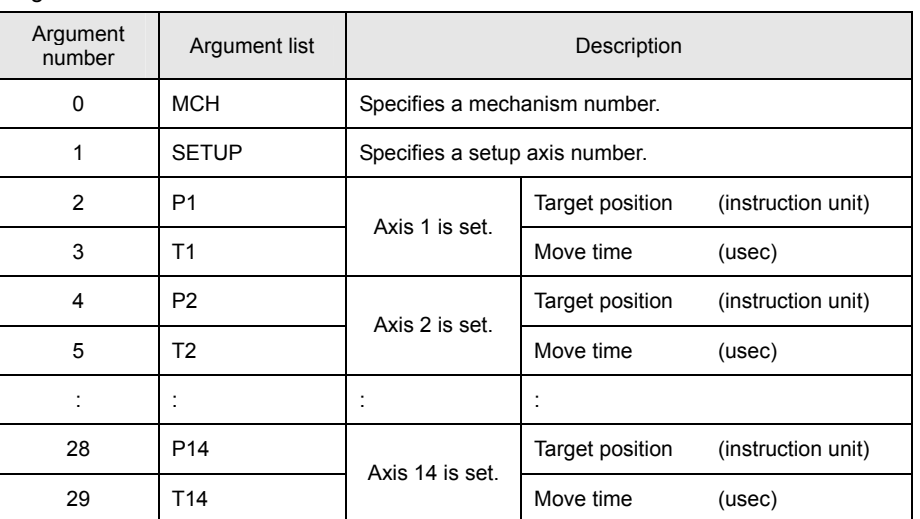

[ Function Description ]

This command performs time-specified individual-axis absolute position moves.

# • Program list

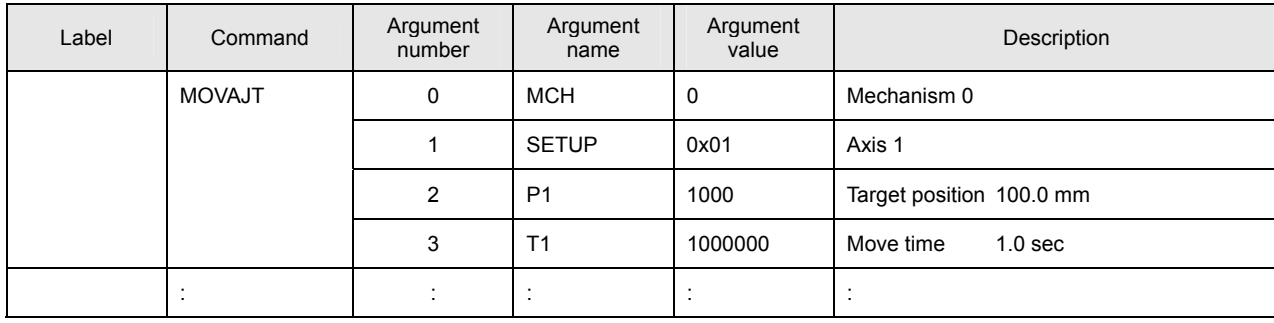

This program performs a time-specified individual-axis absolute position move for Axis 1 of Mechanism 0.

# [ Move Example ]

The figure below shows an example of a time-specified individual-axis absolute position move. Speeds are calculated automatically by position and time.

The target time is the time period up to the completion of interpolation calculation. If an acceleration/deceleration time constant is set, the move time is extended by the set time.

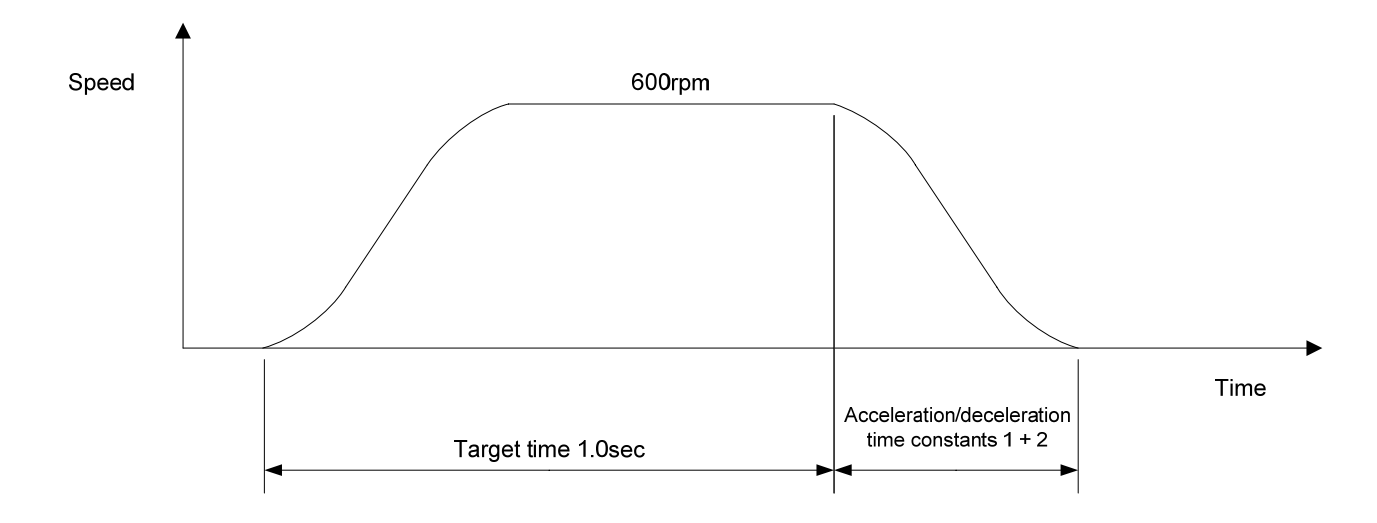

#### ■ **MOVAJFS**

[ Command Name ]

MOVAJFS

[ Command Arguments ]

#### • Argument list

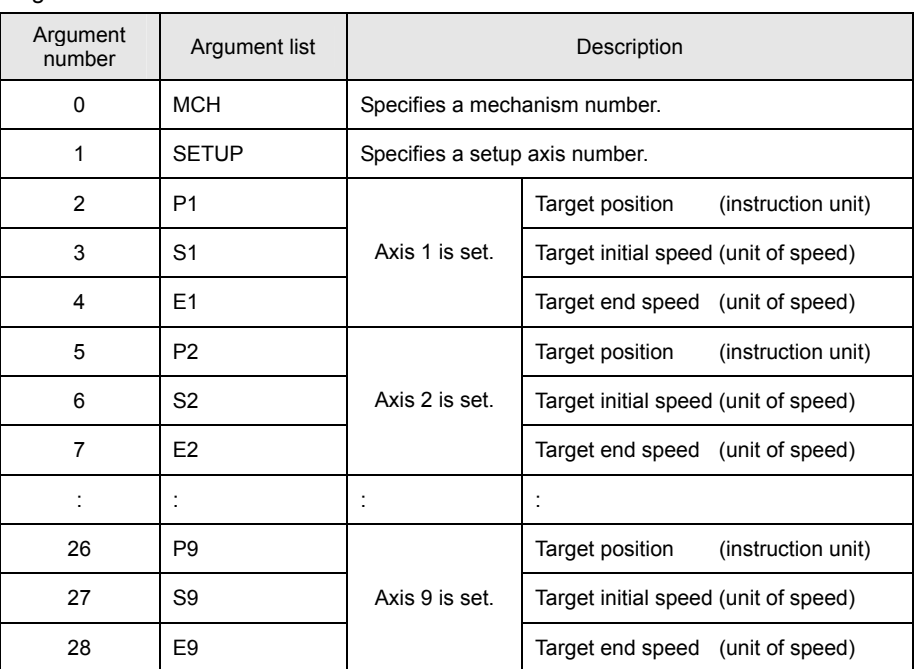

[ Function Description ]

This command performs primary-speed individual-axis absolute position moves.

#### • **Notes on the use of the MOVAJFS command**

- (A) To use a compound move command, set the correct values for the initial speed and the end speed.
- (B) If a smooth move is not obtained for the initial-to-end speed transition between move commands, review the initial speed value and the end speed value.

**TAMAGAWA SEIKI CO., LTD** 

## • Program list

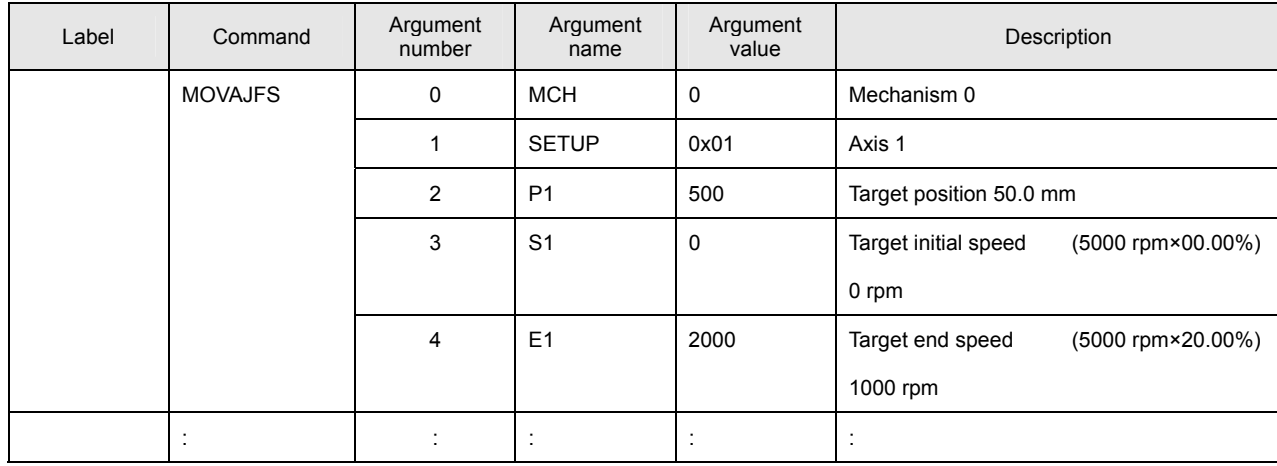

This program performs a primary-speed individual-axis absolute move for Axis 1 of Mechanism 0.

# [ Move Example ]

The figure below shows an example of a primary-speed individual-axis absolute position move. Give the target initial speed and the target end speed by arguments. This command is usually combined with multiple move commands to make a compound move command.

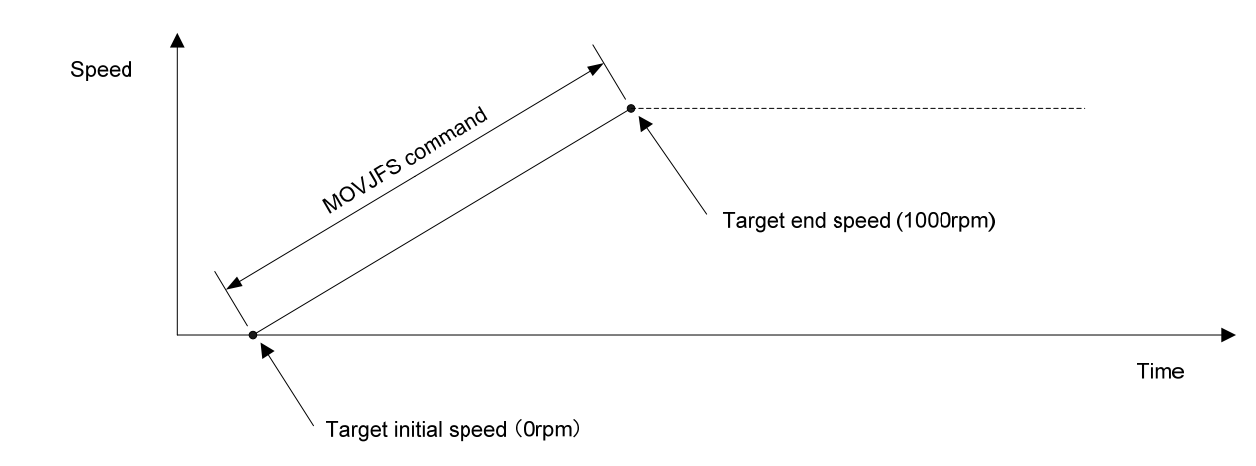

## ■ **MOVAJCU**

[ Command Name ]

MOVAJCU

[ Command Arguments ]

#### • Argument list

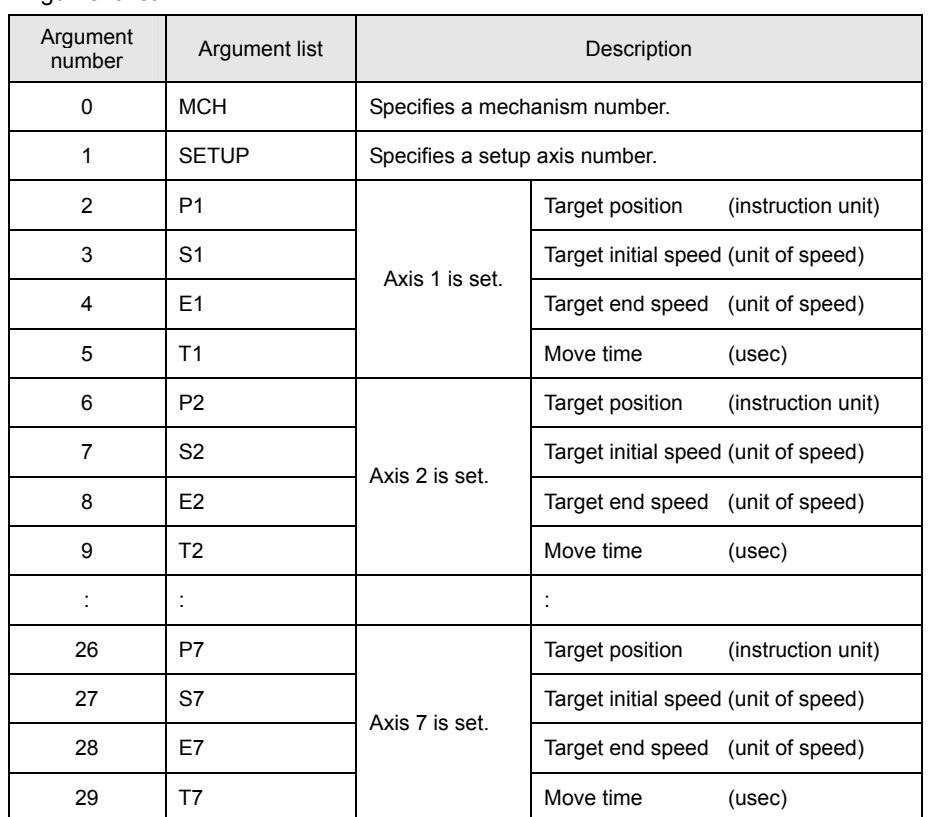

[ Function Description ]

This command performs secondary-speed individual-axis absolute position moves.

#### • **Notes on the use of the MOVAJFS command**

- (A) To use a compound move command, set the correct values for the initial speed and the end speed.
- (B) If a smooth move is not obtained for the initial-to-end speed transition between move commands, review the initial speed value and the end speed value.
## • Program list

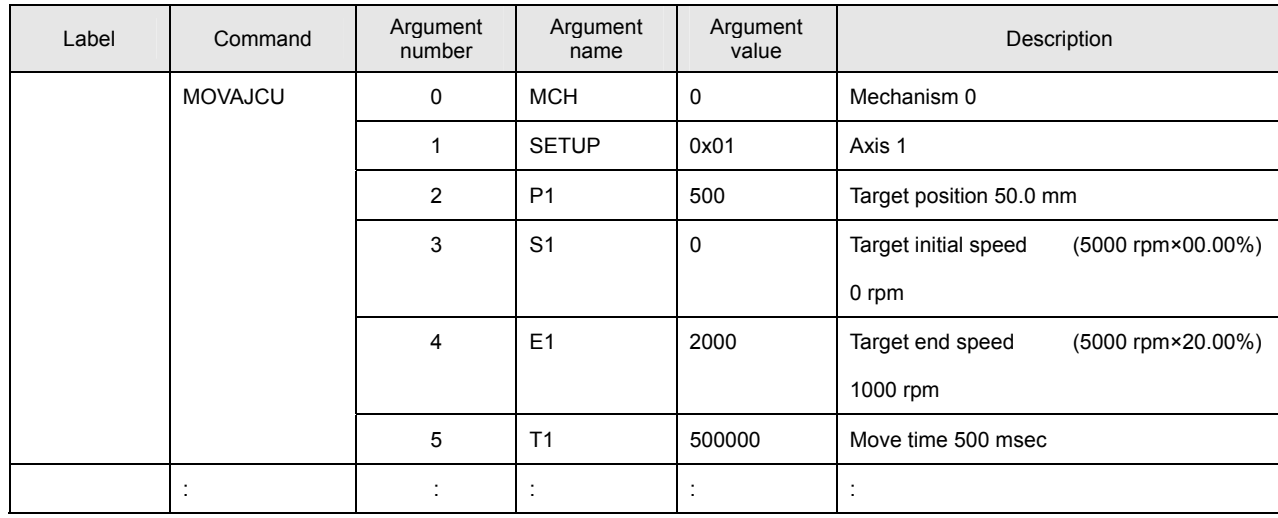

This program performs a secondary-speed individual-axis absolute move for Axis 1 of Mechanism 0.

# [ Move Example ]

The figure below shows an example of a secondary-speed individual-axis absolute position move. Give the move time, target initial speed, and target end speed by arguments. This command is usually combined with multiple move commands to make a compound move command.

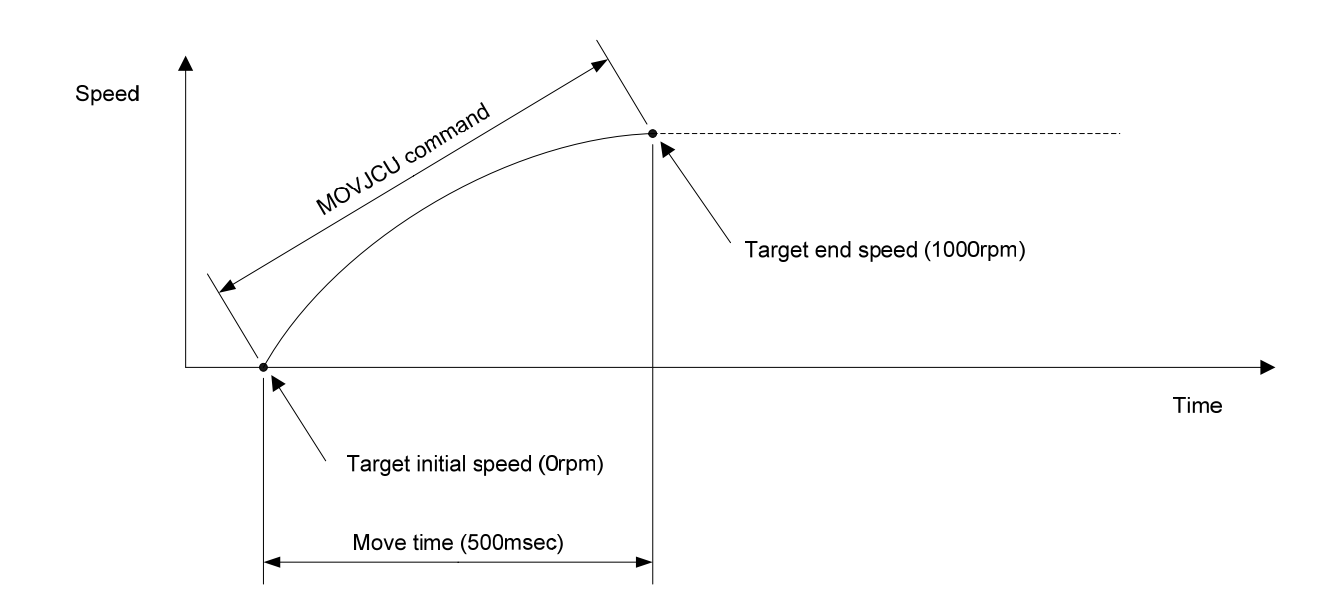

#### ■ **MOVAJTW**

[ Command Name ]

MOVAJTW

[ Command Arguments ]

## • Argument list

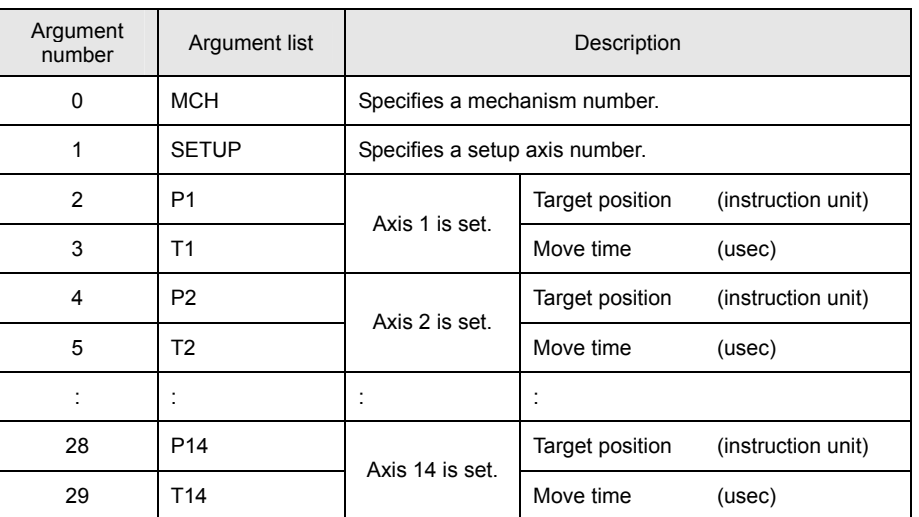

[ Function Description ]

This command performs wait-type time-specified individual-axis absolute position moves.

Unlike the MOVAJT command, this command places the program in the interpolation calculation in progress status until the specified move period has elapsed even if the move distance is 0.

# • Program list

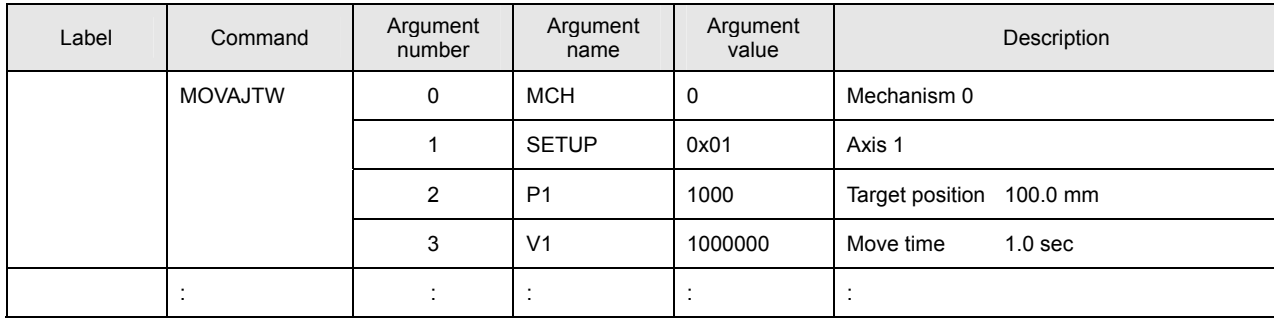

This program performs a wait-type time-specified individual-axis absolute position move for Axis 1 of Mechanism 0.

# [ Move Example ]

The figure below shows an example of a wait-type time-specified individual-axis absolute position move. Speeds are calculated automatically by position and time.

The target time is the time period up to the completion of interpolation calculation. If an acceleration/deceleration time constant is set, the move time is extended by the set time.

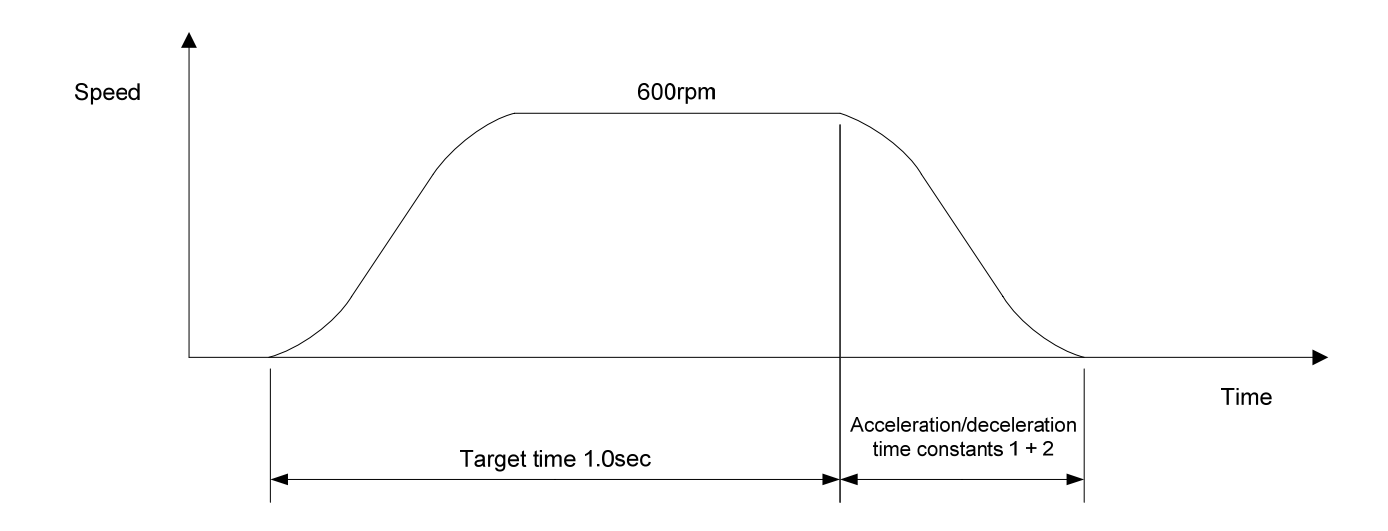

#### ■ **MOVAJA1**

[ Command Name ]

MOVAJA1

[ Command Arguments ]

#### • Argument list

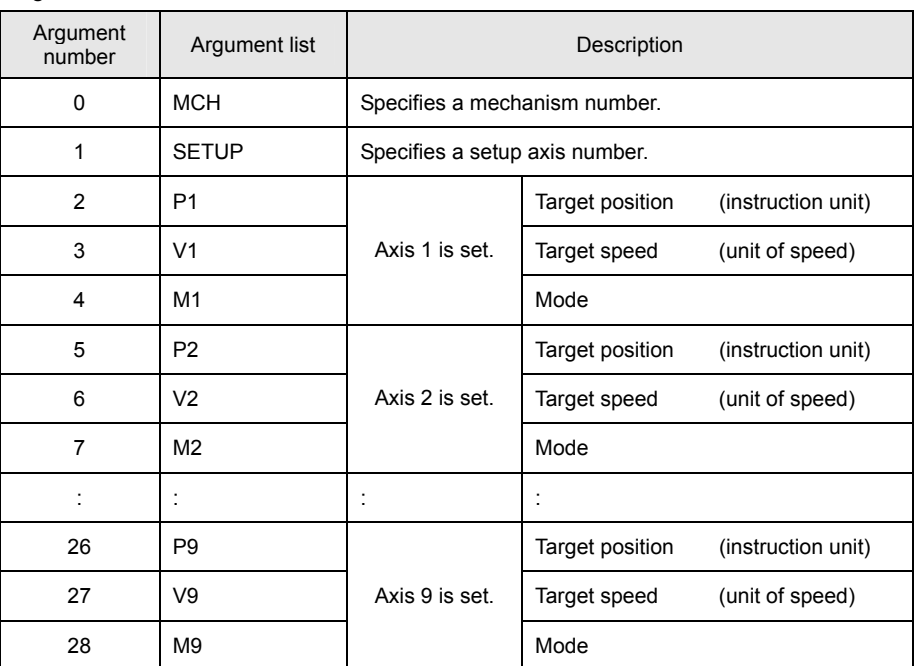

[ Function Description ]

This command performs right angle arc interpolation individual-axis absolute position moves (90-degree arc interpolation).

The following modes are available:

 $1 = X axis$ 

0 = Synchronous axes (Z, Θ, etc.)

 $-1 = Y$  axis

## • **Notes on the use of the MOVAJA1 command**

(A) To make the arc a perfect circle, specify the correct target position argument with respect to the present position. The SVC determines the center coordinates of the arc based on the present position and the target position.

# • Program list

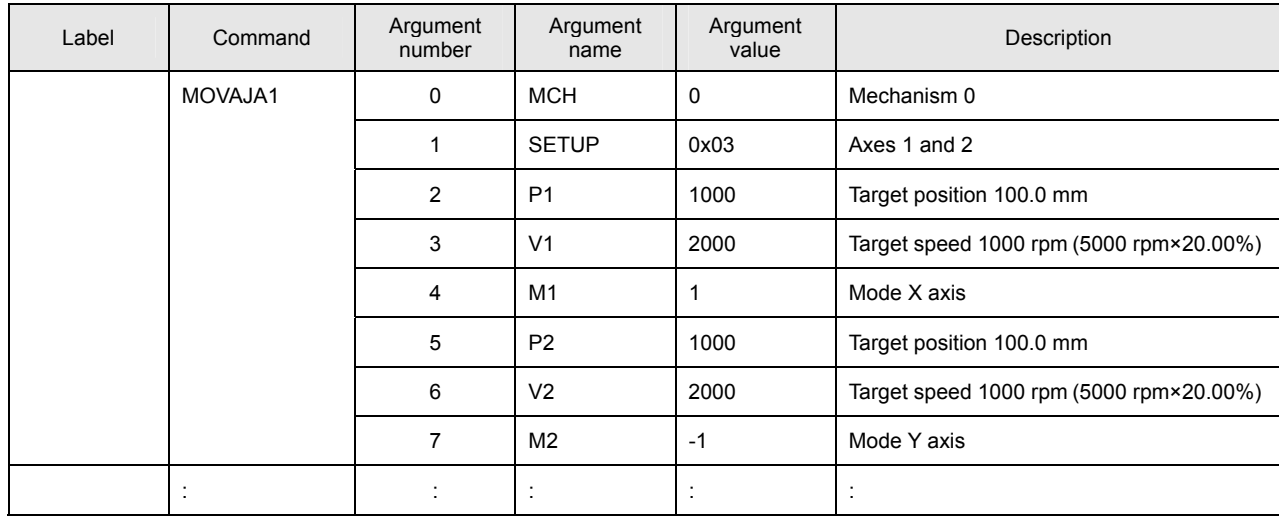

This program performs right angle arc interpolation individual-axis absolute position moves for Axes 1 and 2 of Mechanism 0.

# [ Move Example ]

The figure below shows an example of a right angle arc interpolation individual-axis absolute position move. The present position is at the origin (0, 0) of the coordinate system.

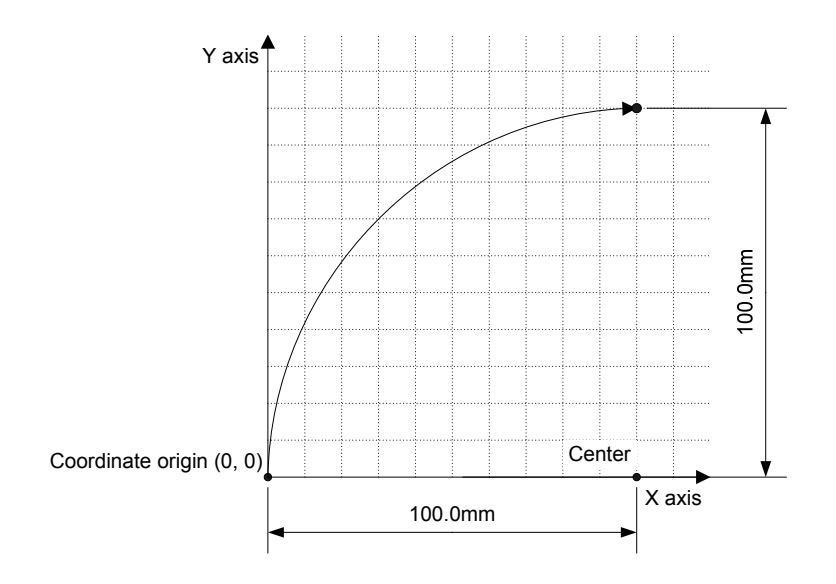

#### ■ **MOVAJA2**

[ Command Name ]

MOVAJA2

#### [ Command Arguments ]

#### • Argument list

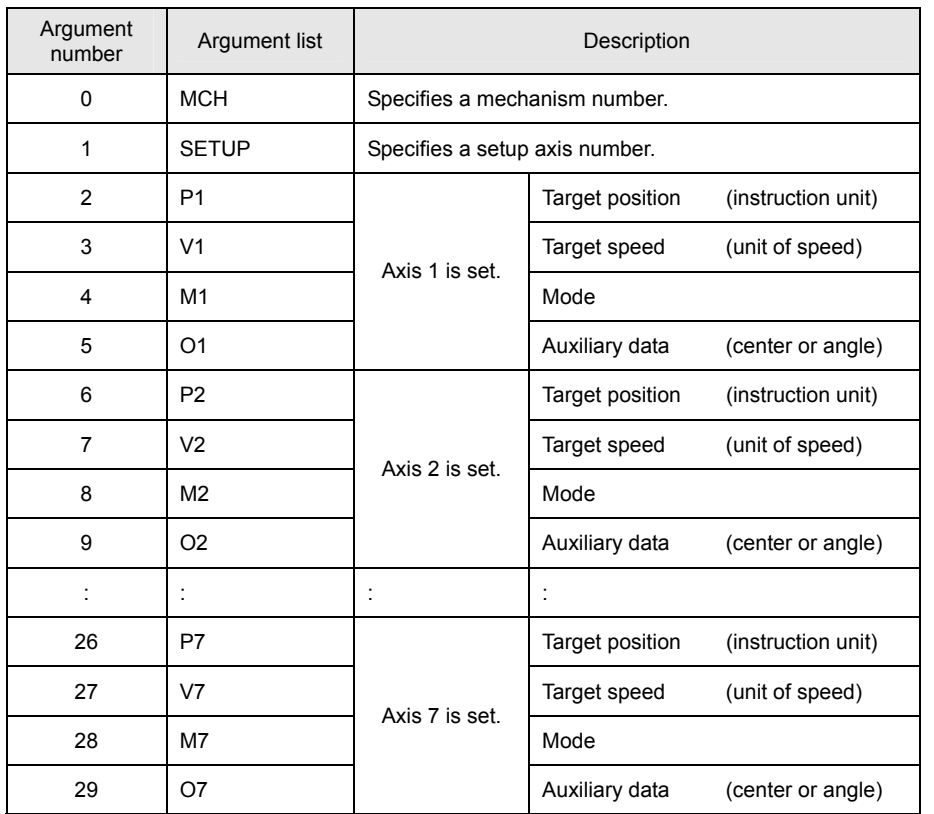

[ Function Description ]

This command performs arc-interpolation individual-axis absolute position moves. The following modes are available for arc interpolation:

3 = X axis (center specified, CCW rotation)

2 = X axis (center specified, CW rotation)

- $1 = X$  axis (start point angle and end point angle specified)
- 0 = Synchronous axes (Z, Θ, etc.)

 $-1 = Y$  axis

# • **Notes on the use of the MOVAJA2 command**

(A) To make the arc a perfect circle, specify the correct coordinates for the center.

# • Program list

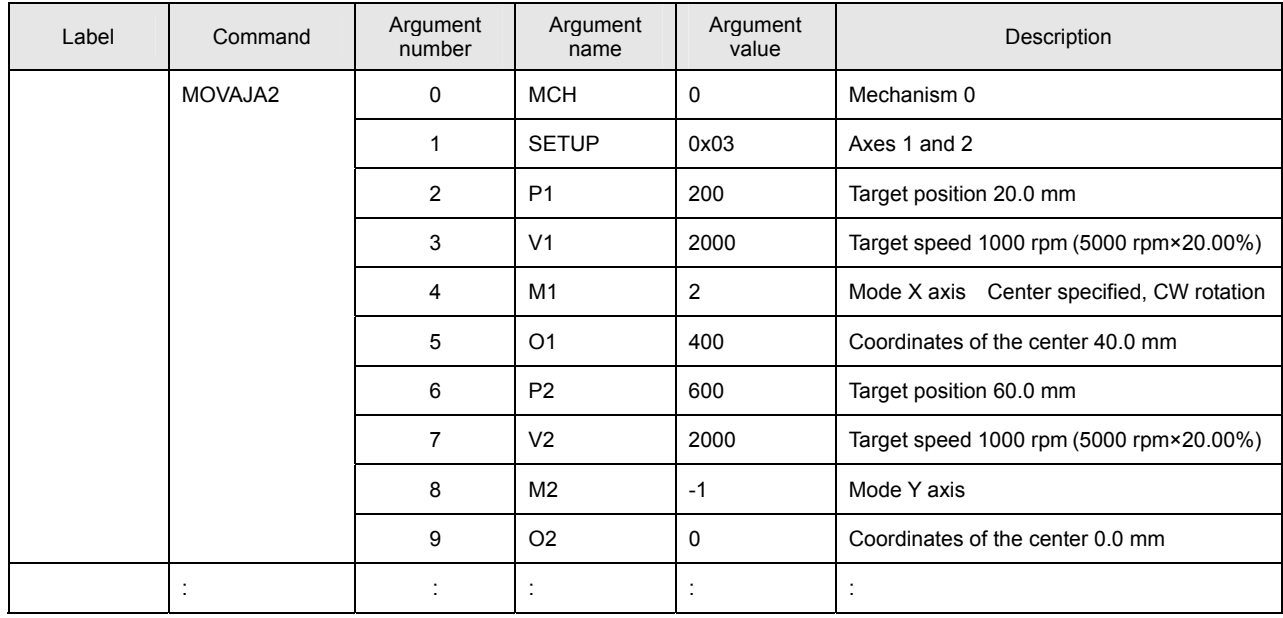

This program performs arc interpolation individual-axis absolute position moves for Axes 1 and 2 of Mechanism 0.

# [ Move Example ]

The figure below shows an example of an arc interpolation individual-axis absolute position move. The present position is at the coordinates (20, 60).

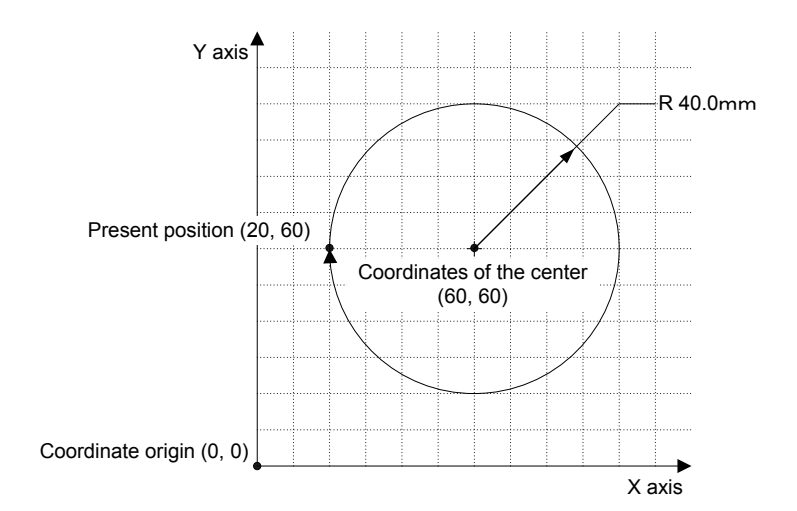

#### ■ **MOVAJBL**

[ Command Name ]

MOVAJBL

[ Command Arguments ]

#### • Argument list

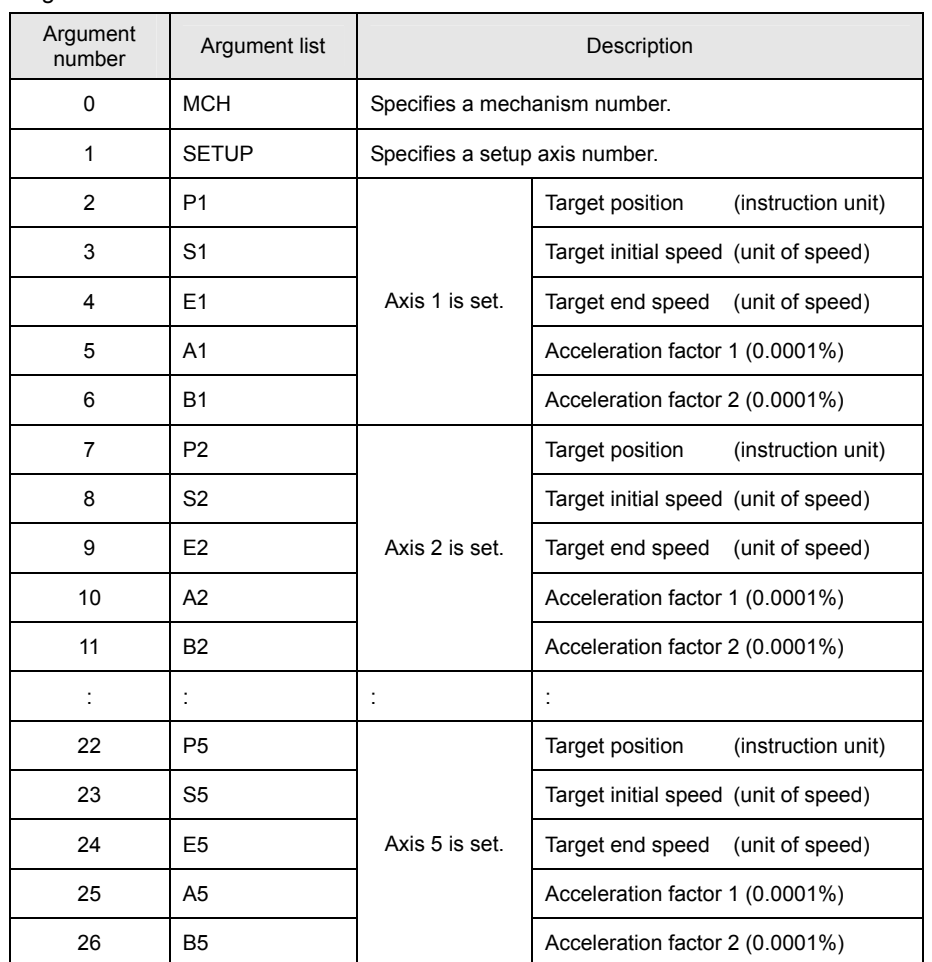

[ Function Description ]

This command performs tertiary-speed individual-axis absolute position moves.

If acceleration factors 1 and 2 are set to 100%, acceleration is made constant (linear move).

# • **Notes on the use of the MOVAJBL command**

- (A) To use a compound move command, set the correct values for the initial speed and the end speed.
- (B) If a smooth move is not obtained for the initial-to-end speed transition between move commands, review the initial speed value and the end speed value.

## • Program list

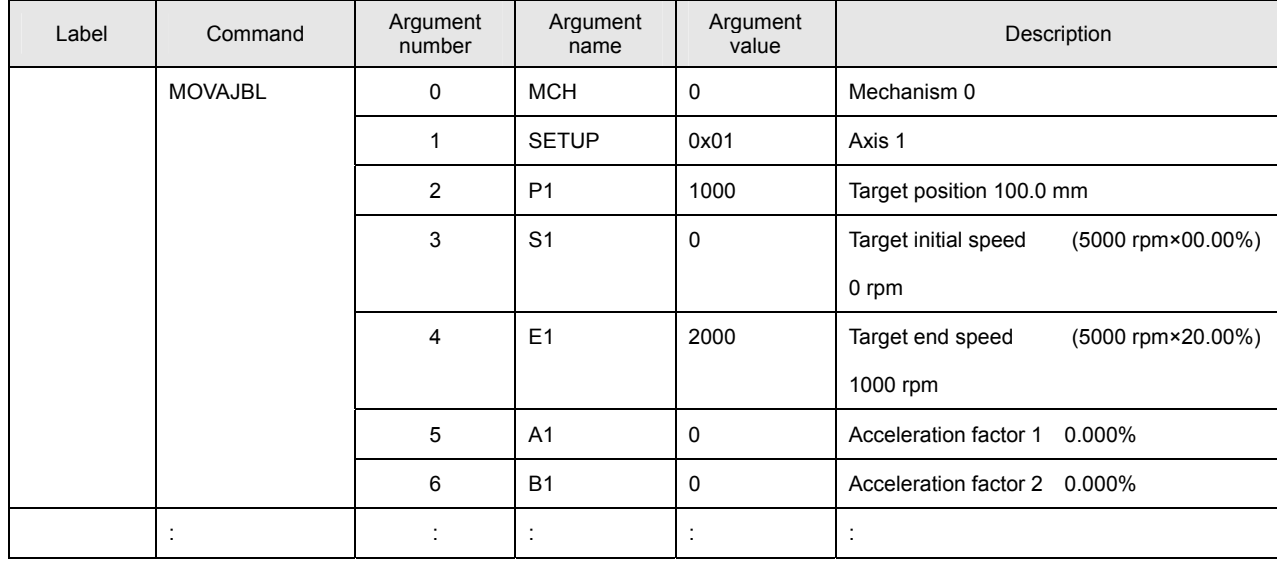

This program performs a tertiary-speed individual-axis absolute position move for Axis 1 of Mechanism 0.

## [ Move Example 1 ]

The figure below shows examples of tertiary-speed individual-axis absolute position moves. It shows a move with acceleration factors 1 and 2 both set to 0%, another move with them both set to 50%, and another move with them both set to 100%.

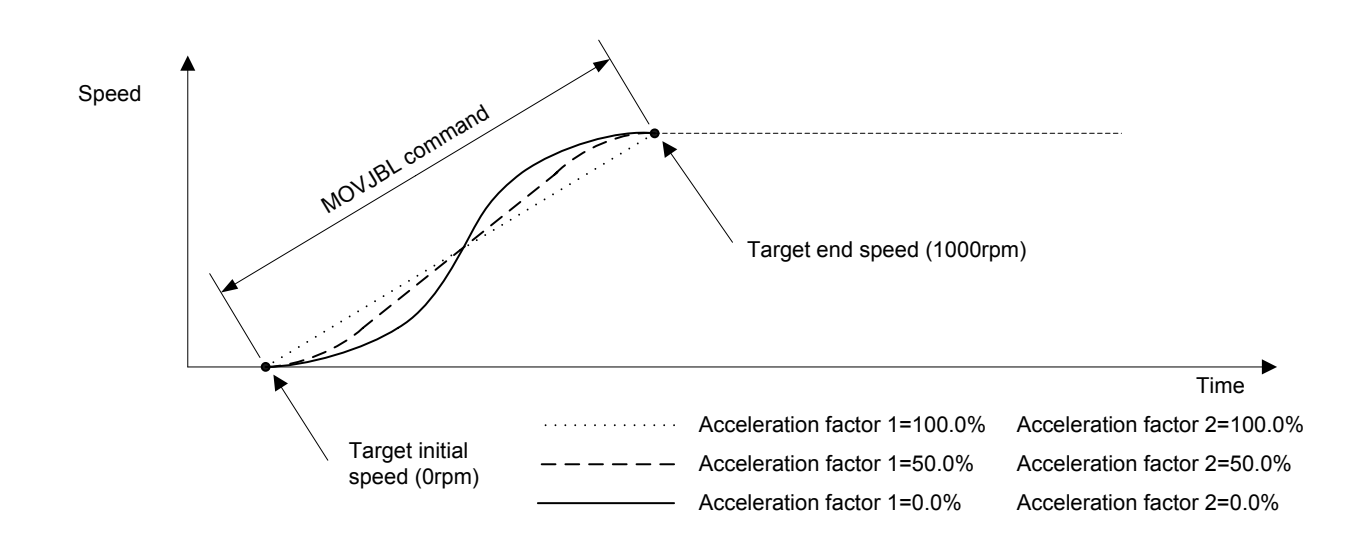

#### [ Move Example 2 ]

The figure below shows examples of tertiary-speed individual-axis absolute position moves. It shows a move with acceleration factors 1 and 2 set individually to either 0% or 100% in the combinations indicated.

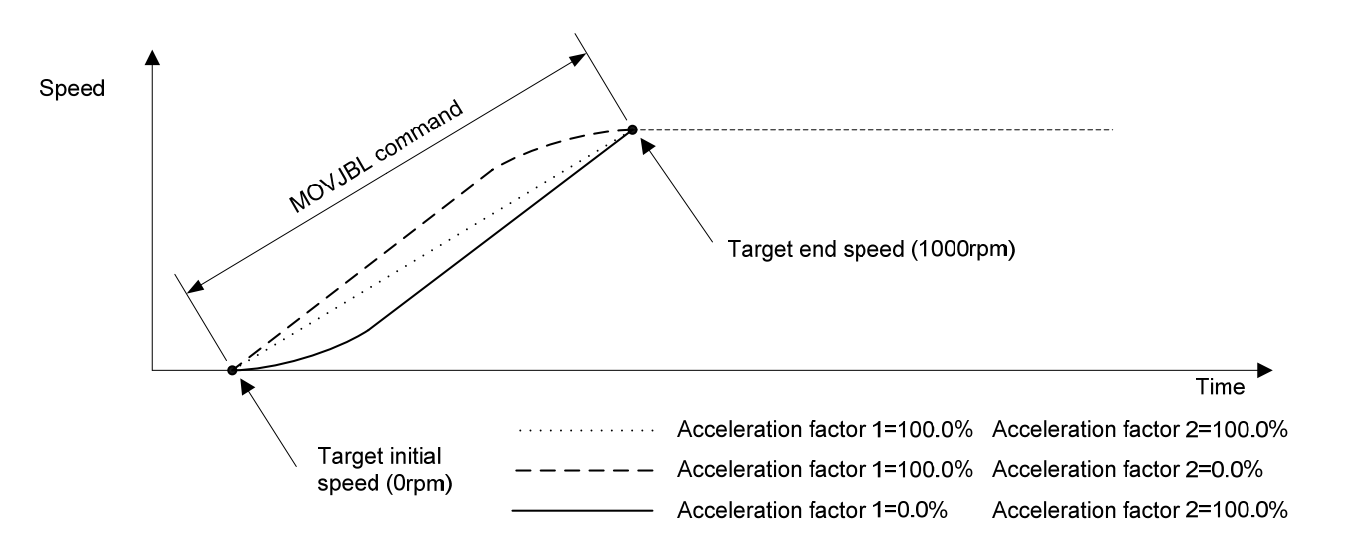

# **Details of Relative Position Move Instructions**

#### ■ **MOVIJ**

[ Command Name ]

MOVIJ

[ Command Arguments ]

# • Argument list

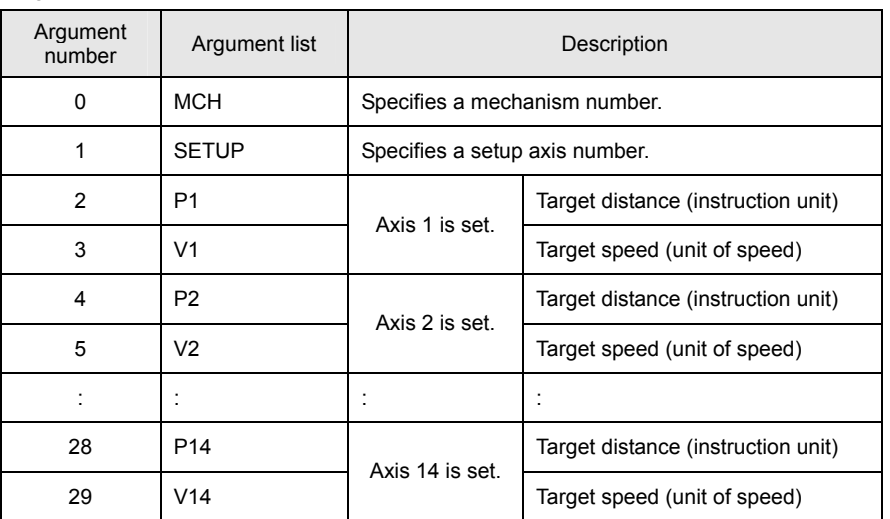

[ Function Description ]

This command performs individual-axis relative position moves.

# • Program list

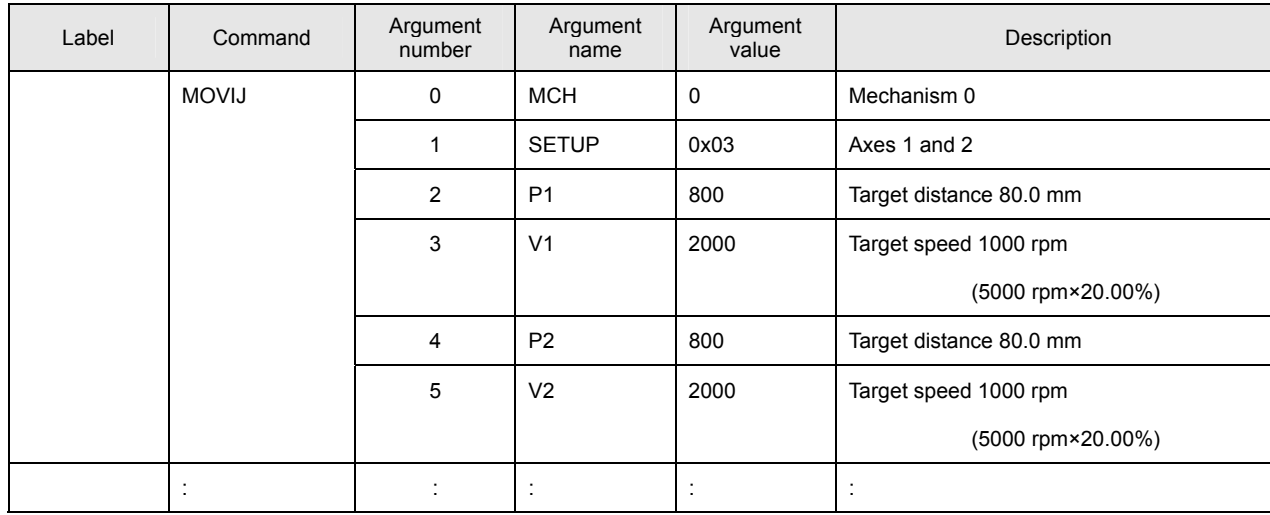

This program performs individual-axis absolute position moves for Axes 1 and 2 of Mechanism 0.

#### [ Move Example ]

The figure below shows an example of a move by the target distance from the present position (20, 20) with Axis 1 as the X axis and Axis 2 as the Y axis.

If the same acceleration/deceleration time constant is set for the X and Y axes, a linear interpolation move is performed.

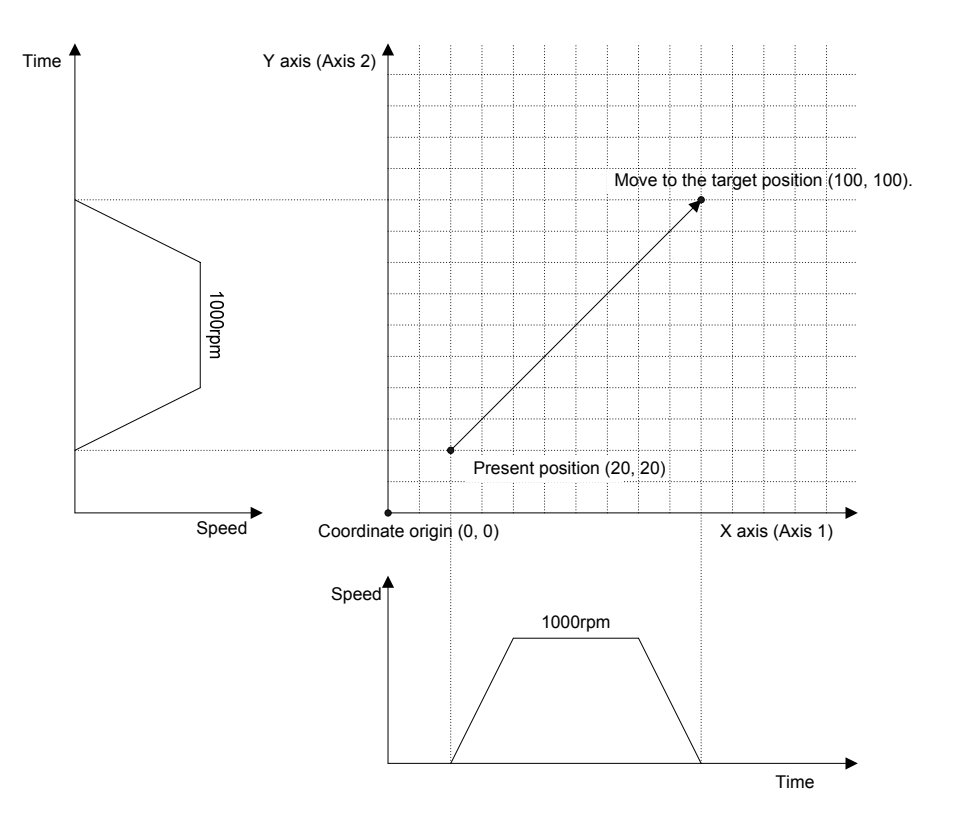

#### ■ **MOVIJT**

[ Command Name ]

MOVIJT

[ Command Arguments ]

## • Argument list

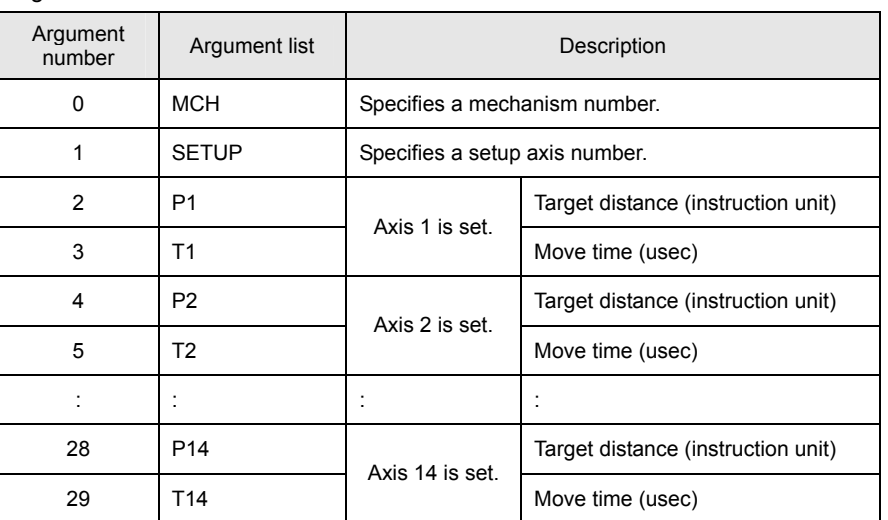

[ Function Description ]

This command performs time-specified individual-axis relative position moves.

# • Program list

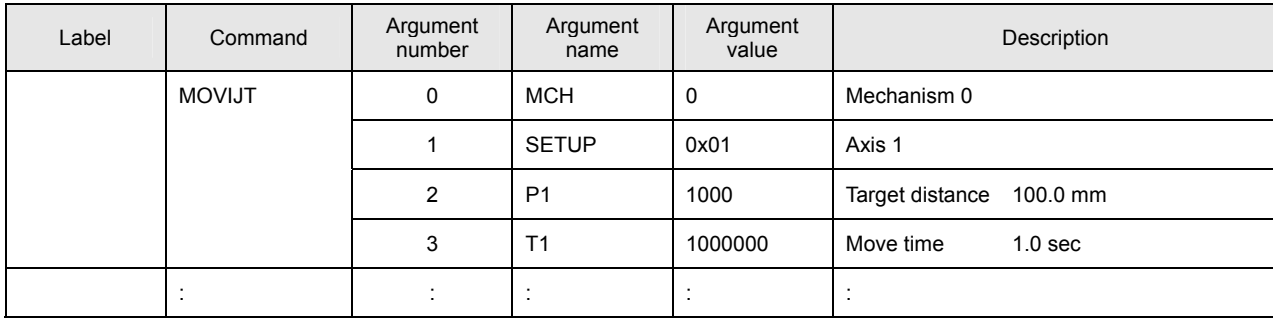

This program performs a time-specified individual-axis relative position move for Axis 1 of Mechanism 0.

# [ Move Example ]

The figure below shows an example of a time-specified individual-axis relative position move. Speeds are calculated automatically by position and time.

The target time is the time period up to the completion of interpolation calculation. If an acceleration/deceleration time constant is set, the move time is extended by the set time.

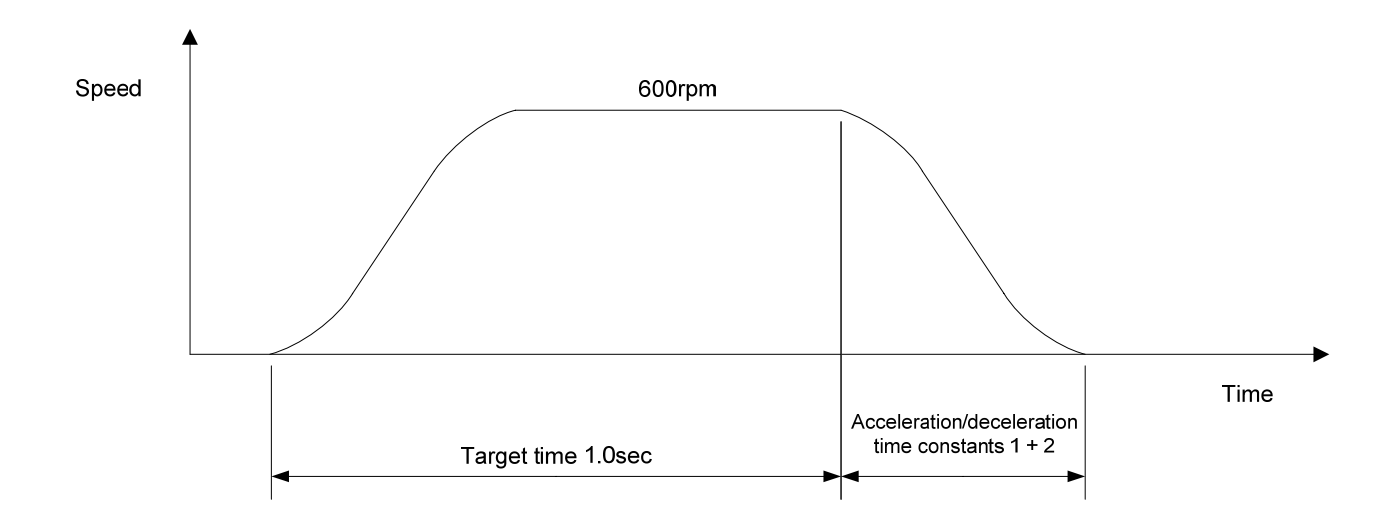

#### ■ **MOVIJFS**

[ Command Name ]

MOVIJFS

[ Command Arguments ]

#### • Argument list

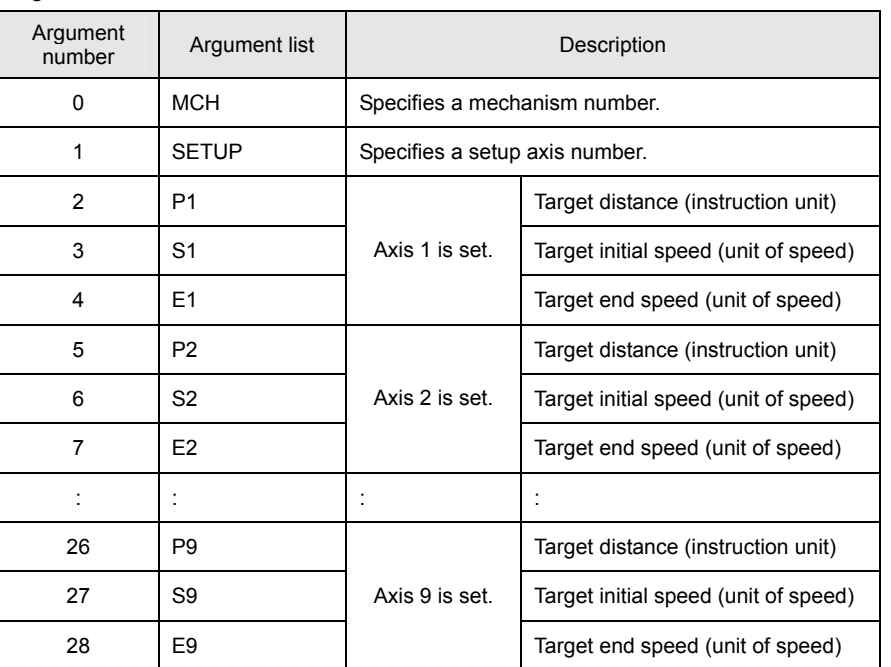

[ Function Description ]

This command performs primary-speed individual-axis relative position moves.

#### • **Notes on the use of the MOVIJFS command**

- (A) To use a compound move command, set the correct values for the initial speed and the end speed.
- (B) If a smooth move is not obtained for the initial-to-end speed transition between move commands, review the initial speed value and the end speed value.

## • Program list

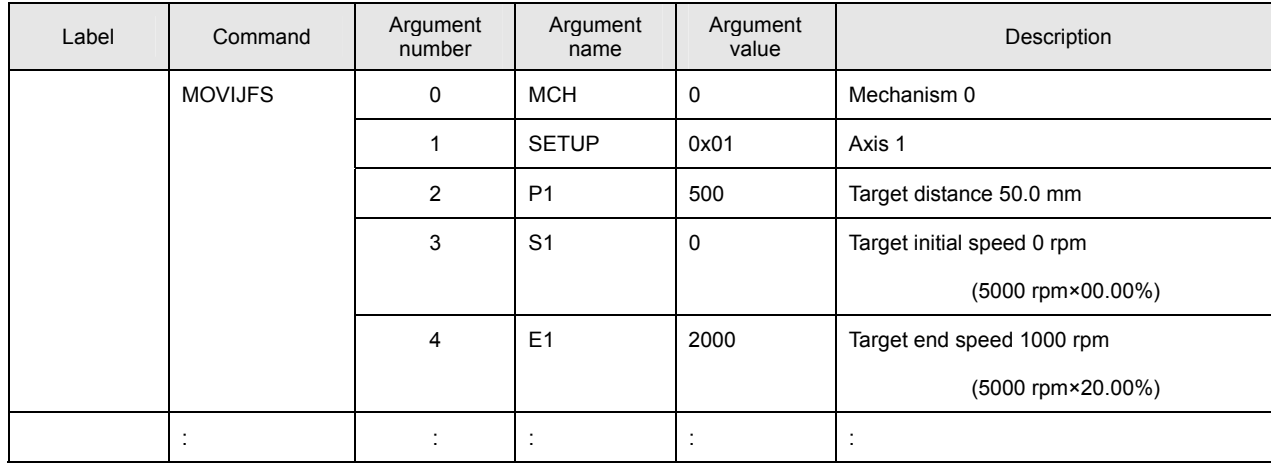

This program performs a primary-speed individual-axis relative position move for Axis 1 of Mechanism 0.

# [ Move Example ]

The figure below shows an example of a primary-speed individual-axis relative position move. Give the target initial speed and the target end speed by arguments. This command is usually combined with multiple move commands to make a compound move command.

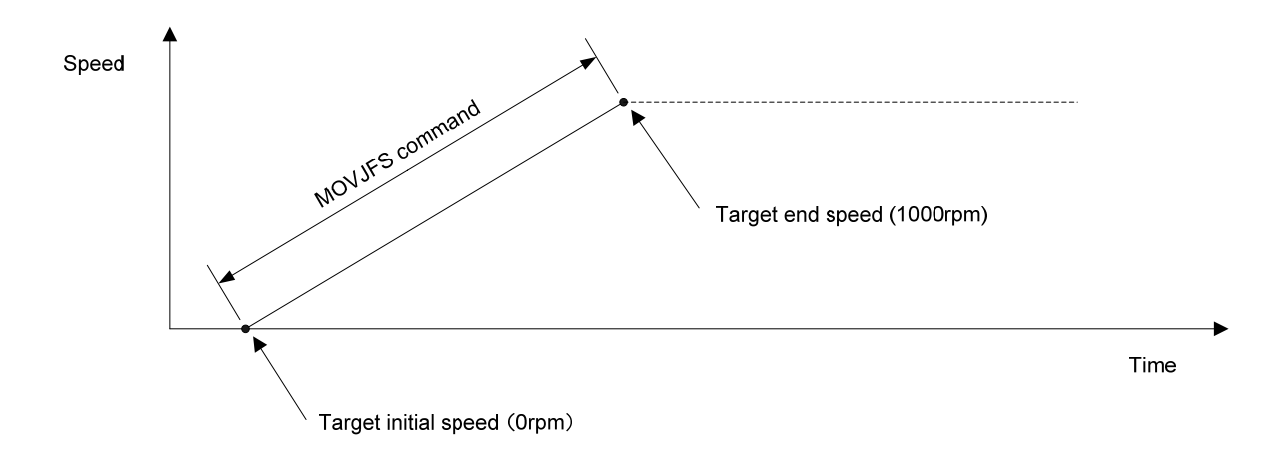

## ■ **MOVIJCU**

[ Command Name ]

**MOVIJCU** 

#### [ Command Arguments ]

#### • Argument list

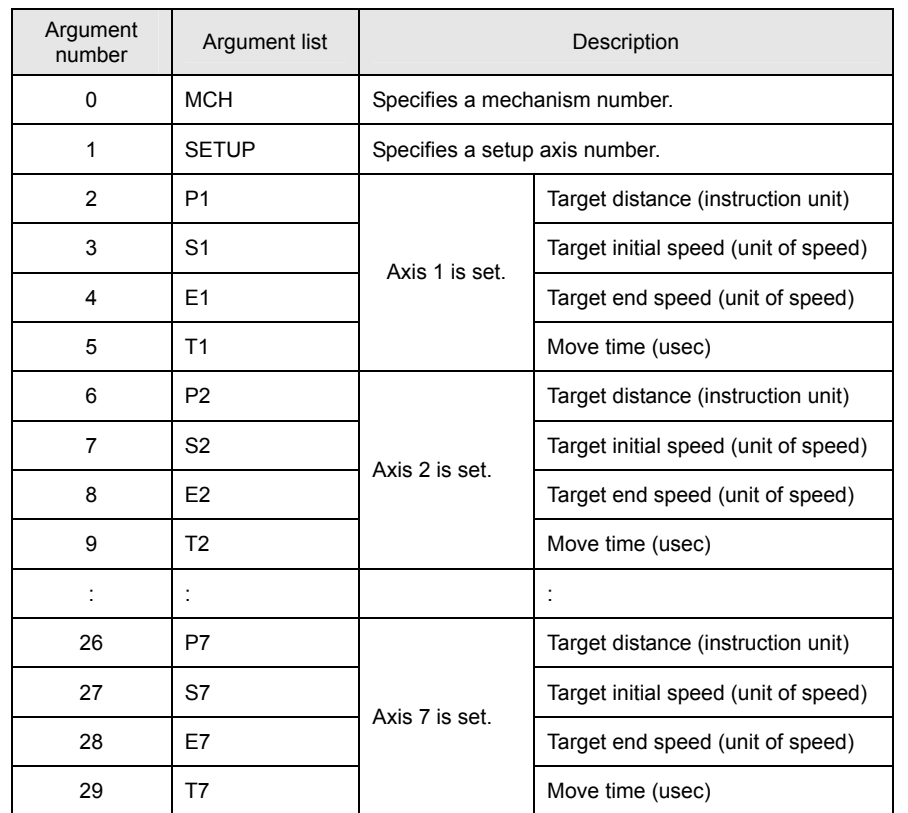

[ Function Description ]

This command performs secondary-speed individual-axis relative position moves.

#### • **Notes on the use of the MOVIJCU command**

- (A) To use a compound move command, set the correct values for the initial speed and the end speed.
- (B) If a smooth move is not obtained for the initial-to-end speed transition between move commands, review the initial speed value and the end speed value.
- (C) When using the JCU command, check the speed data by means of the monitor function after the program is created. If improper time values are specified, the speed will overshoot and then undershoot (reverse rotation followed by forward rotation).

## • Program list

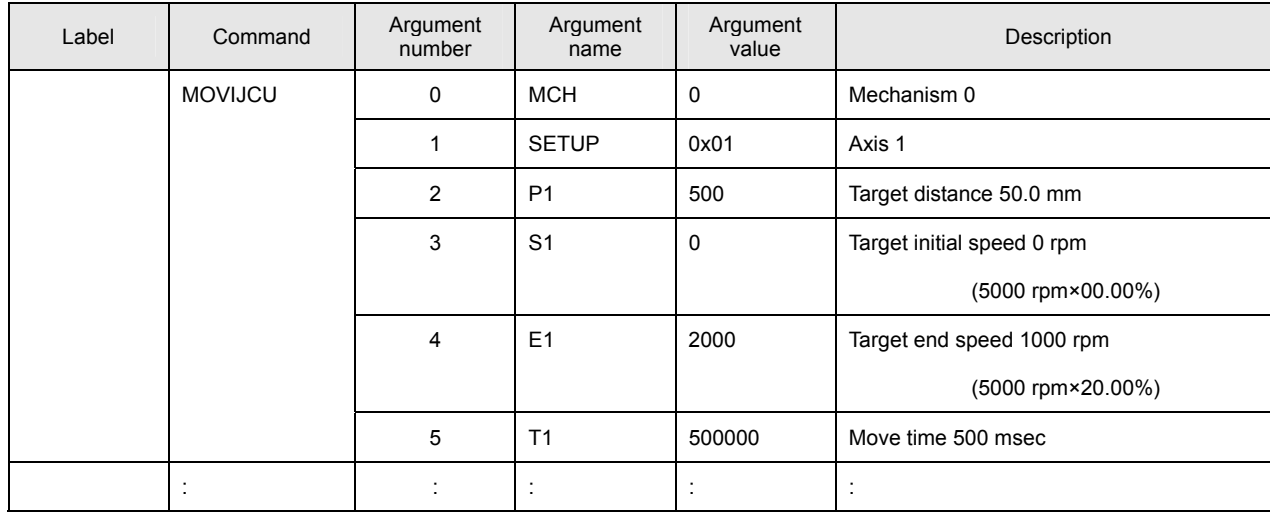

This program performs a secondary-speed individual-axis relative position move for Axis 1 of Mechanism 0.

# [ Move Example ]

The figure below shows an example of a secondary-speed individual-axis relative position move. Give the move time, target initial speed, and target end speed by arguments. This command is usually combined with multiple move commands to make a compound move command.

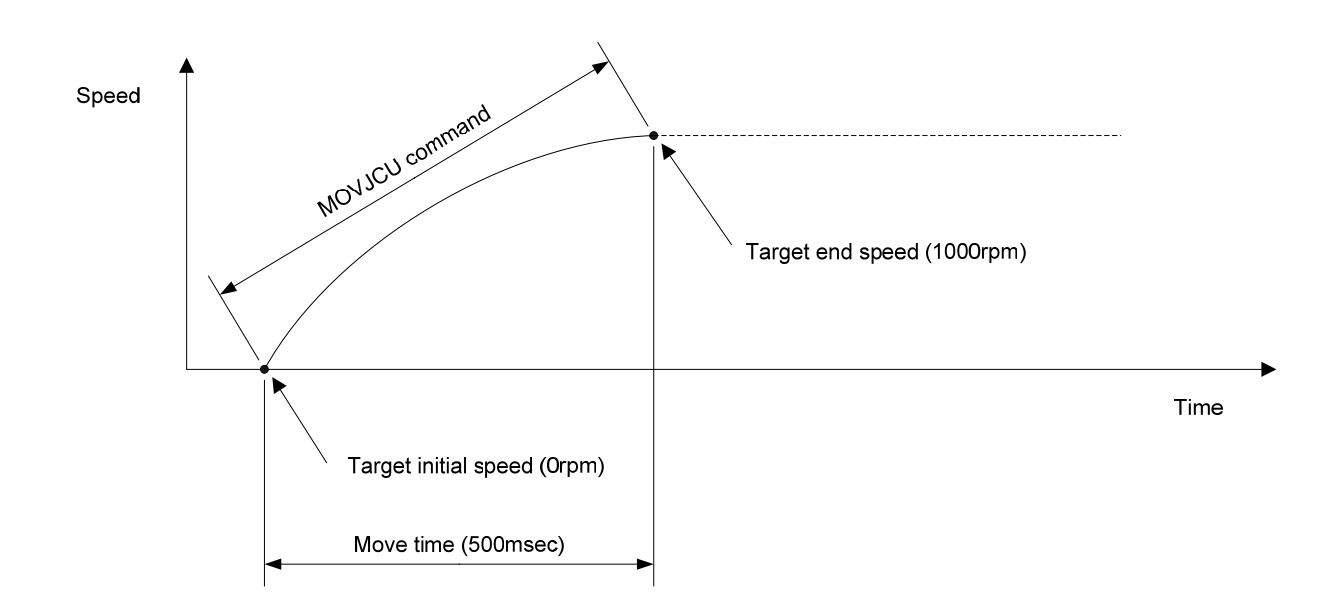

**Details of Commands (Relative Position Move Instructions)** 

Details of Commands (Relative Position Move Instructions)

#### ■ **MOVIJTW**

[ Command Name ]

MOVIJTW

[ Command Arguments ]

## • Argument list

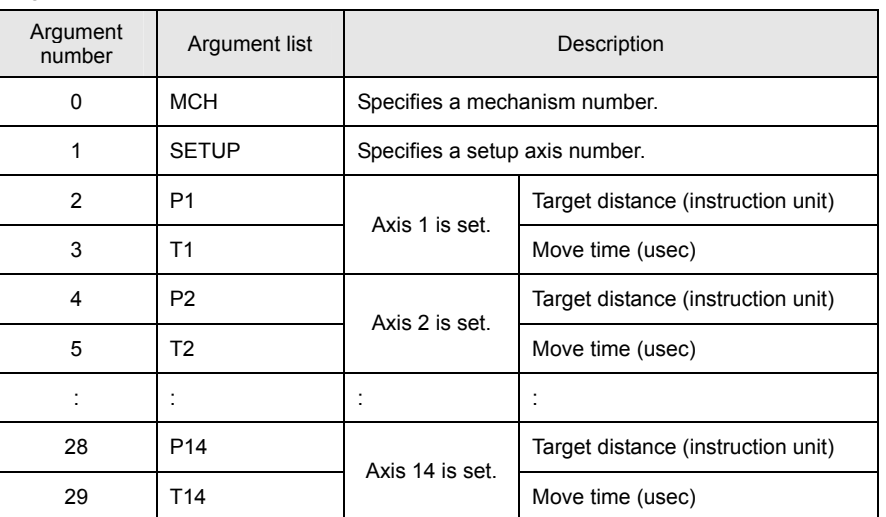

[ Function Description ]

This command performs wait-type time-specified individual-axis relative position moves.

Unlike the MOVIJT command, this command places the program in the interpolation calculation in progress status until the specified move period has elapsed even if the move distance is 0.

# • Program list

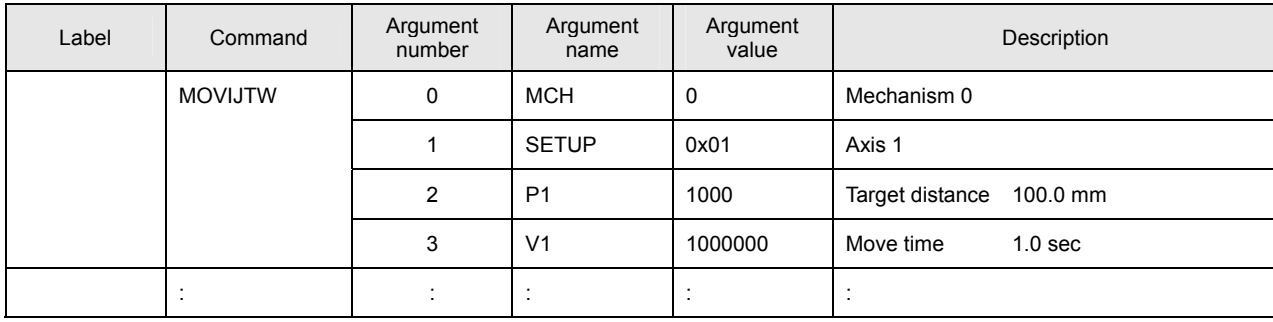

This program performs a wait-type time-specified individual-axis relative position move for Axis 1 of Mechanism 0.

# [ Move Example ]

The figure below shows an example of a wait-type time-specified individual-axis relative position move. Speeds are calculated automatically by position and time.

The target time is the time period up to the completion of interpolation calculation. If an acceleration/deceleration time constant is set, the move time is extended by the set time.

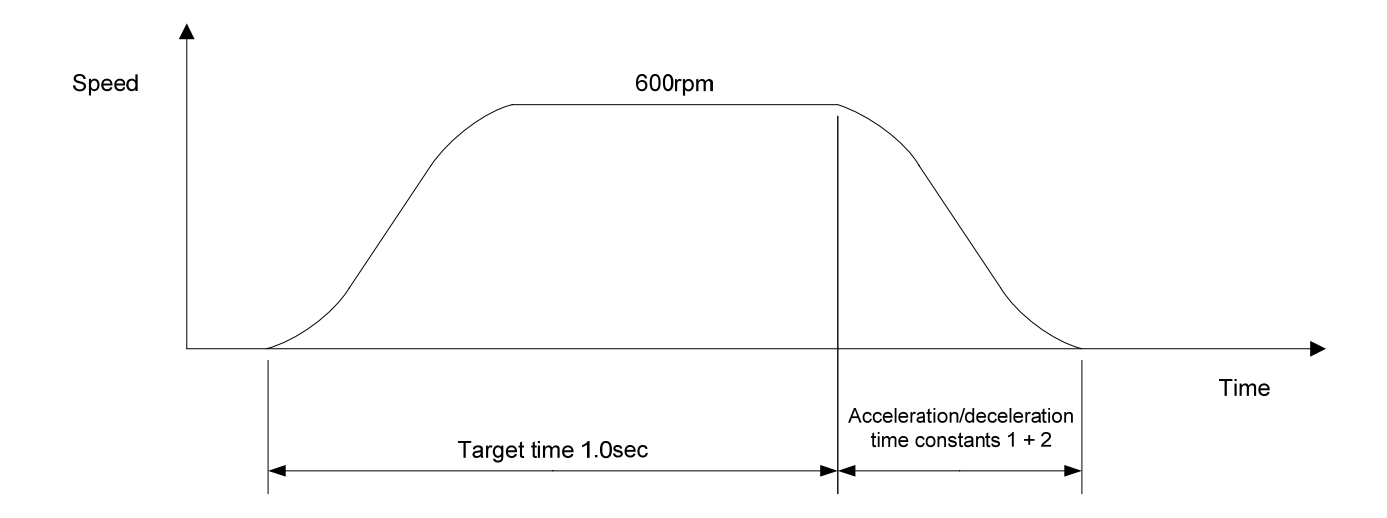

#### ■ **MOVIJA1**

[ Command Name ]

MOVIJA1

[ Command Arguments ]

#### • Argument list

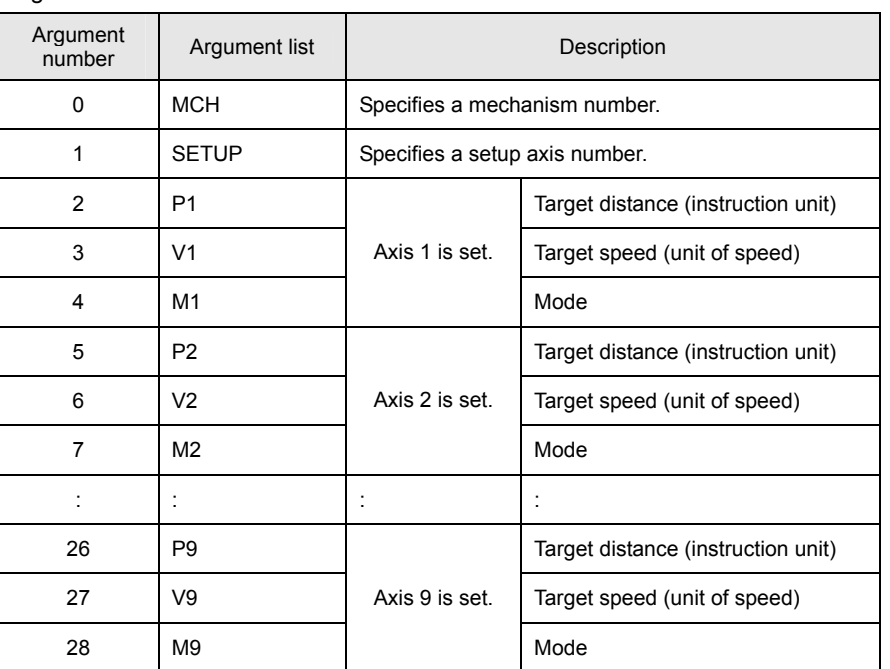

[ Function Description ]

This command performs right angle arc interpolation individual-axis relative position moves (90-degree arc interpolation).

The following modes are available:

 $1 = X axis$ 

0 = Synchronous axes (Z, Θ, etc.)

 $-1 = Y$  axis

#### • **Notes on the use of the MOVIJA1 command**

(A) To make the arc a perfect circle, specify the correct target position argument with respect to the present position.

The SVC determines the center coordinates of the arc based on the present position and the target position.

# • Program list

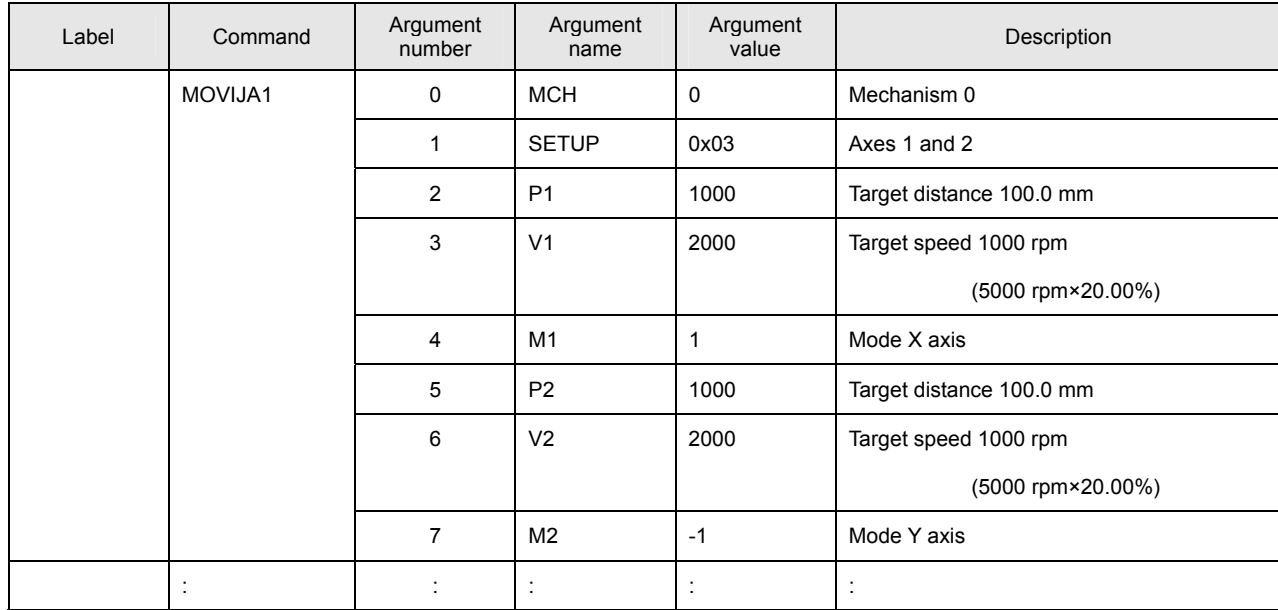

This program performs right angle arc interpolation individual-axis relative position moves for Axes 1 and 2 of Mechanism 0.

# [ Move Example ]

The figure below shows an example of a right angle arc interpolation individual-axis relative position move. The present position is at the origin (0, 0) of the coordinate system.

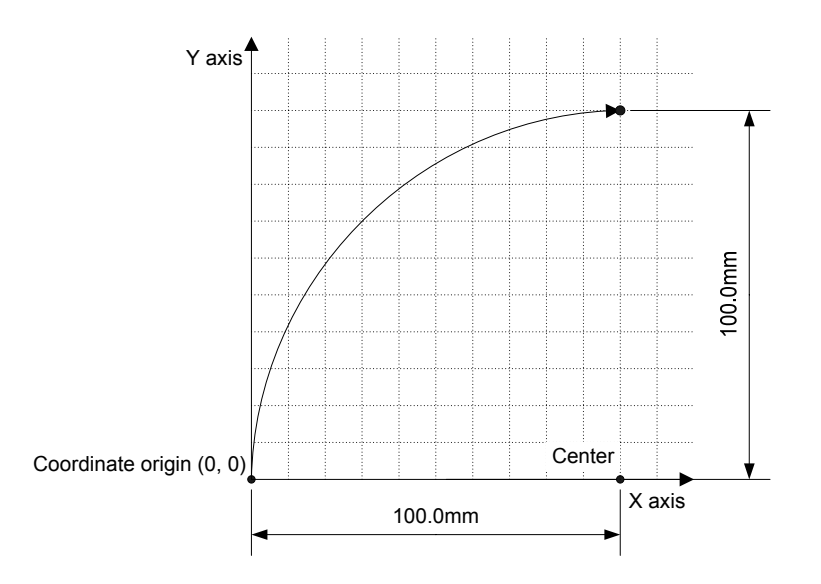

#### ■ **MOVIJA2**

[ Command Name ]

MOVIJA2

[ Command Arguments ]

#### • Argument list

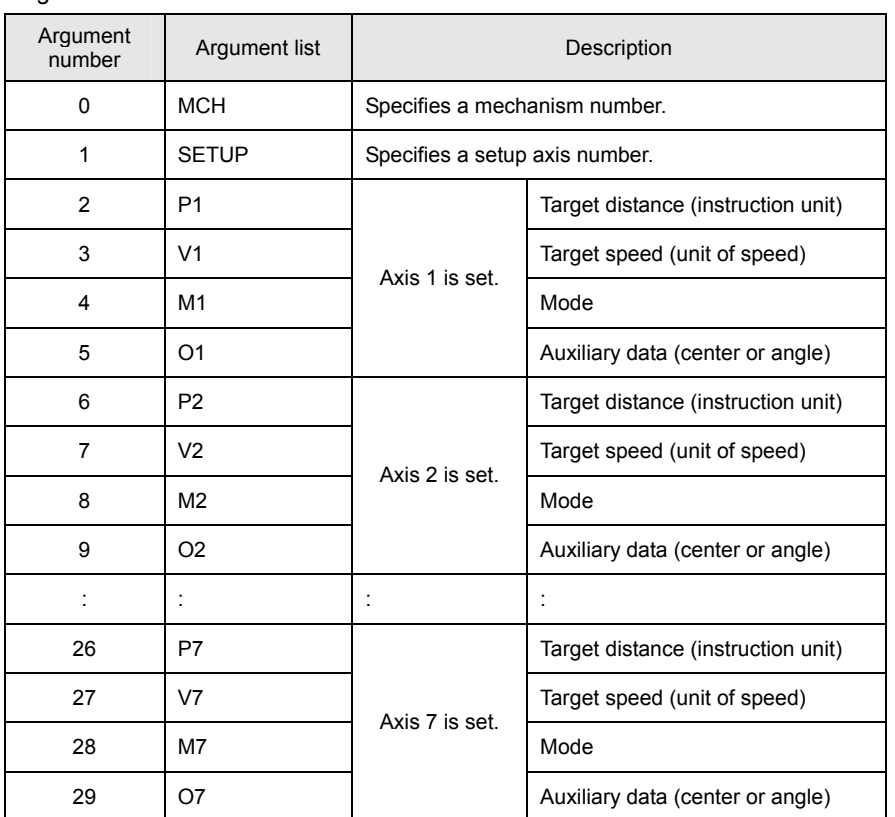

[ Function Description ]

This command performs arc-interpolation individual-axis relative position moves. The following modes are available for arc interpolation:

- 3 = X axis (center specified, CCW rotation)
- 2 = X axis (center specified, CW rotation)
- $1 = X$  axis (start point angle and end point angle specified)
- 0 = Synchronous axes (Z, Θ, etc.)
- $-1 = Y$  axis

#### • **Notes on the use of the MOVIJA2 command**

<sup>(</sup>A) To make the arc a perfect circle, specify the correct coordinates for the center.

# • Program list

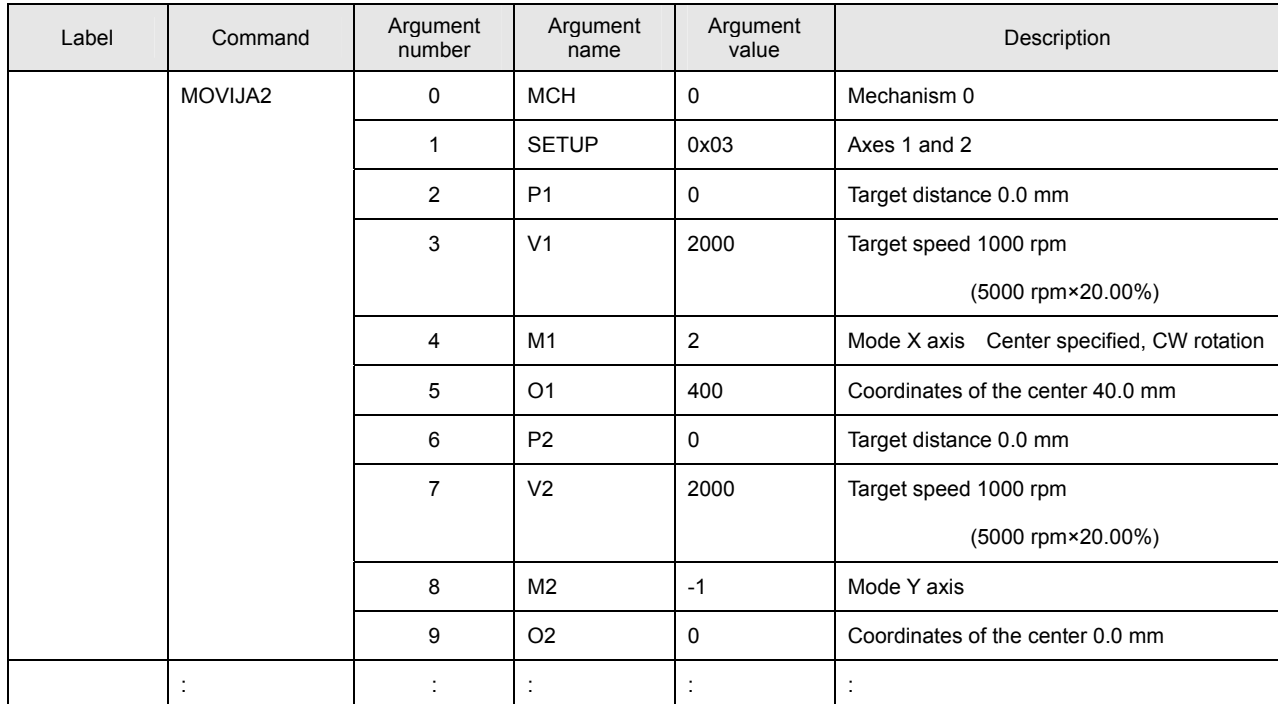

This program performs arc interpolation individual-axis relative position moves for Axes 1 and 2 of Mechanism 0.

# [ Move Example ]

The figure below shows an example of an arc interpolation individual-axis relative position move. The present position is at the coordinates (20, 60).

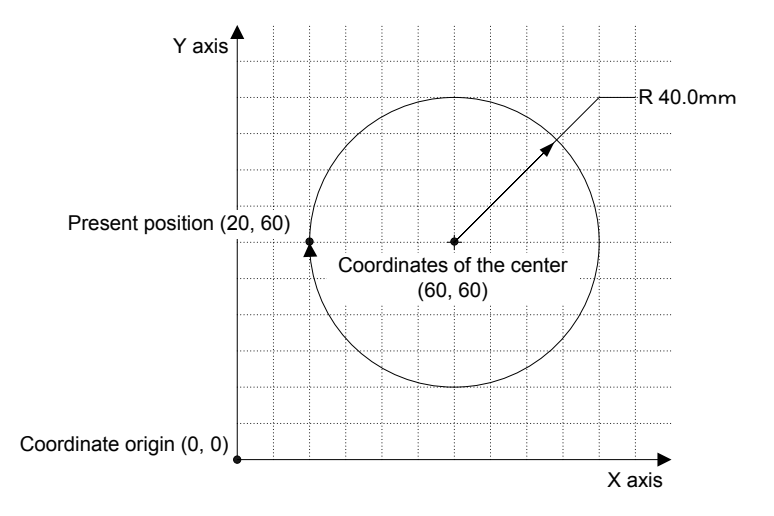

#### ■ **MOVIJBL**

[ Command Name ]

MOVIJBL

#### [ Command Arguments ]

#### • Argument list

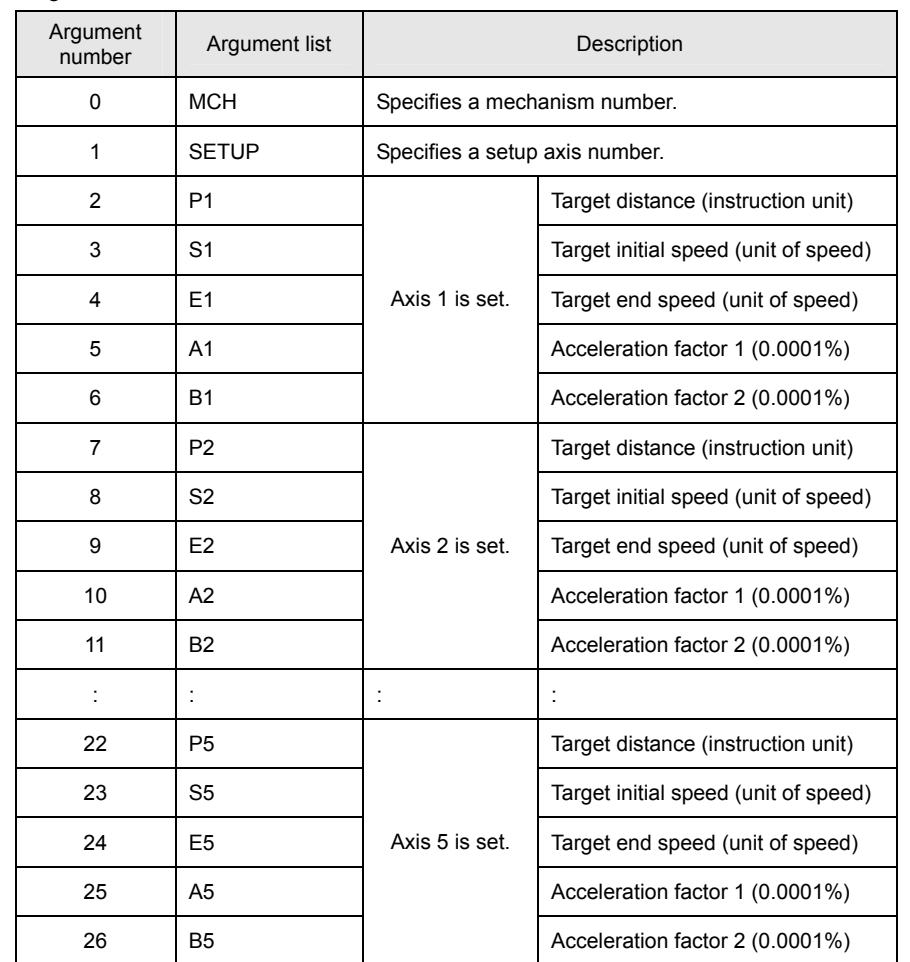

[ Function Description ]

This command performs tertiary-speed individual-axis relative position moves. If acceleration factors 1 and 2 are set to 100%, acceleration is made constant (linear move).

# • **Notes on the use of the MOVIJBL command**

- (A) To use a compound move command, set the correct values for the initial speed and the end speed.
- (B) If a smooth move is not obtained for the initial-to-end speed transition between move commands, review the initial speed value and the end speed value.

#### • Program list

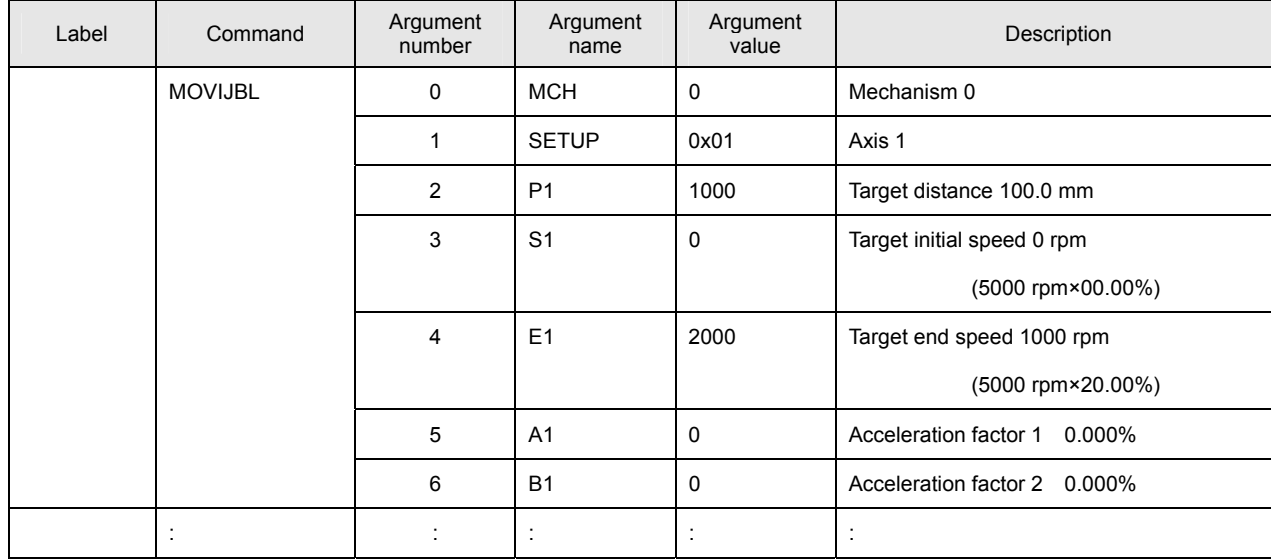

This program performs a tertiary-speed individual-axis relative position move for Axis 1 of Mechanism 0.

## [ Move Example 1 ]

The figure below shows examples of tertiary-speed individual-axis relative position moves. It shows a move with acceleration factors 1 and 2 both set to 0%, another move with them both set to 50%, and another move with them both set to 100%.

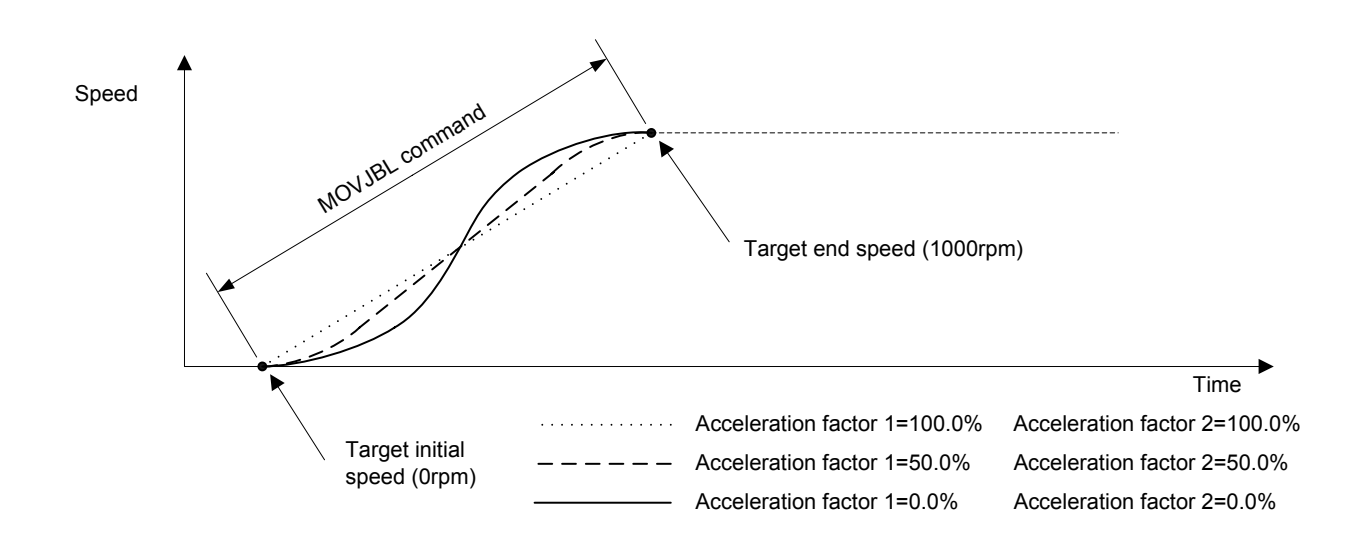

# [ Move Example 2 ]

The figure below shows examples of tertiary-speed individual-axis relative position moves. It shows a move with acceleration factors 1 and 2 set individually to either 0% or 100% in the combinations indicated.

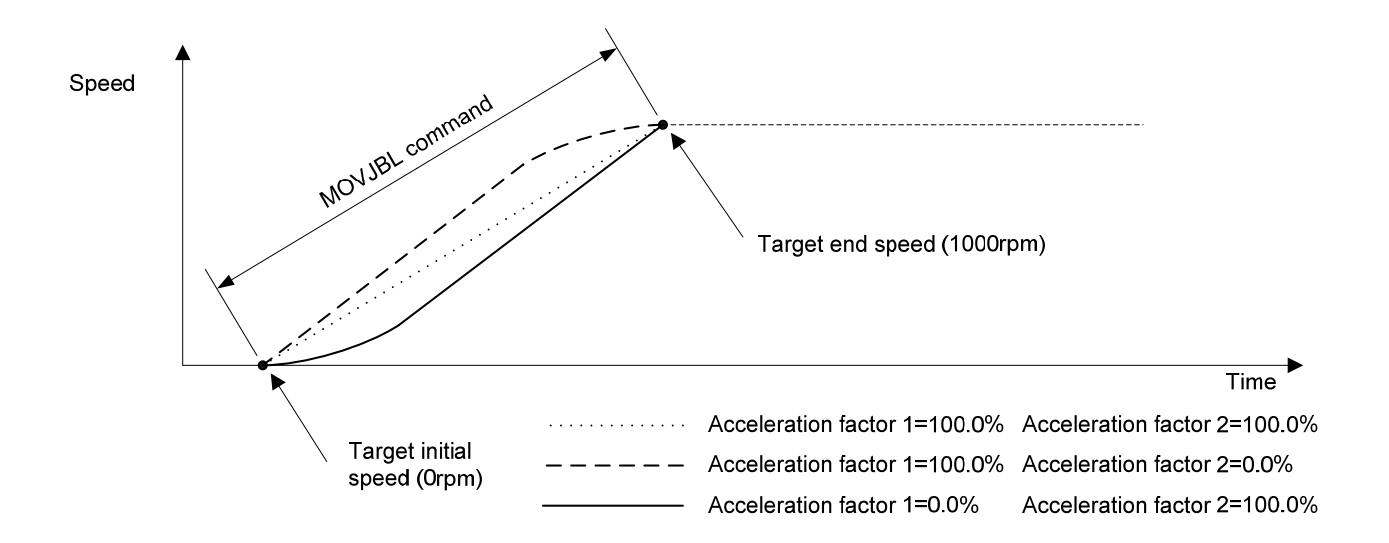

# **Details of Move Control Instructions**

#### ■ **MOVE**

[ Command Name ]

MOVE

[ Command Arguments ]

#### • Argument list

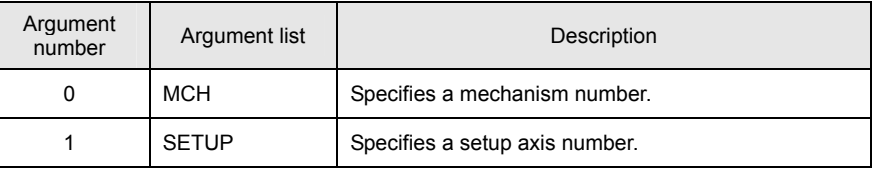

[ Function Description ]

This command actually starts moving the axes according to the set target commands.

The bits associated with the axes to be moved this time are set in the setup axis number.

The SVC ignores set data for axes not set in the setup axis number.

Note that the SVC clears all set data if 0x00000000 is specified as the setup axis number.

[ Program Example ]

• Program list

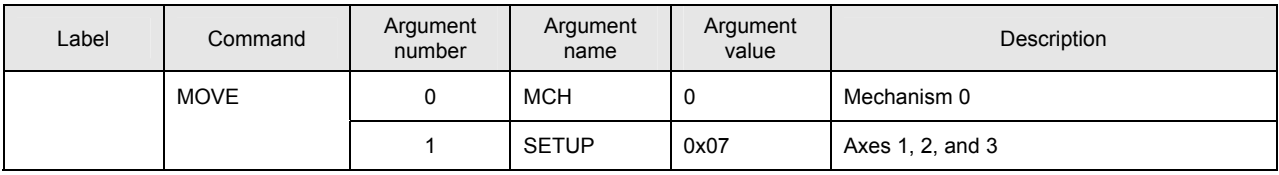

This program start moving Axes 1, 2, and 3 of Mechanism 0.

# ■ **STOP**

[ Command Name ]

**STOP** 

[ Command Arguments ]

# • Argument list

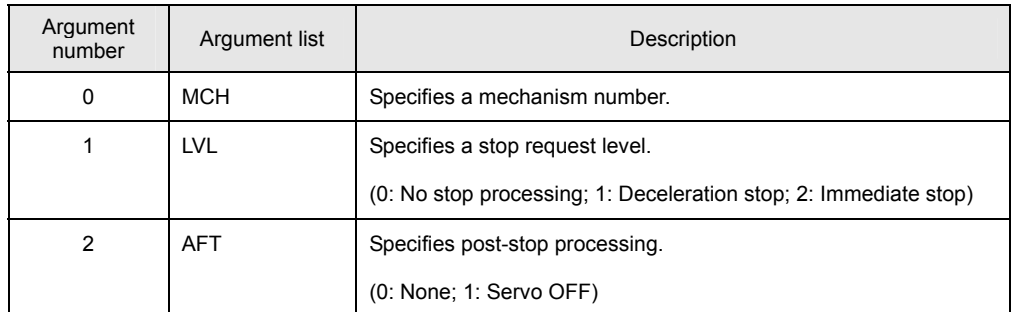

[ Function Description ]

This command stops the move for the mechanism.

Options for stop processing and post-stop processing can be set.

[ Program Example ]

#### • Program list

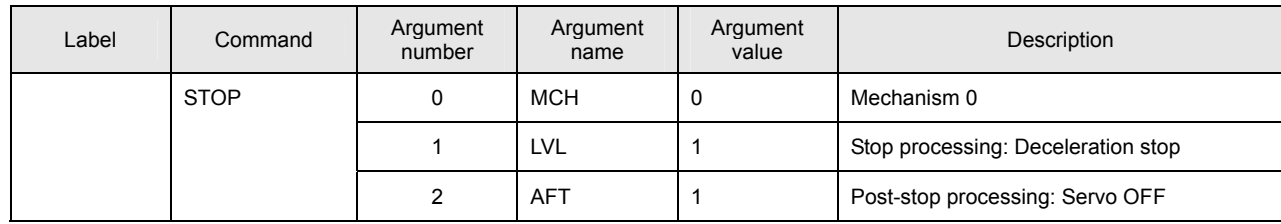

This program executes servo OFF for all axes belonging to the mechanism after completion of deceleration stop.

#### • **Notes on the use of the STOP command**

- (A) If "0: No stop processing" is specified for stop request level, the SVC does nothing. The specified options are also disabled.
- (B) The "0: No stop processing" setting for stop request level is disabled for axes moving in speed control mode, electric current control mode, or homing mode (HOMESV or HOMEBUMP). Specify "Deceleration stop" or higher for the stop request level.

The speed of deceleration during deceleration stop depends on the setting within the driver.

# ■ **SETOVR**

[ Command Name ]

SETOVR

[ Command Arguments ]

# • Argument list

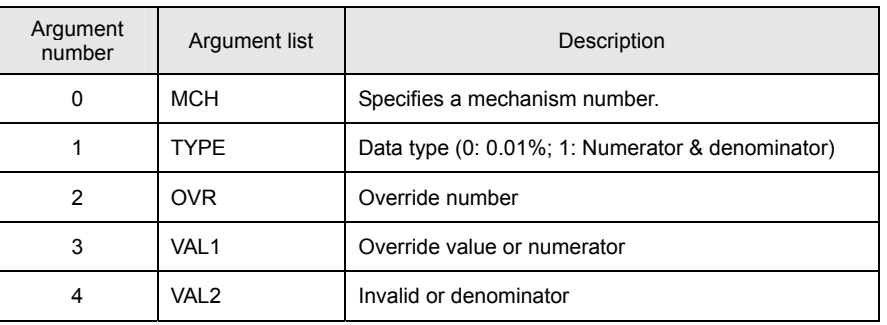

[ Function Description ]

This command sets speed override data items for the mechanism.

Four speed override data items are provided for each mechanism. The product of all speed override data items is used last.

[ Program Example ]

### • Program list

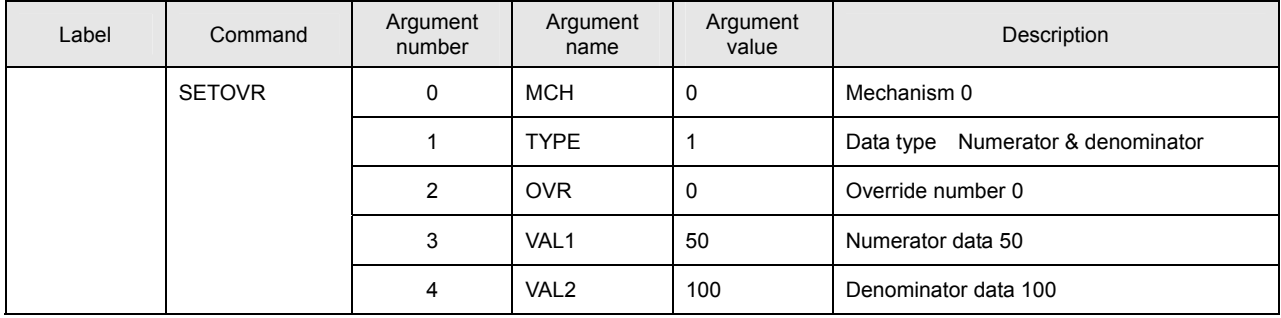

This program sets 50 to the numerator data and 100 to the denominator data for Override 0 of Mechanism 0.

# ■ **GETOVR**

[ Command Name ]

GETOVR

[ Command Arguments ]

# • Argument list

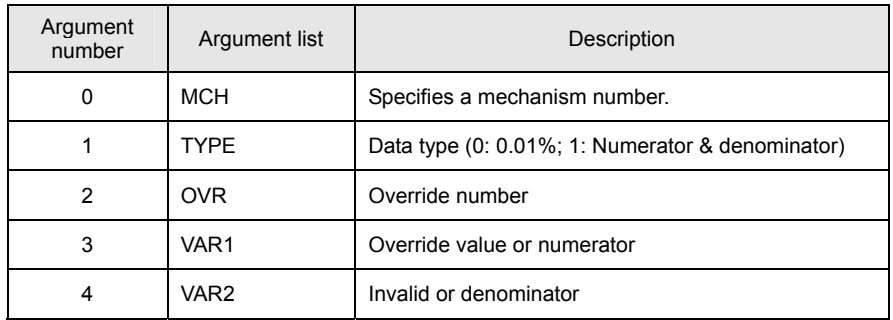

[ Function Description ]

This command obtains speed override data items in variables VAR1 and VAR2.

Four speed override data items are provided for each mechanism. The product of all speed override data items is used last.

#### [ Program Example ]

### • Program list

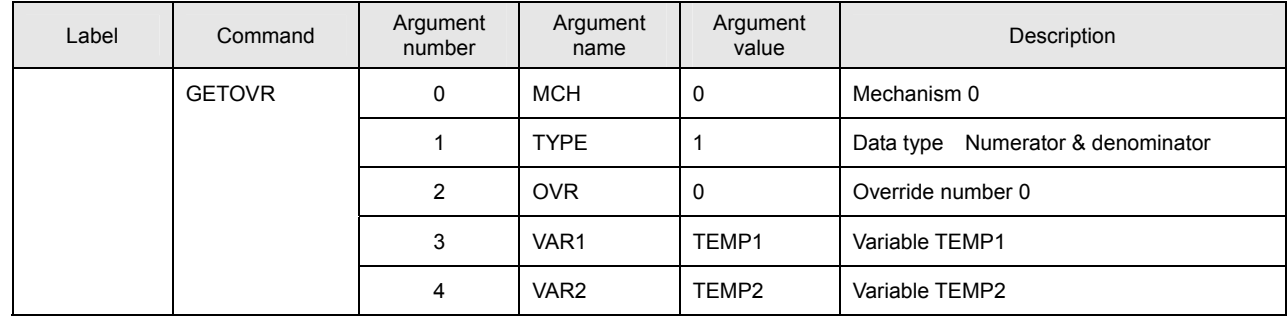

This program stores the numerator data in variable TEMP1 and the denominator data in variable TEMP2 for Override 0 of Mechanism 0.

#### ■ **SETWAIT**

[ Command Name ]

**SETWAIT** 

[ Command Arguments ]

#### • Argument list

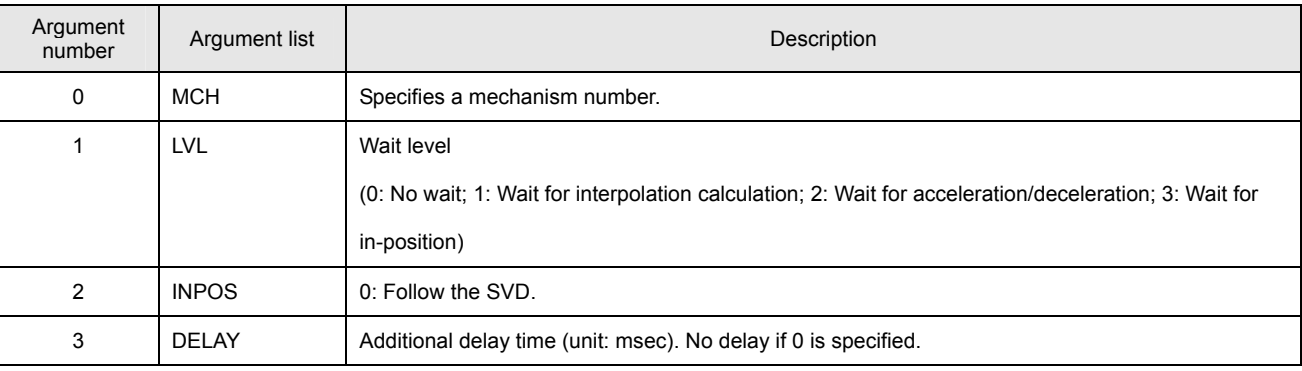

[ Function Description ]

This command sets the move completion wait mode for the mechanism.

For the "Additional delay time (DELAY)" argument, specify the additional delay time that is to elapse after the condition has been satisfied. (No delay is performed if 0 is specified.)

If 0 is specified for both the "Wait level (LVL)" and "Additional delay time (DELAY) arguments, ordinary no-wait mode is assumed.

The initial state is no-wait mode.

# [ Program Example ]

• Program list

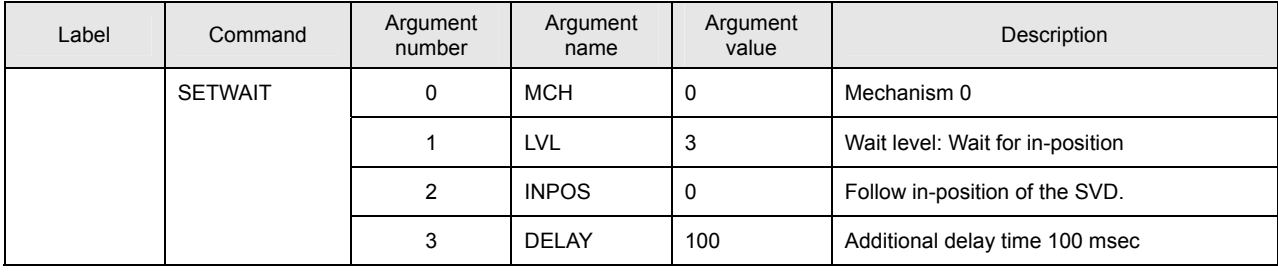

This program sets "Wait for in-position" to the "Wait level" argument and 100 msec to the "Additional delay time" argument for Mechanism 0.

# ■ **GETWAIT**

[ Command Name ]

**GETWAIT** 

# [ Command Arguments ]

# • Argument list

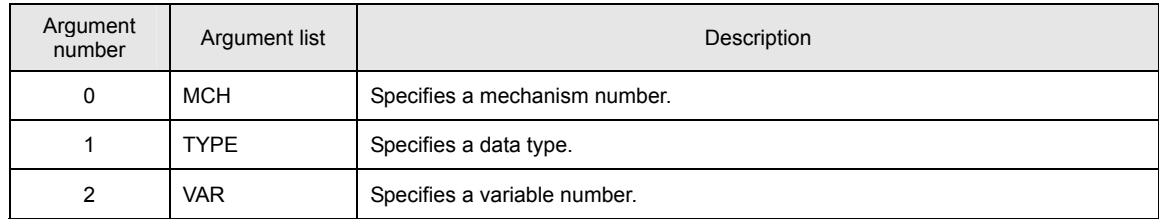

# [ Function Description ]

This command obtains the move completion wait mode of the mechanism.

Data type 0: Wait level

1: In-position width

2: Additional delay item

# [ Program Example ]

#### • Program list

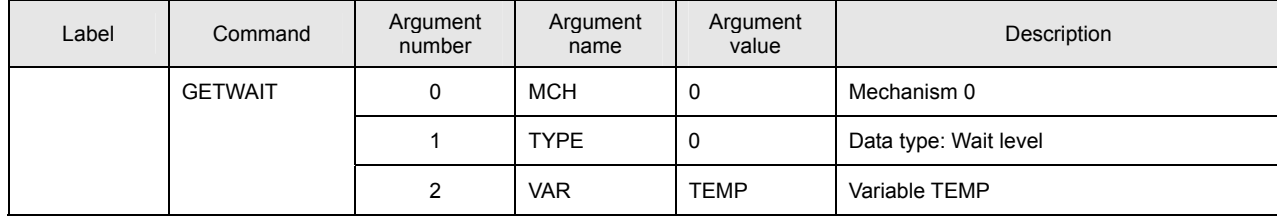

This program stores the wait level for Mechanism 0 to variable TEMP.

#### ■ **STOPJ**

[ Command Name ]

**STOPJ** 

#### [ Command Arguments ]

#### • Argument list

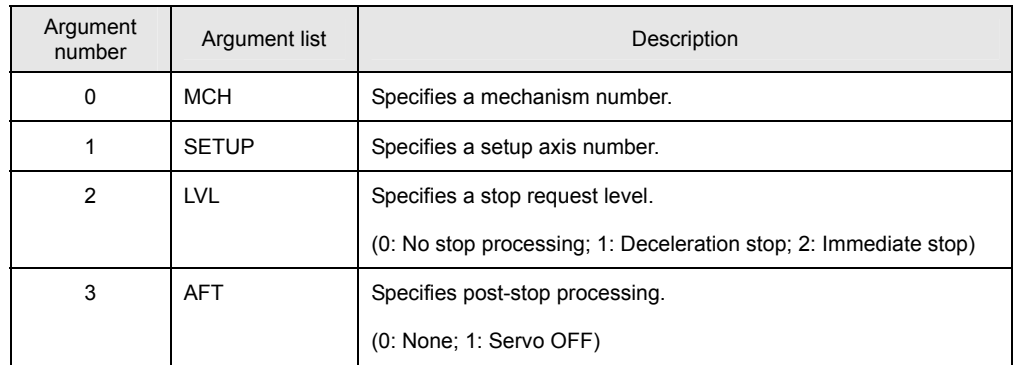

[ Function Description ]

This command stops the movement of all axes belonging to the mechanism.

Options for stop processing and post-stop processing can be set.

#### [ Program Example ]

#### • Program list

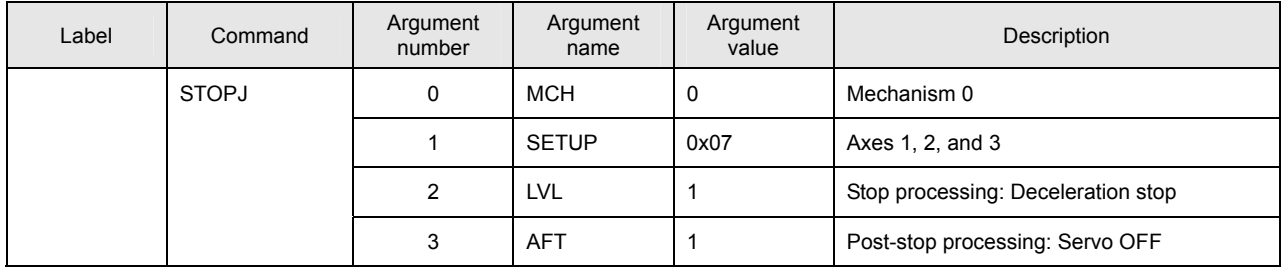

This program executes servo OFF for Axes 1, 2, and 3 of Mechanism 0 after a deceleration stop has been performed for them.

#### • **Notes on the use of the STOPJ command**

- (A) If "0: No stop processing" is specified for stop request level, the SVC does nothing. The specified options are also disabled.
- (B) The "0: No stop processing" setting for stop request level is disabled for axes moving in speed control mode, electric current control mode, or homing mode (HOMESV or HOMEBUMP). Specify "Deceleration stop" or higher for the stop request level.

The speed of deceleration during deceleration stop depends on the setting within the driver.
**List of Parameters (SVCC Series)** 

List of Parameters (SVCC Series)

**Appendix**

# **Appendix**

# **8. Appendix**

 **List of Parameters**

# **(A) SVCC Series**

# **System-Related Parameters**

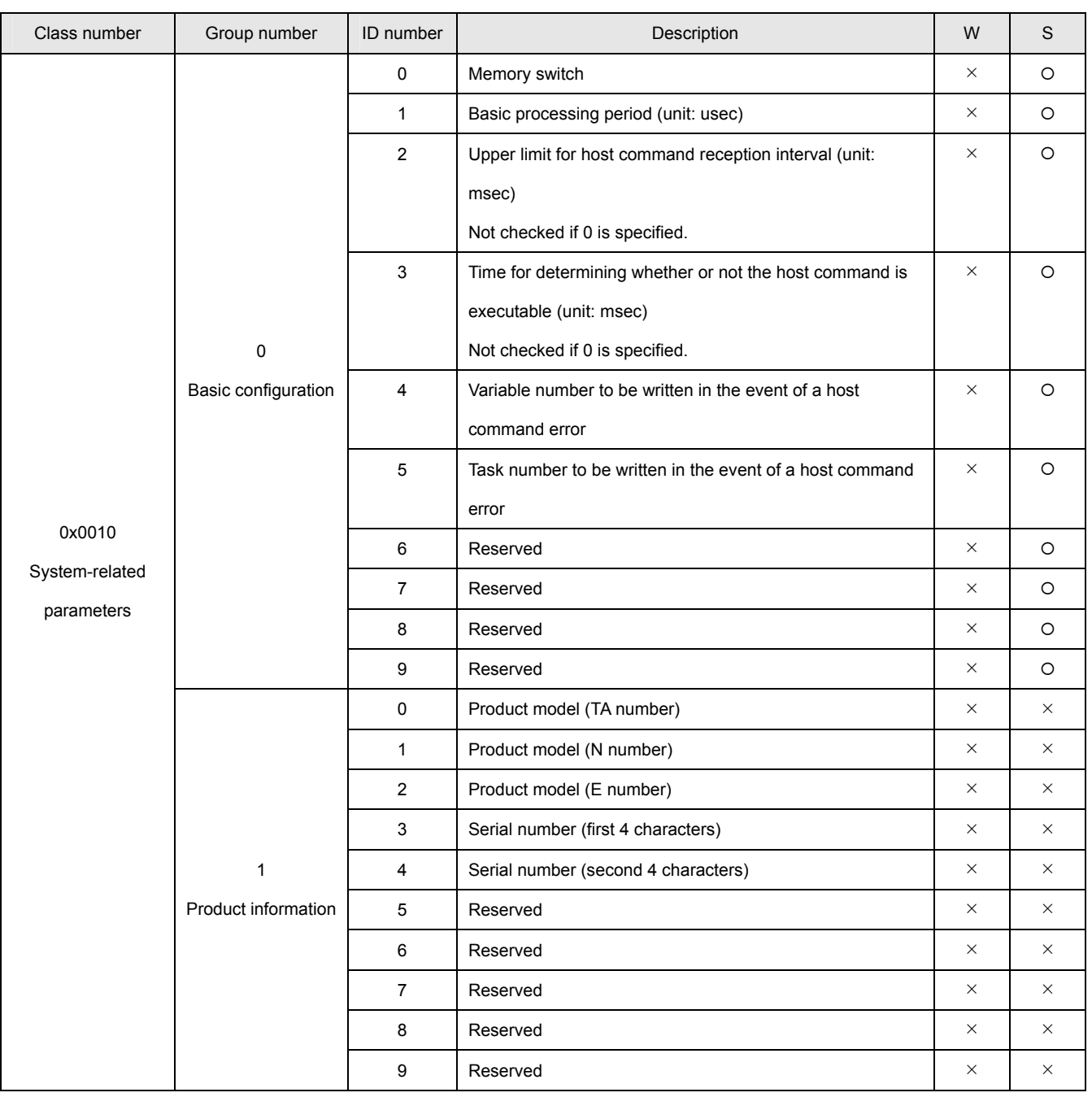

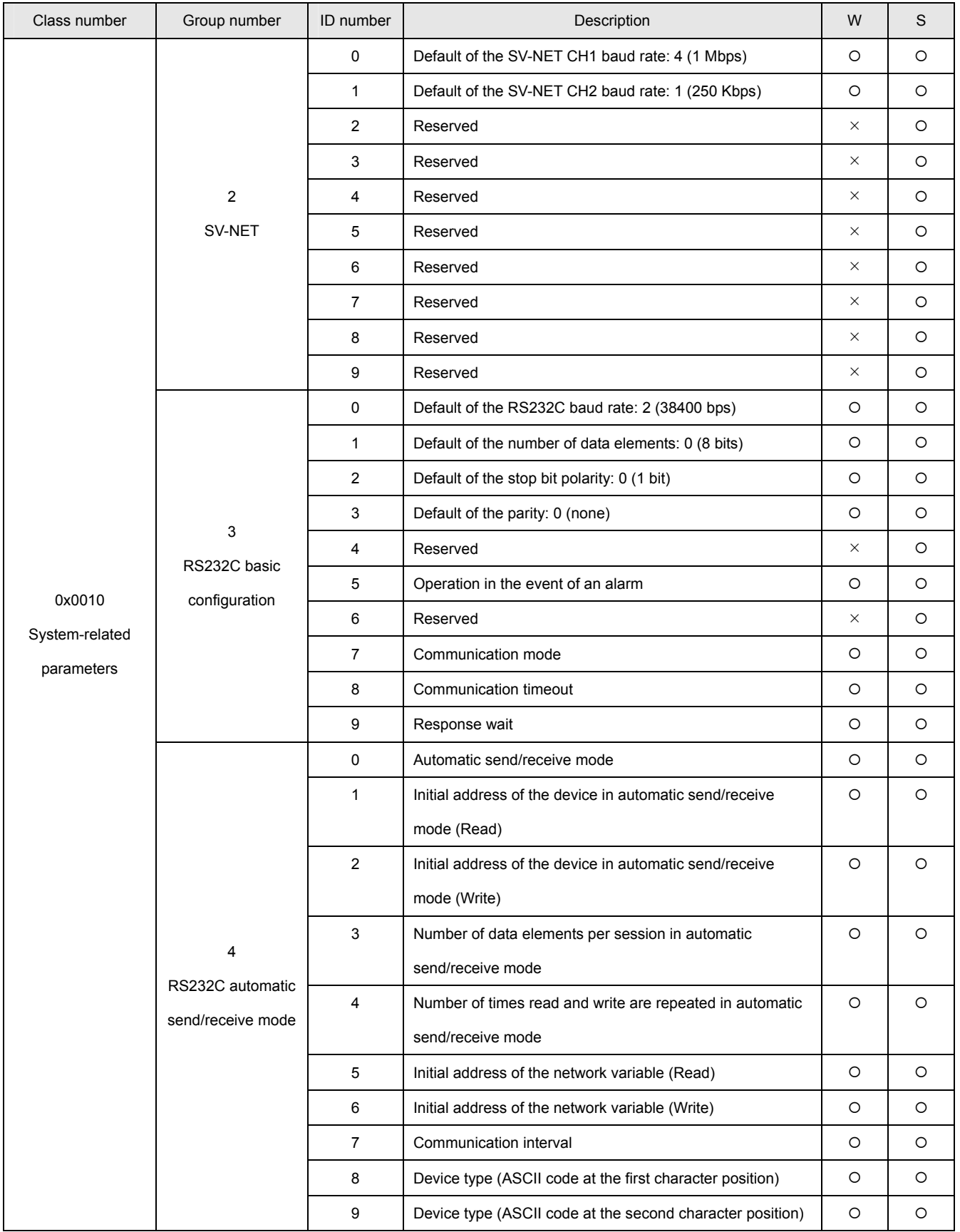

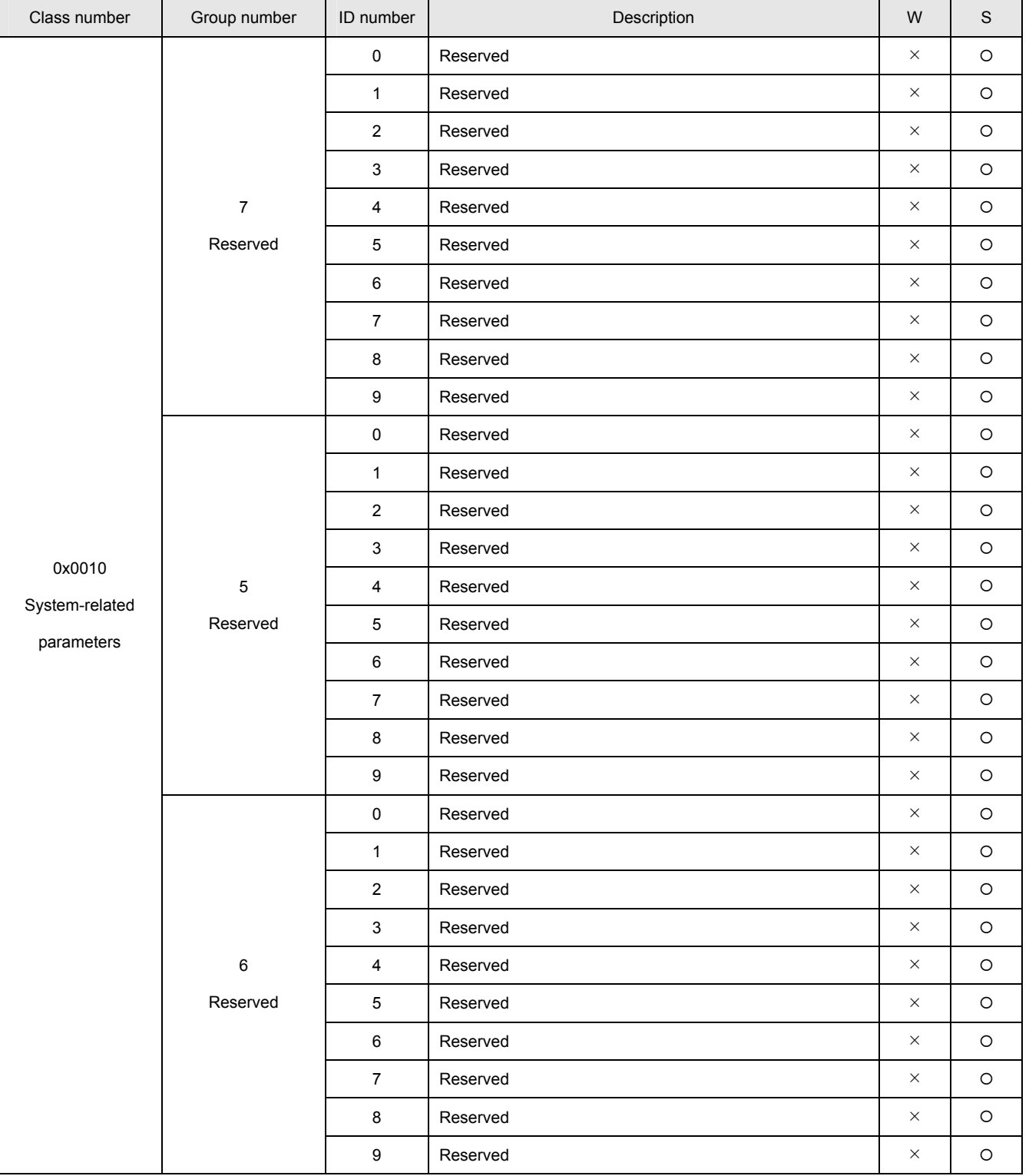

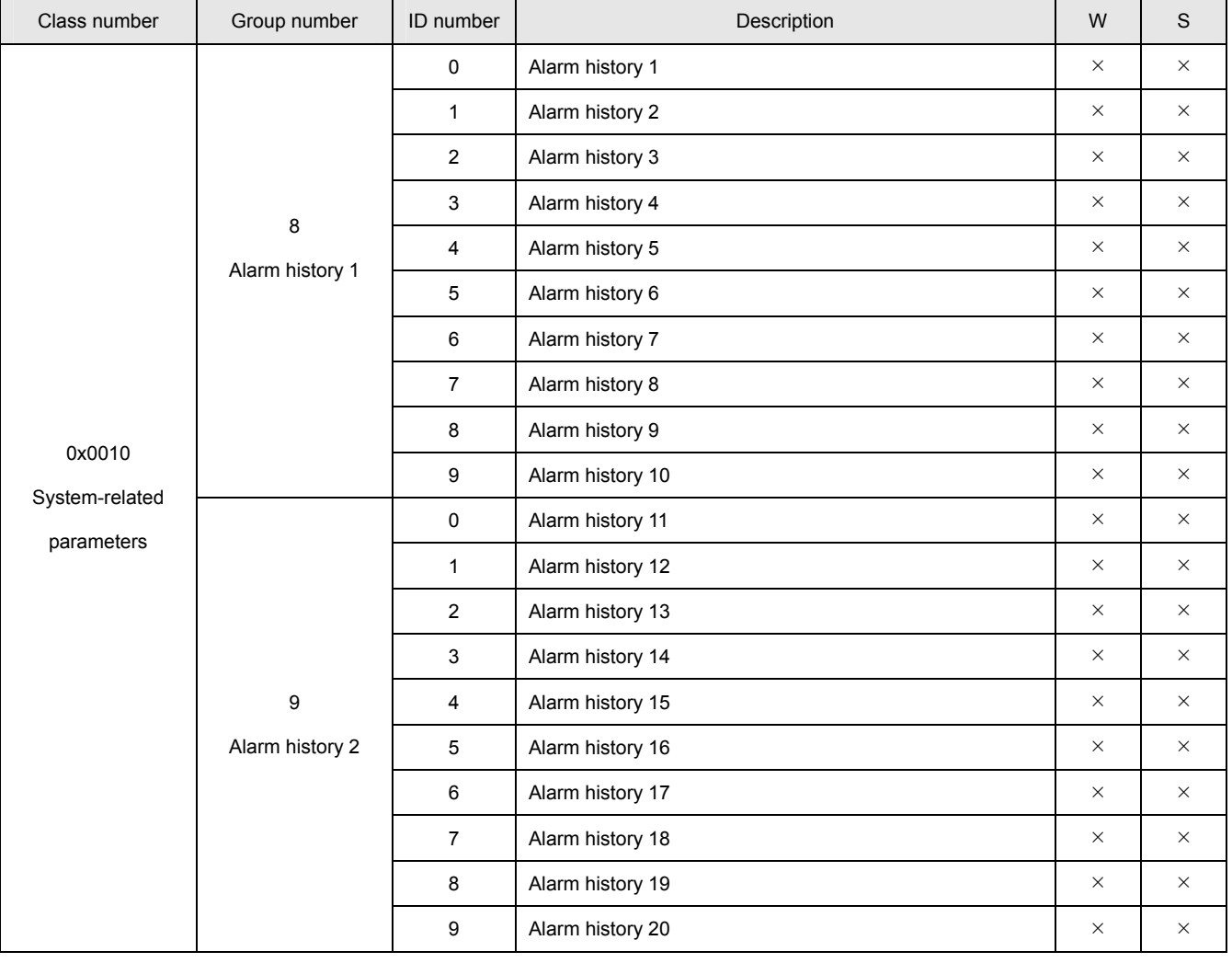

# **SVD Axis n**

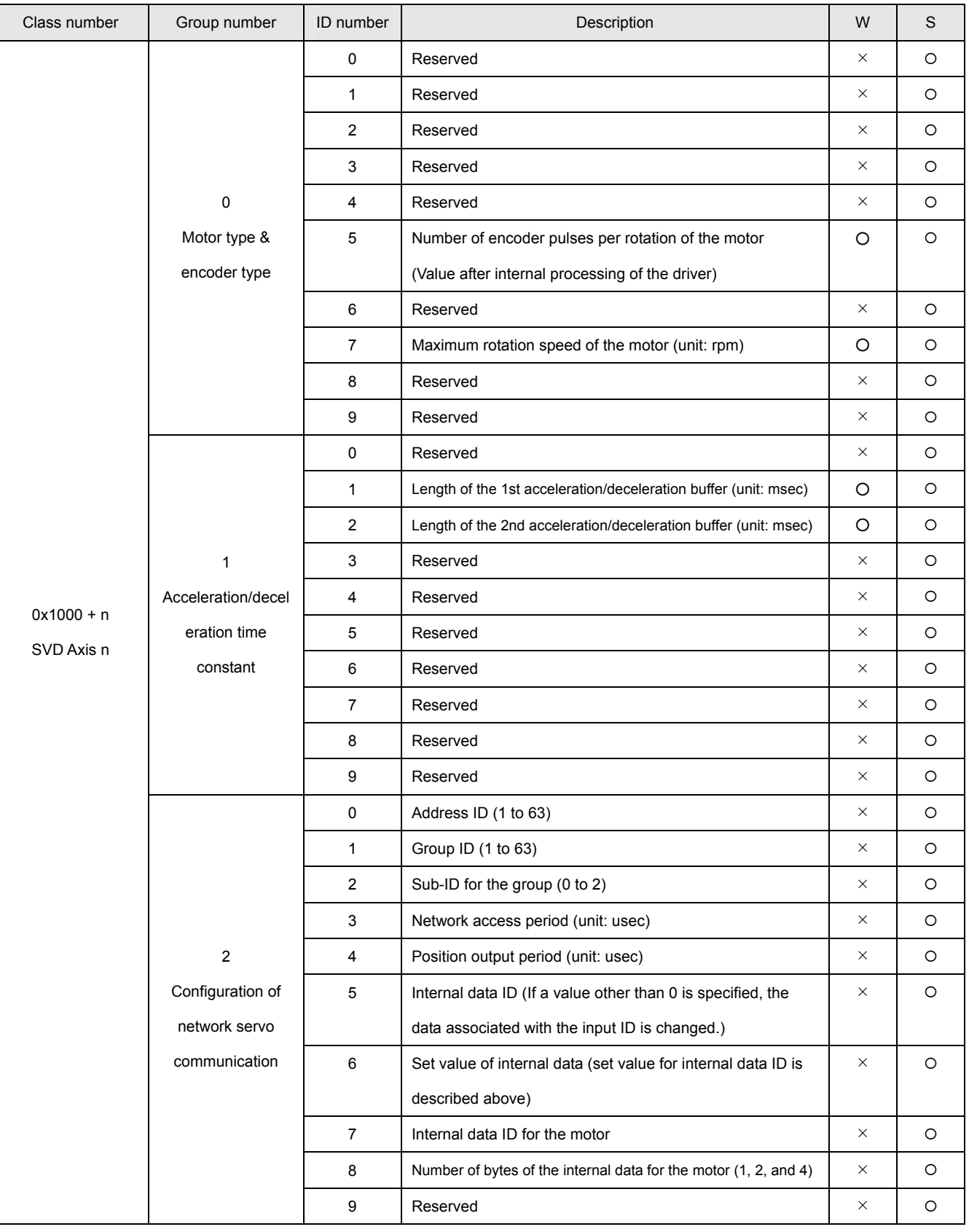

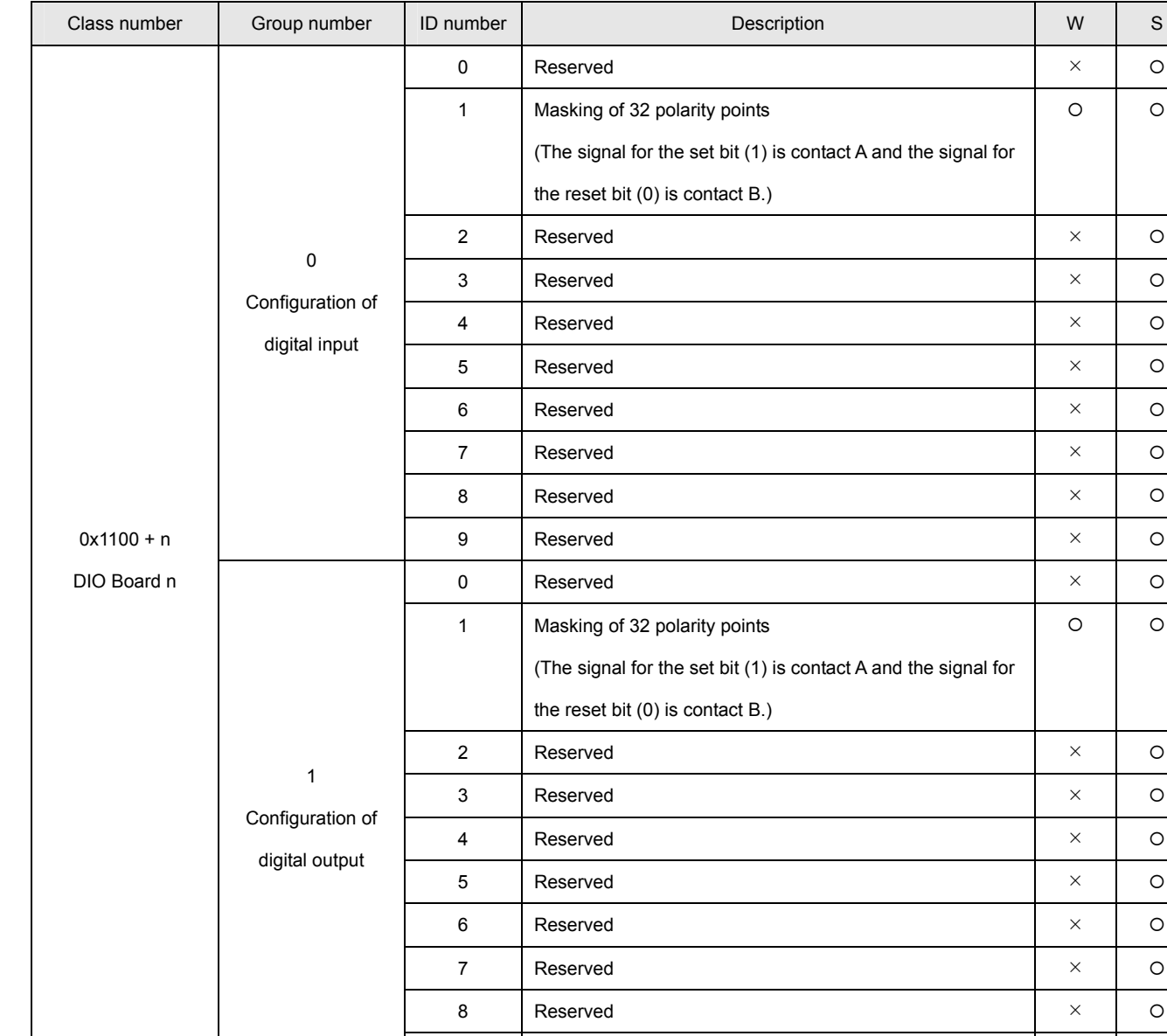

# **DIO Board n**

**Appendix** 

 ${\circ}$ 

 ${\circ}$ 

9 Reserved  $\begin{array}{|c|c|c|c|c|c|}\n\hline\n\end{array}$  Reserved  $\begin{array}{|c|c|c|c|c|c|}\n\hline\n\end{array}$ 

# **AIO CH n**

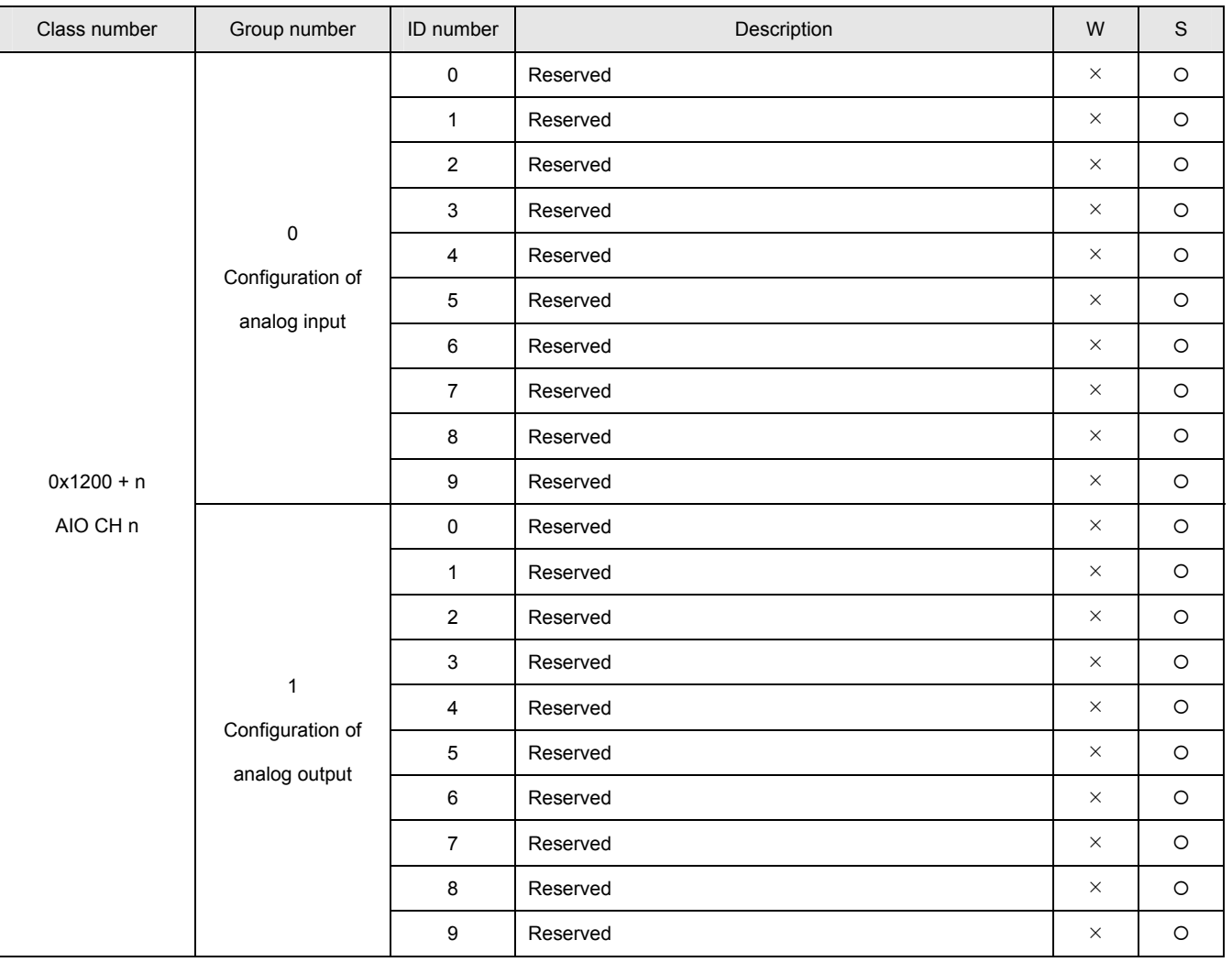

## **Mechanism n**

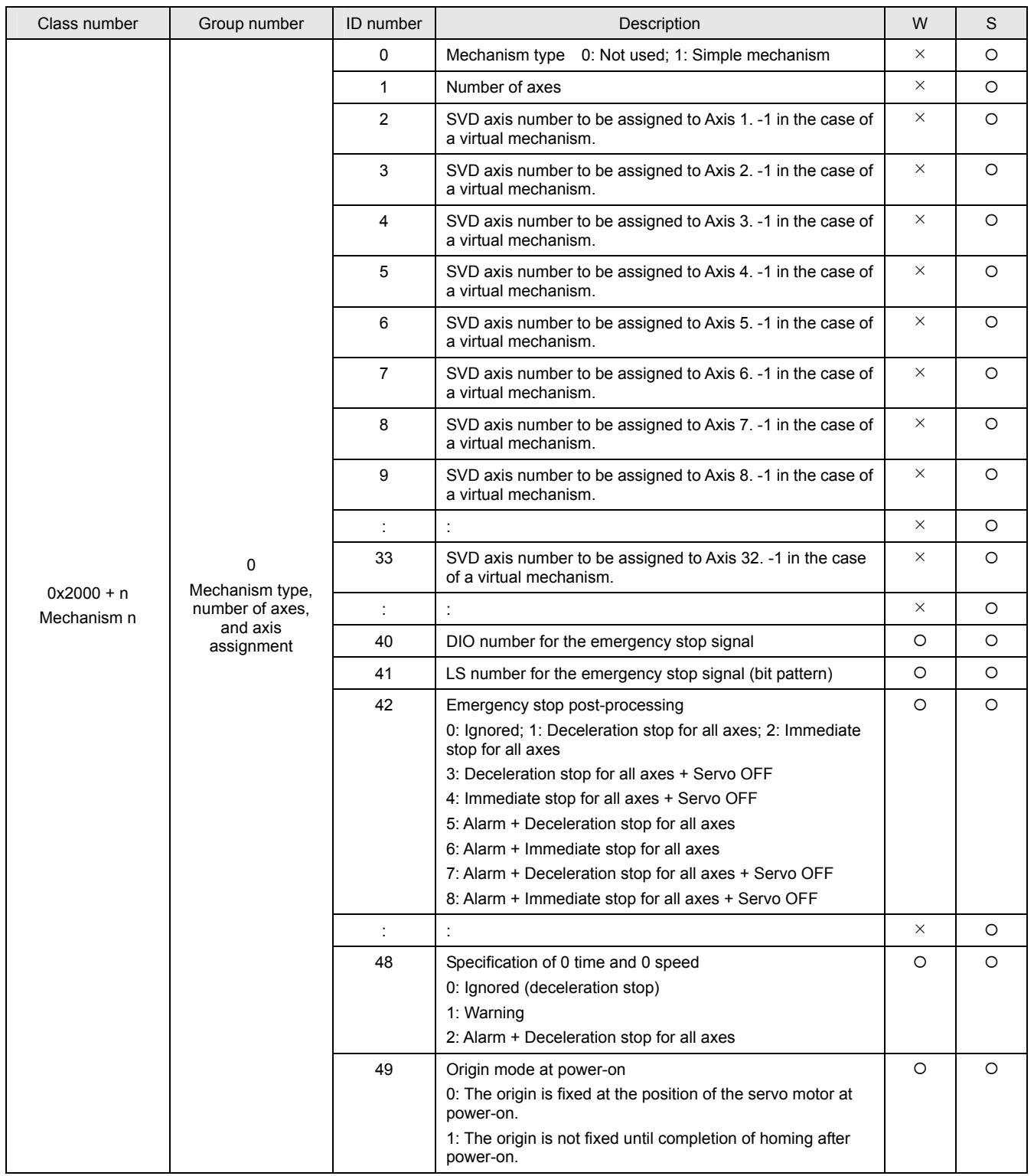

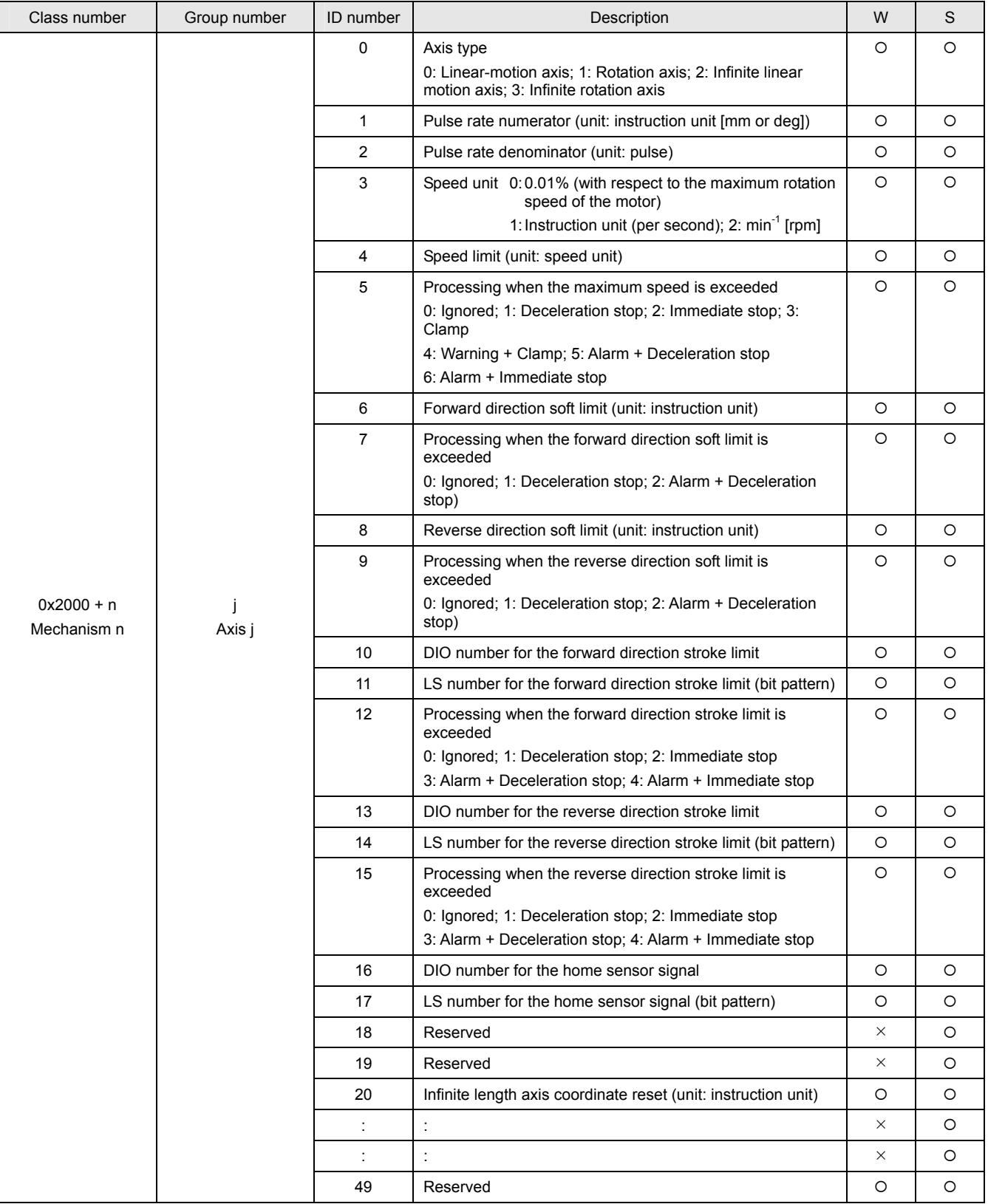

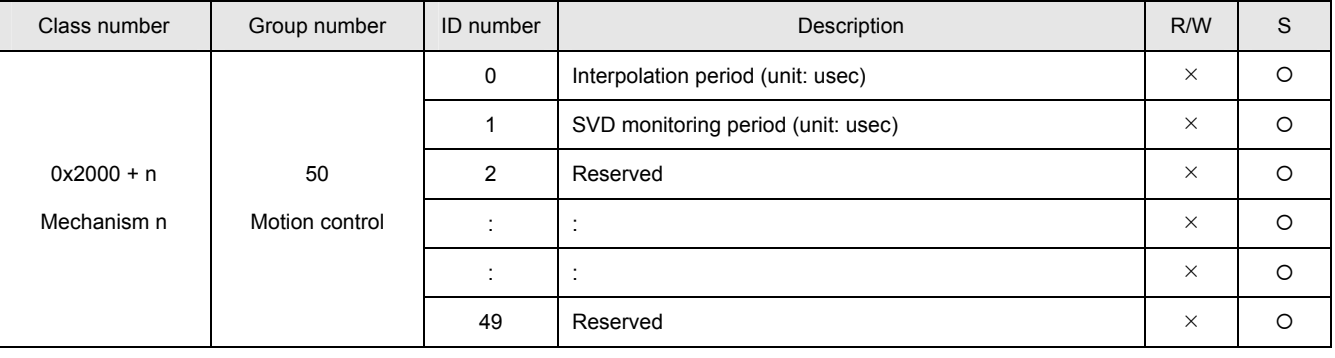

# **Task-Related Parameters**

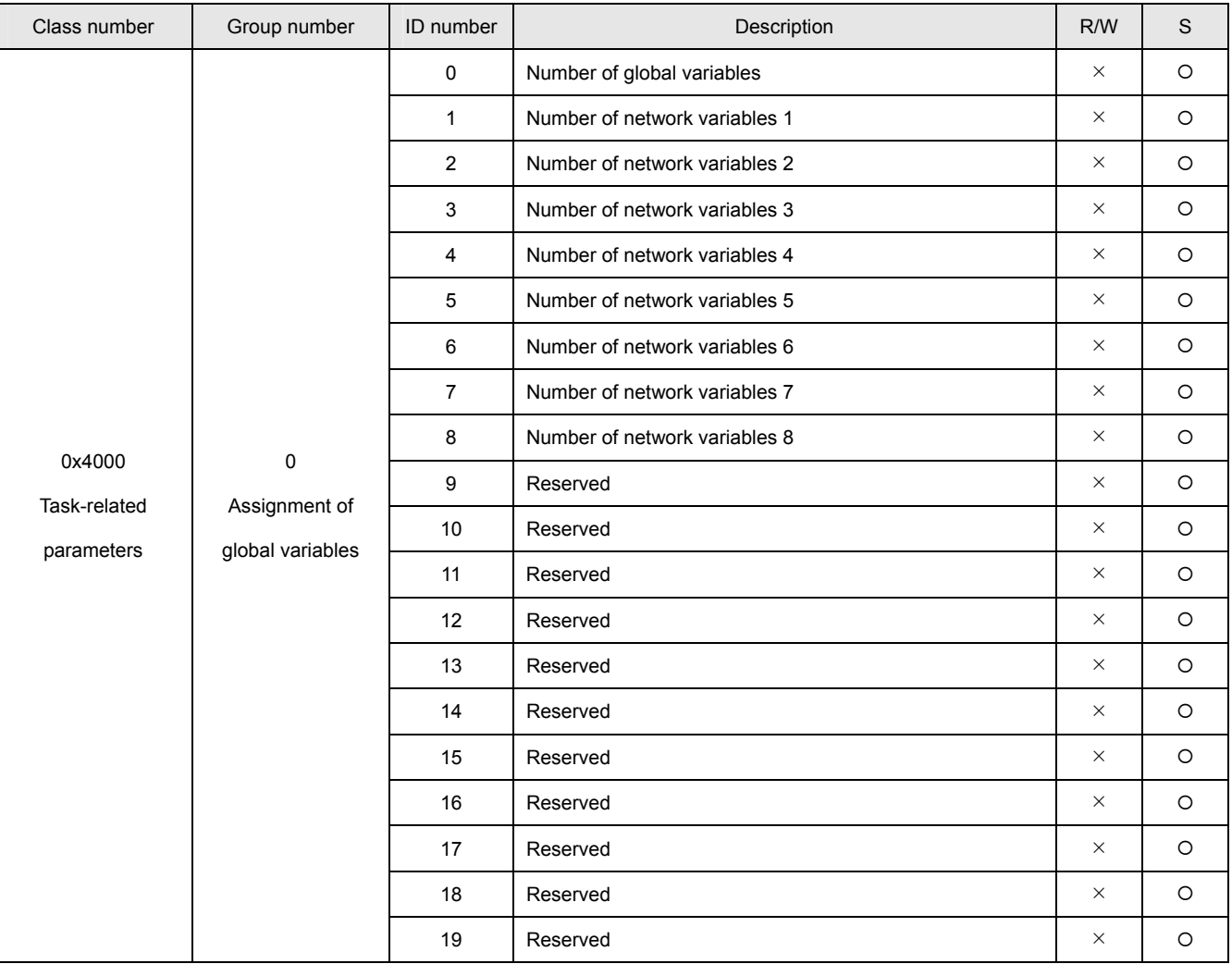

#### ■ Task n

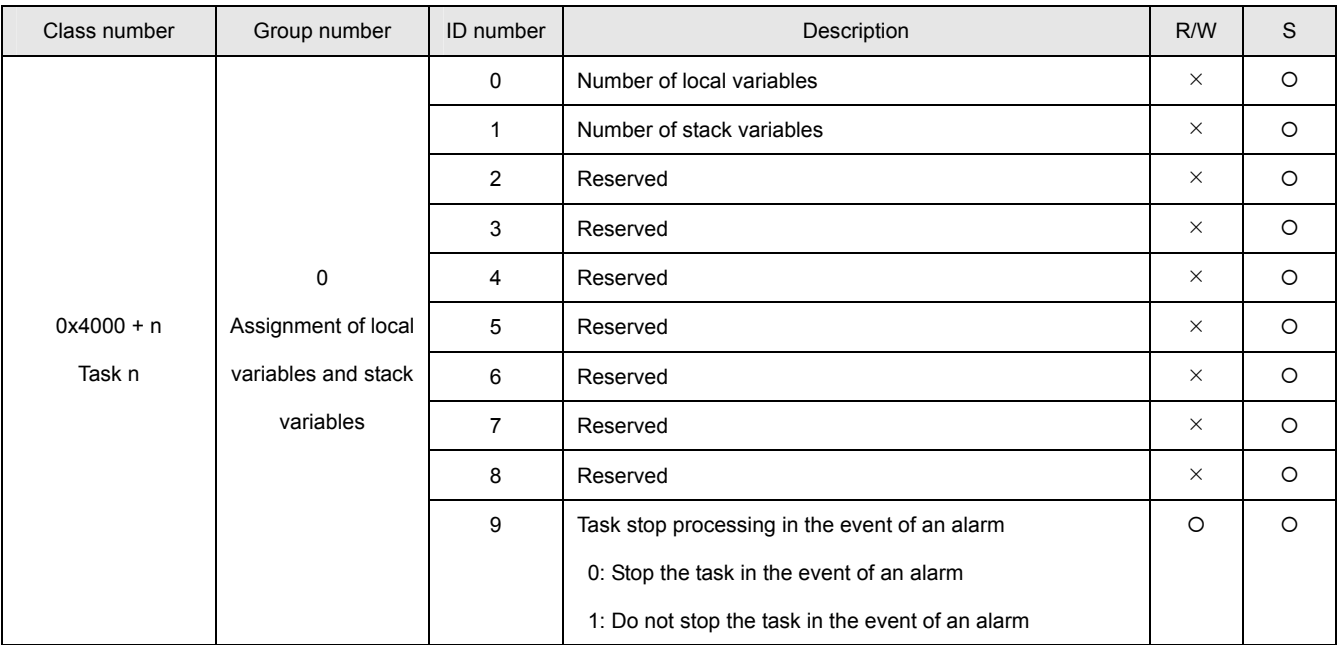

 **List of Monitor Items**

# **(A) SVCC Series**

#### **System-Related Monitor Items**

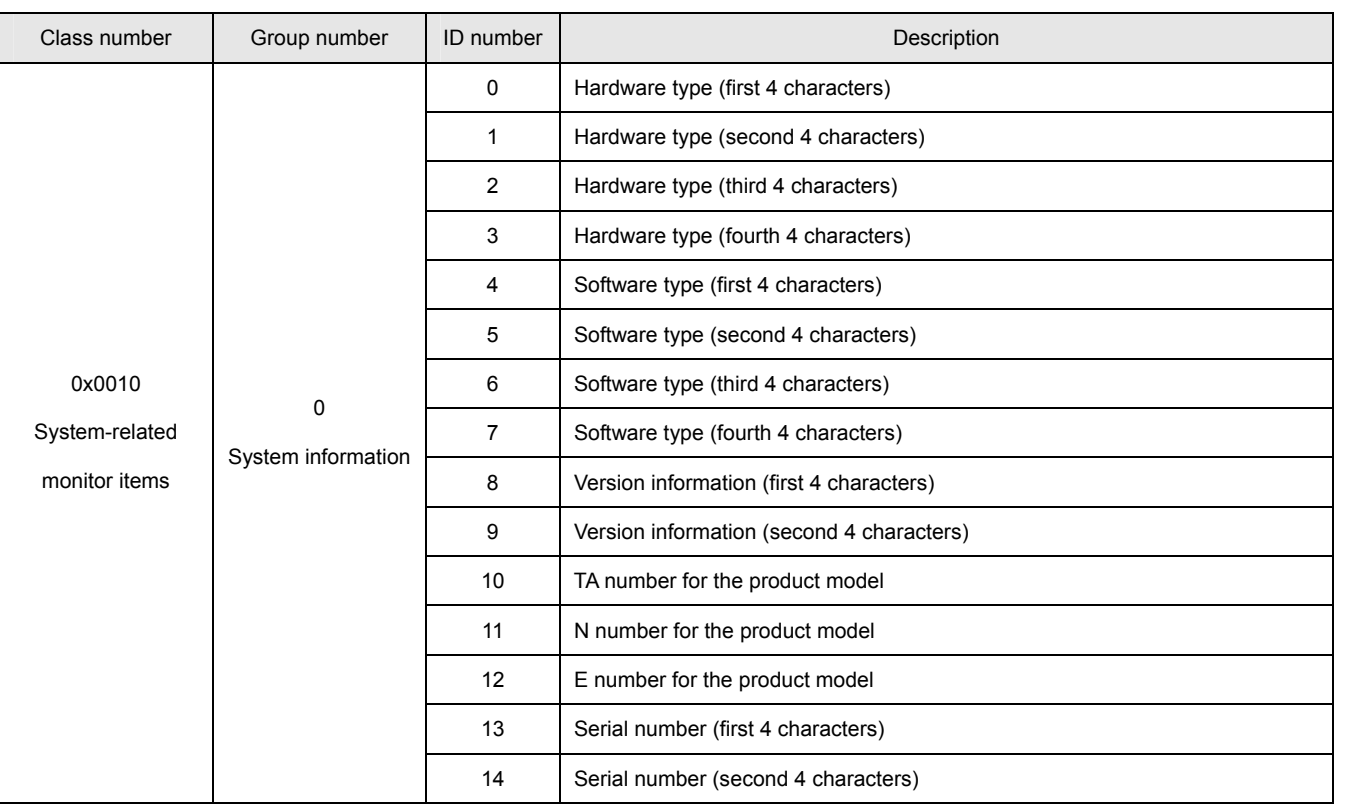

# ■ SVD-Related Monitor Items

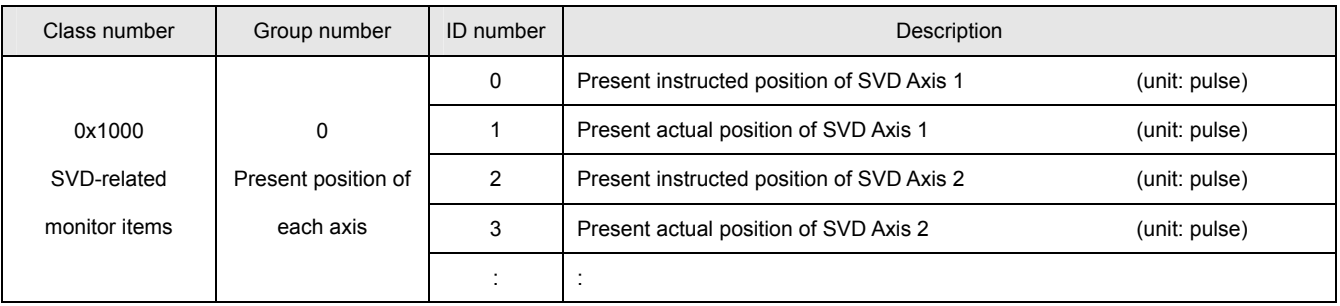

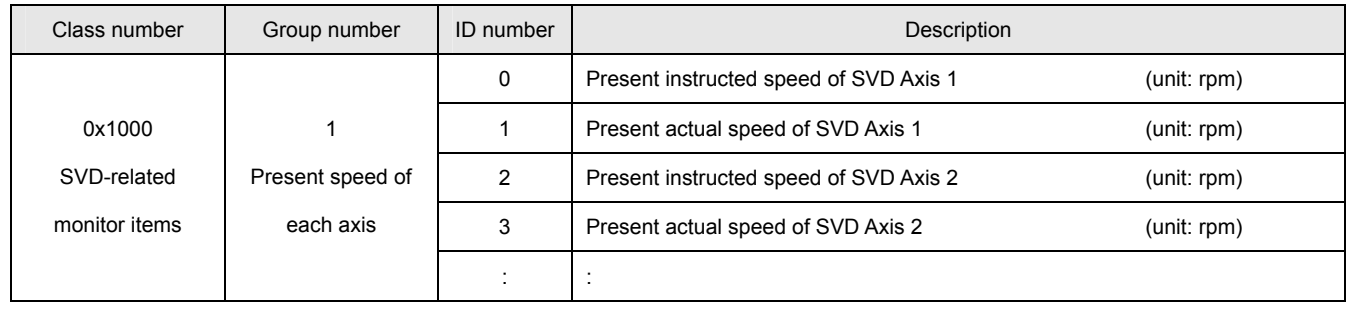

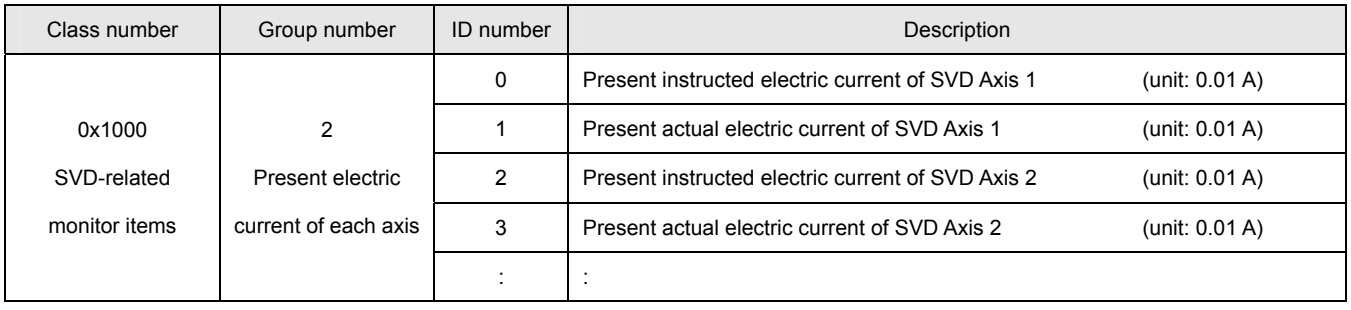

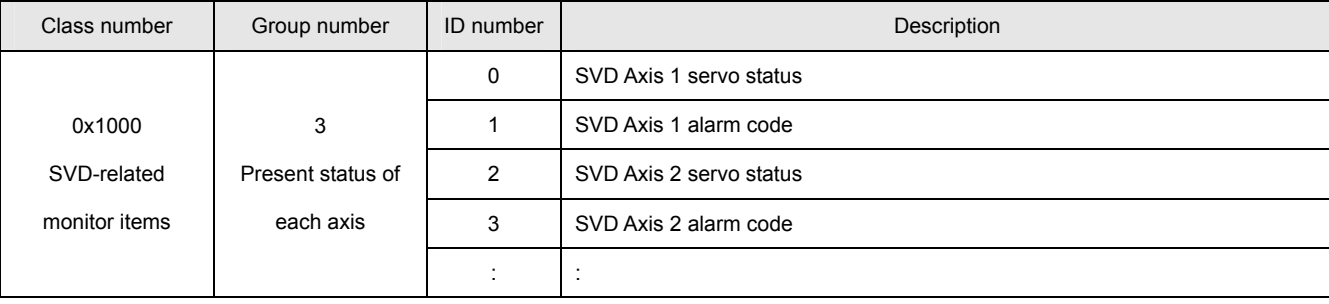

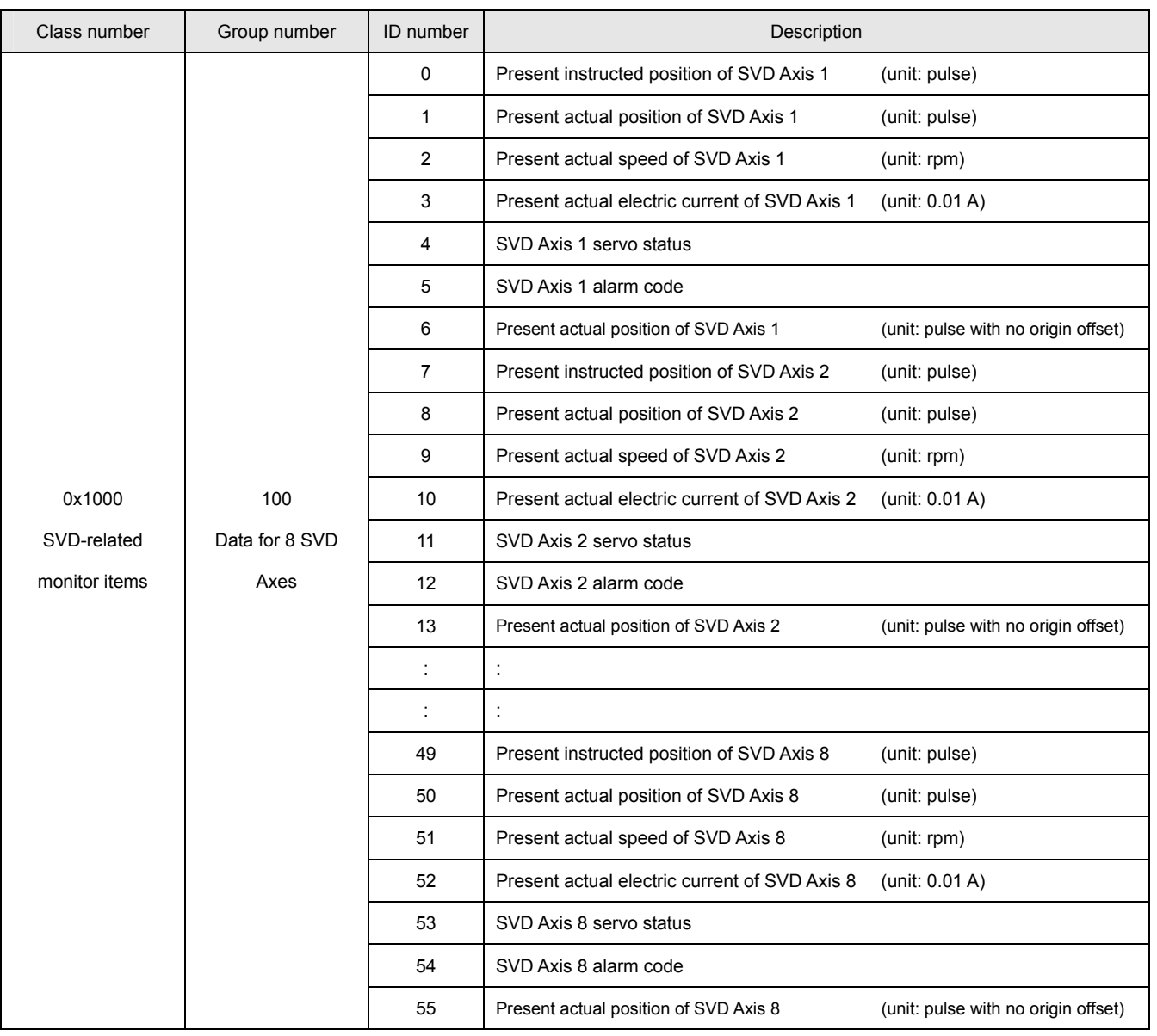

# ■ SVD Axis n

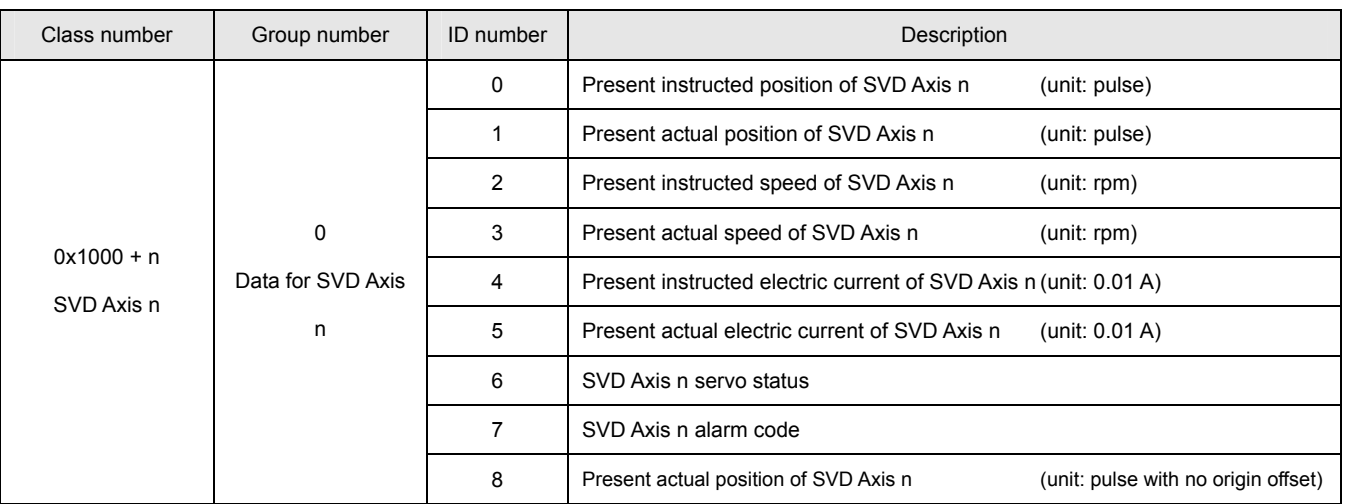

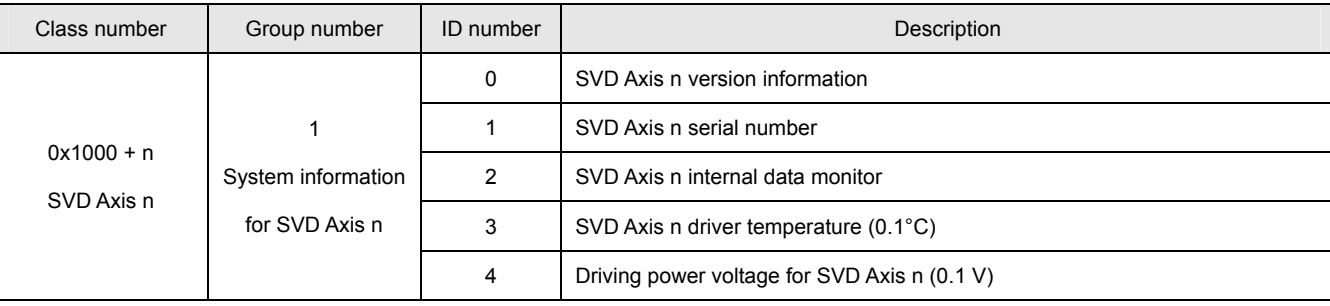

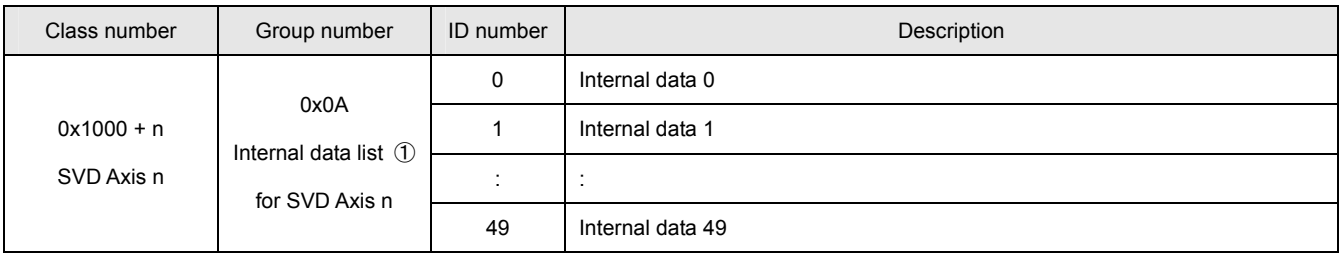

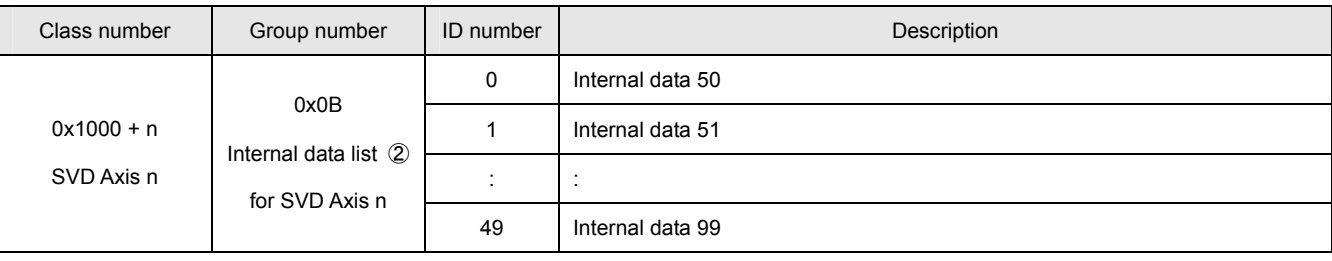

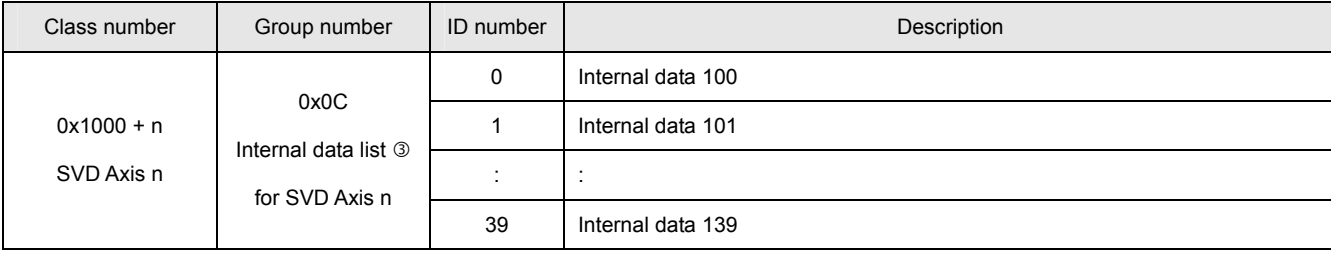

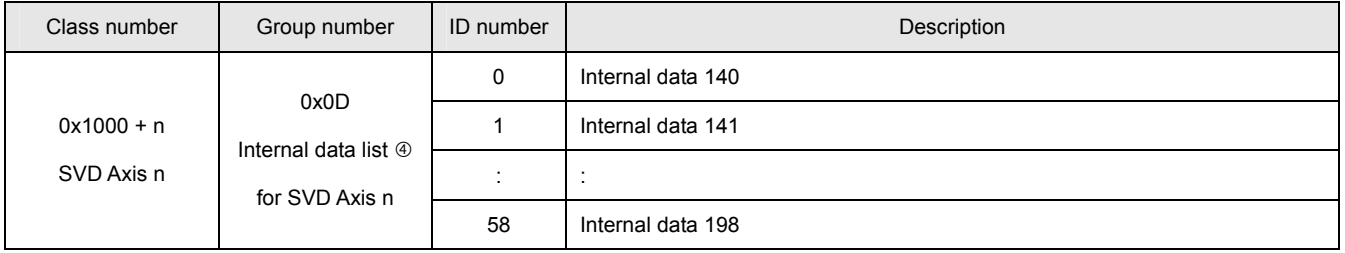

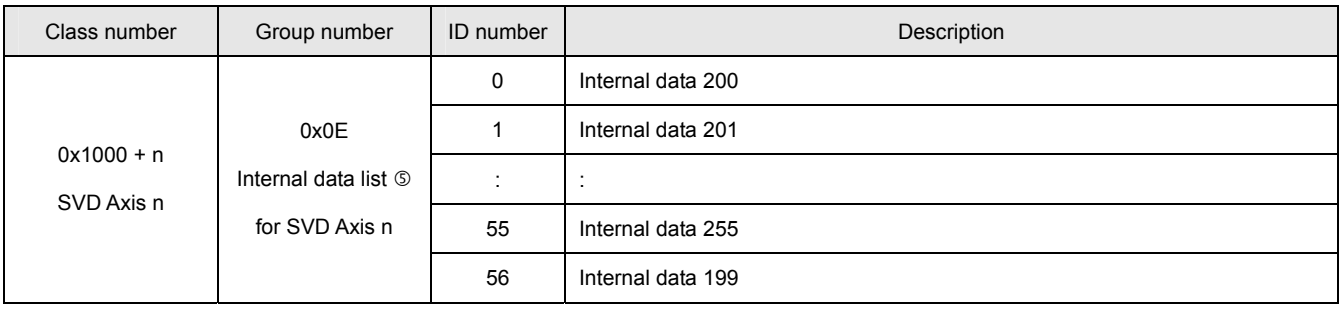

# ■ **DIO-Related Monitor Items**

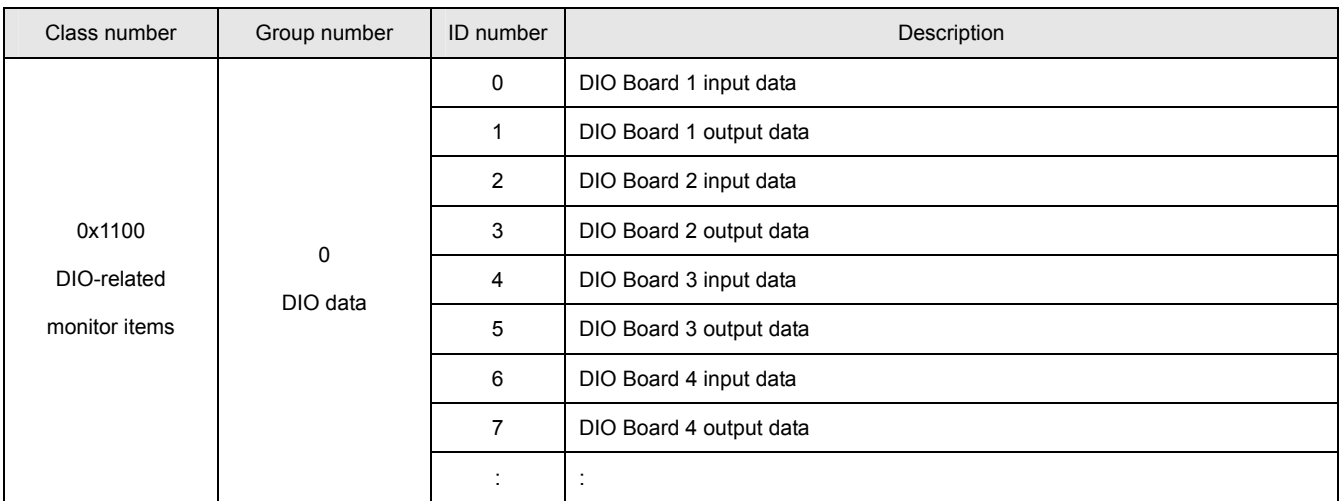

# **DIO Board n**

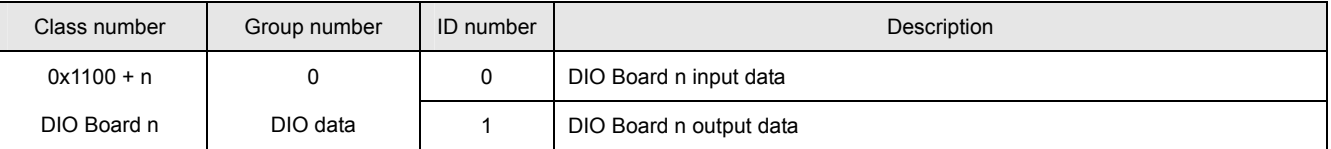

## **AIO-Related Monitor Items**

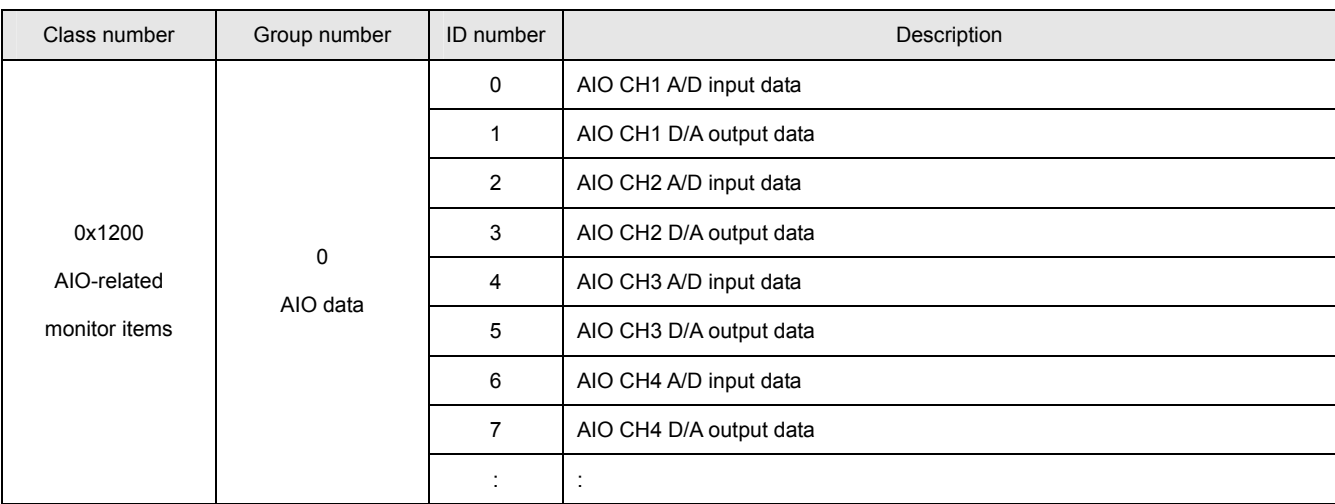

# **AIO Channel n**

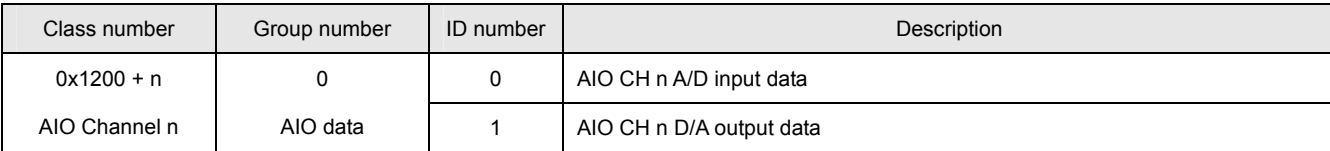

#### ■ Mechanism-Related Monitor Items

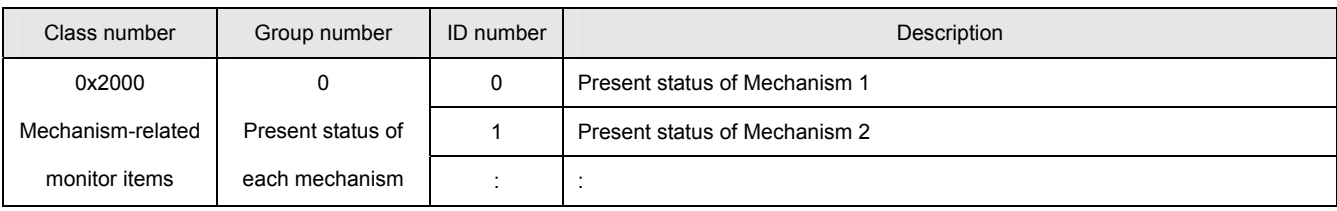

#### **Mechanism Status**

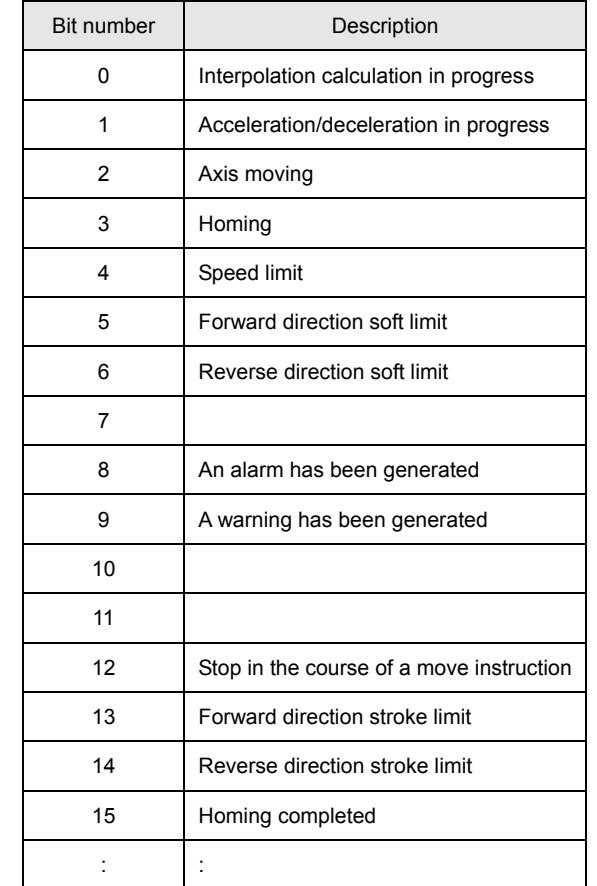

#### **Mechanism n**

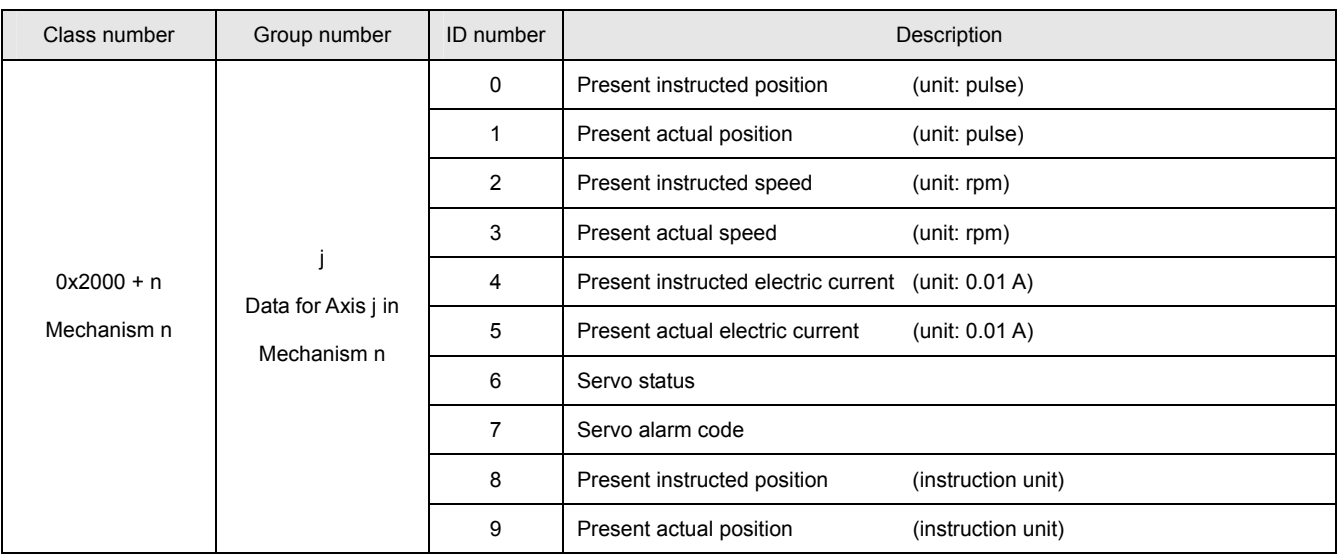

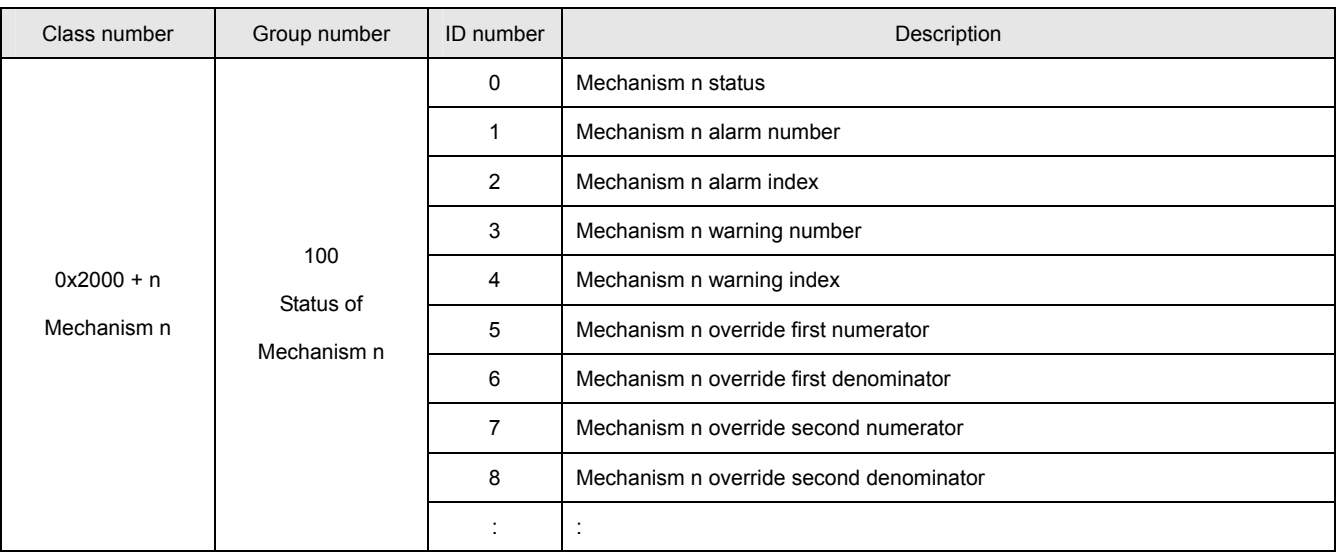

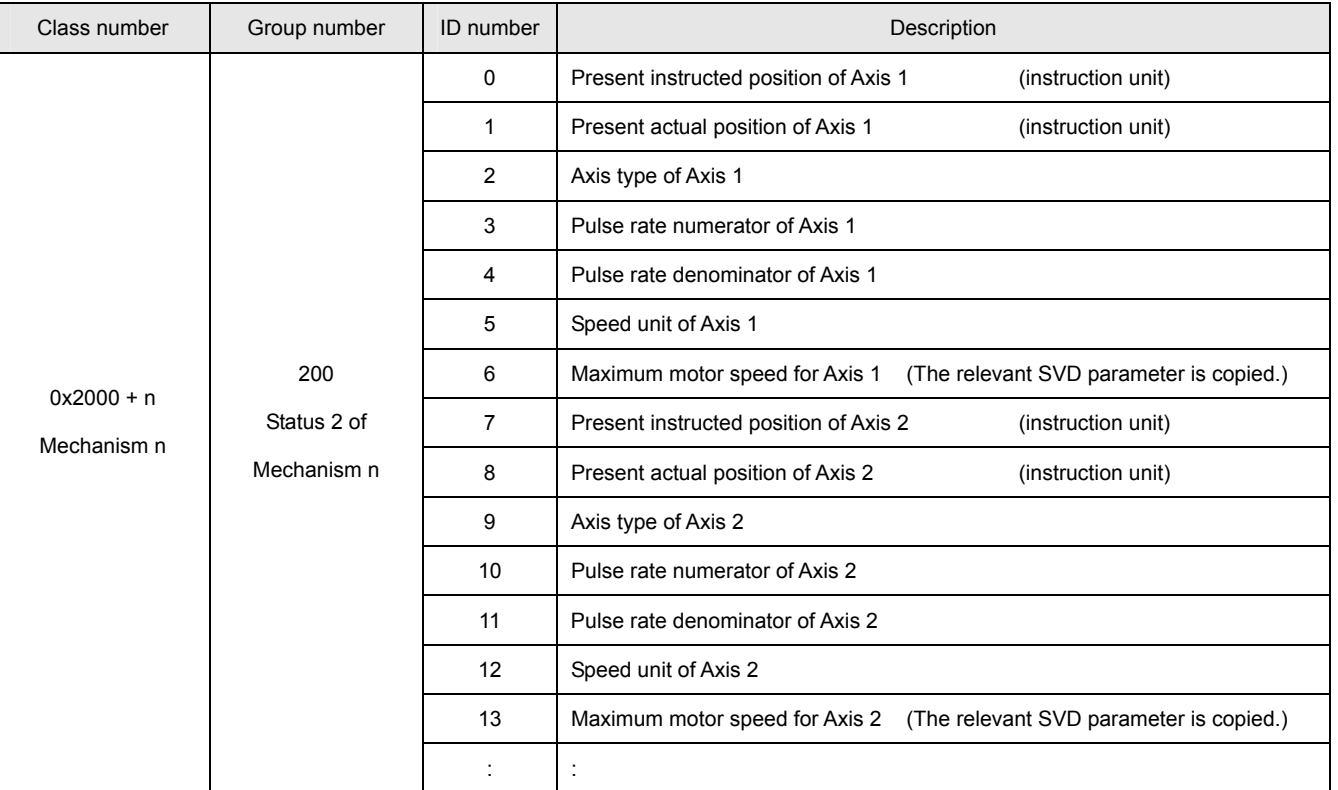

# ■ Task-Related Monitor Items

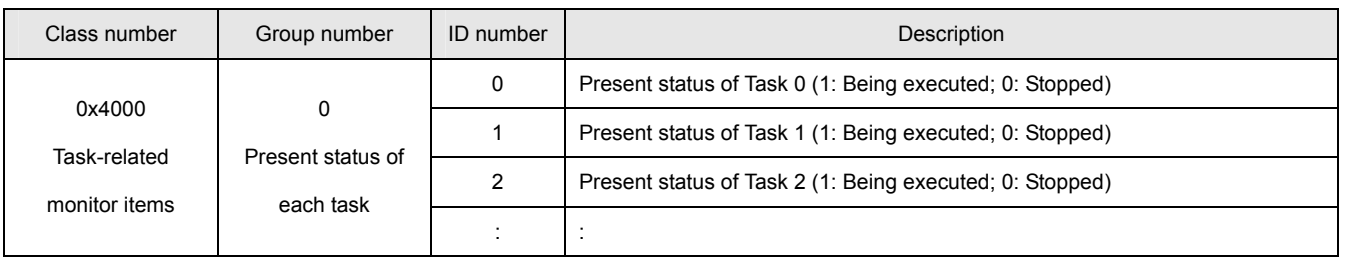

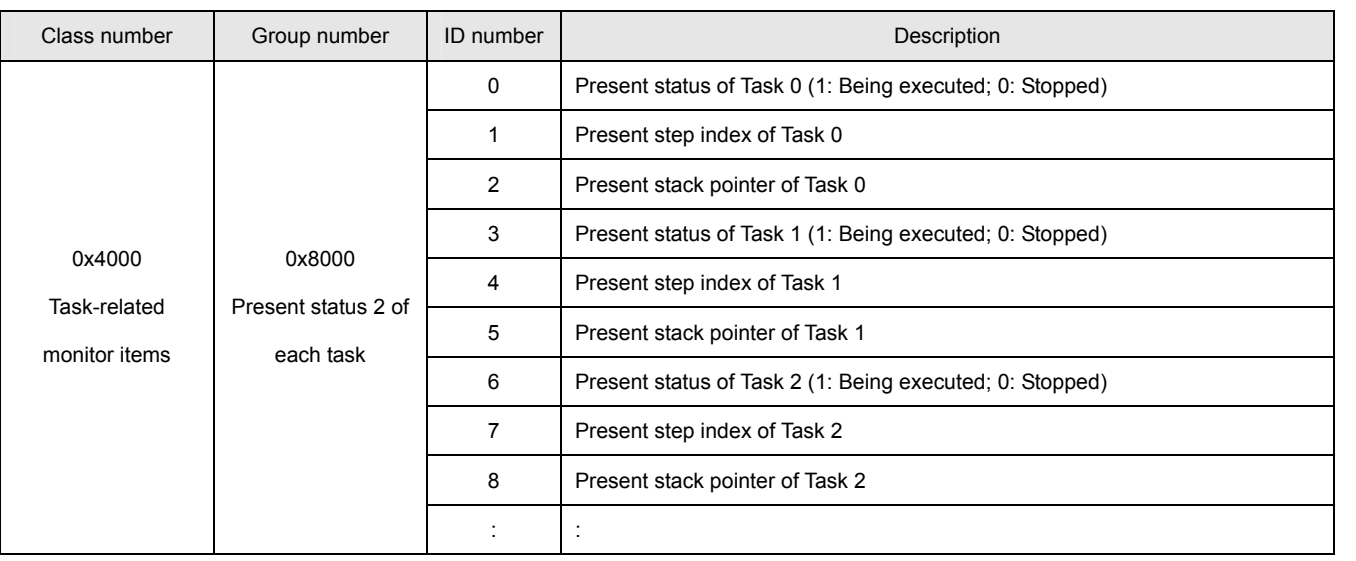

#### **List of Error Codes**

#### **SVC Error Definitions**

An SVC error code consists of 8 digits. The first two digits indicate the major classification of the error and the last two digits indicate the error code. The two digits after the major classification code indicate the task number and the next two digits after that indicate the axis number, which may be omitted depending on the error content. The following figure indicates the error code definition:

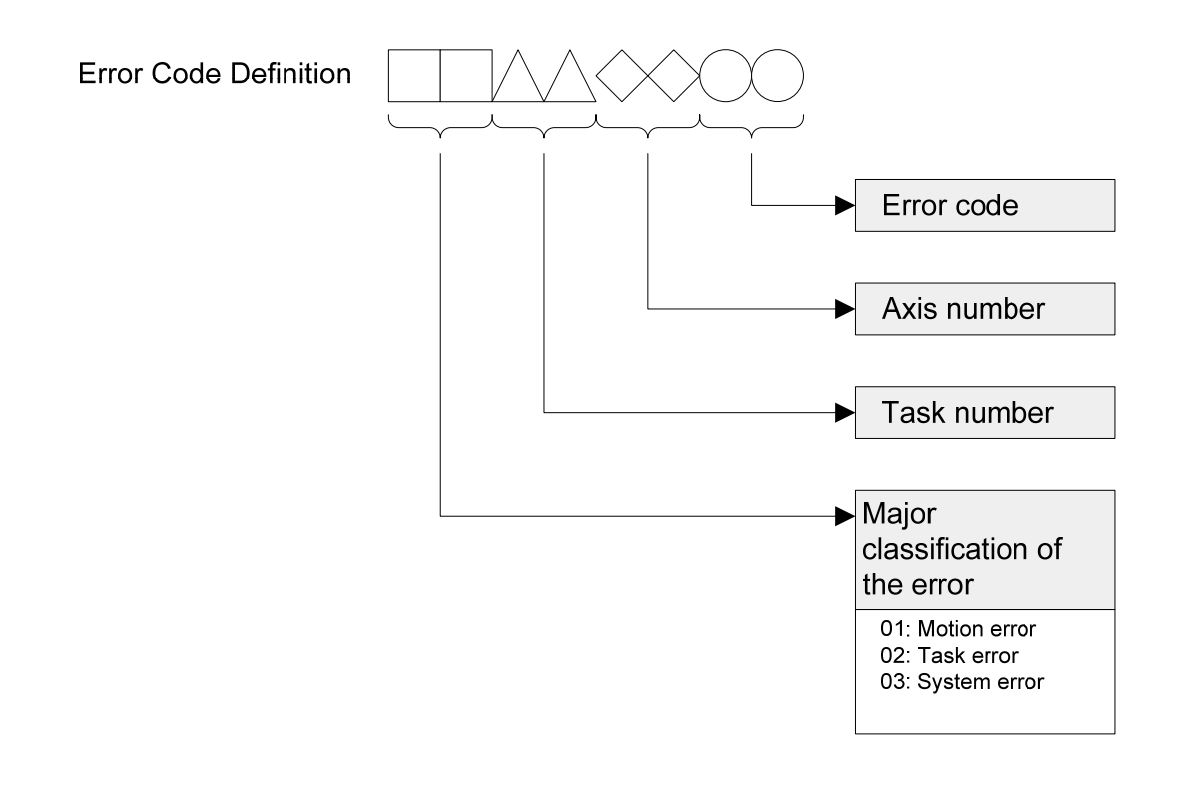

## ■ Motion Errors Error Classification: 01000000

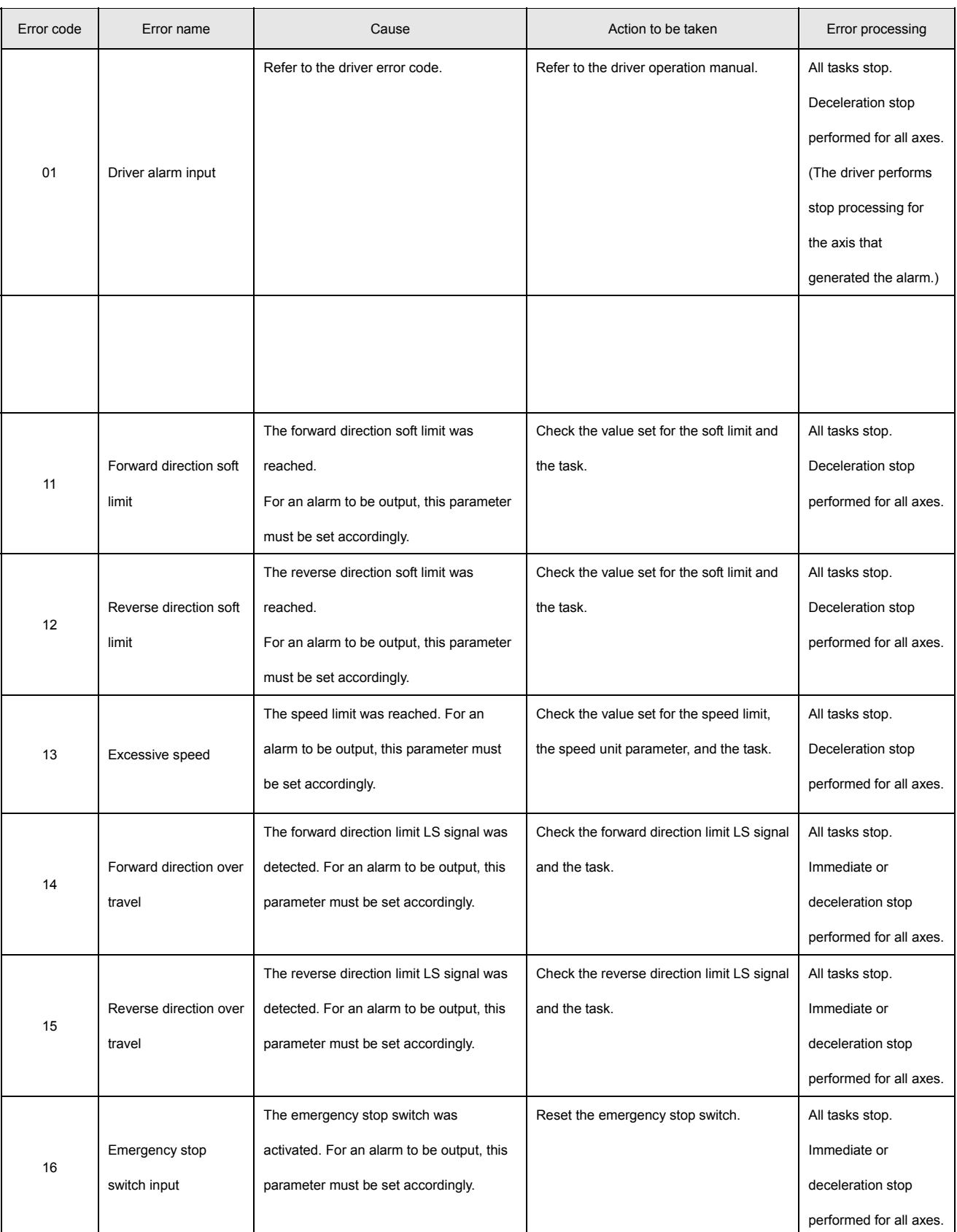

# **Task Errors Error Classification: 02000000**

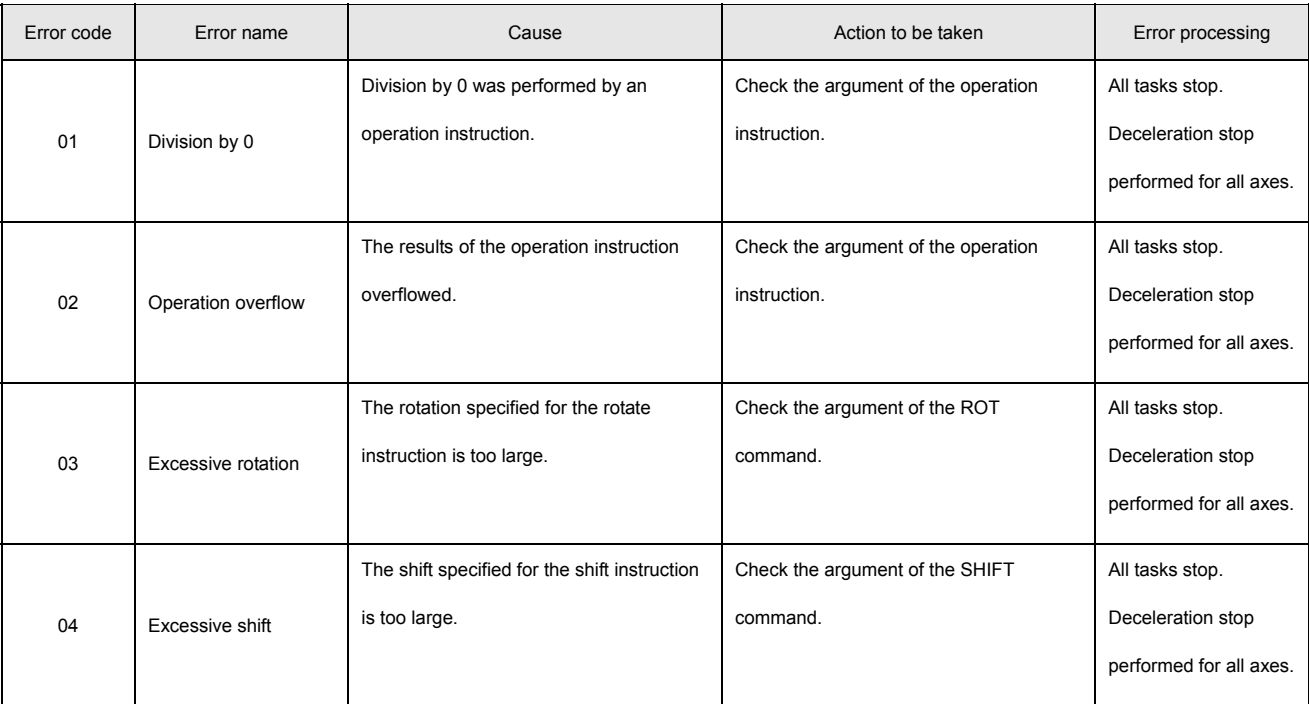

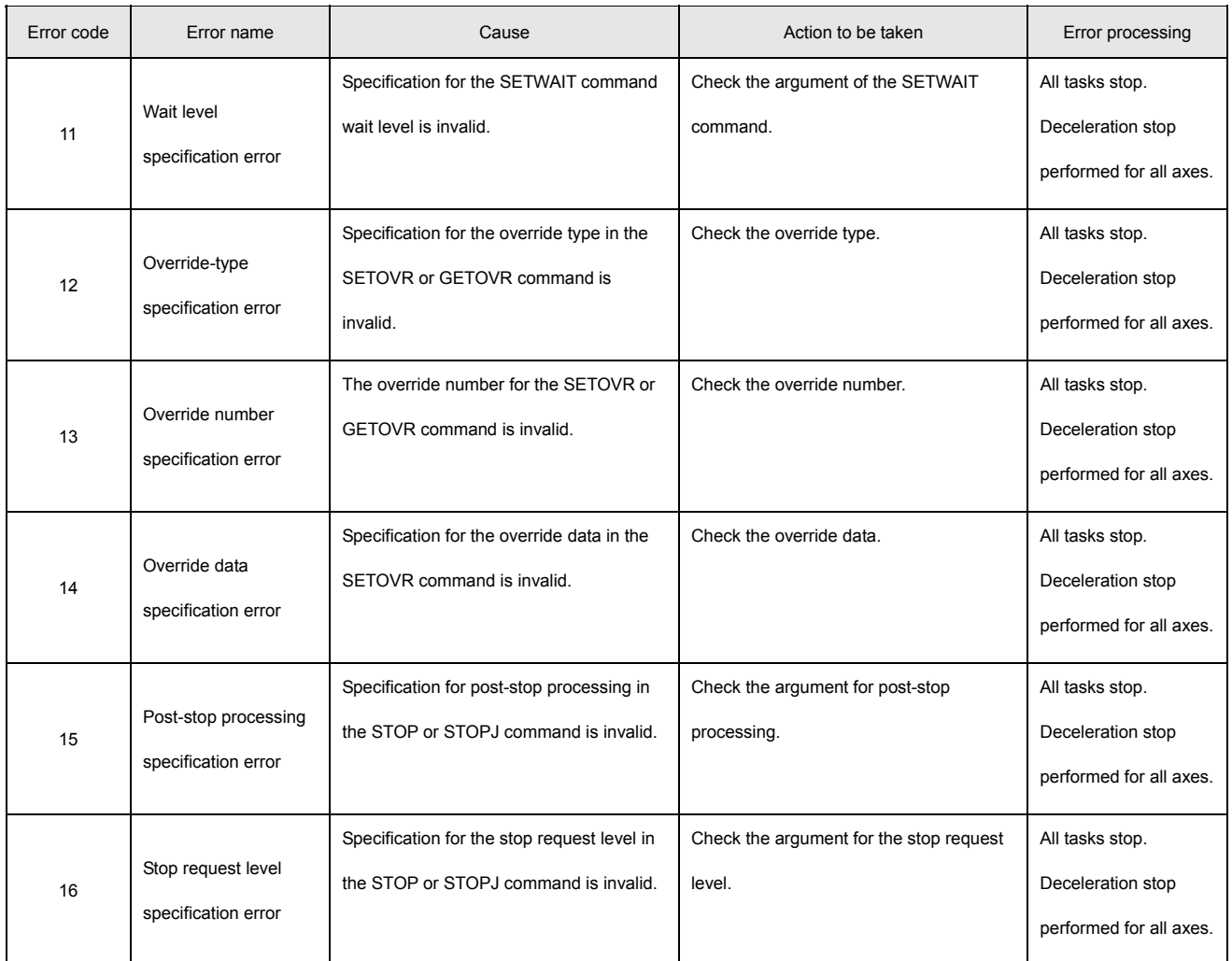

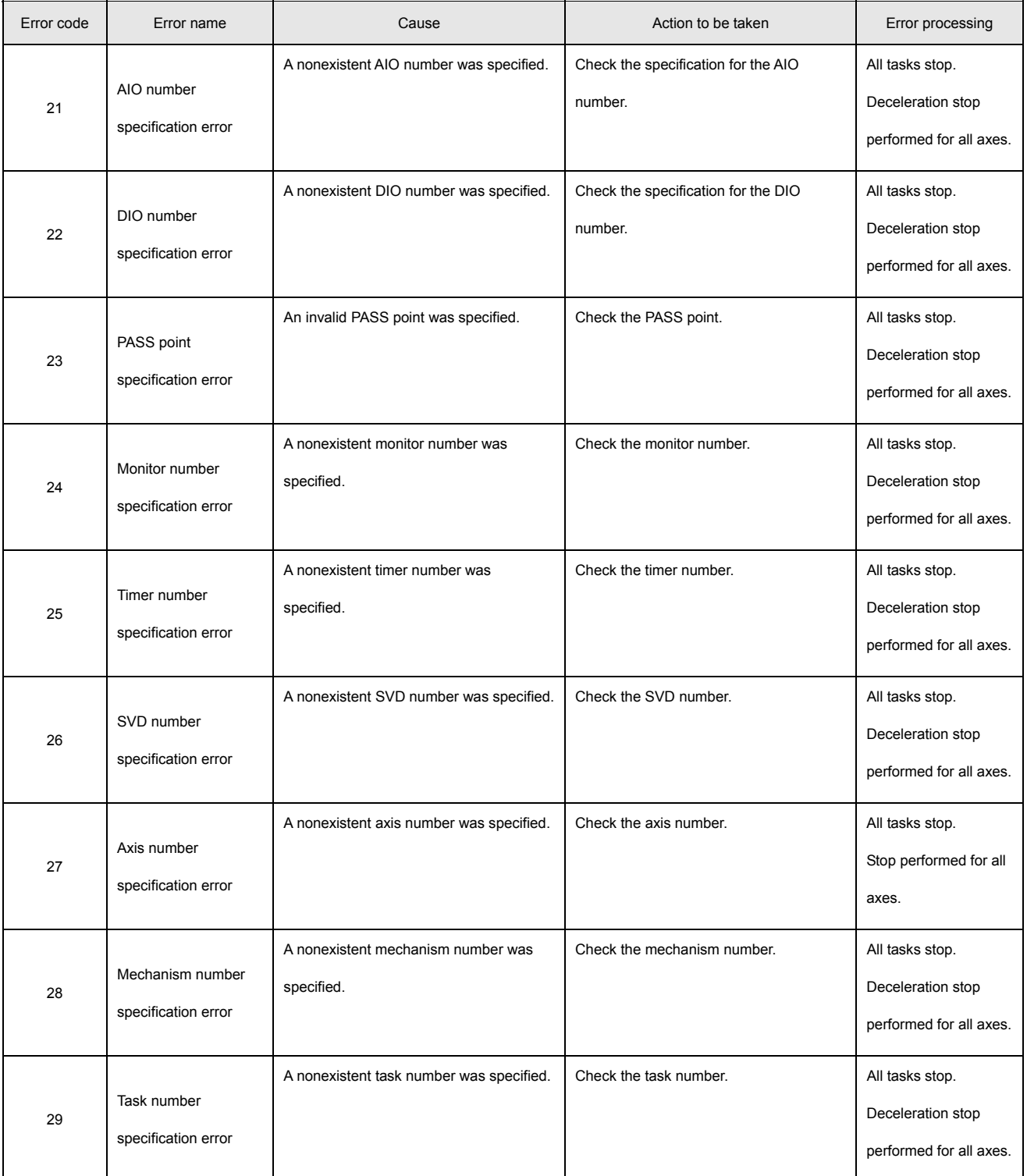

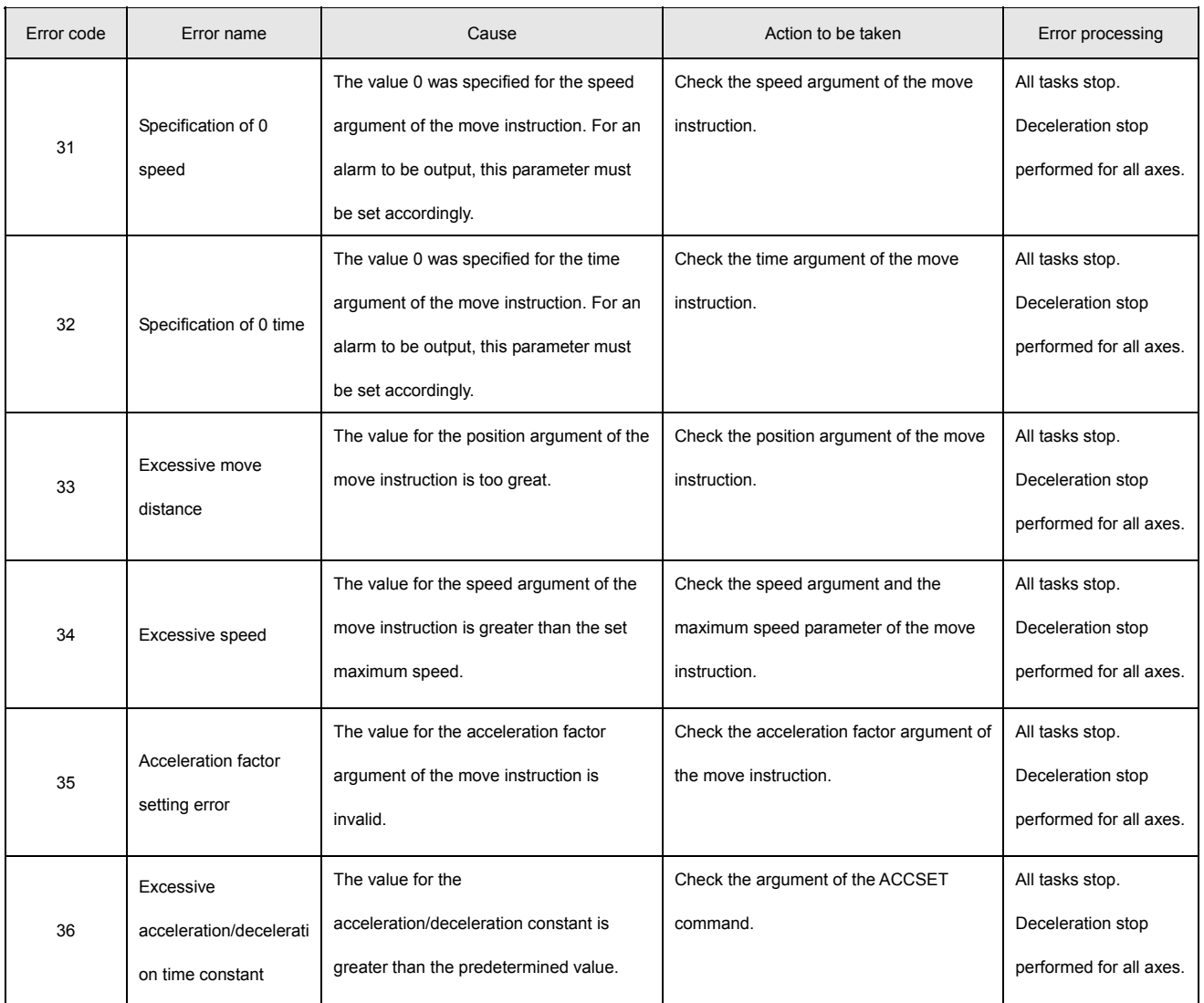

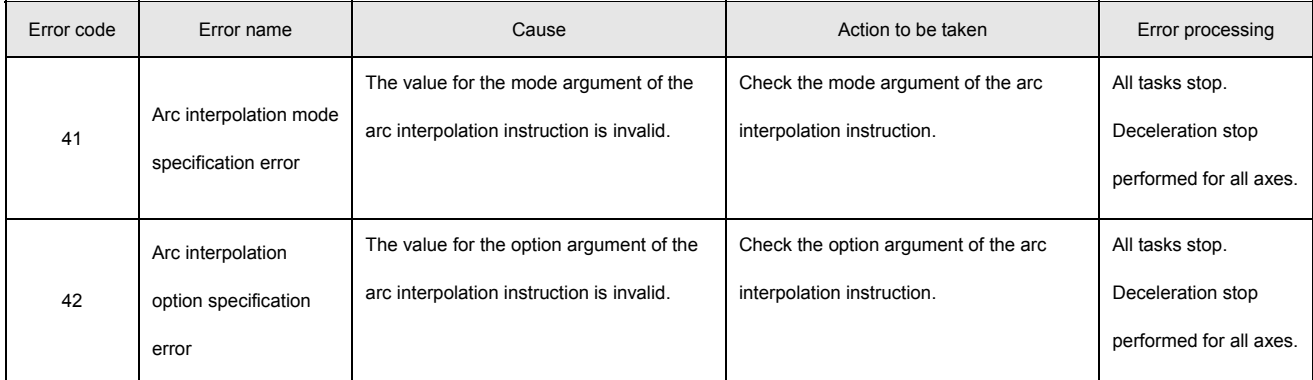

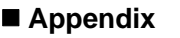

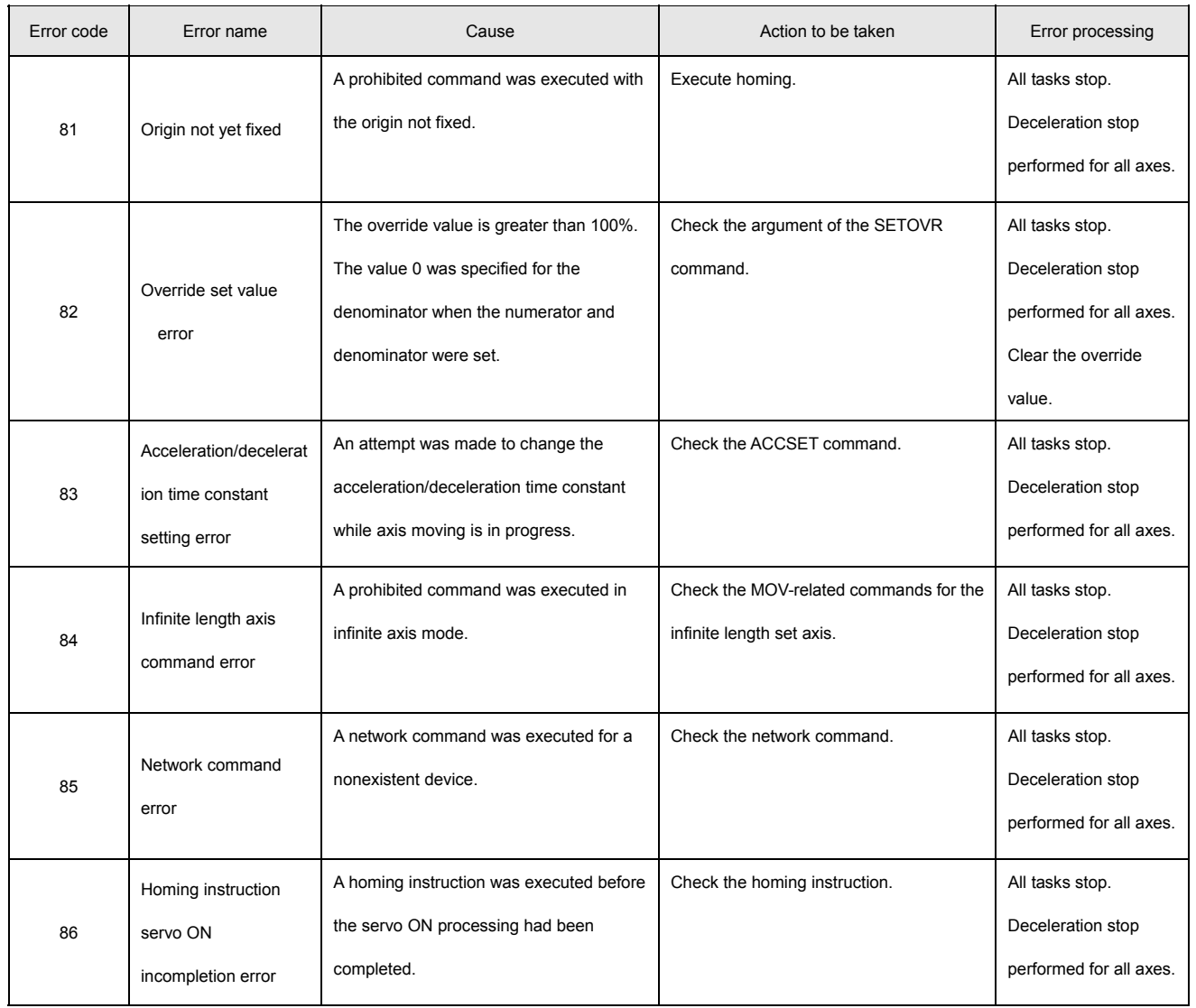

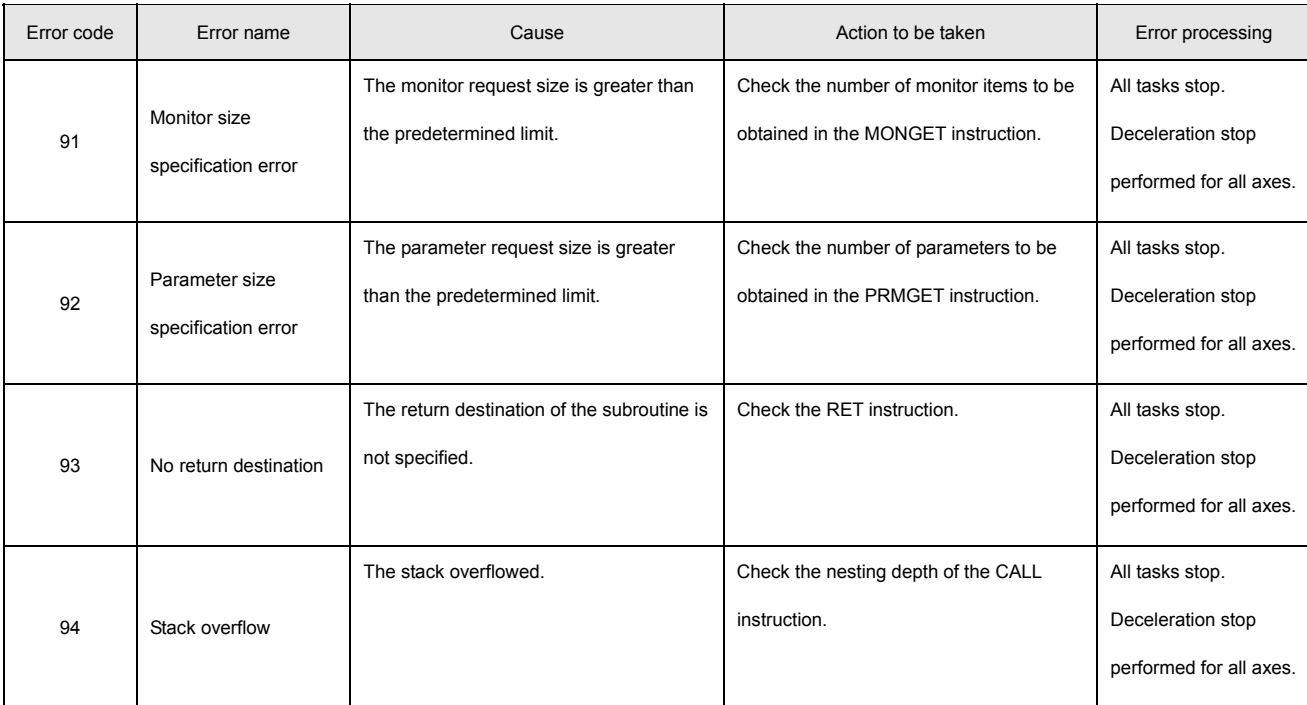

# **System Errors Error classification: 03000000**

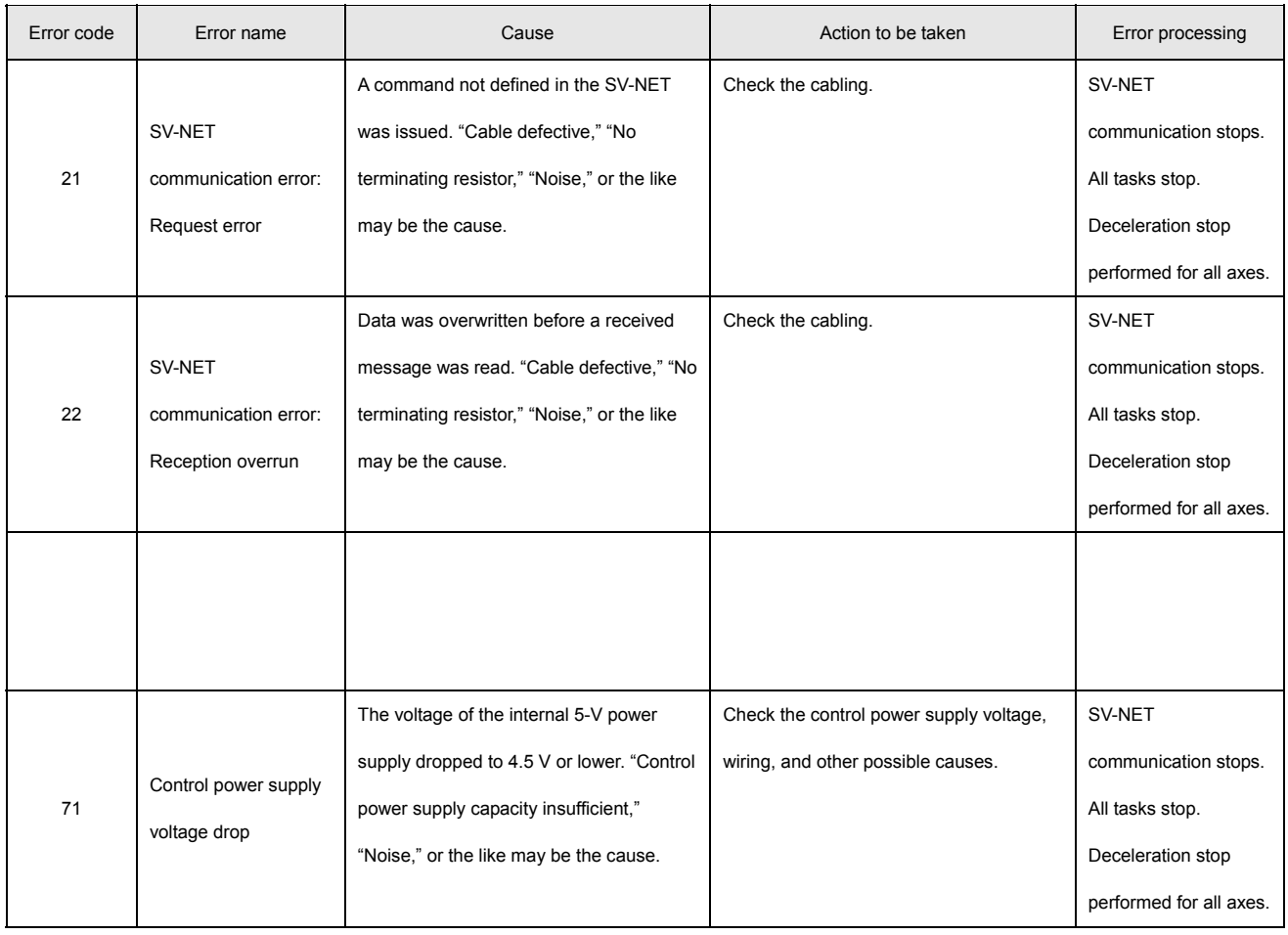

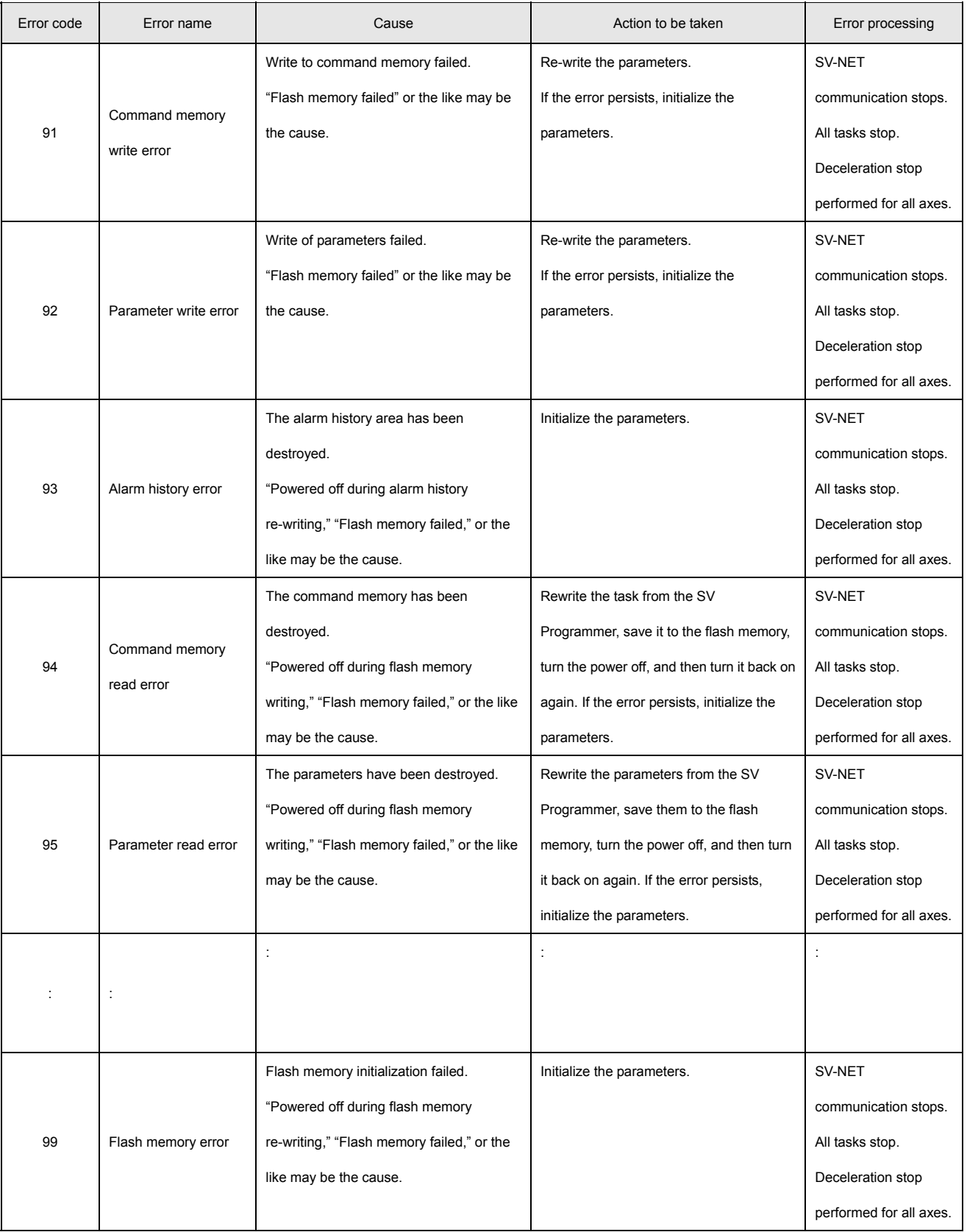

#### ■ Network Errors Error Classification: 04000000

#### • **RS232C Communication Errors Error Classification: 04010000**

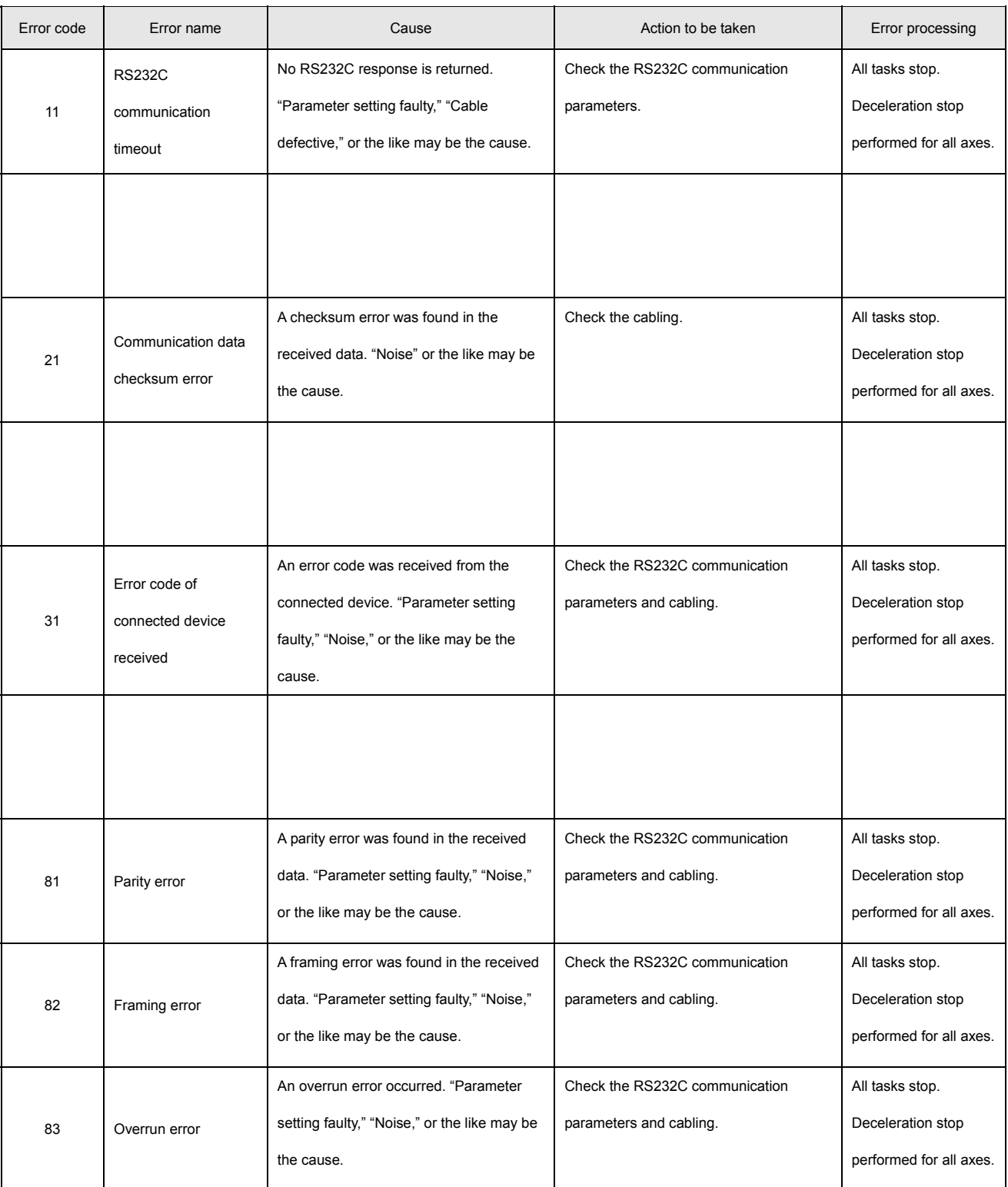
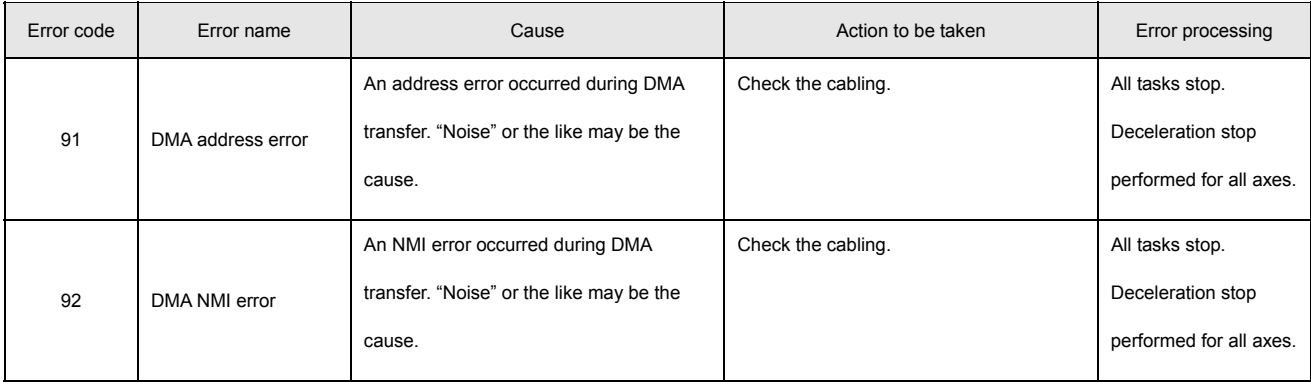

**Appendix**

**Appendix** 

#### Index

#### $\blacksquare$  Index

## $\overline{\mathsf{A}}$

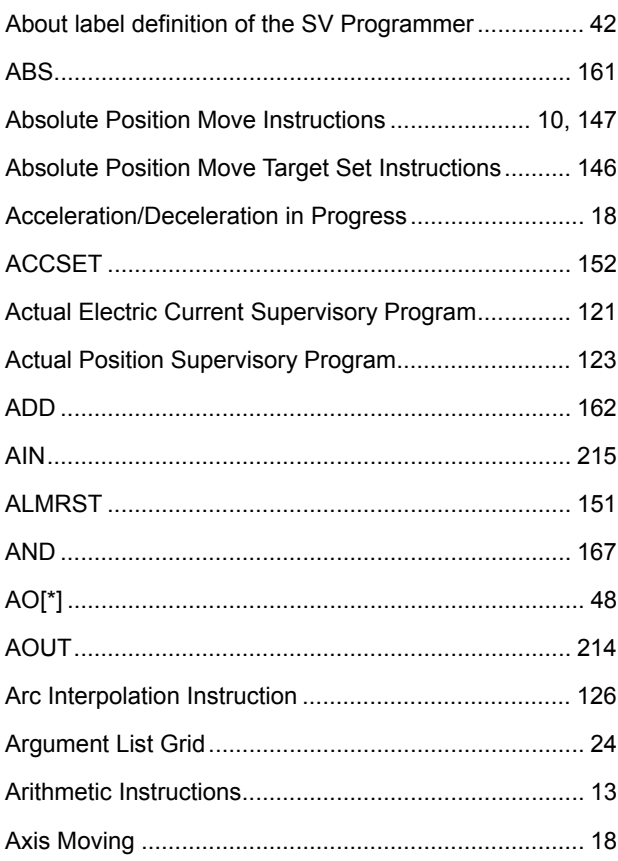

# $\overline{\mathbf{B}}$

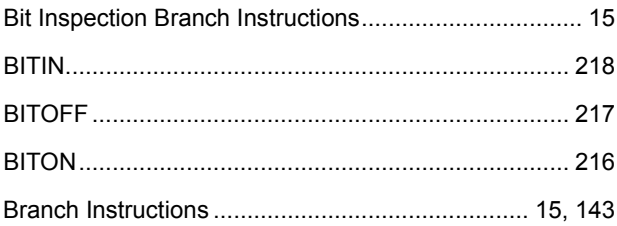

# $\mathbf C$

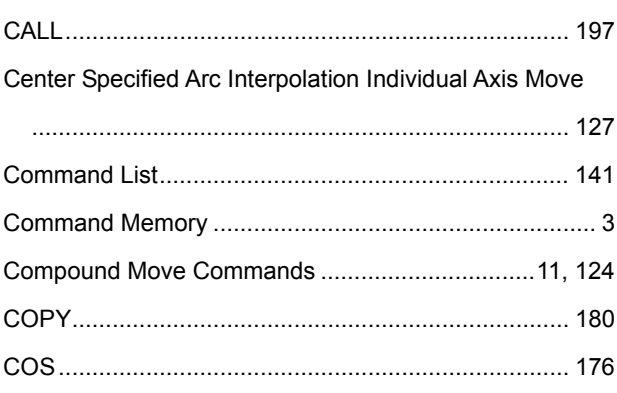

# $\mathbf D$

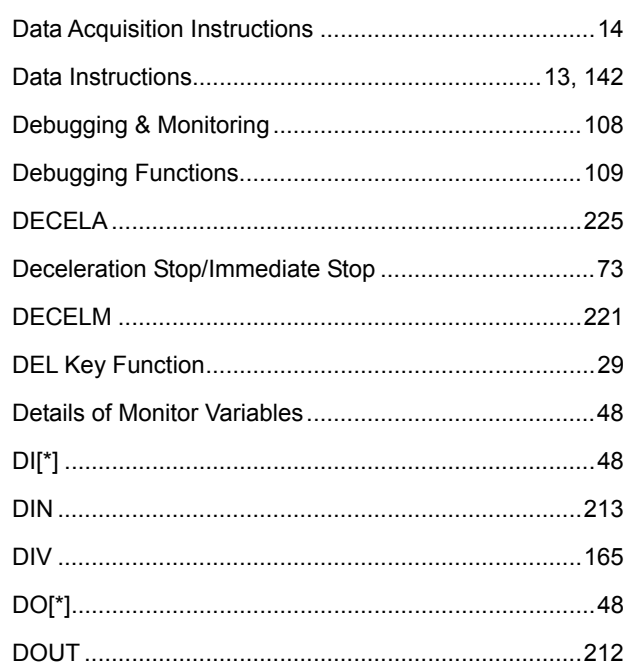

# $\mathsf{E}$

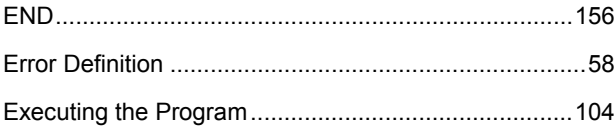

# $\mathsf F$

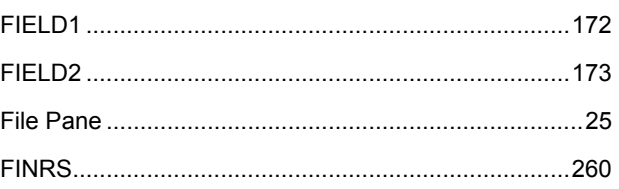

## G

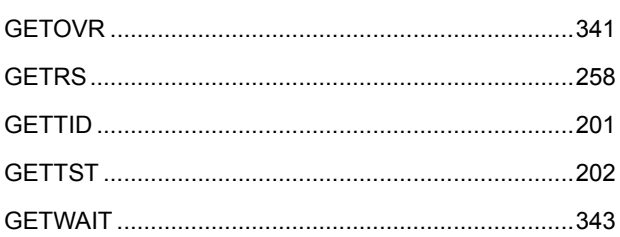

# $\overline{\mathsf{H}}$

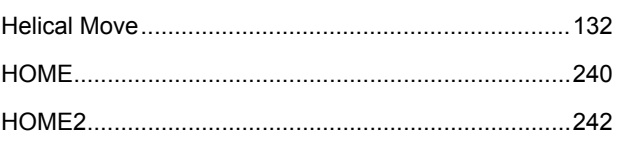

### Index

Index

# **TAMAGAWA SEIKI CO.,LTD**

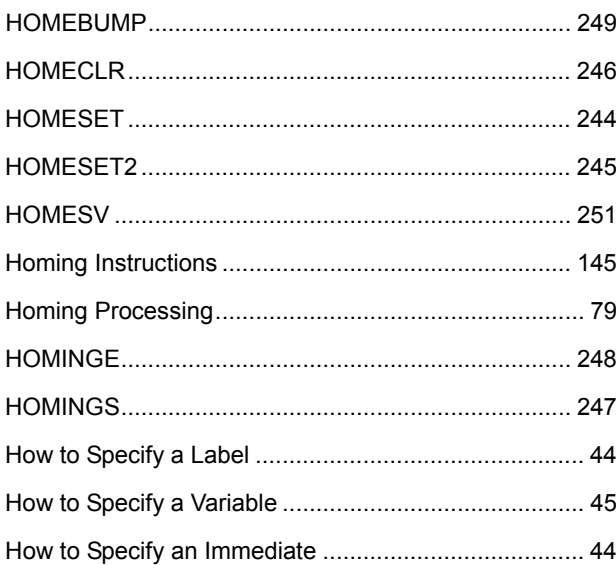

## $\overline{1}$

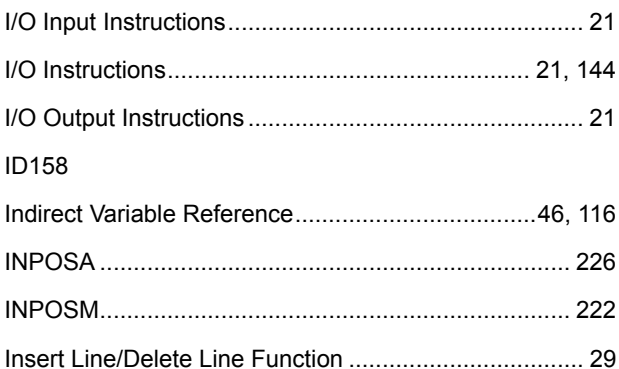

### $\mathbf J$

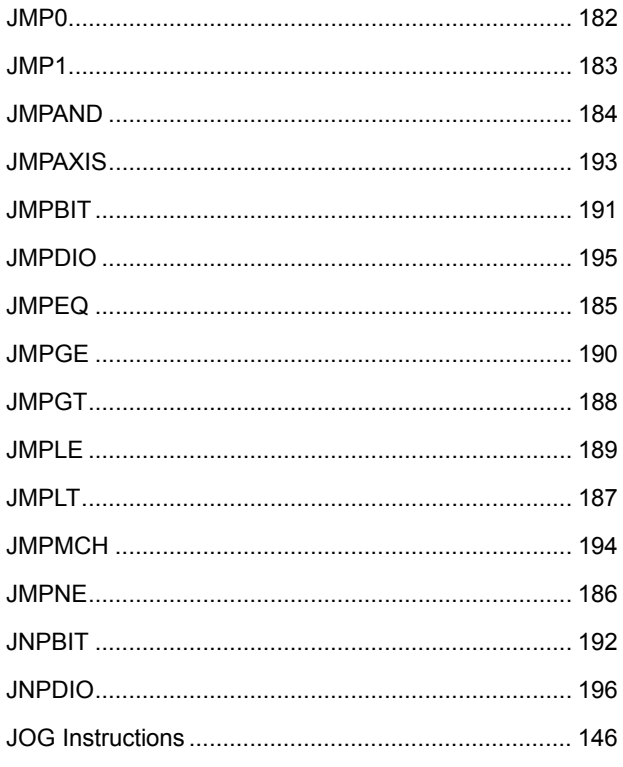

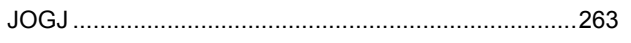

# $\mathsf{L}% _{0}\left( \mathsf{L}_{0}\right) ^{T}=\mathsf{L}_{0}\left( \mathsf{L}_{0}\right) ^{T}$

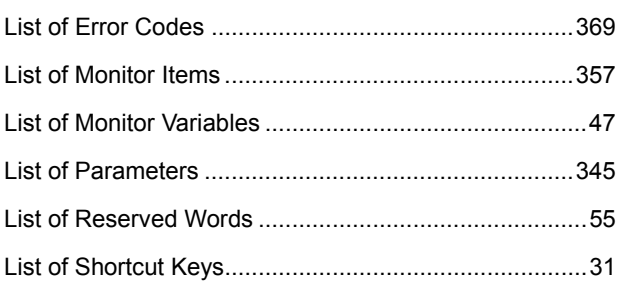

## $\mathsf{M}$

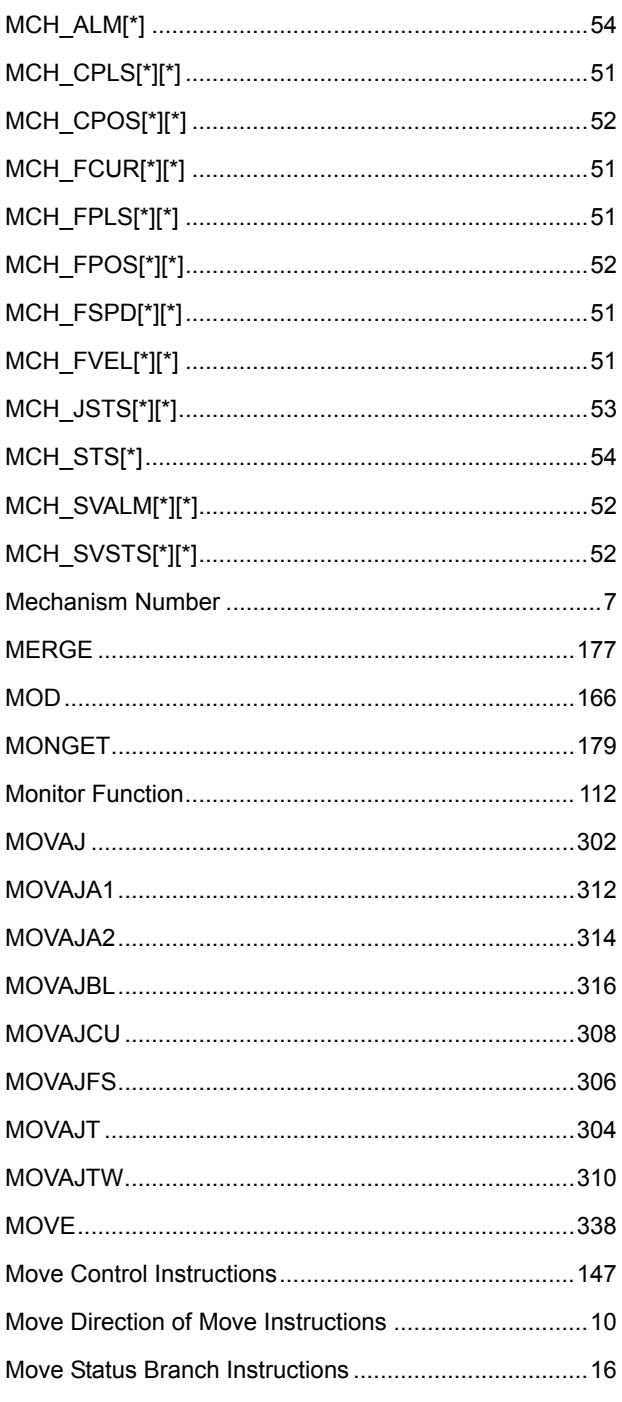

Index

# **TAMAGAWA SEIKI CO.,LTD**

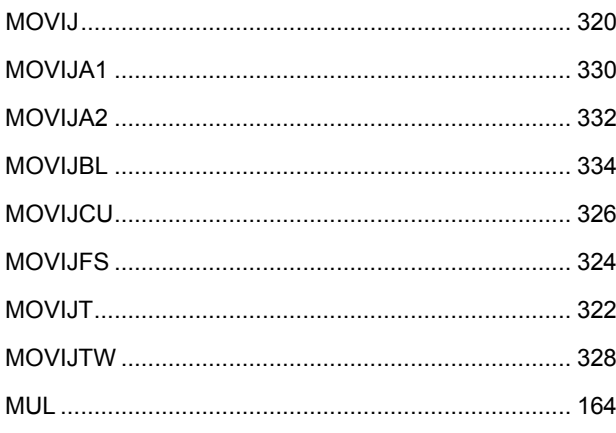

# $\overline{\mathsf{N}}$

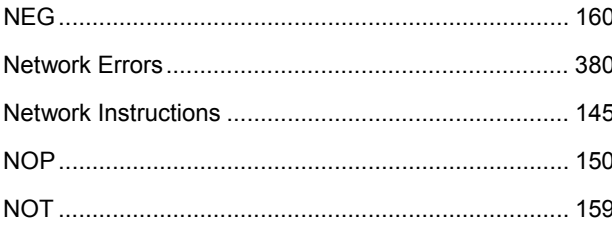

# $\overline{O}$

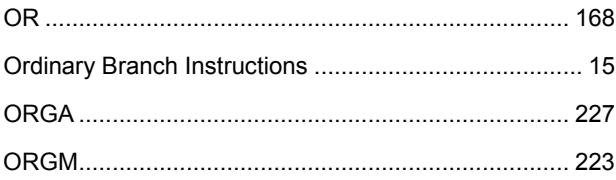

## $\mathsf{P}$

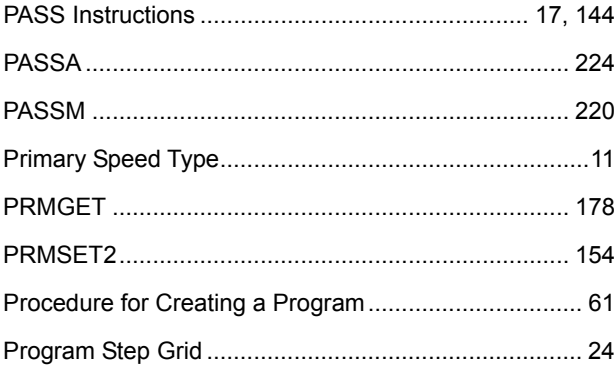

# $\overline{\mathsf{R}}$

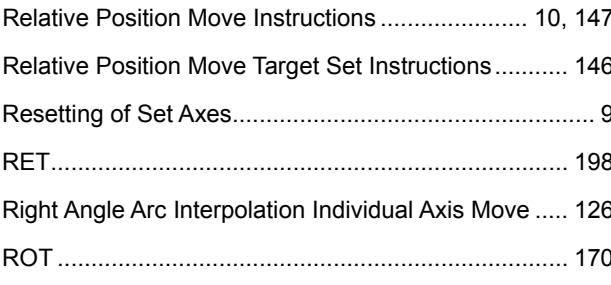

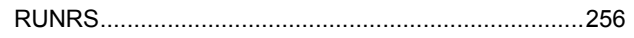

# S

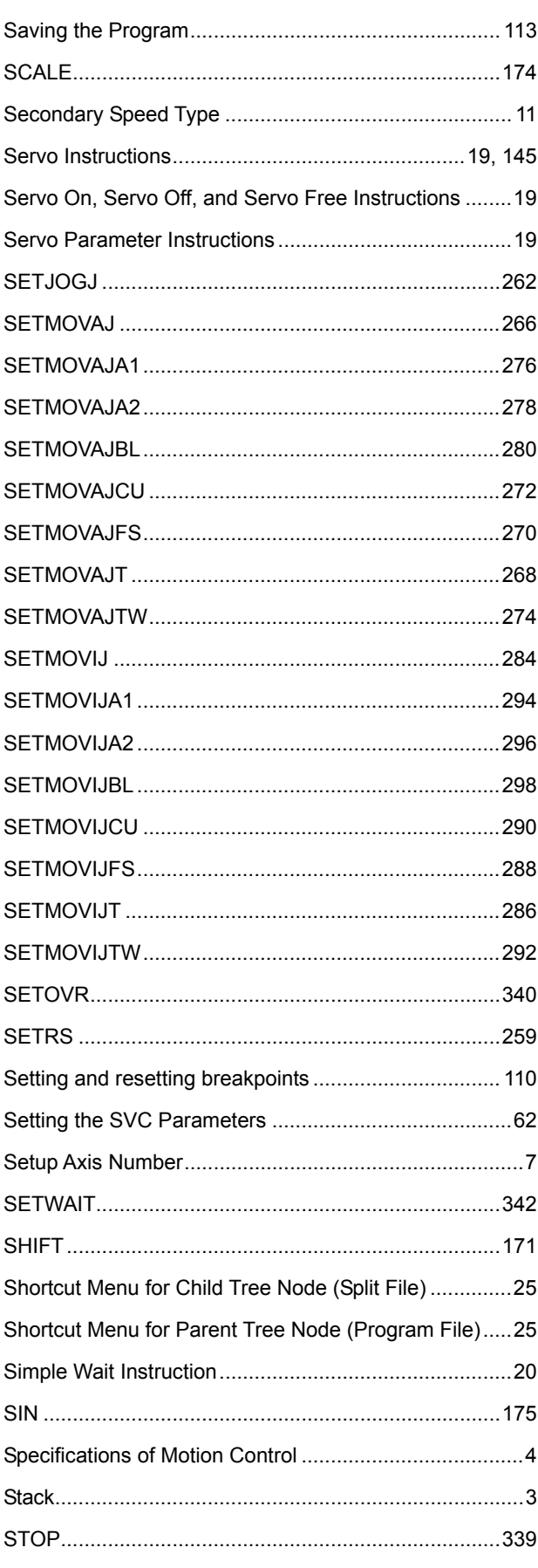

### Index

Index

# **TAMAGAWA SEIKI CO.,LTD**

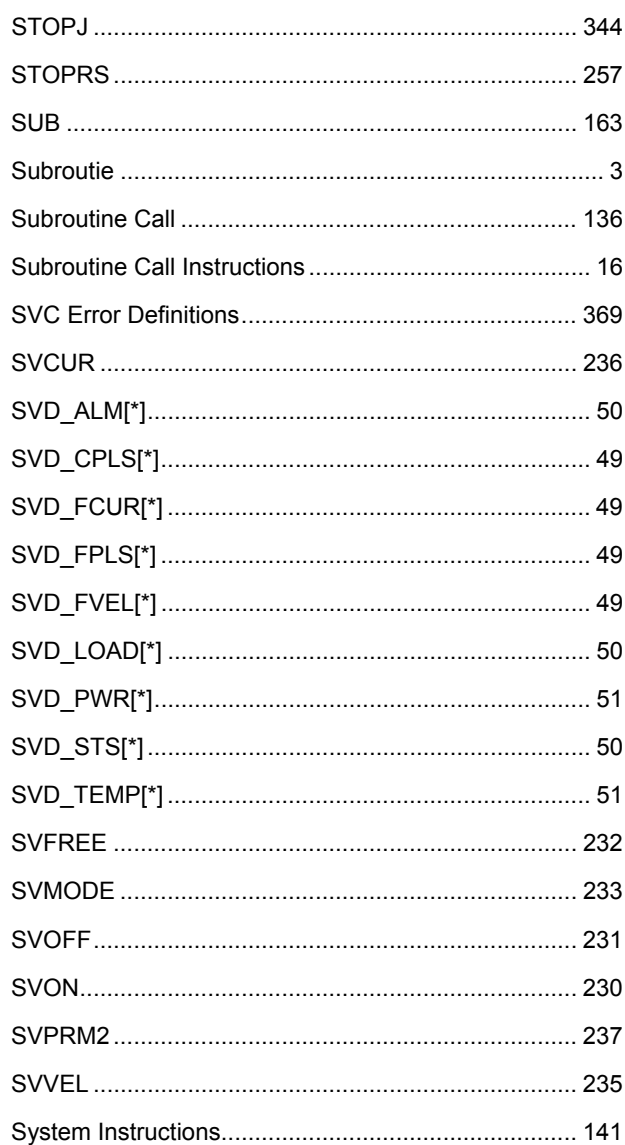

# $\overline{\mathbf{T}}$

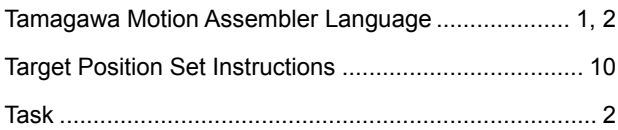

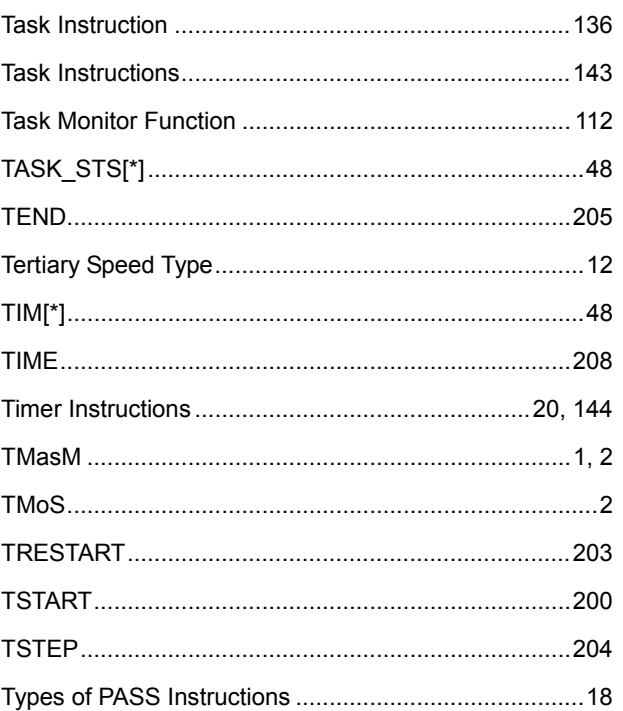

# $\overline{U}$

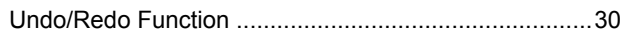

# $\overline{\mathsf{V}}$

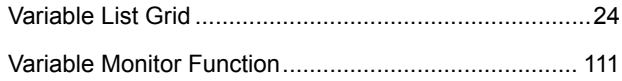

### W

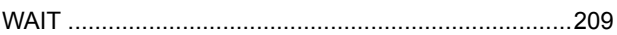

# $\mathsf{X}$

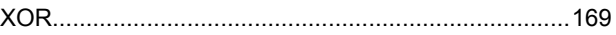

Index

 **Index** 

**Index** 

#### **Trading Company**

### TAMAGAWA TRADING CO.,LTD.

Headquarters: 1-595-1 Haba-cho, Iida City, Nagano Prefecture, 395-0063 Japan

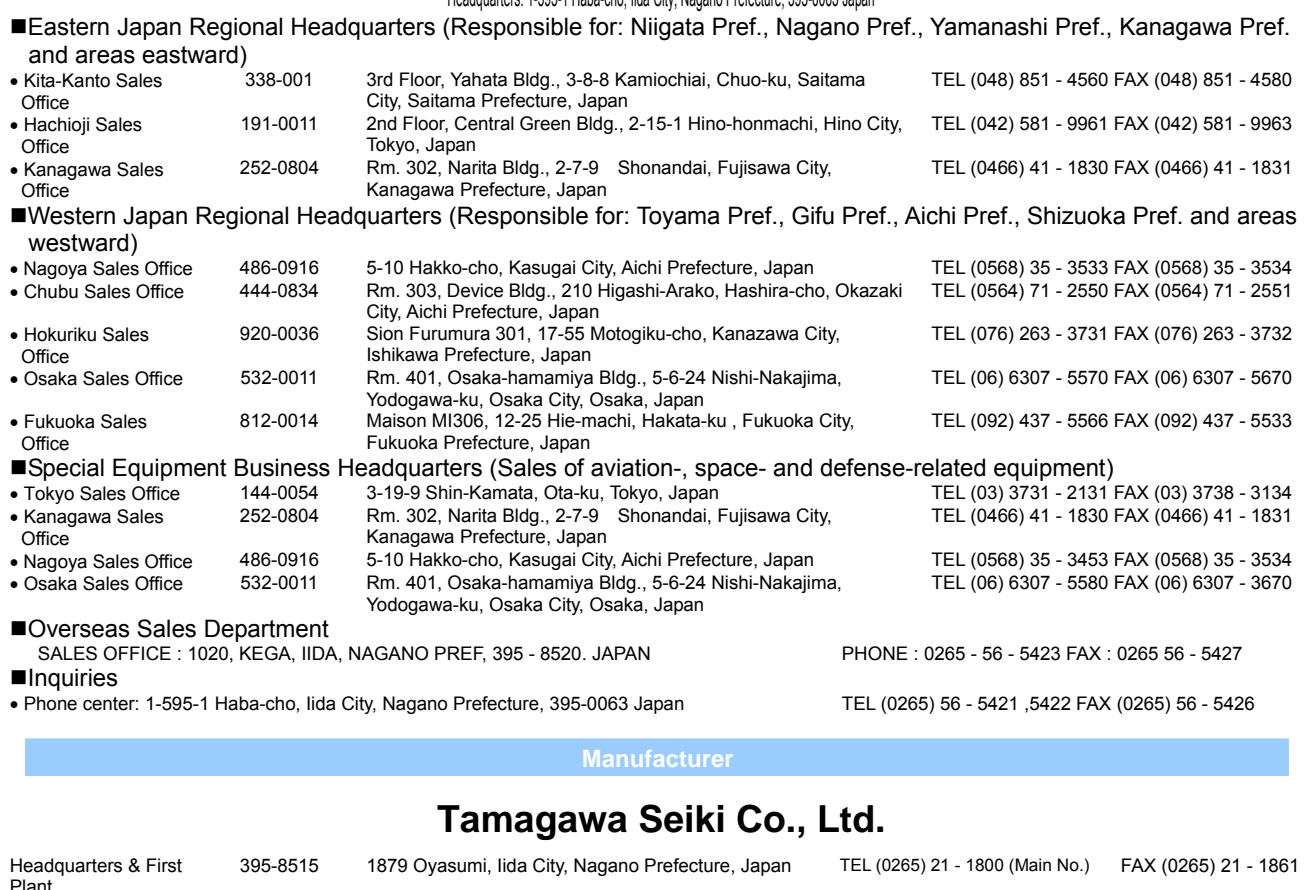

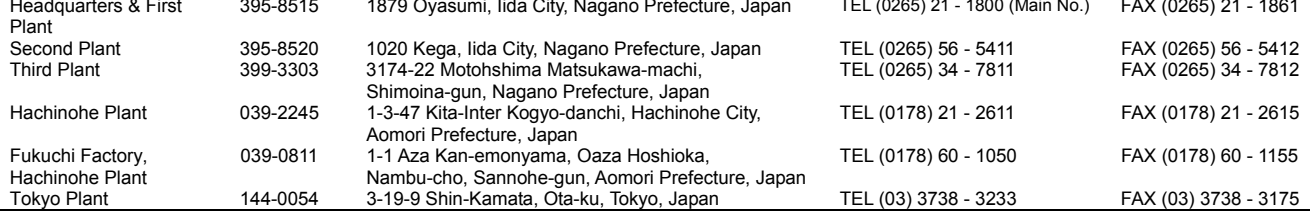

Please note that this manual may be changed without prior notice.

Manual number: MNL000389Y00

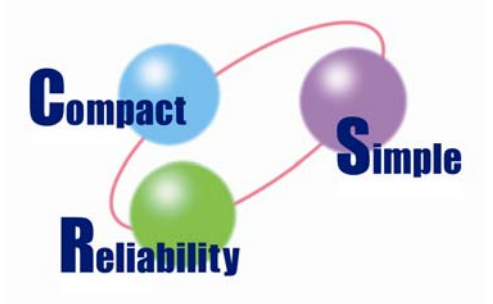

Company Web site: [http://www.tamagawa-seiki.co.jp](http://www.tamagawa-seiki.co.jp/)

● SV-NET Web site: [http://sv-net.tamagawa-seiki.com](http://sv-net.tamagawa-seiki.com/)